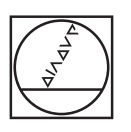

# **HEIDENHAIN**

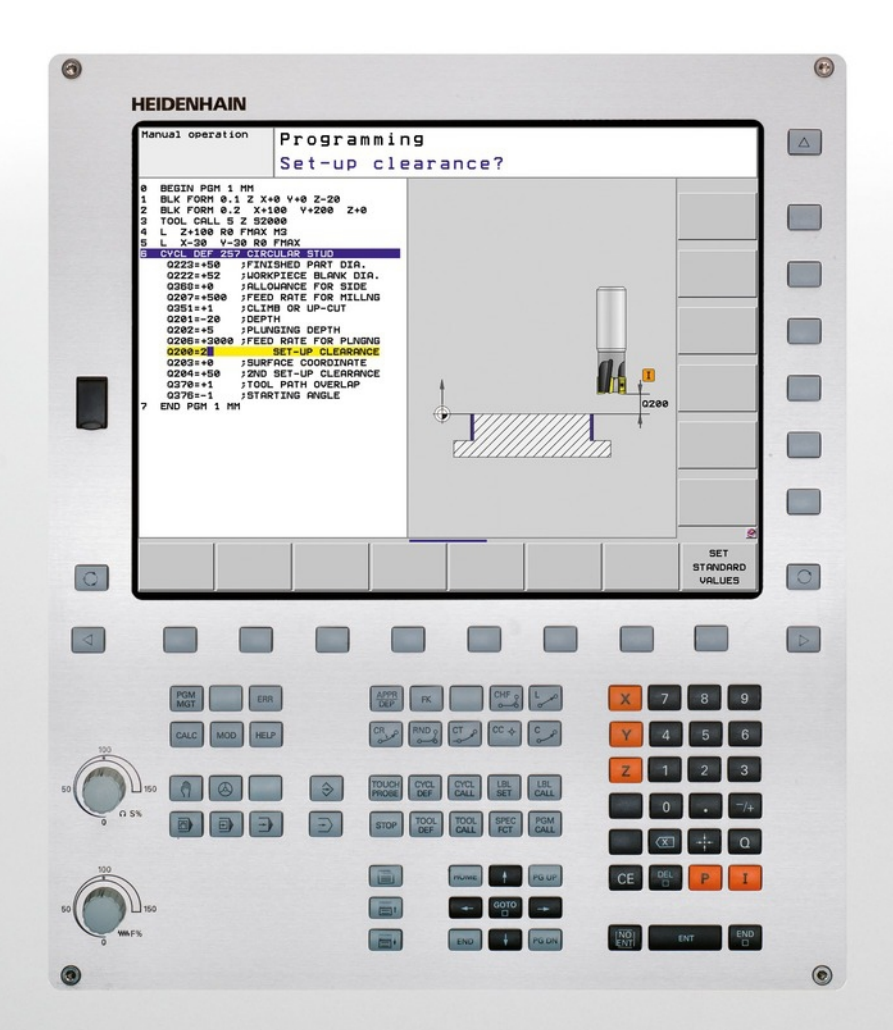

## **TNC 620**

Manuel d'utilisation Programmation des cycles

Logiciel CN 340560-04 340561-04 340564-04 734980-02 734981-02

Français (fr) 9/2013

**Principes** 

**Remarques concernant ce manuel**

#### **Remarques concernant ce manuel**

Vous trouverez ci-après une liste des symboles utilisés dans ce manuel

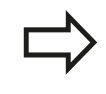

Ce symbole signale que vous devez tenir compte des remarques particulières relatives à la fonction concernée.

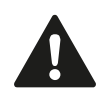

**AVERTISSEMENT !** Ce symbole signale une situation dangereuse possible qui pourrait être à l'origine de blessures légères si elle ne pouvait être évitée.

Ce symbole signale qu'il existe un ou plusieurs dangers en relation avec l'utilisation de la fonction décrite :

- Dangers pour la pièce
- Dangers pour l'élément de serrage
- Dangers pour l'outil
- Dangers pour la machine п
- Dangers pour l'opérateur

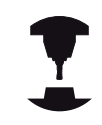

Ce symbole indique que la fonction décrite doit être adaptée par le constructeur de votre machine. L'action d'une fonction peut être différente d'une machine à l'autre.

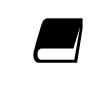

Ce symbole indique que des informations détaillées d'une fonction figurent dans un autre manuel d'utilisation.

#### **Modifications souhaitées ou découverte d'une "coquille"?**

Nous nous efforçons en permanence d'améliorer notre documentation. Merci de votre aide, faites-nous part de vos souhaits de modification à l'adresse e-mail **tnc-userdoc@heidenhain.de**.

## **Type de TNC, logiciel et fonctions**

Ce manuel décrit les fonctions dont disposent les TNCs à partir des numéros de logiciel CN suivants :

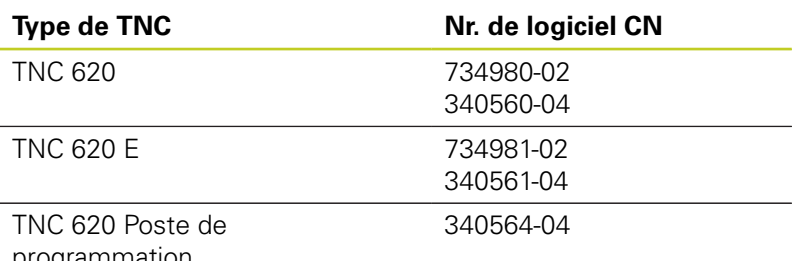

programmation

La lettre E désigne la version Export de la TNC. La version Export de la TNC est soumise à la restriction suivante :

 $\blacksquare$  Interpolation linéaire sur 4 axes maximum

A l'aide des paramètres-machine, le constructeur adapte les fonctions de la commande qui conviennent le mieux à chacune des ses machines. Dans ce manuel figurent ainsi des fonctions qui n'existent pas dans toutes les TNC.

Exemple de fonctions TNC non disponibles sur toutes les machines :

Etalonnage d'outils à l'aide du TT

Nous vous conseillons de prendre contact avec le constructeur de votre machine pour connaître les fonctions présentes sur votre machine.

De nombreux constructeurs de machines ainsi qu'HEIDENHAIN proposent des cours de programmation TNC. Il est conseillé de participer à de telles formations afin de se familiariser rapidement avec le fonctionnement de la TNC.

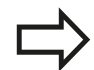

#### **Manuel d'utilisation :**

Toutes les fonctions TNC sans aucun rapport avec les cycles sont décrites dans le Manuel d'utilisation de la TNC 620. En cas de besoin, adressez-vous à HEIDENHAIN pour recevoir ce manuel d'utilisation.

ID Manuel d'utilisation, programmation conversationnelle Texte clair 679351-xx (TNC 620 avec logiciel 34056x), 819499-xx (TNC 620 avec logiciel 73498x).

ID Manuel d'utilisation, DIN/ISO 679355-xx (TNC 620 avec logiciel 34056x), 819500-xx (TNC 620 avec logiciel 73498x).

## **Principes**

## **Type de TNC, logiciel et fonctions**

#### **Options de logiciel**

La TNC 620 dispose de diverses options de logiciel qui peuvent être activées par le constructeur de votre machine. Chaque option doit être activée séparément et comporte individuellement les fonctions suivantes :

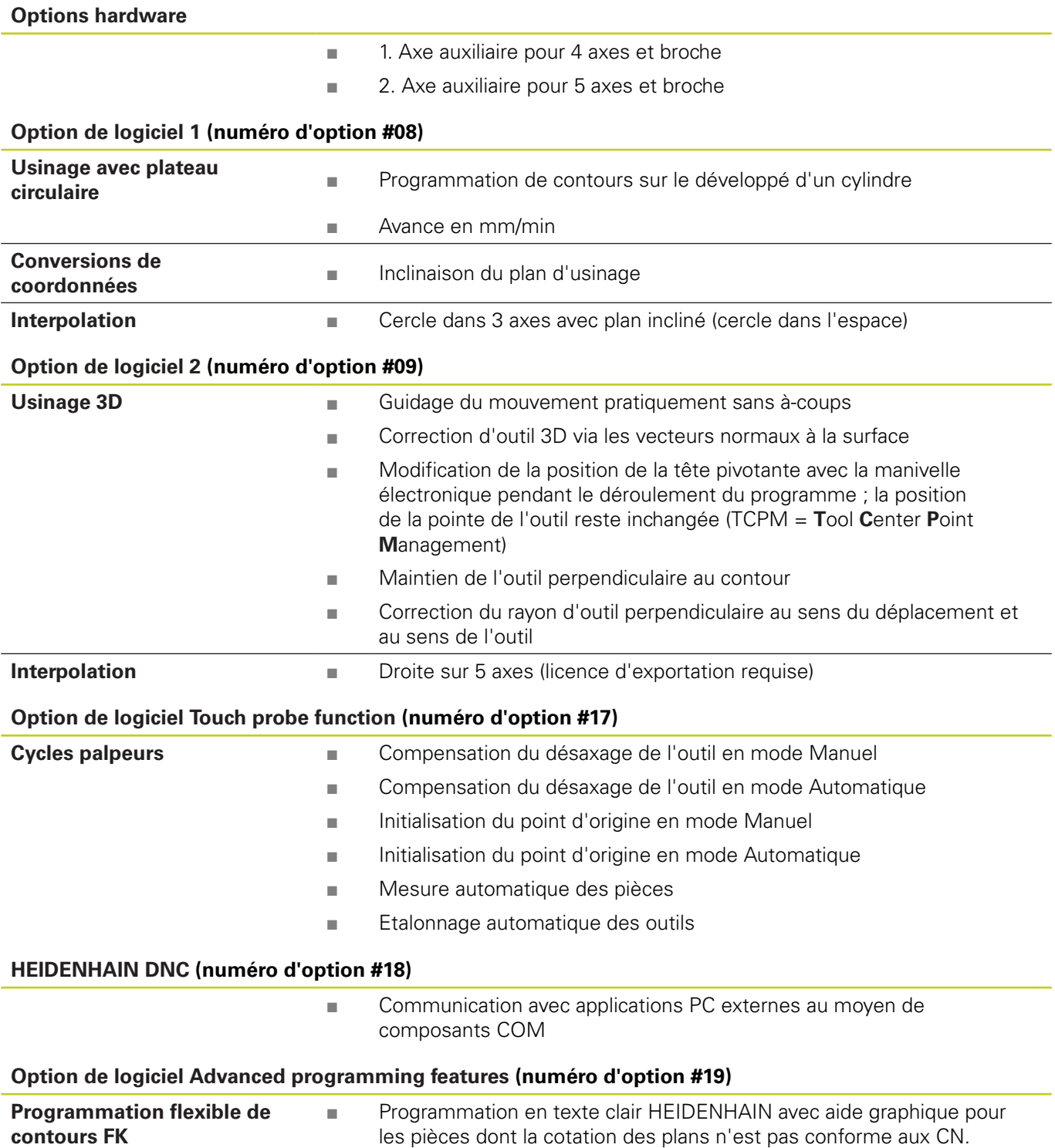

## **Type de TNC, logiciel et fonctions**

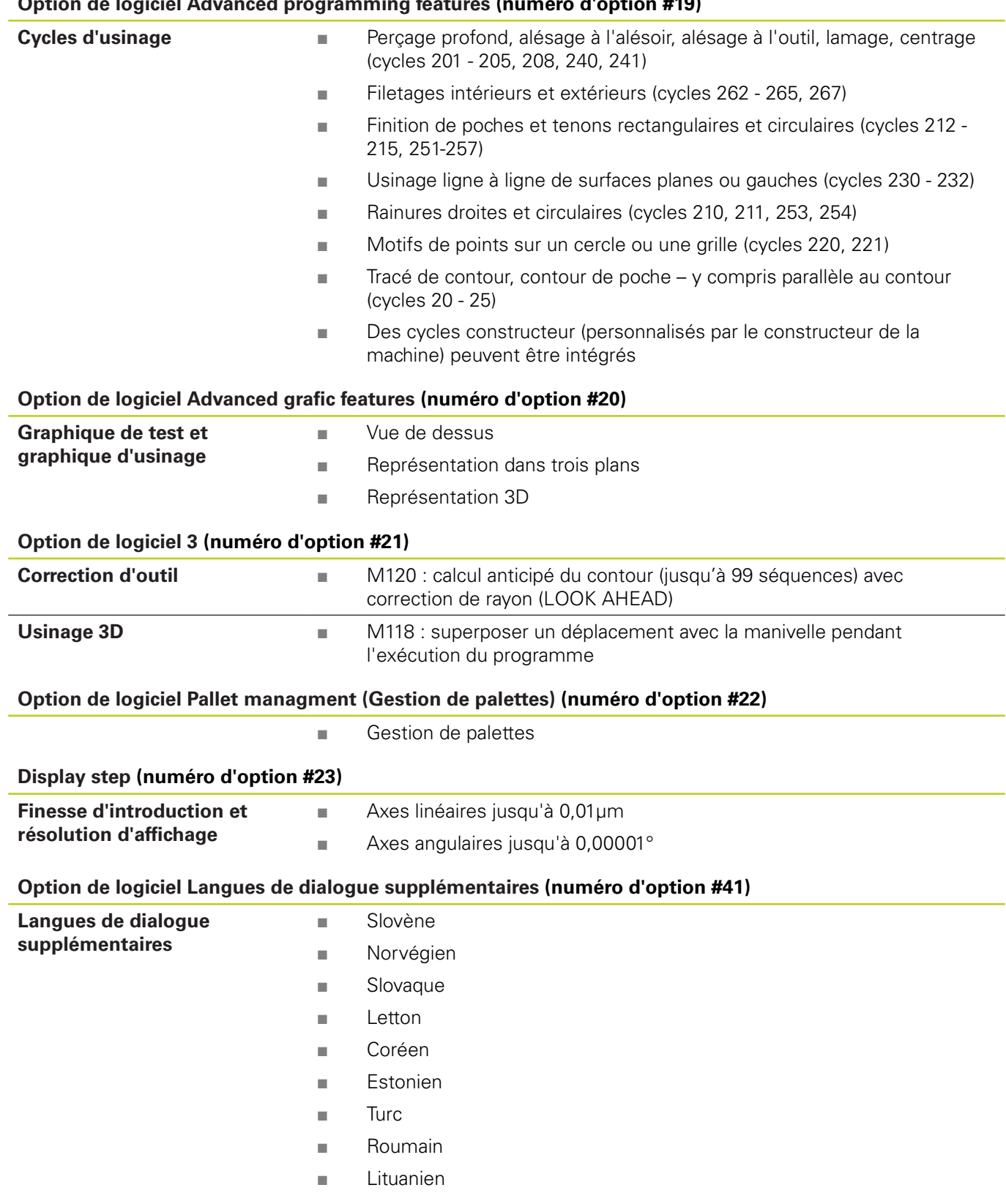

#### **Option de logiciel Advanced programming features (numéro d'option #19)**

## **Principes**

## **Type de TNC, logiciel et fonctions**

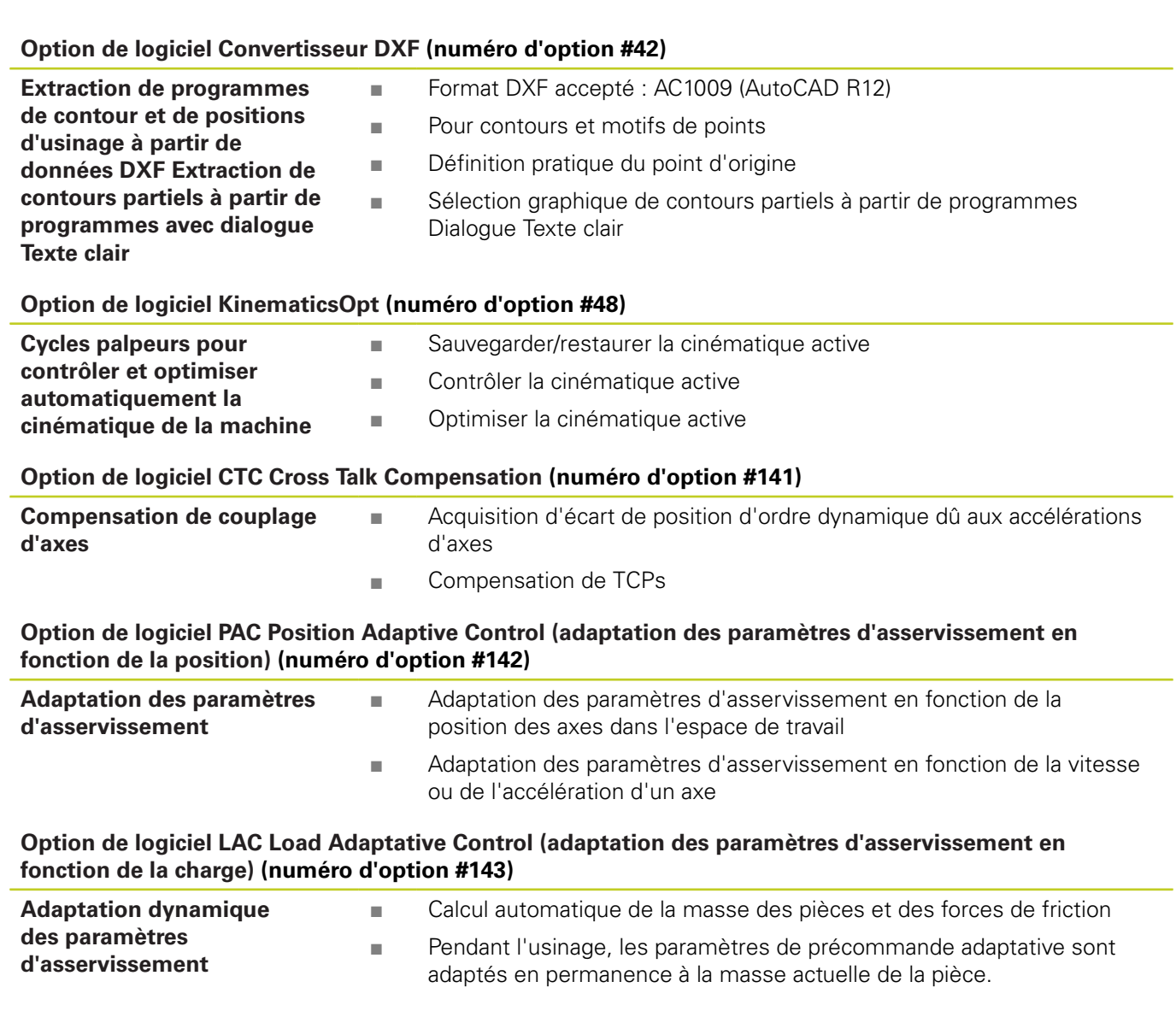

#### **Option de logiciel ACC Active Chatter Control (numéro d'option #145)**

Fonction entièrement automatique pour éviter les saccades pendant l'usinage

#### **Niveau de développement (fonctions upgrade)**

Parallèlement aux options de logiciel, d'importants nouveaux développements du logiciel TNC sont gérés par ce qu'on appelle les **F**eature **C**ontent **L**evel (expression anglaise exprimant les niveaux de développement). Vous ne disposez pas des fonctions FCL lorsque votre TNC reçoit une mise à jour de logiciel.

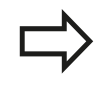

Lorsque vous réceptionnez une nouvelle machine, toutes les fonctions de mise à jour sont disponibles sans surcoût.

Dans ce manuel, ces fonctions Upgrade sont signalées par la mention **FCL n**, **n** précisant le numéro d'indice du niveau de développement.

L'acquisition payante des codes correspondants vous permet d'activer les fonctions FCL. Pour cela, prenez contact avec le constructeur de votre machine ou avec HEIDENHAIN.

#### **Lieu d'implantation prévu**

La TNC correspond à la classe A selon EN 55022. Elle est prévue essentiellement pour fonctionner en milieux industriels.

#### **Mentions légales**

Ce produit utilise l'Open Source Software. Vous trouverez d'autres informations sur la commande à

- ▶ Mode Mémorisation/Edition
- Fonction MOD
- Softkey REMARQUES SUR LA LICENCE

## **Principes**

## **Nouvelles fonctions des cycles du logiciel 34059x-02**

- Nouveau cycle d'usinage 225 Gravage [voir "GRAVAGE \(cycle](#page-271-0) [225, DIN/ISO : G225\)", Page 272](#page-271-0)
- Dans le cycle 256, Tenon rectangulaire, un paramètre est  $\blacksquare$ maintenant disponible qui permet de définir la position de départ sur le tenon, [voir "TENON RECTANGULAIRE \(cycle 256,](#page-149-0) [DIN/ISO : G256, option de logiciel 19\)", Page 150](#page-149-0).
- Dans le cycle 257, Tenon circulaire, un paramètre est maintenant disponible qui permet de définir la position de départ sur le tenon, [voir "TENON CIRCULAIRE \(cycle 257, DIN/ISO : G257,](#page-153-0) [option de logiciel 19\)", Page 154.](#page-153-0)
- Le cycle 402 permet maintenant de compenser le désalignement d'une pièce grâce à une rotation du plateau circulaire, [voir "ROTATION DE BASE à partir de deux tenons](#page-293-0) [\(cycle 402, DIN/ISO : G402, option de logiciel 17\)", Page 294](#page-293-0).
- Nouveau cycle palpeur 484 pour l'étalonnage du palpeur sans  $\blacksquare$ câble TT 449 [voir "Etalonnage du TT 449 sans câble \(cycle 484,](#page-462-0) [DIN/ISO : G484, option de logiciel 17\)", Page 463](#page-462-0)
- ш Nouveau cycle de palpage manuel "Ligne médiane en tant que point de référence" (voir manuel d'utilisation)
- Dans les cycles, la fonction PREDEF permet dorénavant de prendre aussi en compte des valeurs prédéfinies dans un paramètre de cycle. [voir "Pré-définition de paramètres pour](#page-47-0) [cycles", Page 48](#page-47-0)
- Quelques améliorations ont été apportées aux cycles KinematicsOpt :
	- Nouveaux algorithmes plus rapides
	- Après l'optimisation angulaire, il n'est plus nécessaire d'effectuer une série de mesures pour optimiser la position, [voir "Différents modes \(Q406\)", Page 442](#page-441-0).
	- Retour de la valeur de l'erreur d'offset (modification du point zéro machine) dans les paramètres Q147-149 [voir "Mode](#page-429-0) [opératoire du cycle", Page 430](#page-429-0)
	- 8 points de mesure de plan possibles lors de la mesure de la bille [voir "Paramètres du cycle", Page 439](#page-438-0)
- Le sens actif de l'axe d'outil peut être maintenant activé  $\blacksquare$ en tant qu'axe d'outil virtuel en mode manuel et pendant la superposition de la manivelle (voir manuel d'utilisation).

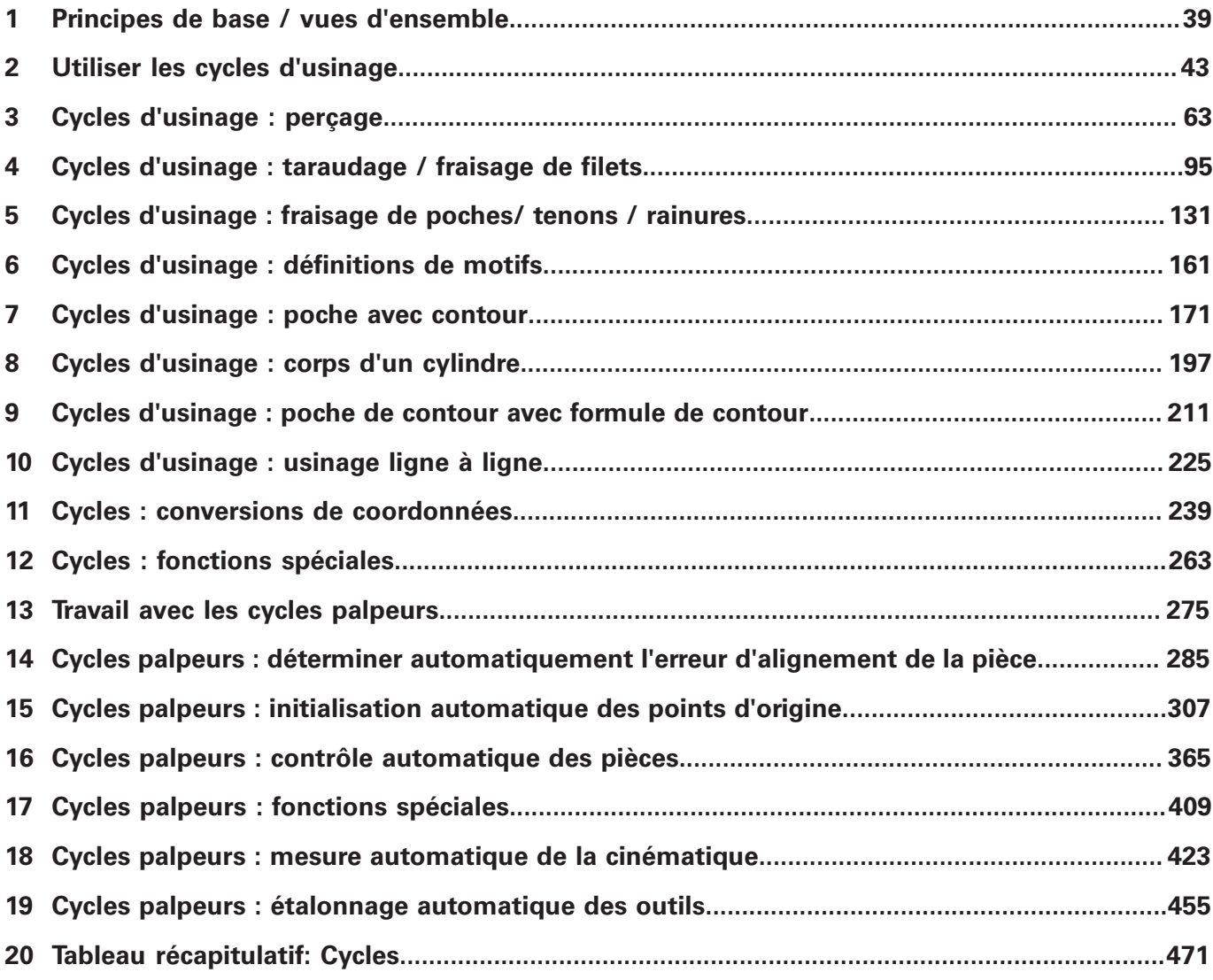

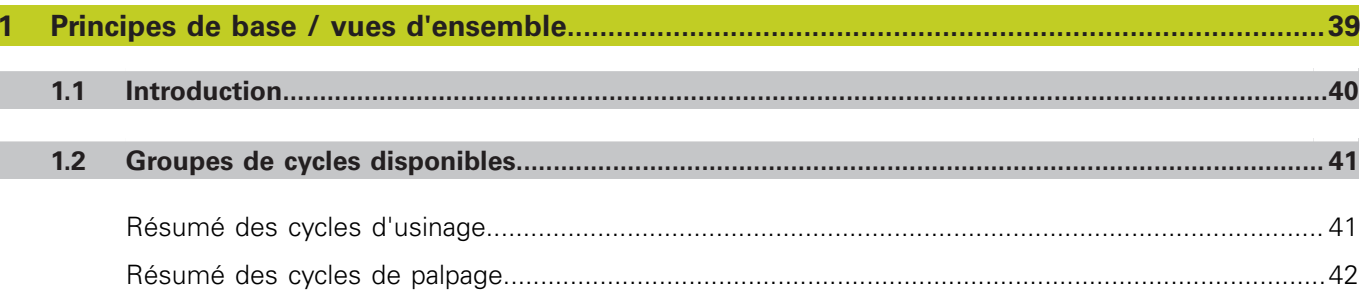

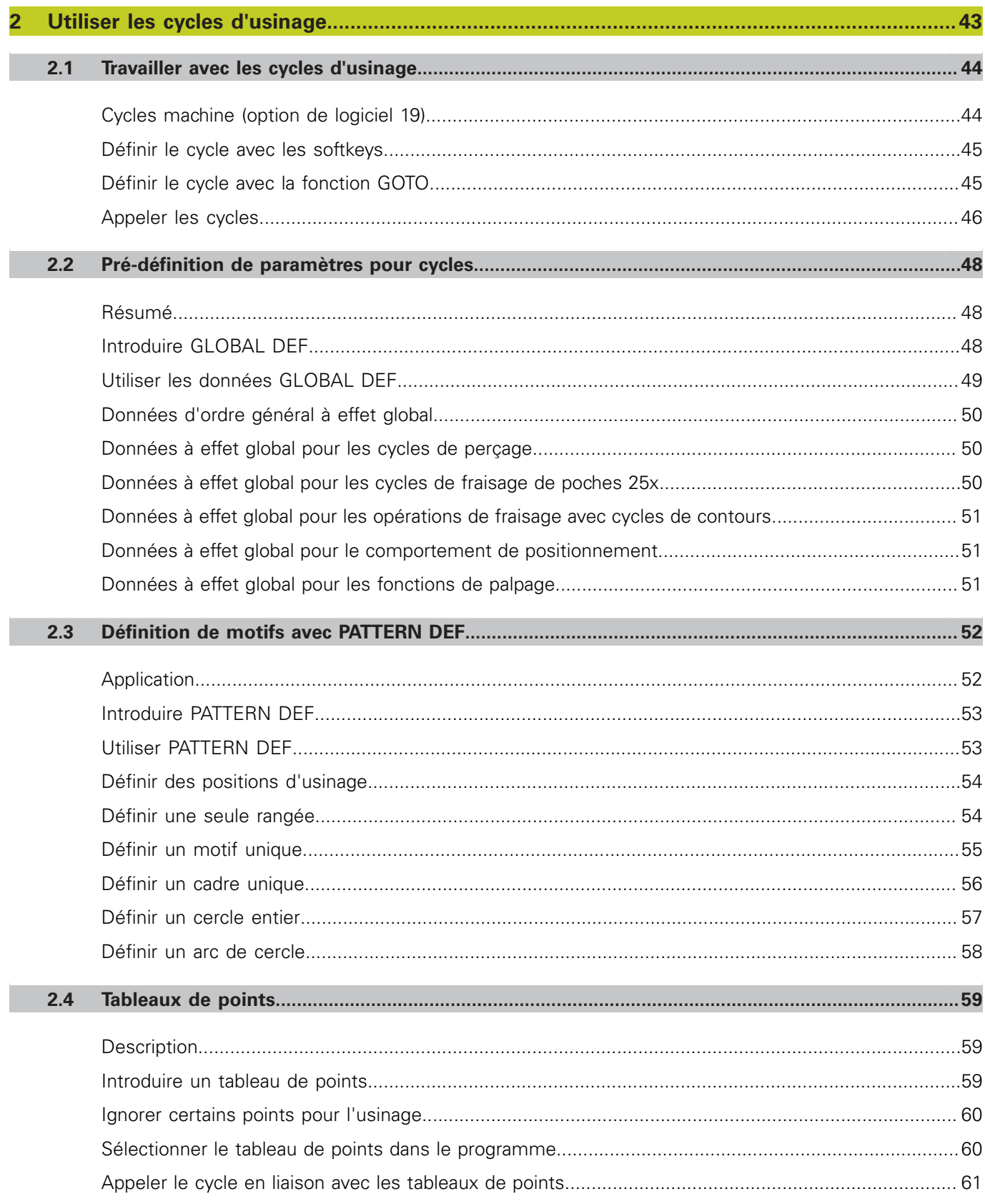

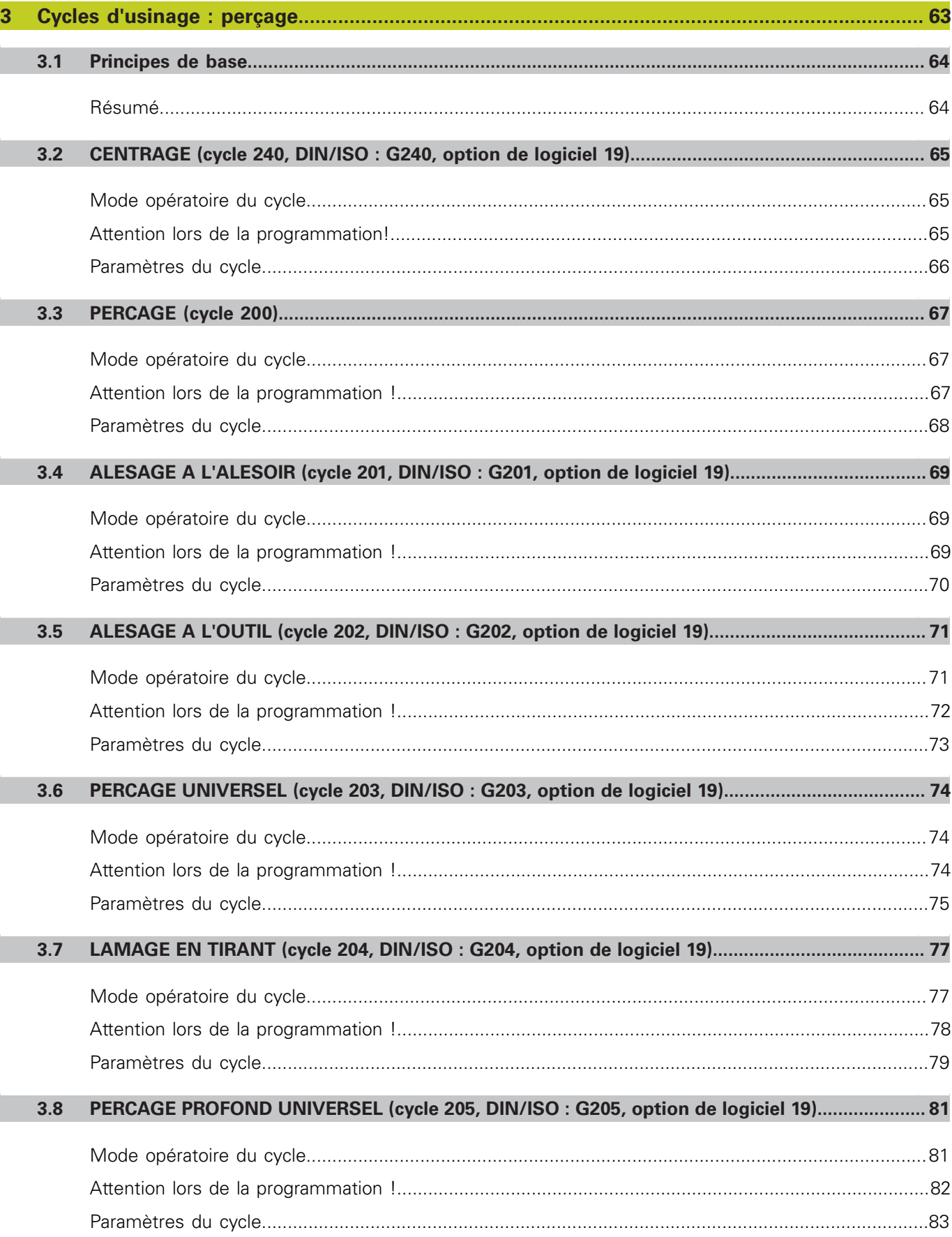

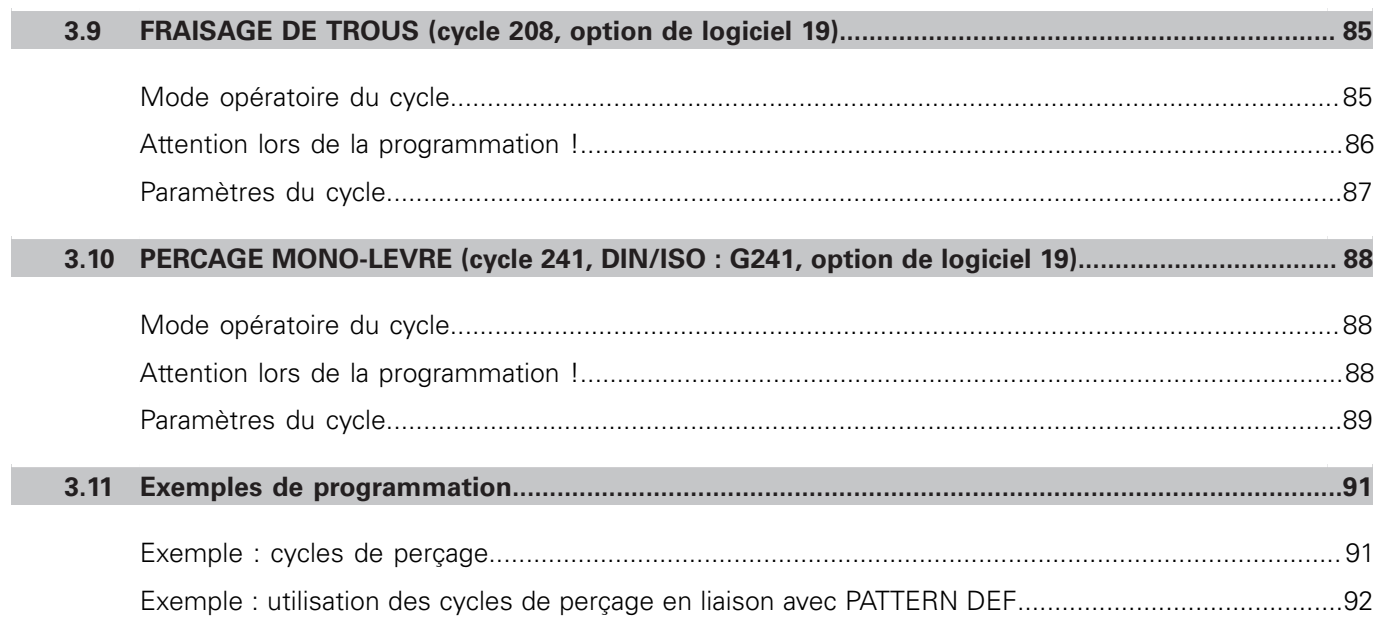

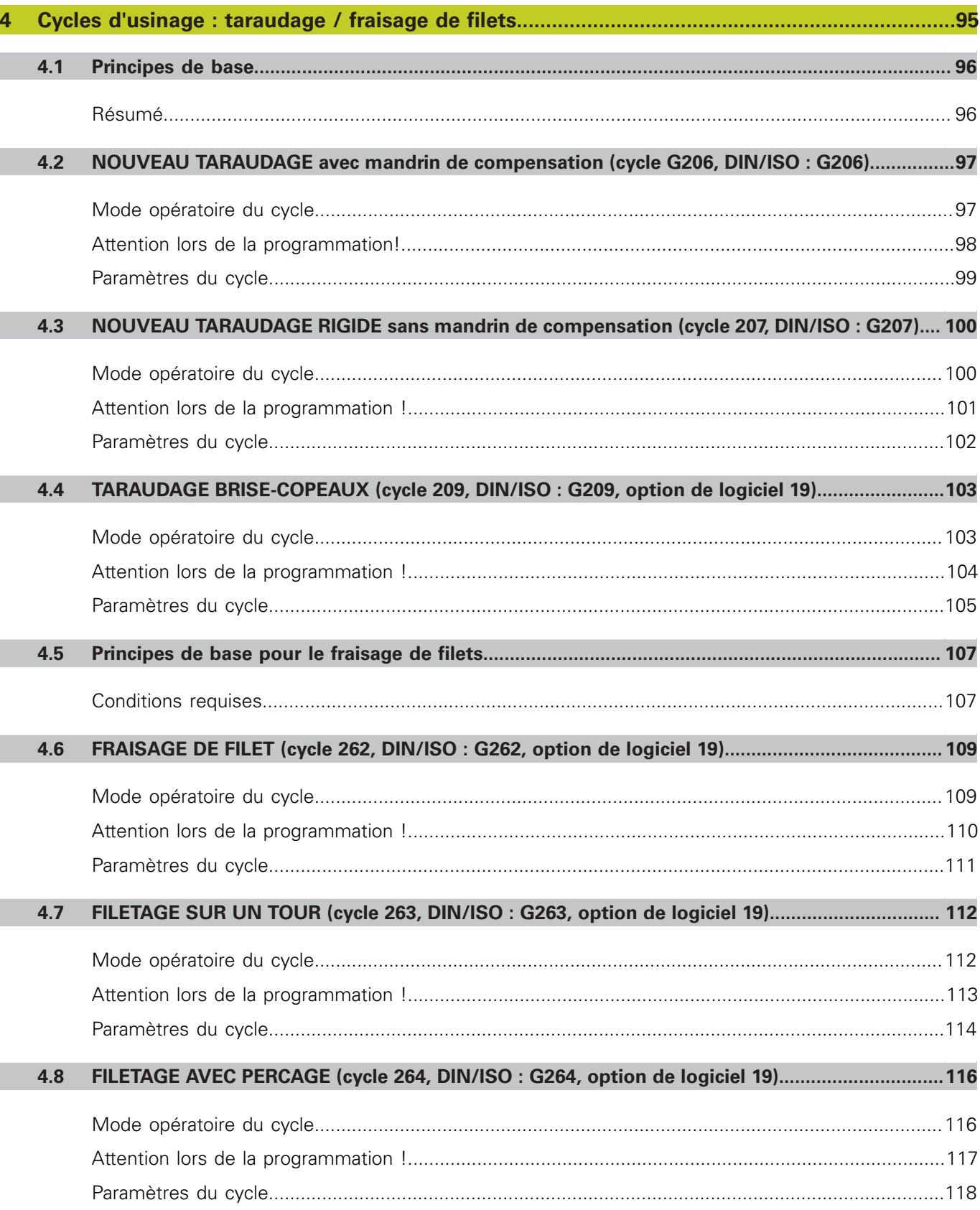

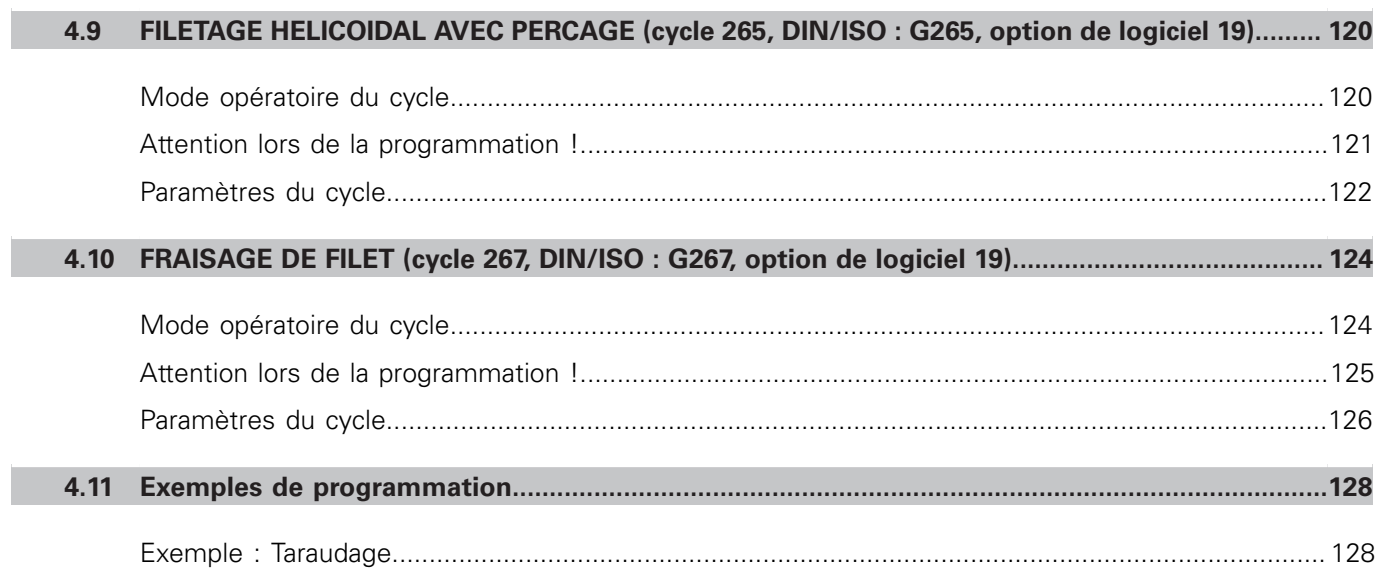

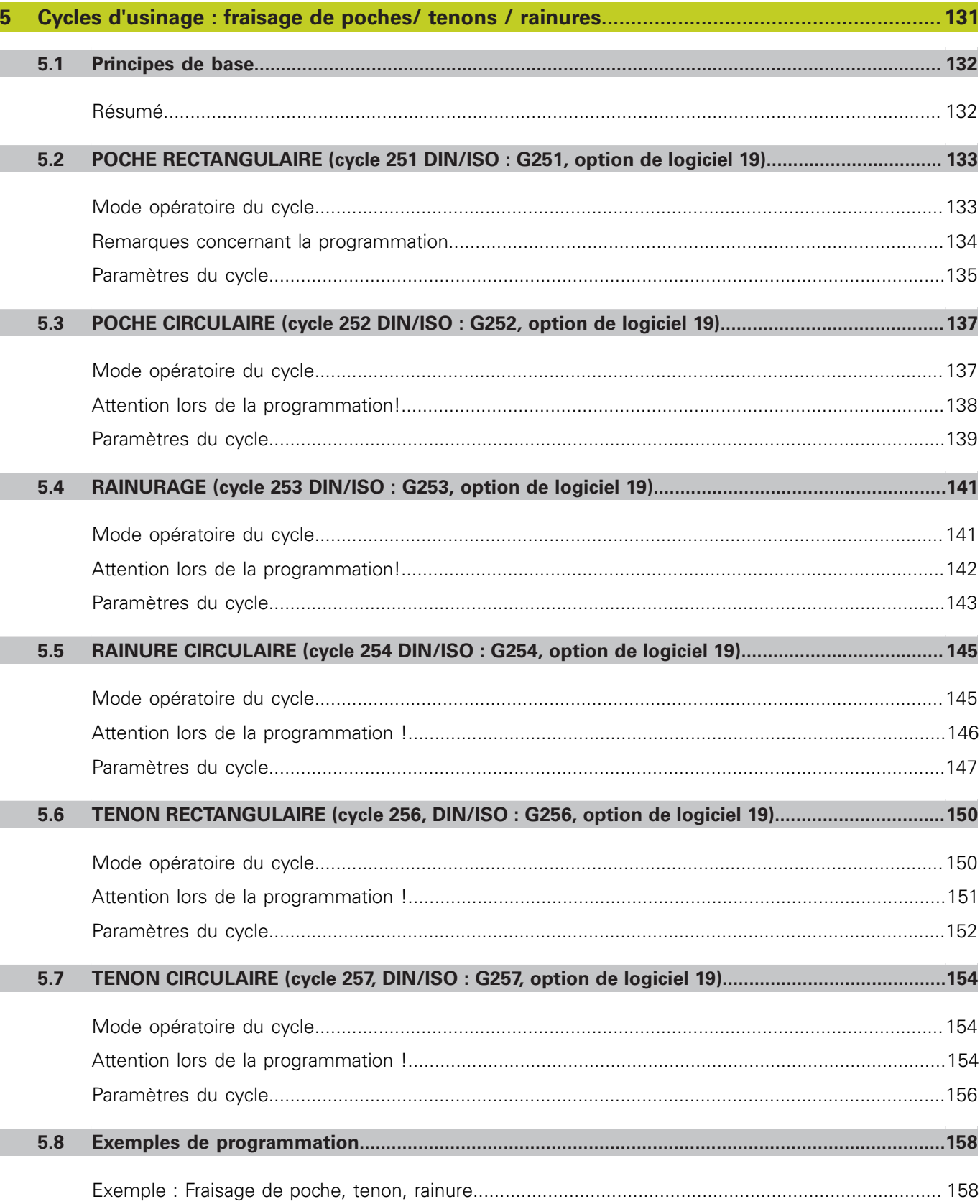

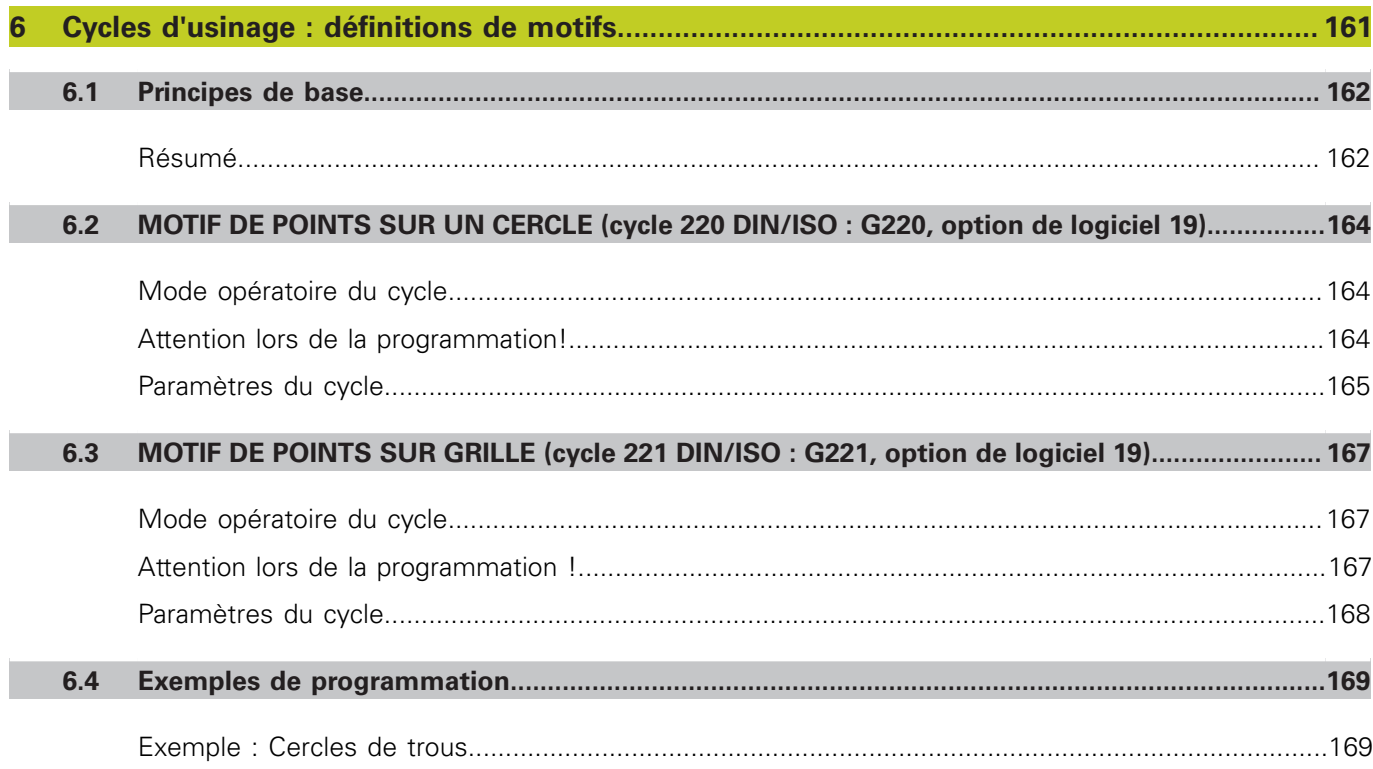

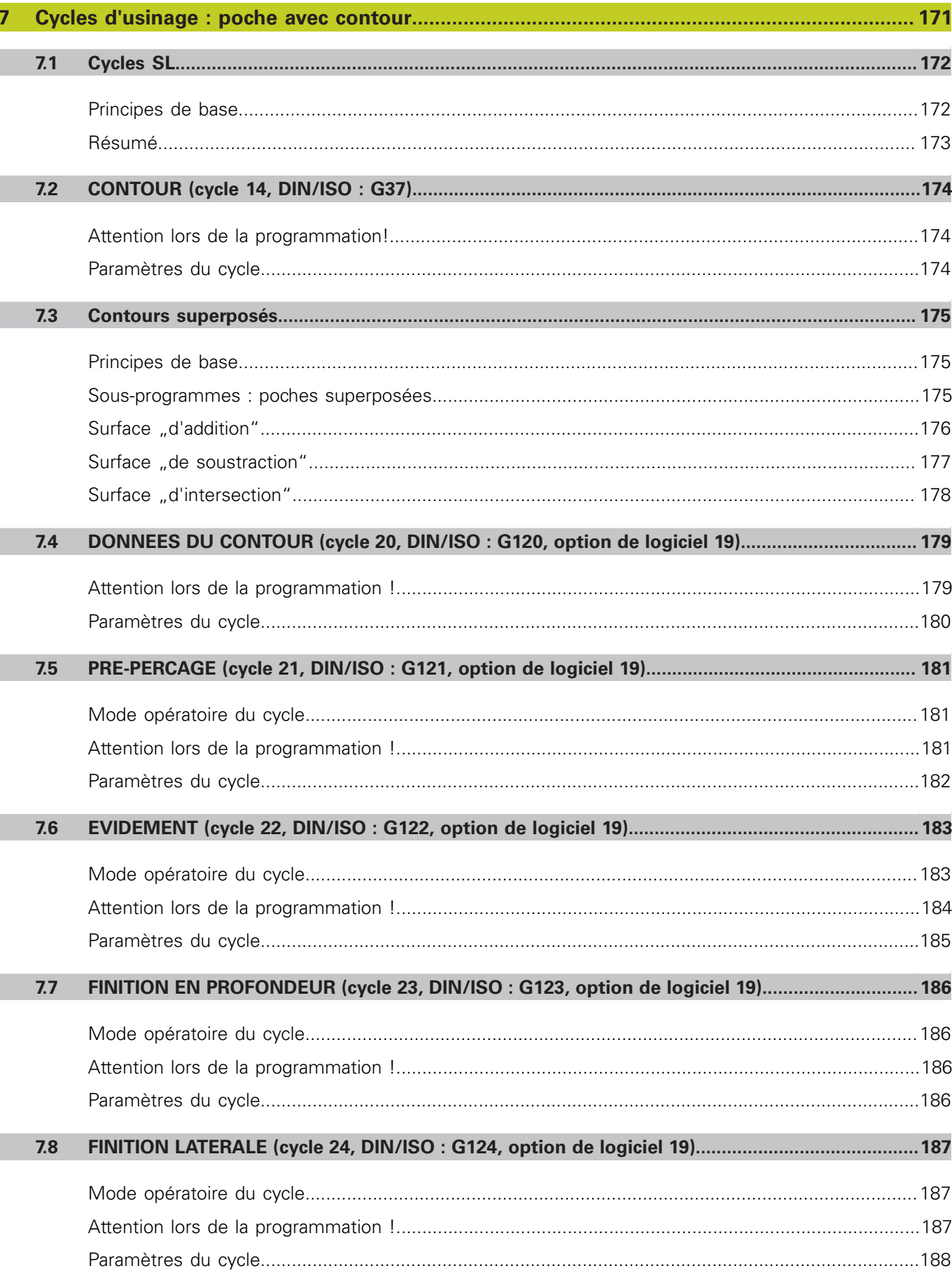

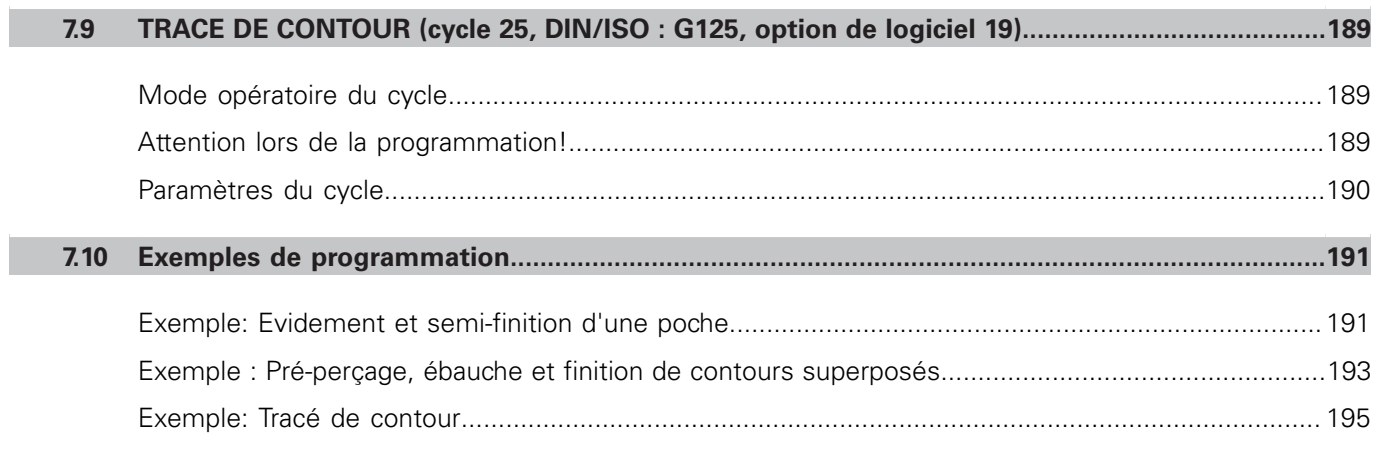

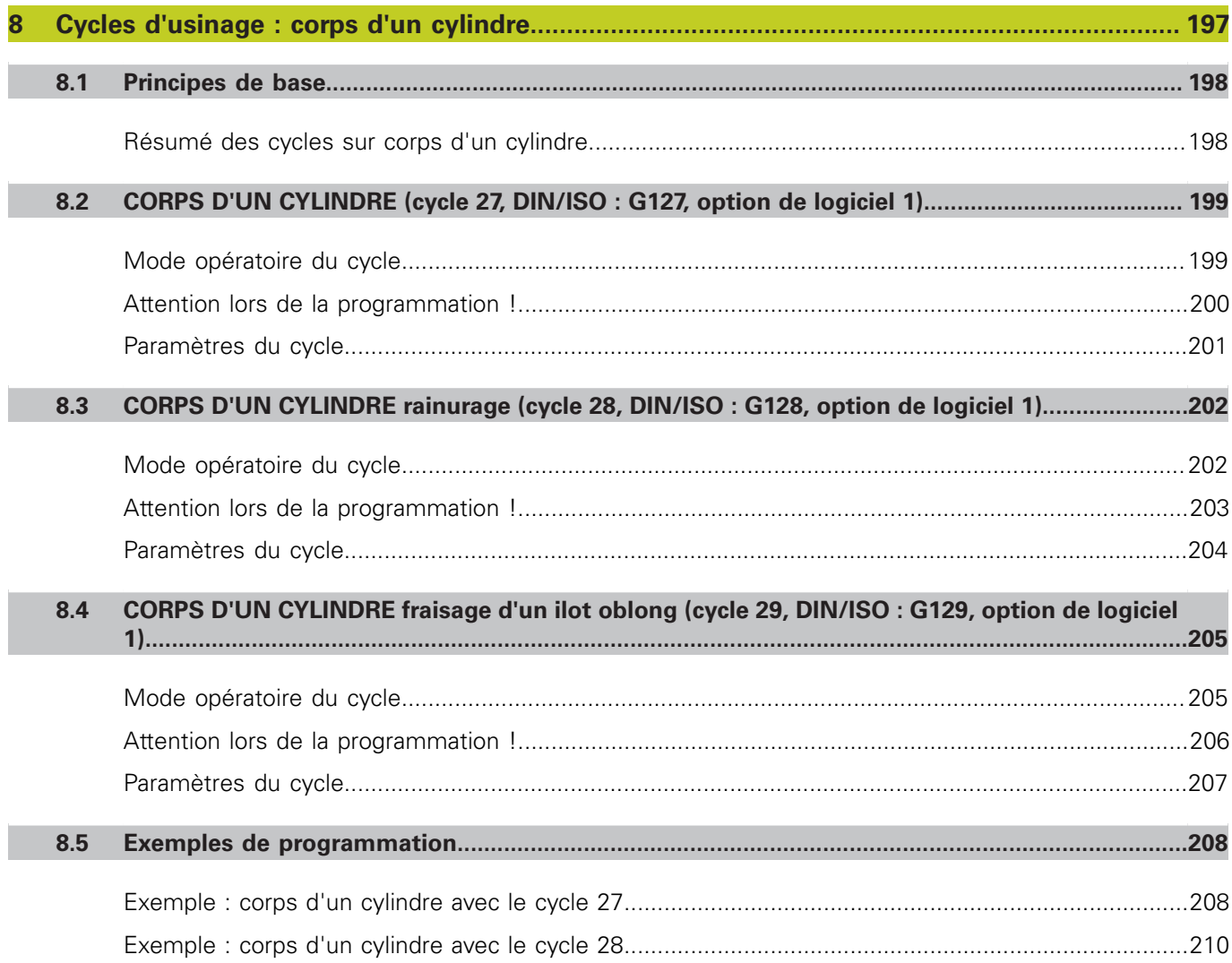

 $\overline{\phantom{a}}$ 

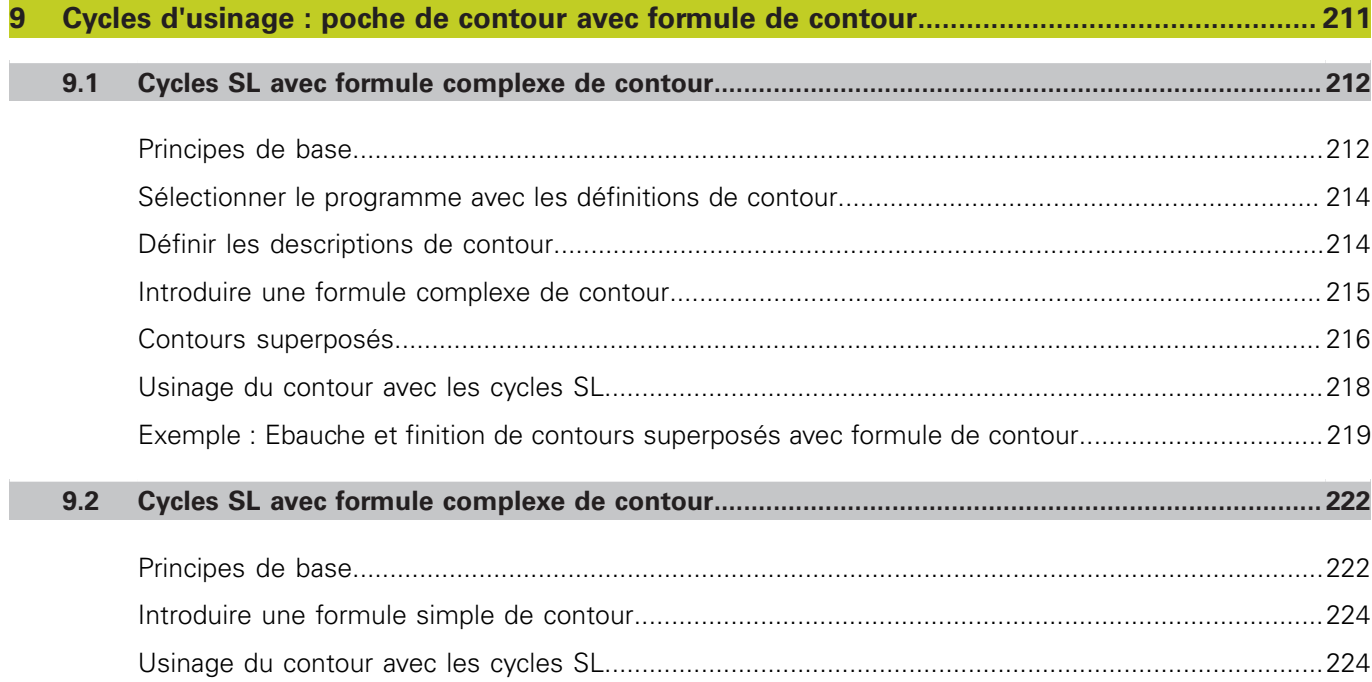

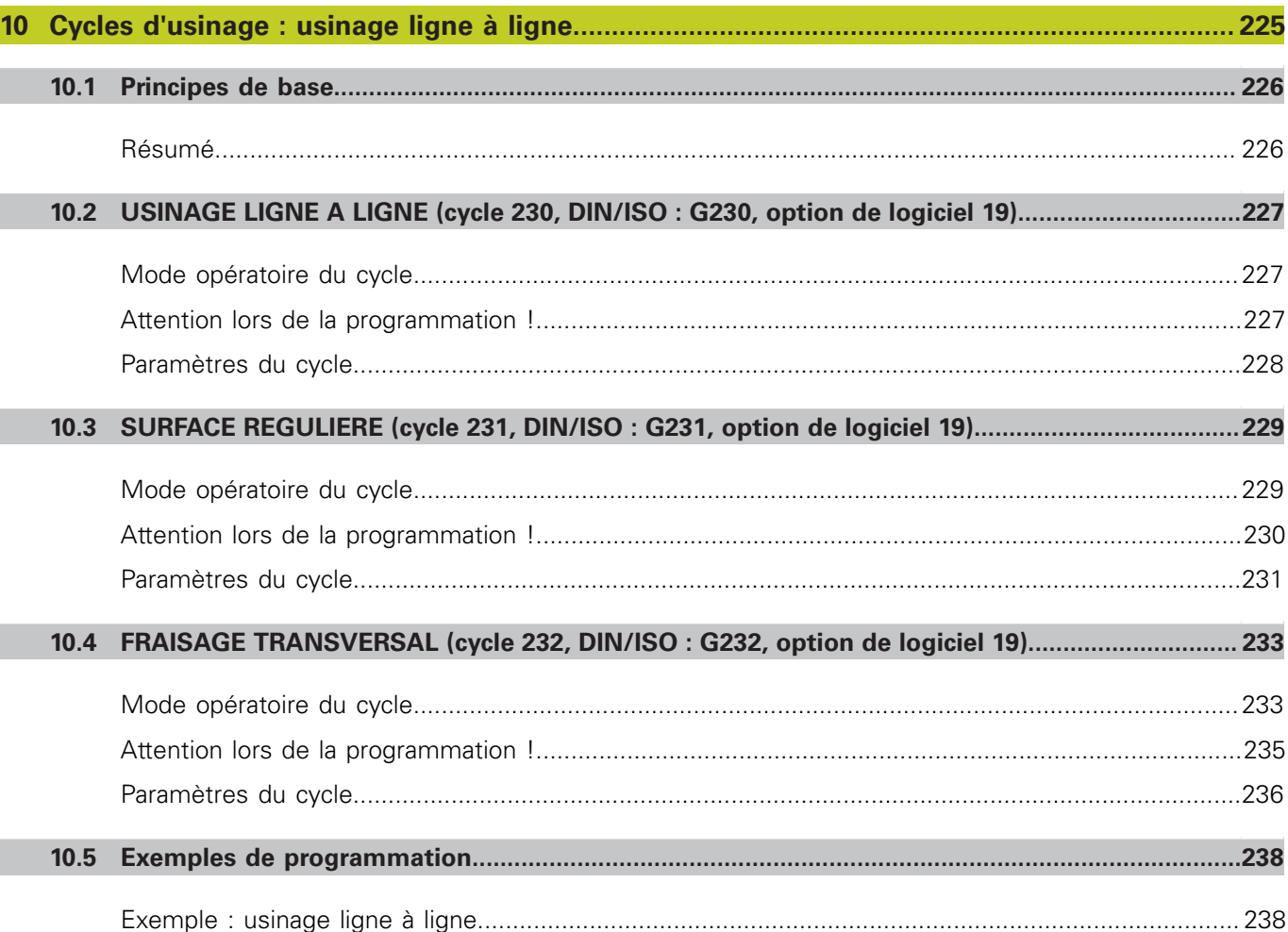

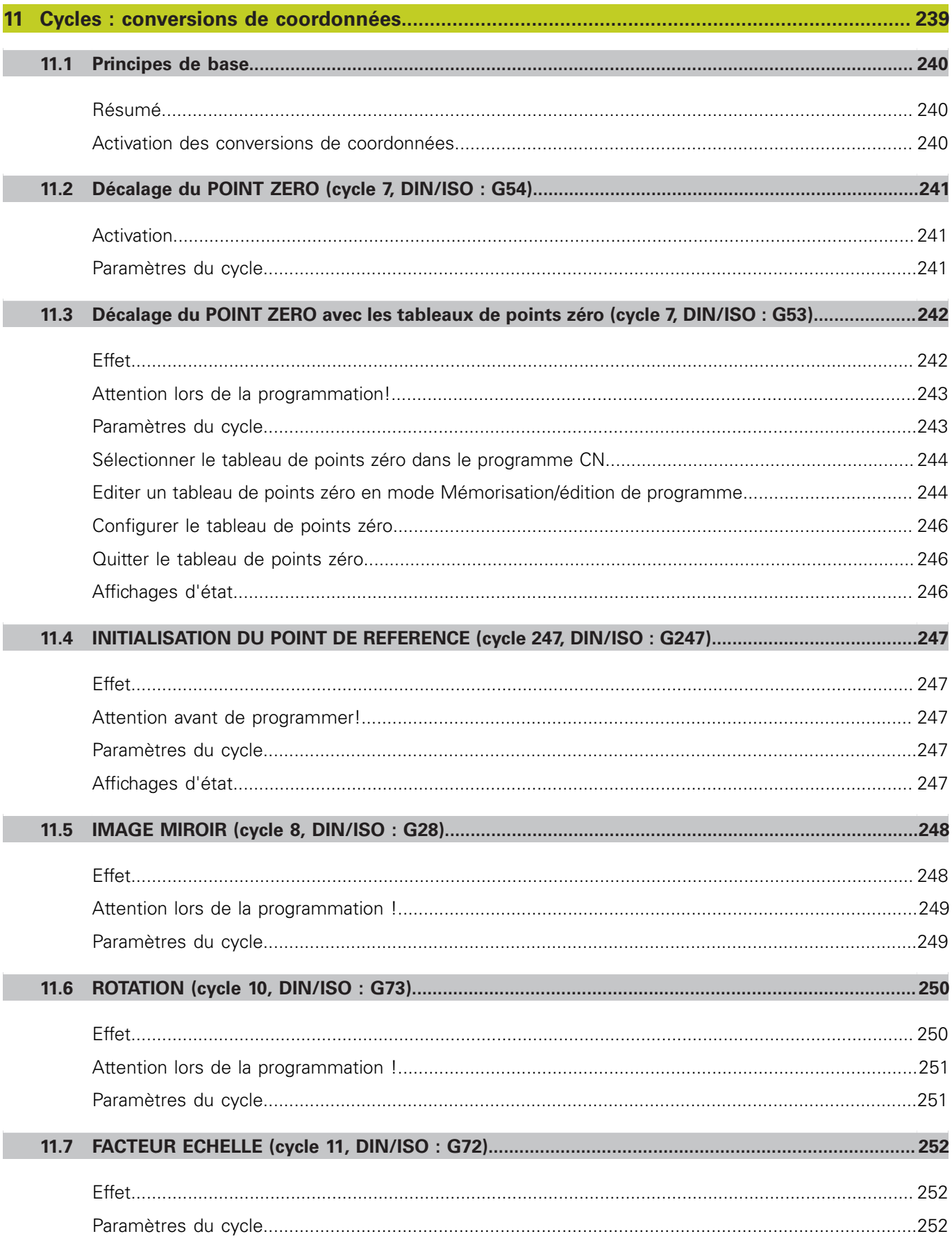

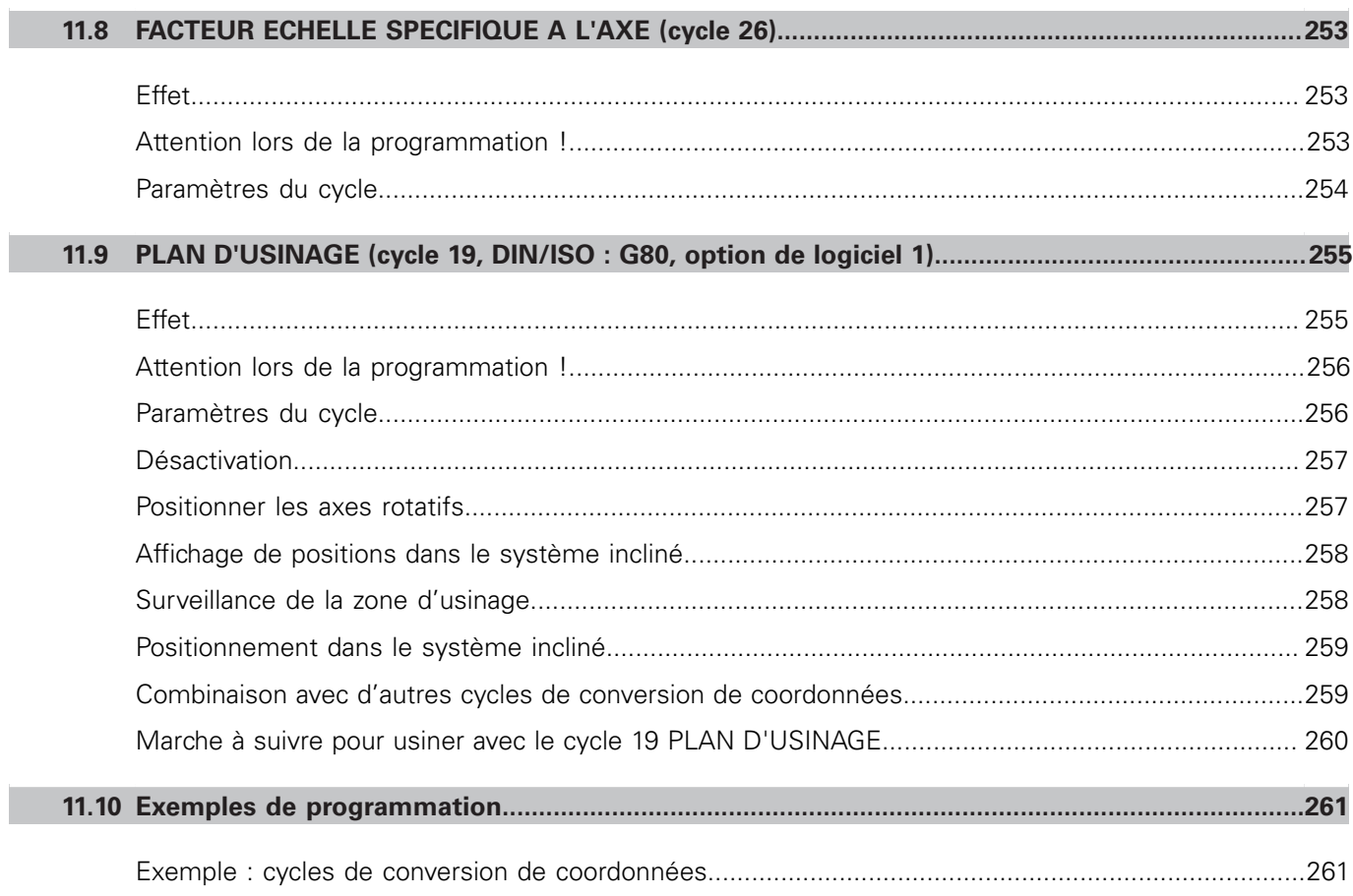

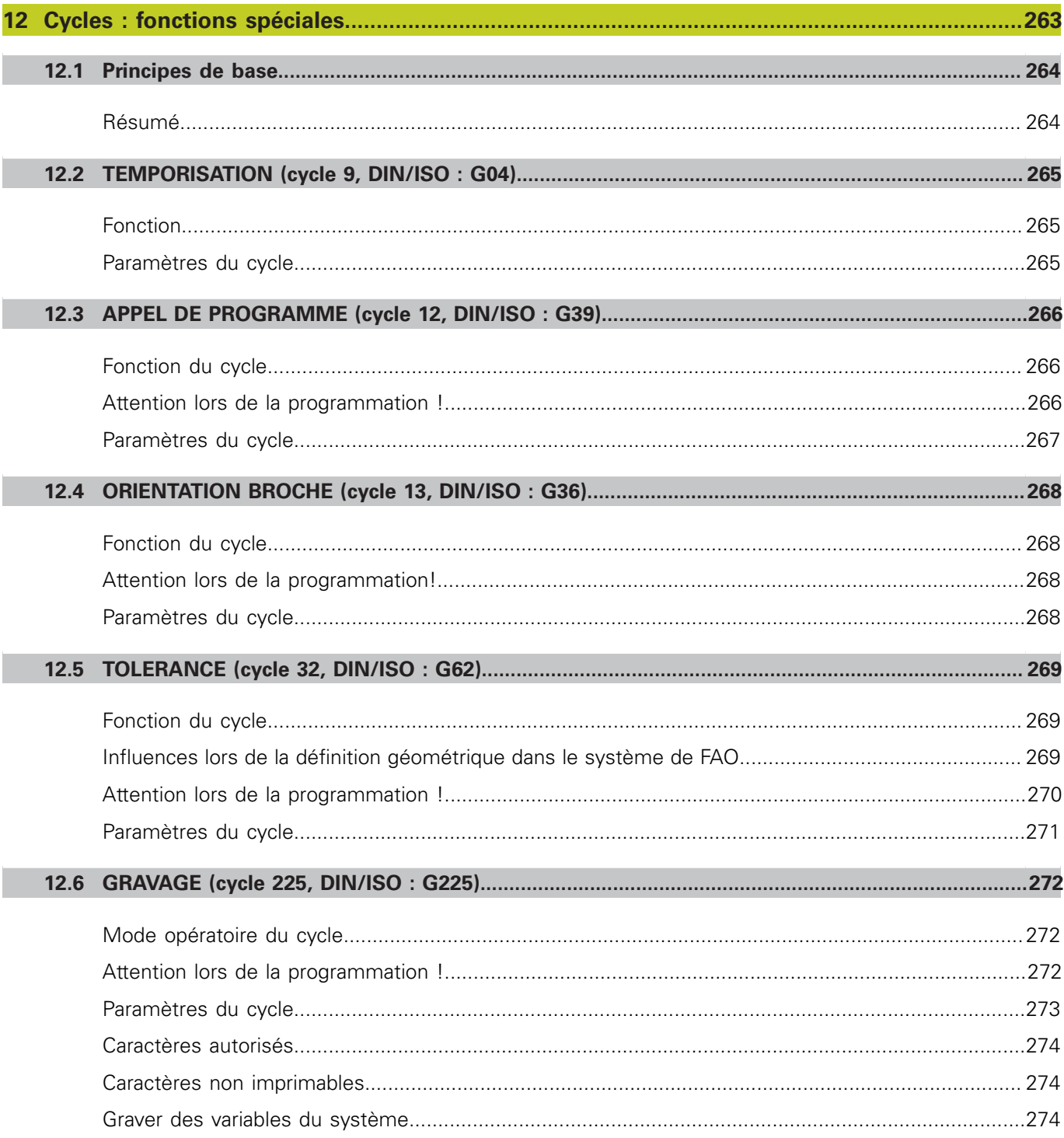

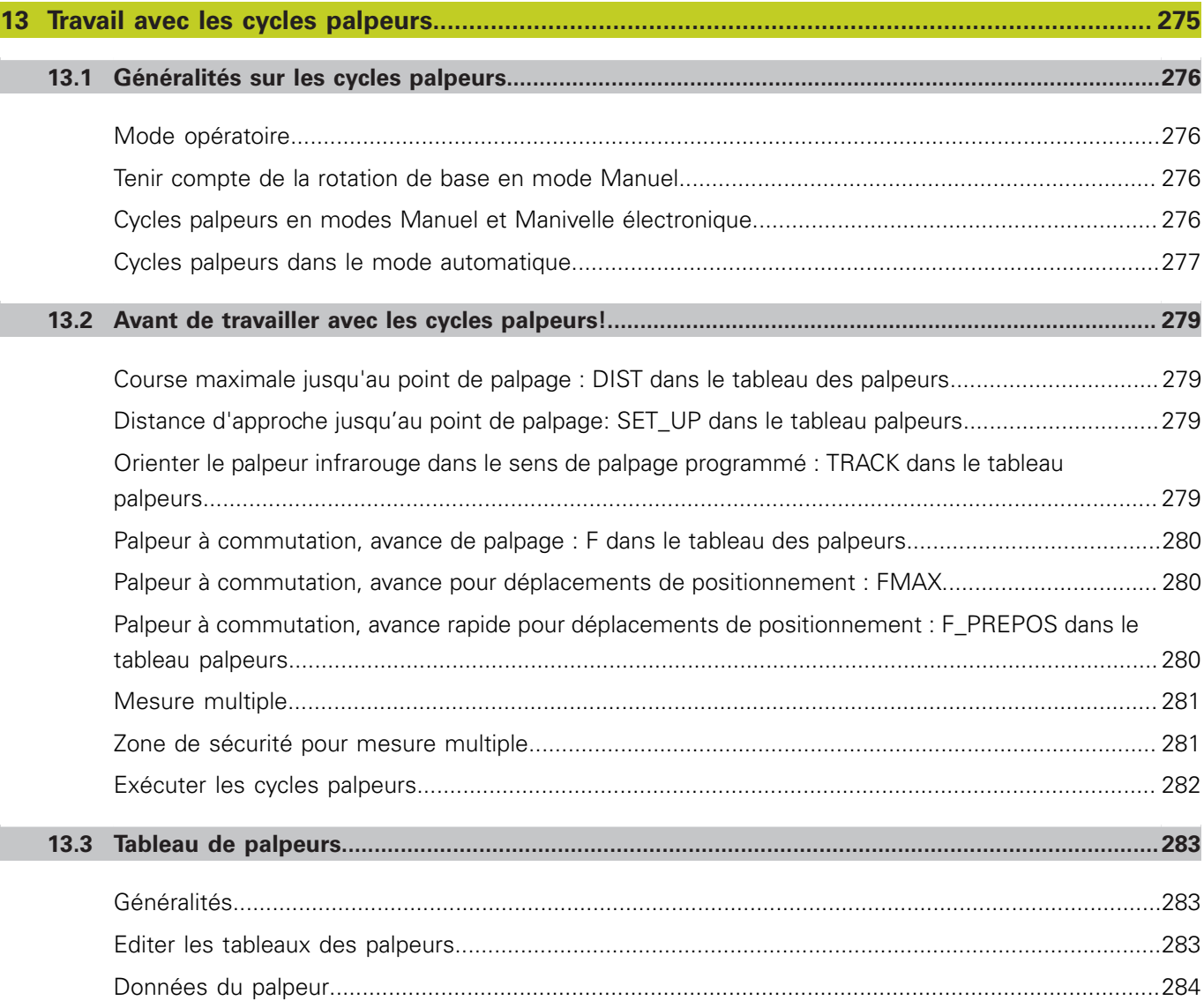

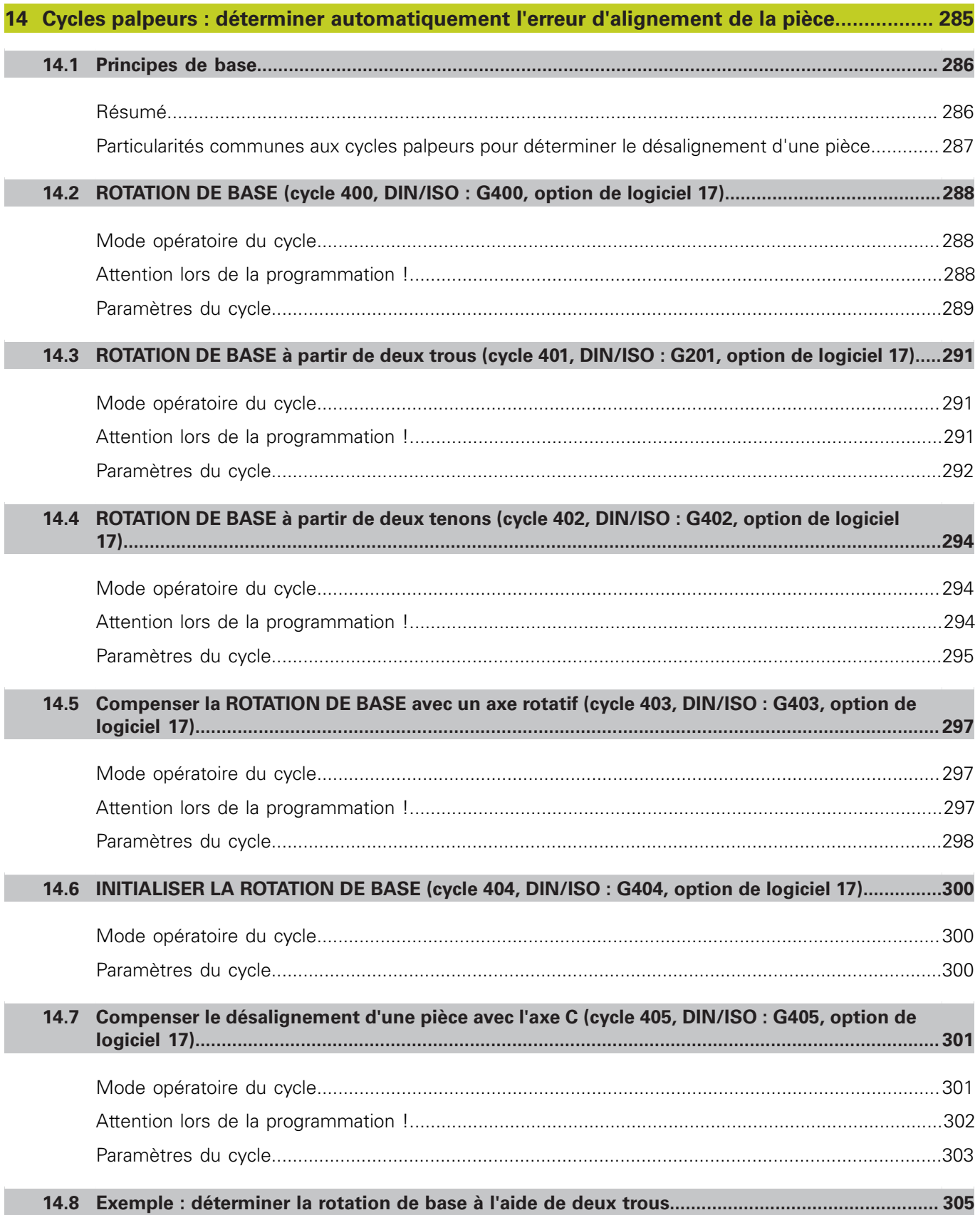

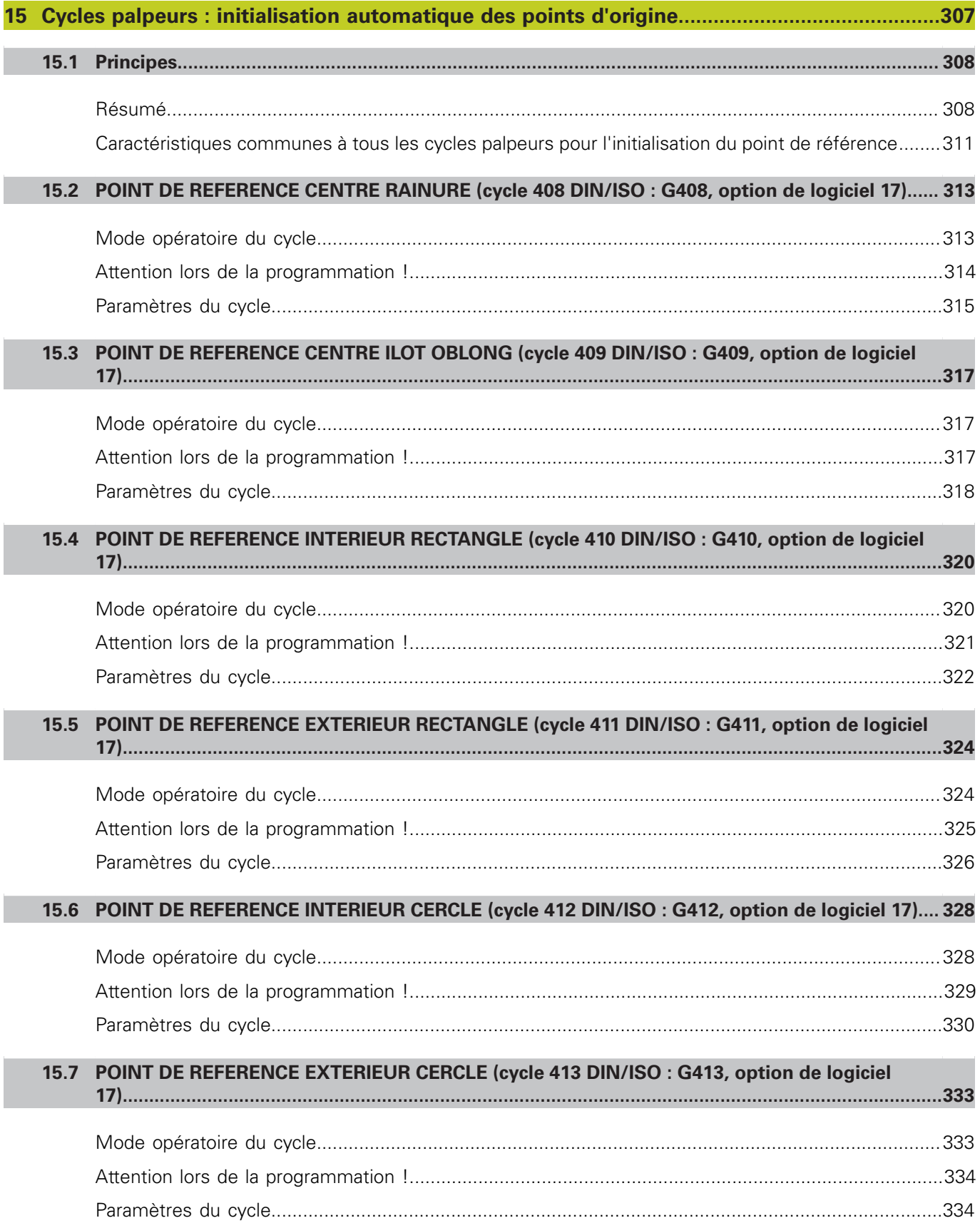

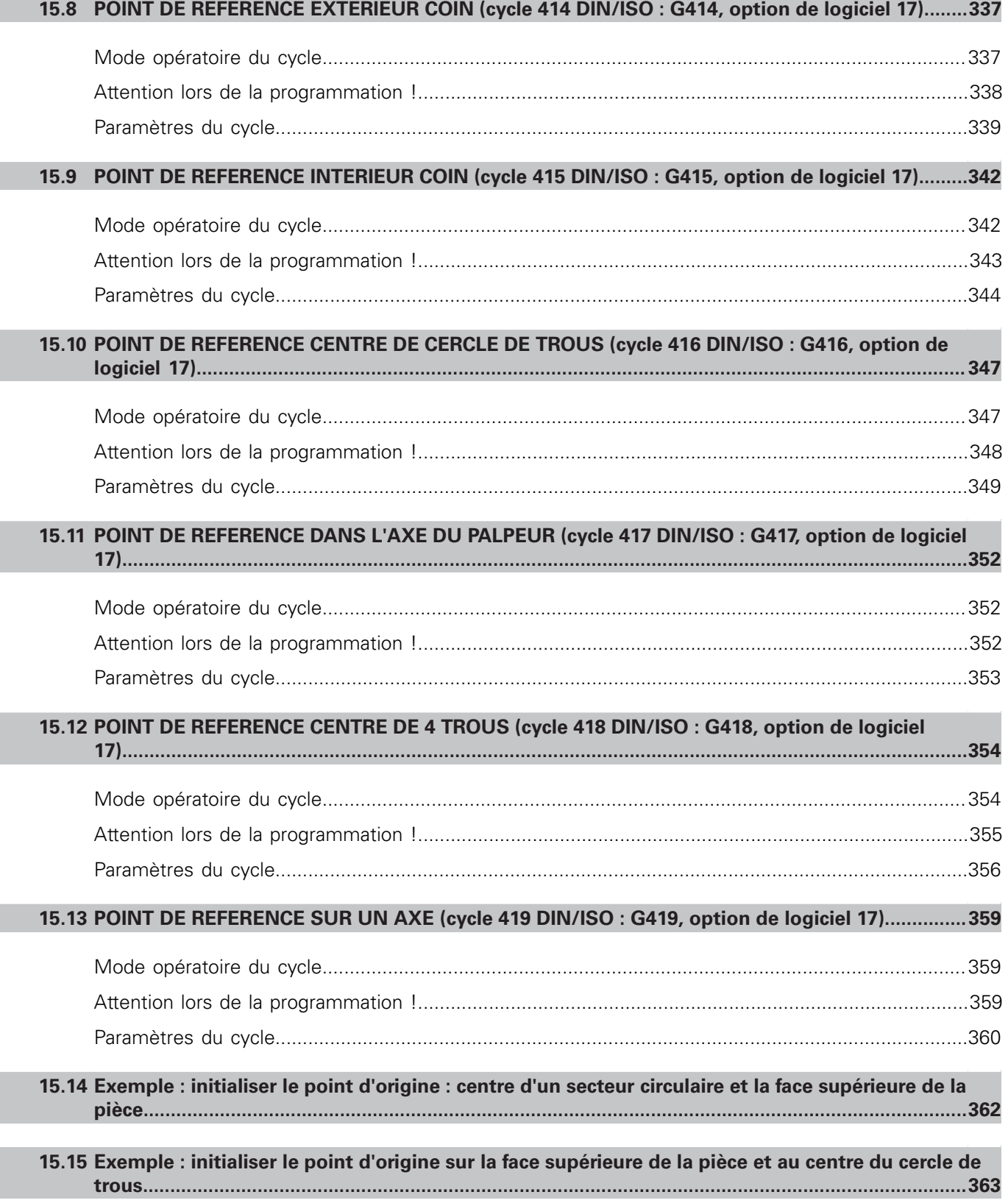

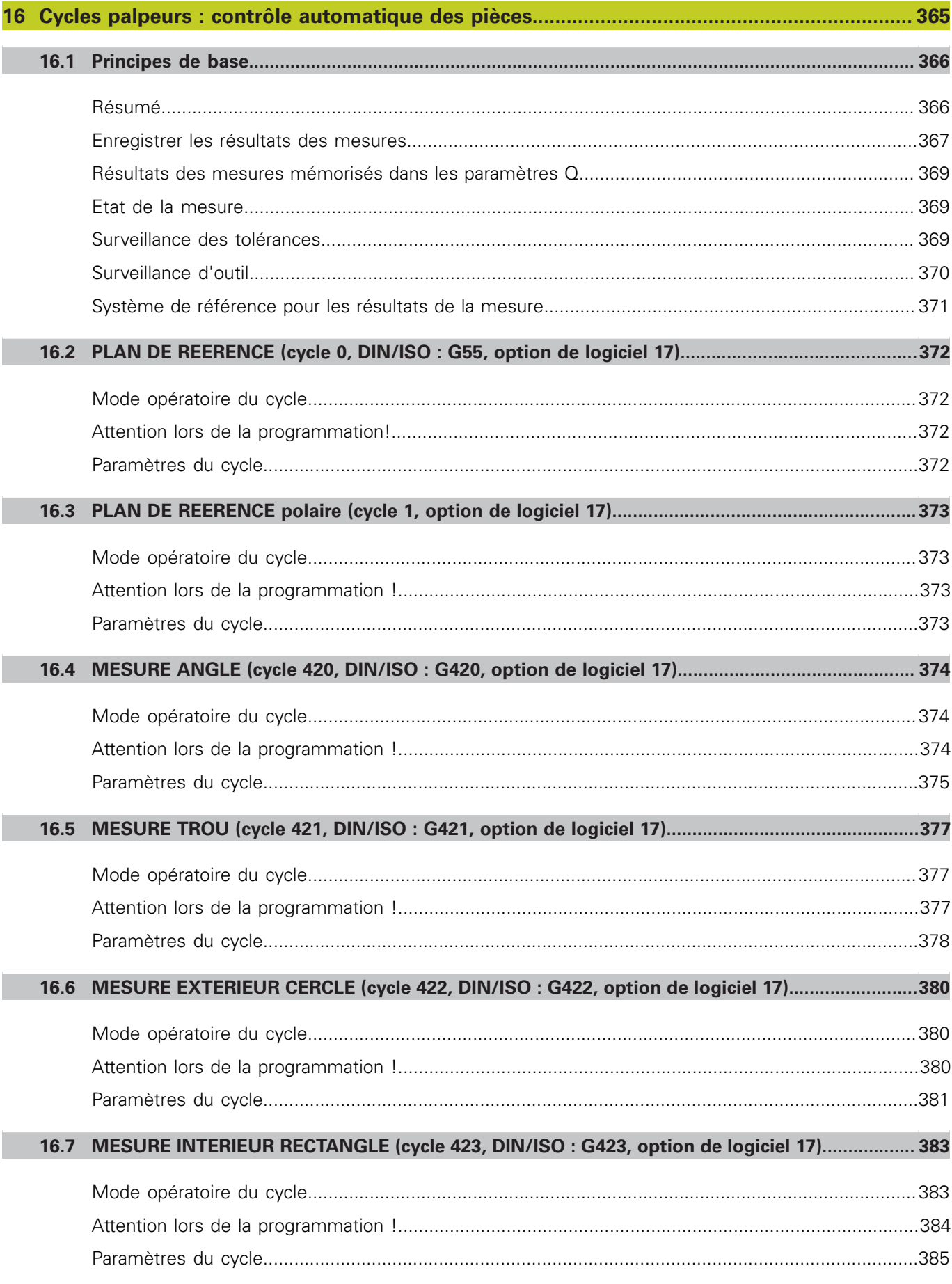

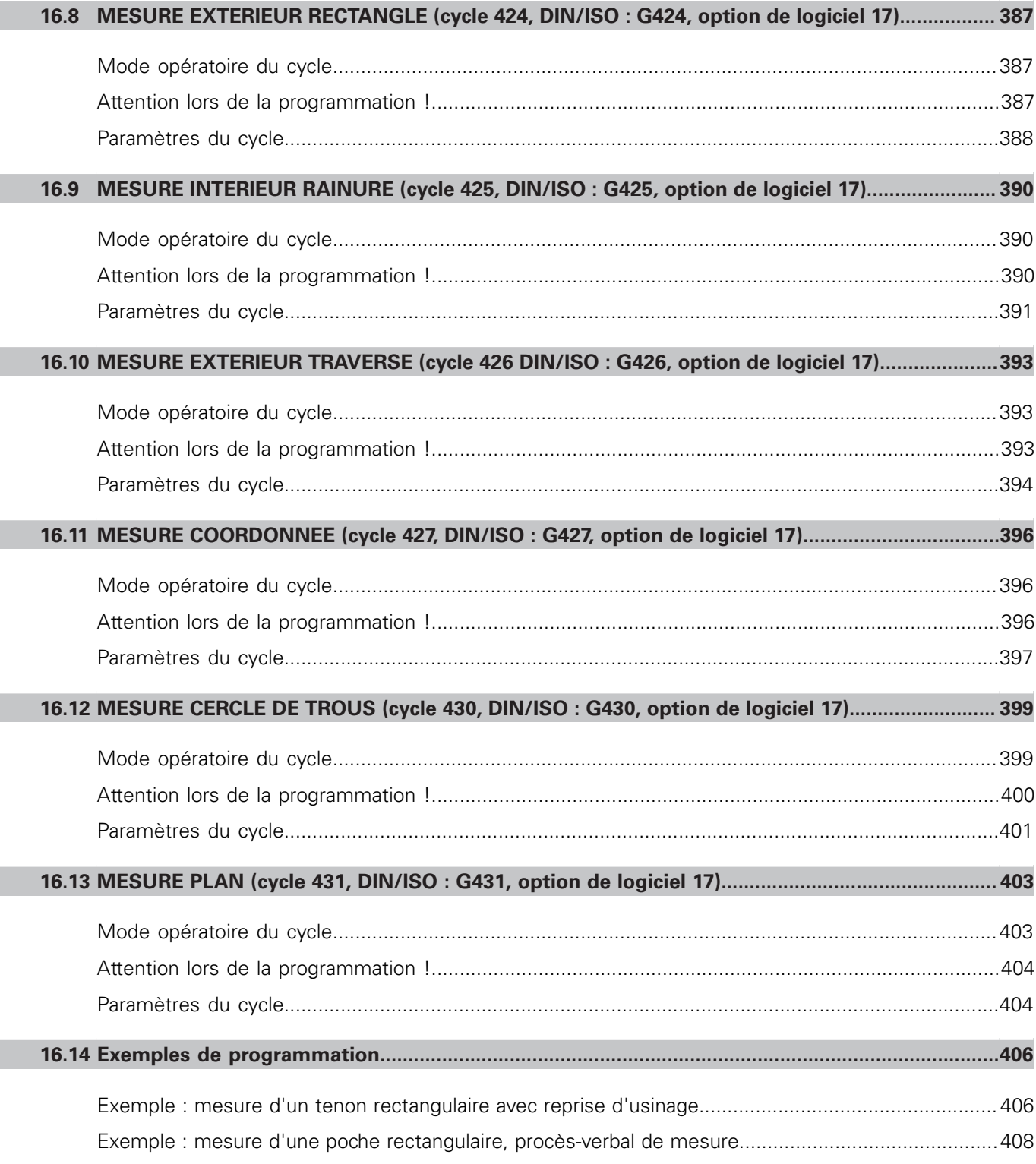

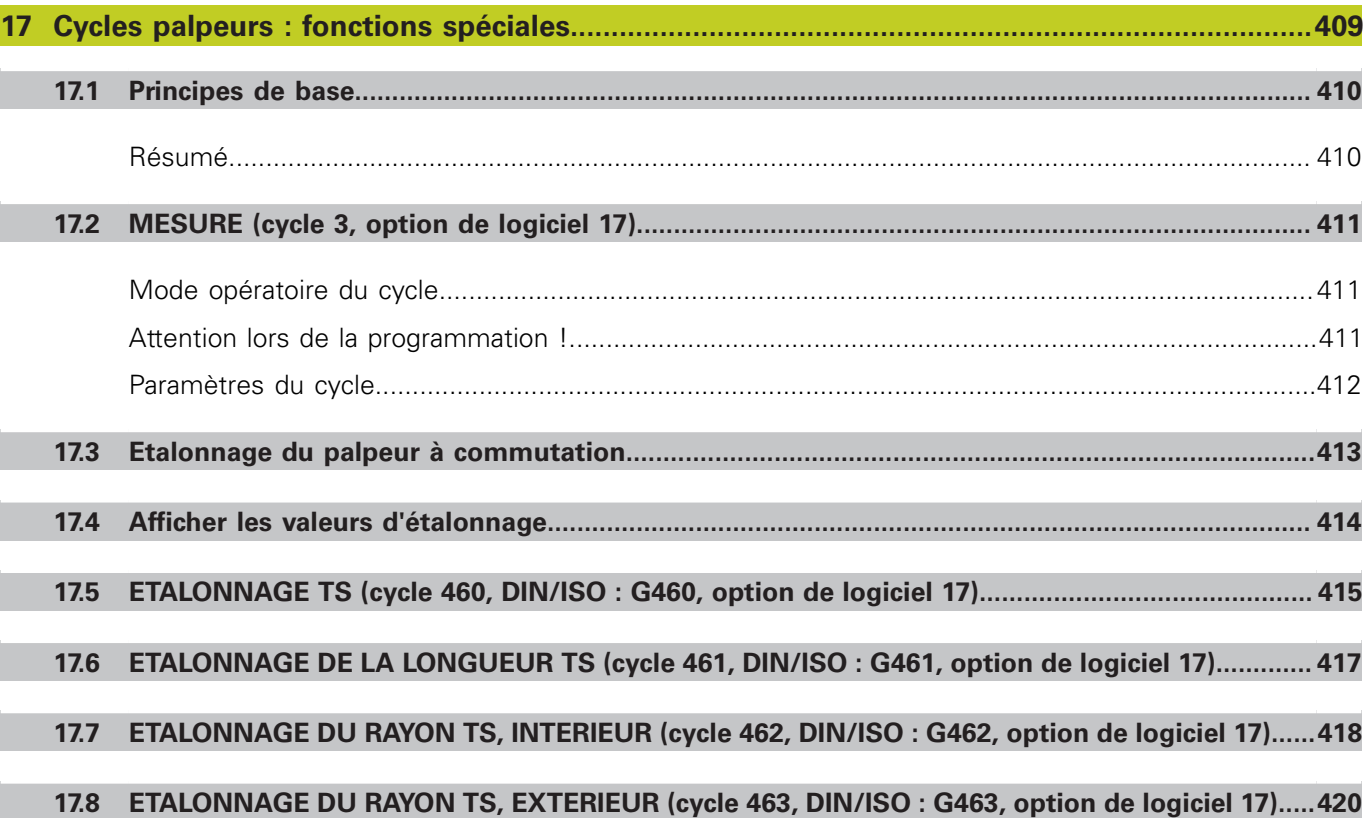

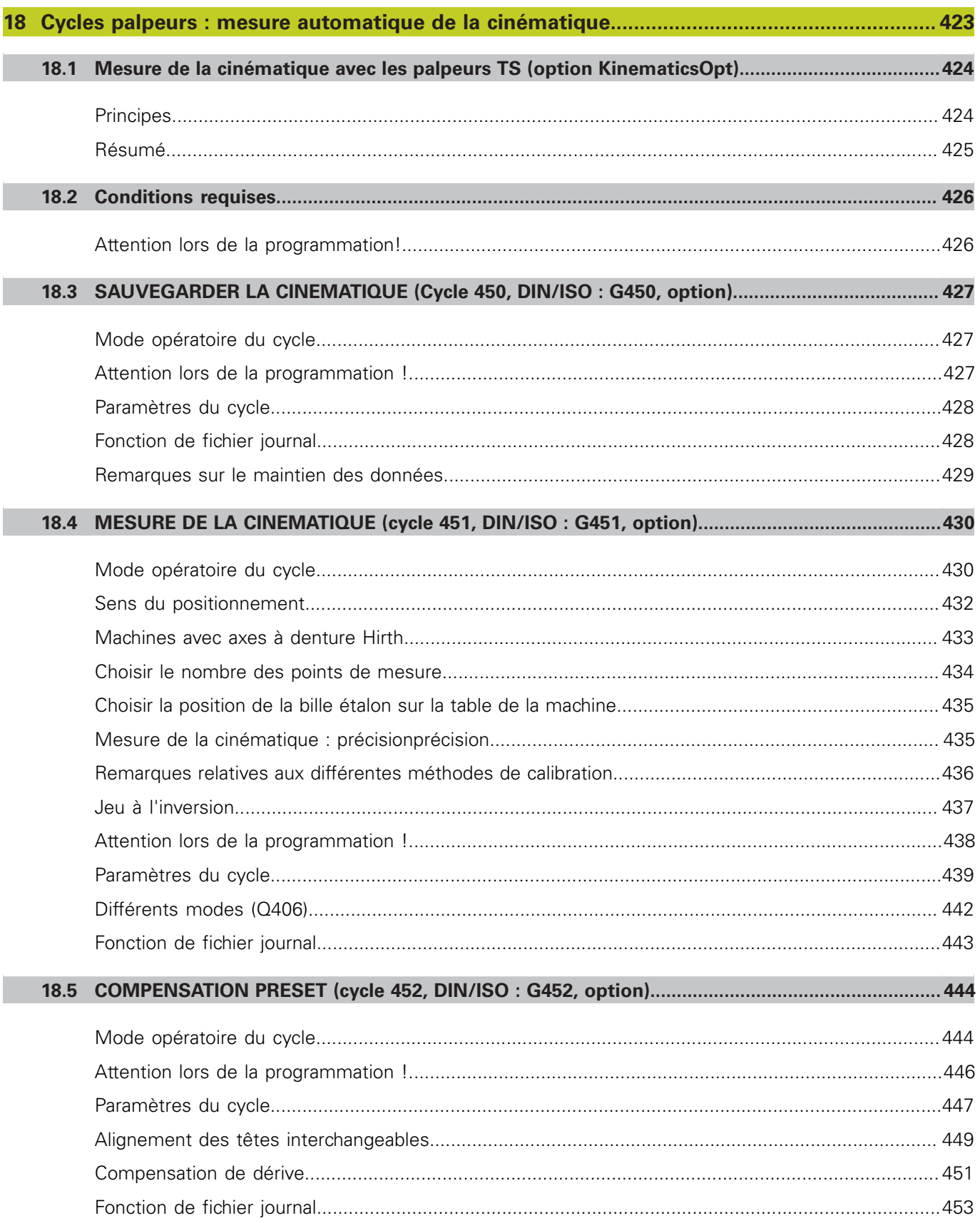
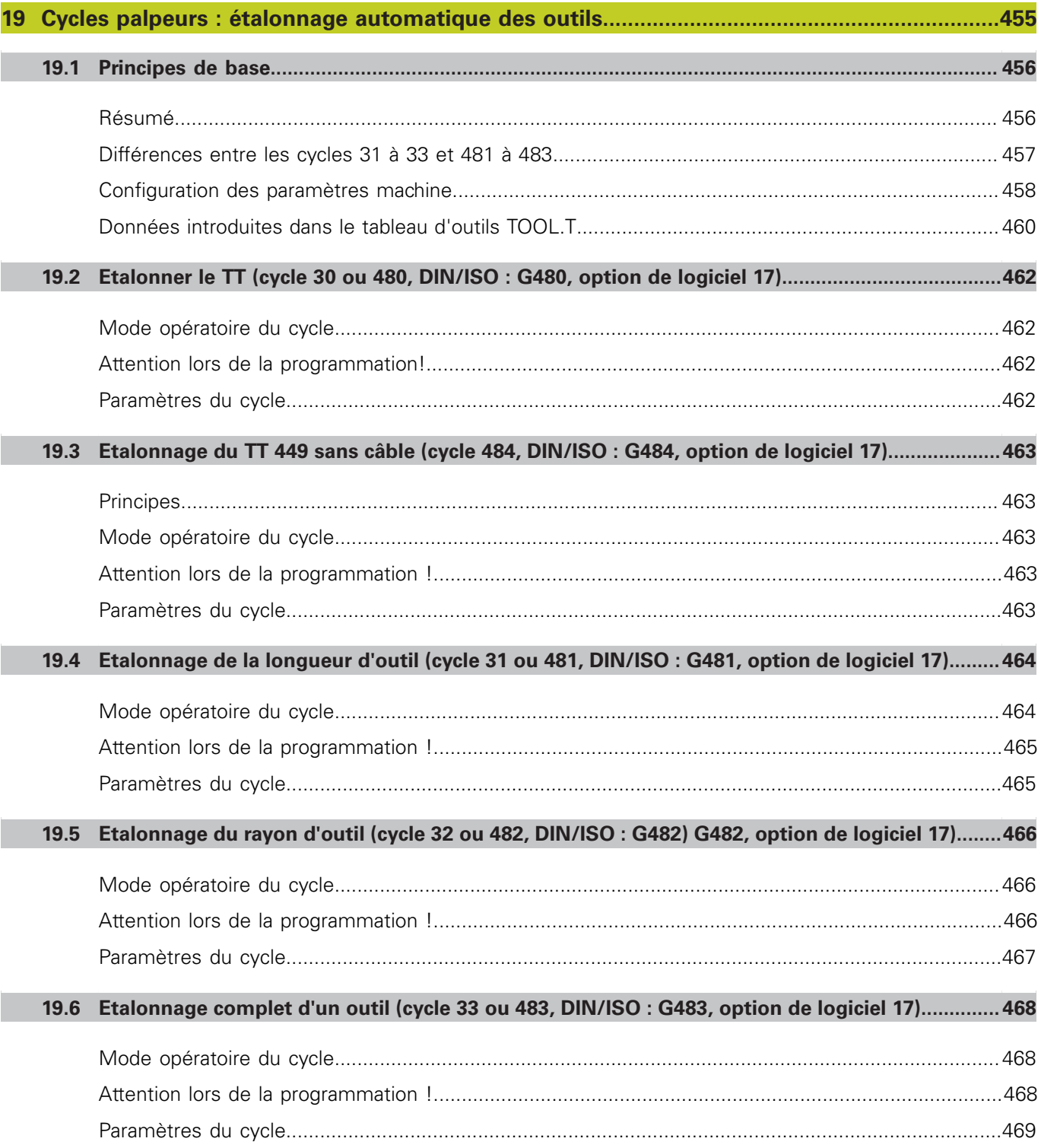

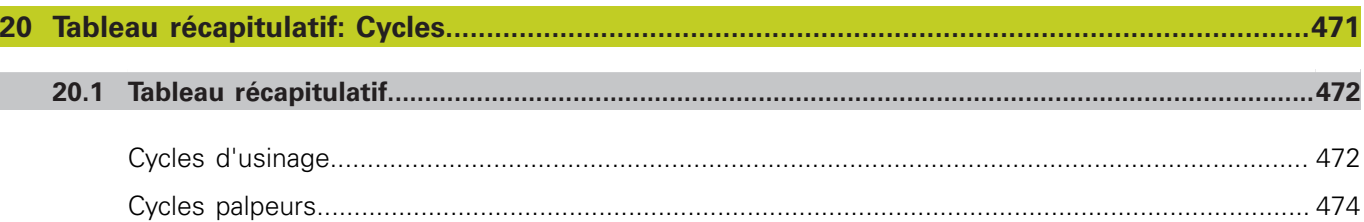

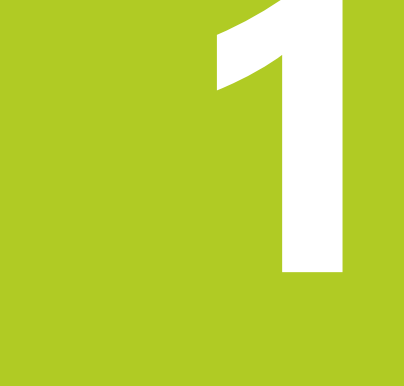

# **Principes de base / vues d'ensemble**

**1.1 Introduction**

# **1.1 Introduction**

Les opérations d'usinage répétitives comprenant plusieurs phases d'usinage sont mémorisées dans la TNC sous forme de cycles. Les conversions du système de coordonnées et certaines fonctions spéciales sont disponibles sous forme de cycles.

La plupart des cycles utilisent des paramètres Q comme paramètres de transfert. Les paramètres affectés à une même fonction utilisée dans différents cycles portent toujours le même numéro : p. ex. : **Q200** correspond toujours à la distance d'approche et **Q202**, à la profondeur de passe, etc..

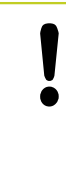

#### **Attention, risque de collision!**

Des opérations d'usinage complexes peuvent être réalisées avec certains cycles. Pour des raisons de sécurité, un test graphique du programme est conseillé avant l'usinage !

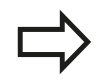

Si vous utilisez des affectations indirectes de paramètres pour des cycles dont le numéro est supérieur à 200 (p. ex. **Q210 = Q1**), une modification du paramètre affecté (p. ex. Q1) n'est pas active après la définition du cycle. Dans ce cas, définissez directement le paramètre de cycle (p. ex. **Q210**). Si vous définissez un paramètre d'avance pour les cycles d'usinage supérieurs à 200, au lieu d'une valeur numérique, vous pouvez aussi attribuer par softkey l'avance définie dans la séquence **TOOL CALL** (softkey FAUTO). En fonction du cycle et du paramètre d'avance, vous disposez des alternatives suivantes pour définir l'avance : **FMAX** (avance rapide), **FZ** (avance par dent) et **FU** (avance par tour). Après une définition de cycle, une modification de l'avance **FAUTO** n'a aucun effet car la TNC attribue en interne l'avance définie dans la séquence **TOOL CALL** au moment du traitement de la définition du cycle. Si vous voulez effacer un cycle qui occupe plusieurs séquences, la TNC affiche un message demandant si

vous voulez effacer complètement le cycle.

# **1.2 Groupes de cycles disponibles**

#### **Résumé des cycles d'usinage**

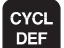

La barre de softkeys affiche les différents groupes de cycles

## **Groupe de cycles Softkey Page** Cycles pour perçage profond, alésage à l'alésoir/à l'outil et lamage **Exerce** Context de la Conserve Context de l FILET Cycles de taraudage, filetage et fraisage de filets **1998 1998 1998 1998 1998 1998 1998 1998 1998 1998 1998 1998 1998 1998 1998 1998 1999 1998 1999 1999 1999 1999 1999 1999 1** FILET Cycles de fraisage de poches, tenons, rainures [132](#page-131-0)<br>
TENONS Cycles de création de motifs de points, p. ex. cercle de trous ou grille de trous **[162](#page-161-0)** MOTES DE 162 POINTS Cycles SL (Subcontur-List) pour l'usinage parallèle à un contour complexe, constitué de [198](#page-197-0) SL II plusieurs contours partiels superposés, interpolation sur corps d'un cylindre Cycles d'usinage ligne à ligne de surfaces planes ou gauches **[226](#page-225-0)**<br>Ligne de la propone de la propone de la propone de la propone de la propone de la propone de la propone de la p<br>Ligne de la propone de la propone de la pro Cycles de conversion de coordonnées, avec lesquels les contours peuvent être décalés, [240](#page-239-0) CONVERS. orientés, inversés, agrandis ou réduits COORDON. Cycles spéciaux : temporisation, appel de programme, orientation broche, tolérance  $\sqrt{\frac{C_{\text{vectors}}}{C_{\text{vectors}}}}$  [264](#page-263-0) SPECTAUX

- $\triangleright$
- Si nécessaire, commuter vers les cycles d'usinage personnalisés du constructeur. De tels cycles d'usinage peuvent être intégrés par le constructeur de votre machine

#### **Principes de base / vues d'ensemble 1**

**1.2 Groupes de cycles disponibles**

## **Résumé des cycles de palpage**

TOUCH<br>PROBE

▶ La barre de softkeys affiche les différents groupes de cycles

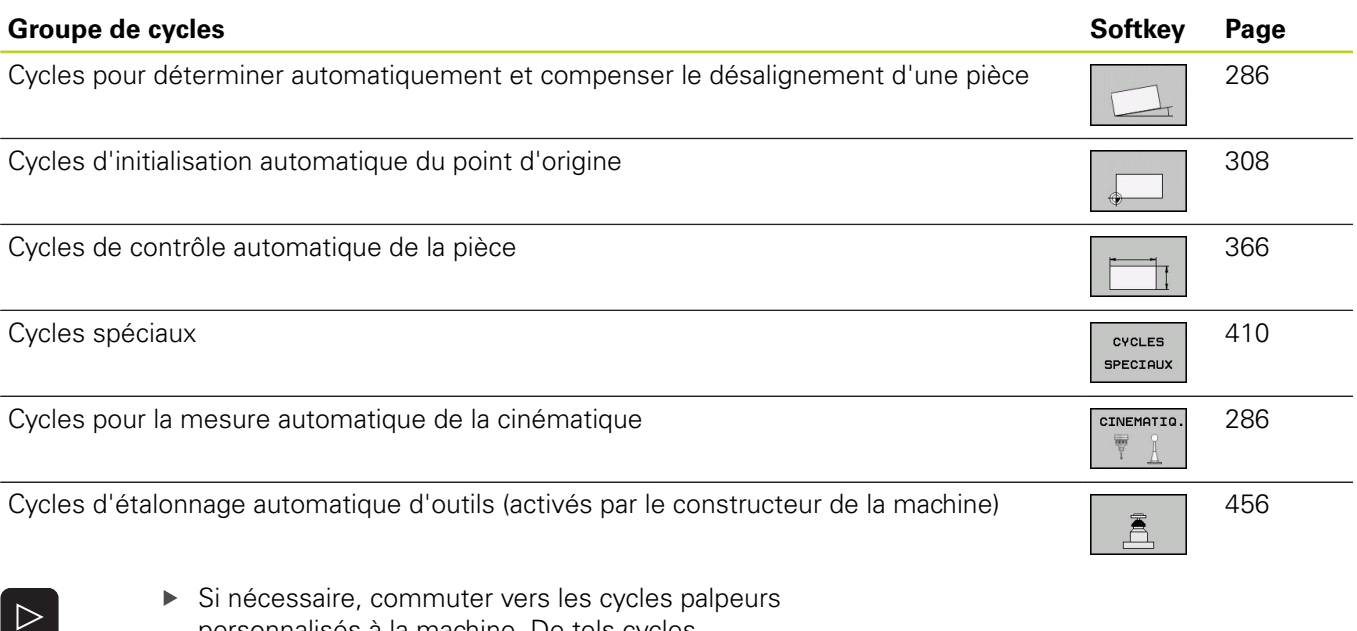

personnalisés à la machine. De tels cycles palpeurs peuvent être intégrés par le constructeur de votre machine

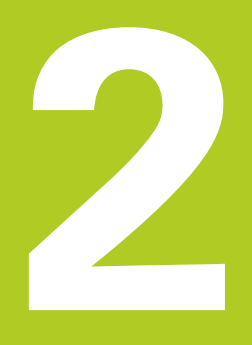

**2.1 Travailler avec les cycles d'usinage**

# **2.1 Travailler avec les cycles d'usinage**

### **Cycles machine (option de logiciel 19)**

En plus des cycles HEIDENHAIN, les constructeurs de machines proposent leurs propres cycles qu'ils ont intégré dans la TNC. Pour ces cycles, une numérotation séparée est disponible :

- Cycles 300 à 399 Cycles machine à définir avec la touche CYCLE DEF
- $\blacksquare$ Cycles 500 à 599 Cycles machine de palpage à définir avec la touche TOUCH PROBE

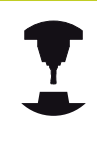

Reportez-vous pour cela à la description des fonctions dans le manuel de votre machine.

Dans certains cas, les cycles personnalisés utilisent des paramètres de transfert déjà utilisés dans les cycles standards HEIDENHAIN. L'utilisation simultanée des paramètres de transfert, c'est à dire des cycles actifs avec DEF (exécutés dès la définition du cycle [voir "Appeler les cycles", Page 46\)](#page-45-0) et des cycles actifs avec CALL (devant être appelés [voir "Appeler les cycles",](#page-45-0) [Page 46](#page-45-0)), peut provoquer un écrasement des données. Pour l'éviter, tenez compte de la procédure suivante :

- ▶ Les cycles actifs avec DEF doivent toujours être programmés avant les cycles actifs avec CALL
- ► Entre la définition d'un cycle actif avec CALL et l'appel de cycle correspondant, ne programmer un cycle actif avec DEF qu'après être certain qu'il n'y a pas d'interaction des paramètres de transfert des deux cycles

#### **Définir le cycle avec les softkeys**

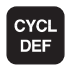

- ▶ La barre de softkeys affiche les différents groupes de cycles
- Sélectionner le groupe de cycles, p. ex., cycles de perçage
- 262  $\mathbb{Z}^2$

CYCL<br>DEF

сото<br>П

PERCAGEZ FILET

- ▶ Sélectionner le cycle, p. ex. FILETAGE. La TNC ouvre un dialogue et réclame toutes les données requises. En même temps, la TNC affiche dans la moitié droite de l'écran un graphique dans lequel le paramètre à introduire est en surbrillance
- Introduisez tous les paramètres réclamés par la TNC et validez chaque saisie avec la touche ENT.
- ▶ La TNC termine le dialogue lorsque toutes les données requises sont introduites

#### **Définir le cycle avec la fonction GOTO**

- La barre de softkeys affiche les différents groupes de cycles.
- Dans une fenêtre auxiliaire, la TNC affiche un aperçu des cycles.
- Avec les touches fléchées, sélectionnez le cycle souhaité ou
- introduisez le numéro du cycle et validez à chaque fois avec la touche ENT. La TNC ouvre alors le dialogue du cycle tel que décrit précédemment.

#### **Exemple de séquences CN**

#### **7 CYCL DEF 200 PERCAGE**

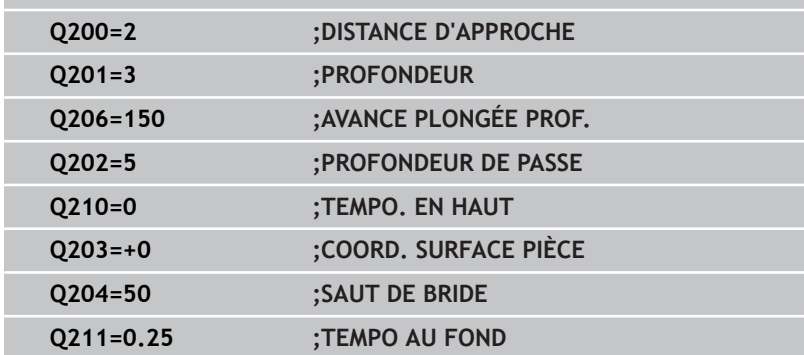

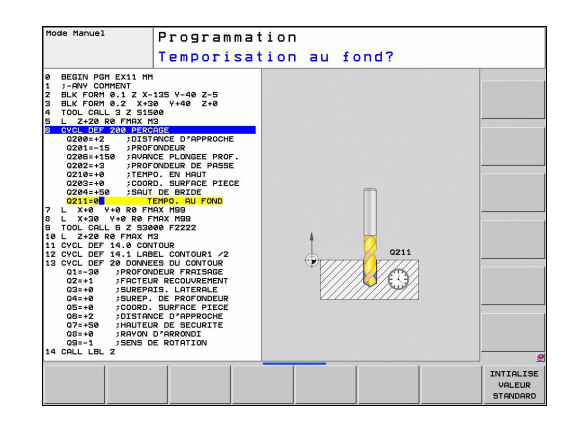

**2.1 Travailler avec les cycles d'usinage**

## <span id="page-45-0"></span>**Appeler les cycles**

#### **Conditions requises**

Avant d'appeler un cycle, programmez dans tous les cas :

- $\mathbf{m}$ **BLK FORM** pour la représentation graphique (nécessaire uniquement pour le test graphique)
- Appel de l'outil
- Sens de rotation broche (fonction auxiliaire M3/ M4)
- Définition du cycle (CYCL DEF).

Tenez compte des remarques complémentaires indiquées lors de la description de chaque cycle.

Les cycles suivants sont actifs dès leur définition dans le programme d'usinage. Vous ne pouvez et ne devez pas appeler ces cycles :

- Cycles 220 de motifs de points sur un cercle ou 221 de motifs de points sur une grille
- Cycle SL 14 CONTOUR
- $\blacksquare$ Cycle SL 20 DONNEES DU CONTOUR
- Cycle 32 TOLERANCE п
- Cycles de conversion de coordonnées
- $\blacksquare$ Cycle 9 TEMPORISATION
- $\blacksquare$ tous les cycles palpeurs

Vous pouvez appeler tous les autres cycles avec les fonctions décrites ci-après.

#### **Appel de cycle avec CYCL CALL**

La fonction **CYCL CALL** appelle une seule fois le dernier cycle d'usinage défini. Le point initial du cycle correspond à la dernière position programmée avant la séquence CYCL CALL.

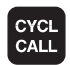

- Programmer l'appel de cycle : appuyer sur la touche CYCL CALL
- Programmer l'appel de cycle : appuyer sur la softkey CYCL CALL M
- Si nécessaire, introduire la fonction auxiliaire M (p. ex. **M3** pour activer la broche) ou fermer le dialogue avec la touche END

#### **Appel de cycle avec CYCL CALL PAT**

La fonction **CYCL CALL PAT** appelle le dernier cycle d'usinage défini à toutes les positions que vous avez définies dans une définition de motif PATTERN DEF [\(voir "Définition de motifs avec PATTERN](#page-51-0) [DEF", Page 52\)](#page-51-0) ou dans un tableau de points ([voir "Tableaux de](#page-58-0) [points", Page 59\)](#page-58-0).

**2**

#### **Appel de cycle avec CYCL CALL POS**

La fonction **CYCL CALL POS** appelle une seule fois le dernier cycle d'usinage défini. Le point initial du cycle correspond à la position définie dans la séquence **CYCL CALL POS**.

La TNC positionne l'outil à la position indiquée dans **CYCL CALL POS** avec la logique de positionnement.

- Si la position actuelle dans l'axe d'outil est supérieure à  $\blacksquare$ l'arête supérieure de la pièce (Q203), la TNC exécute d'abord un positionnement dans le plan d'usinage à la position programmée, puis dans l'axe d'outil
- Si la position actuelle dans l'axe d'outil est en dessous de l'arête supérieure de la pièce (Q203), la TNC positionne l'outil d'abord à la hauteur de sécurité, puis dans le plan d'usinage à la position programmée

doivent toujours être

dans l'axe d'outil. Elle agit

**CALL POS** un cycle dans

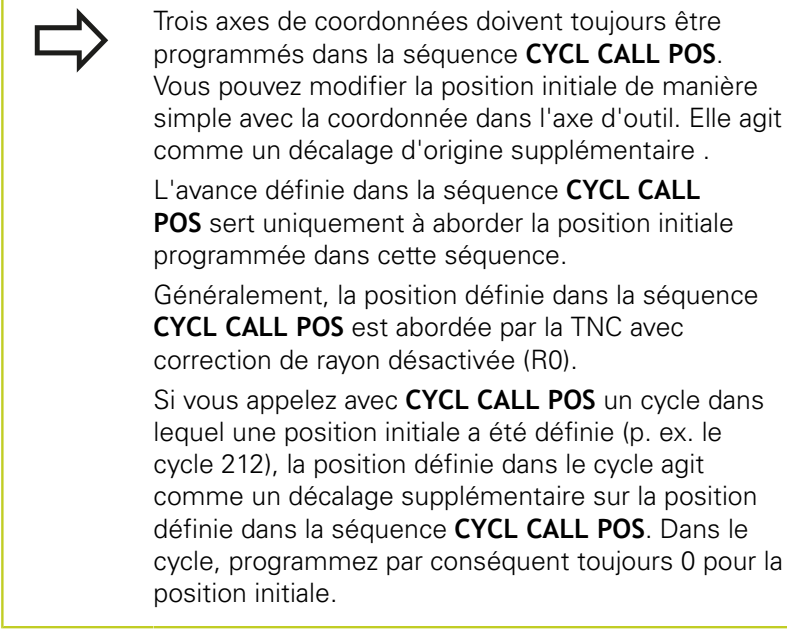

#### **Appel de cycle avec M99/M89**

La fonction à effet non modal **M99** appelle une seule fois le dernier cycle d'usinage défini. **M99** peut être programmée à la fin d'une séquence de positionnement. La TNC déplace l'outil à cette position et appelle alors le dernier cycle d'usinage défini.

Si la TNC doit exécuter automatiquement le cycle après chaque séquence de positionnement, vous devez programmer le premier appel de cycle avec **M89**.

Pour annuler l'effet de **M89**, programmez

- **M99** dans la séquence de positionnement dans laquelle le dernier point initial a été abordé ou
- définissez un nouveau cycle d'usinage avec **CYCL DEF**. $\blacksquare$

**2.2 Pré-définition de paramètres pour cycles**

# **2.2 Pré-définition de paramètres pour cycles**

#### **Résumé**

Tous les cycles avec les numéros de 20 à 25 et supérieurs à 200 utilisent toujours les mêmes paramètres de cycle, comme p. ex. la distance d'approche **Q200** que vous devez introduire à chaque définition de cycle. La fonction **GLOBAL DEF** vous permet de définir ces paramètres de manière centralisée au début du programme. Ils agissent alors de manière globale dans tous les cycles d'usinage utilisés dans le programme. Dans chacun des cycles d'usinage, les valeurs proposées sont celles qui ont été définies au début du programme.

Les fonctions GLOBAL DEF suivantes sont disponibles :

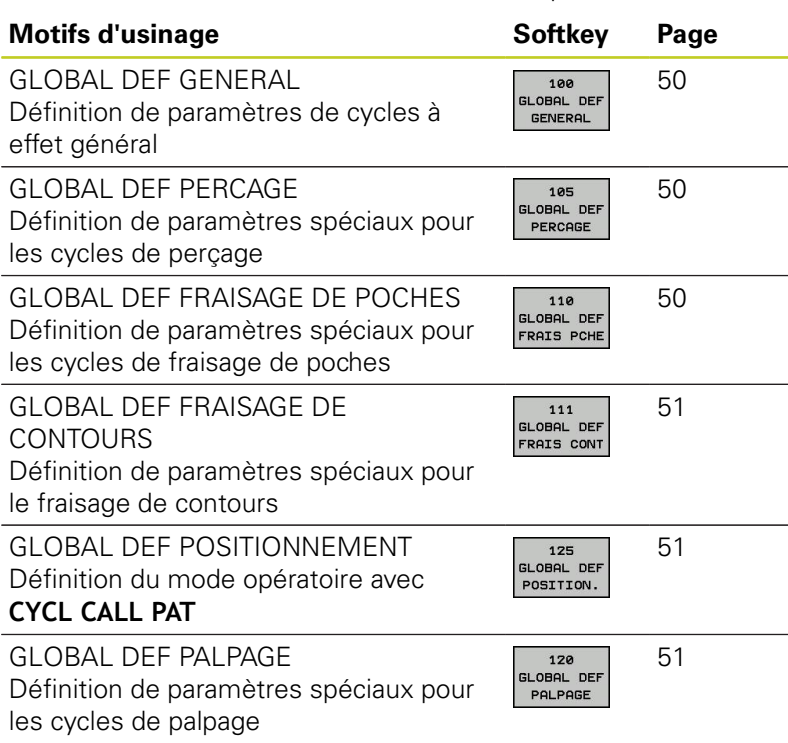

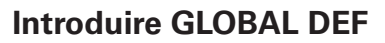

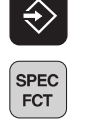

DEFIN, PGM PAR DEFAUT GLOBAL DEF  $100$ DERL DER **GENERAL** 

- Choisir le mode Mémorisation/Edition de programme
- Sélectionner les fonctions spéciales
- Sélectionner les fonctions pour les paramètres par défaut
- Sélectionner les fonctions **GLOBAL DEF**
- Sélectionner la fonction GLOBAL-DEF souhaitée, par exemple **GLOBAL DEF GENERAL**
- Introduire les données nécessaires, valider avec la touche ENT

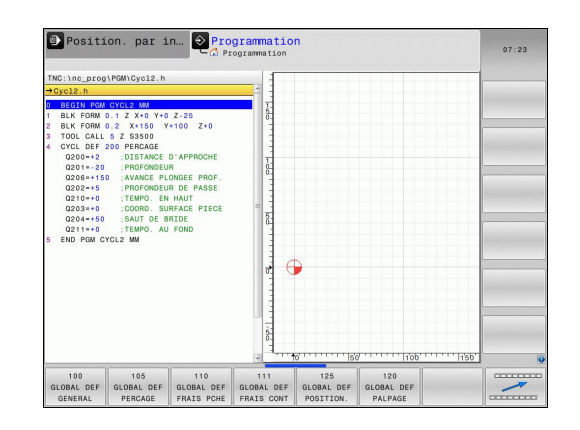

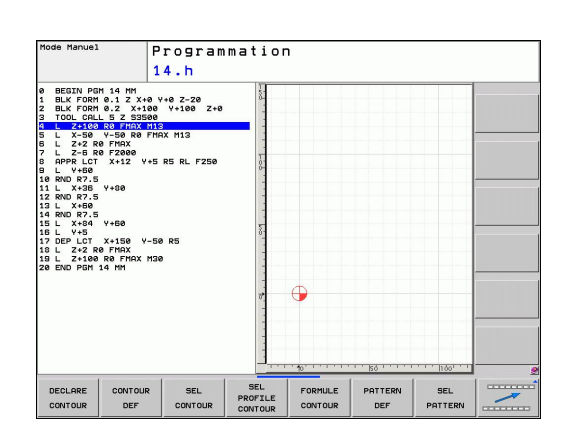

#### **Utiliser les données GLOBAL DEF**

Si vous avez introduit des fonctions GLOBAL DEF en début de programme, vous pouvez ensuite faire référence à ces valeurs à effet global quand vous définissez n'importe quel cycle d'usinage. Procédez de la manière suivante :

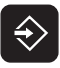

- Sélectionner le mode Mémorisation/Edition
- **CYCL**<br>DEF

200 77

Sélectionner les cycles d'usinage

- PERCAGE FILET
- Sélectionner le groupe de cycles, p. ex. cycles de perçage
- Sélectionner le cycle souhaité, p. ex. **PERÇAGE**
- ▶ La TNC affiche la softkey INITIALISE VALEUR STANDARD s'il existe un paramètre global.

Appuyer sur la softkey INITIALISE VALEUR

- TNTTOL TSE VALEUR<br>STANDARD
- STANDARD : la TNC inscrit le mot **PREDEF** (=prédéfini) dans la définition du cycle. La liaison est ainsi établie avec le paramètre **GLOBAL DEF** que vous aviez défini en début de programme.

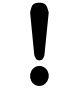

#### **Attention, risque de collision!**

Notez que toutes les modifications ultérieures de la configuration du programme ont une incidence sur l'ensemble de l'usinage. Le déroulement de l'usinage peut s'en trouver fortement affecté.

Si vous introduisez une valeur fixe dans un cycle d'usinage, cette valeur n'est pas modifiée par les fonctions **GLOBAL DEF**.

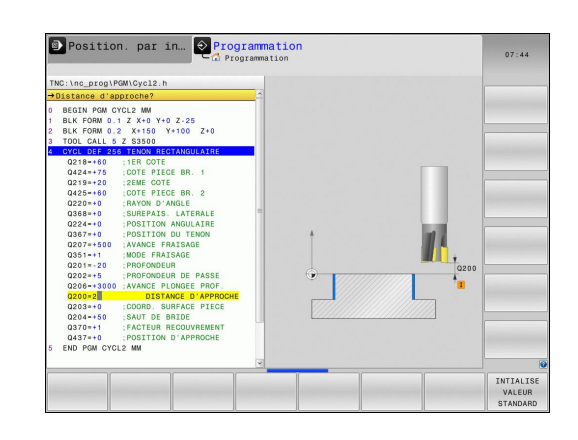

**2.2 Pré-définition de paramètres pour cycles**

#### <span id="page-49-0"></span>**Données d'ordre général à effet global**

- **Distance d'approche** : distance, dans l'axe d'outil, entre la face frontale de l'outil et la surface de la pièce lors de l'approche automatique de la position initiale du cycle
- **Saut de bride** : position à laquelle la TNC positionne l'outil à la fin d'une phase d'usinage. A cette hauteur, l'outil aborde la position d'usinage suivante dans le plan d'usinage.
- **Positionnement F** : avance à laquelle la TNC déplace l'outil à l'intérieur d'un cycle
- **Retrait F** : avance à laquelle la TNC dégage l'outil

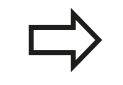

**2**

Paramètres valables pour tous les cycles d'usinage 2xx.

#### <span id="page-49-1"></span>**Données à effet global pour les cycles de perçage**

- **Retrait brise-copeaux** : valeur utilisée par la TNC pour dégager l'outil lors du brise-copeaux
- **Temporisation au fond** : durée en secondes de rotation à vide  $\blacktriangleright$ de l'outil au fond du trou
- **Temporisation en haut** : durée en secondes de rotation à vide de l'outil à la distance d'approche

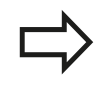

Paramètres valables pour les cycles de perçage, taraudage et fraisage de filets 200 à 209, 240 et 262 à 267

#### <span id="page-49-2"></span>**Données à effet global pour les cycles de fraisage de poches 25x**

- **Facteur recouvrement** : le rayon d'outil multiplié par le facteur de recouvrement est égal à la passe latérale
- **Mode fraisage** : en avalant/en opposition
- **Stratégie de plongée** : plongée dans la matière, hélicoïdale,  $\mathbf{r}$ pendulaire ou verticale

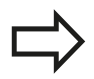

Paramètres valables pour les cycles de fraisage 251 à 257

**2**

## <span id="page-50-0"></span>**Données à effet global pour les opérations de fraisage avec cycles de contours**

- **Distance d'approche** : distance, dans l'axe d'outil, entre la face frontale de l'outil et la surface de la pièce lors de l'approche automatique de la position initiale du cycle
- **Hauteur de sécurité** : hauteur en valeur absolue sur laquelle aucune collision avec la pièce n'est possible (pour positionnement intermédiaire et retrait en fin de cycle)
- **Facteur recouvrement** : le rayon d'outil multiplié par le facteur de recouvrement est égal à la passe latérale
- **Mode fraisage** : en avalant/en opposition

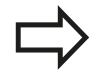

Paramètres valables pour les cycles SL 20, 22, 23, 24 et 25

#### <span id="page-50-1"></span>**Données à effet global pour le comportement de positionnement**

 $\blacktriangleright$ **Comportement positionnement** retrait dans l'axe d'outil à la fin d'une étape d'usinage : au saut de bride ou à la position au début de l'Unit

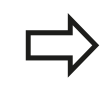

Les paramètres sont valables pour tous les cycles d'usinage quand vous appelez le cycle concerné avec la fonction **CYCL CALL PAT**.

#### <span id="page-50-2"></span>**Données à effet global pour les fonctions de palpage**

- **Distance d'approche** : distance entre la tige de palpage et la surface de la pièce lors de l'approche automatique de la position de palpage
- **Hauteur de sécurité** : coordonnée dans l'axe du palpeur à laquelle la TNC déplace le palpeur entre les points de mesure si l'option **Aborder hauteur sécurité** est activée
- **Déplacement haut. sécu.** : choisir si la TNC doit se déplacer entre les points de mesure à la distance d'approche ou bien à la hauteur de sécurité

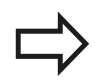

Paramètres valables pour tous les cycles palpeurs 4xx

**2.3 Définition de motifs avec PATTERN DEF**

# <span id="page-51-0"></span>**2.3 Définition de motifs avec PATTERN DEF**

## **Application**

La fonction **PATTERN DEF** permet de définir de manière simple des motifs d'usinage réguliers que vous pouvez appeler avec la fonction **CYCL CALL PAT**. Comme pour les définitions de cycles, vous disposez aussi de figures d'aide décrivant les paramètres à introduire lors de la définition des motifs.

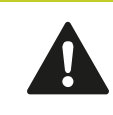

PATTERN DEF ne doit être utilisé qu'en liaison avec l'axe d'outil Z !

Motifs d'usinage disponibles :

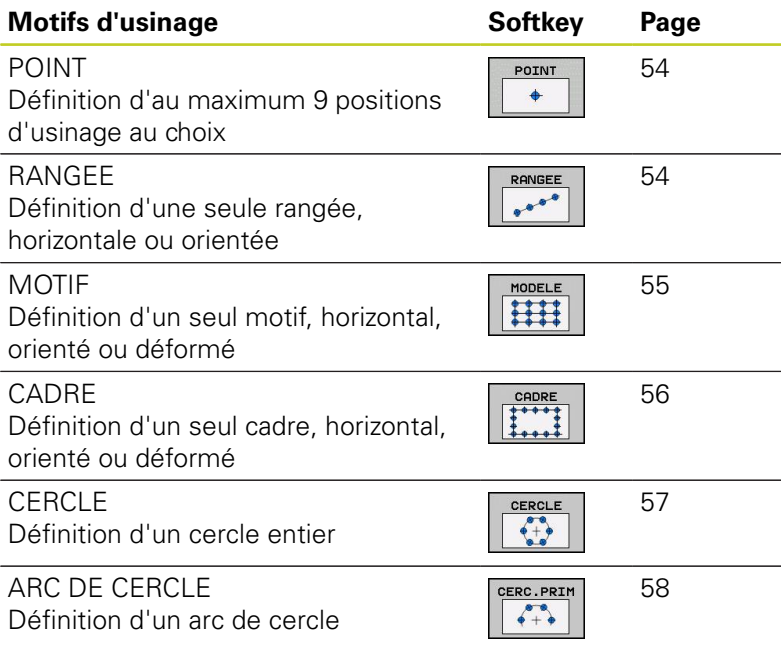

**2**

## **Introduire PATTERN DEF**

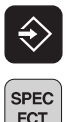

- ▶ Sélectionner le mode Mémorisation/Edition
- FCT USINAGE
- Sélectionner les fonctions spéciales
- POINT + CONTOURS PATTERN DEF

RANGEE  $\begin{picture}(180,10) \put(0,0){\line(1,0){10}} \put(10,0){\line(1,0){10}} \put(10,0){\line(1,0){10}} \put(10,0){\line(1,0){10}} \put(10,0){\line(1,0){10}} \put(10,0){\line(1,0){10}} \put(10,0){\line(1,0){10}} \put(10,0){\line(1,0){10}} \put(10,0){\line(1,0){10}} \put(10,0){\line(1,0){10}} \put(10,0){\line(1,0){10}} \put(10,0){\line($ 

- Sélectionner les fonctions d'usinage de contours et de points
- Ouvrir la séquence **PATTERN DEF**
- Sélectionner le motif d'usinage souhaité, p. ex. une rangée
- Introduire les définitions nécessaires, valider avec la touche ENT

## **Utiliser PATTERN DEF**

Dès que vous avez introduit une définition de motif, vous pouvez l'appeler avec la fonction **CYCL CALL PAT**["Appeler les cycles",](#page-45-0) [Page 46](#page-45-0). Sur le motif d'usinage que vous avez choisi, la TNC applique alors le dernier cycle d'usinage défini.

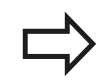

Un motif d'usinage reste actif jusqu'à ce que vous en définissiez un nouveau ou bien jusqu'à ce que vous ayez sélectionné un tableau de points avec la fonction **SEL PATTERN**.

Vous pouvez utiliser la fonction d'amorce de programme pour sélectionner n'importe quel point auquel vous voulez démarrer ou continuer l'usinage (voir manuel d'utilisation, chapitre Test de programme et exécution de programme).

# **2.3 Définition de motifs avec PATTERN DEF**

#### <span id="page-53-0"></span>**Définir des positions d'usinage**

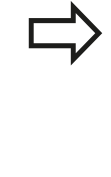

**2**

Vous pouvez introduire jusqu'à 9 positions d'usinage. Valider chaque position introduite avec la touche ENT. Si vous définissez une **surface de pièce en Z** différente de 0, cette valeur agit en plus de la valeur du paramètre Coord. surface pièce **Q203** qui est défini

dans le cycle d'usinage.

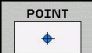

- **Coord. X position d'usinage** (en absolu) : introduire la coordonnée X
- **Coord. Y position d'usinage** (en absolu) : introduire la coordonnée Y
- **Coordonnée surface pièce** (en absolu) : introduire la coordonnée Z à laquelle doit débuter l'usinage

#### **Séquences CN**

- **10 L Z+100 R0 FMAX**
- **11 PATTERN DEF POS1 (X+25 Y+33,5 Z+0) POS2 (X+50 Y+75 Z +0)**

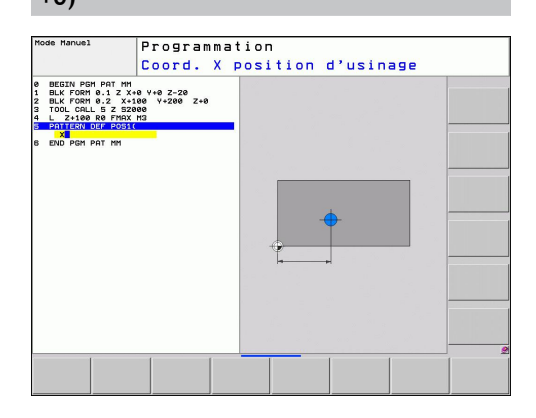

#### <span id="page-53-1"></span>**Définir une seule rangée**

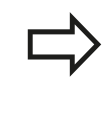

Si vous définissez une **surface de pièce en Z** différente de 0, cette valeur agit en plus de la valeur du paramètre Coord. surface pièce **Q203** qui est défini dans le cycle d'usinage.

- 
- **Point initial X** (en absolu) : coordonnée du point initial de la rangée dans l'axe X
- **Point initial Y** (en absolu) : coordonnée du point initial de la rangée dans l'axe Y
- **Distance positions d'usinage (en incrémental)** : écart entre les positions d'usinage. Valeur positive ou négative possible
- **Nombre d'usinages** : nombre total de positions d'usinage
- **Position angulaire de l'ensemble du motif (en absolu)** : angle de rotation dont le centre correspond au point initial. Axe de référence : axe principal du plan d'usinage actif (p. ex. X avec l'axe d'outil Z). Valeur positive ou négative possible
- **Coordonnée surface pièce** (en absolu) : introduire la coordonnée Z à laquelle doit débuter l'usinage

#### **Séquences CN**

- **10 L Z+100 R0 FMAX**
- **11 PATTERN DEF ROW1**
- **(X+25 Y+33,5 D+8 NUM5 ROT+0 Z+0)**

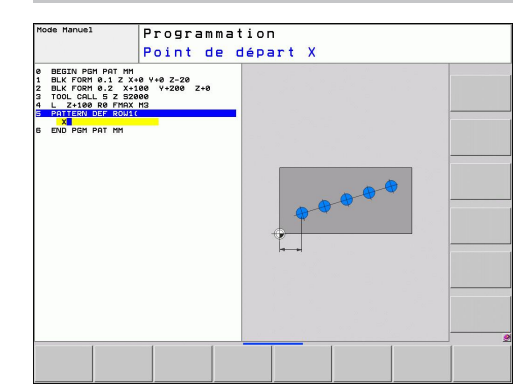

### <span id="page-54-0"></span>**Définir un motif unique**

Si vous définissez une **surface de pièce en Z** différente de 0, cette valeur agit en plus de la valeur du paramètre Coord. surface pièce **Q203** qui est défini dans le cycle d'usinage.

Les paramètres **Pos. ang. axe principal** et **Pos. ang. axe secondaire** s'additionnent à **Pos. ang. du motif** exécuté précédemment.

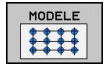

- **Point initial X** (en absolu) : coordonnée du point initial du motif dans l'axe X
- **Point initial Y** (en absolu) : coordonnée du point initial du motif dans l'axe Y
- **Distance positions d'usinage X (en incrémental)** : écart entre les positions d'usinage dans le sens X. Valeur positive ou négative possible
- **Distance positions d'usinage Y (en incrémental)** : écart entre les positions d'usinage dans le sens Y. Valeur positive ou négative possible
- **Nombre de colonnes** : nombre total de colonnes du motif
- **Nombre de lignes** : nombre total de lignes du motif
- **Position angulaire de l'ensemble du motif (en absolu)** : angle de rotation dont le centre correspond au point initial du motif. Axe de référence : axe principal du plan d'usinage actif (p. ex. X avec l'axe d'outil Z). Valeur positive ou négative possible
- **Pos. ang. axe principal** : angle de rotation concernant uniquement l'axe principal du plan d'usinage déformé par rapport au point initial programmé. Valeur positive ou négative possible
- **Pos. ang. axe secondaire** : angle de rotation concernant uniquement l'axe secondaire du plan d'usinage déformé par rapport au point initial programmé. Valeur positive ou négative possible
- **Coordonnée surface pièce** (en absolu) : introduire la coordonnée Z à laquelle doit débuter l'usinage

#### **Séquences CN**

**10 L Z+100 R0 FMAX**

**11 PATTERN DEF PAT1 (X+25 Y+33,5 DX+8 DY+10 NUMX5 NUMY4 ROT+0 ROTX+0 ROTY+0 Z+0)**

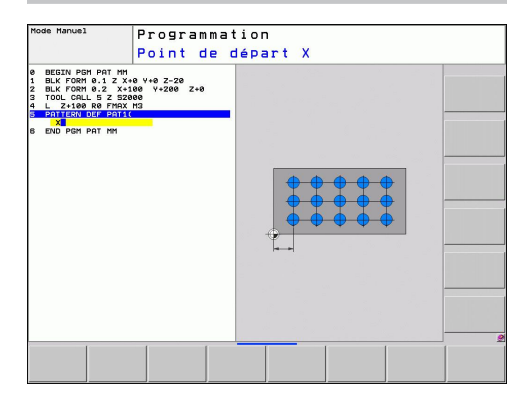

# **2.3 Définition de motifs avec PATTERN DEF**

#### <span id="page-55-0"></span>**Définir un cadre unique**

Si vous définissez une **surface de pièce en Z** différente de 0, cette valeur agit en plus de la valeur du paramètre Coord. surface pièce **Q203** qui est défini dans le cycle d'usinage.

Les paramètres **Pos. ang. axe principal** et **Pos. ang. axe secondaire** s'additionnent à **Pos. ang. du motif** exécuté précédemment.

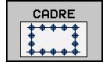

- **Point initial X** (en absolu) : coordonnée du point initial du cadre dans l'axe X
- **Point initial Y** (en absolu) : coordonnée du point initial du cadre dans l'axe Y
- **Distance positions d'usinage X (en incrémental)** : écart entre les positions d'usinage dans le sens X. Valeur positive ou négative possible
- **Distance positions d'usinage Y (en incrémental)** : écart entre les positions d'usinage dans le sens Y. Valeur positive ou négative possible
- **Nombre de colonnes** : nombre total de colonnes du motif
- **Nombre de lignes** : nombre total de lignes du motif
- **Position angulaire de l'ensemble du motif (en absolu)** : angle de rotation dont le centre correspond au point initial du motif. Axe de référence : axe principal du plan d'usinage actif (p. ex. X avec l'axe d'outil Z). Valeur positive ou négative possible
- **Pos. ang. axe principal** : angle de rotation concernant uniquement l'axe principal du plan d'usinage déformé par rapport au point initial programmé. Valeur positive ou négative possible
- **Pos. ang. axe secondaire** : angle de rotation concernant uniquement l'axe secondaire du plan d'usinage déformé par rapport au point initial programmé. Valeur positive ou négative possible
- **Coordonnée surface pièce** (en absolu) : introduire la coordonnée Z à laquelle doit débuter l'usinage

#### **Séquences CN**

**10 L Z+100 R0 FMAX**

**11 PATTERN DEF FRAME1 (X+25 Y+33,5 DX+8 DY+10 NUMX5 NUMY4 ROT+0 ROTX+0 ROTY+0 Z+0)**

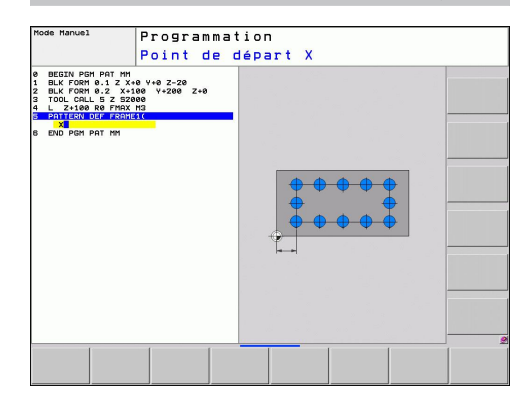

**2**

### <span id="page-56-0"></span>**Définir un cercle entier**

Si vous définissez une **surface de pièce en Z** différente de 0, cette valeur agit en plus de la valeur du paramètre Coord. surface pièce **Q203** qui est défini dans le cycle d'usinage.

- 
- **Centre du cercle de trous X** (en absolu) : coordonnée du centre du cercle en X
- **Centre du cercle de trous Y** (en absolu) : coordonnée du centre du cercle en Y
- **Diamètre du cercle de trous** : diamètre du cercle de trous
- **Angle initial** : angle polaire de la première position d'usinage. Axe de référence : axe principal du plan d'usinage actif (p. ex. X avec l'axe d'outil Z). Valeur positive ou négative possible
- **Nombre d'usinages** : nombre total de positions d'usinage sur le cercle
- **Coordonnée surface pièce** (en absolu) : introduire la coordonnée Z à laquelle doit débuter l'usinage

#### **Séquences CN**

**10 L Z+100 R0 FMAX 11 PATTERN DEF CIRC1 (X+25 Y+33 D80 START+45 NUM8 Z+0)**

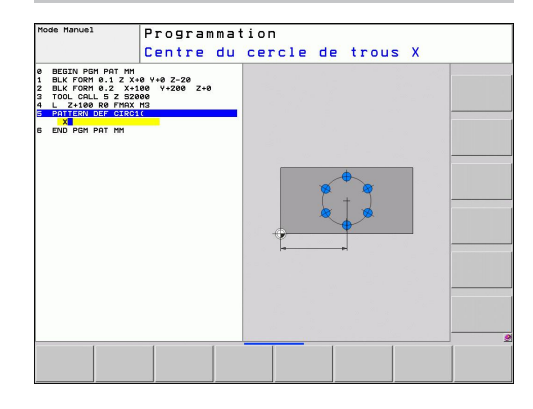

# **2.3 Définition de motifs avec PATTERN DEF**

#### <span id="page-57-0"></span>**Définir un arc de cercle**

Si vous définissez une **surface de pièce en Z** différente de 0, cette valeur agit en plus de la valeur du paramètre Coord. surface pièce **Q203** qui est défini dans le cycle d'usinage.

- CERC.PRIM  $\sqrt{2}$
- **Centre du cercle de trous X** (en absolu) : coordonnée du centre du cercle en X
- **Centre du cercle de trous Y** (en absolu) : coordonnée du centre du cercle en Y
- **Diamètre du cercle de trous** : diamètre du cercle de trous
- **Angle initial** : angle polaire de la première position d'usinage. Axe de référence : axe principal du plan d'usinage courant (p. ex. X avec l'axe d'outil Z). Valeur positive ou négative possible
- **Incrément angulaire/angle final** : angle polaire incrémental entre deux positions d'usinage. Valeur positive ou négative possible En alternative, on peut introduire l'angle final (commutation par softkey)
- **Nombre d'usinages** : nombre total de positions d'usinage sur le cercle
- **Coordonnée surface pièce** (en absolu) : introduire la coordonnée Z à laquelle doit débuter l'usinage

#### **Séquences CN**

**10 L Z+100 R0 FMAX**

**11 PATTERN DEF PITCHCIRC1 (X+25 Y+33 D80 START+45 STEP30 NUM8 Z+0)**

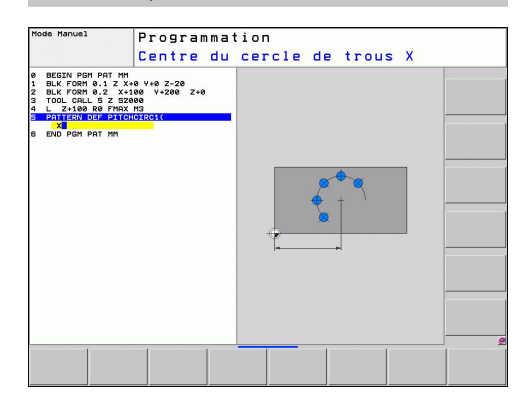

**2**

# <span id="page-58-0"></span>**2.4 Tableaux de points**

# **Description**

Si vous souhaitez exécuter successivement un ou plusieurs cycles sur un motif irrégulier de points, vous devez créer dans ce cas des tableaux de points.

Si vous utilisez des cycles de perçage, les coordonnées du plan d'usinage dans le tableau de points correspondent aux coordonnées des centres des trous. Si vous utilisez des cycles de fraisage, les coordonnées du plan d'usinage dans le tableau de points correspondent aux coordonnées du point initial du cycle concerné (p. ex. coordonnées du centre d'une poche circulaire). Les coordonnées dans l'axe de broche correspondent à la coordonnée de la surface de la pièce.

# **Introduire un tableau de points**

Sélectionner le mode **MÉMORISATION/ÉDITION DE PROGRAMME**

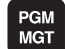

Appeler le gestionnaire de fichiers : appuyer sur la touche PGM MGT.

#### **NOM FICHIER ?**

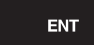

- Introduire le nom et le type de fichier du tableau de points, valider avec la touche ENT.
- Sélectionner l'unité de mesure : appuyer sur MM ou INCH. La TNC commute vers la fenêtre de programme et affiche un tableau de points vide.

INSERER LIGNE

**MM** 

Avec la softkey INSERER LIGNE, ajouter une nouvelle ligne et introduire les coordonnées de la position d'usinage souhaitée.

Répéter la procédure jusqu'à ce que toutes les coordonnées souhaitées soient introduites.

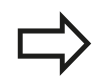

Le nom du tableau de points doit commencer par une lettre.

Avec les softkeys X OUT/ON, Y OUT/ON, Z OUT/ ON (seconde barre de softkeys), vous définissez les coordonnées que vous souhaitez introduire dans le tableau de points.

**2.4 Tableaux de points**

#### **Ignorer certains points pour l'usinage.**

Dans la colonne **FADE** du tableau de points, vous pouvez marquer le point défini sur une ligne sélectionnée de manière à ce qu'il ne soit pas usiné.

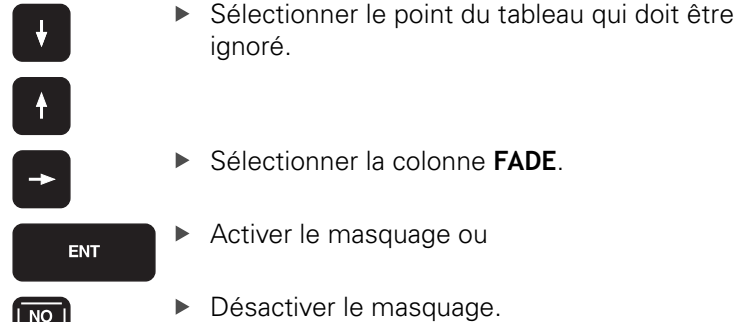

#### **Sélectionner le tableau de points dans le programme**

En mode **MÉMORISATION/ÉDITION DE PROGRAMME**, choisir le programme pour lequel le tableau de points zéro doit être activé.

PGM<br>CALL

 $|\mathsf{ENT}|$ 

Appeler la fonction de sélection du tableau de points : appuyer sur la touche PGM CALL.

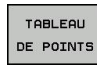

Appuyer sur la softkey TABLEAU DE POINTS.

Introduire le nom du tableau de points, valider avec la touche END. Si le tableau de points n'est pas mémorisé dans le même répertoire que celui du programme CN, vous devez introduire le chemin d'accès en entier.

#### **Exemple de séquence CN**

**7 SEL PATTERN "TNC:\DIRKT5\NUST35.PNT"**

**2**

## **Appeler le cycle en liaison avec les tableaux de points**

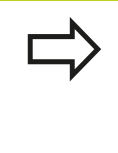

Avec **CYCL CALL PAT**, la TNC utilise les tableaux de points que vous avez définis en dernier (même si vous avez défini le tableau de points dans un programme imbriqué avec **CALL PGM**).

Si la TNC doit appeler le dernier cycle d'usinage défini aux points définis dans un tableau de points, programmez dans ce cas l'appel de cycle avec **CYCL CALL PAT**.

- Programmer l'appel de cycle : appuyer sur la touche CYCL CALL.
- Appeler le tableau de points : appuyer sur la softkey CYCL CALL PAT.
- Programmer l'avance selon laquelle la TNC doit déplacer l'outil entre les points (aucune introduction : déplacement avec la dernière avance programmée, **FMAX** non valable)
- $\triangleright$  Si nécessaire, introduire une fonction auxiliaire M, valider avec la touche END.

Entre les points, la TNC dégage l'outil à la hauteur de sécurité. La TNC utilise comme hauteur de sécurité soit la coordonnée dans l'axe de broche lors de l'appel du cycle, soit la valeur du paramètre du cycle Q204. Elle choisit la valeur la plus élevée des deux.

Utilisez la fonction auxiliaire M103 si vous souhaitez vous déplacer en avance réduite lors du prépositionnement dans l'axe de broche,

#### **Mode d'action des tableaux de points avec les cycles SL et le cycle 12**

La TNC interprète les points comme décalage supplémentaire du point zéro.

#### **Mode d'action des tableaux de points avec les cycles 200 à 208 et 262 à 267**

La TNC interprète les points du plan d'usinage comme coordonnées du centre du trou. Vous devez définir l'arête supérieure de la pièce (Q203) à 0 si la coordonnée dans l'axe de broche définie dans le tableau de points doit être utilisée comme coordonnée du point initial.

**CYCL**<br>CALL

**2.4 Tableaux de points**

#### **Mode d'action des tableaux de points avec les cycles 210 à 215**

La TNC interprète les points comme décalage supplémentaire du point zéro. Vous devez programmer à 0 les points initiaux et l'arête supérieure de la pièce (Q203) dans le cycle de fraisage concerné si vous souhaitez utiliser comme coordonnées du point initial les points définis dans le tableau de points.

#### **Mode d'action des tableaux de points avec les cycles 251 à 254**

La TNC interprète les points du plan d'usinage comme coordonnées du point initial du cycle. Vous devez définir l'arête supérieure de la pièce (Q203) à 0 si la coordonnée dans l'axe de broche définie dans le tableau de points doit être utilisée comme coordonnée du point initial.

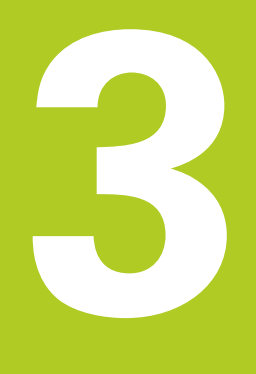

# **Cycles d'usinage : perçage**

#### **Cycles d'usinage : perçage 3**

**3.1 Principes de base**

# **3.1 Principes de base**

#### <span id="page-63-0"></span>**Résumé**

La TNC dispose de 9 cycles destinés aux opérations de perçage les plus diverses :

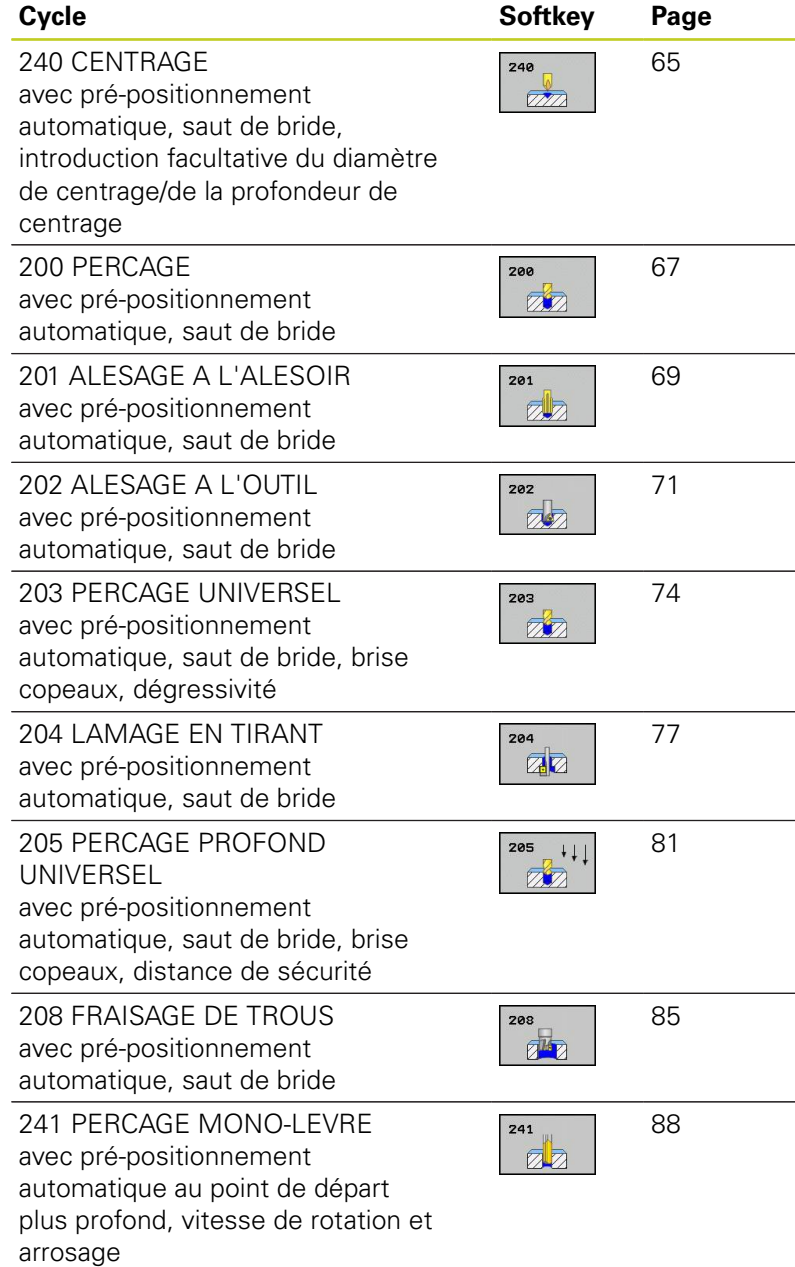

# <span id="page-64-0"></span>**3.2 CENTRAGE (cycle 240, DIN/ISO : G240, option de logiciel 19)**

#### **Mode opératoire du cycle**

- 1 Selon l'avance rapide **FMAX**, la TNC positionne l'outil dans l'axe de broche, à la distance d'approche au-dessus de la surface de la pièce.
- 2 L'outil centre, selon l'avance **F** programmée, jusqu'au diamètre de centrage ou jusqu'à la profondeur de centrage indiqué(e).
- 3 L'outil effectue une temporisation (si celle-ci a été définie) au fond du centrage.
- 4 Pour terminer, l'outil se rend, selon **FMAX**, à la distance d'approche ou bien au saut de bride (si celui-ci a été programmé).

#### **Attention lors de la programmation!**

Programmer la séquence de positionnement au point initial (centre du trou) dans le plan d'usinage avec correction de rayon **R0**.

Le signe du paramètre de cycle **Q344** (diamètre) ou **Q201** (profondeur) définit le sens de l'usinage. Si vous programmez le diamètre ou la profondeur = 0, la TNC n'exécute pas le cycle.

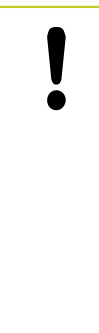

#### **Attention, risque de collision!**

Avec le paramètre machine **displayDepthErr**, vous définissez si la TNC doit délivrer un message d'erreur (on) ou ne pas en délivrer (off) quand une profondeur positive est programmée.

Notez que la TNC inverse le calcul de la position de pré-positionnement si vous introduisez un **diamètre positif ou une profondeur positive**. L'outil se déplace donc dans son axe, en avance rapide, pour se rendre à la distance d'approche **en dessous** de la surface de la pièce !

# **Cycles d'usinage : perçage**

# **3.2 CENTRAGE (cycle 240, DIN/ISO : G240, option de logiciel 19)**

#### **Paramètres du cycle**

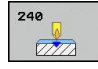

**3**

- **Distance d'approche** Q200 (en incrémental) : distance entre la pointe de l'outil et la surface de la pièce ; introduire une valeur positive. Plage d'introduction 0 à 99999,9999
- **Choix profond./diamètre (0/1)** Q343 : choix indiquant si le centrage doit être réalisé au diamètre ou à la profondeur programmée. Si la TNC doit effectuer le centrage au diamètre programmé, vous devez définir l'angle de pointe de l'outil dans la colonne **T-ANGLE** du tableau d'outils TOOL.T. **0** : centrage à la profondeur programmée **1** : centrage au diamètre programmé
- **Profondeur** Q201 (en incrémental) : distance entre la surface de pièce et le fond programmé (pointe du cône de centrage). N'a d'effet que si l'on a défini Q343=0. Plage d'introduction -99999,9999 à 99999,9999
- **Diamètre (signe)** Q344 : diamètre de centrage. N'a d'effet que si l'on a défini Q343=1. Plage d'introduction -99999,9999 à 99999,9999
- **Avance de plongée en profondeur** Q206 : vitesse de déplacement de l'outil lors du centrage, en mm/ min. Plage d'introduction 0 à 99999,999 ou **FAUTO**, **FU**
- **Temporisation au fond** Q211 : durée en secondes de rotation à vide de l'outil au fond du trou. Plage d'introduction 0 à 3600,0000
- **Coord. surface pièce** Q203 (en absolu) : coordonnée de la surface de la pièce. Plage d'introduction -99999,9999 à 99999,9999
- **Saut de bride** Q204 (en incrémental) : coordonnée dans l'axe de broche excluant toute collision entre l'outil et la pièce (élément de serrage). Plage d'introduction 0 à 99999,9999

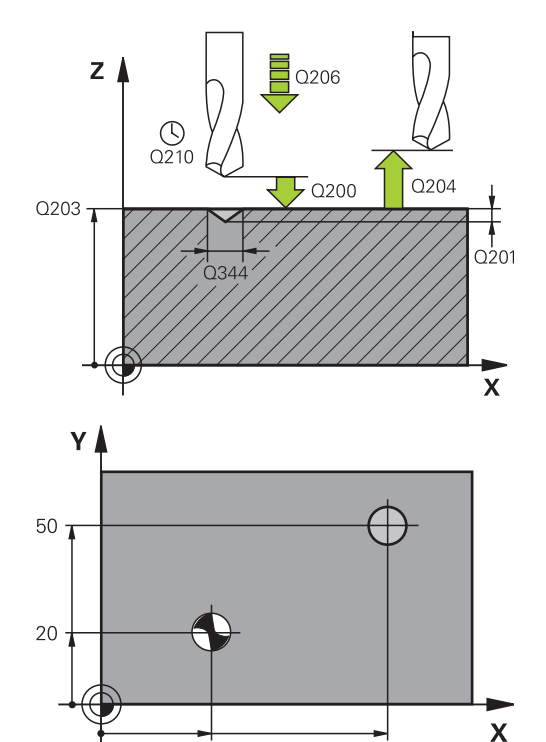

#### **Séquences CN**

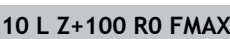

30

 $80$ 

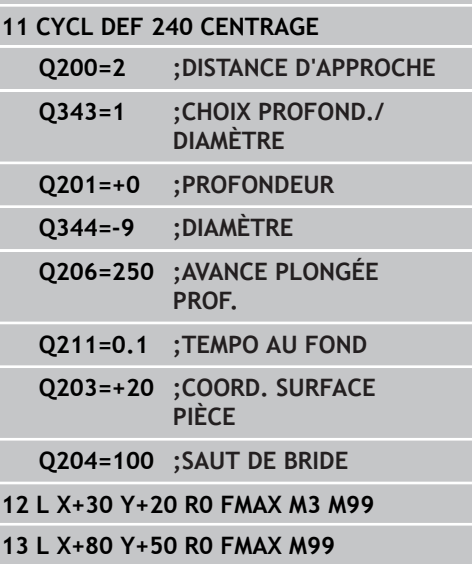

**3**

# <span id="page-66-0"></span>**3.3 PERCAGE (cycle 200)**

# **Mode opératoire du cycle**

- 1 Selon l'avance rapide **FMAX**, la TNC positionne l'outil dans l'axe de broche, à la distance d'approche au-dessus de la surface de la pièce.
- 2 Suivant l'avance **F** programmée, l'outil perce jusqu'à la première profondeur de passe.
- 3 La TNC ramène l'outil, selon **FMAX**, à la distance d'approche, exécute une temporisation (si celle-ci a été programmée) puis le positionne, à nouveau avec **FMAX**, à la distance d'approche audessus de la première profondeur de passe.
- 4 Selon l'avance F programmée, l'outil perce ensuite une autre profondeur de passe.
- 5 La TNC répète ce processus (2 à 4) jusqu'à ce que l'outil ait atteint la profondeur de perçage programmée.
- 6 Partant du fond du trou, l'outil se déplace avec **FMAX** jusqu'à la distance d'approche ou jusqu'au saut de bride (si celui-ci a été programmé).

# **Attention lors de la programmation !**

Programmer la séquence de positionnement au point initial (centre du trou) dans le plan d'usinage avec correction de rayon **R0**.

Le signe du paramètre de cycle Profondeur détermine le sens de l'usinage. Si vous programmez Profondeur = 0, la TNC n'exécute pas le cycle.

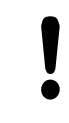

#### **Attention, risque de collision !**

Avec le paramètre machine displayDepthErr, vous définissez si la TNC doit délivrer un message d'erreur (on) ou ne pas en délivrer (off) quand une profondeur positive est programmée.

Notez que la TNC inverse le calcul de la position de pré-positionnement si vous introduisez une **profondeur positive**. L'outil se déplace donc dans son axe, en avance rapide pour se rendre à la distance d'approche **en dessous** de la surface de la pièce !

**3.3 PERCAGE (cycle 200)**

## **Paramètres du cycle**

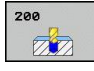

**Distance d'approche** Q200 (en incrémental) : distance entre la pointe de l'outil et la surface de la pièce ; introduire une valeur positive. Plage d'introduction 0 à 99999,9999

- **Profondeur** Q201 (en incrémental) : distance entre la surface de la pièce et le fond du trou (pointe conique du foret). Plage d'introduction -99999,9999 à 99999,9999
- **Avance plongée en profondeur** Q206 : vitesse de déplacement de l'outil lors du perçage, en mm/min. Plage d'introduction 0 à 99999,999 ou **FAUTO**, **FU**
- **Profondeur de passe** Q202 (en incrémental) : distance parcourue par l'outil en une passe. Plage d'introduction 0 à 99999,9999. La profondeur n'est pas forcément un multiple de la profondeur de passe. L'outil se déplace en une passe à la profondeur lorsque :
	- la profondeur de passe est égale à la profondeur
	- la profondeur de passe est supérieure à la profondeur
- **Temporisation en haut** Q210 : durée en secondes de rotation à vide de l'outil à la distance d'approche, après sa sortie du trou pour dégager les copeaux. Plage d'introduction 0 à 3600,0000
- **Coord. surface pièce** Q203 (en absolu) : coordonnée de la surface de la pièce. Plage d'introduction -99999,9999 à 99999,9999
- **Saut de bride** Q204 (en incrémental) : coordonnée dans l'axe de broche excluant toute collision entre l'outil et la pièce (élément de serrage). Plage d'introduction 0 à 99999,9999
- **Temporisation au fond** Q211 : durée en secondes de rotation à vide de l'outil au fond du trou. Plage d'introduction 0 à 3600,0000

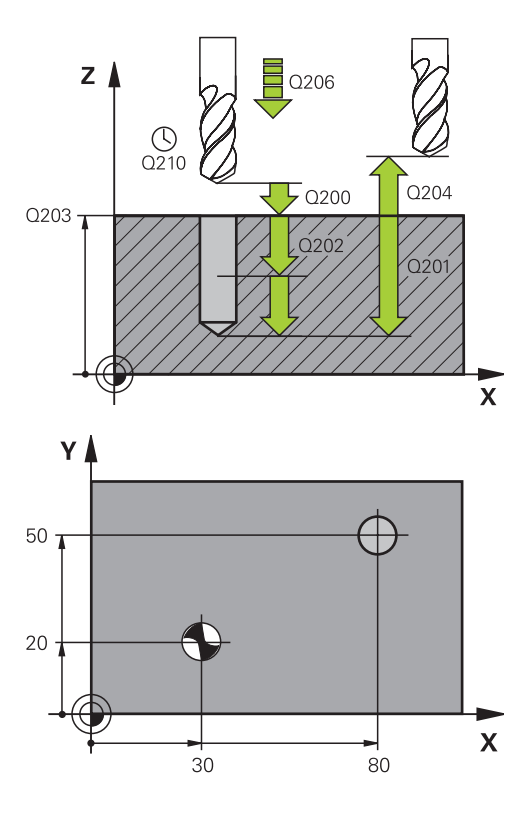

#### **Séquences CN**

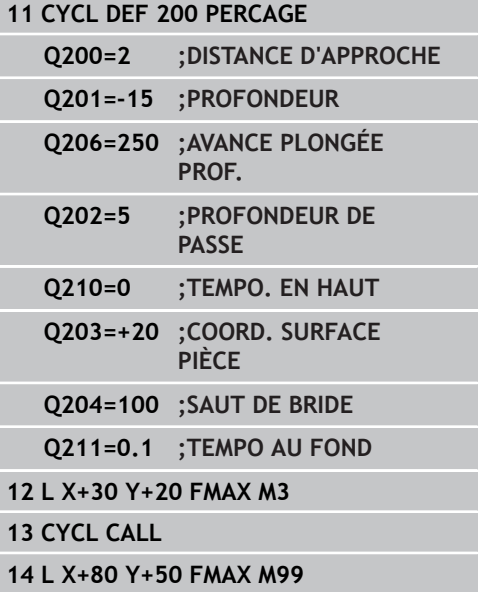

# <span id="page-68-0"></span>**3.4 ALESAGE A L'ALESOIR (cycle 201, DIN/ISO : G201, option de logiciel 19)**

## **Mode opératoire du cycle**

- 1 En avance rapide **FMAX**, la TNC positionne l'outil dans l'axe de broche, à la distance d'approche programmée au-dessus de la surface de la pièce.
- 2 Selon l'avance **F** introduite, l'outil alèse jusqu'à la profondeur programmée.
- 3 Au fond du trou, l'outil exécute une temporisation (si celle-ci a été programmée).
- 4 Pour terminer, la TNC ramène l'outil à la distance d'approche en avance F et de là, toujours avec **FMAX**, au saut de bride (si celuici a été programmé).

## **Attention lors de la programmation !**

Programmer la séquence de positionnement au point initial (centre du trou) dans le plan d'usinage avec correction de rayon **R0**.

Le signe du paramètre de cycle Profondeur détermine le sens de l'usinage. Si vous programmez Profondeur = 0, la TNC n'exécute pas le cycle.

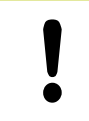

#### **Attention, risque de collision !**

Avec le paramètre machine displayDepthErr, vous définissez si la TNC doit délivrer un message d'erreur (on) ou ne pas en délivrer (off) quand une profondeur positive est programmée.

Notez que la TNC inverse le calcul de la position de pré-positionnement si vous introduisez une **profondeur positive**. L'outil se déplace donc dans son axe, en avance rapide pour se rendre à la distance d'approche **en dessous** de la surface de la pièce !

# **Cycles d'usinage : perçage**

**3.4 ALESAGE A L'ALESOIR (cycle 201, DIN/ISO : G201, option de logiciel 19)**

#### **Paramètres du cycle**

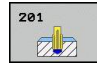

**3**

- **Distance d'approche** Q200 (en incrémental) : distance entre la pointe de l'outil et la surface de la pièce. Plage d'introduction 0 à 99999,9999
- **Profondeur** Q201 (en incrémental) : distance entre la surface de la pièce et le fond du trou. Plage d'introduction -99999,9999 à 99999,9999
- **Avance plongée en profondeur** Q206 : vitesse de déplacement de l'outil lors de l'alésage à l'alésoir, en mm/min. Plage d'introduction 0 à 99999,999 ou **FAUTO**, **FU**
- **Temporisation en bas** Q211 : durée en secondes de rotation à vide de l'outil au fond du trou. Plage d'introduction 0 à 3600,0000
- **Avance retrait** Q208 : vitesse de déplacement de l'outil à sa sortie du trou, en mm/min. Si vous introduisez Q208 = 0, la sortie est assurée selon l'avance d'alésage à l'alésoir. Plage d'introduction 0 à 99999,999
- **Coord. surface pièce** Q203 (en absolu) : coordonnée de la surface de la pièce. Plage d'introduction 0 à 99999,9999
- **Saut de bride** Q204 (en incrémental) : coordonnée dans l'axe de broche excluant toute collision entre l'outil et la pièce (élément de serrage). Plage d'introduction 0 à 99999,9999 **Séquences CN**

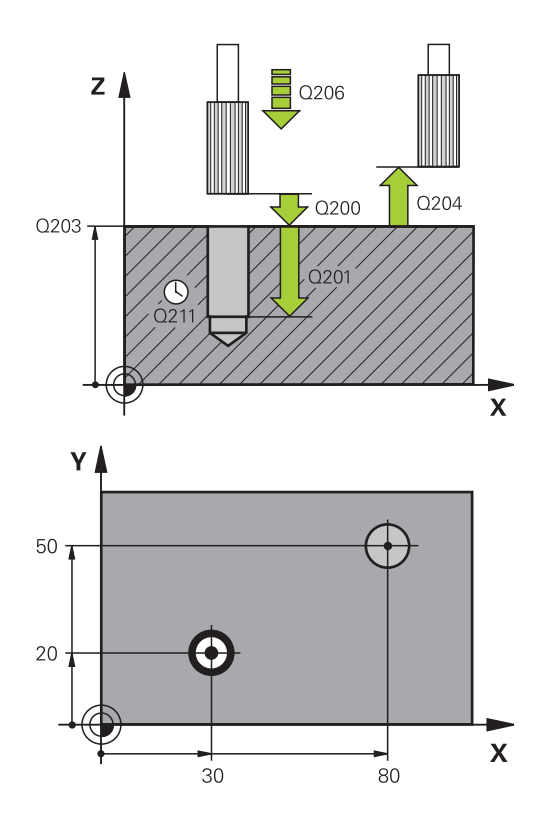

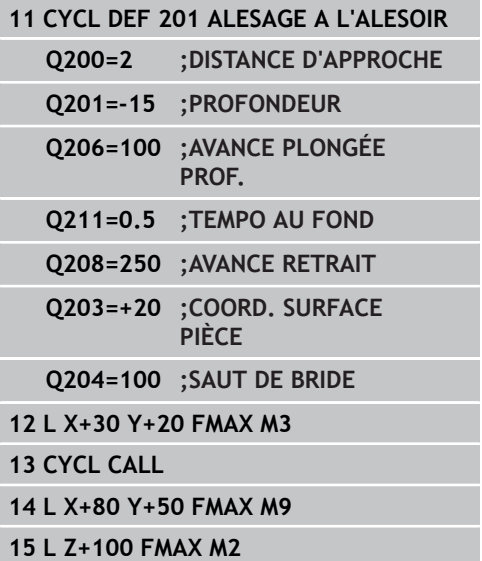

# **ALESAGE A L'OUTIL**

**(cycle 202, DIN/ISO : G202, option de logiciel 19)**

# <span id="page-70-0"></span>**3.5 ALESAGE A L'OUTIL (cycle 202, DIN/ISO : G202, option de logiciel 19)**

### **Mode opératoire du cycle**

- 1 En avance rapide **FMAX**, la TNC positionne l'outil dans l'axe de broche, à la distance d'approche au-dessus de la surface de la pièce.
- 2 L'outil perce à la profondeur avec l'avance de perçage.
- 3 Au fond du trou, l'outil exécute une temporisation (si celle-ci a été programmée) avec la broche en rotation pour casser les copeaux.
- 4 Puis, la TNC exécute une orientation broche à la position définie dans le paramètre Q336.
- 5 Si le dégagement d'outil a été sélectionné, la TNC dégage l'outil de 0,2 mm (valeur fixe) dans la direction programmée.
- 6 Pour terminer, la TNC ramène l'outil à la distance d'approche selon l'avance de retrait et de là, avec **FMAX**, au saut de bride (si celui-ci a été programmé). Si Q214=0, le retrait a lieu le long de la paroi du trou.

**3.5**

# **Cycles d'usinage : perçage**

**3.5 ALESAGE A L'OUTIL (cycle 202, DIN/ISO : G202, option de logiciel 19)**

#### **Attention lors de la programmation !**

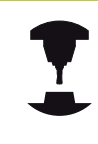

**3**

La machine et la TNC doivent avoir été préparées par le constructeur de la machine.

Cycle utilisable uniquement sur machines avec asservissement de broche.

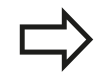

Programmer la séquence de positionnement au point initial (centre du trou) dans le plan d'usinage avec correction de rayon **R0**.

Le signe du paramètre de cycle Profondeur détermine le sens de l'usinage. Si vous programmez Profondeur = 0, la TNC n'exécute pas le cycle.

En fin de cycle, la TNC rétablit les états de l'arrosage et de la broche qui étaient actifs avant l'appel du cycle.

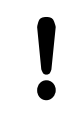

#### **Attention, risque de collision !**

Avec le paramètre machine displayDepthErr, vous définissez si la TNC doit délivrer un message d'erreur (on) ou ne pas en délivrer (off) quand une profondeur positive est programmée.

Notez que la TNC inverse le calcul de la position de pré-positionnement si vous introduisez une **profondeur positive**. L'outil se déplace donc dans son axe, en avance rapide, pour se rendre à la distance d'approche **en dessous** de la surface de la pièce !

Sélectionnez le sens de dégagement de manière à ce que l'outil s'écarte de la paroi du trou.

Vérifiez la position de la pointe de l'outil lorsque vous programmez une orientation broche avec l'angle introduit dans Q336 (p. ex., en mode Positionnement avec introduction manuelle). Sélectionner l'angle de manière à ce que la pointe de l'outil soit orientée parallèle à un axe de coordonnées.

Lors du dégagement, la TNC tient compte automatiquement d'une rotation active du système de coordonnées.
# **ALESAGE A L'OUTIL (cycle 202, DIN/ISO : G202, option de logiciel 19)**

### **Paramètres du cycle**

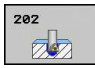

- **Distance d'approche** Q200 (en incrémental) : distance entre la pointe de l'outil et la surface de la pièce. Plage d'introduction 0 à 99999,9999
- **Profondeur** Q201 (en incrémental) : distance entre la surface de la pièce et le fond du trou. Plage d'introduction -99999,9999 à 99999,9999
- **Avance plongée en profondeur** Q206 : vitesse de déplacement de l'outil lors de l'alésage à l'outil, en mm/min. Plage d'introduction 0 à 99999,999 ou **FAUTO**, **FU**
- **Temporisation au fond** Q211 : durée en secondes de rotation à vide de l'outil au fond du trou. Plage d'introduction 0 à 3600,0000
- **Avance retrait** Q208 : vitesse de déplacement de l'outil à sa sortie du trou, en mm/min. Si vous introduisez Q208 = 0, la sortie est assurée avec l'avance de plongée en profondeur. Plage d'introduction 0 à 99999,999 ou **FMAX**, **FAUTO**
- **Coord. surface pièce** Q203 (en absolu) : coordonnée de la surface de la pièce. Plage d'introduction -99999,9999 à 99999,9999
- **Saut de bride** Q204 (en incrémental) : coordonnée dans l'axe de broche excluant toute collision entre l'outil et la pièce (élément de serrage). Plage d'introduction 0 à 99999,999
- **Sens de dégagement (0/1/2/3/4)** Q214 : définir le sens de dégagement de l'outil au fond du trou (après l'orientation de la broche)
	- **0** : ne pas dégager l'outil

**1** : dégager l'outil dans le sens négatif de l'axe principal

**2** : dégager l'outil dans le sens négatif de l'axe secondaire

**3** : dégager l'outil dans le sens positif de l'axe principal

**4** : dégager l'outil dans le sens positif de l'axe secondaire

**Angle d'orientation de la broche** Q336 (en absolu) : angle auquel la TNC positionne l'outil avant le dégagement. Plage d'introduction -360,000 à 360,000

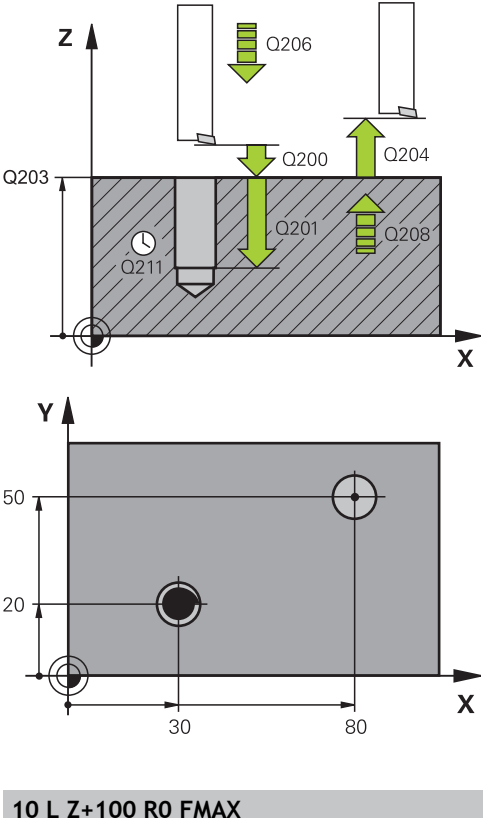

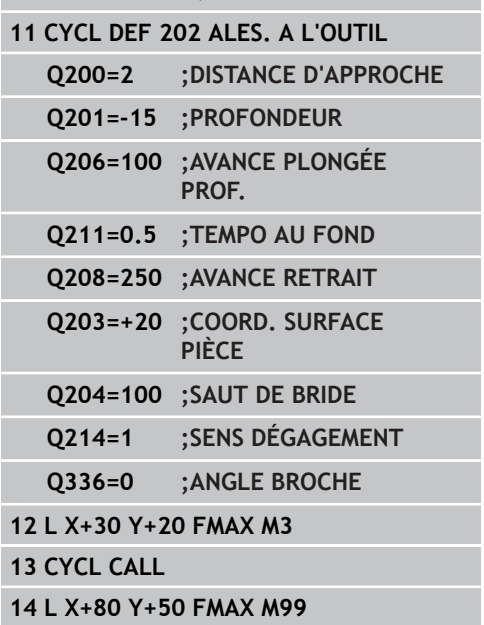

**3.5**

**3**

**3.6 PERCAGE UNIVERSEL (cycle 203, DIN/ISO : G203, option de logiciel 19)**

# **3.6 PERCAGE UNIVERSEL (cycle 203, DIN/ISO : G203, option de logiciel 19)**

### **Mode opératoire du cycle**

- 1 En avance rapide **FMAX**, la TNC positionne l'outil dans l'axe de broche, à la distance d'approche programmée au-dessus de la surface de la pièce.
- 2 L'outil perce jusqu'à la première profondeur de passe selon l'avance **F** programmée.
- 3 Si un brise-copeaux a été introduit, la TNC dégage l'outil en respectant la valeur de retrait programmée. Si vous travaillez sans brise-copeaux, la TNC ramène l'outil à la distance d'approche selon l'avance de retrait, exécute une temporisation (si celle-ci a été programmée) et le déplace, à nouveau avec **FMAX**, à la distance d'approche au-dessus de la première profondeur de passe.
- 4 Selon l'avance d'usinage, l'outil perce ensuite une autre profondeur de passe. A chaque passe, la profondeur de passe diminue en fonction de la valeur de réduction (si celle-ci a été programmée).
- 5 La TNC répète ce processus (2 à 4) jusqu'à ce que l'outil ait atteint la profondeur de perçage.
- 6 Au fond du trou, l'outil exécute une temporisation (si celleci a été programmée) pour briser les copeaux. Au terme de la temporisation, il revient à la distance d'approche selon l'avance de retrait. Si vous avez introduit un saut de bride, la TNC déplace l'outil à cette position avec **FMAX**.

### **Attention lors de la programmation !**

Programmer la séquence de positionnement au point initial (centre du trou) dans le plan d'usinage avec correction de rayon **R0**.

Le signe du paramètre de cycle Profondeur détermine le sens de l'usinage. Si vous programmez Profondeur = 0, la TNC n'exécute pas le cycle.

### **Attention, risque de collision !** Avec le paramètre machine displayDepthErr, vous définissez si la TNC doit délivrer un message d'erreur (on) ou ne pas en délivrer (off) quand une profondeur positive est programmée. Notez que la TNC inverse le calcul de la position de prépositionnement si vous introduisez une **profondeur positive**. L'outil se déplace donc dans son axe, en avance rapide, à la distance d'approche **en dessous** de la surface de la pièce !

# **PERCAGE UNIVERSEL (cycle 203, DIN/ISO : G203, option de logiciel 19)**

### **Paramètres du cycle**

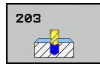

- **Distance d'approche** Q200 (en incrémental) : distance entre la pointe de l'outil et la surface de la pièce. Plage d'introduction 0 à 99999,9999
- **Profondeur** Q201 (en incrémental) : distance entre la surface de la pièce et le fond du trou (pointe conique du foret). Plage d'introduction -99999,9999 à 99999,9999
- **Avance plongée en profondeur** Q206 : vitesse de déplacement de l'outil lors du perçage, en mm/min. Plage d'introduction 0 à 99999,999 ou **FAUTO**, **FU**
- **Profondeur de passe** Q202 (en incrémental) : distance parcourue par l'outil en une passe. Plage d'introduction 0 à 99999,9999. La profondeur n'est pas forcément un multiple de la profondeur de passe. L'outil se déplace en une passe à la profondeur lorsque :
	- la profondeur de passe est égale à la profondeur
	- la profondeur de passe est supérieure à la profondeur et si aucun brise-copeaux n'a été défini
- **Temporisation en haut** Q210 : durée en secondes de rotation à vide de l'outil à la distance d'approche, après sa sortie du trou pour dégager les copeaux. Plage d'introduction 0 à 3600,0000
- **Coord. surface pièce** Q203 (en absolu) : coordonnée de la surface de la pièce. Plage d'introduction -99999,9999 à 99999,9999
- **Saut de bride** Q204 (en incrémental) : coordonnée dans l'axe de broche excluant toute collision entre l'outil et la pièce (élément de serrage). Plage d'introduction 0 à 99999,9999
- **Valeur de réduction** Q212 (en incrémental) : après chaque passe, la TNC diminue la profondeur de passe Q202 en fonction de cette valeur. Plage d'introduction 0 à 99999,9999
- **Nb brise-copeaux avt retrait** Q213 : nombre de brise-copeaux avant que la TNC ne dégage l'outil hors du trou pour enlever les copeaux. Pour briser les copeaux, la TNC dégage l'outil chaque fois de la valeur de retrait Q256. Plage d'introduction 0 à 99999
- **Profondeur passe min.** Q205 (en incrémental) : si vous avez introduit une valeur de réduction, la TNC limite la passe à la valeur introduite dans Q205. Plage d'introduction 0 à 99999,9999
- **Temporisation au fond** Q211 : durée en secondes de rotation à vide de l'outil au fond du trou. Plage d'introduction 0 à 3600,0000

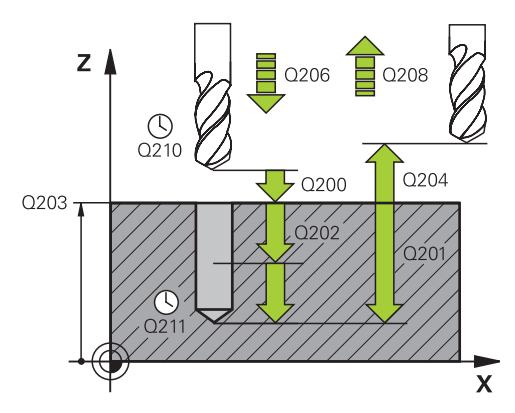

### **Séquences CN**

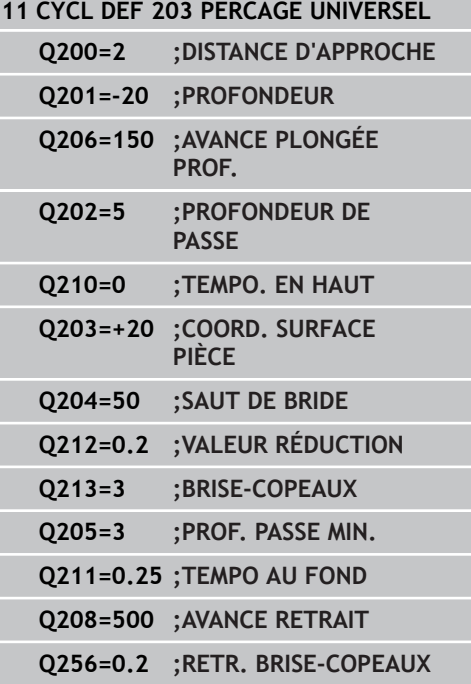

**3.6**

# **3.6 PERCAGE UNIVERSEL (cycle 203, DIN/ISO : G203, option de logiciel 19)**

- **Avance retrait** Q208 : vitesse de déplacement de l'outil lors du dégagement, en mm/min. Si vous introduisez Q208 = 0, l'outil est dégagé selon l'avance Q206. Plage d'introduction 0 à 99999,999 ou **FMAX**, **FAUTO**
- **Retrait brise-copeaux** Q256 (en incrémental) : valeur de dégagement de l'outil lors du brisecopeaux. Plage d'introduction 0,1000 à 99999,9999

**3**

# **LAMAGE EN TIRANT**

**(cycle 204, DIN/ISO : G204, option de logiciel 19)**

# **3.7 LAMAGE EN TIRANT (cycle 204, DIN/ISO : G204, option de logiciel 19)**

### **Mode opératoire du cycle**

Ce cycle permet d'usiner des lamages se trouvant sur la face inférieure de la pièce.

- 1 Selon l'avance rapide **FMAX**, la TNC positionne l'outil dans l'axe de broche, à la distance d'approche au-dessus de la surface de la pièce.
- 2 Puis la TNC effectue une rotation broche à la position 0° et décale l'outil de la valeur de la cote excentrique.
- 3 Puis, l'outil plonge suivant l'avance de pré-positionnement dans le trou ébauché jusqu'à ce que la dent se trouve à la distance d'approche au-dessous de l'arête inférieure de la pièce.
- 4 Ensuite, la TNC déplace à nouveau l'outil au centre du trou, met en route la broche et le cas échéant, l'arrosage, puis amène l'outil à la profondeur de lamage, selon l'avance de lamage.
- 5 Si celle-ci a été introduite, l'outil effectue une temporisation au fond du trou, puis ressort du trou, effectue une orientation broche et se décale à nouveau de la valeur de la cote excentrique.
- 6 Pour terminer, la TNC ramène l'outil à la distance d'approche selon l'avance de pré-positionnement et de là, avec **FMAX**, au saut de bride (si celui-ci a été programmé).

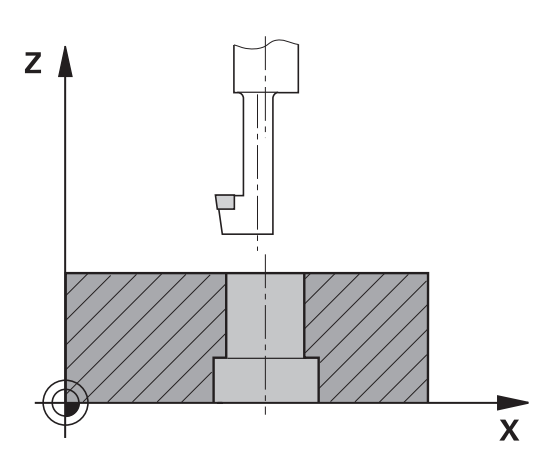

**3**

**3.7 LAMAGE EN TIRANT (cycle 204, DIN/ISO : G204, option de logiciel 19)**

## **Attention lors de la programmation !**

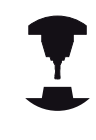

**3**

La machine et la TNC doivent avoir été préparées par le constructeur de la machine.

Cycle utilisable uniquement sur machines avec asservissement de broche.

Le cycle ne fonctionne qu'avec des outils d'usinage en tirant.

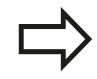

Programmer la séquence de positionnement au point initial (centre du trou) dans le plan d'usinage avec correction de rayon **R0**.

Le signe du paramètre de cycle Profondeur définit le sens d'usinage pour le lamage Attention : le signe positif définit un lamage dans le sens de l'axe de broche positif.

Introduire la longueur d'outil de manière à ce que la partie inférieure de l'outil soit prise en compte et non le tranchant.

Pour le calcul du point initial du lamage, la TNC prend en compte la longueur de la dent de l'outil et l'épaisseur de la matière.

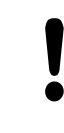

### **Attention, risque de collision !**

Vérifiez la position de la pointe de l'outil lorsque vous programmez une orientation broche avec l'angle introduit dans **Q336** (p. ex., en mode Positionnement avec introduction manuelle). Sélectionner l'angle de manière à ce que la pointe de l'outil soit orientée parallèle à un axe de coordonnées. Sélectionnez le sens de dégagement de manière à ce que l'outil s'écarte de la paroi du trou.

# **LAMAGE EN TIRANT (cycle 204, DIN/ISO : G204, option de logiciel 19)**

### **Paramètres du cycle**

 $704$  $\mathbb{Z}$ 

- **Distance d'approche** Q200 (en incrémental) : distance entre la pointe de l'outil et la surface de la pièce. Plage d'introduction 0 à 99999,9999
- **Profondeur lamage** Q249 (en incrémental) : distance entre la face inférieure de la pièce et le fond du lamage. Le signe positif usine un lamage dans le sens positif de l'axe de broche. Plage d'introduction -99999,9999 à 99999,9999
- **Epaisseur matière** Q250 (en incrémental) : épaisseur de la pièce. Plage d'introduction 0,0001 à 99999,9999
- **Cote excentrique** Q251 (en incrémental) : cote excentrique de l'outil, voir la fiche technique de l'outil. Plage d'introduction 0,0001 à 99999,9999
- **Hauteur de la dent** Q252 (en incrémental) : distance entre la face inférieure de l'outil et la dent principale, voir la fiche technique de l'outil. Plage d'introduction 0,0001 à 99999,9999
- **Avance de prépositionnement** Q253 : vitesse de déplacement de l'outil lors de la plongée dans la pièce ou lors de la sortie de la pièce, en mm/ min. Plage d'introduction 0 à 99999,999 ou **FMAX**, **FAUTO**
- **Avance de lamage** Q254 : vitesse de déplacement de l'outil lors du lamage, en mm/min. Plage d'introduction 0 à 99999,999 ou **FAUTO**, **FU**
- **Temporisation** Q255 : temporisation en secondes au fond du lamage. Plage d'introduction 0 à 3600,000
- **Coord. surface pièce** Q203 (en absolu) : coordonnée de la surface de la pièce. Plage d'introduction -99999,9999 à 99999,9999
- **Saut de bride** Q204 (en incrémental) : coordonnée dans l'axe de broche excluant toute collision entre l'outil et la pièce (élément de serrage). Plage d'introduction 0 à 99999,9999

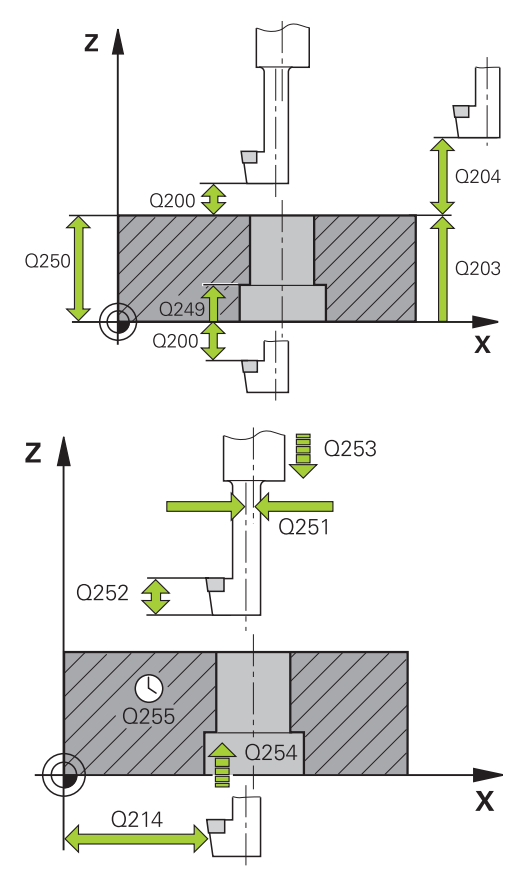

### **Séquences CN**

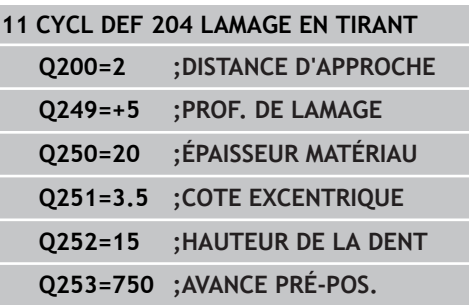

**3.7**

**3**

# **3.7 LAMAGE EN TIRANT (cycle 204, DIN/ISO : G204, option de logiciel 19)**

**Sens de dégagement (1/2/3/4)** Q214 : définir le sens suivant lequel la TNC doit décaler l'outil de la valeur de la cote excentrique (après l'orientation de la broche) ; il est interdit de programmer 0 **1** : dégager l'outil dans le sens négatif de l'axe principal

**2** : dégager l'outil dans le sens négatif de l'axe secondaire

**3** : dégager l'outil dans le sens positif de l'axe principal

**4** : dégager l'outil dans le sens positif de l'axe secondaire

**Angle d'orientation de la broche** Q336 (en absolu) : angle auquel la TNC positionne l'outil avant la plongée et avant le dégagement hors du trou. Plage d'introduction -360,0000 à 360,0000

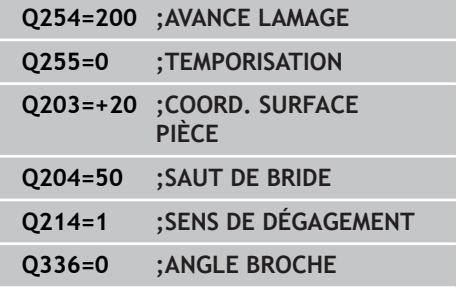

# **3.8 PERCAGE PROFOND UNIVERSEL (cycle 205, DIN/ISO : G205, option de logiciel 19)**

### **Mode opératoire du cycle**

- 1 En avance rapide **FMAX**, la TNC positionne l'outil dans l'axe de broche, à la distance d'approche programmée au-dessus de la surface de la pièce.
- 2 Si vous avez introduit un point de départ plus profond, la TNC déplace l'outil, selon l'avance de positionnement définie, jusqu'à la distance d'approche au-dessus du point de départ plus profond.
- 3 L'outil perce jusqu'à la première profondeur de passe selon l'avance **F** programmée.
- 4 Si un brise-copeaux a été introduit, la TNC rétracte l'outil de la valeur de retrait programmée. Sans brise-copeaux, la TNC dégage l'outil à la distance d'approche en avance rapide, puis le déplace, toujours avec **FMAX**, à la distance de sécurité audessus de la première profondeur de passe.
- 5 L'outil perce ensuite une autre profondeur de passe selon l'avance d'usinage. A chaque passe, la profondeur de passe diminue en fonction de la valeur de réduction (si celle-ci a été programmée).
- 6 La TNC répète ce processus (2 à 4) jusqu'à ce que l'outil ait atteint la profondeur de perçage.
- 7 Au fond du trou, l'outil exécute une temporisation (si celle-ci a été programmée) pour briser les copeaux. Au terme de la temporisation, il revient à la distance d'approche avec l'avance de retrait. Si vous avez introduit un saut de bride, la TNC déplace l'outil à cette position avec **FMAX**.

**3**

# **3.8 PERCAGE PROFOND UNIVERSEL (cycle 205, DIN/ISO : G205, option de logiciel 19)**

### **Attention lors de la programmation !**

Programmer la séquence de positionnement au point initial (centre du trou) dans le plan d'usinage avec correction de rayon **R0**.

Le signe du paramètre de cycle Profondeur détermine le sens de l'usinage. Si vous programmez Profondeur = 0, la TNC n'exécute pas le cycle.

Si vous programmez les distances de sécurité **Q258** différentes de **Q259**, la TNC modifie régulièrement la distance de sécurité entre la première et la dernière passe.

Si vous programmez un point de départ plus profond avec **Q379**, la TNC ne modifie que le point initial du mouvement de plongée. Les mouvements de retrait ne sont pas modifiés par la TNC et se réfèrent donc à la coordonnée de la surface de la pièce.

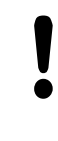

### **Attention, risque de collision !**

Avec le paramètre machine displayDepthErr, vous définissez si la TNC doit délivrer un message d'erreur (on) ou ne pas en délivrer (off) quand une profondeur positive est programmée.

Notez que la TNC inverse le calcul de la position de pré-positionnement si vous introduisez une **profondeur positive**. L'outil se déplace donc dans son axe, en avance rapide, à la distance d'approche **en dessous** de la surface de la pièce !

### **Paramètres du cycle**

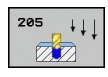

- **Distance d'approche** Q200 (en incrémental) : distance entre la pointe de l'outil et la surface de la pièce. Plage d'introduction 0 à 99999,9999
- **Profondeur** Q201 (en incrémental) : distance entre la surface de la pièce et le fond du trou (pointe conique du foret). Plage d'introduction -99999,9999 à 99999,9999
- **Avance plongée en profondeur** Q206 : vitesse de déplacement de l'outil lors du perçage, en mm/min. Plage d'introduction 0 à 99999,999 ou **FAUTO**, **FU**
- **Profondeur de passe** Q202 (en incrémental) : distance parcourue par l'outil en une passe. Plage d'introduction 0 à 99999,9999. La profondeur n'est pas forcément un multiple de la profondeur de passe. L'outil se déplace en une passe à la profondeur lorsque :
	- la profondeur de passe est égale à la profondeur
	- la profondeur de passe est supérieure à la profondeur
- **Coord. surface pièce** Q203 (en absolu) : coordonnée de la surface de la pièce. Plage d'introduction -99999,9999 à 99999,9999
- **Saut de bride** Q204 (en incrémental) : coordonnée dans l'axe de broche excluant toute collision entre l'outil et la pièce (élément de serrage). Plage d'introduction 0 à 99999,9999
- **Valeur de réduction** Q212 (en incrémental) : la TNC diminue la profondeur de passe Q202 de cette valeur. Plage d'introduction 0 à 99999,9999
- **Profondeur de passe min.** Q205 (en incrémental) : si vous avez introduit une valeur de réduction, la TNC limite la passe à la valeur introduite dans Q205. Plage d'introduction 0 à 99999,9999
- **Distance de sécurité en haut** Q258 (en incrémental) : distance de sécurité pour le positionnement en rapide lorsque, après un retrait hors du trou, la TNC déplace l'outil à nouveau à la profondeur de passe actuelle (valeur de la première passe). Plage d'introduction 0 à 99999,9999
- **Distance de sécurité en bas** Q259 (en incrémental) : distance de sécurité pour le positionnement en rapide lorsque, après un retrait hors du trou, la TNC déplace l'outil à nouveau à la profondeur de passe actuelle (valeur de la dernière passe). Plage d'introduction 0 à 99999,9999
- **Retrait brise-copeaux** Q256 (en incrémental) : valeur de dégagement de l'outil lors du brisecopeaux. La TNC dégage l'outil avec une avance de 3000 mm/min. Plage d'introduction 0,1000 à 99999,9999

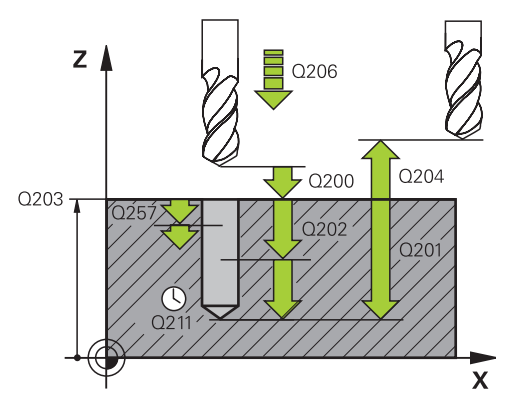

### **Séquences CN**

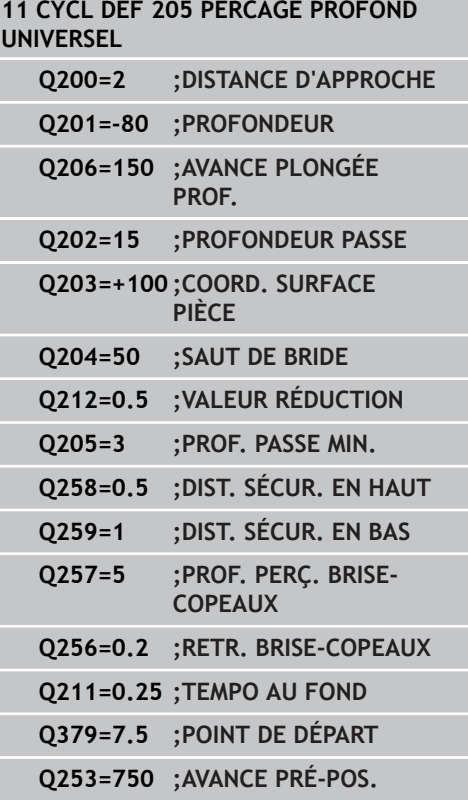

# **3.8 PERCAGE PROFOND UNIVERSEL (cycle 205, DIN/ISO : G205, option de logiciel 19)**

- **Temporisation au fond** Q211 : durée en secondes de rotation à vide de l'outil au fond du trou. Plage d'introduction 0 à 3600,0000
- **Point de départ plus profond** Q379 (en incrémental, se réfère à la surface de la pièce) : point initial du perçage effectif si vous avez déjà effectué un pré-perçage à une profondeur donnée avec un outil moins long. La TNC amène l'outil depuis la distance d'approche jusqu'au point de départ plus profond avec **l'avance de pré-positionnement**. Plage d'introduction 0 à 99999,9999
- **Avance de pré-positionnement** Q253 : vitesse de déplacement de l'outil en mm/min entre la distance d'approche et le point de départ plus profond. Possible uniquement si la valeur introduite pour Q379 est différente de 0. Plage d'introduction 0 à 99999,999 ou **FMAX**, **FAUTO**

# **3.9 FRAISAGE DE TROUS (cycle 208, option de logiciel 19)**

### **Mode opératoire du cycle**

- 1 En avance rapide **FMAX**, la TNC positionne l'outil dans l'axe de broche, à la distance d'approche programmée au-dessus de la surface de la pièce et aborde le diamètre introduit en suivant un arrondi de cercle (s'il y a suffisamment de place).
- 2 Suivant l'avance **F** programmée, l'outil fraise jusqu'à la profondeur de perçage en suivant une trajectoire hélicoïdale.
- 3 Lorsque la profondeur de perçage est atteinte, la TNC déplace l'outil à nouveau sur un cercle entier pour retirer la matière laissée à l'issue de la plongée.
- 4 La TNC positionne ensuite l'outil au centre du trou.
- 5 Pour terminer, la TNC ramène l'outil à la distance d'approche avec **FMAX**. Si vous avez introduit un saut de bride, la TNC déplace l'outil à cette position avec **FMAX**.

**3**

## **3.9 FRAISAGE DE TROUS (cycle 208, option de logiciel 19)**

### **Attention lors de la programmation !**

Programmer la séquence de positionnement au point initial (centre du trou) dans le plan d'usinage avec correction de rayon **R0**.

Le signe du paramètre de cycle Profondeur détermine le sens de l'usinage. Si vous programmez Profondeur = 0, la TNC n'exécute pas le cycle.

Si vous avez programmé un diamètre de trou égal au diamètre de l'outil, la TNC perce directement à la profondeur programmée, sans interpolation hélicoïdale.

Une image miroir active n'agit **pas** sur le mode de fraisage défini dans le cycle.

Veillez à ce ni votre outil ni la pièce ne soient endommagés suite à une passe trop importante.

Pour éviter de programmer des passes trop grandes, programmez l'angle de plongée max. de l'outil dans la colonne **ANGLE** du tableau d'outils TOOL.T. La TNC calcule alors automatiquement la passe max. autorisée et modifie si nécessaire la valeur que vous avez programmée.

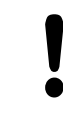

### **Attention, risque de collision !**

Avec le paramètre machine displayDepthErr, vous définissez si la TNC doit délivrer un message d'erreur (on) ou ne pas en délivrer (off) quand une profondeur positive est programmée.

Notez que la TNC inverse le calcul de la position de pré-positionnement si vous introduisez une **profondeur positive**. L'outil se déplace donc dans son axe, en avance rapide, pour se rendre à la distance d'approche **en dessous** de la surface de la pièce !

### **Paramètres du cycle**

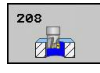

- **Distance d'approche** Q200 (en incrémental) : distance entre la face inférieure de l'outil et la surface de la pièce. Plage d'introduction 0 à 99999,9999
- **Profondeur** Q201 (en incrémental) : distance entre la surface de la pièce et le fond du trou. Plage d'introduction -99999,9999 à 99999,9999
- **Avance plongée en profondeur** Q206 : vitesse de déplacement de l'outil lors de l'usinage sur la trajectoire hélicoïdale, en mm/min. Plage d'introduction 0 à 99999,999 ou **FAUTO**, **FU**, **FZ**
- **Passe par rotation hélic.** Q334 (en incrémental) : distance parcourue en une passe par l'outil sur une hélice (=360°). Plage d'introduction 0 à 99999,9999
- **Coord. surface pièce** Q203 (en absolu) : coordonnée de la surface de la pièce. Plage d'introduction -99999,9999 à 99999,9999
- **Saut de bride** Q204 (en incrémental) : coordonnée dans l'axe de broche excluant toute collision entre l'outil et la pièce (élément de serrage). Plage d'introduction 0 à 99999,9999
- **Diamètre nominal** Q335 (en absolu) : diamètre du trou. Si vous programmez un diamètre nominal égal au diamètre de l'outil, la TNC perce directement à la profondeur programmée, sans interpolation hélicoïdale. Plage d'introduction 0 à 99999,9999
- **Diamètre de pré-perçage** Q342 (en absolu) : dès que vous introduisez dans Q342 une valeur supérieure à 0, la TNC ne contrôle plus le rapport entre le diamètre nominal et le diamètre de l'outil. De cette manière, vous pouvez usiner des trous dont le diamètre est supérieur à deux fois le diamètre de l'outil. Plage d'introduction 0 à 99999,9999
- **Mode de fraisage** Q351 : Mode de fraisage avec M3
	- **+1** = fraisage en avalant
	- **-1** = fraisage en opposition

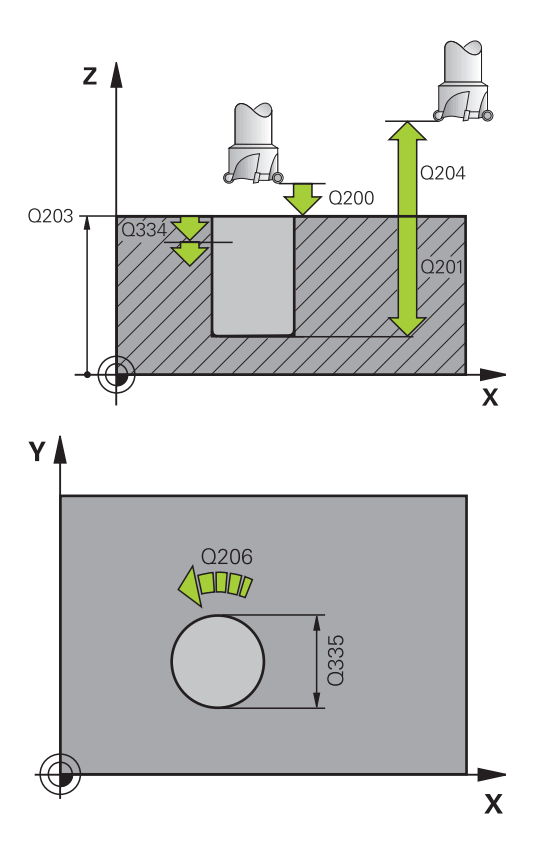

#### **Séquences CN**

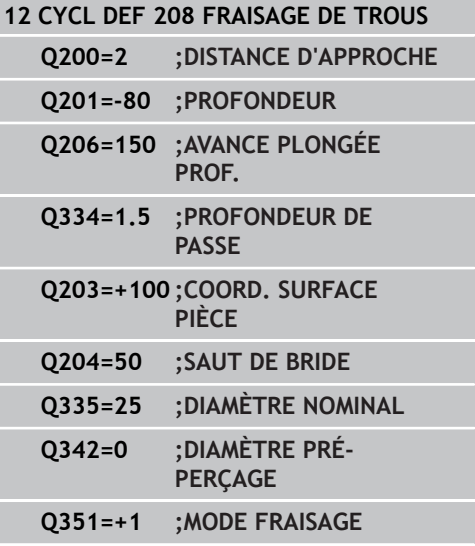

**3.10 PERCAGE MONO-LEVRE (cycle 241, DIN/ISO : G241, option de logiciel 19)**

# **3.10 PERCAGE MONO-LEVRE (cycle 241, DIN/ISO : G241, option de logiciel 19)**

### **Mode opératoire du cycle**

- 1 En avance rapide **FMAX**, la TNC positionne l'outil dans l'axe de broche, à la distance d'approche programmée au-dessus de la surface de la pièce.
- 2 Selon l'avance de positionnement définie, la TNC déplace ensuite l'outil à la distance d'approche au-dessus du point de départ plus profond et active, à cet endroit, la vitesse de rotation de perçage avec **M3** ainsi que l'arrosage. En fonction du sens de rotation défini dans le cycle, la TNC exécute le mouvement d'approche avec la broche tournant dans le sens horaire, anti-horaire ou à l'arrêtt.
- 3 L'outil perce jusqu'à la profondeur de perçage introduite selon l'avance **F** programmée.
- 4 Au fond du trou, l'outil exécute une temporisation (si celle-ci a été programmée) pour dégager les copeaux. La TNC désactive alors l'arrosage et applique la vitesse de rotation définie pour le retrait.
- 5 En partant du fond du trou et au terme de la temporisation, l'outil se rend à la distance d'approche selon l'avance de retrait. Si vous avez introduit un saut de bride, la TNC déplace l'outil à cette position avec **FMAX**.

### **Attention lors de la programmation !**

Programmer la séquence de positionnement au point initial (centre du trou) dans le plan d'usinage avec correction de rayon **R0**.

Le signe du paramètre de cycle Profondeur détermine le sens de l'usinage. Si vous programmez Profondeur = 0, la TNC n'exécute pas le cycle.

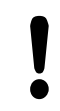

### **Attention, risque de collision !**

Avec le paramètre machine displayDepthErr, vous définissez si la TNC doit délivrer un message d'erreur (on) ou ne pas en délivrer (off) quand une profondeur positive est programmée.

Notez que la TNC inverse le calcul de la position de pré-positionnement si vous introduisez une **profondeur positive**. L'outil se déplace donc dans son axe, en avance rapide, pour se rendre à la distance d'approche **en dessous** de la surface de la pièce !

# **PERCAGE MONO-LEVRE (cycle 241, DIN/ISO : G241, option de 3.10 logiciel 19)**

### **Paramètres du cycle**

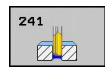

- **Distance d'approche** Q200 (en incrémental) : distance entre la pointe de l'outil et la surface de la pièce. Plage d'introduction 0 à 99999,9999
- **Profondeur** Q201 (en incrémental) : distance entre la surface de la pièce et le fond du trou. Plage d'introduction -99999,9999 à 99999,9999
- **Avance plongée en profondeur** Q206 : vitesse de déplacement de l'outil lors du perçage, en mm/min. Plage d'introduction 0 à 99999,999 ou **FAUTO**, **FU**
- **Temporisation au fond** Q211 : durée en secondes de rotation à vide de l'outil au fond du trou. Plage d'introduction 0 à 3600,0000
- **Coord. surface pièce** Q203 (en absolu) : coordonnée de la surface de la pièce. Plage d'introduction -99999,9999 à 99999,9999
- **Saut de bride** Q204 (en incrémental) : coordonnée dans l'axe de broche excluant toute collision entre l'outil et la pièce (élément de serrage). Plage d'introduction 0 à 99999,9999
- **Point de départ plus profond** Q379 (en incrémental, se réfère à la surface de la pièce) : point de départ du perçage effectif La TNC amène l'outil depuis la distance d'approche jusqu'au point de départ plus profond avec **l'avance de pré-positionnement**. Plage d'introduction 0 à 99999,9999
- **Avance de pré-positionnement** Q253 : vitesse de déplacement de l'outil en mm/min entre la distance d'approche et le point de départ plus profond. Possible uniquement si la valeur introduite pour Q379 est différente de 0. Plage d'introduction 0 à 99999,999 ou **FMAX**, **FAUTO**
- **Avance retrait** Q208 : vitesse de déplacement de l'outil, en mm/min, au moment de quitter le trou. Si vous avez introduit Q208=0, la TNC fait sortir l'outil selon l'avance de plongée en profondeur Q206. Plage d'introduction 0 à 99999,999 ou **FMAX**, **FAUTO**
- **Sens rot. entrée/sortie (3/4/5)** Q426 : sens de rotation de l'outil à l'entrée et à la sortie du trou. Introduction :
	- **3** : mise en rotation de la broche avec M3
	- **4** : mise en rotation de la broche avec M4
	- **5** : avec broche à l'arrêt

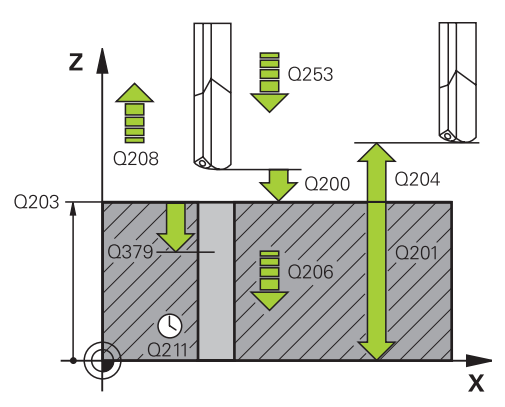

### **Séquences CN**

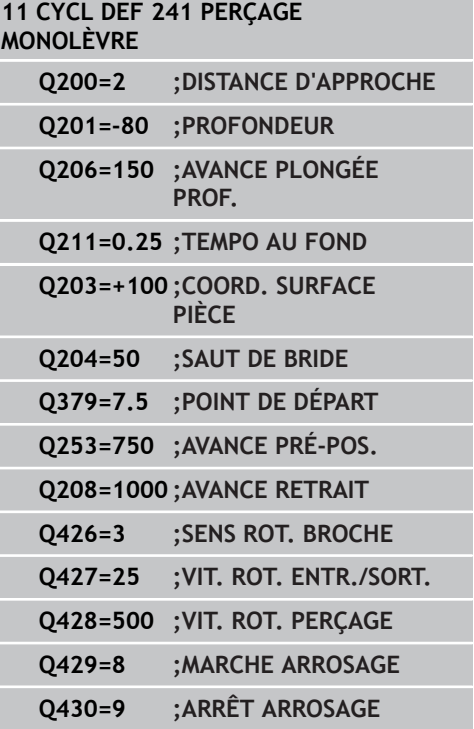

# **3.10 PERCAGE MONO-LEVRE (cycle 241, DIN/ISO : G241, option de logiciel 19)**

- **Vitesse broche en entrée/sortie** Q427 : vitesse de rotation de l'outil à l'entrée et à la sortie du trou. Plage d'introduction 0 à 99999
- **Vit. rot. perçage** Q428 : vitesse de rotation à laquelle l'outil doit percer. Plage d'introduction 0 à 99999
- **Fonction M ARRET arrosage** Q430 : fonction auxiliaire M pour désactiver l'arrosage. La TNC désactive l'arrosage lorsque l'outil est à la profondeur de perçage. Plage d'introduction 0 à 999

# **3.11 Exemples de programmation**

# **Exemple : cycles de perçage**

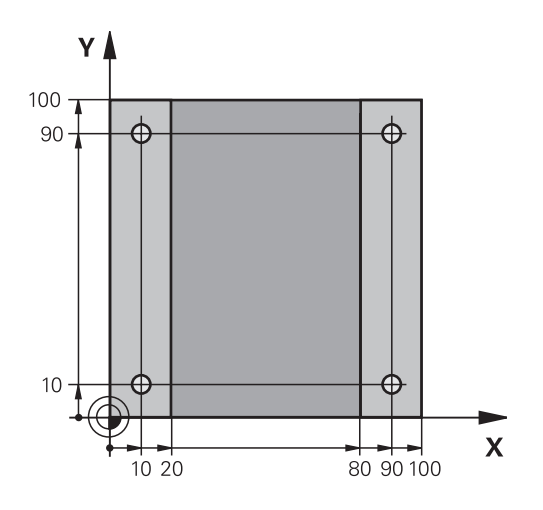

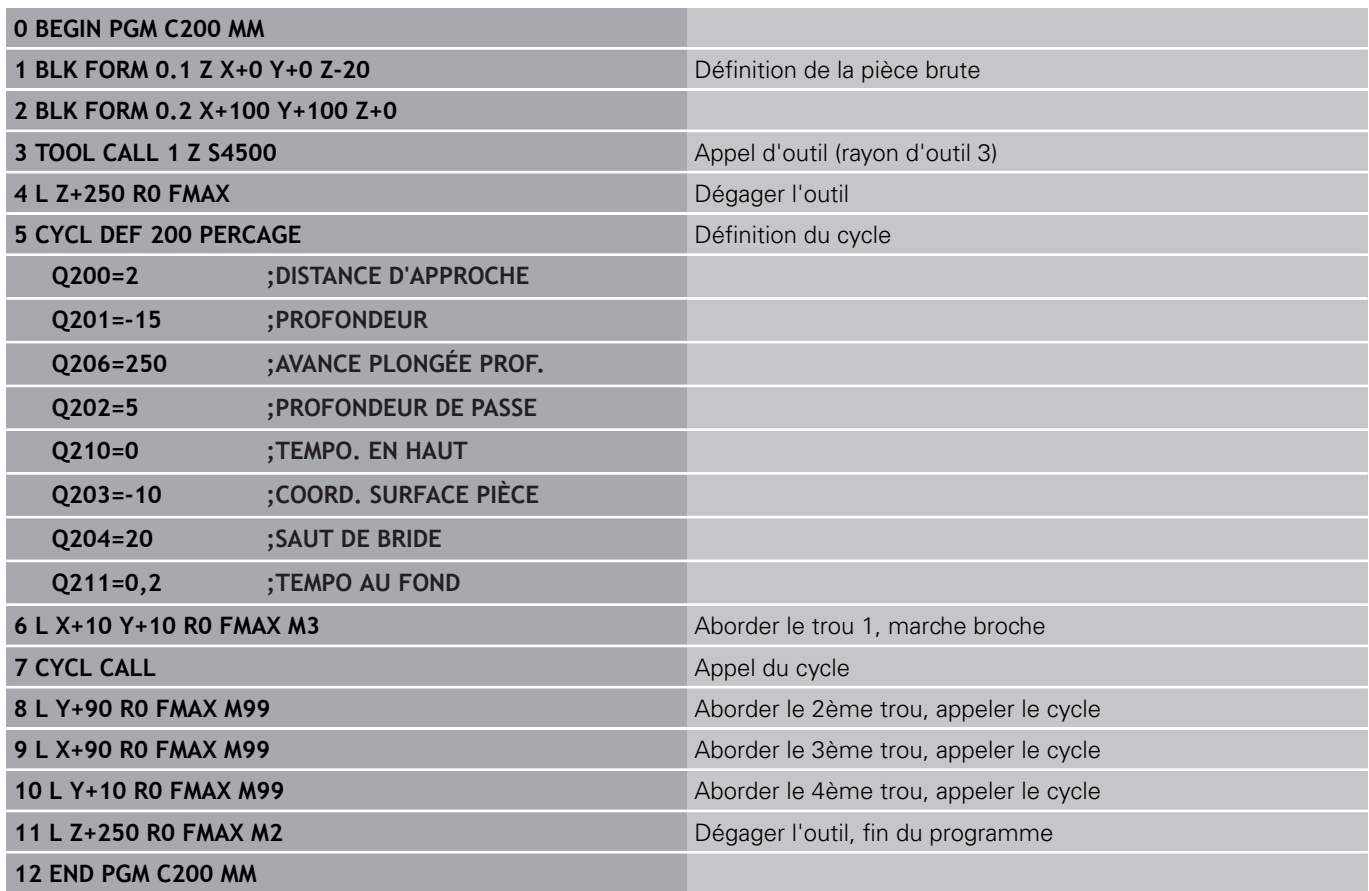

**3**

**3.11 Exemples de programmation**

### **Exemple : utilisation des cycles de perçage en liaison avec PATTERN DEF**

Les coordonnées du perçage sont mémorisées dans la définition du motif Pattern def pos et sont appelées par la TNC avec CYCL CALL PAT.

Les rayons d'outils sont sélectionnés de manière à visualiser toutes les étapes de l'usinage dans le graphique de test.

### **Déroulement du programme**

- Centrage (rayon d'outil 4)
- $\overline{\phantom{a}}$ Perçage (rayon d'outil 2,4)
- Taraudage (rayon d'outil 3)

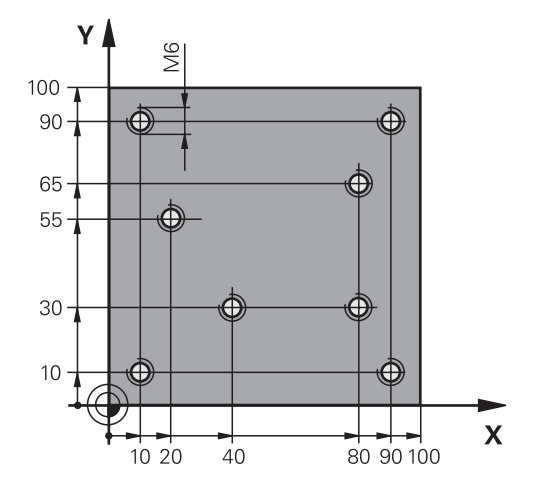

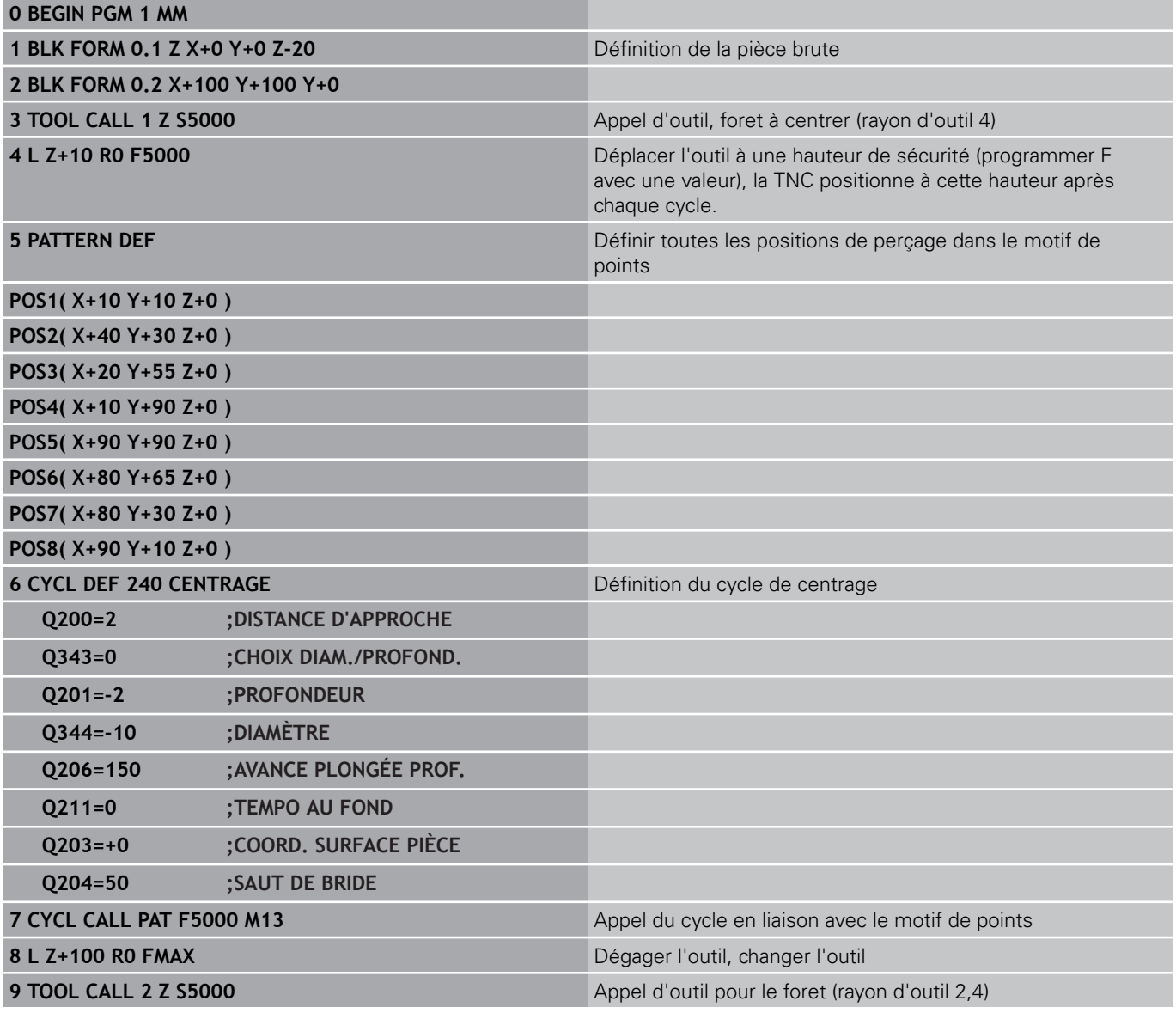

**3**

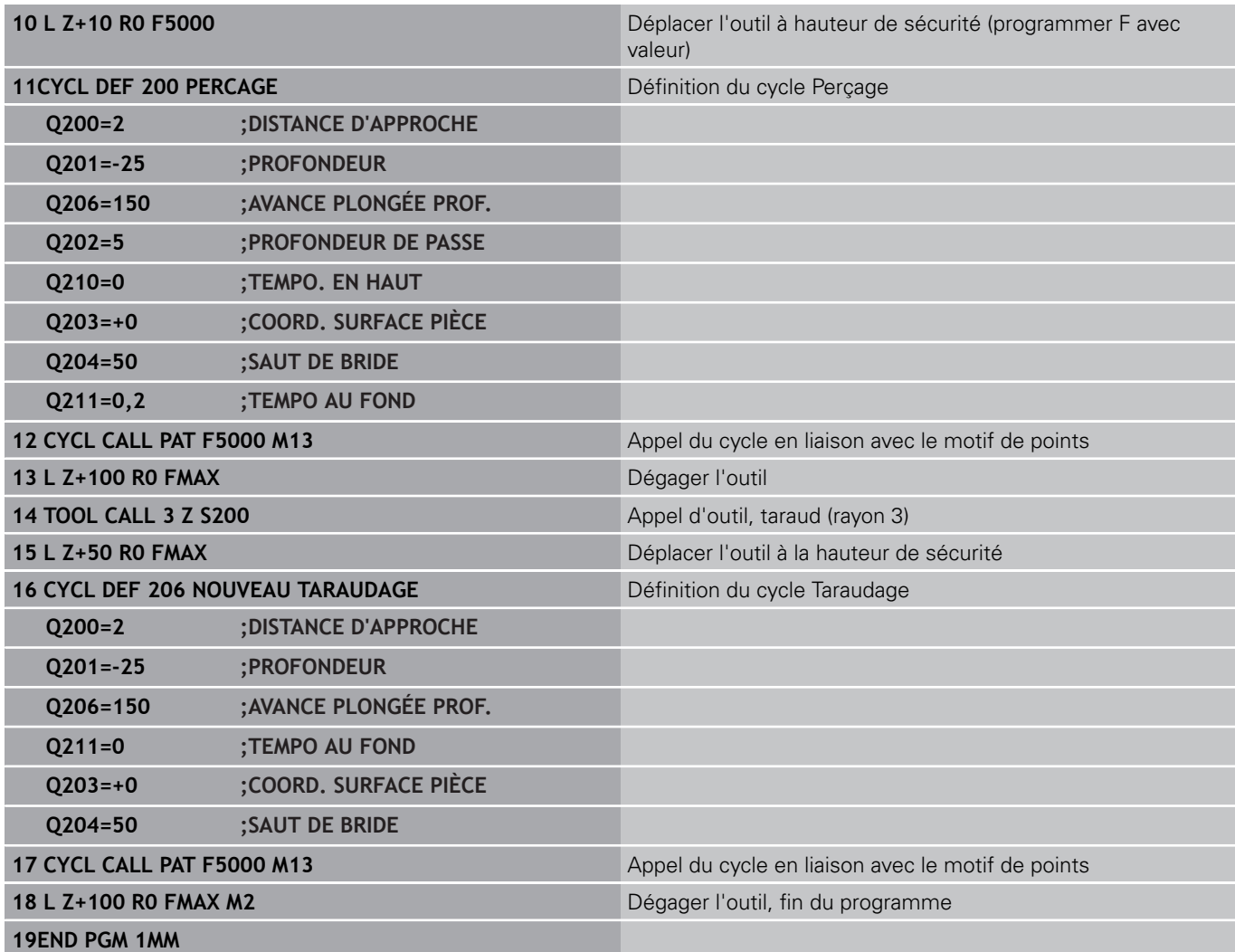

**4**

**Cycles d'usinage : taraudage / fraisage de filets**

**4.1 Principes de base**

# **4.1 Principes de base**

### **Résumé**

**4**

La TNC dispose de 8 cycles destinés aux usinages de filets les plus variés :

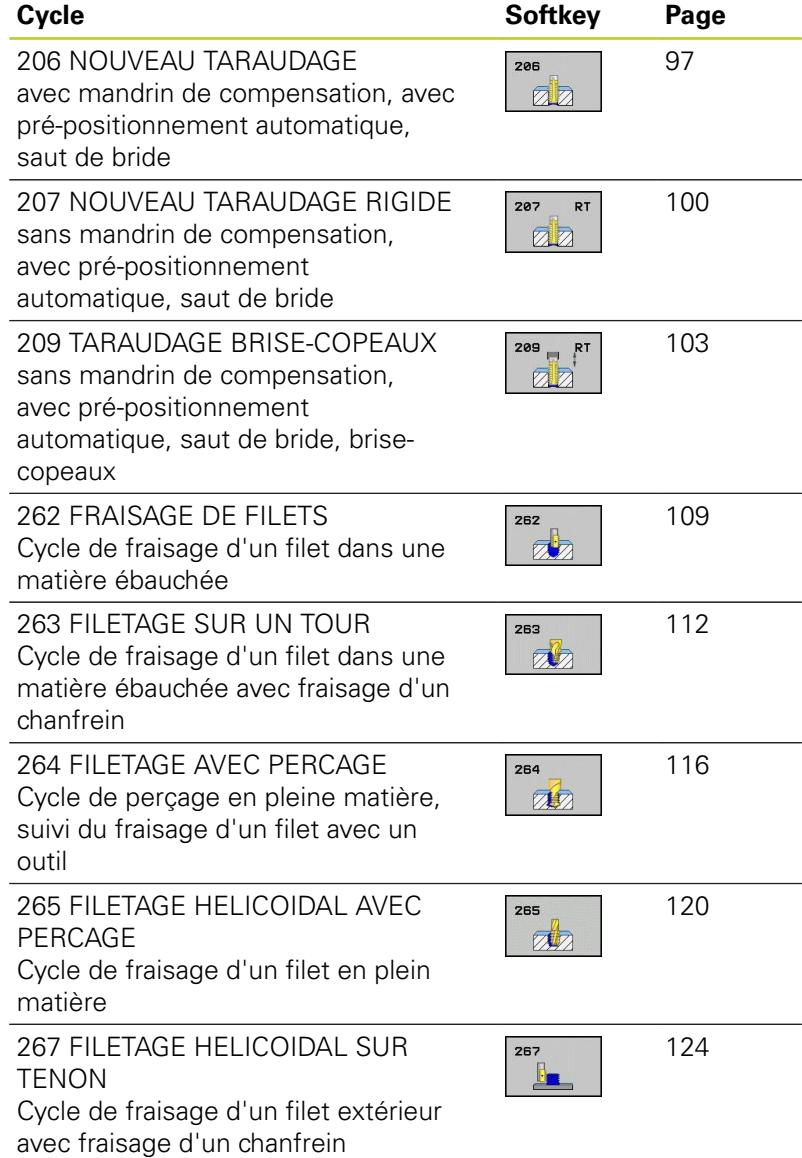

**96** TNC 620 | Manuel d'utilisation Programmation des cycles | 9/2013

# <span id="page-96-0"></span>**4.2 NOUVEAU TARAUDAGE avec mandrin de compensation (cycle G206, DIN/ISO : G206)**

### **Mode opératoire du cycle**

- 1 En avance rapide **FMAX**, la TNC positionne l'outil dans l'axe de broche, à la distance d'approche programmée au-dessus de la surface de la pièce.
- 2 L'outil se déplace en une passe à la profondeur de perçage.
- 3 Le sens de rotation de la broche est ensuite inversé et l'outil revient à la distance d'approche, après temporisation. Si vous avez introduit un saut de bride, la TNC déplace l'outil à cette position avec **FMAX**.
- 4 A la distance d'approche, le sens de rotation broche est à nouveau inversé.

**4.2 NOUVEAU TARAUDAGE avec mandrin de compensation (cycle G206, DIN/ISO : G206)**

### **Attention lors de la programmation!**

**4**

Programmer la séquence de positionnement au point initial (centre du trou) dans le plan d'usinage avec correction de rayon **R0**.

Le signe du paramètre de cycle Profondeur détermine le sens de l'usinage. Si vous programmez Profondeur = 0, la TNC n'exécute pas le cycle.

L'outil doit être serré dans un mandrin de compensation. Le mandrin de compensation de longueur sert à compenser en cours d'usinage les tolérances d'avance et de vitesse de rotation.

Pendant l'exécution du cycle, le potentiomètre de vitesse de rotation broche reste inactif. Le potentiomètre d'avance est encore partiellement actif (définition par le constructeur de la machine, consulter le manuel de la machine).

Pour un filet à droite, activer la broche avec **M3** ; pour un filet à gauche, activer avec **M4**.

### **Attention, risque de collision!**

Avec le paramètre machine displayDepthErr, vous définissez si la TNC doit délivrer un message d'erreur (on) ou ne pas en délivrer (off) quand une profondeur positive est programmée.

Notez que la TNC inverse le calcul de la position de pré-positionnement si vous introduisez une **profondeur positive**. L'outil se déplace donc dans son axe, en avance rapide pour se rendre à la distance d'approche **en dessous** de la surface de la pièce !

### **Paramètres du cycle**

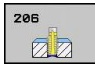

- **Distance d'approche** Q200 (en incrémental) : distance entre la pointe de l'outil et la surface de la pièce. Plage d'introduction 0 à 99999,9999 Valeur approximative : 4 x pas de vis
- **Profondeur de filetage** Q201 (en incrémental) :
- distance entre la surface de la pièce et la fin du filet. Plage d'introduction -99999,9999 à 99999,9999 **Avance F** Q206 : vitesse de déplacement de
- l'outil lors du taraudage. Plage d'introduction 0 à 99999,999 ou **FAUTO**
- **Temporisation au fond** Q211 : introduire une valeur comprise entre 0 et 0,5 seconde afin d'éviter que l'outil ne cale lors du dégagement. Plage d'introduction 0 à 3600,0000
- **Coord. surface pièce** Q203 (en absolu) : coordonnée de la surface de la pièce. Plage d'introduction -99999,9999 à 99999,9999
- **Saut de bride** Q204 (en incrémental) : coordonnée dans l'axe de broche excluant toute collision entre l'outil et la pièce (élément de serrage). Plage d'introduction 0 à 99999,9999

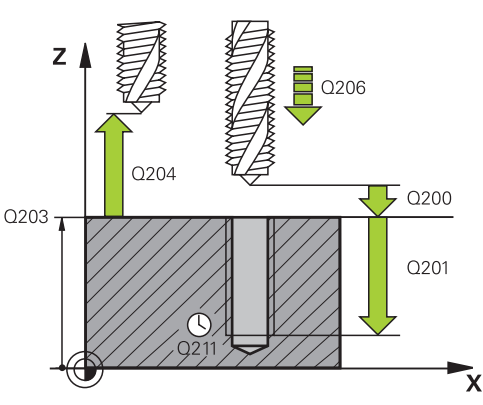

### **Séquences CN**

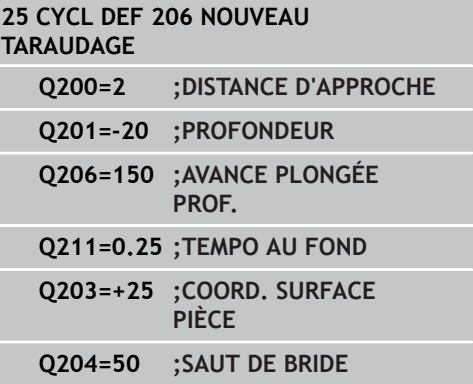

### **Calcul de l'avance : F = S x p**

- **F:** Avance (en mm/min.)
- **S:** Vitesse de rotation broche (tours/min.)
- **p:** Pas du filet (mm)

### **Dégagement en cas d'interruption du programme**

Si vous appuyez sur la touche Stop externe pendant le taraudage, la TNC affiche une softkey vous permettant de dégager l'outil.

**4.3 NOUVEAU TARAUDAGE RIGIDE sans mandrin de compensation (cycle 207, DIN/ISO : G207)**

# <span id="page-99-0"></span>**4.3 NOUVEAU TARAUDAGE RIGIDE sans mandrin de compensation (cycle 207, DIN/ISO : G207)**

### **Mode opératoire du cycle**

**4**

La TNC usine le filet en une ou plusieurs phases sans mandrin de compensation.

- 1 En avance rapide **FMAX**, la TNC positionne l'outil dans l'axe de broche, à la distance d'approche programmée au-dessus de la surface de la pièce.
- 2 L'outil se déplace en une passe à la profondeur de perçage.
- 3 Le sens de rotation de la broche est ensuite inversé et l'outil revient à la distance d'approche, après temporisation. Si vous avez introduit un saut de bride, la TNC déplace l'outil à cette position avec **FMAX**.
- 4 A la distance d'approche, la TNC stoppe la broche.

### **Attention lors de la programmation !**

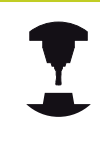

La machine et la TNC doivent avoir été préparées par le constructeur de la machine.

Cycle utilisable uniquement sur machines avec asservissement de broche.

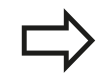

Programmer la séquence de positionnement au point initial (centre du trou) dans le plan d'usinage avec correction de rayon **R0**.

Le signe du paramètre de cycle Profondeur détermine le sens de l'usinage. Si vous programmez Profondeur = 0, la TNC n'exécute pas le cycle.

La TNC calcule l'avance en fonction de la vitesse de rotation. Si vous actionnez le potentiomètre d'avance pendant le taraudage, la TNC adapte l'avance automatiquement .

Le potentiomètre d'avance est inactif.

En fin de cycle, la broche s'immobilise. Avant l'opération d'usinage suivante, réactiver la broche avec **M3** (ou **M4**).

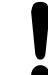

#### **Attention, risque de collision!**

Avec le paramètre machine displayDepthErr, vous définissez si la TNC doit délivrer un message d'erreur (on) ou ne pas en délivrer (off) quand une profondeur positive est programmée.

Notez que la TNC inverse le calcul de la position de pré-positionnement si vous introduisez une **profondeur positive**. L'outil se déplace donc dans son axe, en avance rapide pour se rendre à la distance d'approche **en dessous** de la surface de la pièce !

**4.3 NOUVEAU TARAUDAGE RIGIDE sans mandrin de compensation (cycle 207, DIN/ISO : G207)**

### **Paramètres du cycle**

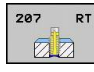

**4**

- **Distance d'approche** Q200 (en incrémental) : distance entre la pointe de l'outil et la surface de la pièce. Plage d'introduction 0 à 99999,9999
- **Profondeur de filetage** Q201 (en incrémental) : distance entre la surface de la pièce et la fin du filet. Plage d'introduction -99999,9999 à 99999,9999
- **Pas de vis** Q239 : pas du filet Le signe détermine le sens du filet :
	- **+** = filet à droite

**-** = filet à gauche Plage d'introduction -99,9999 à 99,9999

- **Coord. surface pièce** Q203 (en absolu) : coordonnée de la surface de la pièce. Plage d'introduction -99999,9999 à 99999,9999
- **Saut de bride** Q204 (en incrémental) : coordonnée dans l'axe de broche excluant toute collision entre l'outil et la pièce (élément de serrage). Plage d'introduction 0 à 99999,9999

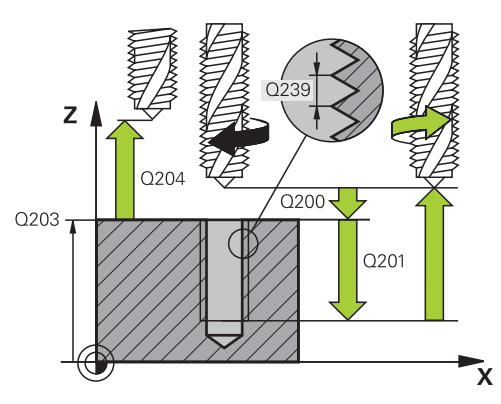

### **Séquences CN**

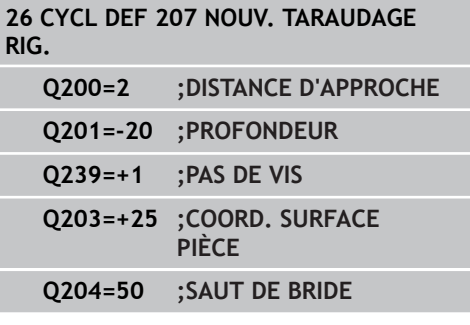

### **Dégagement en cas d'interruption du programme**

Si vous appuyez sur la touche Stop externe pendant le filetage, la TNC affiche la softkey DEGAGEMENT MANUEL. Si vous appuyez sur DEGAGEMENT MANUEL, l'outil est dégagé sous l'action de la commande. Pour cela, appuyez sur la touche positive de sens de l'axe de broche actif.

# <span id="page-102-0"></span>**4.4 TARAUDAGE BRISE-COPEAUX (cycle 209, DIN/ISO : G209, option de logiciel 19)**

### **Mode opératoire du cycle**

La TNC usine le filet en plusieurs passes à la profondeur programmée. Par paramètre, vous pouvez définir, lors du brisecopeaux si l'outil doit sortir du trou entièrement ou non.

- 1 En avance rapide **FMAX**, la TNC positionne l'outil dans l'axe de broche, à la distance d'approche programmée au-dessus de la surface de la pièce où elle exécute alors une orientation broche.
- 2 L'outil se déplace à la profondeur de passe programmée, le sens de rotation de la broche s'inverse et, suivant ce qui a été défini, l'outil est rétracté selon une valeur donnée ou sort du trou pour être desserré. Si vous avez défini un facteur d'augmentation de la vitesse de rotation, la TNC sort l'outil du trou à la vitesse ainsi augmentée.
- 3 Le sens de rotation de la broche est ensuite à nouveau inversé et l'outil se déplace à la profondeur de passe suivante.
- 4 La TNC répète ce processus (2 à 3) jusqu'à ce que l'outil ait atteint la profondeur de filetage programmée.
- 5 L'outil revient ensuite la distance d'approche. Si vous avez introduit un saut de bride, la TNC déplace l'outil à cette position avec **FMAX**.
- 6 A la distance d'approche, la TNC stoppe la broche.

**4.4 TARAUDAGE BRISE-COPEAUX (cycle 209, DIN/ISO : G209, option de logiciel 19)**

### **Attention lors de la programmation !**

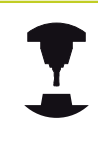

**4**

La machine et la TNC doivent avoir été préparées par le constructeur de la machine.

Cycle utilisable uniquement sur machines avec asservissement de broche.

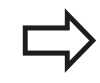

Programmer la séquence de positionnement au point initial (centre du trou) dans le plan d'usinage avec correction de rayon **R0**.

Le signe du paramètre de cycle Profondeur de filetage détermine le sens de l'usinage.

La TNC calcule l'avance en fonction de la vitesse de rotation. Si vous actionnez le potentiomètre d'avance pendant le taraudage, la TNC adapte l'avance automatiquement .

Le potentiomètre d'avance est inactif.

Si vous avez défini, dans le paramètre de cycle **Q403**, un facteur de vitesse de rotation pour le retrait rapide de l'outil, la TNC limite alors la vitesse à la vitesse de rotation max. de la gamme de broche active.

En fin de cycle, la broche s'immobilise. Avant l'opération d'usinage suivante, réactiver la broche avec **M3** (ou **M4**).

### **Attention, risque de collision!**

Avec le paramètre machine displayDepthErr, vous définissez si la TNC doit délivrer un message d'erreur (on) ou ne pas en délivrer (off) quand une profondeur positive est programmée.

Notez que la TNC inverse le calcul de la position de pré-positionnement si vous introduisez une **profondeur positive**. L'outil se déplace donc dans son axe, en avance rapide pour se rendre à la distance d'approche **en dessous** de la surface de la pièce !

#### **TARAUDAGE BRISE-COPEAUX (cycle 209, DIN/ISO : G209, option de logiciel 19) 4.4**

### **Paramètres du cycle**

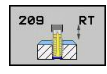

- **Distance d'approche** Q200 (en incrémental) : distance entre la pointe de l'outil et la surface de la pièce. Plage d'introduction 0 à 99999,9999
- **Profondeur de filetage** Q201 (en incrémental) : distance entre la surface de la pièce et la fin du filet. Plage d'introduction -99999,9999 à 99999,9999
- **Pas de vis** Q239 : pas du filet Le signe détermine le sens du filet :
	- **+** = filet à droite

**-** = filet à gauche Plage d'introduction -99,9999 à 99,9999

- **Coord. surface pièce** Q203 (en absolu) : coordonnée de la surface de la pièce. Plage d'introduction -99999,9999 à 99999,9999
- **Saut de bride** Q204 (en incrémental) : coordonnée dans l'axe de broche excluant toute collision entre l'outil et la pièce (élément de serrage). Plage d'introduction 0 à 99999,9999
- **Profondeur de perçage jusqu'au brise-copeaux** Q257 (en incrémental) : passe à l'issu de laquelle la TNC exécute un brise-copeaux. Pas de brisecopeaux si l'on a introduit 0. Plage d'introduction 0 à 99999,9999
- **Retrait lors du brise-copeaux** Q256 : la TNC multiplie le pas de vis Q239 par la valeur programmée et dégage l'outil, lors du brisecopeaux, en fonction de la valeur ainsi obtenue. Si vous introduisez Q256 = 0, la TNC sort l'outil entièrement du trou pour dégager les copeaux (à la distance d'approche). Plage d'introduction 0,1000 à 99999,9999

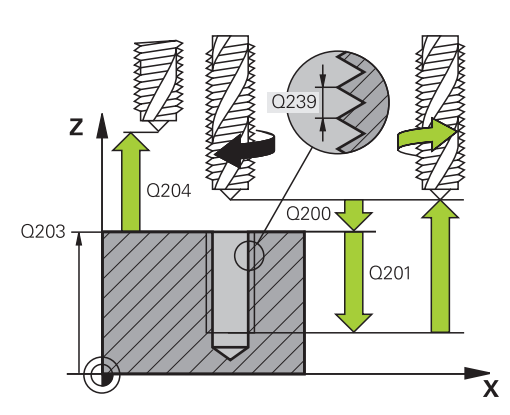

### **Séquences CN**

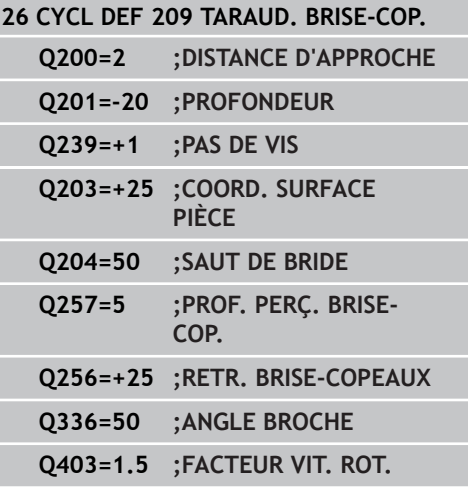

- **4.4 TARAUDAGE BRISE-COPEAUX (cycle 209, DIN/ISO : G209, option de logiciel 19)**
	- **Angle pour orientation broche** Q336 (en absolu) : angle auquel la TNC positionne l'outil avant l'opération de filetage. Ceci vous permet éventuellement d'effectuer une reprise de filetage. Plage d'introduction -360,0000 à 360,0000
	- **Facteur vit. rot. pour retrait** Q403 : facteur en fonction duquel la TNC augmente la vitesse de rotation de la broche - et donc l'avance de retrait pour la sortie du trou. Plage d'introduction 0,0001 à 10 Augmentation à la vitesse de rotation maximale de la gamme de broche

### **Dégagement en cas d'interruption du programme**

Si vous appuyez sur la touche Stop externe pendant le filetage, la TNC affiche la softkey DEGAGEMENT MANUEL. Si vous appuyez sur DEGAGEMENT MANUEL, l'outil est dégagé sous l'action de la commande. Pour cela, appuyez sur la touche positive de sens de l'axe de broche actif.

# **4.5 Principes de base pour le fraisage de filets**

### **Conditions requises**

- La machine devrait être équipée d'un arrosage par la broche (liquide de refroidissement 30 bars min., air comprimé 6 bars min.)
- Pendant le fraisage d'un filet, des déformations apparaissent le plus souvent sur son profil. En règle générale, des corrections spécifiques aux outils s'imposent dont vous pouvez vous informer en consultant le constructeur de vos outils coupants ou son catalogue. La correction est appliquée lors de l'appel d'outil **TOOL CALL** avec le rayon Delta **DR**.
- Les cycles 262, 263, 264 et 267 ne peuvent être utilisés qu'avec des outils avec rotation à droite. Avec le cycle 265, vous pouvez utiliser des outils tournant à droite ou à gauche
- Le sens de l'usinage résulte des paramètres d'introduction suivants : signe du pas de vis Q239 (+ = filet vers la droite /–  $=$  filet vers la gauche) et mode de fraisage Q351 (+1 = en avalant  $/-1$  = en opposition). Pour des outils avec rotation à droite, le tableau suivant illustre la relation entre les paramètres d'introduction.

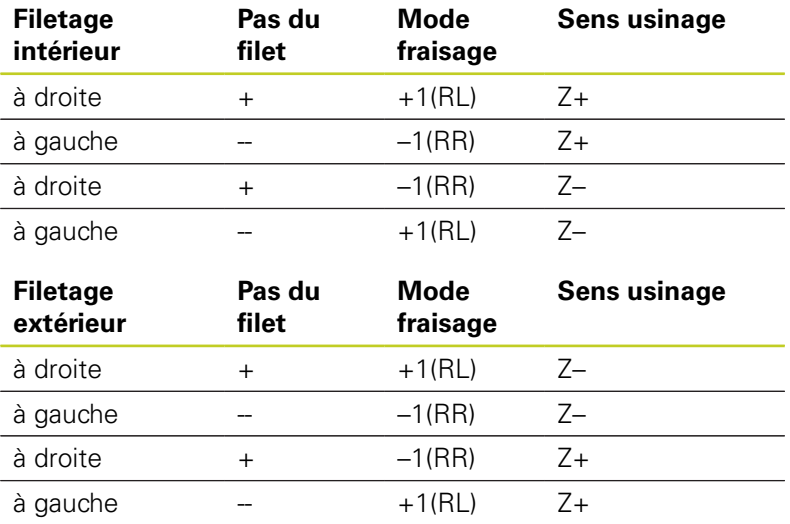

La TNC considère que l'avance programmée pour le fraisage de filets se réfère au tranchant de l'outil. Mais comme la TNC affiche l'avance se référant à la trajectoire du centre, la valeur affichée diffère de la valeur programmée.

L'orientation du filet change lorsque vous exécutez sur un seul axe un cycle de fraisage de filets en liaison avec le cycle 8 IMAGE MIROIR.

**4.5 Principes de base pour le fraisage de filets**

**4**

### **Attention, risque de collision!**

Pour les passes en profondeur, programmez toujours les mêmes signes car les cycles contiennent plusieurs processus qui sont indépendants les uns des autres.. La décision concernant la priorité du sens d'usinage est décrite dans les différents cycles. Si vous souhaitez exécuter p. ex. un cycle uniquement avec le chanfreinage, vous devez alors introduire 0 comme profondeur de filetage. Le sens d'usinage est alors défini par la profondeur du chanfrein.

#### **Comportement en cas de bris d'outil!**

Si un bris d'outil se produit pendant le filetage, vous devez stopper l'exécution du programme, passer en mode Positionnement avec introduction manuelle et déplacer l'outil sur une trajectoire linéaire jusqu'au centre du trou. Vous pouvez ensuite dégager l'outil dans l'axe de plongée pour le changer.
#### **FRAISAGE DE FILET 4.6**

**(cycle 262, DIN/ISO : G262, option de logiciel 19)**

## **4.6 FRAISAGE DE FILET (cycle 262, DIN/ISO : G262, option de logiciel 19)**

## **Mode opératoire du cycle**

- 1 En avance rapide **FMAX**, la TNC positionne l'outil dans l'axe de broche, à la distance d'approche programmée au-dessus de la surface de la pièce.
- 2 Avec l'avance de pré-positionnement programmée, l'outil se déplace sur le plan initial qui résulte du signe du pas de vis, du mode de fraisage ainsi que du nombre de filets par pas.
- 3 Puis, l'outil se déplace tangentiellement vers le diamètre nominal du filet en suivant une trajectoire hélicoïdale. Un déplacement de compensation dans l'axe d'outil est exécuté avant l'approche hélicoïdale pour débuter la trajectoire du filet à partir du plan initial programmé.
- 4 En fonction du paramètre Nombre de filets par pas, l'outil fraise le filet en exécutant un déplacement hélicoïdal, plusieurs déplacements hélicoïdaux décalés ou un déplacement hélicoïdal continu.
- 5 Puis, l'outil quitte le contour par tangentement pour retourner au point initial dans le plan d'usinage.
- 6 En fin de cycle, la TNC déplace l'outil en avance rapide à la distance d'approche ou au saut de bride (si celui-ci a été programmé).

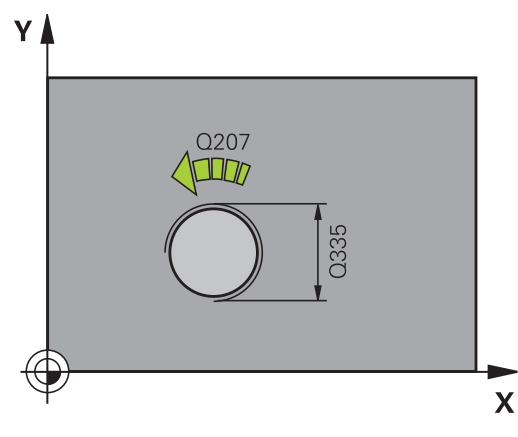

**4.6 FRAISAGE DE FILET (cycle 262, DIN/ISO : G262, option de logiciel 19)**

## **Attention lors de la programmation !**

Programmer la séquence de positionnement au point initial (centre du trou) dans le plan d'usinage avec correction de rayon **R0**.

Le signe du paramètre de cycle Profondeur de filetage détermine le sens de l'usinage.

Si vous programmez profondeur de filetage = 0, la TNC n'exécute pas le cycle.

Le mouvement d'approche du diamètre nominal du filet est exécuté sur un demi-cercle en partant du centre. Si le diamètre de l'outil est inférieur de 4 fois la valeur du pas de vis par rapport au diamètre nominal du filet, la TNC exécute un prépositionnement latéral.

La TNC exécute un mouvement de compensation dans l'axe d'outil avant le mouvement d'approche. Le mouvement de compensation correspond au maximum à la moitié du pas de vis. Il doit y avoir un espace suffisant dans le trou!

Lorsque vous modifiez la profondeur de filetage, la TNC modifie automatiquement le point initial pour le mouvement hélicoïdal.

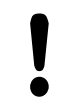

### **Attention, risque de collision!**

Avec le paramètre machine displayDepthErr, vous définissez si la TNC doit délivrer un message d'erreur (on) ou ne pas en délivrer (off) quand une profondeur positive est programmée.

Notez que la TNC inverse le calcul de la position de pré-positionnement si vous introduisez une **profondeur positive**. L'outil se déplace donc dans son axe, en avance rapide pour se rendre à la distance d'approche **en dessous** de la surface de la pièce !

### **FRAISAGE DE FILET (cycle 262, DIN/ISO : G262, option de logiciel 19) 4.6**

## **Paramètres du cycle**

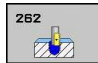

- **Diamètre nominal** Q335 : diamètre nominal du filet. Plage d'introduction 0 à 99999,9999
- **Pas de vis** Q239 : pas du filet Le signe détermine le sens du filet :
	- **+** = filet à droite
	- **-** = filet à gauche Plage d'introduction -99,9999 à 99,9999
- **Profondeur de filetage** Q201 (en incrémental) : distance entre la surface de la pièce et la fin du filet. Plage d'introduction -99999,9999 à 99999,9999
- **Filets par pas** Q355 : Nombre de pas selon lequel l'outil est décalé :

**0** = une trajectoire hélicoïdale à la profondeur du filetage

**1** = trajectoire hélicoïdale continue sur toute la longueur du filet

**>1** = plusieurs trajectoires hélicoïdales avec approche et sortie, entre deux la TNC décale l'outil de Q355 fois le pas. Plage d'introduction 0 à 99999

- **Avance de pré-positionnement** Q253 : vitesse de déplacement de l'outil lors de la plongée dans la pièce ou lors du dégagement, en mm/min. Plage d'introduction 0 à 99999,9999 ou **FMAX**, **FAUTO**
- **Mode de fraisage** Q351 : mode de fraisage avec M3 **+1** = fraisage en avalant
	- **-1** = fraisage en opposition
- **Distance d'approche** Q200 (en incrémental) : distance entre la pointe de l'outil et la surface de la pièce. Plage d'introduction 0 à 99999,9999
- **Coord. surface pièce** Q203 (en absolu) : coordonnée de la surface de la pièce. Plage d'introduction -99999,9999 à 99999,9999
- **Saut de bride** Q204 (en incrémental) : coordonnée dans l'axe de broche excluant toute collision entre l'outil et la pièce (élément de serrage). Plage d'introduction 0 à 99999,9999
- **Avance de fraisage** Q207 : vitesse de déplacement de l'outil lors du fraisage, en mm/min. Plage d'introduction 0 à 99999,999 ou **FAUTO**

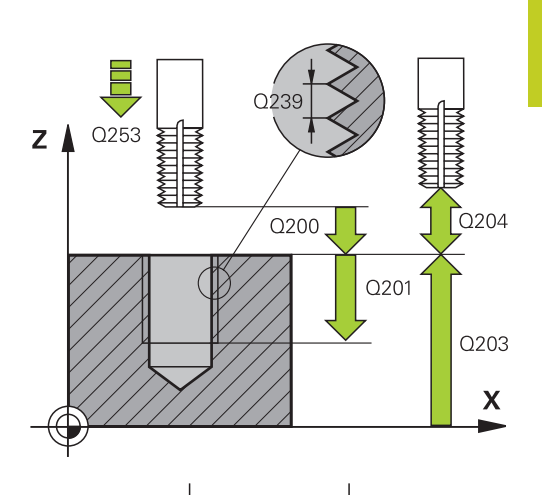

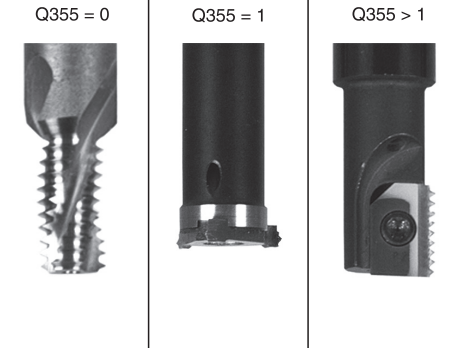

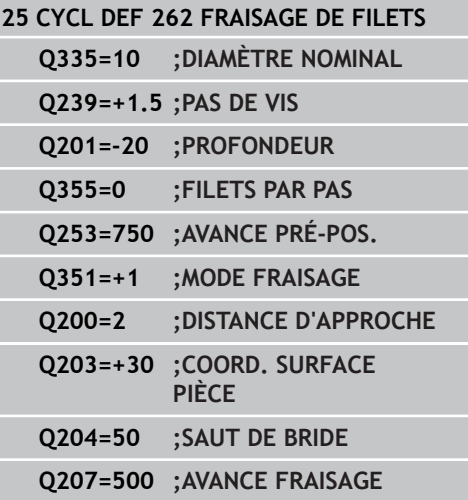

**4.7 FILETAGE SUR UN TOUR (cycle 263, DIN/ISO : G263, option de logiciel 19)**

## **4.7 FILETAGE SUR UN TOUR (cycle 263, DIN/ISO : G263, option de logiciel 19)**

## **Mode opératoire du cycle**

1 En avance rapide **FMAX**, la TNC positionne l'outil dans l'axe de broche, à la distance d'approche programmée au-dessus de la surface de la pièce.

### **Chanfreiner**

**4**

- 2 L'outil se déplace à la profondeur du chanfrein moins la distance d'approche avec l'avance de pré-positionnement. Il se déplace ensuite à la profondeur du chanfrein selon l'avance de chanfreinage.
- 3 Si une distance d'approche latérale a été introduite, la TNC positionne l'outil tout de suite à la profondeur du chanfrein, suivant l'avance de pré-positionnement.
- 4 Ensuite, et selon les conditions de place, la TNC sort l'outil du centre ou bien aborde en douceur le diamètre primitif par un pré-positionnement latéral et exécute un déplacement circulaire.

### **Chanfrein frontal**

- 5 L'outil se déplace à la profondeur du chanfrein frontal selon l'avance de pré-positionnement.
- 6 En partant du centre, la TNC positionne l'outil à la valeur de décalage frontale en suivant un demi-cercle sans correction de rayon. Il exécute un déplacement circulaire avec l'avance de chanfreinage.
- 7 Ensuite, la TNC déplace à nouveau l'outil sur un demi-cercle jusqu'au centre du trou.

## **Fraisage de filets**

- 8 Avec l'avance de pré-positionnement programmée, l'outil se déplace sur le plan initial pour le filet qui résulte du signe du pas de vis ainsi que du mode de fraisage.
- 9 L'outil se déplace ensuite en suivant une trajectoire hélicoïdale, tangentiellement au diamètre nominal du filet, et fraise le filet par un déplacement hélicoïdal sur 360°.
- 10 Puis l'outil quitte le contour par tangentement pour retourner au point initial dans le plan d'usinage.
- 11 En fin de cycle, la TNC déplace l'outil, en avance rapide, à la distance d'approche ou au saut de bride (si celui-ci a été programmé).

## **Attention lors de la programmation !**

Programmer la séquence de positionnement au point initial (centre du trou) dans le plan d'usinage avec correction de rayon **R0**.

Les signes des paramètres de cycles Profondeur de filetage, Profondeur du chanfrein ou du chanfrein frontal déterminent le sens d'usinage. Le sens d'usinage est déterminé dans l'ordre suivant :

- 1. Profondeur de filetage
- 2. Profondeur de chanfrein
- 3. Profondeur de chanfrein frontal

Si vous attribuez 0 à l'un de ces paramètres de profondeur, la TNC n'exécute pas cette phase d'usinage.

Si un chanfrein frontal est souhaité, attribuez la valeur 0 au paramètre de profondeur pour le chanfrein.

Programmez la profondeur de filetage égale à la profondeur du chanfrein soustrait d'au moins un tiers de pas du filet.

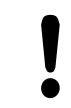

### **Attention, risque de collision!**

Avec le paramètre machine displayDepthErr, vous définissez si la TNC doit délivrer un message d'erreur (on) ou ne pas en délivrer (off) quand une profondeur positive est programmée.

Notez que la TNC inverse le calcul de la position de pré-positionnement si vous introduisez une **profondeur positive**. L'outil se déplace donc dans son axe, en avance rapide pour se rendre à la distance d'approche **en dessous** de la surface de la pièce !

**4.7 FILETAGE SUR UN TOUR (cycle 263, DIN/ISO : G263, option de logiciel 19)**

## **Paramètres du cycle**

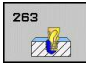

- **Diamètre nominal** Q335 : diamètre nominal du filet. Plage d'introduction 0 à 99999,9999
- **Pas de vis** Q239 : pas du filet Le signe détermine le sens du filet :
	- **+** = filet à droite
	- **-** = filet à gauche Plage d'introduction -99,9999 à 99,9999
- **Profondeur de filetage** Q201 (en incrémental) : distance entre la surface de la pièce et la fin du filet. Plage d'introduction -99999,9999 à 99999,9999
- **Profondeur pour chanfrein** Q356 (en incrémental) : distance entre la surface de la pièce et la pointe de l'outil. Plage d'introduction -99999,9999 à 99999,9999
- **Avance de pré-positionnement** Q253 : vitesse de déplacement de l'outil lors de la plongée dans la pièce ou lors du dégagement, en mm/min. Plage d'introduction 0 à 99999,9999 ou **FMAX**, **FAUTO**
- **Mode de fraisage** Q351 : mode de fraisage avec M3 **+1** = fraisage en avalant
	- **-1** = fraisage en opposition
- **Distance d'approche** Q200 (en incrémental) : distance entre la pointe de l'outil et la surface de la pièce. Plage d'introduction 0 à 99999,9999
- **Distance d'approche latérale** Q357 (en incrémental) : distance entre le tranchant de l'outil et la paroi du trou. Plage d'introduction 0 à 99999,9999
- **Profondeur du chanfrein frontal** Q358 (en incrémental) : distance entre la surface de la pièce et la pointe de l'outil lors de l'usinage d'un chanfrein frontal. Plage d'introduction -99999,9999 à 99999,9999
- **Décalage Chanfrein frontal** Q359 (en incrémental) : distance dont la TNC décale le centre d'outil à partir du centre du trou. Plage d'introduction 0 à 99999,9999
- **Saut de bride** Q204 (en incrémental) : coordonnée dans l'axe de broche excluant toute collision entre

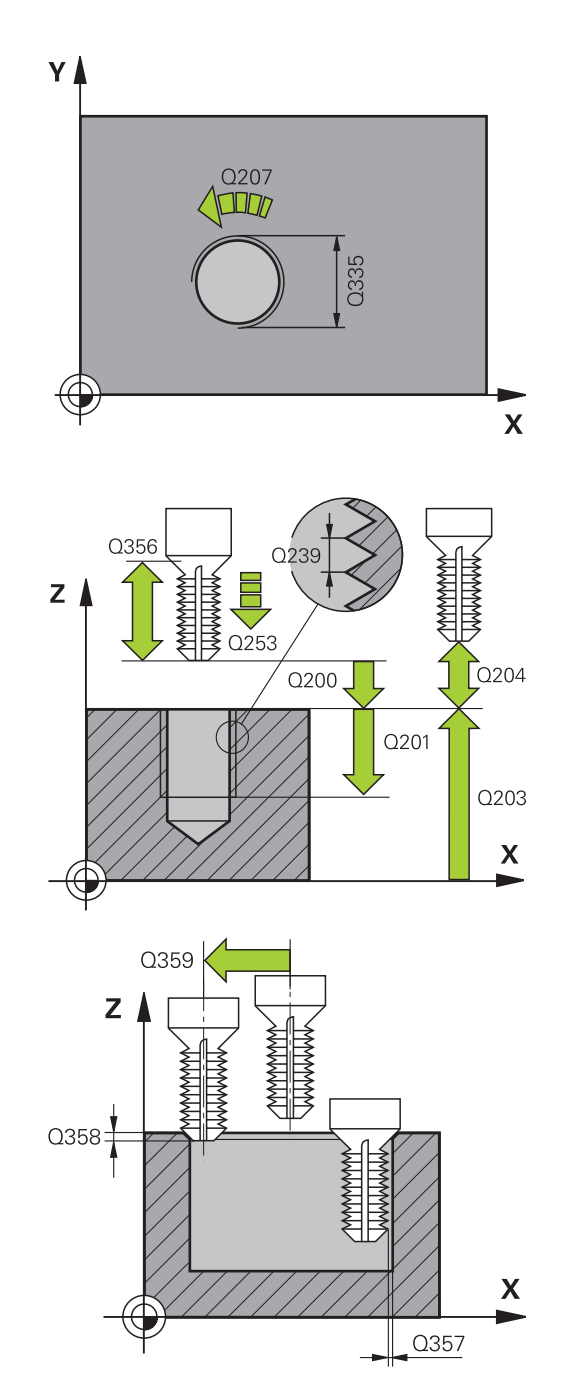

#### **FILETAGE SUR UN TOUR (cycle 263, DIN/ISO : G263, option de logiciel 19) 4.7**

l'outil et la pièce (élément de serrage). Plage d'introduction 0 à 99999,9999

- **Avance de chanfreinage** Q254 : vitesse de déplacement de l'outil pour le chanfreinage, en mm/ min. Plage d'introduction 0 à 99999,9999 ou **FAUTO**, **FU**
- **Avance de fraisage** Q207 : vitesse de déplacement de l'outil lors du fraisage, en mm/min. Plage d'introduction 0 à 99999,999 ou **FAUTO**

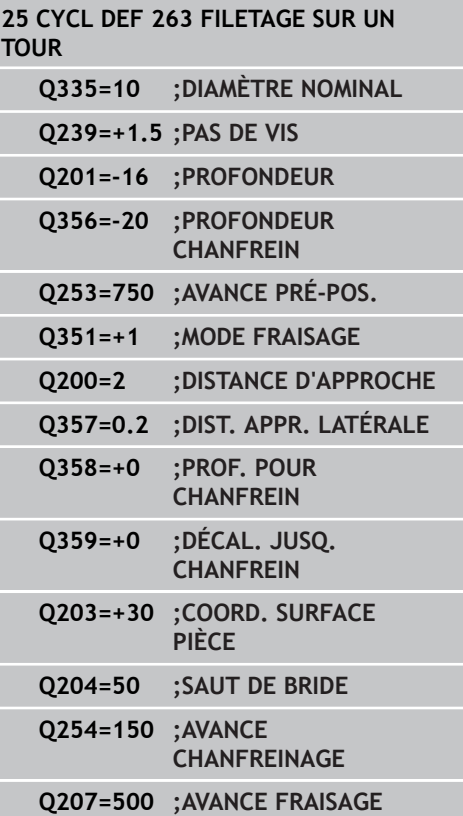

**4.8 FILETAGE AVEC PERCAGE (cycle 264, DIN/ISO : G264, option de logiciel 19)**

## **4.8 FILETAGE AVEC PERCAGE (cycle 264, DIN/ISO : G264, option de logiciel 19)**

## **Mode opératoire du cycle**

1 En avance rapide **FMAX**, la TNC positionne l'outil dans l'axe de broche, à la distance d'approche programmée au-dessus de la surface de la pièce.

### **Perçage**

**4**

- 2 Suivant l'avance de plongée en profondeur programmée, l'outil perce jusqu'à la première profondeur de passe.
- 3 Si un brise-copeaux a été introduit, la TNC dégage l'outil en respectant la valeur de retrait programmée. Sans brisecopeaux, la TNC dégage l'outil, en avance rapide, à la distance d'approche, puis le déplace, à nouveau avec **FMAX**, à la distance de sécurité au-dessus de la première profondeur de passe.
- 4 Selon l'avance d'usinage, l'outil perce ensuite une autre profondeur de passe.
- 5 La TNC répète ce processus (2 à 4) jusqu'à ce que l'outil ait atteint la profondeur de perçage.

### **Chanfrein frontal**

- 6 L'outil se déplace à la profondeur du chanfrein frontal selon l'avance de pré-positionnement.
- 7 En partant du centre, la TNC positionne l'outil à la valeur de décalage frontale en suivant un demi-cercle sans correction de rayon. Il exécute un déplacement circulaire avec l'avance de chanfreinage.
- 8 Ensuite, la TNC déplace à nouveau l'outil sur un demi-cercle jusqu'au centre du trou.

### **Fraisage de filets**

- 9 Avec l'avance de pré-positionnement programmée, l'outil se déplace sur le plan initial pour le filet qui résulte du signe du pas de vis ainsi que du mode de fraisage.
- 10 L'outil se déplace ensuite vers le diamètre nominal du filet en suivant une trajectoire hélicoïdale tangentielle et fraise le filet par un déplacement hélicoïdal sur 360°.
- 11 Puis l'outil quitte le contour par tangentement pour retourner au point initial dans le plan d'usinage.
- 12 En fin de cycle, la TNC déplace l'outil, en avance rapide, à la distance d'approche ou au saut de bride (si celui-ci a été programmé).

## **Attention lors de la programmation !**

Programmer la séquence de positionnement au point initial (centre du trou) dans le plan d'usinage avec correction de rayon **R0**.

Les signes des paramètres de cycles Profondeur de filetage, Profondeur du chanfrein ou du chanfrein frontal déterminent le sens d'usinage. Le sens d'usinage est déterminé dans l'ordre suivant :

- 1. Profondeur de filetage
- 2. Profondeur de chanfrein
- 3. Profondeur de chanfrein frontal

Si vous attribuez 0 à l'un de ces paramètres de profondeur, la TNC n'exécute pas cette phase d'usinage.

Programmez la profondeur de filetage pour qu'elle soit égale au minimum à la profondeur de perçage moins un tiers de fois le pas de vis.

### **Attention, risque de collision!**

Avec le paramètre machine displayDepthErr, vous définissez si la TNC doit délivrer un message d'erreur (on) ou ne pas en délivrer (off) quand une profondeur positive est programmée.

Notez que la TNC inverse le calcul de la position de pré-positionnement si vous introduisez une **profondeur positive**. L'outil se déplace donc dans son axe, en avance rapide pour se rendre à la distance d'approche **en dessous** de la surface de la pièce !

**4.8 FILETAGE AVEC PERCAGE (cycle 264, DIN/ISO : G264, option de logiciel 19)**

## **Paramètres du cycle**

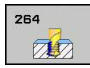

- **Diamètre nominal** Q335 : diamètre nominal du filet. Plage d'introduction 0 à 99999,9999
- **Pas de vis** Q239 : pas du filet Le signe détermine le sens du filet :
	- **+** = filet à droite
	- **-** = filet à gauche Plage d'introduction -99,9999 à 99,9999
- **Profondeur de filetage** Q201 (en incrémental) : distance entre la surface de la pièce et la fin du filet. Plage d'introduction -99999,9999 à 99999,9999
- **Profondeur de perçage** Q356 (en incrémental) : distance entre la surface de la pièce et le fond du trou. Plage d'introduction -99999,9999 à 99999,9999
- **Avance de pré-positionnement** Q253 : vitesse de déplacement de l'outil lors de la plongée dans la pièce ou lors du dégagement, en mm/min. Plage d'introduction 0 à 99999,9999 ou **FMAX**, **FAUTO**
- **Mode de fraisage** Q351 : mode de fraisage avec M3 **+1** = fraisage en avalant
	- **-1** = fraisage en opposition

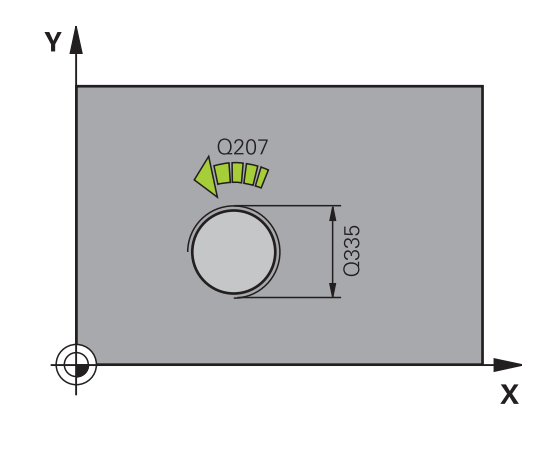

#### **FILETAGE AVEC PERCAGE (cycle 264, DIN/ISO : G264, option de logiciel 19) 4.8**

**Profondeur de passe** Q202 (en incrémental) : distance parcourue par l'outil en une passe. La profondeur n'est pas forcément un multiple de la profondeur de passe. Plage d'introduction 0 à 99999,9999

L'outil se déplace en une passe à la profondeur lorsque :

- la profondeur de passe est égale à la profondeur
- la profondeur de passe est supérieure à la profondeur
- **Distance de sécurité en haut** Q258 (en incrémental) : distance de sécurité pour le positionnement en rapide lorsque, après un retrait hors du trou, la TNC déplace l'outil à nouveau à la profondeur de passe actuelle. Plage d'introduction 0 à 99999,9999
- **Profondeur de perçage jusqu'au brise-copeaux** Q257 (en incrémental) : passe à l'issu de laquelle la TNC exécute un brise-copeaux. Pas de brisecopeaux si l'on a introduit 0. Plage d'introduction 0 à 99999,9999
- **Retrait brise-copeaux** Q256 (en incrémental) : valeur de dégagement de l'outil lors du brisecopeaux. Plage d'introduction 0,1000 à 99999,9999
- **Profondeur du chanfrein frontal** Q358 (en incrémental) : distance entre la surface de la pièce et la pointe de l'outil lors de l'usinage d'un chanfrein frontal. Plage d'introduction -99999,9999 à 99999,9999
- **Décalage Chanfrein frontal** Q359 (en incrémental) : distance dont la TNC décale le centre d'outil à partir du centre du trou. Plage d'introduction 0 à 99999,9999
- **Distance d'approche** Q200 (en incrémental) : distance entre la pointe de l'outil et la surface de la pièce. Plage d'introduction 0 à 99999,9999
- **Coord. surface pièce** Q203 (en absolu) : coordonnée de la surface de la pièce. Plage d'introduction -99999,9999 à 99999,9999
- **Saut de bride** Q204 (en incrémental) : coordonnée dans l'axe de broche excluant toute collision entre l'outil et la pièce (élément de serrage). Plage d'introduction 0 à 99999,9999
- **Avance de plongée en profondeur** Q206 : vitesse de l'outil lors de son positionnement à la profondeur, en mm/min. Plage d'introduction 0 à 99999,999 ou **FAUTO**, **FU**
- **Avance de fraisage** Q207 : vitesse de déplacement de l'outil lors du fraisage, en mm/min. Plage d'introduction 0 à 99999,999 ou **FAUTO**

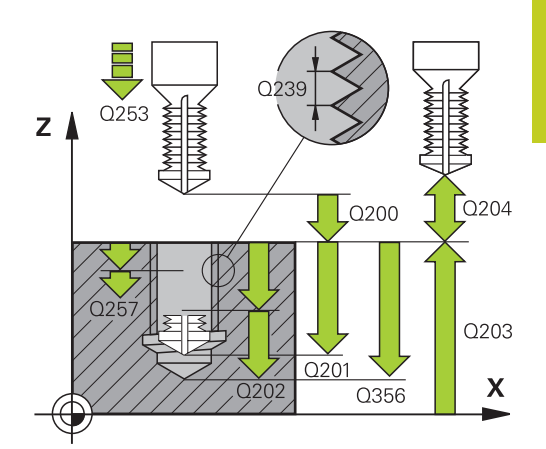

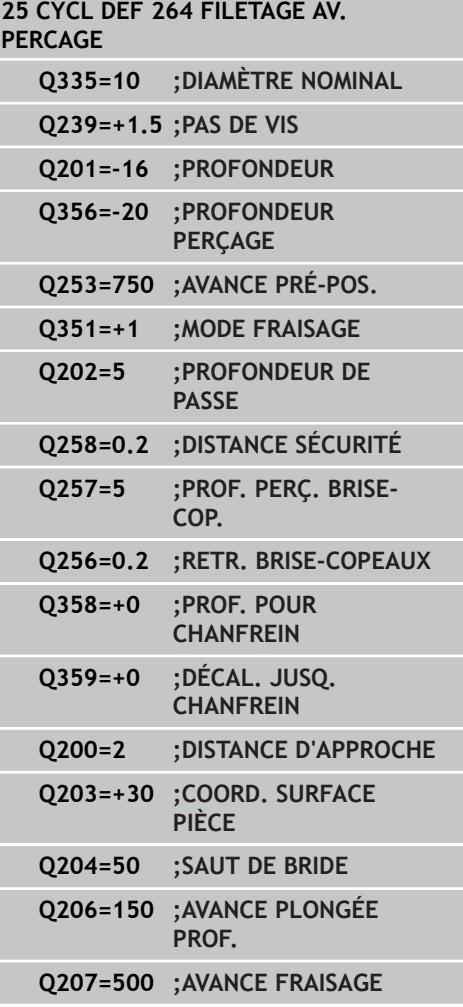

**4.9 FILETAGE HELICOIDAL AVEC PERCAGE (cycle 265, DIN/ISO : G265, option de logiciel 19)**

## **4.9 FILETAGE HELICOIDAL AVEC PERCAGE (cycle 265, DIN/ISO : G265, option de logiciel 19)**

## **Mode opératoire du cycle**

1 En avance rapide **FMAX**, la TNC positionne l'outil dans l'axe de broche, à la distance d'approche programmée au-dessus de la surface de la pièce.

### **Chanfrein frontal**

**4**

- 2 Pour un chanfreinage avant l'usinage du filet, l'outil se déplace à la profondeur du chanfrein frontal selon l'avance de chanfreinage. Pour un chanfreinage après l'usinage du filet, l'outil se déplace à la profondeur du chanfrein selon l'avance de pré-positionnement.
- 3 En partant du centre, la TNC positionne l'outil à la valeur de décalage frontale en suivant un demi-cercle sans correction de rayon. Il exécute un déplacement circulaire avec l'avance de chanfreinage.
- 4 Ensuite, la TNC déplace à nouveau l'outil sur un demi-cercle, jusqu'au centre du trou.

### **Fraisage de filets**

- 5 La TNC déplace l'outil, suivant l'avance de pré-positionnement programmée, jusqu'au plan initial pour le filet.
- 6 Puis, l'outil se déplace tangentiellement vers le diamètre nominal du filet, en suivant une trajectoire hélicoïdale.
- 7 La TNC déplace l'outil sur une trajectoire hélicoïdale continue, vers le bas, jusqu'à ce que la profondeur de filet soit atteinte.
- 8 Puis l'outil quitte le contour par tangentement pour retourner au point initial dans le plan d'usinage.
- 9 En fin de cycle, la TNC déplace l'outil, en avance rapide, à la distance d'approche ou au saut de bride (si celui-ci a été programmé).

### **FILETAGE HELICOIDAL AVEC PERCAGE (cycle 265, DIN/ISO : G265, option de logiciel 19) 4.9**

## **Attention lors de la programmation !**

Programmer la séquence de positionnement au point initial (centre du trou) dans le plan d'usinage avec correction de rayon **R0**.

Les signes des paramètres de cycles Profondeur de filetage ou du chanfrein frontal déterminent le sens de l'usinage. Le sens d'usinage est déterminé dans l'ordre suivant :

- 1. Profondeur de filetage
- 2. Profondeur de chanfrein frontal

Si vous attribuez 0 à l'un de ces paramètres de profondeur, la TNC n'exécute pas cette phase d'usinage.

Lorsque vous modifiez la profondeur de filetage, la TNC modifie automatiquement le point initial pour le mouvement hélicoïdal.

Le mode de fraisage (en opposition/en avalant) est défini par le filetage (filet à droite/gauche) et par le sens de rotation de l'outil car seul le sens d'usinage allant de la surface de la pièce vers la pièce est possible.

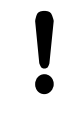

## **Attention, risque de collision!**

Avec le paramètre machine displayDepthErr, vous définissez si la TNC doit délivrer un message d'erreur (on) ou ne pas en délivrer (off) quand une profondeur positive est programmée.

Notez que la TNC inverse le calcul de la position de pré-positionnement si vous introduisez une **profondeur positive**. L'outil se déplace donc dans son axe, en avance rapide pour se rendre à la distance d'approche **en dessous** de la surface de la pièce !

**4.9 FILETAGE HELICOIDAL AVEC PERCAGE (cycle 265, DIN/ISO : G265, option de logiciel 19)**

### **Paramètres du cycle**

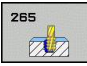

- **Diamètre nominal** Q335 : diamètre nominal du filet. Plage d'introduction 0 à 99999,9999
- **Pas de vis** Q239 : pas du filet Le signe détermine le sens du filet :
	- **+** = filet à droite
	- **-** = filet à gauche Plage d'introduction -99,9999 à 99,9999
- **Profondeur de filetage** Q201 (en incrémental) : distance entre la surface de la pièce et la fin du filet. Plage d'introduction -99999,9999 à 99999,9999
- **Avance de pré-positionnement** Q253 : vitesse de déplacement de l'outil lors de la plongée dans la pièce ou lors du dégagement, en mm/min. Plage d'introduction 0 à 99999,9999 ou **FMAX**, **FAUTO**
- **Profondeur du chanfrein frontal** Q358 (en incrémental) : distance entre la surface de la pièce et la pointe de l'outil lors de l'usinage d'un chanfrein frontal. Plage d'introduction -99999,9999 à 99999,9999
- **Décalage Chanfrein frontal** Q359 (en incrémental) : distance dont la TNC décale le centre d'outil à partir du centre du trou. Plage d'introduction 0 à 99999,9999
- **Chanfreinage** Q360 : exécution d'un chanfrein **0** = avant l'usinage du filet **1** = après l'usinage du filet.
- **Distance d'approche** Q200 (en incrémental) : distance entre la pointe de l'outil et la surface de la pièce. Plage d'introduction 0 à 99999,9999
- **Coord. surface pièce** Q203 (en absolu) : coordonnée de la surface de la pièce. Plage d'introduction -99999,9999 à 99999,9999
- **Saut de bride** Q204 (en incrémental) : coordonnée dans l'axe de broche excluant toute collision entre l'outil et la pièce (élément de serrage). Plage d'introduction 0 à 99999,9999

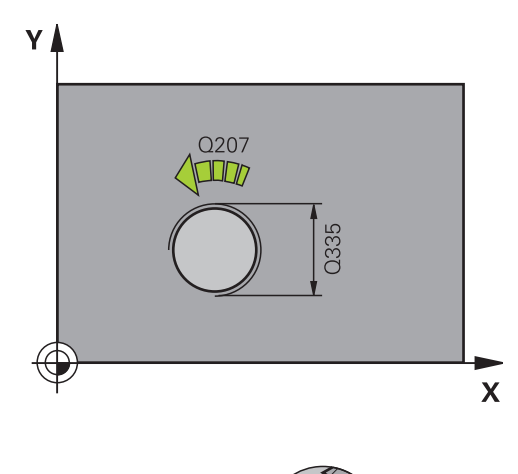

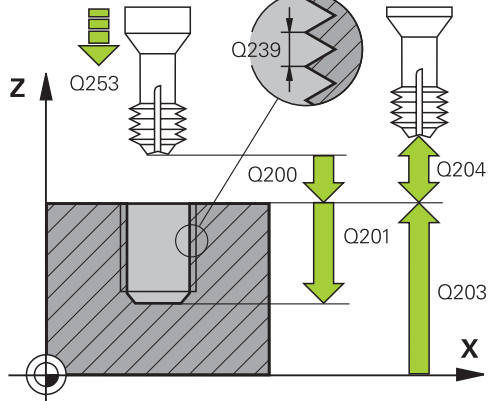

- **Avance de chanfreinage** Q254 : vitesse de déplacement de l'outil pour le chanfreinage, en mm/ min. Plage d'introduction 0 à 99999,9999 ou **FAUTO**, **FU**
- **Avance de fraisage** Q207 : vitesse de déplacement de l'outil lors du fraisage, en mm/min. Plage d'introduction 0 à 99999,999 ou **FAUTO**

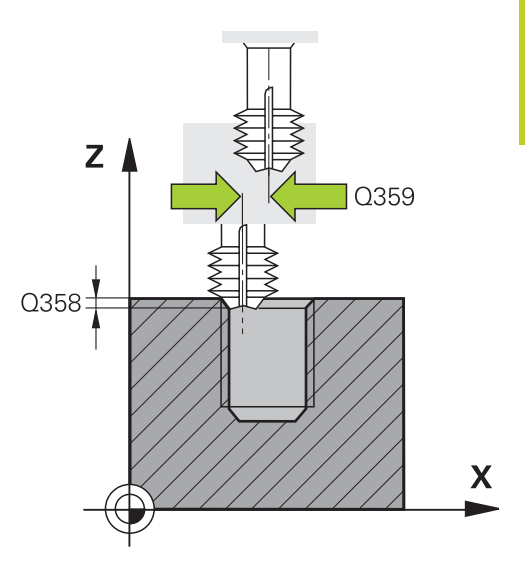

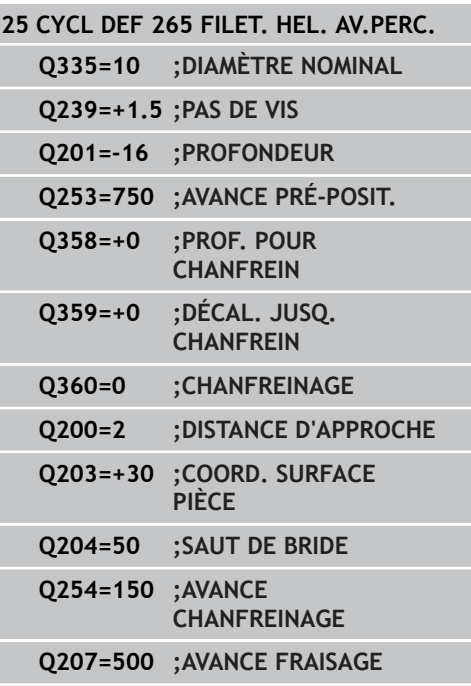

**4.10 FRAISAGE DE FILET (cycle 267, DIN/ISO : G267, option de logiciel 19)**

## **4.10 FRAISAGE DE FILET (cycle 267, DIN/ISO : G267, option de logiciel 19)**

## **Mode opératoire du cycle**

1 En avance rapide **FMAX**, la TNC positionne l'outil dans l'axe de broche, à la distance d'approche programmée au-dessus de la surface de la pièce.

## **Chanfrein frontal**

**4**

- 2 La TNC aborde le point initial pour le chanfrein frontal en partant du centre du tenon, sur l'axe principal du plan d'usinage. La position du point initial résulte du rayon du filet, du rayon d'outil et du pas de vis.
- 3 L'outil se déplace à la profondeur du chanfrein frontal selon l'avance de pré-positionnement.
- 4 En partant du centre, la TNC positionne l'outil à la valeur de décalage frontale en suivant un demi-cercle sans correction de rayon. Il exécute un déplacement circulaire avec l'avance de chanfreinage.
- 5 Ensuite, la TNC déplace à nouveau l'outil sur un demi-cercle, jusqu'au point initial.

## **Fraisage de filets**

- 6 La TNC positionne l'outil au point initial s'il n'y a pas eu auparavant de plongée pour chanfrein. Point initial du filetage = point initial du chanfrein frontal
- 7 Avec l'avance de pré-positionnement programmée, l'outil se déplace sur le plan initial qui résulte du signe du pas de vis, du mode de fraisage ainsi que du nombre de filets par pas.
- 8 Puis, l'outil se déplace tangentiellement vers le diamètre nominal du filet en suivant une trajectoire hélicoïdale.
- 9 En fonction du paramètre Nombre de filets par pas, l'outil fraise le filet en exécutant un déplacement hélicoïdal, plusieurs déplacements hélicoïdaux décalés ou un déplacement hélicoïdal continu.
- 10 Puis l'outil quitte le contour par tangentement pour retourner au point initial dans le plan d'usinage.
- 11 En fin de cycle, la TNC déplace l'outil, en avance rapide, à la distance d'approche ou au saut de bride (si celui-ci a été programmé).

#### **FRAISAGE DE FILET 4.10**

**(cycle 267, DIN/ISO : G267, option de logiciel 19)**

## **Attention lors de la programmation !**

Programmer la séquence de positionnement du point initial (centre du tenon) dans le plan d'usinage avec correction de rayon **R0**.

Le décalage nécessaire pour le chanfrein frontal doit être préalablement calculé. Vous devez indiquer la distance entre le centre du tenon et le centre de l'outil (valeur non corrigée).

Les signes des paramètres de cycles Profondeur de filetage ou du chanfrein frontal déterminent le sens de l'usinage. Le sens d'usinage est déterminé dans l'ordre suivant :

1. Profondeur de filetage

2. Profondeur de chanfrein frontal

Si vous attribuez 0 à l'un de ces paramètres de profondeur, la TNC n'exécute pas cette phase d'usinage.

Le signe du paramètre de cycle Profondeur de filetage détermine le sens de l'usinage.

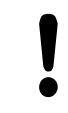

### **Attention, risque de collision!**

Avec le paramètre machine displayDepthErr, vous définissez si la TNC doit délivrer un message d'erreur (on) ou ne pas en délivrer (off) quand une profondeur positive est programmée.

Notez que la TNC inverse le calcul de la position de pré-positionnement si vous introduisez une **profondeur positive**. L'outil se déplace donc dans son axe, en avance rapide pour se rendre à la distance d'approche **en dessous** de la surface de la pièce !

## **4.10 FRAISAGE DE FILET (cycle 267, DIN/ISO : G267, option de logiciel 19)**

## **Paramètres du cycle**

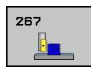

**4**

- **Diamètre nominal** Q335 : diamètre nominal du filet. Plage d'introduction 0 à 99999,9999
- **Pas de vis** Q239 : pas du filet Le signe détermine le sens du filet :
	- **+** = filet à droite
	- **-** = filet à gauche Plage d'introduction -99,9999 à 99,9999
- **Profondeur de filetage** Q201 (en incrémental) : distance entre la surface de la pièce et la fin du filet. Plage d'introduction -99999,9999 à 99999,9999
- **Filets par pas** Q355 : Nombre de pas selon lequel l'outil est décalé :

**0** = une trajectoire hélicoïdale à la profondeur du filetage

**1** = trajectoire hélicoïdale continue sur toute la longueur du filet

**>1** = plusieurs trajectoires hélicoïdales avec approche et sortie, entre deux la TNC décale l'outil de Q355 fois le pas. Plage d'introduction 0 à 99999

- **Avance de pré-positionnement** Q253 : vitesse de déplacement de l'outil lors de la plongée dans la pièce ou lors du dégagement, en mm/min. Plage d'introduction 0 à 99999,9999 ou **FMAX**, **FAUTO**
- **Mode de fraisage** Q351 : mode de fraisage avec M3 **+1** = fraisage en avalant
	- **-1** = fraisage en opposition
- **Distance d'approche** Q200 (en incrémental) : distance entre la pointe de l'outil et la surface de la pièce. Plage d'introduction 0 à 99999,9999
- **Profondeur du chanfrein frontal** Q358 (en incrémental) : distance entre la surface de la pièce et la pointe de l'outil lors de l'usinage d'un chanfrein frontal. Plage d'introduction -99999,9999 à 99999,9999

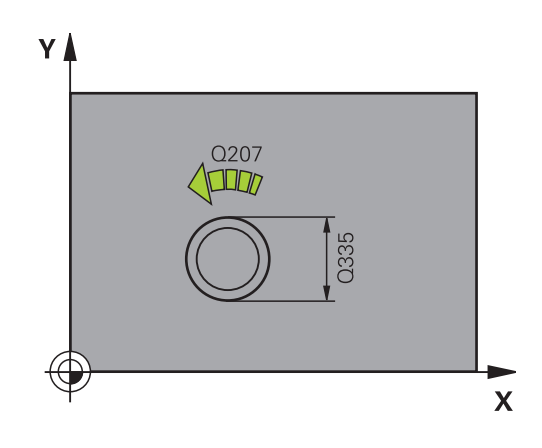

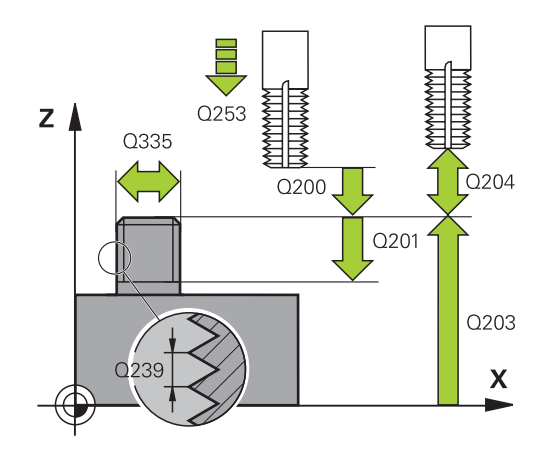

#### **FRAISAGE DE FILET (cycle 267, DIN/ISO : G267, option de logiciel 19) 4.10**

- **Décalage Chanfrein frontal** Q359 (en incrémental) : distance dont la TNC décale le centre d'outil à partir du centre du trou. Plage d'introduction 0 à 99999,9999
- **Coord. surface pièce** Q203 (en absolu) : coordonnée de la surface de la pièce. Plage d'introduction -99999,9999 à 99999,9999
- **Avance de chanfreinage** Q254 : vitesse de déplacement de l'outil pour le chanfreinage, en mm/ min. Plage d'introduction 0 à 99999,9999 ou **FAUTO**, **FU**
- **Avance de fraisage** Q207 : vitesse de déplacement de l'outil lors du fraisage, en mm/min. Plage d'introduction 0 à 99999,999 ou **FAUTO**

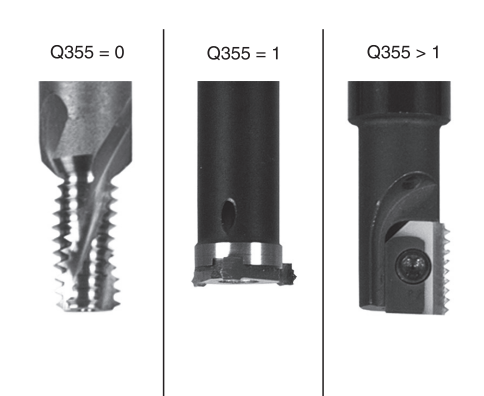

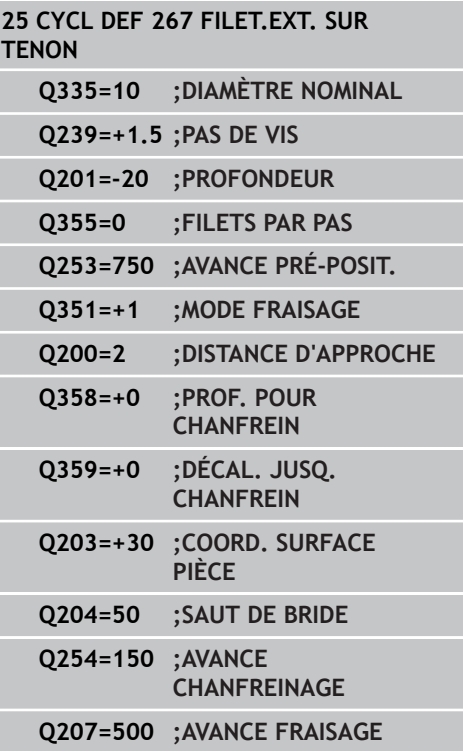

**4.11 Exemples de programmation**

## **4.11 Exemples de programmation**

## **Exemple : Taraudage**

Les coordonnées du perçage sont mémorisées dans le tableau de points TAB1.PNT et appelées par la TNC avec **CYCL CALL PAT**.

Les rayons d'outils sont sélectionnés de manière à visualiser toutes les étapes de l'usinage dans le graphique de test.

### **Déroulement du programme**

**Centrage**  $\overline{\phantom{a}}$ 

- $\blacksquare$ Perçage
- Taraudage  $\blacksquare$

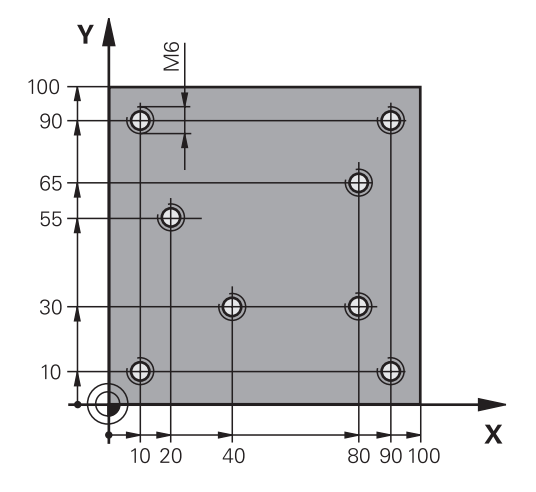

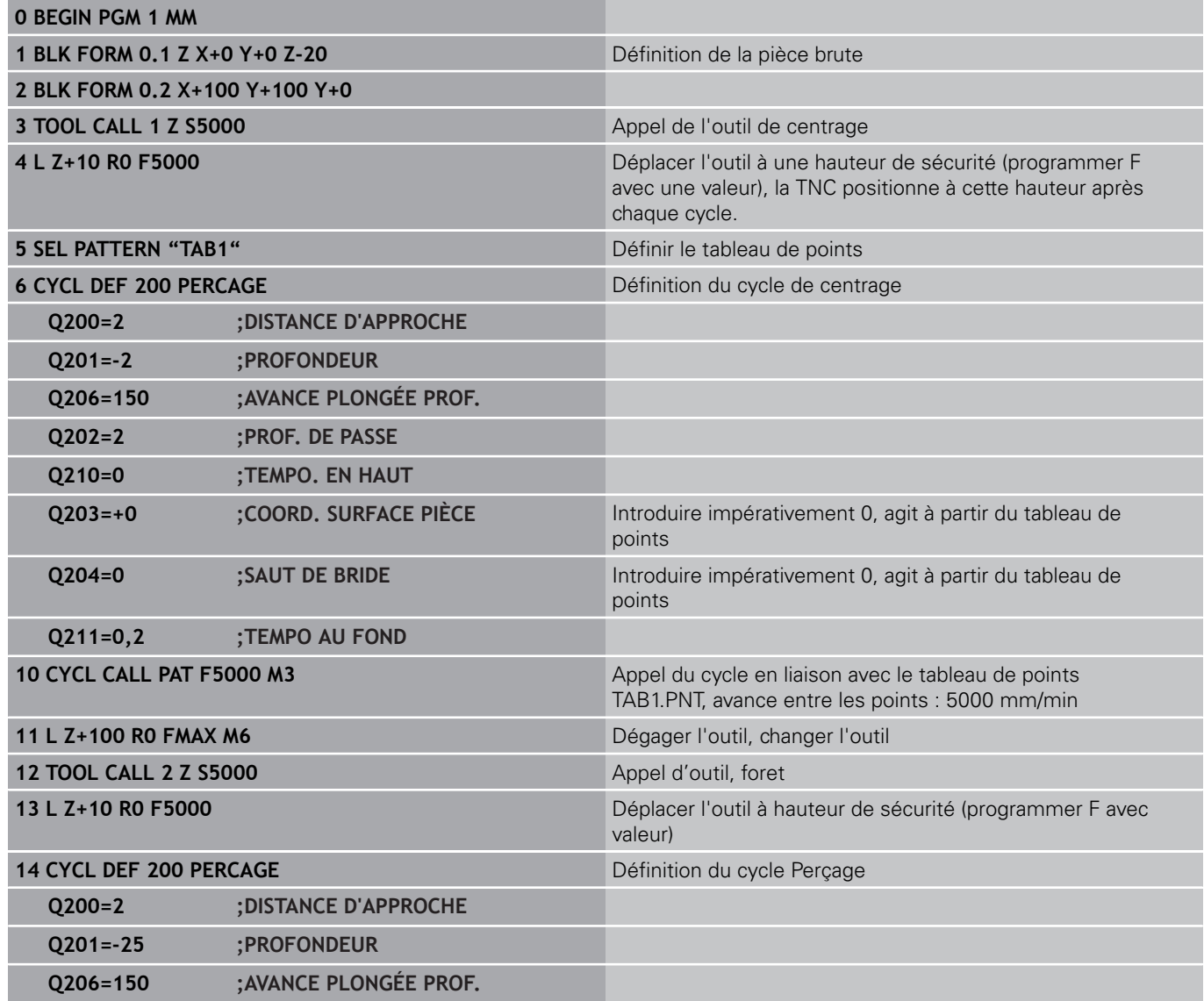

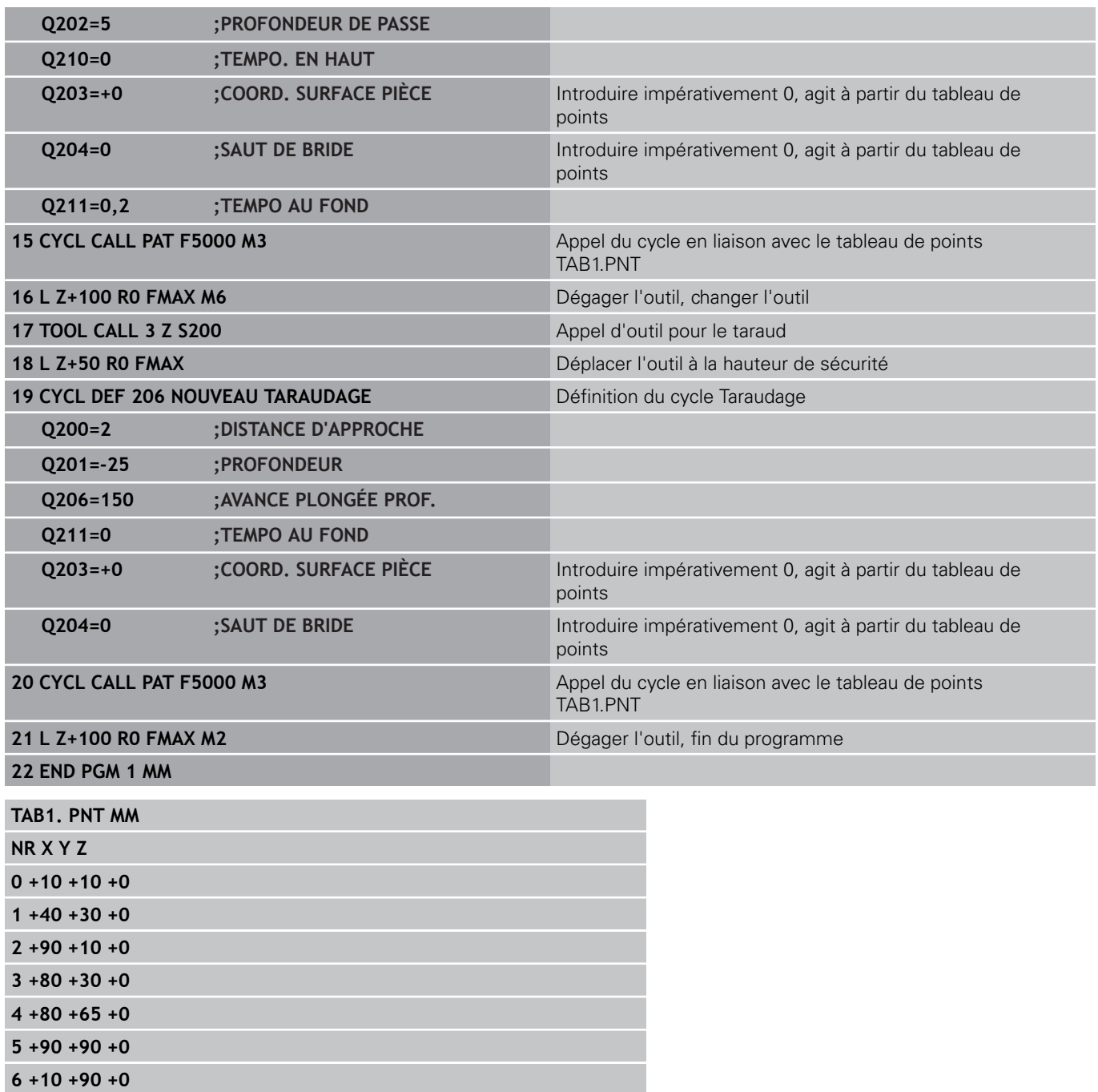

**5.1 Principes de base**

## **5.1 Principes de base**

## **Résumé**

La TNC dispose de 6 cycles destinés à l'usinage de poches, tenons et rainures :

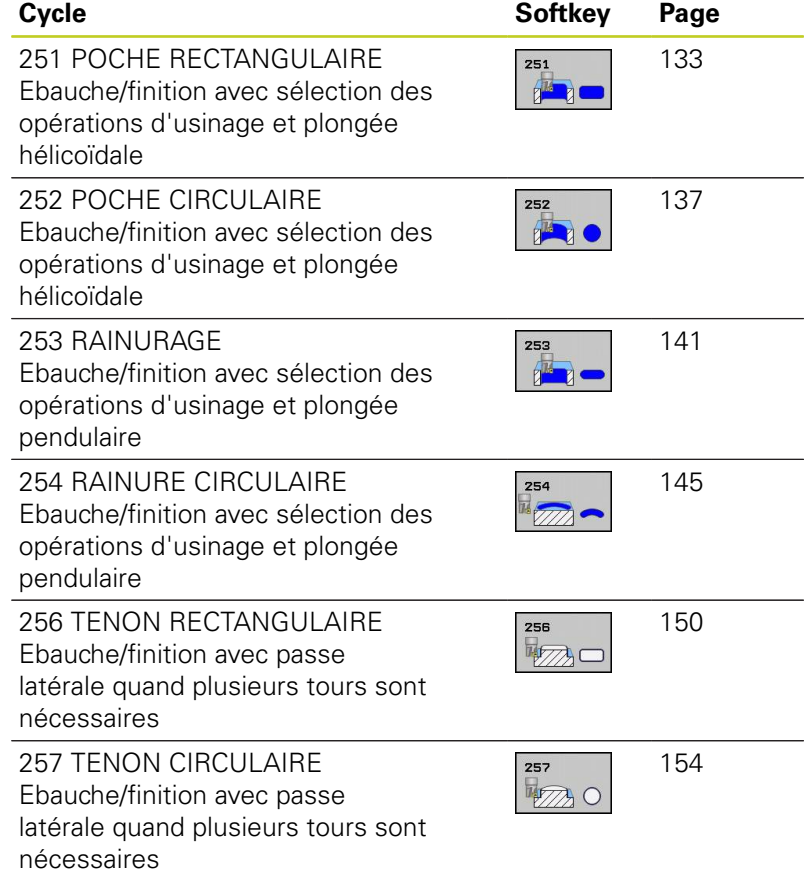

## **POCHE RECTANGULAIRE (cycle 251 DIN/ISO : G251, option de logiciel 19)**

## <span id="page-132-0"></span>**5.2 POCHE RECTANGULAIRE (cycle 251 DIN/ISO : G251, option de logiciel 19)**

## **Mode opératoire du cycle**

Le cycle Poche rectangulaire 251 permet d'usiner entièrement une poche rectangulaire. En fonction des paramètres du cycle, vous disposez des alternatives d'usinage suivantes :

- Usinage intégral : ébauche, finition en profondeur, finition latérale
- $\blacksquare$ Seulement ébauche
- $\mathbf{u}$  . Seulement finition de profondeur et finition latérale
- Seulement finition de profondeur  $\blacksquare$
- Seulement finition latérale

### **Ebauche**

- 1 L'outil plonge dans la pièce, au centre de la poche, et se déplace à la première profondeur de passe. Le paramètre Q366 permet de définir la stratégie de plongée.
- 2 La TNC évide la poche de l'intérieur vers l'extérieur en tenant compte du facteur de recouvrement (paramètre Q370) et des surépaisseurs de finition (paramètres Q368 et Q369).
- 3 A la fin de l'opération d'évidement, la TNC dégage l'outil de la paroi de la poche par tangentement, le déplace à la distance d'approche au dessus de la profondeur de passe actuelle, puis à partir de là, jusqu'au centre de la poche en avance rapide.
- 4 Ce processus est répété jusqu'à ce que la profondeur programmée pour la poche soit atteinte.

### **Finition**

- 5 Si les surépaisseurs de finition ont été définies, la TNC exécute tout d'abord la finition des parois de la poche et ce, en plusieurs passes si celles-ci ont été programmées. La paroi de la poche est accostée de manière tangentielle.
- 6 Pour terminer, la TNC exécute la finition du fond de la poche, de l'intérieur vers l'extérieur. Le fond de la poche est accostée de manière tangentielle.

**5.2**

**5.2 POCHE RECTANGULAIRE (cycle 251 DIN/ISO : G251, option de logiciel 19)**

### **Remarques concernant la programmation**

**5**

Si le tableau d'outils est inactif, vous devez toujours plonger perpendiculairement (Q366=0) car vous ne pouvez pas définir l'angle de plongée.

Pré-positionner l'outil à la position initiale dans le plan d'usinage, avec correction de rayon **R0**. Tenir compte du paramètre Q367 (position).

La TNC pré-positionne l'outil automatiquement dans l'axe d'outil. Tenir compte du paramètre Q204 (saut de bride).

Le signe du paramètre de cycle Profondeur détermine le sens de l'usinage. Si vous programmez Profondeur = 0, la TNC n'exécute pas le cycle.

A la fin du cycle, la TNC ramène l'outil à la position initiale.

A la fin d'une opération d'évidement, la TNC positionne l'outil au centre de la poche en avance rapide. L'outil s'immobilise à la distance d'approche au dessus de la profondeur de passe actuelle. Programmer la distance d'approche de manière à ce que l'outil puisse se déplacer sans être bloqué par d'éventuels copeaux.

Lors de la plongée hélicoïdale, la TNC délivre un message d'erreur si le diamètre de l'hélice calculé en interne est inférieur à deux fois le diamètre de l'outil. Si vous utilisez un outil avec une coupe au centre, vous pouvez désactiver ce contrôle avec le paramètre **suppressPlungeErr**.

La TNC réduit la profondeur de passe à la longueur de coupe LCUTS définie dans le tableau d'outils si cette dernière est inférieure à la profondeur de passe définie dans le cycle Q202.

### **Attention, risque de collision!**

Avec le paramètre machine displayDepthErr, vous définissez si la TNC doit délivrer un message d'erreur (on) ou ne pas en délivrer (off) quand une profondeur positive est programmée.

Notez que la TNC inverse le calcul de la position de pré-positionnement si vous introduisez une **profondeur positive**. L'outil se déplace donc dans son axe, en avance rapide pour se rendre à la distance d'approche **en dessous** de la surface de la pièce !

Si vous appelez le cycle avec l'opération d'usinage 2 (finition seulement), la TNC positionne l'outil en avance rapide au centre de la poche, à la première profondeur de passe.

## **POCHE RECTANGULAIRE (cycle 251 DIN/ISO : G251, option de logiciel 19)**

## **Paramètres du cycle**

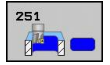

- **Opérations d'usinage (0/1/2)** Q215 : définir les opérations d'usinage **0** : ébauche et finition
	- **1** : seulement ébauche
	- **2**: seulement finition

La finition latérale et la finition en profondeur ne sont exécutées que si la surépaisseur de finition respective (Q368, Q369) est définie.

- **1er côté** Q218 (en incrémental) : longueur de la poche parallèle à l'axe principal du plan d'usinage. Plage d'introduction 0 à 99999,9999
- **2ème côté** Q219 (en incrémental) : longueur de la poche parallèle à l'axe secondaire du plan d'usinage. Plage d'introduction 0 à 99999,9999
- **Rayon d'angle** Q220 : rayon de l'angle de la poche. Si vous avez programmé 0, la TNC considère un rayon d'angle égal au rayon de l'outil. Plage d'introduction 0 à 99999,9999
- **Surépaisseur finition latérale** Q368 (en incrémental) : surépaisseur de finition dans le plan d'usinage. Plage d'introduction 0 à 99999,9999
- **Position angulaire** Q224 (en absolu) : angle de rotation pour tout l'usinage. Le centre de rotation est la position où se trouve l'outil lors de l'appel du cycle. Plage d'introduction -360,0000 à 360,0000
- **Position de la poche** Q367 : position de la poche par rapport à la position de l'outil lors de l'appel du cycle
	- **0** : position d'outil = centre de la poche
	- **1** : position d'outil = angle en bas à gauche
	- **2** : position d'outil = angle en bas à droite
	- **3** : position d'outil = angle en haut à droite
	- **4** : position d'outil = angle en haut à gauche
- **Avance de fraisage** Q207 : vitesse de déplacement de l'outil lors du fraisage, en mm/min. Plage d'introduction 0 à 99999,999 ou **FAUTO**, **FU**, **FZ**
- **Mode de fraisage** Q351 : mode de fraisage avec M3 **+1** = fraisage en avalant **-1** = fraisage en opposition

**PREDEF** : la TNC utilise la valeur de la séquence GLOBAL DEF.

- **Profondeur** Q201 (en incrémental) : distance entre la surface de la pièce et le fond de la poche. Plage d'introduction -99999,9999 à 99999,9999
- **Profondeur de passe** Q202 (en incrémental) : distance parcourue par l'outil en une passe. Introduire une valeur supérieure à 0. Plage d'introduction 0 à 99999,9999
- **Avance plongée en profondeur** Q206 : vitesse de déplacement de l'outil lors de son positionnement à la profondeur, en mm/min. Plage d'introduction 0 à 99999,999 ou **FAUTO**, **FU**, **FZ**

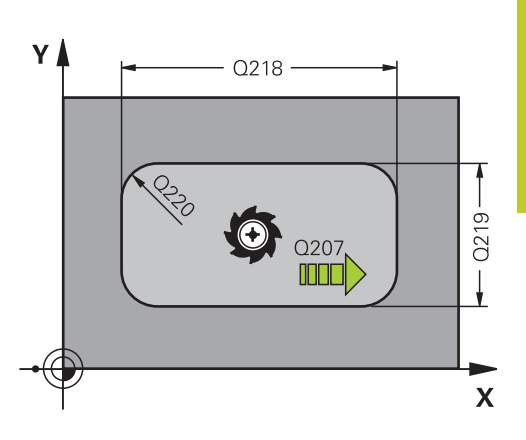

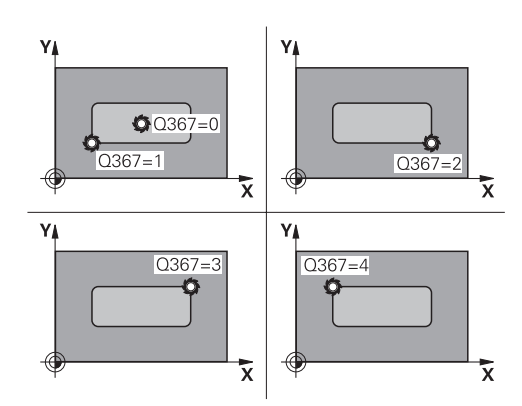

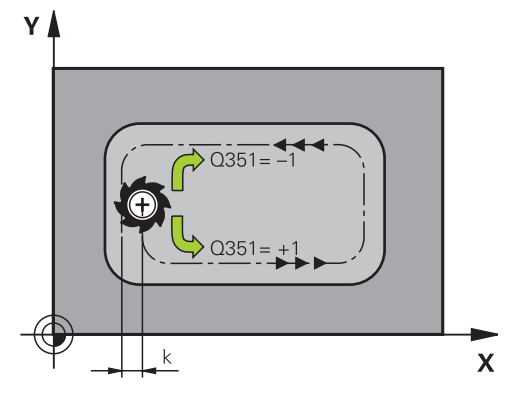

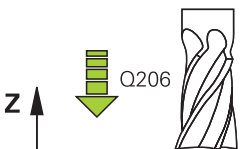

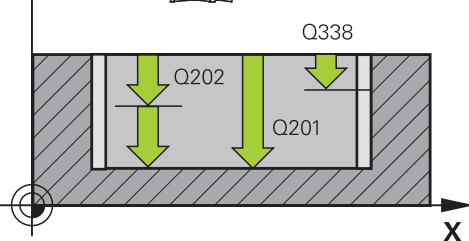

**5.2**

## **5.2 POCHE RECTANGULAIRE (cycle 251 DIN/ISO : G251, option de logiciel 19)**

**5**

- **Passe de finition** Q338 (en incrémental) : distance parcourue par l'outil dans l'axe de broche lors de la finition. Q338=0 : finition en une seule passe. Plage d'introduction 0 à 99999,9999
- **Distance d'approche** Q200 (en incrémental) : distance entre la pointe de l'outil et la surface de la pièce. Plage d'introduction 0 à 99999,9999 ou **PREDEF**
- **Coord. surface pièce** Q203 (en absolu) : coordonnée de la surface de la pièce. Plage d'introduction -99999,9999 à 99999,9999
- **Saut de bride** Q204 (en incrémental) : coordonnée dans l'axe de broche excluant toute collision entre l'outil et la pièce (élément de serrage). Plage d'introduction 0 à 99999,9999 ou **PREDEF**
- **Facteur de recouvrement** Q370 : Q370 x rayon d'outil donne la passe latérale k. Plage d'introduction 0,1 à 1,9999 ou **PREDEF**
- **Stratégie de plongée** Q366 : nature de la stratégie de plongée

**0** : plongée verticale. La TNC plonge verticalement et ce, indépendamment de l'angle de plongée **ANGLE** défini dans le tableau d'outils.

**1** : plongée hélicoïdale. Dans le tableau d'outils, l'angle de plongée de l'outil actif **ANGLE** doit être différent de 0. Sinon, la TNC délivre un message d'erreur.

**2** : plongée pendulaire. Dans le tableau d'outils, l'angle de plongée de l'outil actif **ANGLE** doit être différent de 0. Sinon, la TNC délivre un message d'erreur. La longueur pendulaire dépend de l'angle de plongée ; la TNC utilise comme valeur minimale le double du diamètre de l'outil.

**PREDEF** : la TNC utilise la valeur de la séquence GLOBAL DEF.

**Avance de finition** Q385 : vitesse de déplacement de l'outil pour la finition latérale et la finition en profondeur, en mm/min. Plage d'introduction 0 à 99999,999 ou **FAUTO**, **FU**, **FZ**

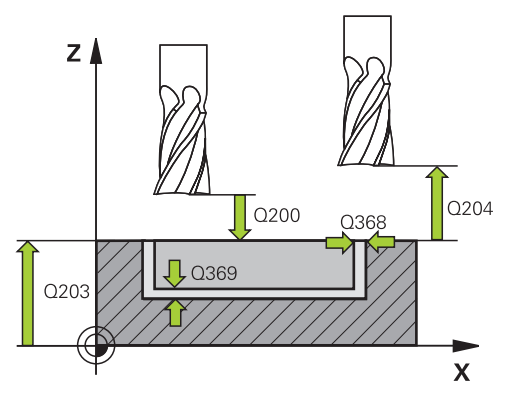

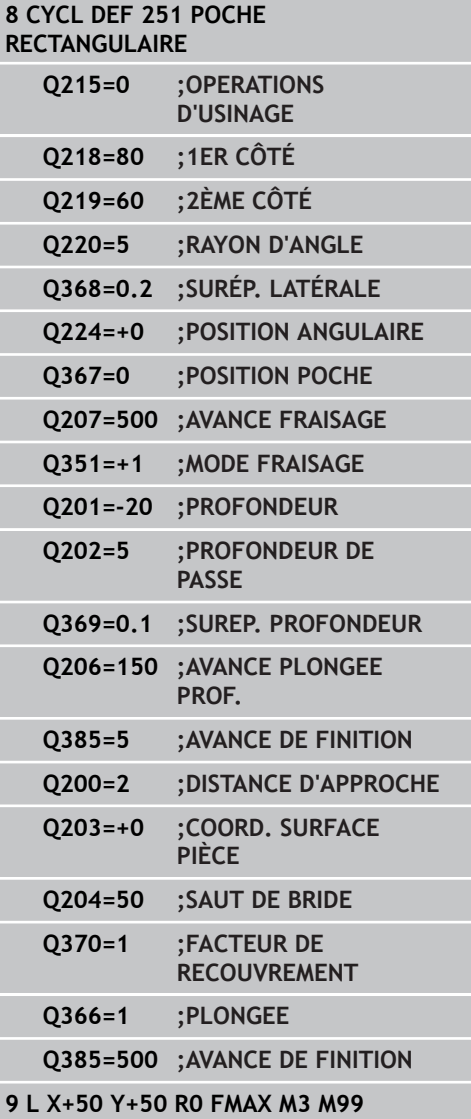

## <span id="page-136-0"></span>**5.3 POCHE CIRCULAIRE (cycle 252 DIN/ ISO : G252, option de logiciel 19)**

## **Mode opératoire du cycle**

Le cycle Poche circulaire 252 permet d'usiner entièrement une poche circulaire. En fonction des paramètres du cycle, vous disposez des alternatives d'usinage suivantes :

- Usinage intégral : ébauche, finition en profondeur, finition latérale
- $\blacksquare$ Seulement ébauche
- $\blacksquare$ Seulement finition en profondeur et finition latérale
- Seulement finition en profondeur  $\blacksquare$
- Seulement finition latérale

### **Ebauche**

- 1 L'outil plonge dans la pièce, au centre de la poche, et se déplace à la première profondeur de passe. Le paramètre Q366 permet de définir la stratégie de plongée.
- 2 La TNC évide la poche de l'intérieur vers l'extérieur en tenant compte du facteur de recouvrement (paramètre Q370) et des surépaisseurs de finition (paramètres Q368 et Q369).
- 3 A la fin de l'opération d'évidement, la TNC dégage l'outil de la paroi la poche par tangentement, le déplace à la distance d'approche au dessus de la profondeur de passe actuelle, puis à partir de là, jusqu'au centre de la poche en avance rapide.
- 4 Ce processus est répété jusqu'à ce que la profondeur programmée pour la poche soit atteinte.

### **Finition**

- 1 Si les surépaisseurs de finition ont été définies, la TNC exécute tout d'abord la finition des parois de la poche et ce, en plusieurs passes si celles-ci ont été programmées. La paroi de la poche est accostée de manière tangentielle.
- 2 Pour terminer, la TNC exécute la finition du fond de la poche, de l'intérieur vers l'extérieur. Le fond de la poche est accostée de manière tangentielle.

**5.3 POCHE CIRCULAIRE (cycle 252 DIN/ISO : G252, option de logiciel 19)**

## **Attention lors de la programmation!**

Si le tableau d'outils est inactif, vous devez toujours plonger perpendiculairement (Q366=0) car vous ne pouvez pas définir l'angle de plongée.

Pré-positionner l'outil à la position initiale (centre du cercle) dans le plan d'usinage, avec correction de rayon **R0**.

La TNC pré-positionne l'outil automatiquement dans l'axe d'outil. Tenir compte du paramètre Q204 (saut de bride).

Le signe du paramètre de cycle Profondeur détermine le sens de l'usinage. Si vous programmez Profondeur = 0, la TNC n'exécute pas le cycle.

A la fin du cycle, la TNC ramène l'outil à la position initiale.

A la fin d'une opération d'évidement, la TNC positionne l'outil au centre de la poche en avance rapide. L'outil s'immobilise à la distance d'approche au dessus de la profondeur de passe actuelle. Programmer la distance d'approche de manière à ce que l'outil puisse se déplacer sans être bloqué par d'éventuels copeaux.

Lors de la plongée hélicoïdale, la TNC délivre un message d'erreur si le diamètre de l'hélice calculé en interne est inférieur à deux fois le diamètre de l'outil. Si vous utilisez un outil avec une coupe au centre, vous pouvez désactiver ce contrôle avec le paramètre **suppressPlungeErr**.

La TNC réduit la profondeur de passe à la longueur de coupe LCUTS définie dans le tableau d'outils si cette dernière est inférieure à la profondeur de passe définie dans le cycle Q202.

### **Attention, risque de collision!**

Avec le paramètre machine displayDepthErr, vous définissez si la TNC doit délivrer un message d'erreur (on) ou ne pas en délivrer (off) quand une profondeur positive est programmée.

Notez que la TNC inverse le calcul de la position de pré-positionnement si vous introduisez une **profondeur positive**. L'outil se déplace donc dans son axe, en avance rapide pour se rendre à la distance d'approche **en dessous** de la surface de la pièce !

Si vous appelez le cycle avec l'opération d'usinage 2 (finition seulement), la TNC positionne l'outil en avance rapide au centre de la poche, à la première profondeur de passe.

**POCHE CIRCULAIRE (cycle 252 DIN/ISO : G252, option de logiciel 19)**

### **Paramètres du cycle**

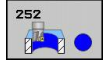

**Opérations d'usinage (0/1/2)** Q215 : définir les opérations d'usinage **0** : ébauche et finition **1** : seulement ébauche **2**: seulement finition

La finition latérale et la finition en profondeur ne sont exécutées que si la surépaisseur de finition respective (Q368, Q369) est définie.

- **Diamètre du cercle** Q223: Diamètre de la poche terminée. Plage d'introduction 0 à 99999,9999
- **Surépaisseur finition latérale** Q368 (en incrémental) : surépaisseur de finition dans le plan d'usinage. Plage d'introduction 0 à 99999,9999
- **Avance de fraisage** Q207 : vitesse de déplacement de l'outil lors du fraisage, en mm/min. Plage d'introduction 0 à 99999,999 ou **FAUTO**, **FU**, **FZ**
- **Mode de fraisage** Q351 : mode de fraisage avec M3 **+1** = fraisage en avalant **-1** = fraisage en opposition **PREDEF** : la TNC utilise la valeur de la séquence GLOBAL DEF.
- **Profondeur** Q201 (en incrémental) : distance entre la surface de la pièce et le fond de la poche. Plage d'introduction -99999,9999 à 99999,9999
- **Profondeur de passe** Q202 (en incrémental) : distance parcourue par l'outil en une passe. Introduire une valeur supérieure à 0. Plage d'introduction 0 à 99999,9999
- **Surép. finition en profondeur** Q369 (en incrémental) : surépaisseur de finition pour la profondeur. Plage d'introduction 0 à 99999,9999
- **Passe de finition** Q338 (en incrémental) : distance parcourue par l'outil dans l'axe de broche lors de la finition. Q338=0 : finition en une seule passe. Plage d'introduction 0 à 99999,9999
- **Distance d'approche** Q200 (en incrémental) : distance entre la pointe de l'outil et la surface de

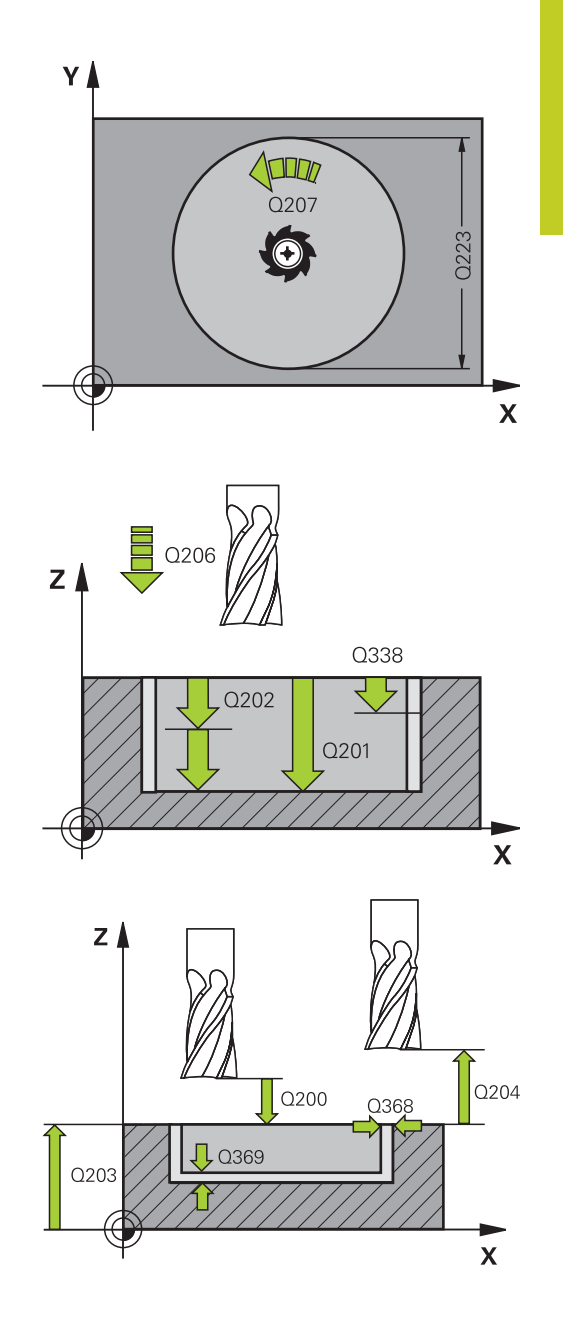

**5.3**

**5.3 POCHE CIRCULAIRE (cycle 252 DIN/ISO : G252, option de logiciel 19)**

> la pièce. Plage d'introduction 0 à 99999,9999 ou **PREDEF**

- **Coord. surface pièce** Q203 (en absolu) : coordonnée de la surface de la pièce. Plage d'introduction -99999,9999 à 99999,9999
- **Saut de bride** Q204 (en incrémental) : coordonnée dans l'axe de broche excluant toute collision entre l'outil et la pièce (élément de serrage). Plage d'introduction 0 à 99999,9999 ou **PREDEF**
- **Facteur de recouvrement** Q370 : Q370 x rayon d'outil donne la passe latérale k. Plage d'introduction 0,1 à 1,9999 ou **PREDEF**
- **Stratégie de plongée** Q366 : nature de la stratégie de plongée
	- $\Box$  0 = plongée verticale. Dans le tableau d'outils, l'angle de plongée de l'outil actif **ANGLE** doit également être différent de 0. Sinon, la TNC délivre un message d'erreur
	- $\blacksquare$  1 = plongée hélicoïdale. Dans le tableau d'outils, l'angle de plongée de l'outil actif **ANGLE** doit être différent de 0. Sinon, la TNC délivre un message d'erreur.
	- ou **PREDEF**
- **Avance de finition** Q385 : vitesse de déplacement de l'outil pour la finition latérale et la finition en profondeur, en mm/min. Plage d'introduction 0 à 99999,999 ou **FAUTO**, **FU**, **FZ**

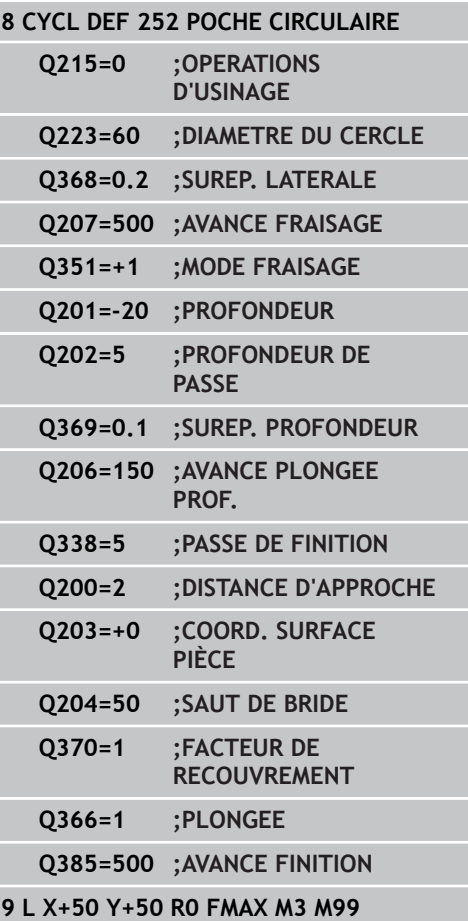

#### **RAINURAGE 5.4**

**(cycle 253 DIN/ISO : G253, option de logiciel 19)**

## <span id="page-140-0"></span>**5.4 RAINURAGE (cycle 253 DIN/ISO : G253, option de logiciel 19)**

## **Mode opératoire du cycle**

Le cycle 253 permet d'usiner entièrement une rainure. En fonction des paramètres du cycle, vous disposez des alternatives d'usinage suivantes :

- Usinage intégral : ébauche, finition en profondeur, finition latérale
- Seulement ébauche
- Seulement finition en profondeur et finition latérale
- Seulement finition en profondeur
- Seulement finition latérale

### **Ebauche**

- 1 Partant du centre du cercle de la rainure à gauche, l'outil effectue un déplacement pendulaire en fonction de l'angle de plongée défini dans le tableau d'outils et ce, jusqu'à la première profondeur de passe. Le paramètre Q366 permet de définir la stratégie de plongée.
- 2 La TNC évide la rainure de l'intérieur vers l'extérieur en tentant compte des surépaisseurs de finition (paramètres Q368 et Q369).
- 3 Ce processus est répété jusqu'à ce que la profondeur programmée pour la rainure soit atteinte.

### **Finition**

- 4 Dans le mesure où les surépaisseurs de finition ont été définies, la TNC exécute tout d'abord la finition des parois de la rainure et ce, en plusieurs passes si celles-ci ont été programmées. Accostage tangentiel de la paroi dans l'arc de cercle de la rainure, à gauche
- 5 Pour terminer, la TNC exécute la finition du fond de la rainure, de l'intérieur vers l'extérieur.

## **5.4 RAINURAGE**

**5**

**(cycle 253 DIN/ISO : G253, option de logiciel 19)**

## **Attention lors de la programmation!**

Si le tableau d'outils est inactif, vous devez toujours plonger perpendiculairement (Q366=0) car vous ne pouvez pas définir l'angle de plongée.

Pré-positionner l'outil à la position initiale dans le plan d'usinage, avec correction de rayon **R0**. Tenir compte du paramètre Q367 (position).

La TNC pré-positionne l'outil automatiquement dans l'axe d'outil. Tenir compte du paramètre Q204 (saut de bride).

En fin de cycle, la TNC ne positionne l'outil qu'au centre de la rainure dans le plan d'usinage ; dans les autres axes du plan d'usinage, la TNC n'effectue aucun positionnement. Exception : si vous définissez la position de la rainure avec une valeur différente de 0, la TNC ne positionne l'outil que dans l'axe d'outil, au saut de bride. Déplacer à nouveau l'outil à la position initiale avant un nouvel appel de cycle ou programmer toujours des déplacements absolus après l'appel de cycle.

Le signe du paramètre de cycle Profondeur détermine le sens de l'usinage. Si vous programmez Profondeur = 0, la TNC n'exécute pas le cycle.

Si la largeur de la rainure est supérieure à deux fois le diamètre de l'outil, la TNC évide en conséquence la rainure de l'intérieur vers l'extérieur. Vous pouvez donc exécuter le fraisage de n'importe quelles rainures avec de petits outils.

La TNC réduit la profondeur de passe à la longueur de coupe LCUTS définie dans le tableau d'outils si cette dernière est inférieure à la profondeur de passe définie dans le cycle Q202.

## **Attention, risque de collision!**

Avec le paramètre machine displayDepthErr, vous définissez si la TNC doit délivrer un message d'erreur (on) ou ne pas en délivrer (off) quand une profondeur positive est programmée.

Notez que la TNC inverse le calcul de la position de pré-positionnement si vous introduisez une **profondeur positive**. L'outil se déplace donc dans son axe, en avance rapide pour se rendre à la distance d'approche **en dessous** de la surface de la pièce !

Si vous appelez le cycle avec l'opération d'usinage 2 (finition seulement), la TNC positionne l'outil en avance rapide à la première profondeur de passe.

#### **RAINURAGE 5.4**

**(cycle 253 DIN/ISO : G253, option de logiciel 19)**

### **Paramètres du cycle**

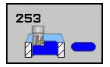

- **Opérations d'usinage (0/1/2)** Q215 : définir les opérations d'usinage **0** : ébauche et finition
	- **1** : seulement ébauche
	- **2**: seulement finition

La finition latérale et la finition en profondeur ne sont exécutées que si la surépaisseur de finition respective (Q368, Q369) est définie.

- **Longueur de rainure** Q218 (valeur parallèle à l'axe principal du plan d'usinage) : introduire le plus grand côté de la rainure. Plage d'introduction 0 à 99999,9999
- **Largeur de rainure** Q219 (valeur parallèle à l'axe secondaire du plan d'usinage) : introduire la largeur de la rainure. Si la largeur programmée pour la rainure est égale au diamètre de l'outil, la TNC n'effectue que l'ébauche (fraisage d'un trou oblong). Largeur max. de la rainure pour l'ébauche : deux fois le diamètre de l'outil. Plage d'introduction 0 à 99999,9999
- **Surépaisseur finition latérale** Q368 (en incrémental) : surépaisseur de finition dans le plan d'usinage. Plage d'introduction 0 à 99999,9999
- **Position angulaire** Q374 (en absolu) : angle de rotation pour tout l'usinage. Le centre de rotation est la position où se trouve l'outil lors de l'appel du cycle. Plage d'introduction -360,000 à 360,000
- **Position de la rainure (0/1/2/3/4)** Q367 : position de la rainure par rapport à la position de l'outil lors de l'appel du cycle
	- **0** : position d'outil = au centre de la rainure

**1** : position d'outil = à l'extrémité gauche de la rainure

**2** : position d'outil = dans l'axe médian de la rainure à gauche

**3** : position d'outil = dans l'axe médian de la rainure à droite

- **4** : position d'outil = à l'extrémité droite de la rainure
- **Avance de fraisage** Q207 : vitesse de déplacement de l'outil lors du fraisage, en mm/min. Plage d'introduction 0 à 99999,999 ou **FAUTO**, **FU**, **FZ**
- **Mode de fraisage** Q351 : mode de fraisage avec M3 **+1** = fraisage en avalant **-1** = fraisage en opposition

**PREDEF** : la TNC utilise la valeur de la séquence GLOBAL DEF.

**Profondeur** Q201 (en incrémental) : distance entre la surface de la pièce et le fond de la rainure. Plage d'introduction -99999,9999 à 99999,9999

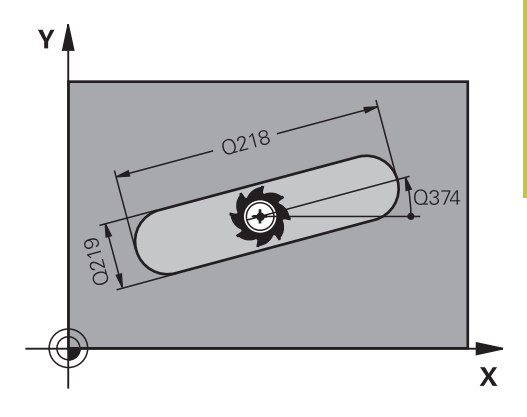

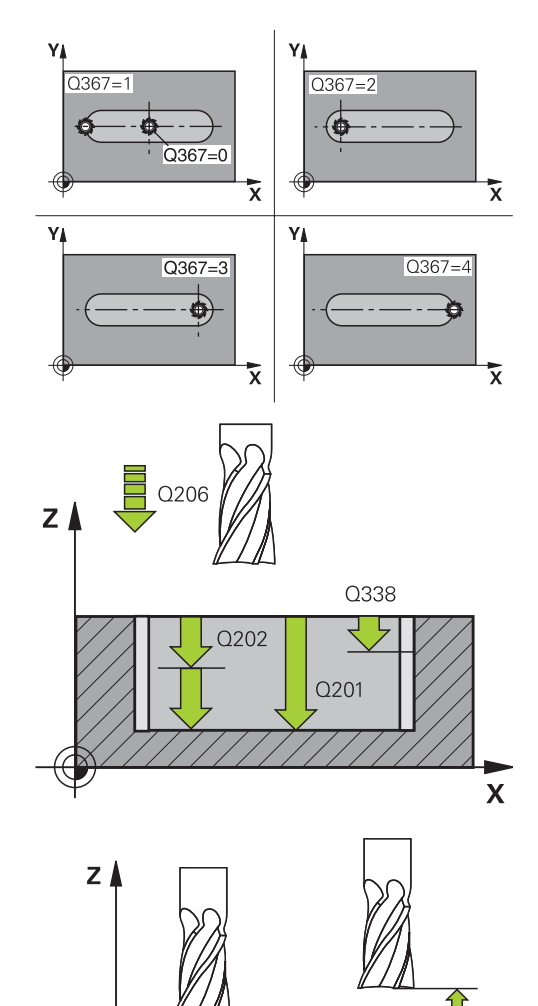

 $Q200$ 

0368

Q204

 $\mathbf{x}$ 

# **5.4 RAINURAGE**

**5**

**(cycle 253 DIN/ISO : G253, option de logiciel 19)**

- **Profondeur de passe** Q202 (en incrémental) : distance parcourue par l'outil en une passe. Introduire une valeur supérieure à 0. Plage d'introduction 0 à 99999,9999
- **Surép. finition en profondeur** Q369 (en incrémental) : surépaisseur de finition pour la profondeur. Plage d'introduction 0 à 99999,9999
- **Avance plongée en profondeur** Q206 : vitesse de déplacement de l'outil lors de son positionnement à la profondeur, en mm/min. Plage d'introduction 0 à 99999,999 ou **FAUTO**, **FU**, **FZ**
- **Passe de finition** Q338 (en incrémental) : distance parcourue par l'outil dans l'axe de broche lors de la finition. Q338=0 : finition en une seule passe. Plage d'introduction 0 à 99999,9999
- **Distance d'approche** Q200 (en incrémental) : distance entre la pointe de l'outil et la surface de la pièce. Plage d'introduction 0 à 99999,9999 ou **PREDEF**
- **Coord. surface pièce** Q203 (en absolu) : coordonnée de la surface de la pièce. Plage d'introduction -99999,9999 à 99999,9999
- **Saut de bride** Q204 (en incrémental) : coordonnée dans l'axe de broche excluant toute collision entre l'outil et la pièce (élément de serrage). Plage d'introduction 0 à 99999,9999 ou **PREDEF**
- **Stratégie de plongée** Q366 : nature de la stratégie de plongée
	- 0 = plongée verticale. L'angle de plongée ANGLE du tableau d'outils n'est pas exploité.
	- $1, 2 =$  plongée pendulaire. Dans le tableau d'outils, l'angle de plongée de l'outil actif **ANGLE** doit être différent de 0. Sinon, la TNC délivre un message d'erreur.
	- ou **PREDEF**
- **Avance de finition** Q385 : vitesse de déplacement de l'outil pour la finition latérale et la finition en profondeur, en mm/min. Plage d'introduction 0 à 99999,999 ou **FAUTO**, **FU**, **FZ**

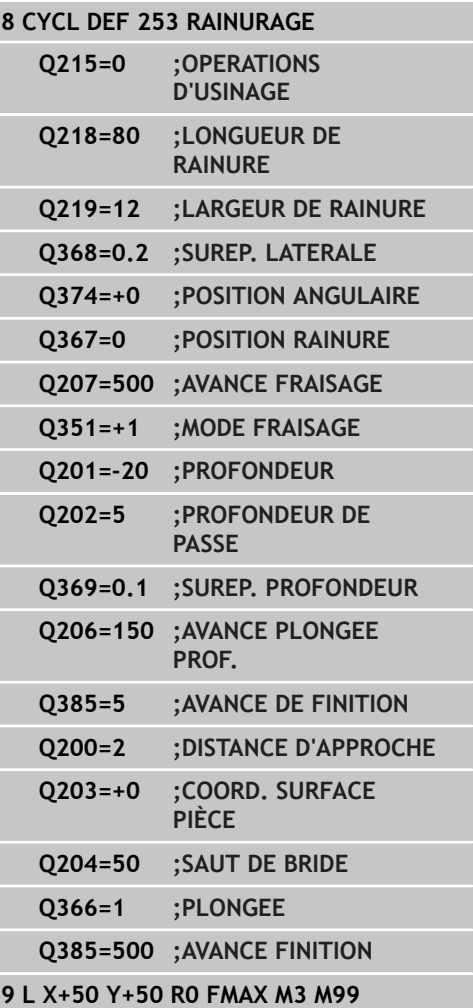
# **RAINURE CIRCULAIRE**

**(cycle 254 DIN/ISO : G254, option de logiciel 19)**

# **5.5 RAINURE CIRCULAIRE (cycle 254 DIN/ISO : G254, option de logiciel 19)**

### **Mode opératoire du cycle**

Le cycle 254 vous permet d'usiner en intégralité une rainure circulaire. En fonction des paramètres du cycle, vous disposez des alternatives d'usinage suivantes :

- Usinage intégral : ébauche, finition en profondeur, finition latérale
- Seulement ébauche
- Seulement finition en profondeur et finition latérale
- Seulement finition en profondeur
- Seulement finition latérale

#### **Ebauche**

- 1 L'outil effectue un déplacement pendulaire au centre de la rainure en fonction de l'angle de plongée défini dans le tableau d'outils et ce, jusqu'à la première profondeur de passe. Le paramètre Q366 permet de définir la stratégie de plongée.
- 2 La TNC évide la rainure de l'intérieur vers l'extérieur en tentant compte des surépaisseurs de finition (paramètres Q368 et Q369).
- 3 Ce processus est répété jusqu'à ce que la profondeur programmée pour la rainure soit atteinte.

#### **Finition**

- 4 Dans la mesure où les surépaisseurs de finition ont été définies, la TNC exécute tout d'abord la finition des parois de la rainure et ce, en plusieurs passes si celles-ci ont été programmées. La paroi de la rainure est accostée de manière tangentielle.
- 5 Pour terminer, la TNC exécute la finition du fond de la rainure, de l'intérieur vers l'extérieur.

**5.5**

**5.5 RAINURE CIRCULAIRE (cycle 254 DIN/ISO : G254, option de logiciel 19)**

### **Attention lors de la programmation !**

**5**

Si le tableau d'outils est inactif, vous devez toujours plonger perpendiculairement (Q366=0) car vous ne pouvez pas définir l'angle de plongée.

Pré-positionner l'outil à la position initiale dans le plan d'usinage, avec correction de rayon **R0**. Tenir compte du paramètre Q367 (position).

La TNC pré-positionne l'outil automatiquement dans l'axe d'outil. Tenir compte du paramètre Q204 (saut de bride).

A la fin du cycle, la TNC dégage l'outil dans le plan d'usinage et le repositionne au point initial (au centre du cercle primitif). Exception: Si vous définissez la position de la rainure avec une valeur différente de 0, la TNC ne positionne l'outil que dans l'axe d'outil, au saut de bride. Dans ces cas de figure, vous devez toujours programmer les déplacements absolus après l'appel du cycle.

Le signe du paramètre de cycle Profondeur détermine le sens de l'usinage. Si vous programmez Profondeur = 0, la TNC n'exécute pas le cycle.

Si la largeur de la rainure est supérieure à deux fois le diamètre de l'outil, la TNC évide en conséquence la rainure de l'intérieur vers l'extérieur. Vous pouvez donc exécuter le fraisage de n'importe quelles rainures avec de petits outils.

Si vous utilisez le cycle 254 Rainure circulaire en liaison avec le cycle 221, la position de rainure 0 est interdite.

La TNC réduit la profondeur de passe à la longueur de coupe LCUTS définie dans le tableau d'outils si cette dernière est inférieure à la profondeur de passe définie dans le cycle Q202.

#### **Attention, risque de collision!**

Avec le paramètre machine displayDepthErr, vous définissez si la TNC doit délivrer un message d'erreur (on) ou ne pas en délivrer (off) quand une profondeur positive est programmée.

Notez que la TNC inverse le calcul de la position de pré-positionnement si vous introduisez une **profondeur positive**. L'outil se déplace donc dans son axe, en avance rapide pour se rendre à la distance d'approche **en dessous** de la surface de la pièce !

Si vous appelez le cycle avec l'opération d'usinage 2 (finition seulement), la TNC positionne l'outil en avance rapide à la première profondeur de passe.

# **RAINURE CIRCULAIRE (cycle 254 DIN/ISO : G254, option de logiciel 19)**

#### **Paramètres du cycle**

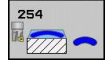

- **Opérations d'usinage (0/1/2)** Q215 : définir les opérations d'usinage **0** : ébauche et finition
	- **1** : seulement ébauche
	- **2**: seulement finition

La finition latérale et la finition en profondeur ne sont exécutées que si la surépaisseur de finition respective (Q368, Q369) est définie.

- **Largeur de rainure** Q219 (valeur parallèle à l'axe secondaire du plan d'usinage) : introduire la largeur de la rainure. Si la largeur programmée pour la rainure est égale au diamètre de l'outil, la TNC n'effectue que l'ébauche (fraisage d'un trou oblong). Largeur max. de la rainure pour l'ébauche : deux fois le diamètre de l'outil. Plage d'introduction 0 à 99999,9999
- **Surépaisseur finition latérale** Q368 (en incrémental) : surépaisseur de finition dans le plan d'usinage. Plage d'introduction 0 à 99999,9999
- **Diamètre cercle primitif** Q375 : introduire le diamètre du cercle primitif. Plage d'introduction 0 à 99999,9999
- **En référence à la position de la rainure (0/1/2/3)** Q367 : position de la rainure par rapport à la position de l'outil lors de l'appel du cycle

**0** : la position d'outil n'est pas prise en compte. La position de la rainure résulte du centre du cercle primitif et de l'angle initial.

**1** : position d'outil = dans l'axe médian de la rainure à gauche. L'angle initial Q376 se réfère à cette position. Le centre programmé du cercle primitif n'est pas pris en compte.

**2** : position d'outil = au centre de l'axe médian. L'angle initial Q376 se réfère à cette position. Le centre programmé du cercle primitif n'est pas pris en compte.

**3** : position d'outil = dans l'axe médian de la rainure à droite. L'angle initial Q376 se réfère à cette position. Le centre programmé du cercle n'est pas pris en compte

- **Centre 1er axe** Q216 (en absolu) : centre du cercle primitif dans l'axe principal du plan d'usinage. **N'agit que si Q367 = 0**. Plage d'introduction -99999,9999 à 99999,9999
- **Centre 2ème axe** Q217 (en absolu) : centre du cercle primitif dans l'axe secondaire du plan d'usinage. **N'agit que si Q367 = 0**. Plage d'introduction -99999,9999 à 99999,9999
- **Angle initial** Q376 (en absolu) : introduire l'angle polaire du point initial. Plage d'introduction -360,000 à 360,000
- **Angle d'ouverture de la rainure** Q248 (en incrémental) : introduire l'angle d'ouverture de la rainure. Plage d'introduction 0 à 360,000

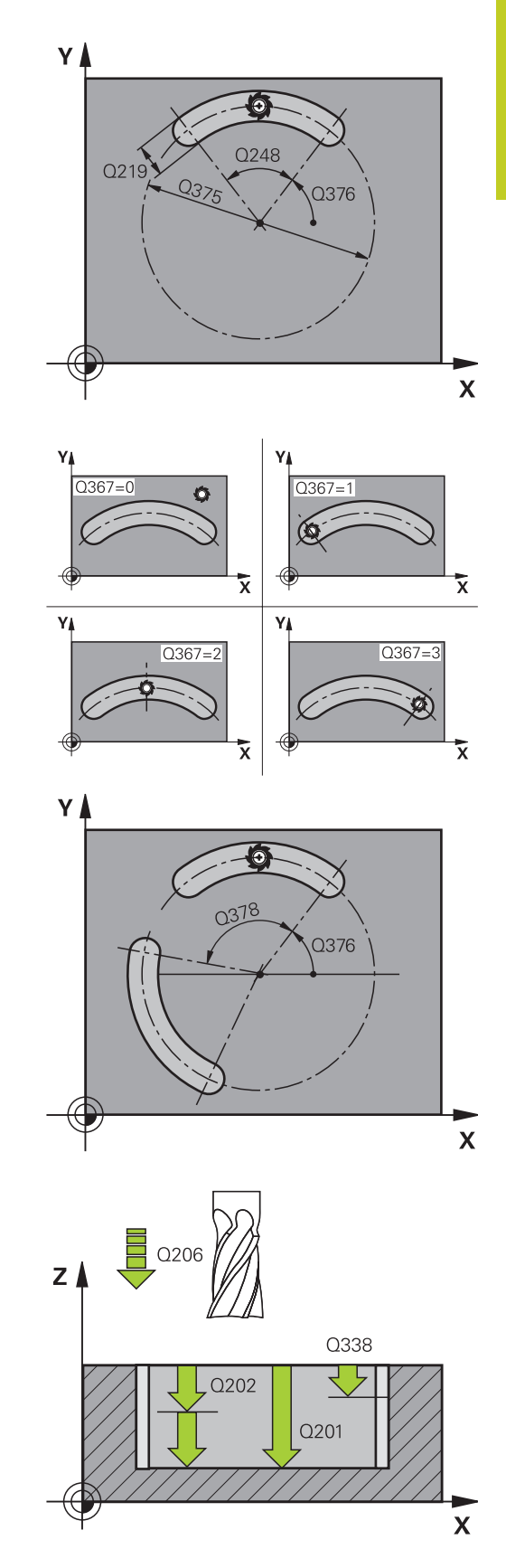

**5.5**

# **5.5 RAINURE CIRCULAIRE**

**(cycle 254 DIN/ISO : G254, option de logiciel 19)**

- **Incrément angulaire** Q378 (en incrémental) : angle de rotation de la rainure entière. Le centre de rotation correspond au centre du cercle primitif. Plage d'introduction -360,000 à 360,000
- **Nombre d'usinages** Q377 : nombre d'opérations d'usinage sur le cercle primitif. Plage d'introduction 1 à 99999
- **Avance de fraisage** Q207 : vitesse de déplacement de l'outil lors du fraisage, en mm/min. Plage d'introduction 0 à 99999,999 ou **FAUTO**, **FU**, **FZ**
- **Mode de fraisage** Q351 : mode de fraisage avec M3 **+1** = fraisage en avalant

**-1** = fraisage en opposition **PREDEF** : la TNC utilise la valeur de la séquence GLOBAL DEF.

- **Profondeur** Q201 (en incrémental) : distance entre la surface de la pièce et le fond de la rainure. Plage d'introduction -99999,9999 à 99999,9999
- **Profondeur de passe** Q202 (en incrémental) : distance parcourue par l'outil en une passe. Introduire une valeur supérieure à 0. Plage d'introduction 0 à 99999,9999
- **Surép. finition en profondeur** Q369 (en incrémental) : surépaisseur de finition pour la profondeur. Plage d'introduction 0 à 99999,9999
- **Avance plongée en profondeur** Q206 : vitesse de déplacement de l'outil lors de son positionnement à la profondeur, en mm/min. Plage d'introduction 0 à 99999,999 ou **FAUTO**, **FU**, **FZ**
- **Passe de finition** Q338 (en incrémental) : distance parcourue par l'outil dans l'axe de broche lors de la finition. Q338=0 : finition en une seule passe. Plage d'introduction 0 à 99999,9999
- **Distance d'approche** Q200 (en incrémental) : distance entre la pointe de l'outil et la surface de la pièce. Plage d'introduction 0 à 99999,9999 ou **PREDEF**
- **Coord. surface pièce** Q203 (en absolu) : coordonnée de la surface de la pièce. Plage d'introduction -99999,9999 à 99999,9999
- **Saut de bride** Q204 (en incrémental) : coordonnée dans l'axe de broche excluant toute collision entre l'outil et la pièce (élément de serrage). Plage d'introduction 0 à 99999,9999 ou **PREDEF**
- **Stratégie de plongée** Q366 : nature de la stratégie de plongée

**0** : l'angle de plongée ANGLE du tableau d'outils n'est pas exploité.

**1, 2** : plongée pendulaire. Dans le tableau d'outils, l'angle de plongée de l'outil actif **ANGLE** doit être différent de 0. Sinon, la TNC délivre un message d'erreur.

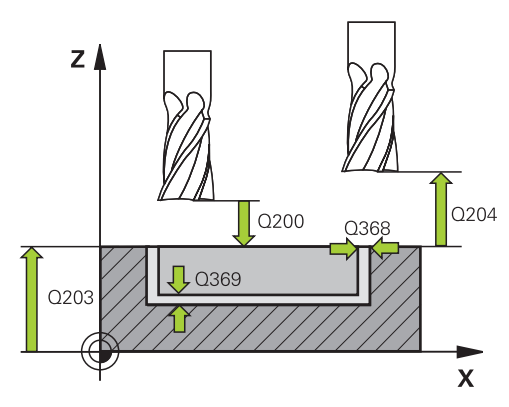

#### **Séquences CN**

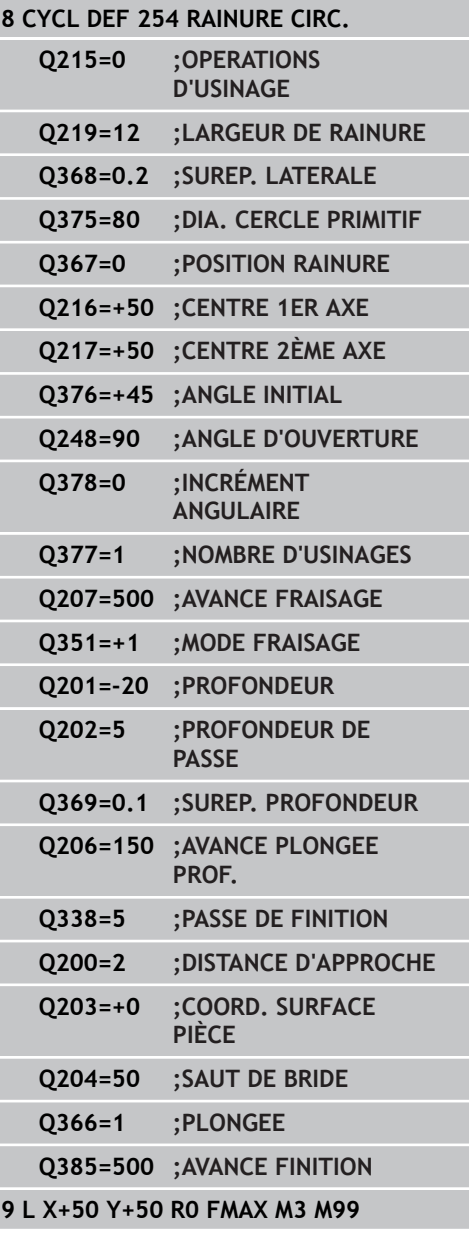

**5**

# **RAINURE CIRCULAIRE (cycle 254 DIN/ISO : G254, option de logiciel 19)**

**PREDEF** : la TNC utilise la valeur de la séquence GLOBAL DEF.

**Avance de finition** Q385 : vitesse de déplacement de l'outil pour la finition latérale et la finition en profondeur, en mm/min. Plage d'introduction 0 à 99999,999 ou **FAUTO**, **FU**, **FZ**

**5.5**

**5.6 TENON RECTANGULAIRE (cycle 256, DIN/ISO : G256, option de logiciel 19)**

# **5.6 TENON RECTANGULAIRE (cycle 256, DIN/ISO : G256, option de logiciel 19)**

### **Mode opératoire du cycle**

Le cycle Tenon rectangulaire 256 permet d'usiner un tenon rectangulaire. Si une cote de la pièce brute est supérieure à la passe latérale max., la TNC exécute alors plusieurs passes latérales jusqu'à ce que la cote finale soit atteinte.

- 1 Partant de la position initiale du cycle (centre du tenon), l'outil se déplace à la position initiale pour l'usinage du tenon. La position initiale est définie avec le paramètre Q437. La position par défaut (**Q437=0**) est à 2 mm à droite de la pièce brute du tenon.
- 2 Au cas où l'outil se trouve au saut de bride, la TNC le déplace en rapide **FMAX** à la distance d'approche et ensuite, à la première profondeur de passe, selon l'avance de plongée en profondeur.
- 3 Puis, l'outil se déplace tangentiellement au contour du tenon et fraise un tour.
- 4 Si un tour ne suffit pas pour atteindre la cote finale, la TNC positionne l'outil latéralement à la profondeur de passe actuelle et usine un tour supplémentaire. Pour cela, la TNC tient compte de la cote de la pièce brute, de celle de la pièce finie ainsi que de la passe latérale autorisée. Ce processus est répété jusqu'à ce que la cote finale programmée soit atteinte. Si vous avec sélectionné le point initial sur un coin (Q437 différent de 0), la TNC usine en spirale, du point initial vers l'intérieur jusqu'à ce que la cote finale soit obtenue.
- 5 Si plusieurs passes sont nécessaires, l'outil quitte le contour de manière tangentielle pour retourner au point initial de l'usinage du tenon.
- 6 La TNC déplace ensuite l'outil à la profondeur de passe suivante et usine le tenon à cette profondeur.
- 7 Ce processus est répété jusqu'à ce que la profondeur programmée pour le tenon soit atteinte.
- 8 A la fin du cycle, la TNC positionne toujours l'outil dans l'axe d'outil, à la hauteur de sécurité. La position finale ne correspond donc pas à la position initiale.

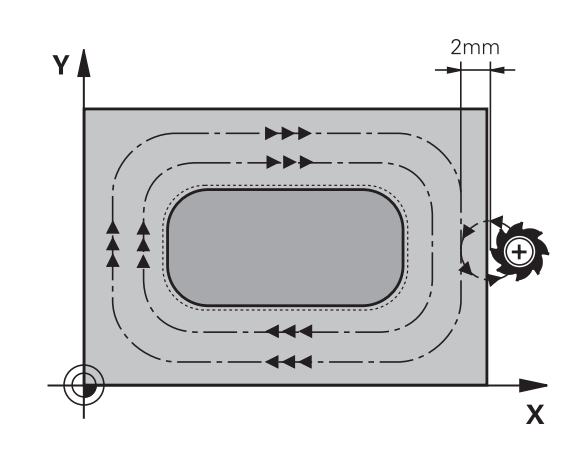

### **Attention lors de la programmation !**

Pré-positionner l'outil à la position initiale dans le plan d'usinage, avec correction de rayon **R0**. Tenir compte du paramètre Q367 (position).

La TNC pré-positionne l'outil automatiquement dans l'axe d'outil. Tenir compte du paramètre Q204 (saut de bride).

Le signe du paramètre de cycle Profondeur détermine le sens de l'usinage. Si vous programmez Profondeur = 0, la TNC n'exécute pas le cycle.

La TNC réduit la profondeur de passe à la longueur de coupe LCUTS définie dans le tableau d'outils si cette dernière est inférieure à la profondeur de passe définie dans le cycle Q202.

#### **Attention, risque de collision!**

Avec le paramètre machine displayDepthErr, vous définissez si la TNC doit délivrer un message d'erreur (on) ou ne pas en délivrer (off) quand une profondeur positive est programmée.

Notez que la TNC inverse le calcul de la position de pré-positionnement si vous introduisez une **profondeur positive**. L'outil se déplace donc dans son axe, en avance rapide pour se rendre à la distance d'approche **en dessous** de la surface de la pièce !

Prévoir suffisamment de place à droite du tenon pour le mouvement d'approche. Au minimum : diamètre de l'outil + 2 mm.

Pour terminer, la TNC dégage l'outil à la distance d'approche ou au saut de bride (si celui-ci a été programmé). La position finale de l'outil ne correspond donc pas à la position initiale.

**5.6 TENON RECTANGULAIRE (cycle 256, DIN/ISO : G256, option de logiciel 19)**

#### **Paramètres du cycle**

 $756$  $\Psi$   $\Box$ 

**5**

- **Longueur 1er côté** Q218 : longueur du tenon parallèle à l'axe principal du plan d'usinage. Plage d'introduction 0 à 99999,9999
- **Cote pièce br. côté 1** Q424 : longueur de la pièce brute du tenon, parallèle à l'axe principal du plan d'usinage. Introduire **cote pièce br. côté 1** supérieure au **1er côté**. La TNC exécute plusieurs passes latérales si la différence entre la cote pièce brute 1 et la cote finale 1 est supérieure à la passe latérale autorisée (rayon d'outil x facteur de recouvrement **Q370**). La TNC calcule toujours une passe latérale constante. Plage d'introduction 0 à 99999,9999
- **2ème côté** Q219 : longueur du tenon, parallèle à l'axe secondaire du plan d'usinage. Introduire **cote pièce br. côté 2** supérieure au **2ème côté**. La TNC exécute plusieurs passes latérales si la différence entre la cote pièce brute 2 et la cote finale 2 est supérieure à la passe latérale autorisée (rayon d'outil x facteur de recouvrement **Q370**). La TNC calcule toujours une passe latérale constante. Plage d'introduction 0 à 99999,9999
- **Cote pièce br. côté 2** Q425 : longueur de la pièce brute du tenon, parallèle à l'axe secondaire du plan d'usinage. Plage d'introduction 0 à 99999,9999
- **Rayon d'angle** Q220 : rayon d'angle du tenon. Plage d'introduction 0 à 99999,9999
- **Surépaisseur finition latérale** Q368 (en incrémental) : surépaisseur de finition laissée par la TNC dans le plan d'usinage. Plage d'introduction 0 à 99999,9999
- **Position angulaire** Q224 (en absolu) : angle de rotation pour tout l'usinage. Le centre de rotation est la position où se trouve l'outil lors de l'appel du cycle. Plage d'introduction -360,0000 à 360,0000
- **Position du tenon** Q367 : position du tenon par rapport à la position de l'outil lors de l'appel du cycle
	- **0** : position d'outil = centre du tenon
	- **1** : position d'outil = angle en bas à gauche
	- **2** : position d'outil = angle en bas à droite
	- **3** : position d'outil = angle en haut à droite
	- **4** : position d'outil = angle en haut à gauche
- **Avance de fraisage** Q207 : vitesse de déplacement de l'outil lors du fraisage, en mm/min. Plage d'introduction 0 à 99999,999 ou **FAUTO**, **FU**, **FZ**

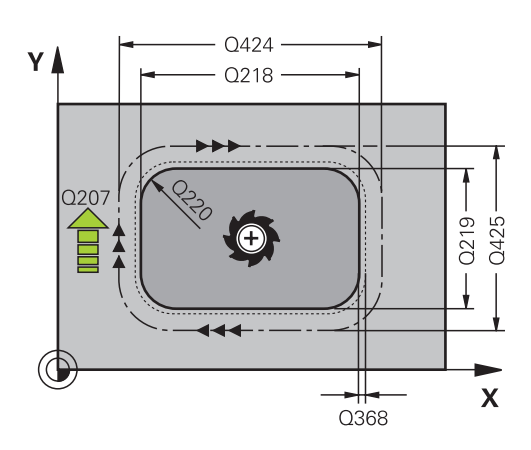

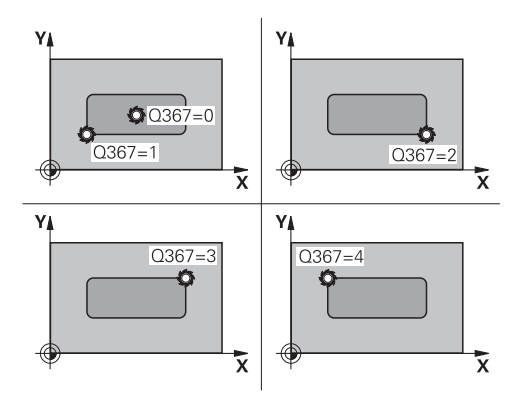

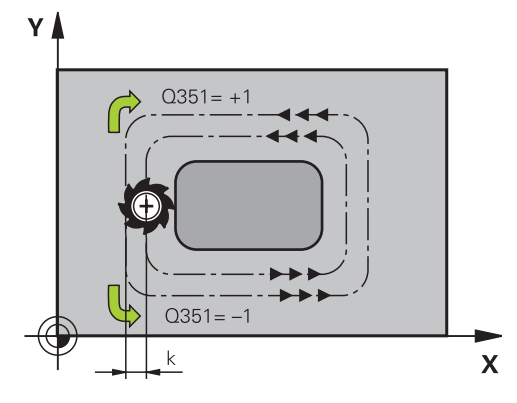

#### **TENON RECTANGULAIRE (cycle 256, DIN/ISO : G256, option de logiciel 19) 5.6**

- **Mode de fraisage** Q351 : mode de fraisage avec M3 **+1** = fraisage en avalant **-1** = fraisage en opposition **PREDEF** : la TNC utilise la valeur de la séquence GLOBAL DEF.
- **Profondeur** Q201 (en incrémental) : distance entre la surface de la pièce et la base du tenon. Plage d'introduction -99999,9999 à 99999,9999
- **Profondeur de passe** Q202 (en incrémental) : distance parcourue par l'outil en une passe. Introduire une valeur supérieure à 0. Plage d'introduction 0 à 99999,9999
- **Avance plongée en profondeur** Q206 : vitesse de déplacement de l'outil lors de son positionnement à la profondeur, en mm/min. Plage d'introduction 0 à 99999,999 ou **FMAX**, **FAUTO**, **FU**, **FZ**
- **Distance d'approche** Q200 (en incrémental) : distance entre la pointe de l'outil et la surface de la pièce. Plage d'introduction 0 à 99999,9999 ou **PREDEF**
- **Coord. surface pièce** Q203 (en absolu) : coordonnée de la surface de la pièce. Plage d'introduction -99999,9999 à 99999,9999
- **Saut de bride** Q204 (en incrémental) : coordonnée dans l'axe de broche excluant toute collision entre l'outil et la pièce (élément de serrage). Plage d'introduction 0 à 99999,9999 ou **PREDEF**
- ▶ Facteur de recouvrement Q370 : Q370 x rayon d'outil = passe latérale k. Plage d'introduction 0,1 à 1,414 ou **PREDEF**
- **Position d'abordage (0...4)** Q437 : définir la stratégie d'abordage de l'outil
	- **0** : à droite du tenon (configuration par défaut)
	- **1** : angle en bas à gauche
	- **2** : angle en bas à droite
	- **3** : angle en haut à droite

**4** : angle en haut à gauche. En cas d'abordage avec le réglage Q347=0 , des marques peuvent être constatées à la surface du tenon ; dans ce cas, il faut choisir une autre position d'abordage.

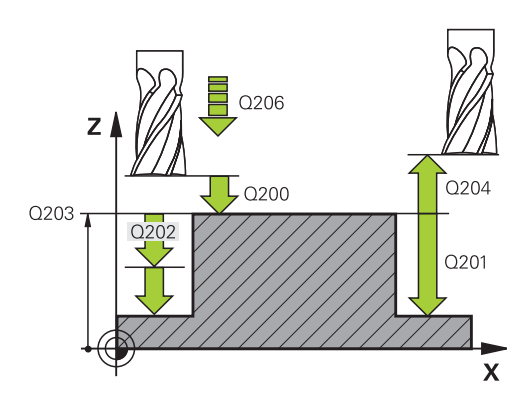

#### **Séquences CN**

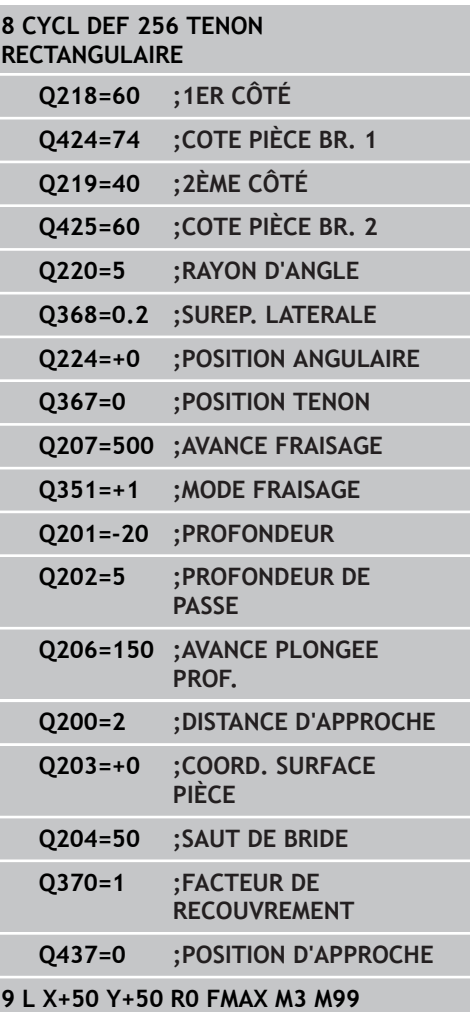

**5.7 TENON CIRCULAIRE (cycle 257, DIN/ISO : G257, option de logiciel 19)**

# **5.7 TENON CIRCULAIRE (cycle 257, DIN/ISO : G257, option de logiciel 19)**

### **Mode opératoire du cycle**

Le cycle Tenon circulaire 257 permet d'usiner un tenon circulaire. Si le diamètre de la pièce brute est supérieur à la passe latérale max., la TNC exécute alors plusieurs passes latérales jusqu'à ce que le diamètre de la pièce finie soit atteint.

- 1 Partant de la position initiale du cycle (centre du tenon), l'outil se déplace à la position initiale de l'usinage du tenon. Le paramètre Q376 permet de définir la position initiale qui est calculée à partir de l'angle polaire par rapport au centre du tenon.
- 2 Au cas où l'outil se trouve au saut de bride, la TNC le déplace en rapide **FMAX** à la distance d'approche et ensuite, à la première profondeur de passe selon l'avance de plongée en profondeur.
- 3 Ensuite, l'outil se déplace sur un demi-cercle, tangentiellement au contour du tenon et fraise un tour.
- 4 Si un tour ne suffit pas pour atteindre le diamètre de la pièce finie, la TNC positionne l'outil latéralement à la profondeur de passe actuelle et fraise alors un nouveau tour. Pour cela, la TNC tient compte du diamètre de la pièce brute, de celui de la pièce finie ainsi que de la passe latérale autorisée.
- 5 L'outil quitte le contour en suivant une trajectoire en spirale.
- 6 Si plusieurs passes en profondeur sont nécessaires, la nouvelle passe a lieu au point le plus proche du dégagement.
- 7 Ce processus est répété jusqu'à ce que la profondeur programmée pour le tenon soit atteinte.
- 8 En fin de cycle et après son dégagement en spirale, l'outil est positionné dans l'axe d'outil, au saut de bride défini dans le cycle et finalement, au centre du tenon.

# **Attention lors de la programmation !**

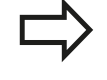

Pré-positionner l'outil à la position initiale dans le plan d'usinage (centre du tenon) avec correction de rayon **R0**.

La TNC pré-positionne l'outil automatiquement dans l'axe d'outil. Tenir compte du paramètre Q204 (saut de bride).

Le signe du paramètre de cycle Profondeur détermine le sens de l'usinage. Si vous programmez Profondeur = 0, la TNC n'exécute pas le cycle.

A la fin du cycle, la TNC ramène l'outil à la position initiale.

La TNC réduit la profondeur de passe à la longueur de coupe LCUTS définie dans le tableau d'outils si cette dernière est inférieure à la profondeur de passe définie dans le cycle Q202.

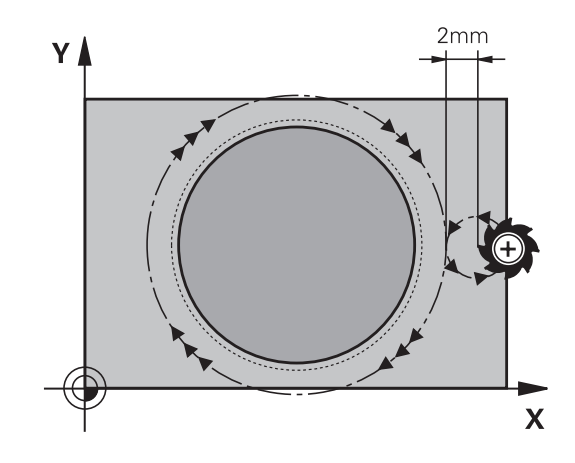

**TENON CIRCULAIRE** 

**(cycle 257, DIN/ISO : G257, option de logiciel 19)**

### **Attention, risque de collision!**

Avec le paramètre machine displayDepthErr, vous définissez si la TNC doit délivrer un message d'erreur (on) ou ne pas en délivrer (off) quand une profondeur positive est programmée.

Notez que la TNC inverse le calcul de la position de pré-positionnement si vous introduisez une **profondeur positive**. L'outil se déplace donc dans son axe, en avance rapide pour se rendre à la distance d'approche **en dessous** de la surface de la pièce !

Prévoir suffisamment de place à droite du tenon pour le mouvement d'approche. Au minimum : diamètre de l'outil + 2 mm.

Pour terminer, la TNC dégage l'outil à la distance d'approche ou au saut de bride (si celui-ci a été programmé). La position finale de l'outil ne correspond donc pas à la position initiale.

**5.7**

# **5.7 TENON CIRCULAIRE (cycle 257, DIN/ISO : G257, option de logiciel 19)**

### **Paramètres du cycle**

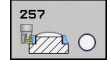

**5**

- **Diamètre pièce finie** Q223 : introduire le diamètre du tenon terminé. Plage d'introduction 0 à 99999,9999
- **Diamètre pièce brute** Q222 : diamètre de la pièce brute. Introduire un diamètre de pièce brute supérieur au diamètre de la pièce finie La TNC exécute plusieurs passes latérales si la différence entre le diamètre de la pièce brute et celui de la pièce finie est supérieure à la passe latérale autorisée (rayon d'outil x facteur de recouvrement **Q370**). La TNC calcule toujours une passe latérale constante. Plage d'introduction 0 à 99999,9999
- **Surépaisseur finition latérale** Q368 (en incrémental) : surépaisseur de finition dans le plan d'usinage. Plage d'introduction 0 à 99999,9999
- **Avance de fraisage** Q207 : vitesse de déplacement de l'outil lors du fraisage, en mm/min. Plage d'introduction 0 à 99999,999 ou **FAUTO**, **FU**, **FZ**
- **Mode de fraisage** Q351 : mode de fraisage avec M3 **+1** = fraisage en avalant **-1** = fraisage en opposition **PREDEF** : la TNC utilise la valeur de la séquence GLOBAL DEF.
- **Profondeur** Q201 (en incrémental) : distance entre la surface de la pièce et la base du tenon. Plage d'introduction -99999,9999 à 99999,9999
- **Profondeur de passe** Q202 (en incrémental) : distance parcourue par l'outil en une passe. Introduire une valeur supérieure à 0. Plage d'introduction 0 à 99999,9999
- **Avance plongée en profondeur** Q206 : vitesse de déplacement de l'outil lors de son positionnement à la profondeur, en mm/min. Plage d'introduction 0 à 99999,999 ou **FMAX**, **FAUTO**, **FU**, **FZ**

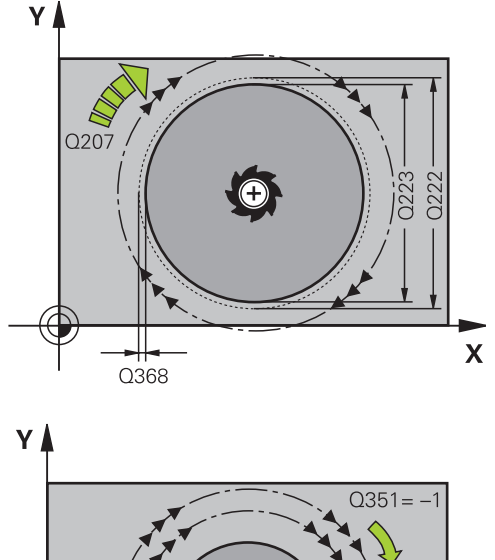

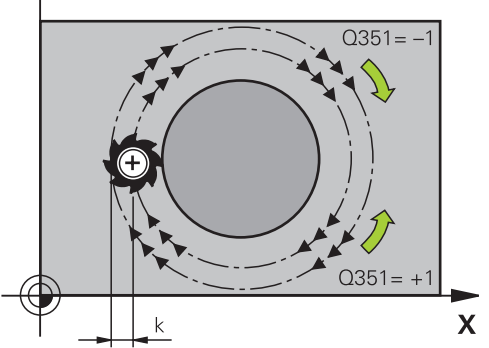

# **TENON CIRCULAIRE (cycle 257, DIN/ISO : G257, option de logiciel 19)**

- **Distance d'approche** Q200 (en incrémental) : distance entre la pointe de l'outil et la surface de la pièce. Plage d'introduction 0 à 99999,9999 ou **PREDEF**
- **Coord. surface pièce** Q203 (en absolu) : coordonnée de la surface de la pièce. Plage d'introduction -99999,9999 à 99999,9999
- **Saut de bride** Q204 (en incrémental) : coordonnée dans l'axe de broche excluant toute collision entre l'outil et la pièce (élément de serrage). Plage d'introduction 0 à 99999,9999 ou **PREDEF**
- ▶ Facteur de recouvrement Q370 : Q370 x rayon d'outil = passe latérale k. Plage d'introduction 0,1 à 1,414 ou **PREDEF**
- **Angle initial** Q376 : angle polaire par rapport au centre du tenon, à partir duquel l'outil doit accoster le tenon. Plage d'introduction 0 à 359°

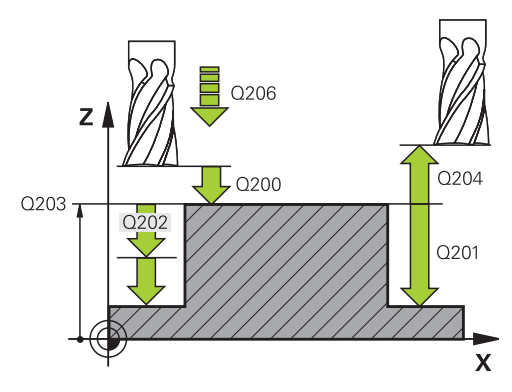

#### **Séquences CN**

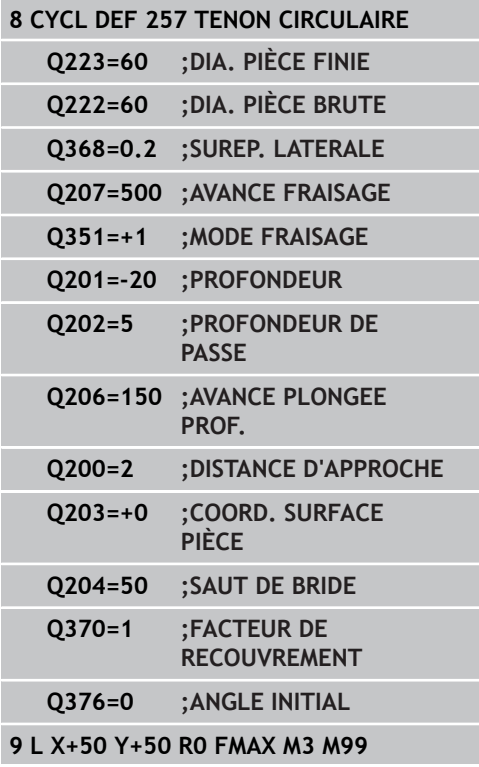

**5.7**

**5.8 Exemples de programmation**

# **5.8 Exemples de programmation**

**Exemple : Fraisage de poche, tenon, rainure**

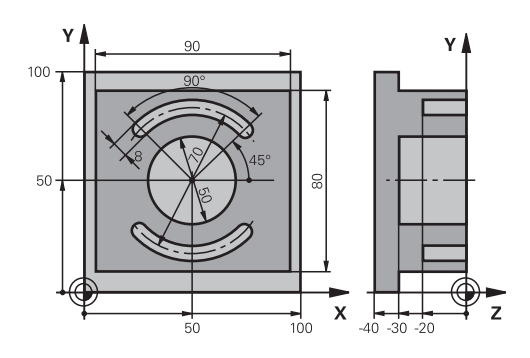

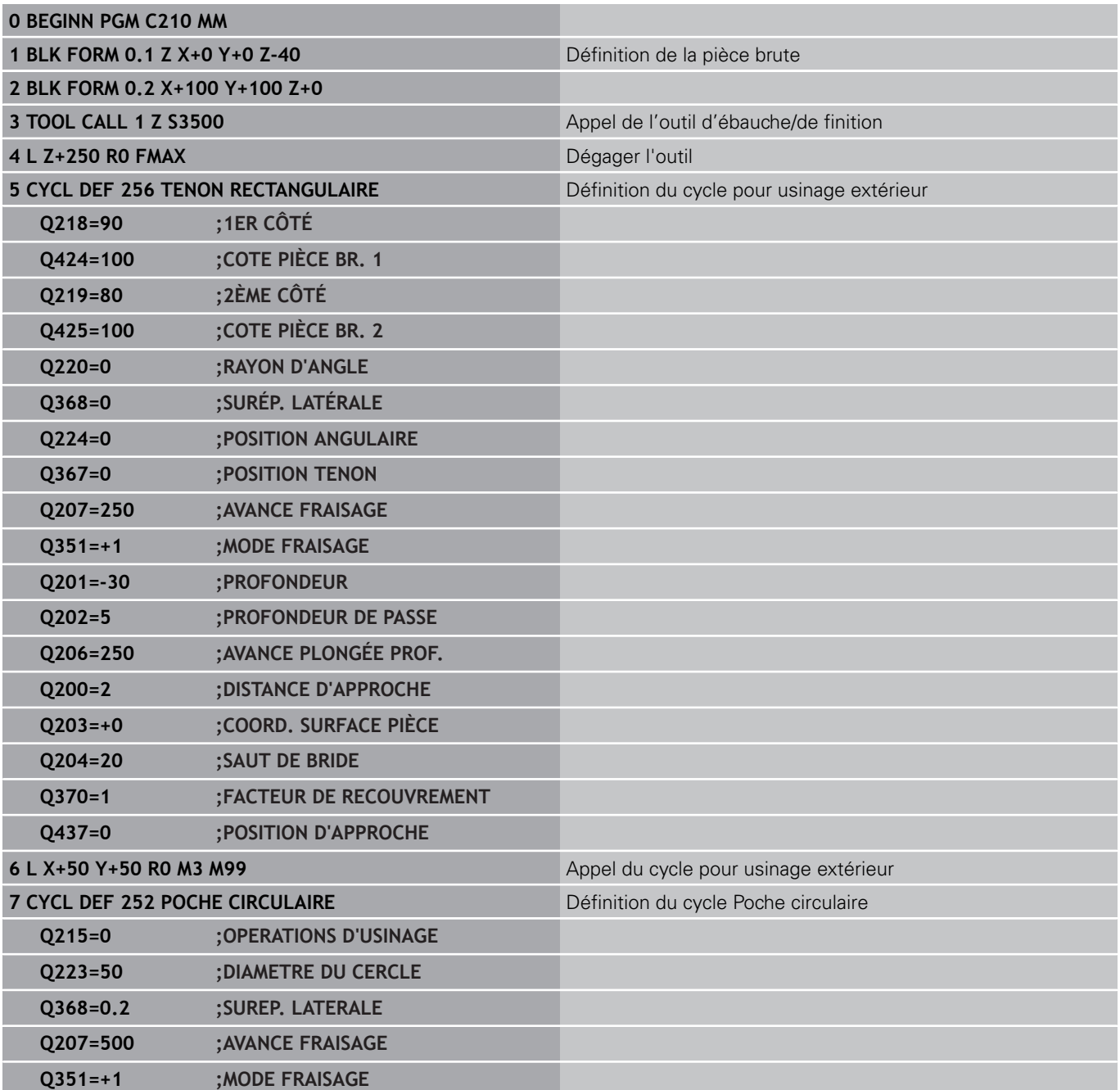

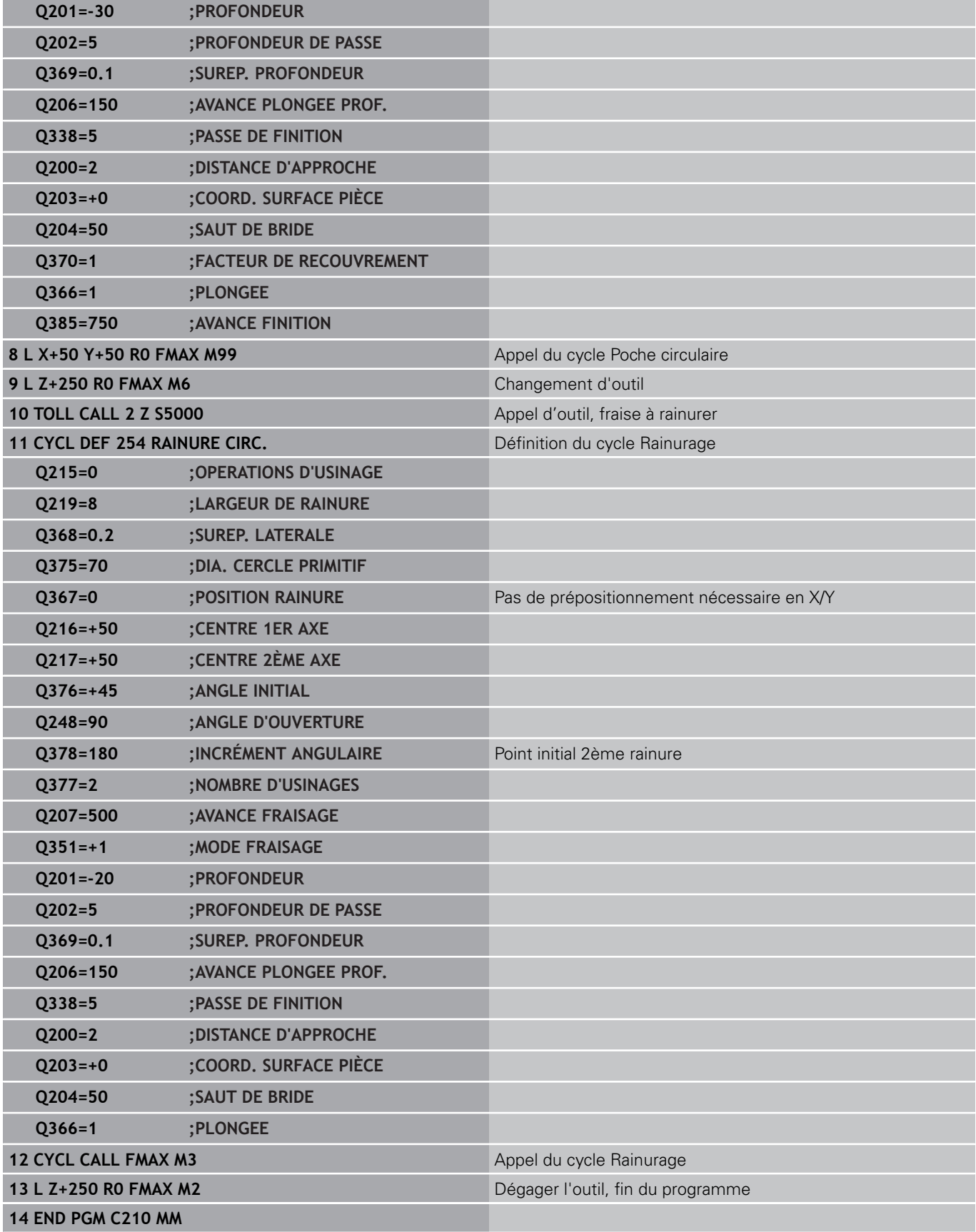

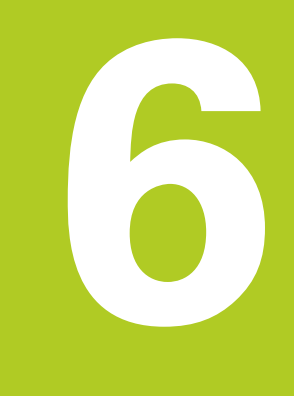

**Cycles d'usinage : définitions de motifs**

#### **Cycles d'usinage : définitions de motifs 6**

**6.1 Principes de base**

# **6.1 Principes de base**

### **Résumé**

La TNC dispose de 2 cycles pour l'usinage direct de motifs de points :

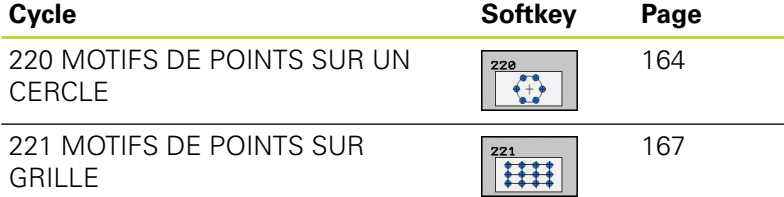

Vous pouvez combiner les cycles suivants avec les cycles 220 et 221:

motifs avec PATTERN DEF").

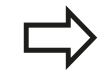

Si vous devez usiner des motifs de points irréguliers, utilisez dans ce cas les tableaux de points avec **CYCL CALL PAT**(voir "Tableaux de points"). Grâce à la fonction **PATTERN DEF**, vous disposez d'autres motifs de points réguliers (voir "Définition de

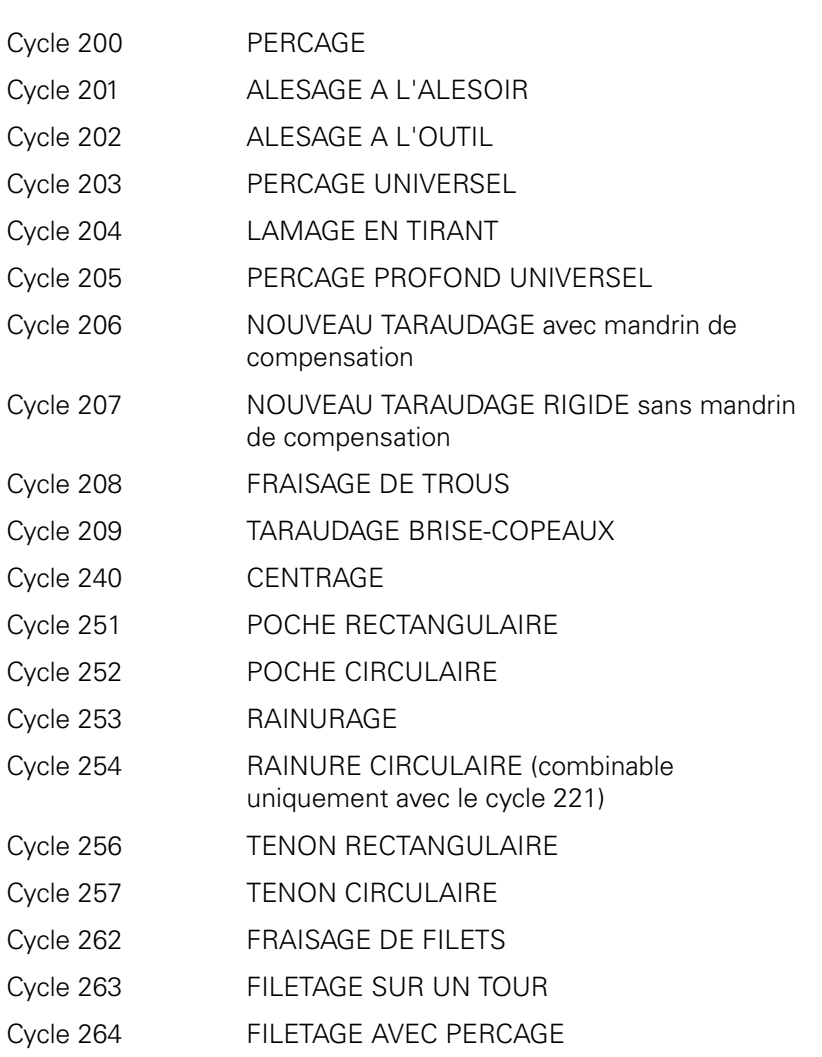

**6**

Cycle 265 FILETAGE HELICOÏDAL AVEC PERCAGE Cycle 267 FILETAGE EXTERNE SUR TENONS

#### **Cycles d'usinage : définitions de motifs 6**

**6.2 MOTIF DE POINTS SUR UN CERCLE (cycle 220 DIN/ISO : G220, option de logiciel 19)**

# <span id="page-163-0"></span>**6.2 MOTIF DE POINTS SUR UN CERCLE (cycle 220 DIN/ISO : G220, option de logiciel 19)**

# **Mode opératoire du cycle**

- 1 Partant de la position actuelle, la TNC positionne l'outil au point initial de la première opération d'usinage, en avance rapide. Etapes :
	- **Positionnement au saut de bride (axe de broche)**
	- Accoster le point initial dans le plan d'usinage
	- Se déplacer à la distance d'approche au-dessus de la surface de pièce (axe de broche)
- 2 A partir de cette position, la TNC exécute le dernier cycle d'usinage défini.
- 3 Ensuite, la TNC positionne l'outil au point initial de l'opération d'usinage suivante en suivant une trajectoire linéaire ou circulaire ; l'outil se trouve à la distance d'approche (ou au saut de bride).
- 4 Ce processus (1 à 3) est répété jusqu'à ce que toutes les opérations d'usinage aient été exécutées.

# **Attention lors de la programmation!**

Le cycle 220 est actif avec DEF, c'est-à-dire qu'il appelle automatiquement le dernier cycle d'usinage défini.

Si vous combinez l'un des cycles d'usinage 200 à 209 et 251 à 267 avec le cycle 220, la distance d'approche, la surface de la pièce et le saut de bride programmés dans le cycle 220 sont prioritaires.

#### **MOTIF DE POINTS SUR UN CERCLE (cycle 220 DIN/ISO : G220, option de logiciel 19) 6.2**

### **Paramètres du cycle**

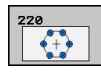

- **Centre 1er axe** Q216 (en absolu) : centre du cercle primitif dans l'axe principal du plan d'usinage. Plage d'introduction -99999,9999 à 99999,9999
- **Centre 2ème axe** Q217 (en absolu) : centre du cercle primitif dans l'axe secondaire du plan d'usinage. Plage d'introduction -99999,9999 à 99999,9999
- **Diamètre cercle primitif** Q244 : diamètre du cercle primitif. Plage d'introduction 0 à 99999,9999
- **Angle initial** Q245 (en absolu) : angle compris entre l'axe principal du plan d'usinage et le point initial du premier usinage sur le cercle primitif. Plage d'introduction -360,000 à 360,000
- **Angle final** Q246 (en absolu) : angle compris entre l'axe principal du plan d'usinage et le point initial du dernier usinage sur le cercle primitif (n'est pas valable pour les cercles entiers). Introduire l'angle final différent de l'angle initial. Si l'angle final est supérieur à l'angle initial, l'usinage est exécuté dans le sens anti-horaire ; dans le cas contraire, il est exécuté dans le sens horaire. Plage d'introduction -360,000 à 360,000
- **Incrément angulaire** Q247 (en incrémental) : angle entre deux opérations d'usinage sur le cercle primitif. Si l'incrément angulaire est égal à 0, la TNC le calcule à partir de l'angle initial, de l'angle final et du nombre d'opérations d'usinage. Si un incrément angulaire a été programmé, la TNC ne prend pas en compte l'angle final. Le signe de l'incrément angulaire détermine le sens de l'usinage (– = sens horaire). Plage d'introduction -360,000 à 360,000
- **Nombre d'usinages** Q241 : nombre d'opérations d'usinage sur le cercle primitif. Plage d'introduction 1 à 99999
- **Distance d'approche** Q200 (en incrémental) : distance entre la pointe de l'outil et la surface de la pièce. Plage d'introduction 0 à 99999,9999
- **Coord. surface pièce** Q203 (en absolu) : coordonnée de la surface de la pièce. Plage d'introduction -99999,9999 à 99999,9999
- **Saut de bride** Q204 (en incrémental) : coordonnée dans l'axe de broche excluant toute collision entre l'outil et la pièce (élément de serrage). Plage d'introduction 0 à 99999,9999

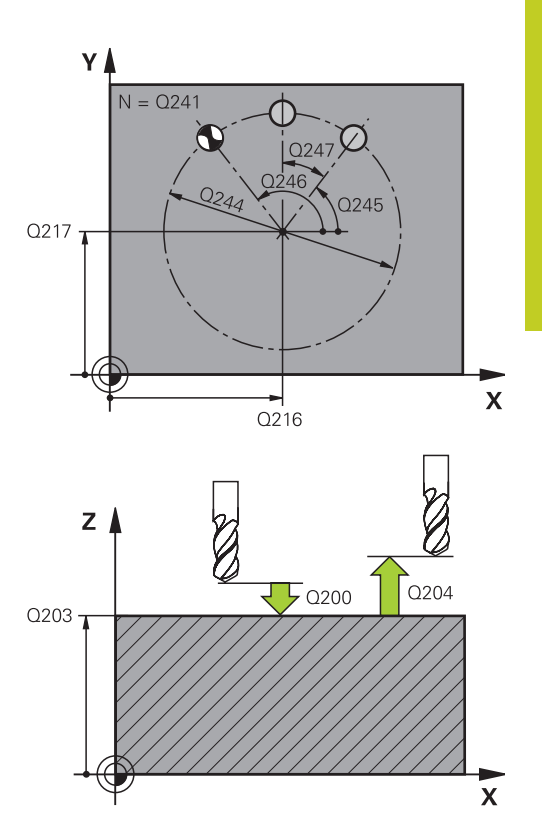

#### **Séquences CN**

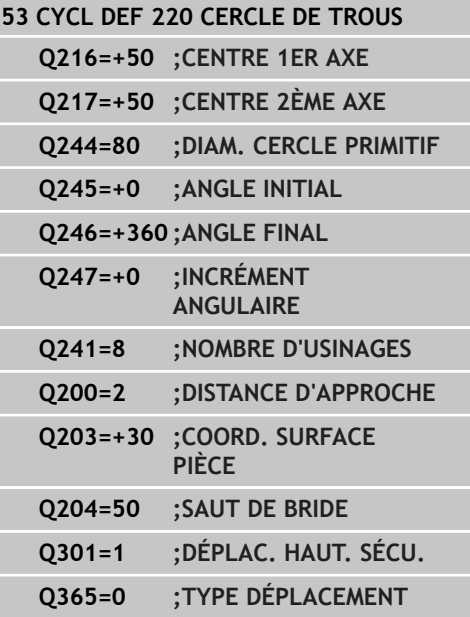

#### **Cycles d'usinage : définitions de motifs 6**

- **6.2 MOTIF DE POINTS SUR UN CERCLE (cycle 220 DIN/ISO : G220, option de logiciel 19)**
	- **Déplacement à la hauteur de sécurité** Q301 : définir le type de déplacement de l'outil entre les opérations d'usinage :
		- **0** : positionnement à la distance d'approche
		- **1** : positionnement au saut de bride
	- **Type déplacement ? droite=0 / cercle=1** Q365 : définir la fonction de contournage pour l'outil entre les opérations d'usinage :
		- **0** : déplacement en suivant une droite
		- **1** : déplacement sur le cercle du diamètre primitif

#### **MOTIF DE POINTS SUR GRILLE (cycle 221 DIN/ISO : G221, option de logiciel 19) 6.3**

# <span id="page-166-0"></span>**6.3 MOTIF DE POINTS SUR GRILLE (cycle 221 DIN/ISO : G221, option de logiciel 19)**

# **Mode opératoire du cycle**

1 En partant de la position actuelle, la TNC positionne automatiquement l'outil au point initial de la première opération d'usinage.

Etapes :

- Positionnement au saut de bride (axe de broche)
- Accoster le point initial dans le plan d'usinage
- Se déplacer à la distance d'approche au-dessus de la surface de la pièce (axe de broche)
- 2 A partir de cette position, la TNC exécute le dernier cycle d'usinage défini.
- 3 Ensuite, la TNC positionne l'outil au point initial de l'opération d'usinage suivante, dans le sens positif de l'axe principal ; l'outil est à la distance d'approche (ou au saut de bride).
- 4 Ce processus (1 à 3) est répété jusqu'à ce que toutes les opérations d'usinage soient exécutées sur la première ligne ; l'outil se trouve sur le dernier point de la première ligne.
- 5 La TNC déplace alors l'outil au dernier point de le deuxième ligne où il exécute l'usinage.
- 6 Partant de là, la TNC positionne l'outil au point initial de l'opération d'usinage suivante, dans le sens négatif de l'axe principal.
- 7 Ce processus (6) est répété jusqu'à ce que toutes les opérations d'usinage soient exécutées sur la deuxième ligne.
- 8 Puis, la TNC déplace l'outil au point initial de la ligne suivante.
- 9 Toutes les autres lignes sont usinées suivant un déplacement pendulaire.

# **Attention lors de la programmation !**

Le cycle 221 est actif avec DEF, c'est-à-dire qu'il appelle automatiquement le dernier cycle d'usinage défini.

Si vous combinez l'un des cycles d'usinage 200 à 209 et 251 à 267 avec le cycle 221, la distance d'approche, la surface de la pièce, le saut de bride et la position angulaire programmés dans le cycle 221 sont prioritaires.

Si vous utilisez le cycle 254 Rainure circulaire en liaison avec le cycle 221, la position de rainure 0 est interdite.

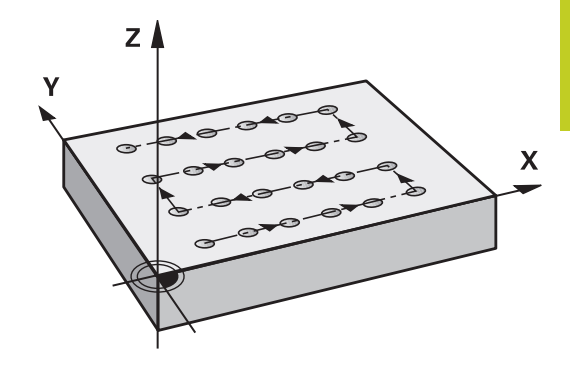

# **Cycles d'usinage : définitions de motifs**

**6.3 MOTIF DE POINTS SUR GRILLE (cycle 221 DIN/ISO : G221, option de logiciel 19)**

#### **Paramètres du cycle**

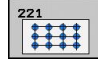

**6**

- **Point initial 1er axe** Q225 (en absolu) : coordonnée du point initial dans l'axe principal du plan d'usinage
- **Point initial 2ème axe** Q226 (en absolu) : coordonnée du point initial dans l'axe secondaire du plan d'usinage
- **Distance 1er axe** Q237 (en incrémental) : distance entre les différents points sur la ligne
- **Distance 2ème axe** Q238 (en incrémental) : distance entre les lignes
- **Nombre d'intervalles** Q242 : nombre d'opérations d'usinage sur la ligne
- **Nombre de lignes** Q243 : nombre de lignes
- **Position angulaire** Q224 (en absolu) : angle de rotation de l'ensemble du schéma de perçages, le centre de rotation est situé sur le point initial
- **Distance d'approche** Q200 (en incrémental) : distance entre la pointe de l'outil et la surface de la pièce. Plage d'introduction 0 à 99999,9999
- **Coord. surface pièce** Q203 (en absolu) : coordonnée de la surface de la pièce. Plage d'introduction -99999,9999 à 99999,9999
- **Saut de bride** Q204 (en incrémental) : coordonnée dans l'axe de broche excluant toute collision entre l'outil et la pièce (élément de serrage). Plage d'introduction 0 à 99999,9999
- **Déplacement à la hauteur de sécurité** Q301 : définir le type de déplacement de l'outil entre les opérations d'usinage :
	- **0** : positionnement à la distance d'approche
	- **1** : positionnement au saut de bride

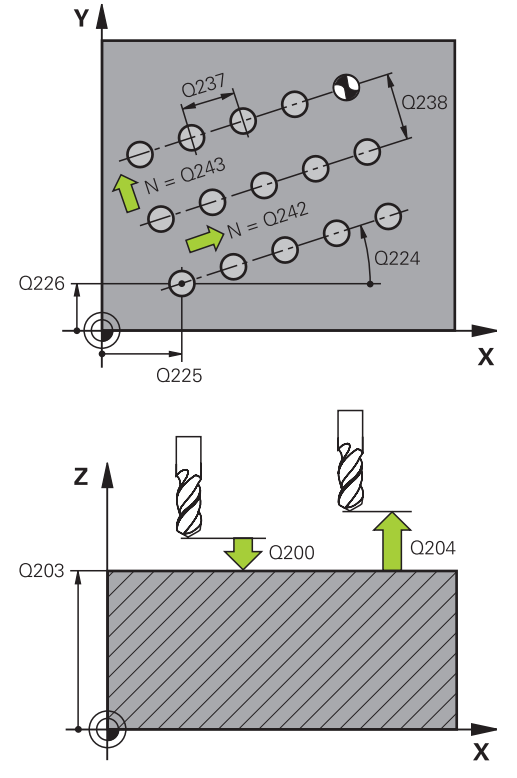

#### **Séquences CN**

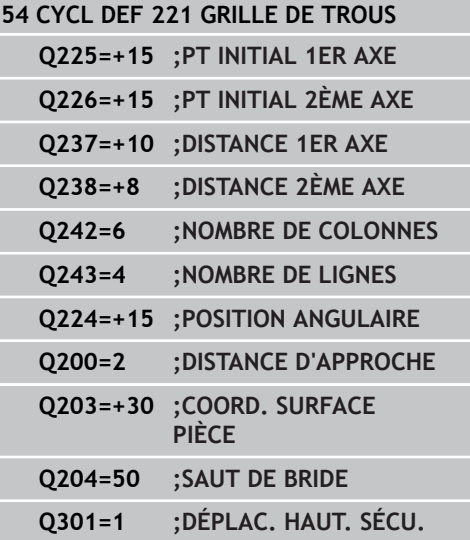

# **6.4 Exemples de programmation**

# **Exemple : Cercles de trous**

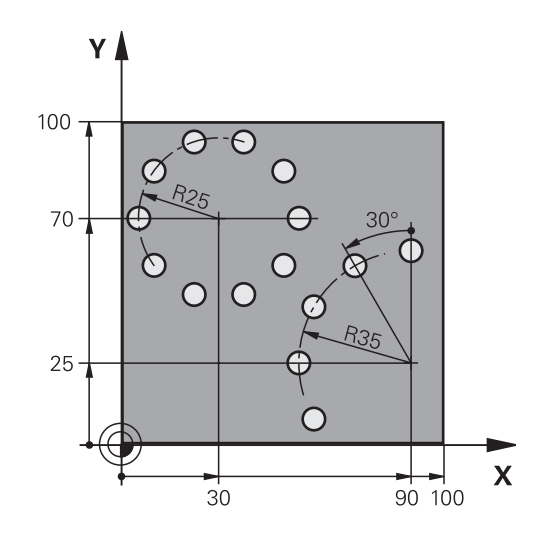

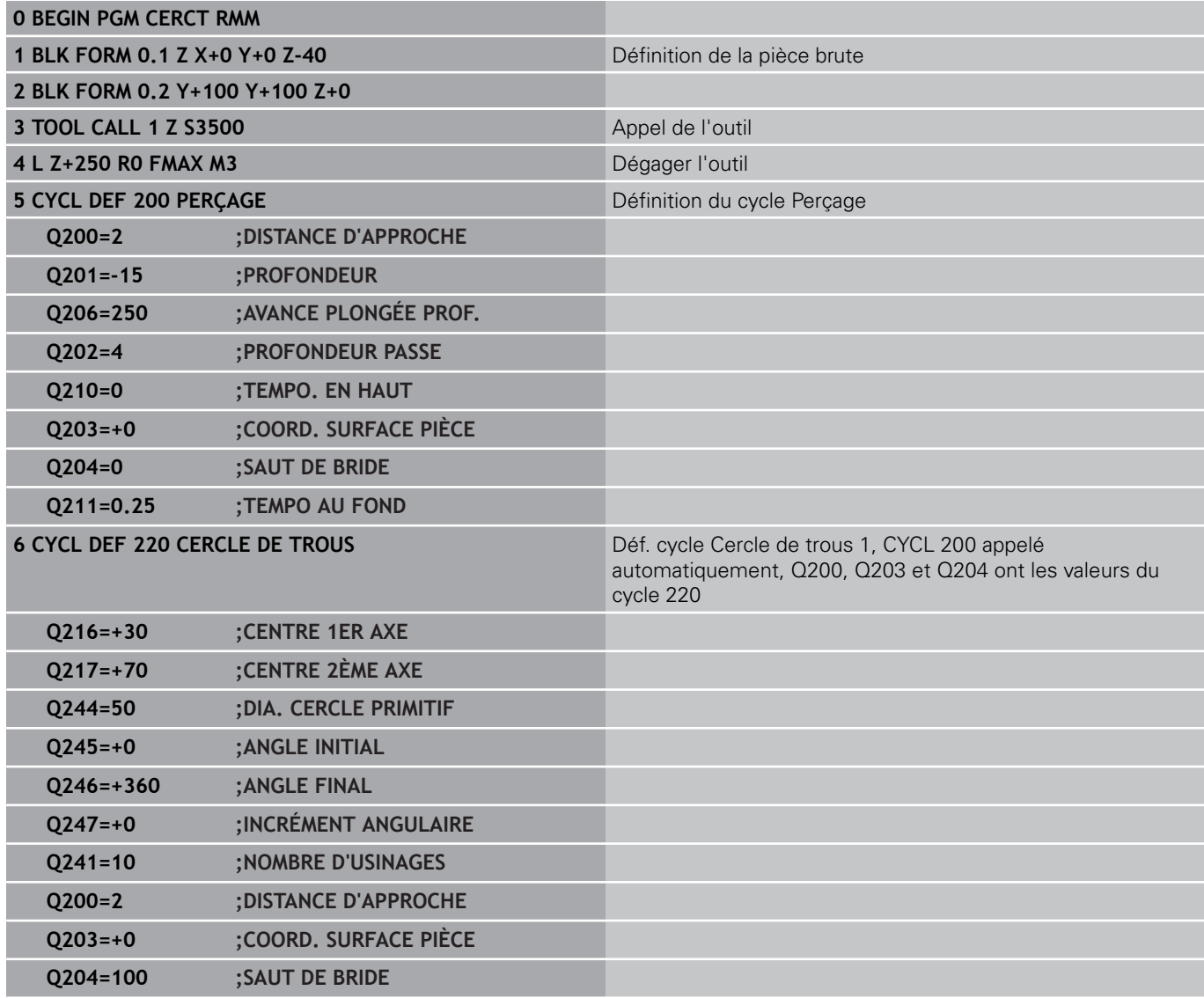

#### **Cycles d'usinage : définitions de motifs 6**

# **6.4 Exemples de programmation**

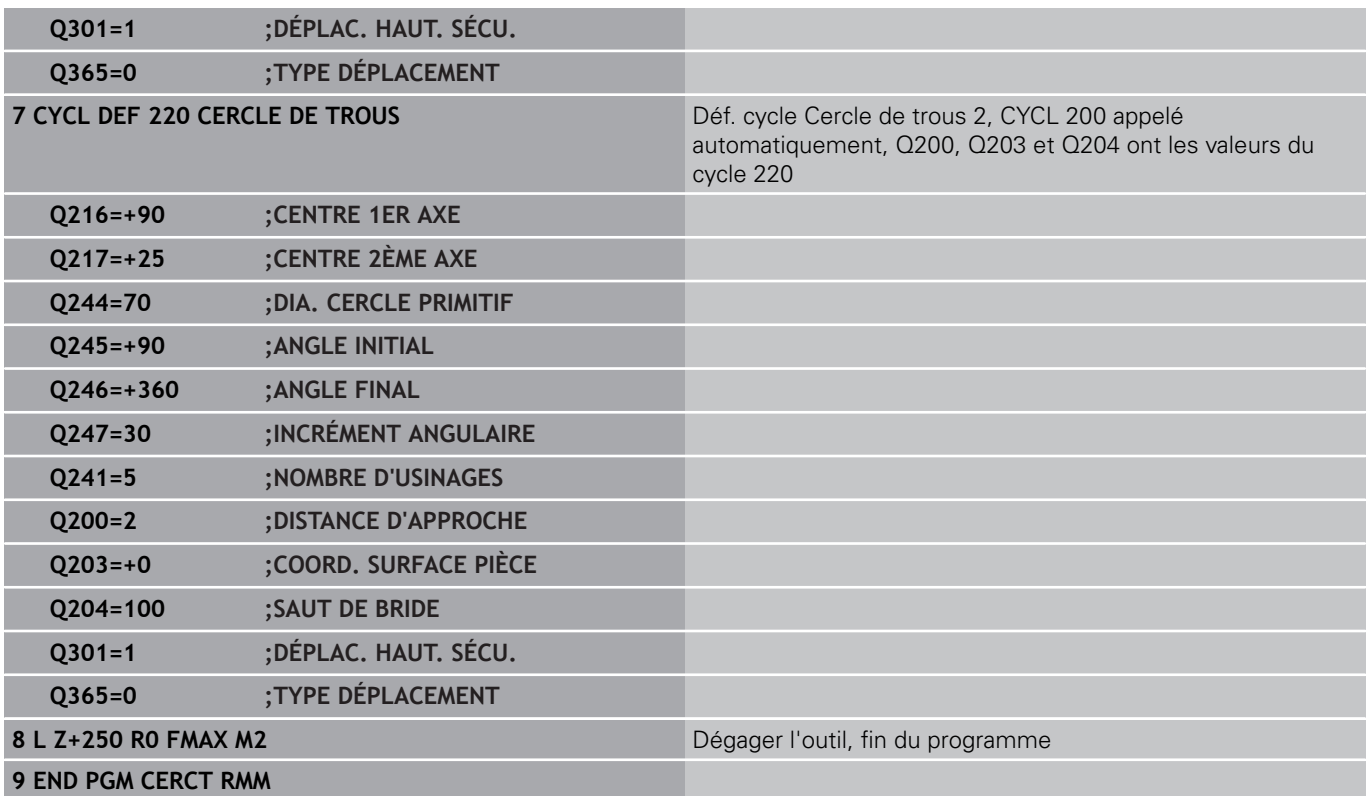

**Cycles d'usinage : poche avec contour**

**7**

**7.1 Cycles SL**

# **7.1 Cycles SL**

### **Principes de base**

Les cycles SL permettent de construire des contours complexes constitués de 12 contours partiels max. (poches ou îlots). Vous introduisez les différents contours partiels dans des sousprogrammes. A partir de la liste des contours partiels (numéros de sous-programmes) que vous introduisez dans le cycle 14 CONTOUR, la TNC calcule le contour complet.

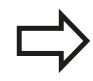

La taille de la mémoire réservée à un cycle SL est limitée. Dans un cycle SL, vous pouvez programmer au maximum 16384 éléments de contour.

En interne, les cycles SL exécutent d'importants calculs complexes ainsi que les opérations d'usinage qui en résultent. Par sécurité, il convient d'exécuter dans tous les cas un test graphique avant l'usinage proprement dit! Vous pouvez ainsi contrôler de manière simple si l'opération d'usinage calculée par la TNC se déroule correctement.

Si vous utilisez des paramètres locaux **QL** dans un sous-programme de contour, vous devez aussi les attribuer ou les calculer à l'intérieur du sousprogramme de contour.

#### **Caractéristiques des sous-programmes**

- Les conversions de coordonnées sont autorisées. Si celles-ci sont programmées à l'intérieur des contours partiels, elles agissent également dans les sous-programmes suivants. Elles n'ont toutefois pas besoin d'être désactivées après l'appel du cycle
- La TNC reconnaît une poche lorsque c'est l'intérieur du contour qui est usiné, p. ex. description du contour dans le sens horaire avec correction de rayon RR
- La TNC reconnaît un îlot lorsque c'est l'extérieur du contour qui est usiné, p. ex. description du contour dans le sens horaire avec correction de rayon RL
- Les sous-programmes ne doivent pas contenir de coordonnées dans l'axe de broche
- Programmez toujours les deux axes dans la première séquence du sous-programme
- Si vous utilisez des paramètres Q, n'effectuez les calculs et ш affectations qu'à l'intérieur du sous-programme de contour concerné

### **Schéma : travail avec les cycles SL**

**0 BEGIN PGM SL2 MM**

**12 CYCL DEF 14 CONTOUR...**

**13 CYCL DEF 20 DONNÉES CONTOUR ...**

**...**

**...**

**16 CYCL DEF 21 PRÉ-PERÇAGE... 17 CYCL CALL**

**...**

**18 CYCL DEF 22 ÉVIDEMENT ... 19 CYCL CALL**

**...**

**22 CYCL DEF 23 FINITION EN PROF. ... 23 CYCL CALL**

**... 26 CYCL DEF 24 FINITION LATÉRALE ... 27 CYCL CALL**

**...**

**50 L Z+250 R0 FMAX M2**

**51 LBL 1**

**... 55 LBL 0**

**56 LBL 2**

**... 60 LBL 0**

**...**

**99 END PGM SL2 MM**

**7**

#### **Caractéristiques des cycles d'usinage**

- Avant chaque cycle, la TNC positionne l'outil automatiquement à la distance d'approche
- A chaque niveau de profondeur, le fraisage est réalisé sans dégagement d'outil, les îlots sont contournés latéralement
- Le rayon des "angles internes" est programmable l'outil ne s'arrête pas, permettant ainsi d'éviter les traces d'arrêt d'outil (ceci est également valable pour la trajectoire externe lors de l'évidement et de la finition latérale)
- Lors de la finition latérale, la TNC aborde le contour en suivant une trajectoire circulaire tangentielle
- Lors de la finition en profondeur, la TNC déplace également l'outil en suivant une trajectoire circulaire tangentielle à la pièce (p. ex. axe de broche Z : trajectoire circulaire dans le plan Z/X)
- La TNC usine le contour en continu, en avalant ou en opposition  $\overline{\phantom{a}}$

Les données d'usinage telles que la profondeur de fraisage, les surépaisseurs et la distance d'approche sont à introduire dans le cycle 20 DONNEES DU CONTOUR.

#### **Résumé**

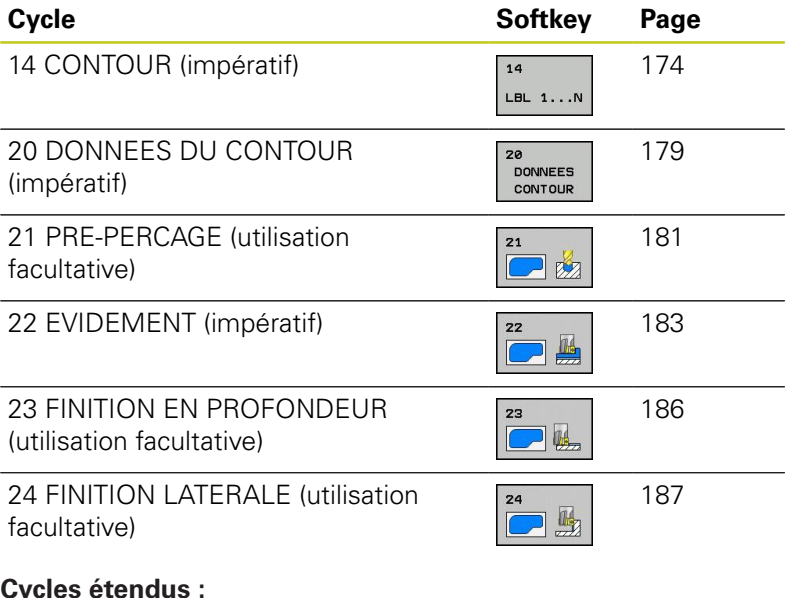

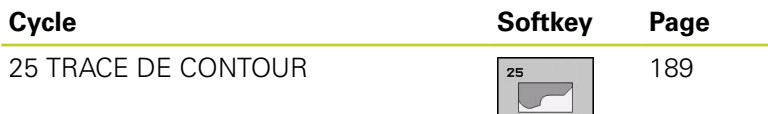

# **Cycles d'usinage : poche avec contour**

**7.2 CONTOUR (cycle 14, DIN/ISO : G37)**

# <span id="page-173-0"></span>**7.2 CONTOUR (cycle 14, DIN/ISO : G37)**

### **Attention lors de la programmation!**

Dans le cycle 14 CONTOUR, listez tous les sous-programmes qui doivent être superposés pour former un contour entier.

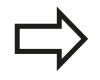

**7**

Le cycle 14 est actif avec DEF, c'est-à-dire qu'il est actif dès qu'il est lu dans le programme. Vous pouvez lister jusqu'à 12 sous-programmes (contours partiels) dans le cycle 14.

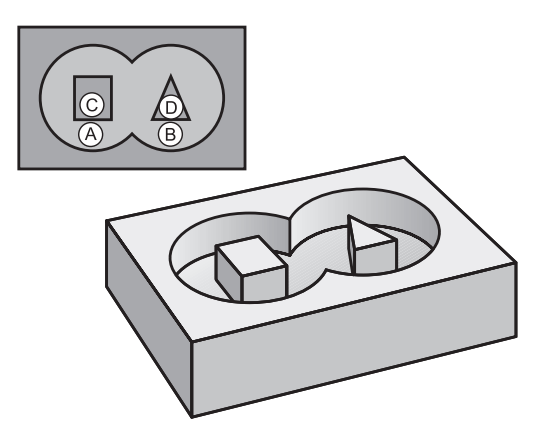

### **Paramètres du cycle**

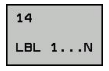

**Numéros de label pour contour** : introduire tous les numéros de label des différents sousprogrammes qui doivent être superposés pour former un contour. Valider chaque numéro avec la touche ENT et terminer l'introduction avec la touche FIN. Introduction possible de 12 numéros de sous-programmes de 1 à 254

# **7.3 Contours superposés**

# **Principes de base**

Un nouveau contour peut être construit en superposant des poches et des îlots. De cette manière, vous pouvez agrandir la surface d'une poche par superposition d'une autre poche ou la réduire avec un îlot.

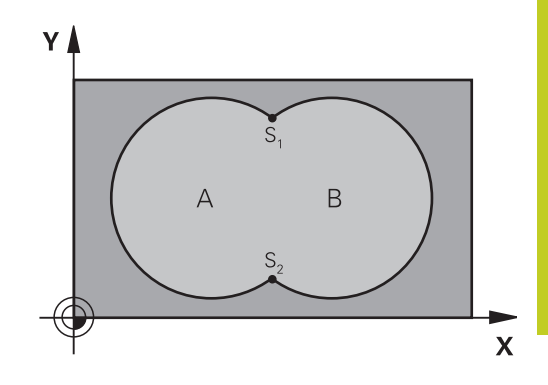

#### **Séquences CN**

**12 CYCL DEF 14.0 CONTOUR 13 CYCL DEF 14.1 LABEL CONTOUR 1/2/3/4**

### **Sous-programmes : poches superposées**

Les exemples de programmation suivants sont des sous-programmes de contour appelés dans un programme principal par le cycle 14 CONTOUR.

Les poches A et B se superposent.

La TNC calcule les points d'intersection S1 et S2, ils n'ont pas besoin d'être programmés.

Les poches sont programmées comme des cercles entiers.

#### **Sous-programme 1: Poche A**

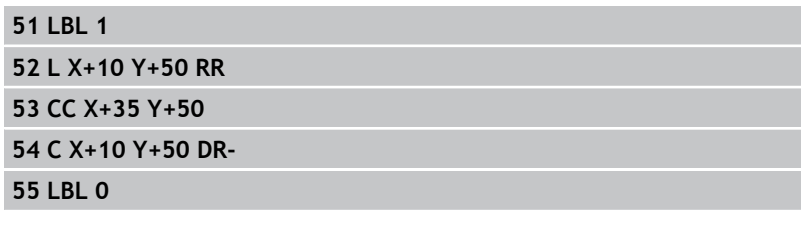

#### **Sous-programme 2: Poche B**

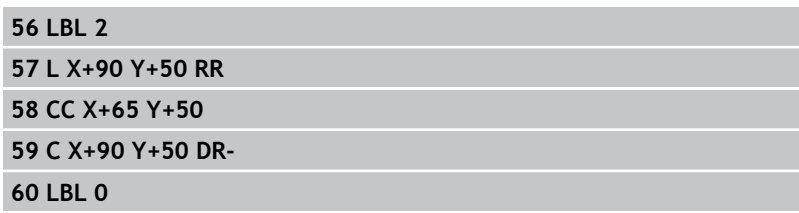

#### **Cycles d'usinage : poche avec contour 7**

**7.3 Contours superposés**

# **Surface** "d'addition"

Les deux surfaces partielles A et B, y compris leurs surfaces communes, doivent être usinées :

- Les surfaces A et B doivent être des poches.
- La première poche (dans le cycle 14) doit débuter à l'extérieur de la seconde.

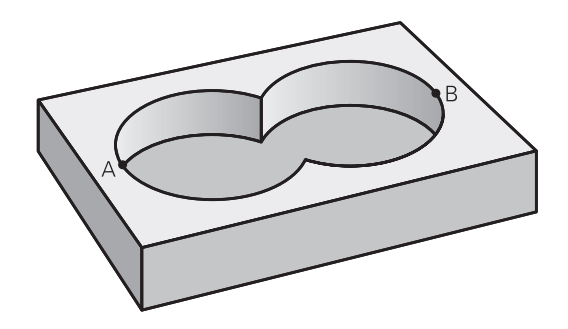

#### **Surface A:**

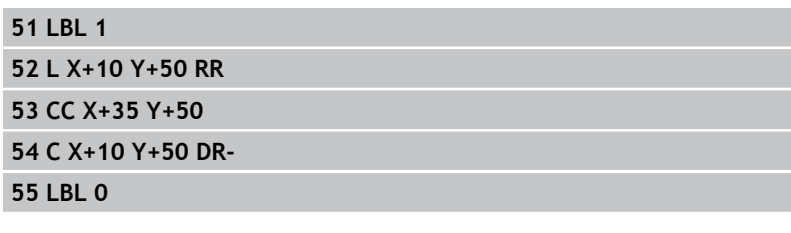

#### **Surface B :**

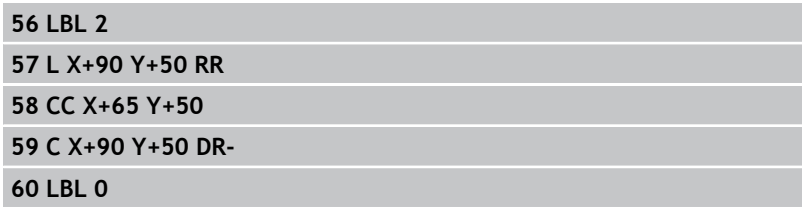

**7**

# **Surface** "de soustraction"

La surface A doit être usinée sans la partie recouverte par B:

- La surface A doit être une poche et la surface B, un îlot.
- A doit débuter à l'extérieur de B.
- B doit commencer à l'intérieur de A

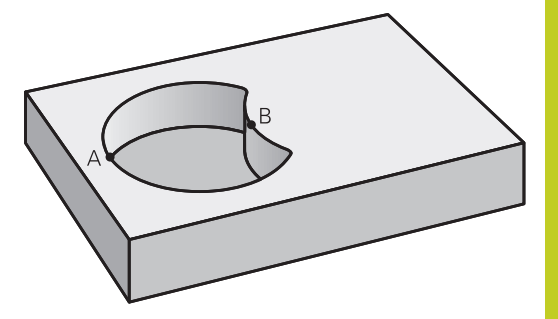

### **Surface A:**

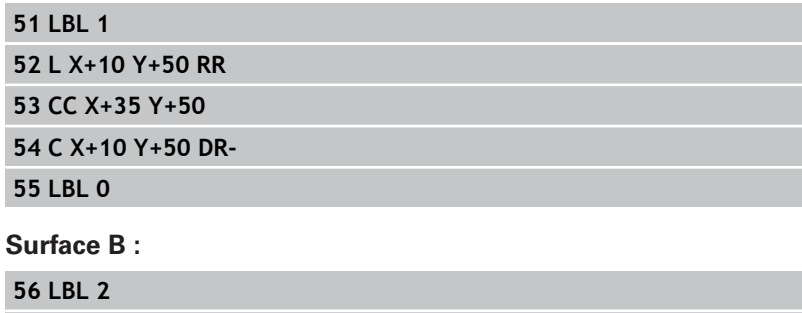

**57 L X+40 Y+50 RL 58 CC X+65 Y+50**

**59 C X+40 Y+50 DR-**

**60 LBL 0**

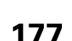

#### **Cycles d'usinage : poche avec contour 7**

**7.3 Contours superposés**

# **Surface** "d'intersection"

La surface commune de recouvrement de A et de B doit être usinée. (Les surfaces sans recouvrement ne doivent pas être usinées.)

- A et B doivent être des poches.
- A doit débuter à l'intérieur de B.

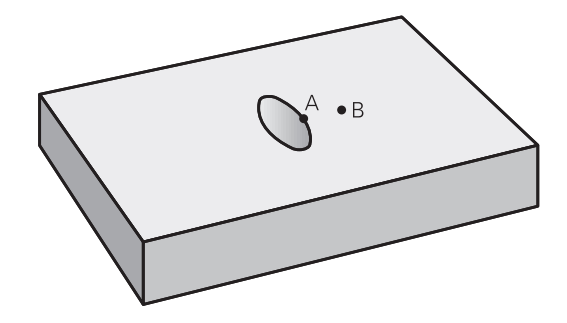

### **Surface A :**

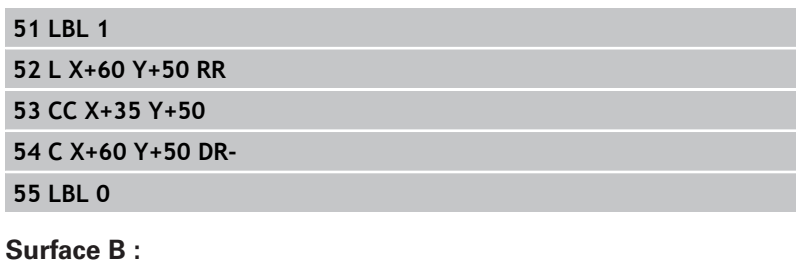

#### **56 LBL 2**

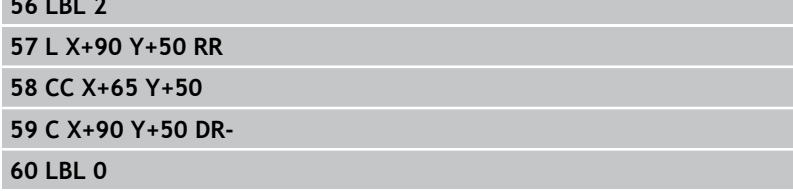

# <span id="page-178-0"></span>**7.4 DONNEES DU CONTOUR (cycle 20, DIN/ISO : G120, option de logiciel 19)**

### **Attention lors de la programmation !**

Dans le cycle 20, introduisez les données d'usinage destinées aux sous-programmes avec les contours partiels.

> Le cycle 20 est actif avec DEF, c'est-à-dire qu'il est actif dès qu'il est lu dans le programme d'usinage. Les données d'usinage indiquées dans le cycle 20 sont valables pour les cycles 21 à 24. Le signe du paramètre de cycle Profondeur détermine le sens de l'usinage. Si vous programmez Profondeur = 0, la TNC n'exécute pas le cycle. Si vous utilisez des cycles SL dans les programmes avec paramètres Q, vous ne devez pas utiliser les paramètres Q1 à Q20 comme paramètres de programme.

# **Cycles d'usinage : poche avec contour**

**7.4 DONNEES DU CONTOUR (cycle 20, DIN/ISO : G120, option de logiciel 19)**

### **Paramètres du cycle**

**DONNEES** CONTOUR

**7**

**Profondeur de fraisage** Q1 (en incrémental) : distance entre la surface de la pièce et le fond de la poche. Plage d'introduction -99999,9999 à 99999,9999

- **Facteur de recouvrement** Q2 : le résultat de Q2 multiplié par le rayon d'outil correspond à la passe latérale k. Plage d'introduction -0,0001 à 1,9999
- **Surépaisseur finition latérale** Q368 (en incrémental) : surépaisseur de finition dans le plan d'usinage. Plage d'introduction -99999,9999 à 99999,9999
- **Surép. finition en profondeur** Q4 (en incrémental) : surépaisseur de finition pour la profondeur. Plage d'introduction -99999,9999 à 99999,9999
- **Coordonnée surface pièce** Q5 (en absolu) : coordonnée absolue de la surface de la pièce. Plage d'introduction -99999,9999 à 99999,9999
- **Distance d'approche** Q6 (en incrémental) : distance entre l'extrémité de l'outil et la surface de la pièce. Plage d'introduction 0 à 99999,9999
- **Hauteur de sécurité** Q7 (en absolu) : hauteur en valeur absolue sur laquelle aucune collision ne peut se produire avec la pièce (pour positionnement intermédiaire et retrait en fin de cycle). Plage d'introduction -99999,9999 à 99999,9999
- **Rayon interne d'arrondi** Q8 : rayon d'arrondi aux "angles" internes, la valeur introduite se réfère à la trajectoire du centre de l'outil et permet de calculer des déplacements sans arrêt entre les éléments de contour. **Q8 n'est pas un rayon que la TNC insère comme élément de contour entre les éléments programmés !** Plage d'introduction 0 à 99999,9999
- ▶ Sens de rotation ? Q9 : sens d'usinage pour poches
	- $\Box$   $\Box$ 9 = -1: Usinage en opposition pour poche et îlot
	- $\Box$   $\Omega$ 9 = +1: Usinage en avalant pour poche et îlot

Vous pouvez vérifier les paramètres d'usinage lors d'une interruption du programme et, si nécessaire, les remplacer.

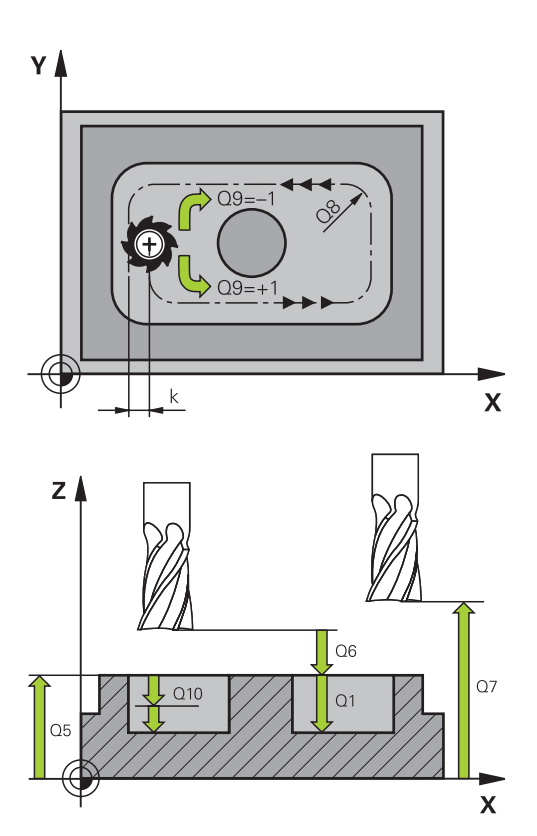

#### **Séquences CN**

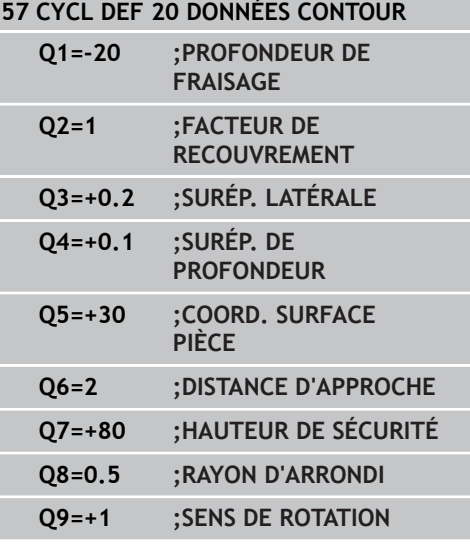
# **7.5 PRE-PERCAGE (cycle 21, DIN/ISO : G121, option de logiciel 19)**

### **Mode opératoire du cycle**

- 1 Selon l'avance **F** programmée, l'outil perce de la position actuelle jusqu'à la première profondeur de passe.
- 2 La TNC rétracte l'outil en avance rapide **FMAX**, puis l'amène à nouveau à la première profondeur de passe moins la distance de sécurité t.
- 3 La commande calcule automatiquement la distance de sécurité :
	- Profondeur de perçage jusqu'à 30 mm:  $t = 0.6$  mm
	- Profondeur de percage supérieure à 30 mm:  $t =$  profondeur de perçage/50
	- Distance de sécurité max.: 7 mm
- 4 L'outil perce ensuite une autre profondeur de passe selon l'avance F programmée.
- 5 La TNC répète ce processus (1 à 4) jusqu'à ce que l'outil ait atteint la profondeur de perçage programmée.
- 6 Une fois au fond du trou, l'outil est ramené à sa position initiale avec **FMAX**, après avoir effectué une temporisation pour brisecopeaux.

#### **Utilisation**

Pour les points de plongée, le cycle 21 PRE-PERCAGE tient compte de la surépaisseur de finition latérale, de la surépaisseur de finition en profondeur, et du rayon de l'outil d'évidement. Les points de plongée sont les mêmes que pour l'évidement.

#### **Attention lors de la programmation !**

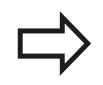

Pour le calcul des points de plongée, la TNC ne tient pas compte d'une valeur Delta **DR** programmée dans la séquence **TOOL CALL**.

Dans les zones de faible encombrement, il se peut que la TNC ne puisse effectuer un pré-perçage avec un outil plus gros que l'outil d'ébauche.

**7.5 PRE-PERCAGE (cycle 21, DIN/ISO : G121, option de logiciel 19)**

#### **Paramètres du cycle**

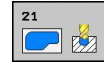

**7**

- **Profondeur de passe** Q10 (en incrémental) : distance parcourue par l'outil en une passe (signe "–" pour sens d'usinage négatif). Plage d'introduction -99999,9999 à 99999,9999
- **Avance de plongée en profondeur** Q11 : vitesse de l'outil lors de son déplacement à la profondeur, en mm/min. Plage d'introduction 0 à 99999,9999 ou **FAUTO**, **FU**, **FZ**
- **Numéro/nom outil d'évidement** Q13 ou QS13 : numéro ou nom de l'outil d'évidement. Plage d'introduction 0 à 32767,9 pour un numéro, 16 caractères max. pour un nom

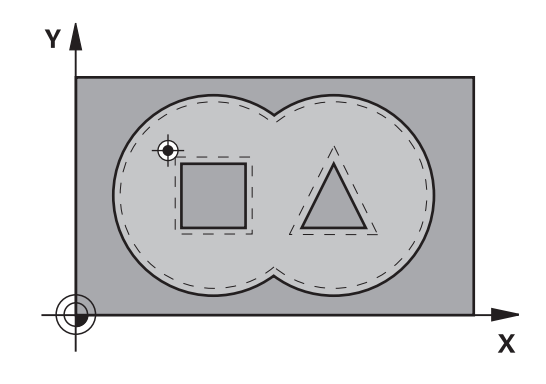

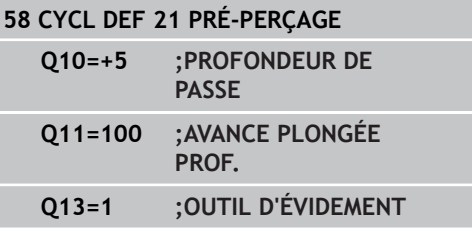

# **7.6 EVIDEMENT (cycle 22, DIN/ISO : G122, option de logiciel 19)**

### **Mode opératoire du cycle**

- 1 La TNC positionne l'outil au-dessus du point de plongée. La surépaisseur latérale de finition est alors prise en compte.
- 2 Lors de la première profondeur de passe, l'outil fraise le contour de l'intérieur vers l'extérieur, selon l'avance de fraisage Q12.
- 3 L'outil fraise les contours de l'îlot (ici : C/D) avec une approche du contour de la poche (ici : A/B).
- 4 A l'étape suivante, la TNC déplace l'outil à la profondeur de passe suivante et répète le processus d'évidement jusqu'à ce que la profondeur programmée soit atteinte.
- 5 Pour terminer, la TNC ramène l'outil à la hauteur de sécurité.

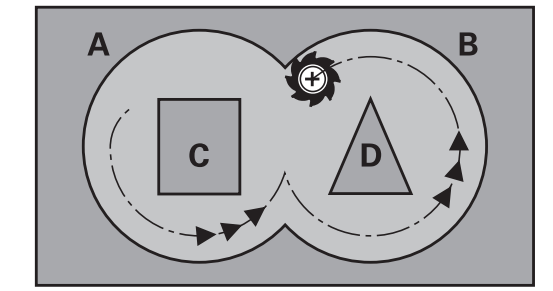

**7**

### **Attention lors de la programmation !**

Si nécessaire, utiliser une fraise avec une coupe au centre (DIN 844) ou prépercer avec le cycle 21. Vous définissez le comportement de plongée du cycle 22 dans le paramètre Q19 et dans le tableau d'outils, dans les colonnes **ANGLE** et **LCUTS**.

- Si Q19=0 a été défini, la TNC plonge systématiquement perpendiculairement, même si un angle de plongée (**ANGLE**) a été défini pour l'outil actif.
- Si vous avez défini **ANGLE**=90°, la TNC plonge perpendiculairement. C'est l'avance pendulaire Q19 qui est alors utilisée comme avance de plongée
- Si l'avance pendulaire Q19 est définie dans le cycle 22 et que la valeur **ANGLE** est comprise entre 0.1 et 89.999 dans le tableau d'outils, la TNC effectue une plongée hélicoïdale en fonction de la valeur **ANGLE** définie.
- La TNC délivre un message d'erreur si l'avance pendulaire est définie dans le cycle 22 et qu'aucune valeur **ANGLE** n'est définie dans le tableau d'outils.
- Si les données géométriques n'autorisent pas une plongée hélicoïdale (géométrie de rainure), la TNC tente d'exécuter une plongée pendulaire. La longueur pendulaire est alors calculée à partir de **LCUTS** et **ANGLE** (longueur pendulaire = **LCUTS** / tan **ANGLE**).

Pour les contours de poches avec angles internes aigus, l'utilisation d'un facteur de recouvrement supérieur à 1 peut laisser de la matière résiduelle lors de l'évidement. Avec le test graphique, vérifier plus particulièrement à la trajectoire la plus intérieure et, si nécessaire, modifier légèrement le facteur de recouvrement. On peut ainsi obtenir une autre répartition des passes, ce qui conduit souvent au résultat souhaité.

Lors de la semi-finition, la TNC tient compte d'une valeur d'usure **DR** définie pour l'outil de préévidement.

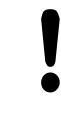

#### **Attention, risque de collision!**

Après l'exécution d'un cycle SL, vous devez programmer le premier déplacement dans le plan d'usinage en indiquant les deux coordonnées, p. ex. **L X+80 Y+0 R0 FMAX**.

#### **Paramètres du cycle**

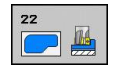

- **Profondeur de passe** Q10 (en incrémental) : distance parcourue par l'outil en une passe. Plage d'introduction -99999,9999 à 99999,9999
- **Avance plongée en profondeur** Q11 : avance pour les déplacements dans l'axe de broche. Plage d'introduction 0 à 99999,9999 ou **FAUTO**, **FU**, **FZ**
- **Avance fraisage** Q12 : avance pour les déplacements dans le plan d'usinage. Plage d'introduction 0 à 99999,9999 ou **FAUTO**, **FU**, **FZ**
- **Outil de pré-évidement** Q18 ou QS18 : numéro ou nom de l'outil avec lequel la TNC vient d'effectuer le pré-évidement. Sélectionner l'introduction du nom : appuyer sur la softkey NOM OUTIL. **Remarque** : la TNC insère automatiquement des guillemets hauts lorsque vous quittez le champ d'introduction. S'il n'y a pas eu de pré-évidement, "0" a été programmé; si vous introduisez ici un numéro ou un nom, la TNC n'évidera que la partie qui n'a pas pu être évidée avec l'outil de pré-évidement. Si la zone à évider en semi-finition ne peut être abordée latéralement, la TNC effectue une plongée pendulaire. Pour cela, vous devez définir la longueur de dent **LCUTS** et l'angle max. de plongée **ANGLE** de l'outil dans le tableau d'outils TOOL.T. Si nécessaire, la TNC émet un message d'erreur. Plage d'introduction 0 à 32767,9 pour un numéro, 16 caractères max. pour un nom
- **Avance pendulaire** Q19 : avance pendulaire, en mm/min. Plage d'introduction 0 à 99999,9999 ou **FAUTOFU**, **FZ**
- **Avance retrait** Q208 : vitesse de déplacement de l'outil pour sortir du trou après l'usinage, en mm/min. Si vous introduisez Q208 = 0, l'outil sort alors avec l'avance Q12. Plage d'introduction 0 à 99999,9999, ou **FMAX**, **FAUTO**

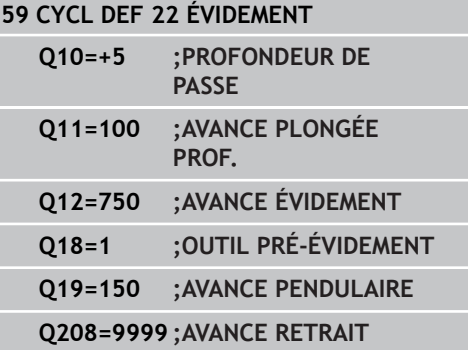

**7.7 FINITION EN PROFONDEUR (cycle 23, DIN/ISO : G123, option de logiciel 19)**

# **7.7 FINITION EN PROFONDEUR (cycle 23, DIN/ISO : G123, option de logiciel 19)**

### **Mode opératoire du cycle**

La TNC déplace l'outil en douceur (cercle tangentiel vertical) vers la face à usiner s'il y a suffisamment de place pour cela. Si l'encombrement est réduit, la TNC déplace l'outil verticalement à la profondeur programmée. L'outil fraise ensuite ce qui reste après l'évidement, soit la valeur de la surépaisseur de finition.

## **Attention lors de la programmation !**

**7**

La TNC détermine automatiquement le point initial pour la finition en profondeur. Le point de départ dépend de la répartition des contours dans la poche.

Le rayon d'approche pour le prépositionnement à la profondeur finale est fixe et il est indépendant de l'angle de plongée de l'outil.

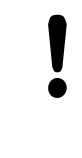

### **Attention, risque de collision!**

Après l'exécution d'un cycle SL, vous devez programmer le premier déplacement dans le plan d'usinage en indiquant les deux coordonnées, p. ex. **L X+80 Y+0 R0 FMAX**.

### **Paramètres du cycle**

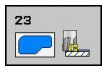

- **Avance de plongée en profondeur** Q11 : vitesse de l'outil lors de son déplacement à la profondeur, en mm/min. Plage d'introduction 0 à 99999,9999 ou **FAUTO**, **FU**, **FZ**
- **Avance fraisage** Q12 : avance pour les déplacements dans le plan d'usinage. Plage d'introduction 0 à 99999,9999 ou **FAUTO**, **FU**, **FZ**
- **Avance retrait** Q208 : vitesse de déplacement de l'outil pour sortir du trou après l'usinage, en mm/min. Si vous introduisez Q208 = 0, l'outil sort alors avec l'avance Q12. Plage d'introduction 0 à 99999,9999, ou **FMAX**, **FAUTO**

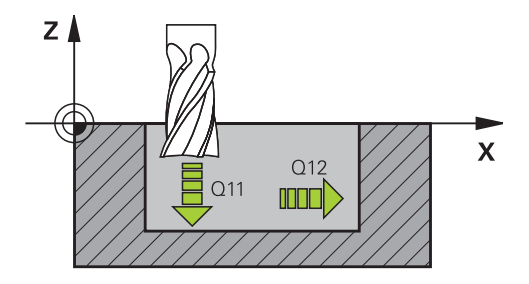

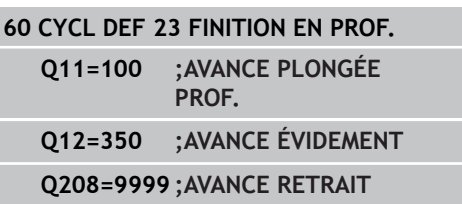

# **FINITION LATERALE**

**(cycle 24, DIN/ISO : G124, option de logiciel 19)**

# **7.8 FINITION LATERALE (cycle 24, DIN/ISO : G124, option de logiciel 19)**

### **Mode opératoire du cycle**

La TNC déplace l'outil sur une trajectoire circulaire tangentielle aux contours partiels. La finition de chaque contour sera effectuée séparément.

### **Attention lors de la programmation !**

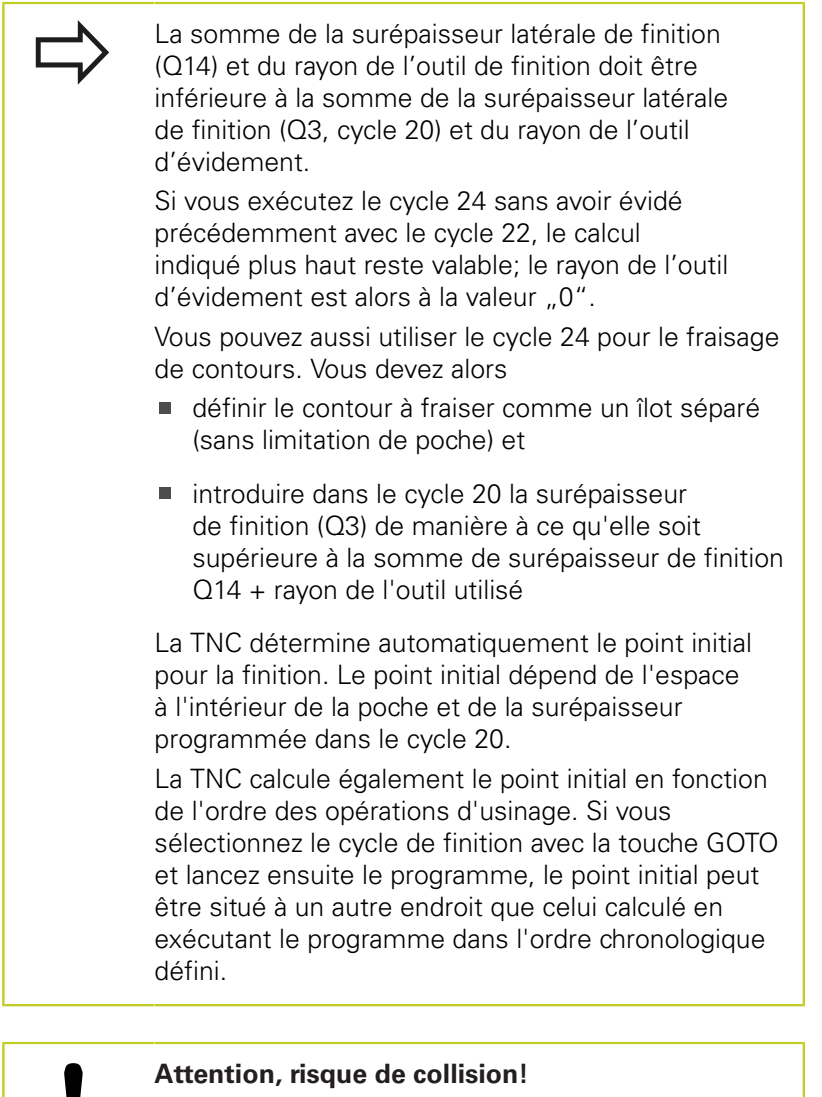

Après l'exécution d'un cycle SL, vous devez programmer le premier déplacement dans le plan d'usinage en indiquant les deux coordonnées, p. ex. **L X+80 Y+0 R0 FMAX**.

**7.8**

# **7.8 FINITION LATERALE (cycle 24, DIN/ISO : G124, option de logiciel 19)**

### **Paramètres du cycle**

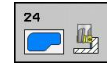

**7**

- **Sens de rotation** Q9 : sens d'usinage **+1** : rotation dans le sens anti-horaire **–1** : rotation dans le sens horaire
- **Profondeur de passe** Q10 (en incrémental) : distance parcourue par l'outil en une passe. Plage d'introduction -99999,9999 à 99999,9999
- **Avance de plongée en profondeur** Q11 : vitesse de l'outil lors de son déplacement à la profondeur, en mm/min. Plage d'introduction 0 à 99999,9999 ou **FAUTO**, **FU**, **FZ**
- **Avance fraisage** Q12 : avance pour les déplacements dans le plan d'usinage. Plage d'introduction 0 à 99999,9999 ou **FAUTO**, **FU**, **FZ**
- **Surépaisseur finition latérale** Q14 (en incrémental) : surépaisseur pour finition multiple ; la matière restante sera évidée si vous avez programmé Q14 = 0. Plage d'introduction -99999,9999 à 99999,9999

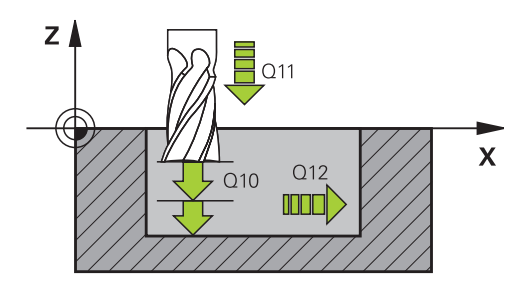

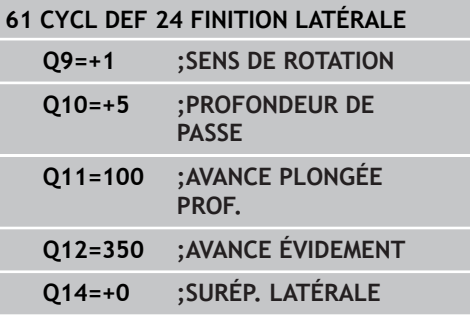

# **TRACE DE CONTOUR (cycle 25, DIN/ISO : G125, option de logiciel 19)**

# **7.9 TRACE DE CONTOUR (cycle 25, DIN/ISO : G125, option de logiciel 19)**

### **Mode opératoire du cycle**

En liaison avec le cycle 14 CONTOUR, ce cycle permet d'usiner des contours ouverts ou fermés.

Le cycle 25 TRACE DE CONTOUR présente des avantages considérables par rapport à l'usinage d'un contour à l'aide de séquences de positionnement:

- La TNC contrôle l'usinage au niveau des dégagements et endommagements du contour. Vérification du contour avec le test graphique
- Si le rayon d'outil est trop grand, une reprise d'usinage est à prévoir éventuellement dans les angles intérieurs.
- L'usinage est réalisé en continu, en avalant ou en opposition. Le mode de fraisage est conservé même en usinage miroir
- L'usinage peut être bidirectionnel en cas de plusieurs passes :  $\blacksquare$ le temps d'usinage est ainsi réduit.
- Vous pouvez introduire des surépaisseurs pour exécuter l'ébauche et la finition en plusieurs passes

## **Attention lors de la programmation!**

Le signe du paramètre de cycle Profondeur détermine le sens de l'usinage. Si vous programmez Profondeur = 0, la TNC n'exécute pas le cycle. La TNC ne tient compte que du premier label du cycle 14 CONTOUR.

La taille de la mémoire réservée à un cycle SL est limitée. Dans un cycle SL, vous pouvez programmer au maximum 16384 éléments de contour.

Le cycle 20 **DONNEES DU CONTOUR** n'est pas nécessaire.

Les fonctions auxiliaires **M109** et **M110** n'ont aucun effet sur l'usinage d'un contour avec le cycle 25.

Quand vous utilisez des paramètres locaux **QL** dans un sous-programme de contour, vous devez aussi les attribuer ou les calculer à l'intérieur du sousprogramme de contour.

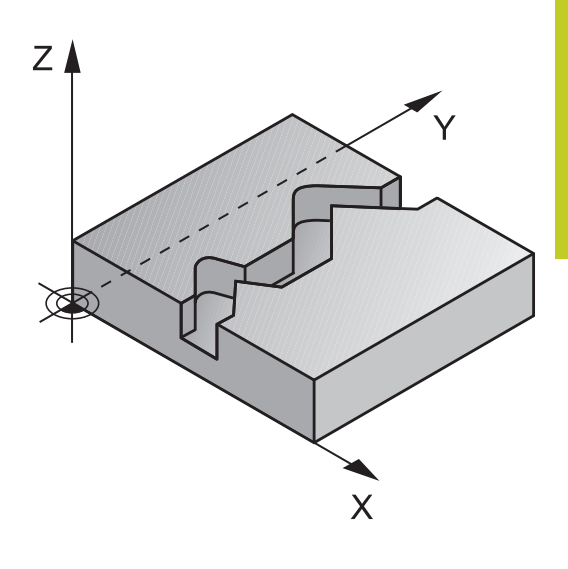

**7.9**

# **7.9 TRACE DE CONTOUR (cycle 25, DIN/ISO : G125, option de logiciel 19)**

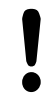

**7**

#### **Attention, risque de collision!**

Pour éviter toutes collisions :

- Ne pas programmer de positions incrémentales directement après le cycle 25 car celles-ci se réfèrent à la position de l'outil en fin de cycle
- Sur tous les axes principaux, accoster une position (absolue) définie, car la position de l'outil en fin de cycle ne coïncide pas avec la position en début de cycle.

### **Paramètres du cycle**

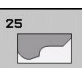

- **Profondeur de fraisage** Q1 (en incrémental) : distance entre la surface de la pièce et le fond du contour. Plage d'introduction -99999,9999 à 99999,9999
- **Surépaisseur finition latérale** Q368 (en incrémental) : surépaisseur de finition dans le plan d'usinage. Plage d'introduction -99999,9999 à 99999,9999
- **Coordonnée surface pièce** Q5 (en absolu) : coordonnée absolue de la surface de la pièce. Plage d'introduction -99999,9999 à 99999,9999
- **Hauteur de sécurité** Q7 (en absolu) : hauteur en valeur absolue sur laquelle aucune collision ne peut se produire avec la pièce (pour positionnement intermédiaire et retrait en fin de cycle). Plage d'introduction -99999,9999 à 99999,9999
- **Profondeur de passe** Q10 (en incrémental) : distance parcourue par l'outil en une passe. Plage d'introduction -99999,9999 à 99999,9999
- **Avance plongée en profondeur** Q11 : avance pour les déplacements dans l'axe de broche. Plage d'introduction 0 à 99999,9999 ou **FAUTO**, **FU**, **FZ**
- **Avance fraisage** Q12 : avance pour les déplacements dans le plan d'usinage. Plage d'introduction 0 à 99999,9999 ou **FAUTO**, **FU**, **FZ**

**Mode de fraisage** Q15 Fraisage en avalant : programmation =  $+1$ Fraisage en opposition : programmation  $= -1$ Alternativement, fraisage en avalant et en opposition sur plusieurs passes : programmation =  $\Omega$ 

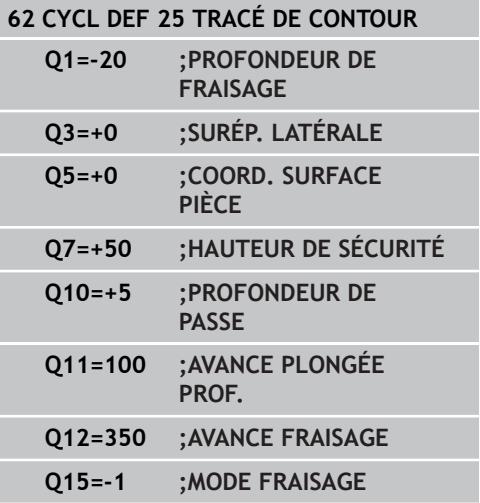

# **7.10 Exemples de programmation**

# **Exemple: Evidement et semi-finition d'une poche**

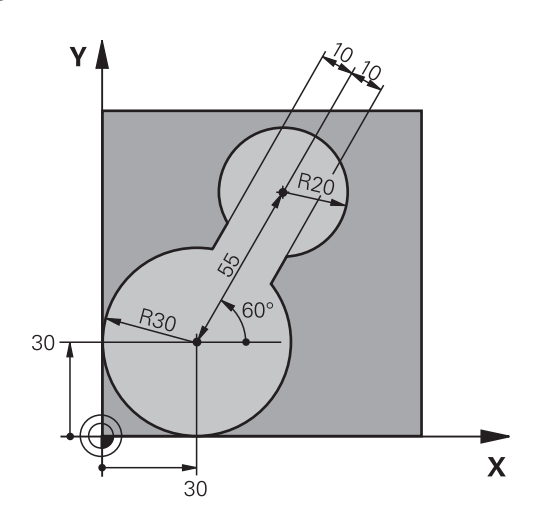

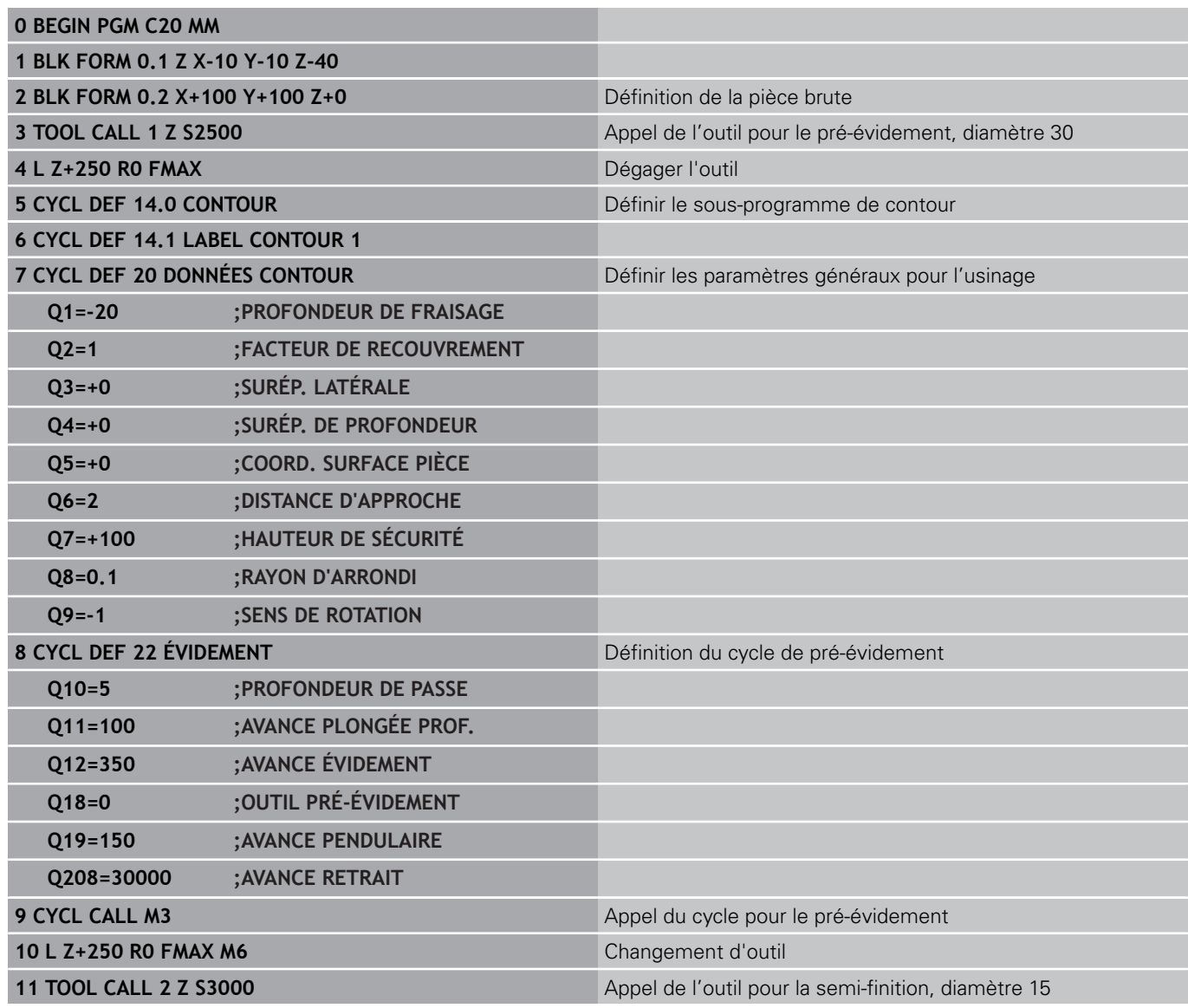

# **7.10 Exemples de programmation**

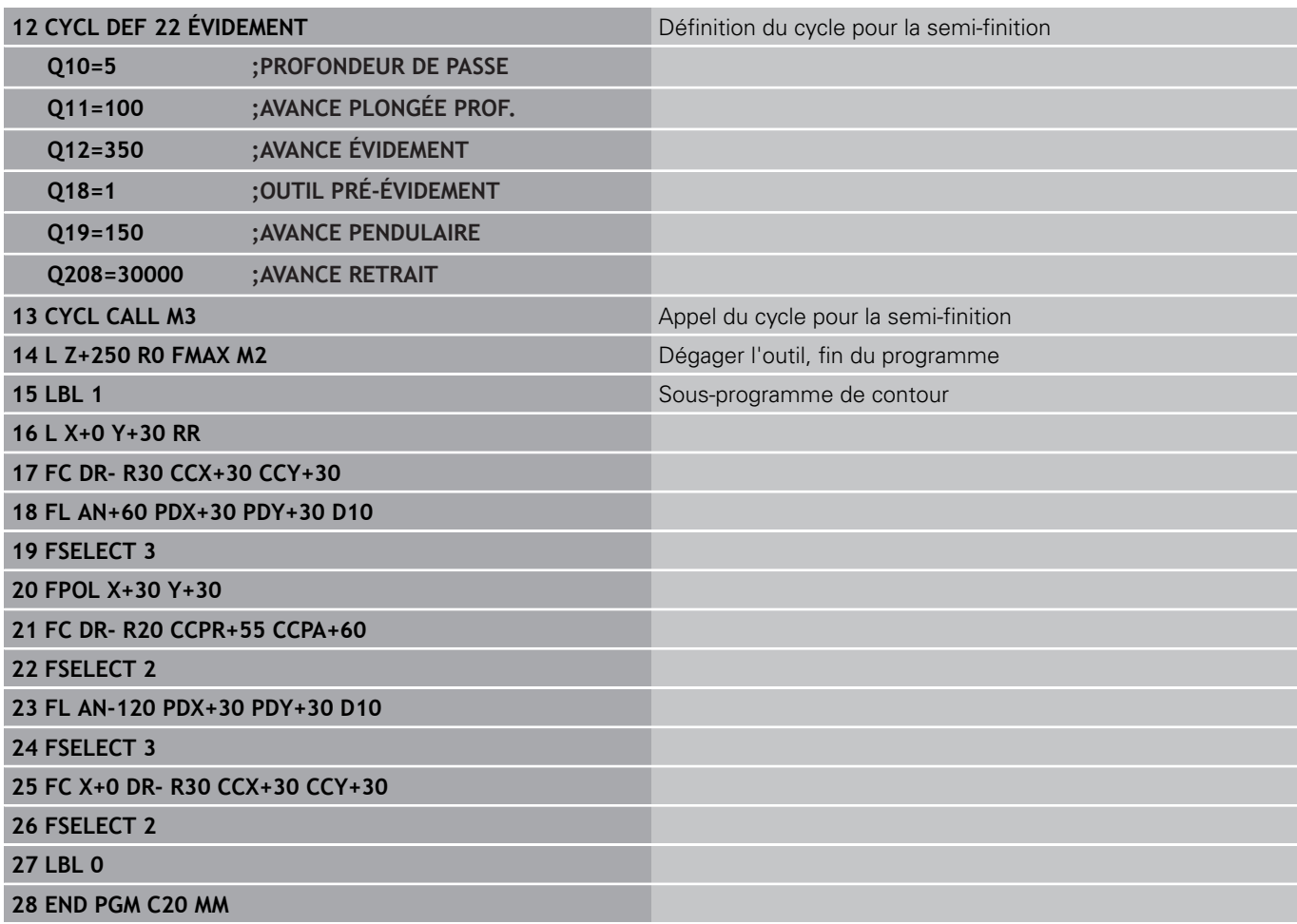

### **Exemple : Pré-perçage, ébauche et finition de contours superposés**

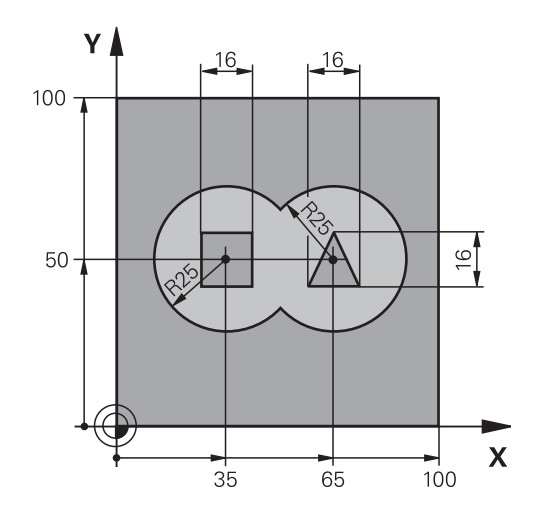

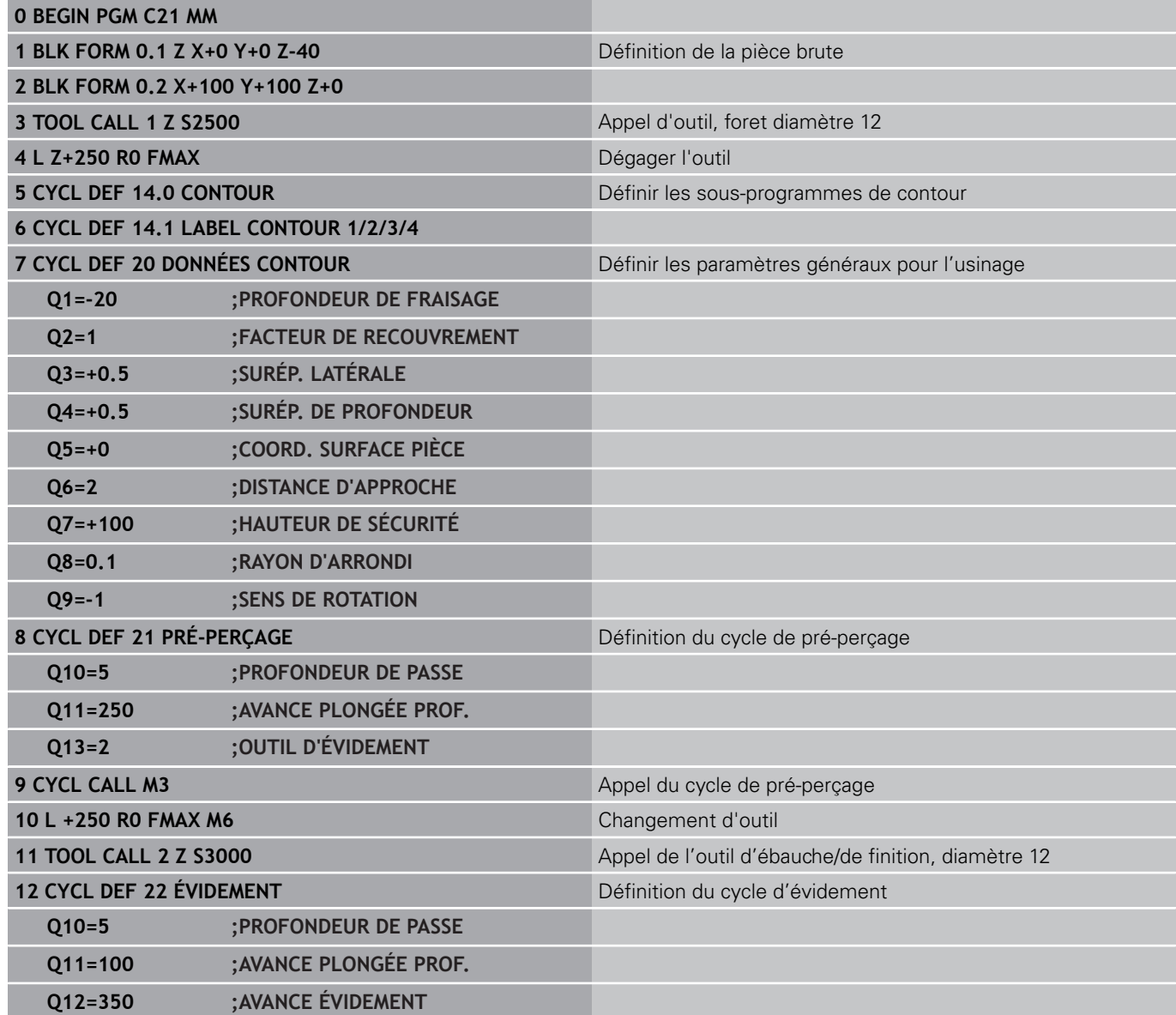

**7.10 Exemples de programmation**

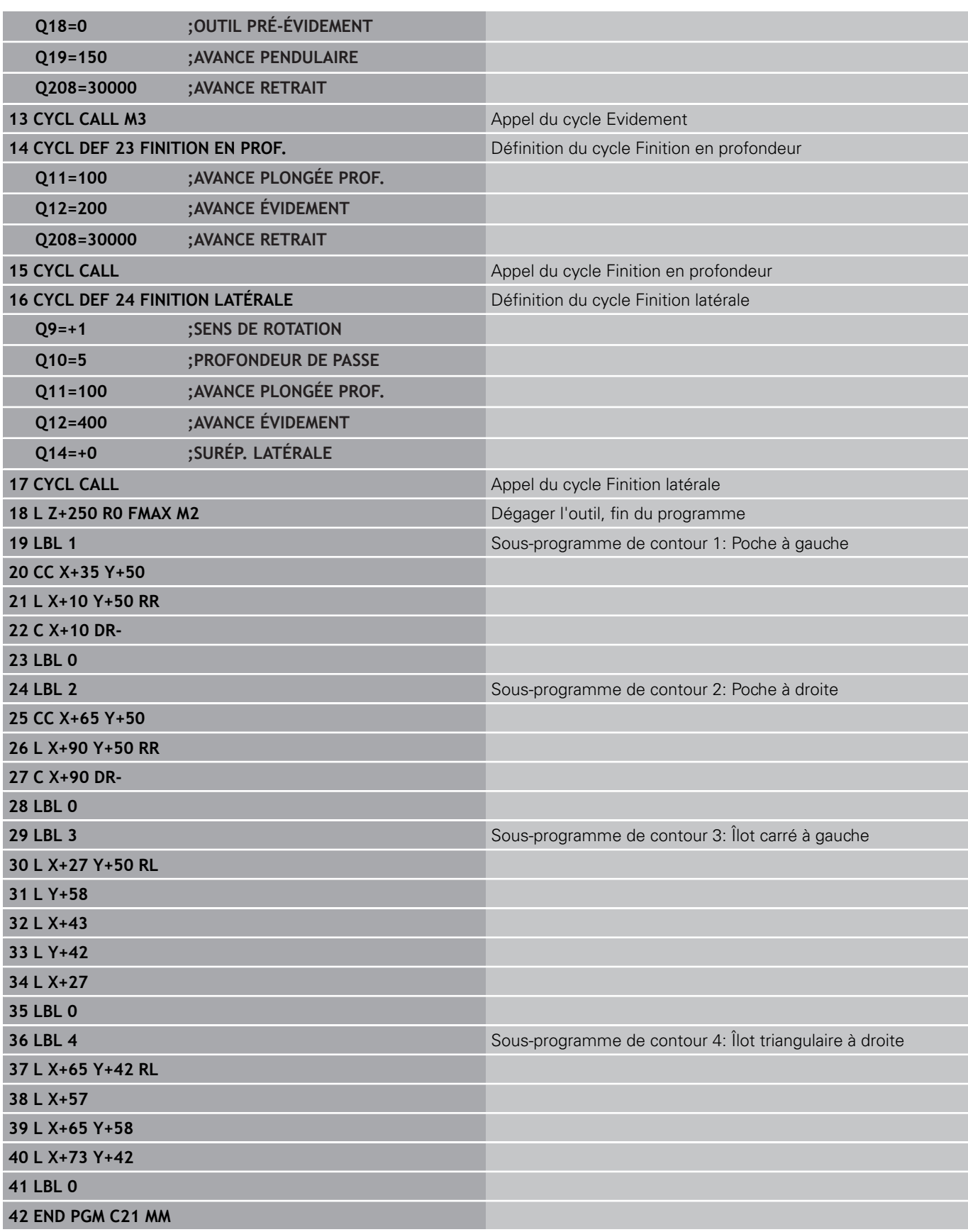

# **Exemple: Tracé de contour**

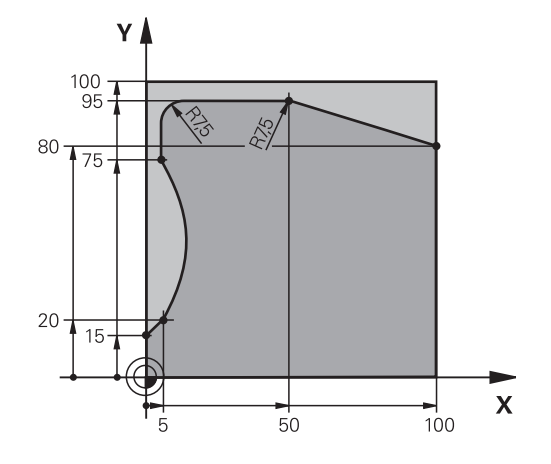

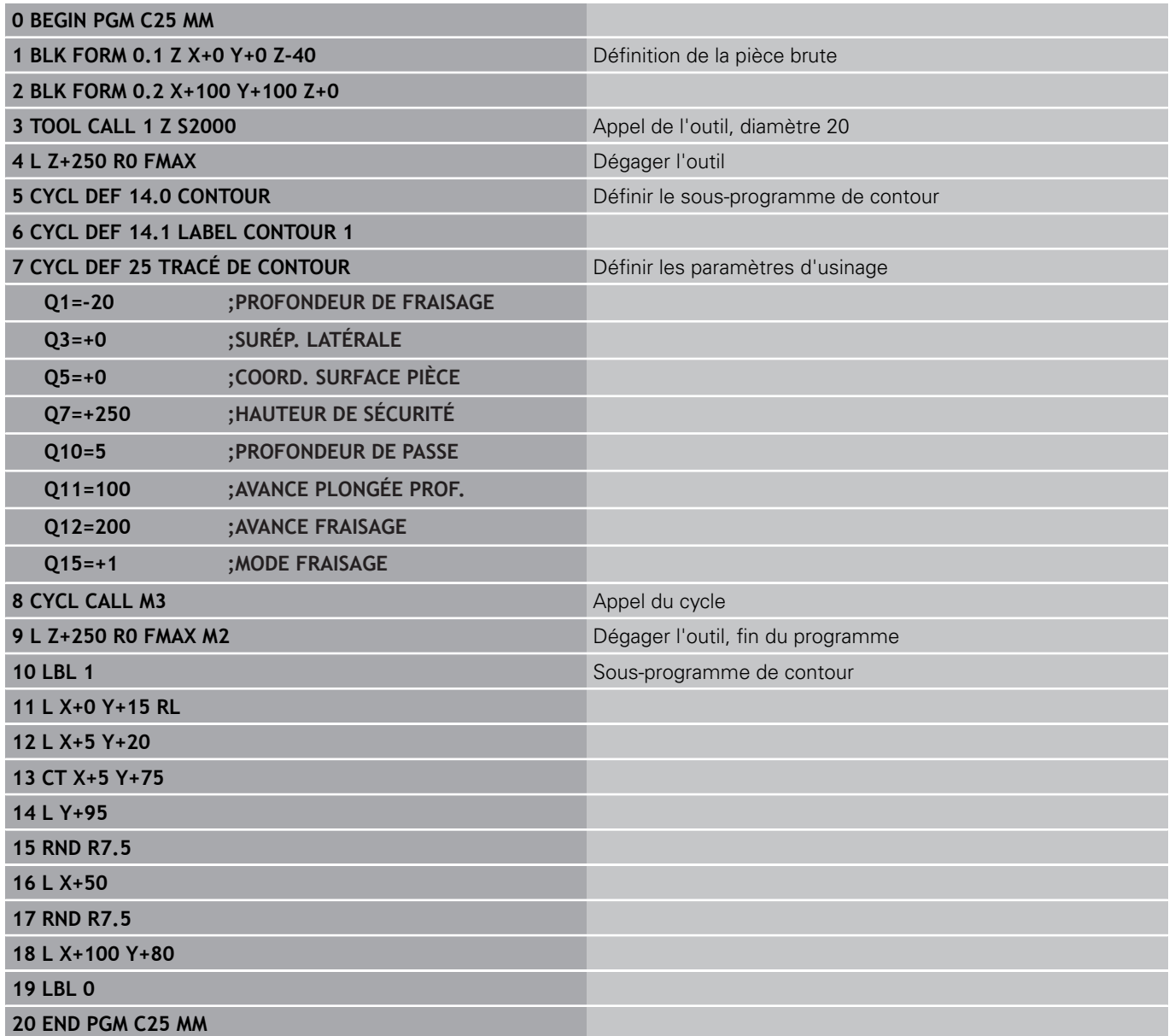

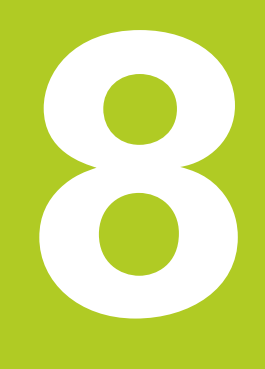

**8.1 Principes de base**

# **8.1 Principes de base**

# **Résumé des cycles sur corps d'un cylindre**

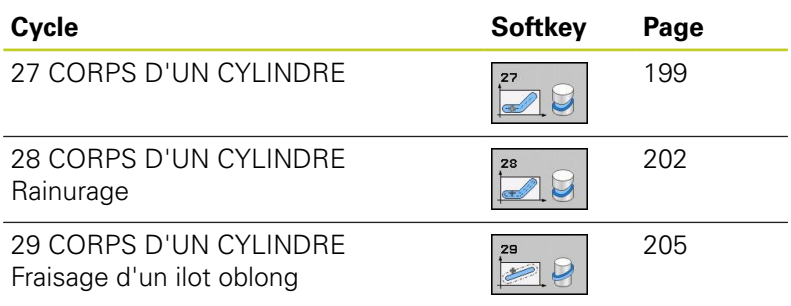

# **CORPS D'UN CYLINDRE (cycle 27, DIN/ISO : G127, option de logiciel 1)**

# **8.2 CORPS D'UN CYLINDRE (cycle 27, DIN/ISO : G127, option de logiciel 1)**

### <span id="page-198-0"></span>**Mode opératoire du cycle**

Ce cycle permet de transférer le développé d'un contour défini sur le corps d'un cylindre. Utilisez le cycle 28 si vous souhaitez usiner p. ex. des rainures de guidage sur un cylindre.

Vous décrivez le contour dans un sous-programme que vous définissez avec le cycle 14 (CONTOUR).

Dans le sous-programme, vous définissez toujours le contour avec les coordonnées X et Y, quels que soient les axes rotatifs qui équipent votre machine. La définition du contour est ainsi indépendante de la configuration de votre machine. Vous disposez des fonctions de contournage **L**, **CHF**, **CR**, **RND** et **CT**.

Vous pouvez introduire les données de l'axe rotatif (coordonnées X) en degrés ou en mm (inch) (à définir avec Q17 lors de la définition du cycle).

- 1 La TNC positionne l'outil au-dessus du point de plongée. La surépaisseur latérale de finition est alors prise en compte.
- 2 L'outil usine à la première profondeur de passe en suivant le contour programmé, selon l'avance de fraisage Q12.
- 3 A la fin du contour, la TNC déplace l'outil à la distance d'approche, puis à nouveau au point de plongée.
- 4 Les phases 1 à 3 sont répétées jusqu'à ce que la profondeur de fraisage programmée Q1 soit atteinte.
- 5 Pour terminer, l'outil retourne à la distance d'approche.

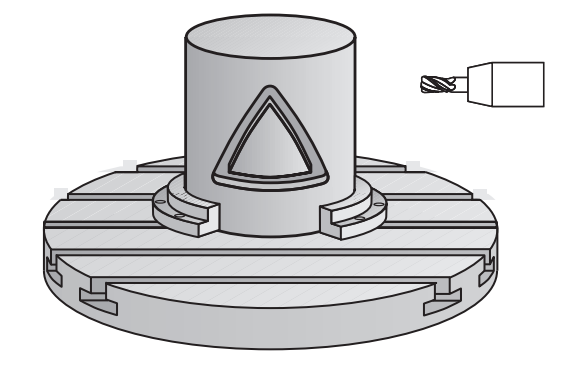

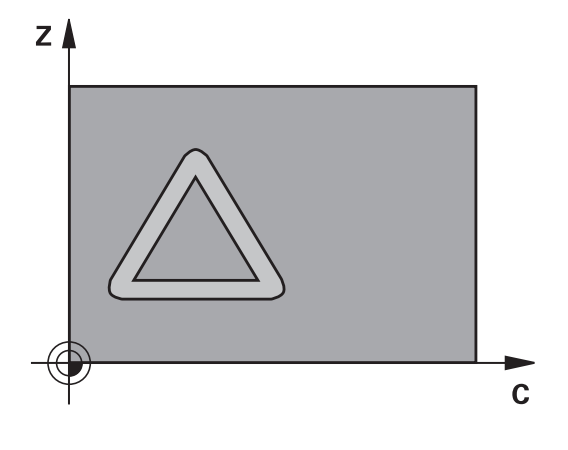

**8.2**

**8.2 CORPS D'UN CYLINDRE (cycle 27, DIN/ISO : G127, option de logiciel 1)**

### **Attention lors de la programmation !**

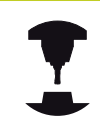

**8**

La machine et la TNC doivent avoir été préparées par le constructeur de la machine pour l'interpolation sur corps de cylindre.

Consultez le manuel de votre machine.

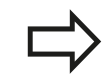

Il faut toujours programmer les deux coordonnées du corps du cylindre dans la première séquence CN du sous-programme de contour.

La taille de la mémoire réservée à un cycle SL est limitée. Dans un cycle SL, vous pouvez programmer au maximum 16384 éléments de contour.

Le signe du paramètre de cycle Profondeur détermine le sens de l'usinage. Si vous programmez Profondeur = 0, la TNC n'exécute pas le cycle.

Utiliser une fraise avec une coupe au centre (DIN 844).

Le cylindre doit être fixé au centre du plateau circulaire. Initialisez le point d'origine au centre du plateau circulaire.

Lors de l'appel du cycle, l'axe de broche doit être perpendiculaire à l'axe du plateau circulaire. Sinon, la TNC délivre un message d'erreur. Si nécessaire, commutez la cinématique.

Vous pouvez également exécuter ce cycle avec le plan d'usinage incliné.

La distance d'approche doit être supérieure au rayon d'outil.

Le temps d'usinage peut être plus long si le contour est composé de nombreux éléments de contour non tangentiels.

Si vous utilisez des paramètres locaux **QL** dans un sous-programme de contour, vous devez aussi les attribuer ou les calculer à l'intérieur du sousprogramme de contour.

# **CORPS D'UN CYLINDRE (cycle 27, DIN/ISO : G127, option de logiciel 1)**

#### **Paramètres du cycle**

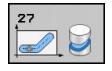

- **Profondeur de fraisage** Q1 (en incrémental) : distance entre le corps du cylindre et le fond du contour. Plage d'introduction -99999,9999 à 99999,9999
- **Surépaisseur finition latérale** Q3 (en incrémental) : surépaisseur de finition dans le plan du développé du corps du cylindre ; la surépaisseur est active dans le sens de la correction de rayon. Plage d'introduction -99999,9999 à 99999,9999
- **Distance d'approche** Q6 (en incrémental) : écart entre la face frontale de l'outil et le pourtour du cylindre. Plage d'introduction 0 à 99999,9999
- **Profondeur de passe** Q10 (en incrémental) : distance parcourue par l'outil en une passe. Plage d'introduction -99999,9999 à 99999,9999
- **Avance plongée en profondeur** Q11 : avance pour les déplacements dans l'axe de broche. Plage d'introduction 0 à 99999,9999 ou **FAUTO**, **FU**, **FZ**
- **Avance fraisage** Q12 : avance pour les déplacements dans le plan d'usinage. Plage d'introduction 0 à 99999,9999 ou **FAUTO**, **FU**, **FZ**
- **Rayon du cylindre** Q16 : rayon du cylindre sur lequel doit être usiné le contour. Plage d'introduction 0 à 99999,9999
- **Unité de mesure ? Degré=0 MM/INCH=1** Q17 : programmer dans le sous-programme les coordonnées de l'axe rotatif en degré ou en mm (inch)

#### **Séquences CN**

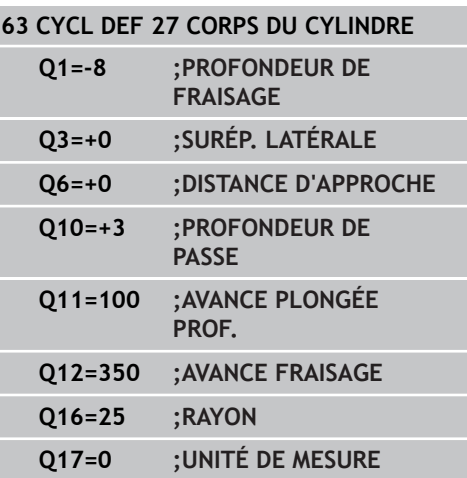

**8.2**

**8.3 CORPS D'UN CYLINDRE rainurage (cycle 28, DIN/ISO : G128, option de logiciel 1)**

# <span id="page-201-0"></span>**8.3 CORPS D'UN CYLINDRE rainurage (cycle 28, DIN/ISO : G128, option de logiciel 1)**

### **Mode opératoire du cycle**

Ce cycle vous permet d'appliquer le développé d'une rainure de guidage sur le corps d'un cylindre. Contrairement au cycle 27, la TNC met en place l'outil avec ce cycle de manière à ce que, avec correction de rayon active, les parois soient presque parallèles entre elles. Vous obtenez des parois très parallèles en utilisant un outil dont la taille correspond exactement à la largeur de la rainure.

Plus l'outil est petit en comparaison avec la largeur de la rainure et plus l'on constatera de déformations sur les trajectoires circulaires et les droites obliques. Afin de minimiser ces déformations dues à ce procédé, vous pouvez définir une tolérance dans le paramètre Q21. Cela permet à la TNC d'assimiler la rainure à usiner à une rainure ayant été usinée avec un outil de diamètre équivalent à la largeur de la rainure.

Programmez la trajectoire centrale du contour en indiquant la correction de rayon d'outil. Vous définissez si la TNC doit réaliser la rainure en avalant ou en opposition au moyen de la correction de rayon d'outil.

- 1 La TNC positionne l'outil au-dessus du point de plongée.
- 2 Lors de la première profondeur de passe, l'outil fraise le contour selon l'avance de fraisage Q12, le long de la paroi de la rainure ; la surépaisseur latérale de finition est prise en compte.
- 3 A la fin du contour, la TNC décale l'outil sur la paroi opposée et le ramène au point de plongée.
- 4 Les phases 2 et 3 sont répétées jusqu'à ce que la profondeur de fraisage programmée Q1 soit atteinte.
- 5 Si vous avez défini la tolérance Q21, la TNC exécute une retouche afin que les parois de la rainure soient les plus parallèles possible.
- 6 L'outil retourne ensuite à la hauteur de sécurité dans l'axe d'outil ou bien à la dernière position programmée avant le cycle.

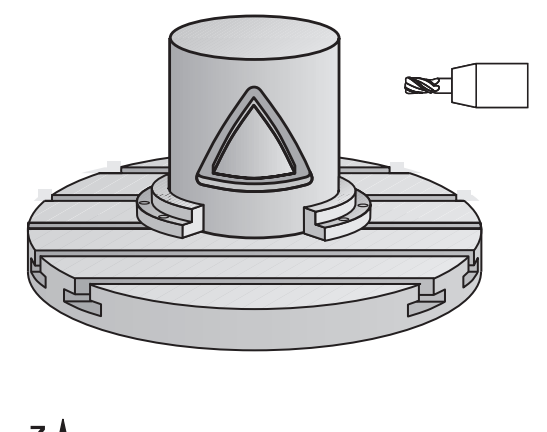

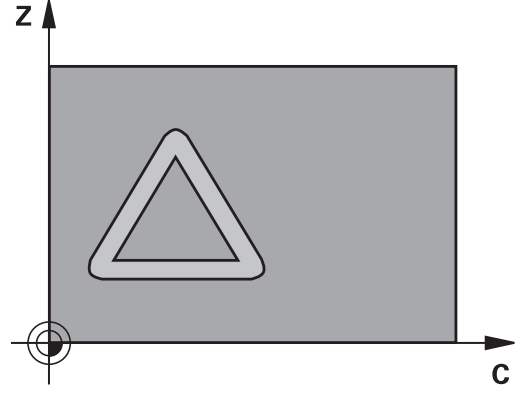

#### **CORPS D'UN CYLINDRE rainurage (cycle 28, DIN/ISO : G128, option de logiciel 1) 8.3**

### **Attention lors de la programmation !**

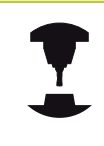

La machine et la TNC doivent avoir été préparées par le constructeur de la machine pour l'interpolation sur corps de cylindre.

Consultez le manuel de votre machine.

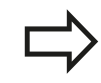

Il faut toujours programmer les deux coordonnées du corps du cylindre dans la première séquence CN du sous-programme de contour.

La taille de la mémoire réservée à un cycle SL est limitée. Dans un cycle SL, vous pouvez programmer au maximum 16384 éléments de contour.

Le signe du paramètre de cycle Profondeur détermine le sens de l'usinage. Si vous programmez Profondeur = 0, la TNC n'exécute pas le cycle.

Utiliser une fraise avec une coupe au centre (DIN 844).

Le cylindre doit être fixé au centre du plateau circulaire. Initialisez le point d'origine au centre du plateau circulaire.

Lors de l'appel du cycle, l'axe de broche doit être perpendiculaire à l'axe du plateau circulaire. Sinon, la TNC délivre un message d'erreur. Si nécessaire, commutez la cinématique.

Vous pouvez également exécuter ce cycle avec le plan d'usinage incliné.

La distance d'approche doit être supérieure au rayon d'outil.

Le temps d'usinage peut être plus long si le contour est composé de nombreux éléments de contour non tangentiels.

Si vous utilisez des paramètres locaux **QL** dans un sous-programme de contour, vous devez aussi les attribuer ou les calculer à l'intérieur du sousprogramme de contour.

**8.3 CORPS D'UN CYLINDRE rainurage (cycle 28, DIN/ISO : G128, option de logiciel 1)**

#### **Paramètres du cycle**

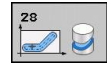

- **Profondeur de fraisage** Q1 (en incrémental) : distance entre le corps du cylindre et le fond du contour. Plage d'introduction -99999,9999 à 99999,9999
- **Surépaisseur finition latérale** Q3 (en incrémental) : surépaisseur de finition sur la paroi de la rainure. La surépaisseur de finition diminue la largeur de la rainure du double de la valeur introduite. Plage d'introduction -99999,9999 à 99999,9999
- **Distance d'approche** Q6 (en incrémental) : écart entre la face frontale de l'outil et le pourtour du cylindre. Plage d'introduction 0 à 99999,9999
- **Profondeur de passe** Q10 (en incrémental) : distance parcourue par l'outil en une passe. Plage d'introduction -99999,9999 à 99999,9999
- **Avance plongée en profondeur** Q11 : avance pour les déplacements dans l'axe de broche. Plage d'introduction 0 à 99999,9999 ou **FAUTO**, **FU**, **FZ**
- **Avance fraisage** Q12 : avance pour les déplacements dans le plan d'usinage. Plage d'introduction 0 à 99999,9999 ou **FAUTO**, **FU**, **FZ**
- **Rayon du cylindre** Q16 : rayon du cylindre sur lequel doit être usiné le contour. Plage d'introduction 0 à 99999,9999
- **Unité de mesure ? Degré=0 MM/INCH=1** Q17 : programmer dans le sous-programme les coordonnées de l'axe rotatif en degré ou en mm (inch)
- **Largeur rainure** Q20 : largeur de la rainure à usiner. Plage d'introduction -99999,9999 à 99999,9999
- **Tolérance** Q21 : si vous utilisez un outil dont le diamètre est inférieur à la largeur de rainure Q20 programmée, des distorsions dues aux déplacements sont constatées sur la paroi de la rainure, au niveau des cercles et des droites obliques. Si vous définissez la tolérance Q21, la TNC utilise pour la rainure une opération de fraisage de manière à l'usiner comme si elle l'avait été avec un outil ayant le même diamètre que la largeur de la rainure. Avec Q21, vous définissez l'écart autorisé par rapport à cette rainure idéale. Le nombre de reprises d'usinage dépend du rayon du cylindre, de l'outil utilisé et de la profondeur de la rainure. Plus la tolérance définie est faible, plus la rainure sera précise et plus la reprise d'usinage sera longue. Plage d'introduction 0 à 9,9999

**Recommandation** : appliquer une tolérance de 0.02 mm.

**Fonction inactive**: introduire 0 (configuration par défaut).

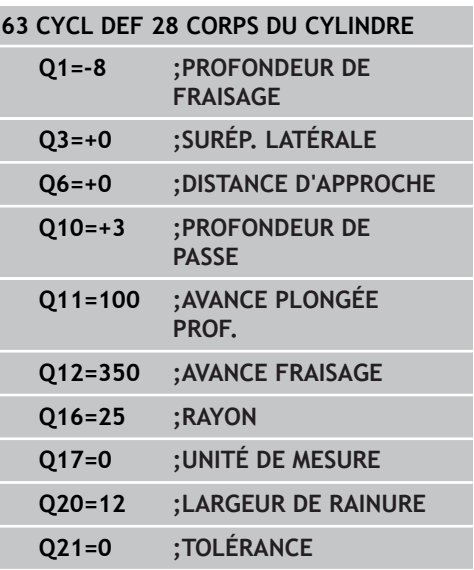

# <span id="page-204-0"></span>**8.4 CORPS D'UN CYLINDRE fraisage d'un ilot oblong (cycle 29, DIN/ISO : G129, option de logiciel 1)**

### **Mode opératoire du cycle**

Ce cycle vous permet d'appliquer le développé d'un ilot oblong sur le corps d'un cylindre. La TNC met en place l'outil avec ce cycle de manière à ce que, avec correction de rayon active, les parois soient toujours parallèles entre elles. Programmez la trajectoire centrale de l'ilot oblong en indiquant la correction du rayon d'outil. En appliquant la correction de rayon, vous définissez si la TNC doit réaliser l'ilot oblong en avalant ou en opposition.

Aux extrémités de l'ilot oblong, la TNC ajoute toujours un demicercle dont le rayon correspond à la moitié de la largeur de l'ilot oblong.

- 1 La TNC positionne l'outil au-dessus du point initial de l'usinage. La TNC calcule le point initial à partir de la largeur de l'ilot oblong et du diamètre de l'outil. Il est situé près du premier point défini dans le sous-programme de contour et se trouve décalé de la moitié de la largeur de l'ilot oblong et du diamètre de l'outil. La correction de rayon détermine si le déplacement doit commencer à gauche (**1**, RL=en avalant) ou à droite de l'ilot oblong (**2**, RR=en opposition).
- 2 Après avoir été positionné à la première profondeur de passe, l'outil aborde la paroi de l'oblong en suivant un arc de cercle tangentiel, selon l'avance de fraisage Q12. Si nécessaire, la surépaisseur latérale est prise en compte par la TNC.
- 3 A la première profondeur de passe, l'outil fraise selon l'avance de fraisage Q12 le long de la paroi de l'ilot oblong jusqu'à ce que le tenon soit entièrement usiné.
- 4 L'outil s'éloigne ensuite par tangentement de la paroi et retourne au point initial de l'usinage.
- 5 Les phases 2 à 4 sont répétées jusqu'à ce que la profondeur de fraisage programmée Q1 soit atteinte.
- 6 L'outil retourne ensuite à la hauteur de sécurité dans l'axe d'outil ou bien à la dernière position programmée avant le cycle.

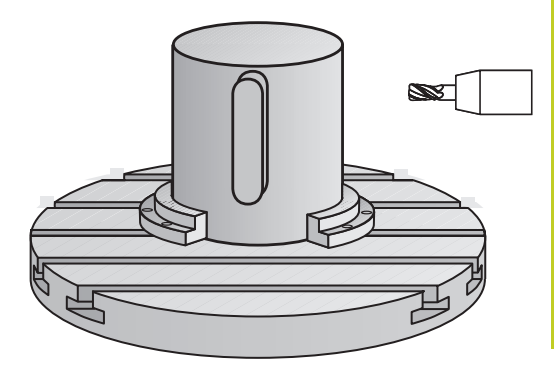

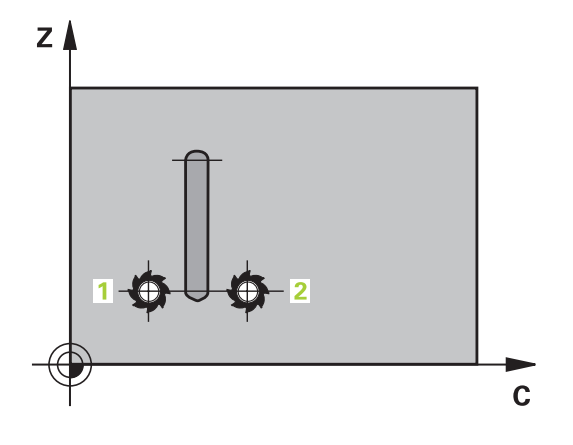

**8.4 CORPS D'UN CYLINDRE fraisage d'un ilot oblong (cycle 29, DIN/ ISO : G129, option de logiciel 1)**

### **Attention lors de la programmation !**

La machine et la TNC doivent avoir été préparées par le constructeur de la machine pour l'interpolation sur corps de cylindre.

Consultez le manuel de votre machine.

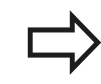

Il faut toujours programmer les deux coordonnées du corps du cylindre dans la première séquence CN du sous-programme de contour.

La taille de la mémoire réservée à un cycle SL est limitée. Dans un cycle SL, vous pouvez programmer au maximum 16384 éléments de contour.

Le signe du paramètre de cycle Profondeur détermine le sens de l'usinage. Si vous programmez Profondeur = 0, la TNC n'exécute pas le cycle.

Utiliser une fraise avec une coupe au centre (DIN 844).

Le cylindre doit être fixé au centre du plateau circulaire. Initialisez le point d'origine au centre du plateau circulaire.

Lors de l'appel du cycle, l'axe de broche doit être perpendiculaire à l'axe du plateau circulaire. Sinon, la TNC délivre un message d'erreur. Si nécessaire, commutez la cinématique.

Vous pouvez également exécuter ce cycle avec le plan d'usinage incliné.

La distance d'approche doit être supérieure au rayon d'outil.

Le temps d'usinage peut être plus long si le contour est composé de nombreux éléments de contour non tangentiels.

Si vous utilisez des paramètres locaux **QL** dans un sous-programme de contour, vous devez aussi les attribuer ou les calculer à l'intérieur du sousprogramme de contour.

### **Paramètres du cycle**

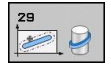

- **Profondeur de fraisage** Q1 (en incrémental) : distance entre le corps du cylindre et le fond du contour. Plage d'introduction -99999,9999 à 99999,9999
- **Surépaisseur finition latérale** Q3 (en incrémental) : surépaisseur de finition de l'ilot oblong. La surépaisseur de finition augmente la largeur de l'ilot oblong du double de la valeur introduite. Plage d'introduction -99999,9999 à 99999,9999
- **Distance d'approche** Q6 (en incrémental) : écart entre la face frontale de l'outil et le pourtour du cylindre. Plage d'introduction 0 à 99999,9999
- **Profondeur de passe** Q10 (en incrémental) : distance parcourue par l'outil en une passe. Plage d'introduction -99999,9999 à 99999,9999
- **Avance plongée en profondeur** Q11 : avance pour les déplacements dans l'axe de broche. Plage d'introduction 0 à 99999,9999 ou **FAUTO**, **FU**, **FZ**
- **Avance fraisage** Q12 : avance pour les déplacements dans le plan d'usinage. Plage d'introduction 0 à 99999,9999 ou **FAUTO**, **FU**, **FZ**
- **Rayon du cylindre** Q16 : rayon du cylindre sur lequel doit être usiné le contour. Plage d'introduction 0 à 99999,9999
- **Unité de mesure ? Degré=0 MM/INCH=1** Q17 : programmer dans le sous-programme les coordonnées de l'axe rotatif en degré ou en mm (inch)
- **Largeur oblong** Q20 : largeur de l'ilot oblong à réaliser. Plage d'introduction -99999,9999 à 99999,9999

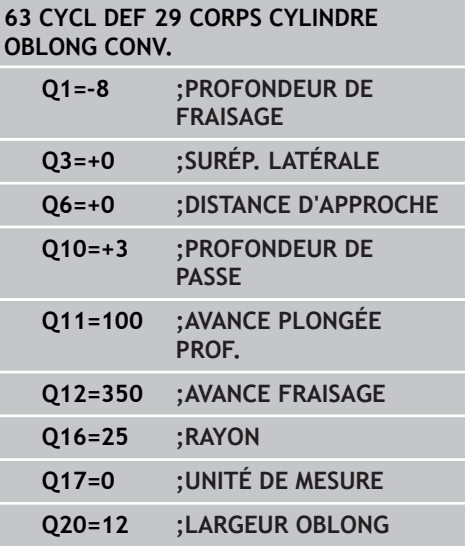

**8.5 Exemples de programmation**

# **8.5 Exemples de programmation**

### **Exemple : corps d'un cylindre avec le cycle 27**

- 
- Machine équipée d'une tête B et d'une table C
- Cylindre fixé au centre du plateau circulaire.
- Le point d'origine est situé au centre du plateau circulaire

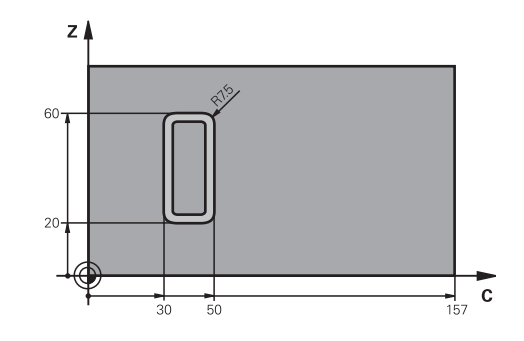

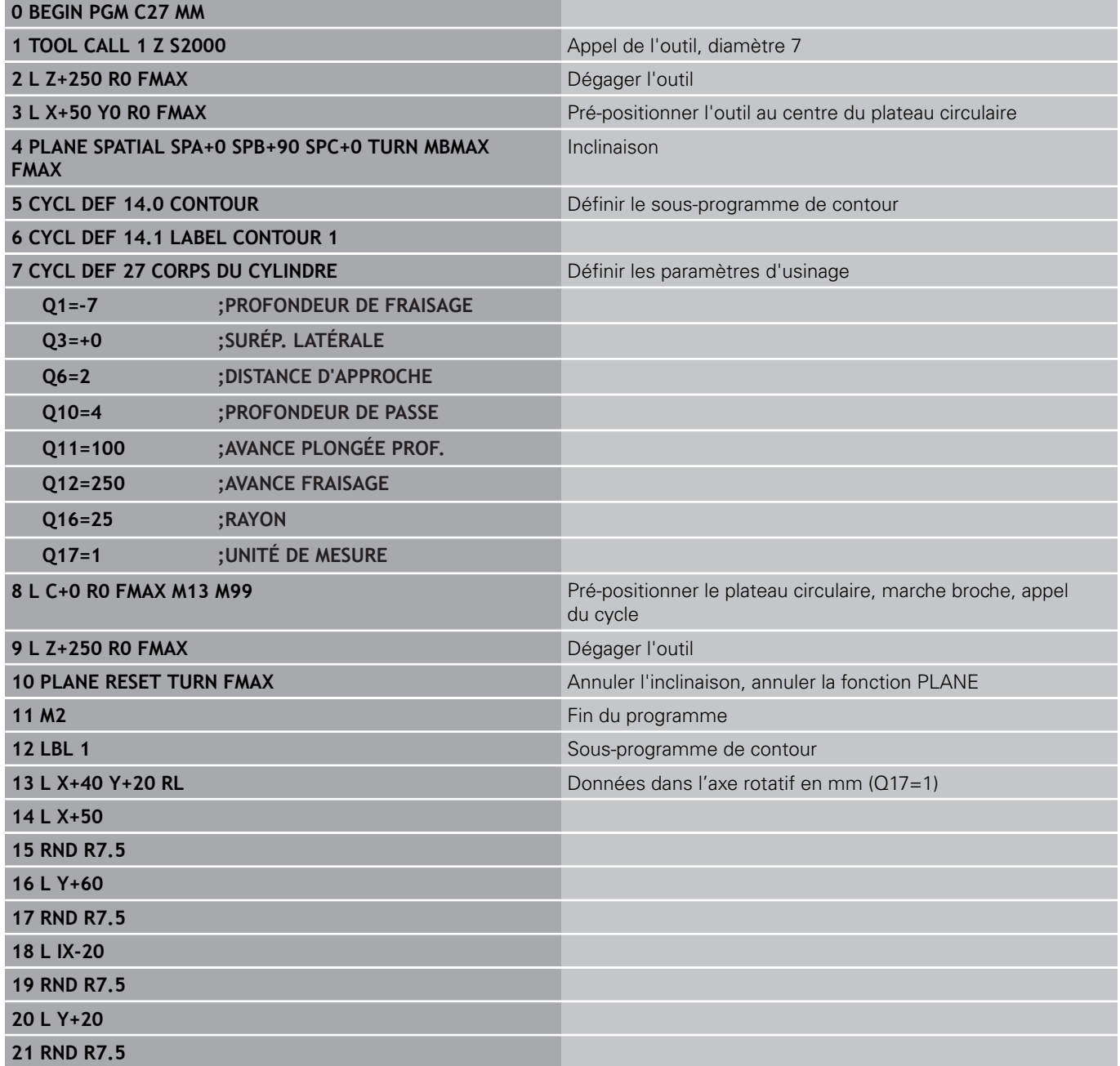

**8**

**22 L X+50**

**23 LBL 0**

**24 END PGM C27 MM**

**8.5 Exemples de programmation**

### **Exemple : corps d'un cylindre avec le cycle 28**

- 
- Cylindre fixé au centre du plateau circulaire
- Machine équipée d'une tête B et d'une table C
- Le point d'origine est au centre du plateau circulaire
- Définition de la trajectoire du centre outil dans le sous-programme de contour

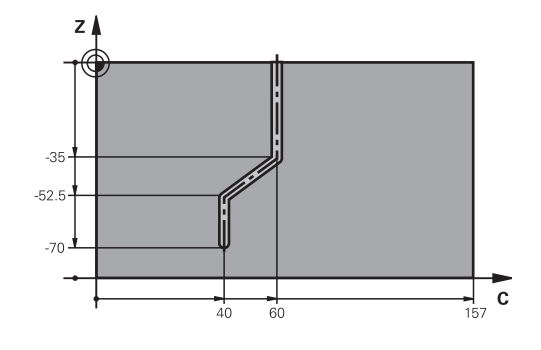

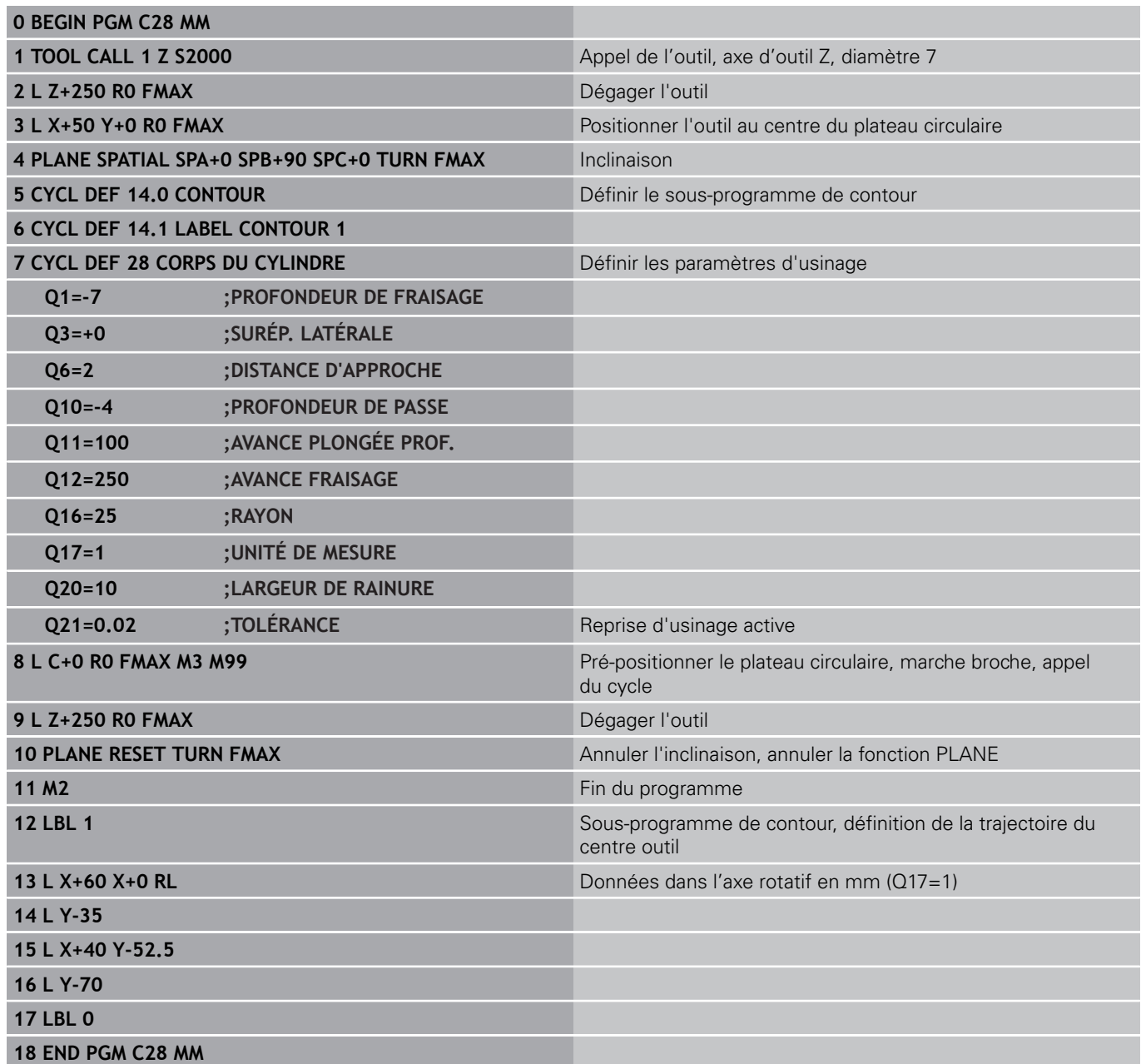

**Cycles d'usinage : poche de contour avec formule de contour**

**9**

# **Cycles d'usinage : poche de contour avec formule de contour**

**9.1 Cycles SL avec formule complexe de contour**

# **9.1 Cycles SL avec formule complexe de contour**

### **Principes de base**

**9**

Avec les cycles SL et la formule complexe de contour, vous pouvez composer des contours complexes constitués de contours partiels (poches ou îlots). Vous introduisez les différents contours partiels (données de géométrie) dans des programmes séparés. Ceci permet de réutiliser à volonté par la suite tous les contours partiels. Après avoir lié entre eux les contours partiels par une formule de contour, vous les sélectionnez et la TNC calcule ensuite le contour entier.

> La mémoire d'un cycle SL (tous les programmes de description de contour) est limitée à **128 contours**. Le nombre des éléments de contour possibles dépend du type de contour (contour interne/externe) ainsi que du nombre des descriptions de contour qui est au maximum de **16384** éléments.

Pour les cycles SL avec formule de contour, un programme structuré est nécessaire. Avec ces cycles, les contours qui reviennent régulièrement peuvent être mémorisés dans différents programmes. Au moyen de la formule de contour, vous liez entre eux les contours partiels pour obtenir un contour final et définissez s'il s'agit d'une poche ou d'un îlot.

La fonction des cycles SL avec formule de contour est répartie dans plusieurs secteurs de l'interface utilisateur de la TNC et sert de base à d'autres développements.

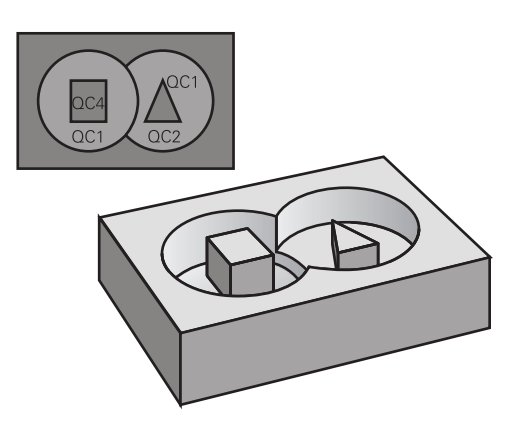

**Schéma : usinage avec les cycles SL et formule complexe de contour**

**0 BEGIN PGM CONTOUR MM**

**5 SEL CONTOUR "MODEL"**

**6 CYCL DEF 20 DONNÉES CONTOUR ...**

**8 CYCL DEF 22 ÉVIDEMENT ...**

**9 CYCL CALL**

**...**

**...**

**12 CYCL DEF 23 FINITION EN PROF. ... 13 CYCL CALL**

**...**

**16 CYCL DEF 24 FINITION LATÉRALE ...**

**17 CYCL CALL**

**63 L Z+250 R0 FMAX M2**

**64 END PGM CONTOUR MM**

#### **Caractéristiques des contours partiels**

- Par principe, la TNC considère tous les contours comme des poches. Ne programmez pas de correction de rayon
- La TNC ne tient pas compte des avances F et des fonctions auxiliaires M
- Les conversions de coordonnées sont autorisées. Si celles-ci sont programmées à l'intérieur des contours partiels, elles agissent également dans les sous-programmes suivants. Elles n'ont toutefois pas besoin d'être désactivées après l'appel du cycle
- Les sous-programmes peuvent aussi contenir des coordonnées dans l'axe de broche mais celles-ci seront ignorées
- Définissez le plan d'usinage dans la première séquence de  $\blacksquare$ coordonnées du sous-programme.
- Si nécessaire, vous pouvez définir différentes profondeurs pour  $\blacksquare$ les contours partiels

#### **Caractéristiques des cycles d'usinage**

- Avant chaque cycle, la TNC positionne l'outil automatiquement à la  $\blacksquare$ distance d'approche
- A chaque niveau de profondeur, le fraisage est réalisé sans dégagement de l'outil; les îlots sont contournés latéralement
- Le rayon des "angles internes" est programmable l'outil ne s'arrête pas, permettant ainsi d'éviter les traces d'arrêt d'outil (ceci est également valable pour la trajectoire externe lors de l'évidement et de la finition latérale)
- Lors de la finition latérale, la TNC aborde le contour en suivant une trajectoire circulaire tangentielle
- Lors de la finition en profondeur, la TNC déplace également l'outil en suivant une trajectoire circulaire tangentielle à la pièce (p. ex. axe de broche Z : trajectoire circulaire dans le plan Z/X)
- La TNC usine le contour en continu, en avalant ou en opposition

Les données d'usinage telles que la profondeur de fraisage, les surépaisseurs et la distance d'approche sont à introduire dans le cycle 20 DONNEES DU CONTOUR.

#### **Schéma : calcul des contours partiels avec formule de contour**

**0 BEGIN PGM MODÈLE MM**

**1 DECLARE CONTOUR QC1 = "CERCLE1"**

**2 DECLARE CONTOUR QC2 = "CERCLEXY" DEPTH15**

**3 DECLARE CONTOUR QC3 = "TRIANGLE" DEPTH10**

**4 DECLARE CONTOUR QC4 = "CARRE" DEPTH5**

**5 QC10 = ( QC1 | QC3 | QC4 ) \ QC2**

**6 END PGM MODÈLE MM**

**0 BEGIN PGM CERCLE1 MM**

**1 CC X+75 Y+50**

**2 LP PR+45 PA+0**

**3 CP IPA+360 DR+**

**4 END PGM CERCLE1 MM**

**0 BEGIN PGM CERCLE31XY MM**

**... ...**

# **Cycles d'usinage : poche de contour avec formule de contour**

**9.1 Cycles SL avec formule complexe de contour**

### **Sélectionner le programme avec les définitions de contour**

La fonction **SEL CONTOUR** permet de sélectionner un programme de définitions de contour dans lequel la TNC prélève les descriptions de contour :

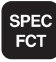

**9**

Afficher la barre de softkeys avec les fonctions spéciales

Sélectionner le menu des fonctions d'usinage de

- USINAGE POINT + **CONTOURS**
- contours et de points

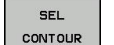

- Appuyer sur la softkey SEL CONTOUR.
- Introduire le nom entier du programme contenant les définitions de contour, valider avec la touche END.

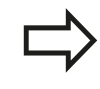

Programmer la séquence **SEL CONTOUR** avant les cycles SL. Le cycle **14 CONTOUR** n'est plus nécessaire si vous utilisez **SEL CONTOUR**.

## **Définir les descriptions de contour**

Avec la fonction **DECLARE CONTOUR**, vous indiquez pour un programme donné le chemin d'accès aux programmes dans lesquels la TNC prélève les descriptions de contour. Pour cette description de contour, vous pouvez définir également une profondeur séparée (fonction FCL 2):

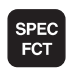

USINAGE POINT -CONTOUR DECLARE CONTOUR

- ▶ Afficher la barre de softkeys avec les fonctions spéciales.
- Sélectionner le menu des fonctions d'usinage de contours et de points.
- Appuyer sur la softkey DECLARE CONTOUR.
- Introduire le numéro de l'indicatif de contour **QC**, valider avec la touche ENT.
- Introduire le nom entier du programme en même temps que la description de contour, valider avec la touche END ou, le cas échéant :
- Définir une profondeur séparée pour le contour sélectionné

Grâce aux indicatifs de contour **QC** que vous avez introduits, vous pouvez relier entre eux les différents contours dans la formule de contour.

Si vous utiliser des contours avec profondeur séparée, vous devez alors attribuer une profondeur à tous les contours partiels (si nécessaire, indiquer la profondeur 0).

### **Introduire une formule complexe de contour**

A l'aide des softkeys, vous pouvez lier entre eux différents contours avec une formule mathématique :

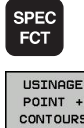

- Afficher la barre de softkeys avec les fonctions spéciales.
- POINT +<br>CONTOURS FORMULE CONTOUR
- Sélectionner le menu des fonctions d'usinage de contours et de points.
- Appuyer sur la softkey FORMULE CONTOUR : la TNC affiche les softkeys ci-après énumérées.

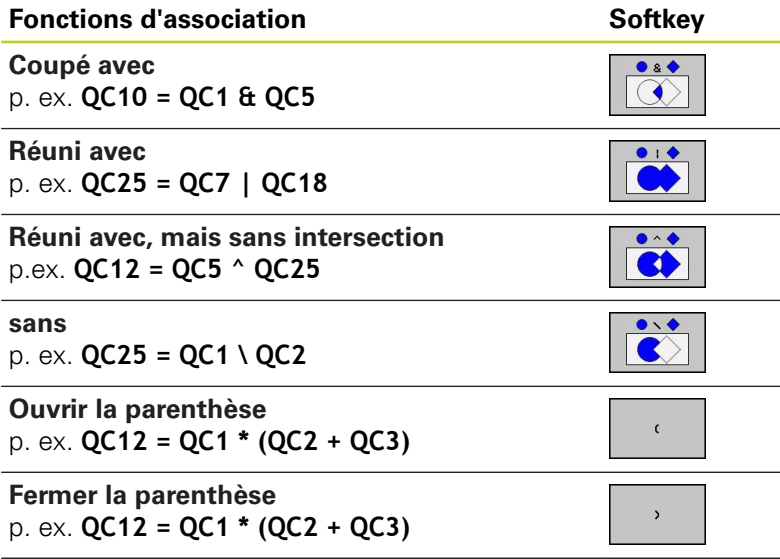

**Définir un contour individuel** p. ex. **QC12 = QC1**

# **Cycles d'usinage : poche de contour avec formule de contour**

**9.1 Cycles SL avec formule complexe de contour**

### **Contours superposés**

**9**

Par principe, la TNC considère un contour programmé comme étant une poche. Grâce aux fonctions de formule de contour, vous pouvez convertir un contour en îlot

Un nouveau contour peut être construit en superposant des poches et des îlots. De cette manière, vous pouvez agrandir la surface d'une poche par superposition d'une autre poche ou la réduire avec un îlot.

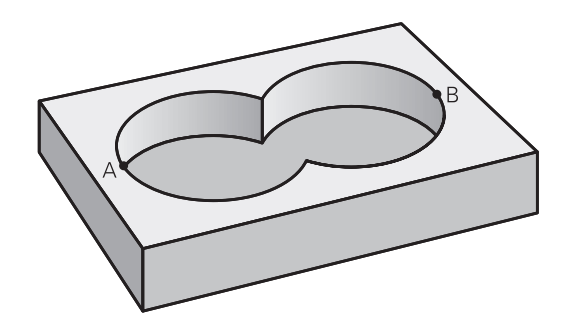

#### **Sous-programmes : poches superposées**

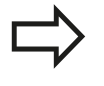

Les exemples de programmation suivants correspondent à des programmes avec description de contour qui sont définis dans un programme avec définition de contour. Le programme de définition de contour doit lui-même être appelé dans le programme principal avec la fonction **SEL CONTOUR**.

#### Les poches A et B sont superposées.

La TNC calcule les points d'intersection S1 et S2, il n'ont pas besoin d'être programmés.

Les poches sont programmées comme des cercles entiers.

#### **Programme de description de contour 1: Poche A**

**0 BEGIN PGM POCHE\_A MM**

**1 L X+10 Y+50 R0**

**2 CC X+35 Y+50**

**3 C X+10 Y+50 DR-**

**4 END PGM POCHE\_A MM**

**Programme de description de contour 2: Poche B**

#### **0 BEGIN PGM POCHE\_B MM**

**1 L X+90 Y+50 R0**

- **2 CC X+65 Y+50**
- **3 C X+90 Y+50 DR-**
- **4 END PGM POCHE\_B MM**
**9**

## **Cycles SL avec formule complexe de contour 9.1**

#### **Surface** "d'addition"

Les deux surfaces partielles A et B, y compris leurs surfaces communes, doivent être usinées :

- Les surfaces A et B doivent être programmées sans correction de rayon dans des programmes séparés
- Dans la formule de contour, les surfaces A et B sont prises en compte avec la fonction "réuni avec"

#### **Programme de définition de contour :**

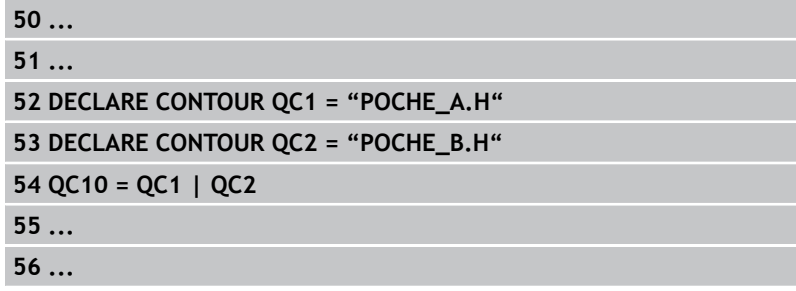

#### **Surface** "de soustraction"

La surface A doit être usinée sans la partie recouverte par B:

- Les surfaces A et B doivent être programmées sans correction de rayon dans des programmes séparés.
- Dans la formule de contour, la surface B est soustraite de la surface A avec la fonction **sans**.

#### **Programme de définition de contour :**

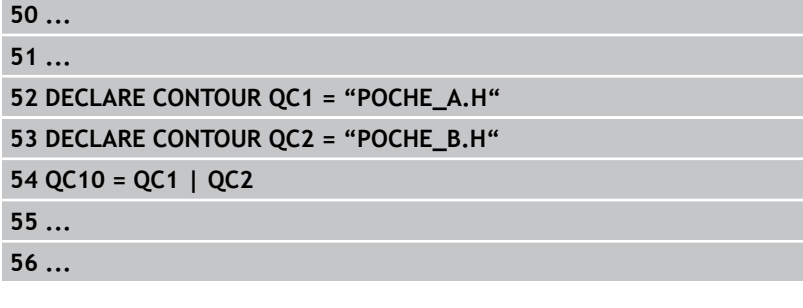

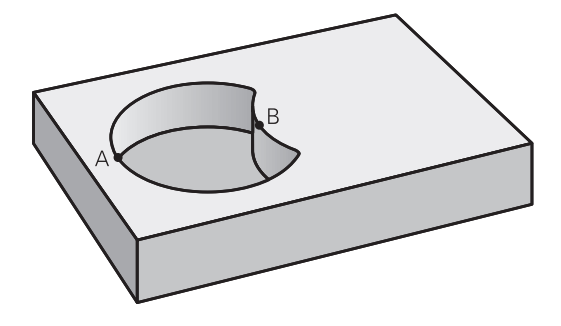

## **Cycles d'usinage : poche de contour avec formule de contour**

**9.1 Cycles SL avec formule complexe de contour**

#### **Surface** "d'intersection"

**9**

La surface commune de recouvrement de A et de B doit être usinée. (Les surfaces sans recouvrement ne doivent pas être usinées.)

- Les surfaces A et B doivent être programmées sans correction de rayon dans des programmes séparés.
- Dans la formule de contour, les surfaces A et B sont prises en compte avec la fonction "intersection avec"

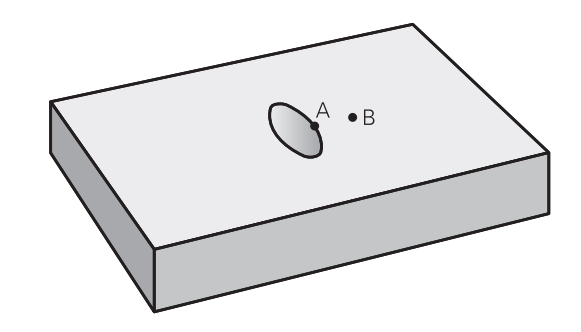

#### **Programme de définition de contour :**

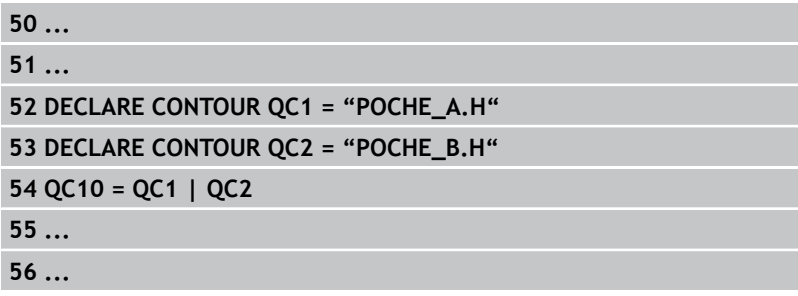

#### **Usinage du contour avec les cycles SL**

Le contour final défini est usiné avec les cycles SL 20 - 24 [\(voir "Résumé", Page 173\)](#page-172-0).

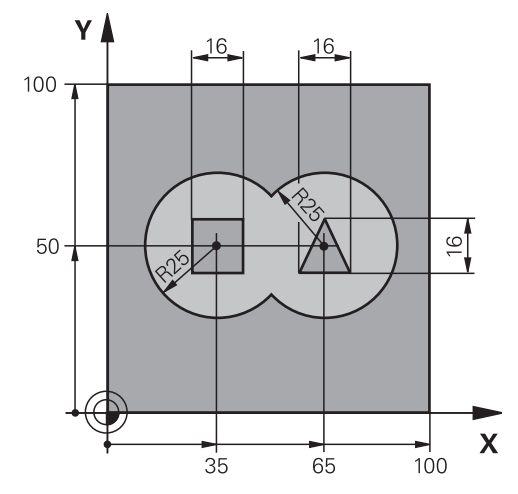

## **Exemple : Ebauche et finition de contours superposés avec formule de contour**

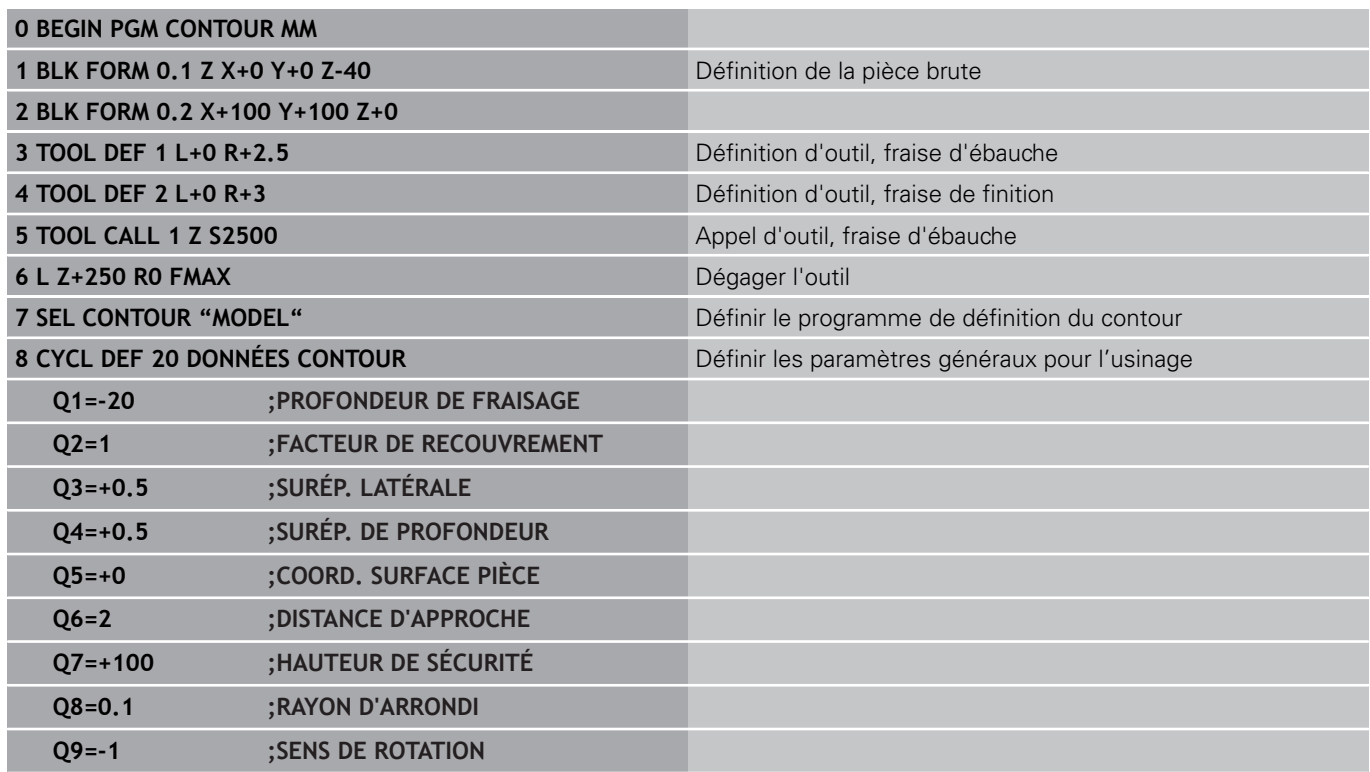

#### **Cycles d'usinage : poche de contour avec formule de contour 9**

**9.1 Cycles SL avec formule complexe de contour**

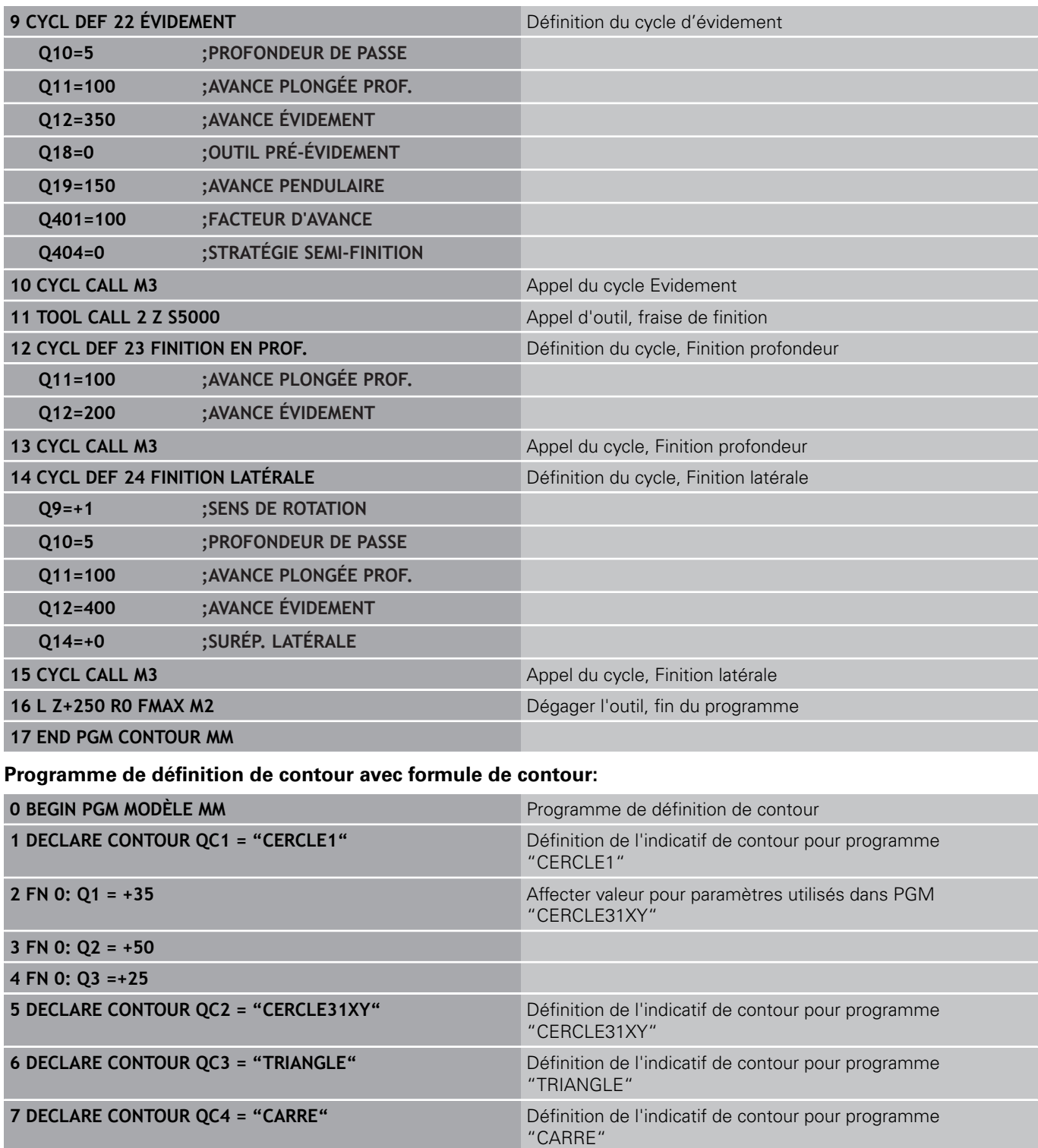

**9 END PGM MODÈLE MM**

**8 QC10 = ( QC 1 | QC 2 ) \ QC 3 \ QC 4** Formule de contour

#### **Programme de description de contour :**

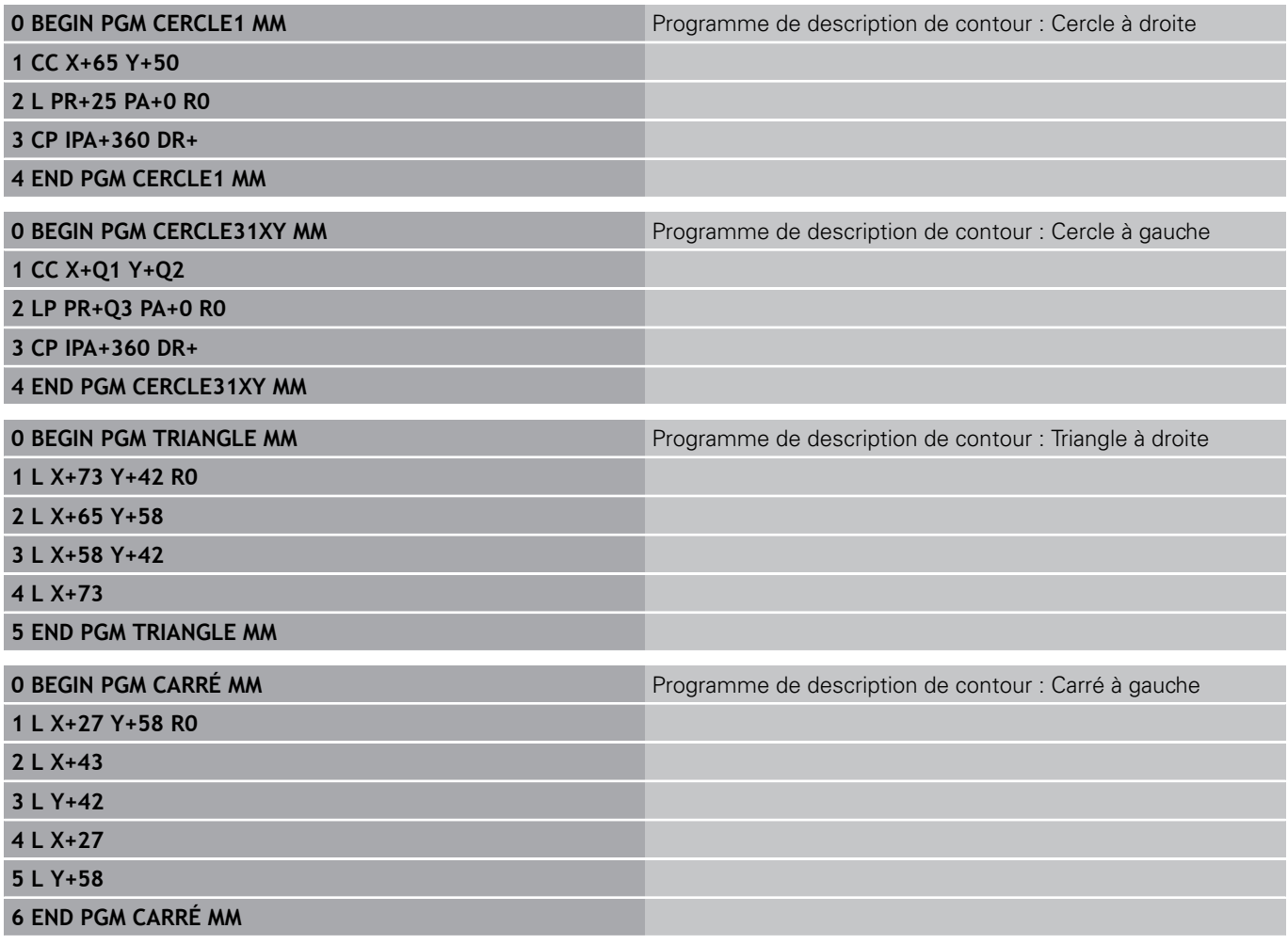

**9**

## **Cycles d'usinage : poche de contour avec formule de contour**

**9.2 Cycles SL avec formule complexe de contour**

## **9.2 Cycles SL avec formule complexe de contour**

### **Principes de base**

Avec les cycles SL et la formule simple de contour, vous pouvez composer aisément des contours constitués de max. 9 contours partiels (poches ou îlots). Vous introduisez les différents contours partiels (données de géométrie) dans des programmes séparés. Ceci permet de réutiliser à volonté par la suite tous les contours partiels. A partir des contours partiels sélectionnés, la TNC calcule le contour final.

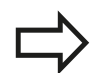

**9**

La mémoire d'un cycle SL (tous les programmes de description de contour) est limitée à **128 contours**. Le nombre des éléments de contour possibles dépend du type de contour (contour interne/externe) ainsi que du nombre des descriptions de contour qui est au maximum de **16384** éléments.

#### **Schéma : usinage avec les cycles SL et formule complexe de contour**

**0 BEGIN PGM DEFCONT MM**

**...**

**5 CONTOUR DEF P1= "POCH1.H" I2 = "ILOT2.H" DEPTH5 I3 "ILOT3.H" DEPTH7.5**

**6 CYCL DEF 20 DONNÉES CONTOUR ...**

**8 CYCL DEF 22 ÉVIDEMENT ...**

**9 CYCL CALL**

#### **...**

**12CYCL DEF 23 FINITION EN PROF. ... 13 CYCL CALL**

**...**

**16 CYCL DEF 24 FINITION LATÉRALE ... 17 CYCL CALL**

**63 L Z+250 R0 FMAX M2**

**64 END PGM DEFCONT MM**

#### **Caractéristiques des contours partiels**

- Ne programmez pas de correction de rayon.
- La TNC ignore les avances F et fonctions auxiliaires M.
- Les conversions de coordonnées sont autorisées. Si cellesci sont programmées à l'intérieur des contours partiels, elles agissent également dans les sous-programmes suivants. Elles n'ont toutefois pas besoin d'être désactivées après l'appel du cycle.
- $\blacksquare$ Les sous-programmes peuvent aussi contenir des coordonnées dans l'axe de broche, mais celles-ci sont ignorées.
- Définissez le plan d'usinage dans la première séquence de m. coordonnées du sous-programme.

#### **Caractéristiques des cycles d'usinage**

- Avant chaque cycle, la TNC positionne l'outil automatiquement à la distance d'approche.
- A chaque niveau de profondeur, le fraisage est réalisé sans  $\blacksquare$ dégagement d'outil, les îlots sont contournés latéralement.
- Le rayon des "angles internes" est programmable ; l'outil ne s'arrête pas, permettant ainsi d'éviter les traces d'arrêt d'outil (ceci est également valable pour la trajectoire externe lors de l'évidement et de la finition latérale).
- $\blacksquare$ Pour la finition latérale, la TNC aborde le contour en suivant une trajectoire circulaire tangentielle.
- Pour la finition en profondeur, la TNC déplace également l'outil en suivant une trajectoire circulaire tangentielle à la pièce (p. ex. axe de broche Z : trajectoire circulaire dans le plan Z/X).
- La TNC usine le contour en continu, en avalant ou en opposition.

Les données d'usinage, telles que la profondeur de fraisage, les surépaisseurs et la distance d'approche, sont à programmer dans le cycle 20 DONNEES DU CONTOUR.

## **Cycles d'usinage : poche de contour avec formule de contour**

**9.2 Cycles SL avec formule complexe de contour**

#### **Introduire une formule simple de contour**

A l'aide des softkeys, vous pouvez lier entre eux différents contours avec une formule mathématique :

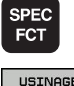

- ▶ Afficher la barre de softkeys avec les fonctions spéciales.
- POINT +<br>CONTOURS CONTOUR

DEF

- Sélectionner le menu des fonctions d'usinage de contours et de points.
- Appuyer sur la softkey CONTOUR DEF : la TNC ouvre le dialogue de saisie de la formule de contour.
- Introduire le nom du premier contour partiel. Le premier contour partiel doit toujours correspondre à la poche la plus profonde, valider avec la touche ENT.
- IL01
- Définir par softkey si le contour suivant correspond à une poche ou un îlot, valider avec la touche ENT.
- Introduire le nom du second contour partiel, valider avec la touche ENT.
- ▶ En cas de besoin, introduire la profondeur du second contour partiel, valider avec la touche ENT.
- **Poursuivez le dialogue tel que décrit** précédemment jusqu'à ce que vous ayez introduit tous les contours partiels

La liste des contours partiels doit toujours débuter par la poche la plus profonde!

Si le contour est défini en tant qu'îlot, la TNC interprète la profondeur programmée comme étant la hauteur de l'îlot. La valeur introduite sans signe se réfère alors à la surface de la pièce !

Si la valeur 0 a été introduite pour la profondeur, c'est la profondeur définie dans le cycle 20 qui est valable pour les poches. Les îlots sont au niveau de la surface de la pièce !

### **Usinage du contour avec les cycles SL**

Le contour final défini est usiné avec les cycles SL 20 - 24 (voir "Résumé").

**10**

**Cycles d'usinage : usinage ligne à ligne**

#### **Cycles d'usinage : usinage ligne à ligne 10**

**10.1 Principes de base**

## **10.1 Principes de base**

### **Résumé**

La TNC dispose de trois cycles destinés à l'usinage de surfaces ayant les propriétés suivantes :

- planes rectangulaires
- planes inclinées
- inclinées quelconques
- gauches

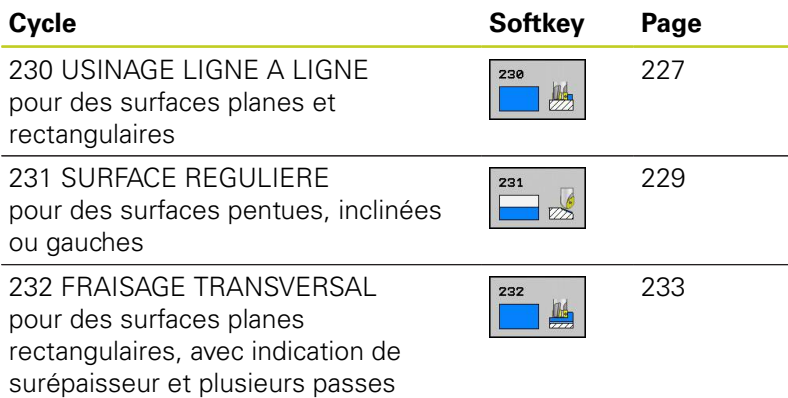

#### **USINAGE LIGNE A LIGNE (cycle 230, DIN/ISO : G230, option de logiciel 19) 10.2**

## <span id="page-226-0"></span>**10.2 USINAGE LIGNE A LIGNE (cycle 230, DIN/ISO : G230, option de logiciel 19)**

### **Mode opératoire du cycle**

- 1 En partant de la position actuelle, la TNC positionne l'outil, en avance rapide **FMAX**, dans le plan d'usinage jusqu'au point initial **1** ; la TNC décale l'outil de la valeur du rayon d'outil vers la gauche et vers le haut.
- 2 Selon **FMAX**, l'outil se rend alors dans l'axe de broche à la distance d'approche ; ensuite, il va à la position initiale programmée dans l'axe de broche, selon l'avance de plongée en profondeur.
- 3 L'outil se déplace ensuite, suivant l'avance de fraisage programmée, jusqu'au point final **2** ; la TNC calcule le point final à partir du point initial et de la longueur programmés ainsi que du rayon d'outil.
- 4 Selon l'avance de fraisage, la TNC décale l'outil transversalement jusqu'au point initial de la ligne suivante ; la TNC calcule le décalage à partir de la largeur programmée et du nombre de coupes.
- 5 L'outil repart ensuite dans le sens négatif du 1er axe.
- 6 L'usinage ligne à ligne est répété jusqu'à ce que la surface programmée soit intégralement usinée.
- 7 Pour terminer, la TNC ramène l'outil à la distance d'approche avec **FMAX**.

## **Attention lors de la programmation !**

Partant de la position actuelle, la TNC positionne tout d'abord l'outil dans le plan d'usinage, puis dans l'axe de broche, au point initial.

Prépositionner l'outil de manière à éviter toute collision avec la pièce ou avec les éléments de serrage.

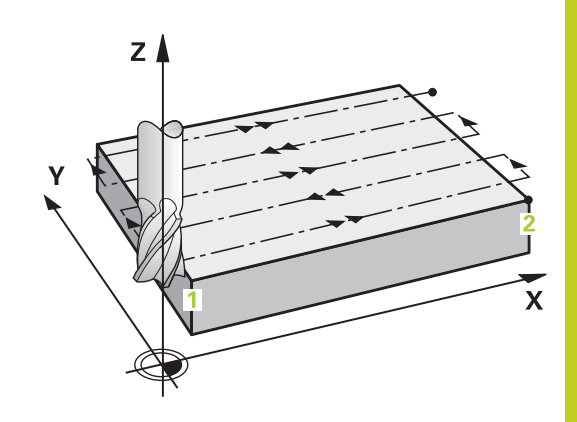

#### **Cycles d'usinage : usinage ligne à ligne 10**

**10.2 USINAGE LIGNE A LIGNE (cycle 230, DIN/ISO : G230, option de logiciel 19)**

#### **Paramètres du cycle**

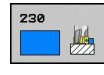

- **Point initial 1er axe** Q225 (en absolu) : coordonnée du point initial de la surface à usiner dans l'axe principal du plan d'usinage. Plage d'introduction -99999,9999 à 99999,9999
- **Point initial 2ème axe** Q226 (en absolu) : coordonnée du point initial de la surface à usiner dans l'axe secondaire du plan d'usinage. Plage d'introduction -99999,9999 à 99999,9999
- **Point initial 3ème axe** Q227 (en absolu) : hauteur dans l'axe de broche à laquelle sera effectué l'usinage ligne-à-ligne. Plage d'introduction -99999,9999 à 99999,9999
- **1er côté** Q218 (en incrémental) : longueur de la surface à usiner dans l'axe principal du plan d'usinage, par rapport au point initial du 1er axe. Plage d'introduction 0 à 99999,9999
- **2ème côté** Q219 (en incrémental) : longueur de la surface à usiner dans l'axe secondaire du plan d'usinage, par rapport au point initial 2ème axe. Plage d'introduction 0 à 99999,9999
- ▶ **Nombre de coupes** Q240 : nombre de lignes à exécuter par la TNC dans la largeur. Plage d'introduction 0 à 99999
- **Avance plongée en profondeur** Q206 : vitesse de déplacement de l'outil lors de son positionnement à la profondeur, en mm/min. Plage d'introduction 0 à 99999,999 ou **FAUTO**, **FU**, **FZ**
- **Avance de fraisage** Q207 : vitesse de déplacement de l'outil lors du fraisage, en mm/min. Plage d'introduction 0 à 99999,999 ou **FAUTO**, **FU**, **FZ**
- **Avance transversale** Q209 : vitesse de l'outil lors de son déplacement à la ligne suivante, en mm/min ; en cas de déplacement oblique dans la matière, introduire Q209 inférieur à Q207 ; en cas de déplacement oblique dans le vide, Q209 peut être supérieur à Q207. Plage d'introduction 0 à 99999,9999 ou **FAUTO**, **FU**, **FZ**
- **Distance d'approche** Q200 (en incrémental) : distance entre la pointe de l'outil et la profondeur de fraisage, pour le positionnement de l'outil en début et en fin de cycle. Plage d'introduction 0 à 99999,9999

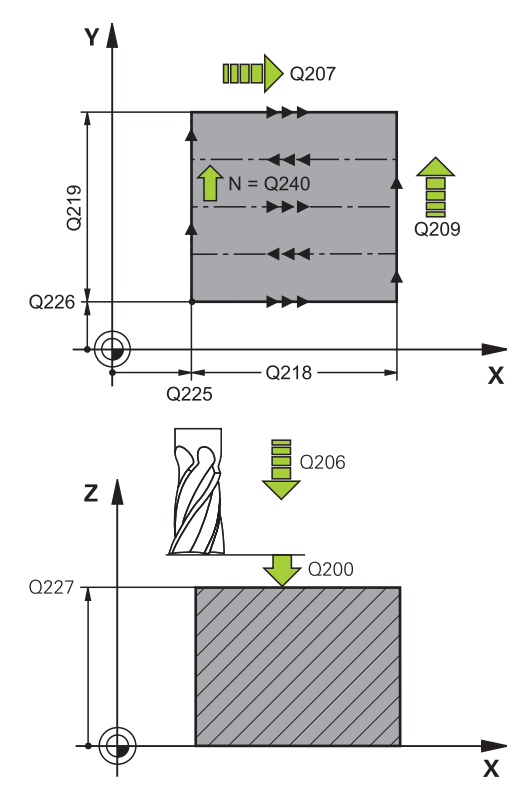

#### **Séquences CN**

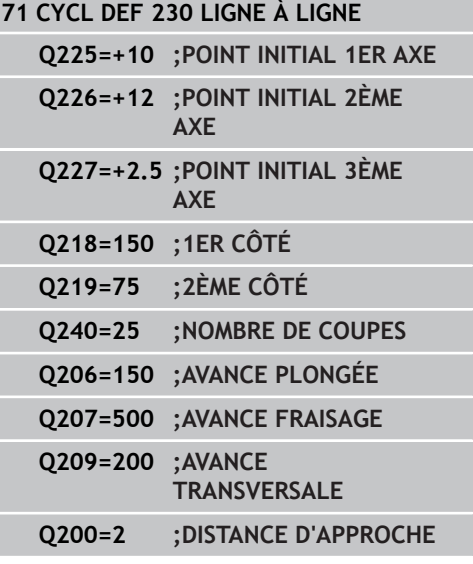

#### **SURFACE REGULIERE 10.3**

**(cycle 231, DIN/ISO : G231, option de logiciel 19)**

## <span id="page-228-0"></span>**10.3 SURFACE REGULIERE (cycle 231, DIN/ISO : G231, option de logiciel 19)**

### **Mode opératoire du cycle**

- 1 En partant de la position actuelle et en suivant une trajectoire linéaire 3D, la TNC positionne l'outil au point initial **1.**
- 2 L'outil se déplace ensuite au point final **2** selon l'avance de fraisage programmée.
- 3 Partant de cette position, la TNC déplace l'outil, en avance rapide **FMAX**, de la valeur du diamètre d'outil dans le sens positif de l'axe de broche, puis le ramène au point initial **1.**
- 4 Au point initial **1**, la TNC ramène l'outil à la dernière valeur Z abordée.
- 5 La TNC décale ensuite l'outil sur les trois axes, du point **1** en direction du point **4** à la ligne suivante.
- 6 La TNC déplace ensuite l'outil jusqu'au point final de cette ligne. La TNC calcule le point final en fonction du point **2** et d'un décalage en direction du point **3**.
- 7 L'usinage ligne à ligne est répété jusqu'à ce que la surface programmée soit intégralement usinée.
- 8 Pour terminer, la TNC déplace l'outil de la valeur de son diamètre, au-dessus du point programmé le plus élevé dans l'axe de broche.

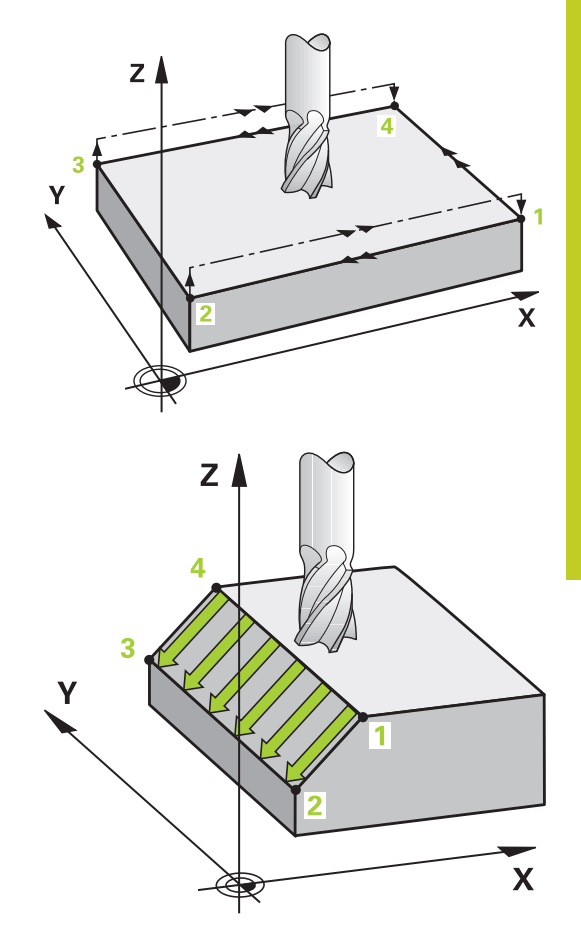

#### **Cycles d'usinage : usinage ligne à ligne 10**

## **10.3 SURFACE REGULIERE (cycle 231, DIN/ISO : G231, option de logiciel 19)**

#### **Sens de coupe**

Le point initial détermine la direction d'usinage. En effet, la TNC exécute toujours l'usinage du point **1** au point **2**. Toutes les passes sont répétées du point **1** / **2** au point **3** / **4**. Vous pouvez programmer le point **1** à chaque coin de la surface à usiner. Avec des fraises deux tailles, vous optimisez la qualité de surface de la façon suivante :

- Coupe en poussant (coordonnée dans l'axe de broche du point 1 supérieure à celle du point **2**) pour des surfaces de faible pente
- Coupe en tirant (coordonnée dans l'axe de broche du point 1 inférieure à celle du point **2**) pour des surfaces de forte pente
- Pour les surfaces gauches, programmer le déplacement principal (du point **1** au point **2**) dans le sens de la pente la plus forte

Avec des fraises hémisphériques, vous pouvez optimiser la qualité de surface de la façon suivante :

Pour les surfaces gauches, programmer le déplacement principal (du point **1** au point **2**) perpendiculairement au sens de la pente la plus forte

#### **Attention lors de la programmation !**

En partant de la position actuelle et en suivant une trajectoire linéaire 3D, la TNC positionne l'outil au point initial **1**. Prépositionner l'outil de manière à éviter toute collision avec la pièce ou avec les éléments de serrage.

La TNC déplace l'outil avec correction de rayon **R0** entre les positions programmées.

Si nécessaire, utiliser une fraise avec une coupe au centre (DIN 844) ou prépercer avec le cycle 21.

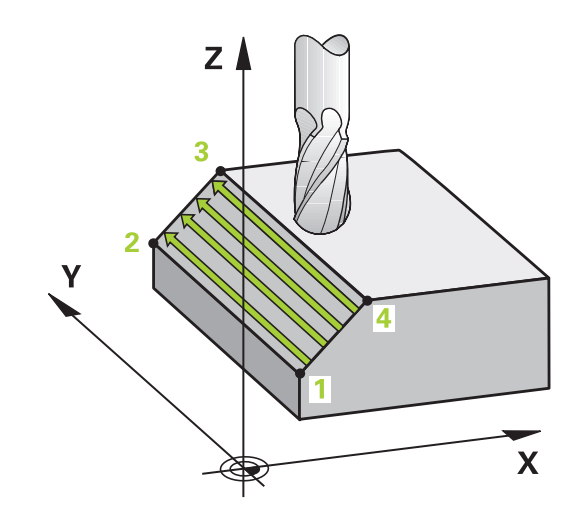

#### **SURFACE REGULIERE (cycle 231, DIN/ISO : G231, option de logiciel 19) 10.3**

#### **Paramètres du cycle**

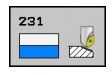

- **Point initial 1er axe** Q225 (en absolu) : coordonnée du point initial de la surface à usiner dans l'axe principal du plan d'usinage. Plage d'introduction -99999,9999 à 99999,9999
- **Point initial 2ème axe** Q226 (en absolu) : coordonnée du point initial de la surface à usiner dans l'axe secondaire du plan d'usinage. Plage d'introduction -99999,9999 à 99999,9999
- **Point initial 3ème axe** Q227 (en absolu) : coordonnée du point initial de la surface à usiner dans l'axe de broche. Plage d'introduction -99999,9999 à 99999,9999
- **2ème point 1er axe** Q228 (en absolu) : coordonnée du point final de la surface à usiner dans l'axe principal du plan d'usinage. Plage d'introduction -99999,9999 à 99999,9999
- **2ème point 2ème axe** Q229 (en absolu) : coordonnée du point final de la surface à usiner dans l'axe secondaire du plan d'usinage. Plage d'introduction -99999,9999 à 99999,9999
- **2ème point 3ème axe** Q230 (en absolu) : coordonnée du point final de la surface à usiner dans l'axe de broche. Plage d'introduction -99999,9999 à 99999,9999
- **3ème point 1er axe** Q231 (en absolu) : coordonnée du point **3** dans l'axe principal du plan d'usinage. Plage d'introduction -99999,9999 à 99999,9999
- **3ème point 2ème axe** Q232 (en absolu) : coordonnée du point **3** dans l'axe secondaire du plan d'usinage. Plage d'introduction -99999,9999 à 99999,9999
- **3ème point 3ème axe** Q233 (en absolu) : coordonnée du point **3** dans l'axe de broche. Plage d'introduction -99999,9999 à 99999,9999
- **4ème point 1er axe** Q234 (en absolu) : coordonnée du point **4** dans l'axe principal du plan d'usinage. Plage d'introduction -99999,9999 à 99999,9999
- **4ème point 2ème axe** Q235 (en absolu) : coordonnée du point **4** dans l'axe secondaire du plan d'usinage. Plage d'introduction -99999,9999 à 99999,9999
- **4ème point 3ème axe** Q236 (en absolu) : coordonnée du point **4** dans l'axe de broche. Plage d'introduction -99999,9999 à 99999,9999
- ▶ **Nombre de coupes** Q240 : nombre de lignes sur lesquelles la TNC doit déplacer l'outil entre les points **1** et **4** ou entre les points **2** et **3**. Plage d'introduction 0 à 99999

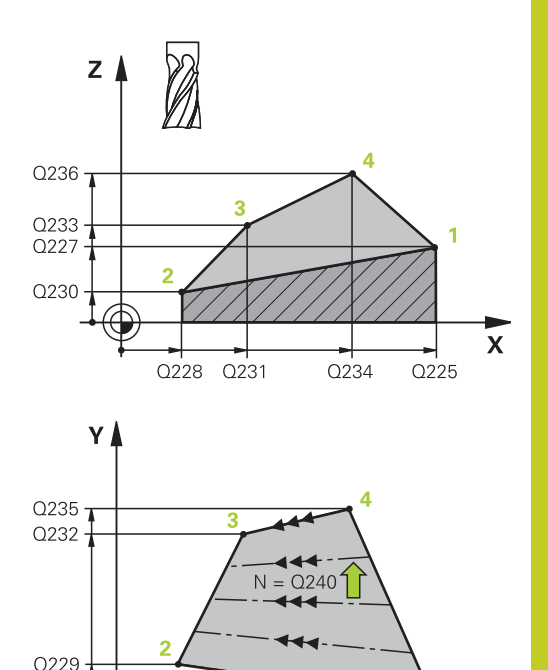

#### **Séquences CN**

Q226

 $\sqrt{\Box \Box \Box}$ 

 $Q207$ 

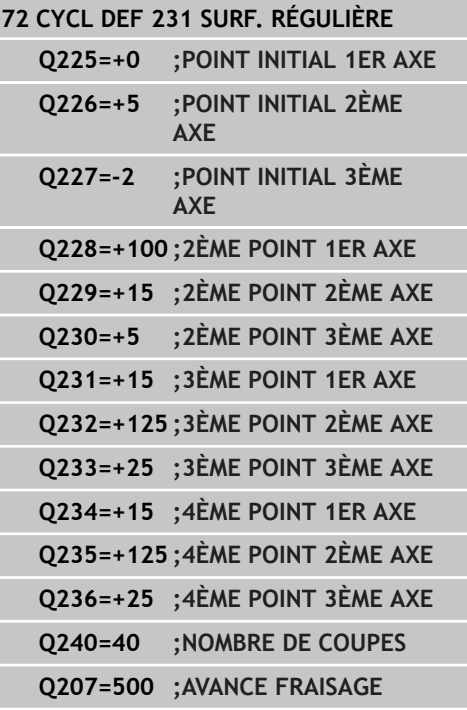

 $\overline{\mathbf{x}}$ 

#### **Cycles d'usinage : usinage ligne à ligne 10**

- **10.3 SURFACE REGULIERE (cycle 231, DIN/ISO : G231, option de logiciel 19)**
	- **Avance fraisage** Q207 : vitesse de déplacement de l'outil lors du fraisage, en mm/min. La TNC exécute la première coupe avec la moitié de la valeur programmée. Plage d'introduction 0 à 99999,999, ou **FAUTO**, **FU**, **FZ**

## <span id="page-232-0"></span>**10.4 FRAISAGE TRANSVERSAL (cycle 232, DIN/ISO : G232, option de logiciel 19)**

### **Mode opératoire du cycle**

Le cycle 232 permet d'exécuter l'usinage d'une surface plane en plusieurs passes en tenant compte d'une surépaisseur de finition. Pour cela, vous disposez de trois stratégies d'usinage :

- **Stratégie Q389=0** : usinage en méandres, passe latérale à  $\blacksquare$ l'extérieur de la surface à usiner
- $\blacksquare$ **Stratégie Q389=1** : usinage en méandres, passe latérale à l'intérieur de la surface à usiner
- **Stratégie Q389=2** : usinage unidirectionnel, dégagement et passe latérale en avance de positionnement
- 1 En partant de la position actuelle, la TNC positionne, selon **FMAX**, l'outil au point initial 1 avec la logique de positionnement. Si la position actuelle dans l'axe de broche est supérieure au saut de bride, la TNC positionne d'abord l'outil dans le plan d'usinage, puis dans l'axe de broche ; dans le cas contraire, elle positionne l'outil d'abord au saut de bride et ensuite dans le plan d'usinage. Le point initial dans le plan d'usinage est situé près de la pièce ; il est décalé de la valeur du rayon d'outil et de la distance d'approche latérale.
- 2 Pour terminer, l'outil se déplace dans l'axe de broche, selon l'avance de positionnement, jusqu'à la première profondeur de passe calculée par la TNC.

#### **Stratégie Q389=0**

- 3 L'outil se déplace ensuite au point final **2** selon l'avance de fraisage programmée. Le point final est situé **à l'extérieur** de la surface. La TNC le calcule en fonction du rayon d'outil et des valeurs programmées pour le point initial, la longueur et la distance d'approche latérale.
- 4 Selon l'avance de pré-positionnement, la TNC décale l'outil transversalement jusqu'au point initial de la ligne suivante ; la TNC calcule le décalage à partir de la largeur programmée, du rayon d'outil et du facteur de recouvrement maximal.
- 5 L'outil revient ensuite au point initial **1.**
- 6 Le processus est répété jusqu'à ce que la surface programmée soit intégralement usinée. A la fin de la dernière trajectoire, la passe est assurée à la profondeur d'usinage suivante.
- 7 Pour minimiser les courses inutiles, la surface est ensuite usinée dans l'ordre chronologique inverse.
- 8 Le processus est répété jusqu'à ce que toutes les passes soient exécutées. Lors de la dernière passe, l'outil n'exécute que l'usinage de la surépaisseur de finition, selon l'avance de finition.
- 9 Pour terminer, la TNC ramène l'outil, selon **FMAX**, au saut de bride.

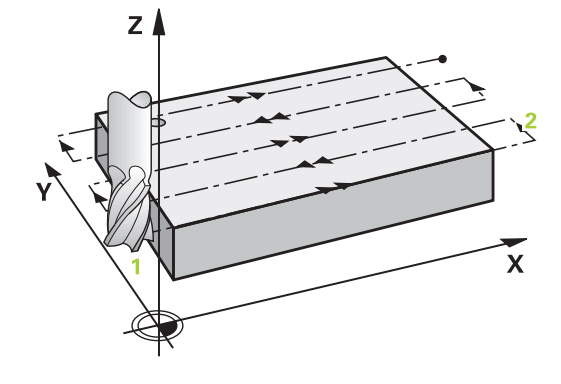

#### **Cycles d'usinage : usinage ligne à ligne 10**

**10.4 FRAISAGE TRANSVERSAL (cycle 232, DIN/ISO : G232, option de logiciel 19)**

#### **Stratégie Q389=1**

- 3 L'outil se déplace ensuite au point final **2** selon l'avance de fraisage programmée. Le point final est situé **à l'intérieur** de la surface. La TNC le calcule en fonction du rayon d'outil et des valeurs programmées pour le point initial et la longueur.
- 4 Selon l'avance de pré-positionnement, la TNC décale l'outil transversalement jusqu'au point initial de la ligne suivante ; la TNC calcule le décalage à partir de la largeur programmée, du rayon d'outil et du facteur de recouvrement maximal.
- 5 L'outil revient ensuite au point initial **1**. Le décalage à la ligne suivante a lieu à nouveau à l'intérieur de la pièce.
- 6 Le processus est répété jusqu'à ce que la surface programmée soit intégralement usinée. A la fin de la dernière trajectoire, la passe est assurée à la profondeur d'usinage suivante.
- 7 Pour minimiser les courses inutiles, la surface est ensuite usinée dans l'ordre chronologique inverse.
- 8 Le processus est répété jusqu'à ce que toutes les passes soient exécutées. Lors de la dernière passe, l'outil n'exécute que l'usinage de la surépaisseur de finition, selon l'avance de finition.
- 9 Pour terminer, la TNC ramène l'outil, selon **FMAX**, au saut de bride.

#### **Stratégie Q389=2**

- 3 L'outil se déplace ensuite au point final **2** selon l'avance de fraisage programmée. Le point final est situé à l'extérieur de la surface. La TNC le calcule en fonction du rayon d'outil et des valeurs programmées pour le point initial, la longueur et la distance d'approche latérale.
- 4 La TNC déplace l'outil dans l'axe de broche, à la distance d'approche au dessus de la profondeur de passe actuelle, puis le ramène directement au point initial de la ligne suivante, selon l'avance de pré-positionnement. La TNC calcule le décalage en fonction de la largeur programmée, du rayon d'outil et du facteur de recouvrement maximal.
- 5 Ensuite, l'outil se déplace à nouveau à la profondeur de passe actuelle, puis en direction du point final **2.**
- 6 Le processus d'usinage ligne à ligne est répété jusqu'à ce que la surface programmée soit intégralement usinée. A la fin de la dernière trajectoire, la passe est assurée à la profondeur d'usinage suivante.
- 7 Pour minimiser les courses inutiles, la surface est ensuite usinée dans l'ordre chronologique inverse.
- 8 Le processus est répété jusqu'à ce que toutes les passes soient exécutées. Lors de la dernière passe, l'outil n'exécute que l'usinage de la surépaisseur de finition, selon l'avance de finition.
- 9 Pour terminer, la TNC ramène l'outil, selon **FMAX**, au saut de bride.

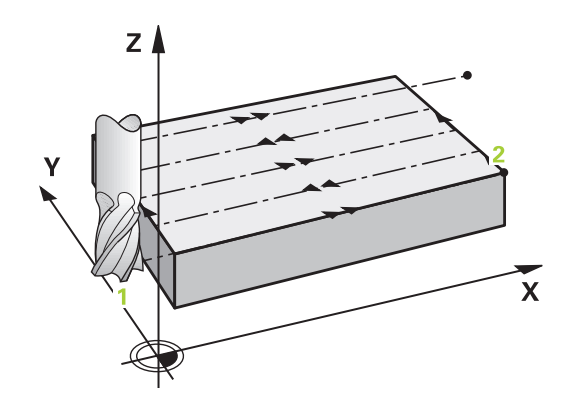

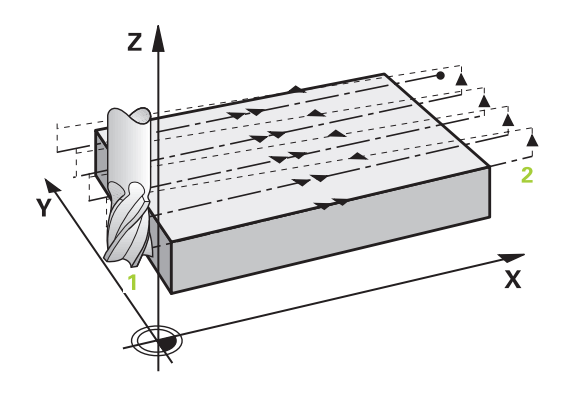

#### **FRAISAGE TRANSVERSAL (cycle 232, DIN/ISO : G232, option de logiciel 19) 10.4**

## **Attention lors de la programmation !**

Introduire le saut de bride Q204 de manière à éviter toute collision avec la pièce ou avec les éléments de serrage.

Si la même valeur a été introduite pour le point initial du 3ème axe Q227 et le point final du 3ème axe Q386, la TNC n'exécute pas le cycle (profondeur = 0 programmé).

#### **Cycles d'usinage : usinage ligne à ligne 10**

**10.4 FRAISAGE TRANSVERSAL (cycle 232, DIN/ISO : G232, option de logiciel 19)**

#### **Paramètres du cycle**

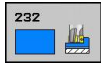

**Stratégie d'usinage (0/1/2)** Q389 : définir le type d'usinage :

**0** : usinage en méandres, passe latérale en avance de positionnement à l'extérieur de la surface à usiner

**1** : usinage en méandres, passe latérale en avance de fraisage à l'intérieur de la surface à usiner **2** : usinage ligne à ligne, retrait et passe latérale en avance de positionnement

- **Point initial 1er axe** Q225 (en absolu) : coordonnée du point initial de la surface à usiner dans l'axe principal du plan d'usinage. Plage d'introduction -99999,9999 à 99999,9999
- **Point initial 2ème axe** Q226 (en absolu) : coordonnée du point initial de la surface à usiner dans l'axe secondaire du plan d'usinage. Plage d'introduction -99999,9999 à 99999,9999
- **Point initial 3ème axe** Q227 (en absolu) : coordonnée de la surface de la pièce par rapport à laquelle les passes sont calculées. Plage d'introduction -99999,9999 à 99999,9999
- **Point final 3ème axe** Q386 (en absolu) : coordonnée dans l'axe de broche à laquelle doit être exécuté l'usinage de la surface. Plage d'introduction -99999,9999 à 99999,9999
- **1er côté** Q218 (en incrémental) : longueur de la surface à usiner dans l'axe principal du plan d'usinage. Le signe permet de définir la direction de la première trajectoire de fraisage par rapport au **point initial du 1er axe**. Plage d'introduction -99999,9999 à 99999,9999
- **2ème côté** Q219 (en incrémental) : longueur de la surface à usiner dans l'axe secondaire du plan d'usinage. Le signe permet de définir la direction de la première passe transversale par rapport au **point initial du 2ème axe**. Plage d'introduction -99999,9999 à 99999,9999
- **Profondeur de passe max.** Q202 (en incrémental) : distance **maximale** parcourue par l'outil en une passe. La TNC calcule la profondeur de passe réelle en fonction de la différence entre le point final et le point initial dans l'axe d'outil – en tenant compte de la surépaisseur de finition – et ce, de manière à ce que l'usinage soit exécuté avec des passes de même valeur. Plage d'introduction 0 à 99999,9999
- **Facteur de recouvrement max.** Q370 : passe latérale **maximale** k. La TNC calcule la passe latérale réelle en fonction du 2ème côté (Q219) et du rayon d'outil de manière ce que l'usinage soit toujours exécuté avec une passe latérale constante. Si vous avez introduit un rayon R2 dans le tableau d'outils (rayon de plaquette, p. ex.,

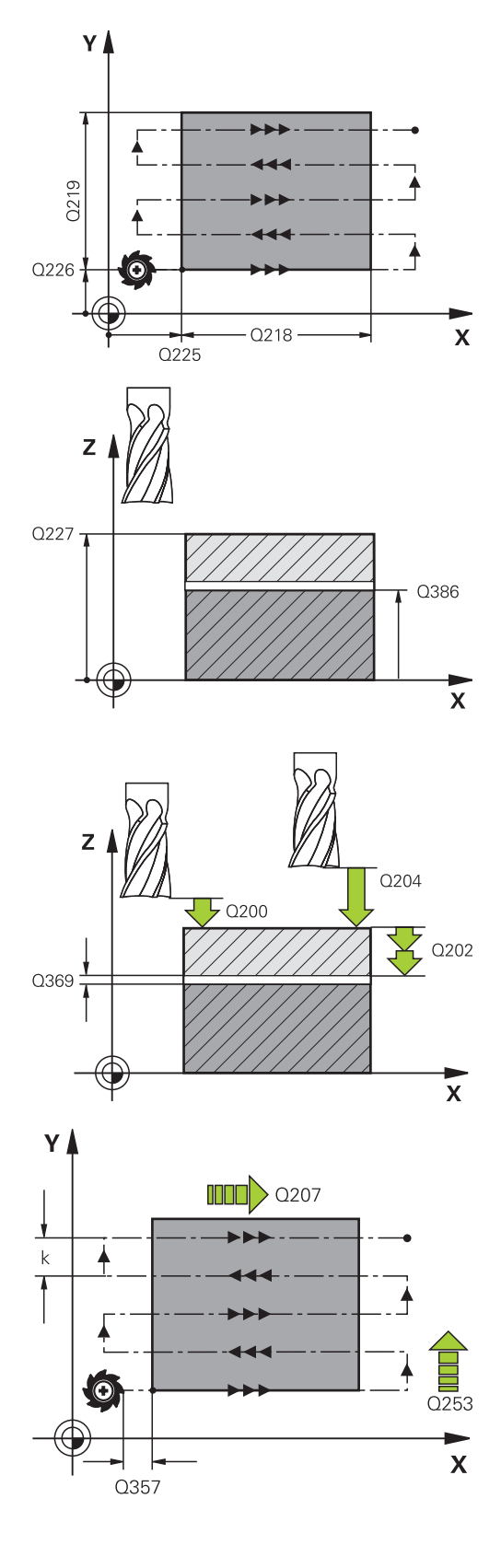

#### **FRAISAGE TRANSVERSAL (cycle 232, DIN/ISO : G232, option de logiciel 19) 10.4**

avec l'utilisation d'une fraise à surfacer), la TNC diminue en conséquence la passe latérale. Plage d'introduction 0,1 à 1,9999

- **Avance de fraisage** Q207 : vitesse de déplacement de l'outil lors du fraisage, en mm/min. Plage d'introduction 0 à 99999,999 ou **FAUTO**, **FU**, **FZ**
- **Avance de finition** Q385 : vitesse de déplacement de l'outil lors du fraisage de la dernière passe, en mm/min. Plage d'introduction 0 à 99999,9999, ou **FAUTO**, **FU**, **FZ**
- **Avance de pré-positionnement** Q253 : vitesse de déplacement de l'outil pour accoster la position initiale et passer à la ligne suivante, en mm/min ; si l'outil évolue transversalement dans la matière (Q389=1), son déplacement est assuré selon l'avance de fraisage Q207. Plage d'introduction 0 à 99999,9999 ou **FMAX**, **FAUTO**
- **Distance d'approche** Q200 (en incrémental) : distance entre la pointe de l'outil et la position initiale dans l'axe d'outil. Si vous fraisez en utilisant la stratégie d'usinage Q389=2, la TNC se déplace à la distance d'approche au dessus de la profondeur pour aborder le point initial de la ligne suivante. Plage d'introduction 0 à 99999,9999
- **Distance d'approche latérale** Q357 (en incrémental) : distance latérale entre l'outil et la pièce lorsque l'outil aborde la première profondeur de passe et distance à laquelle l'outil effectue la passe latérale dans le cas des stratégies d'usinage Q389=0 et Q389=2. Plage d'introduction 0 à 99999,9999
- **Saut de bride** Q204 (en incrémental) : coordonnée dans l'axe de broche excluant toute collision entre l'outil et la pièce (élément de serrage). Plage d'introduction 0 à 99999,9999 ou **PREDEF**

#### **Séquences CN**

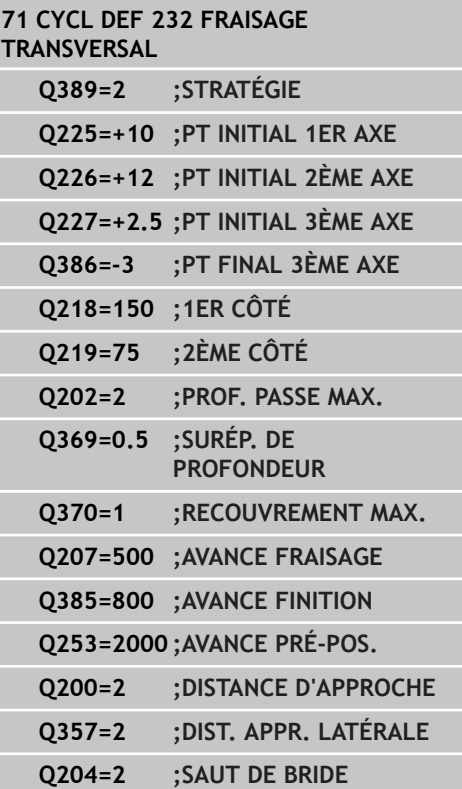

#### **Cycles d'usinage : usinage ligne à ligne 10**

**10.5 Exemples de programmation**

## **10.5 Exemples de programmation**

## **Exemple : usinage ligne à ligne**

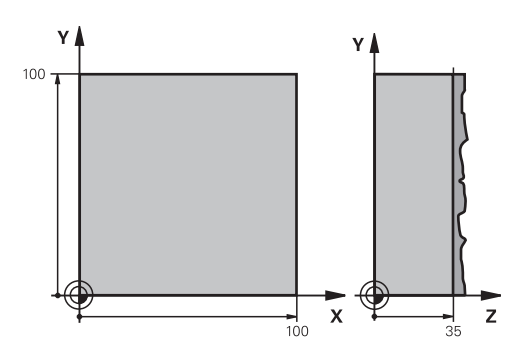

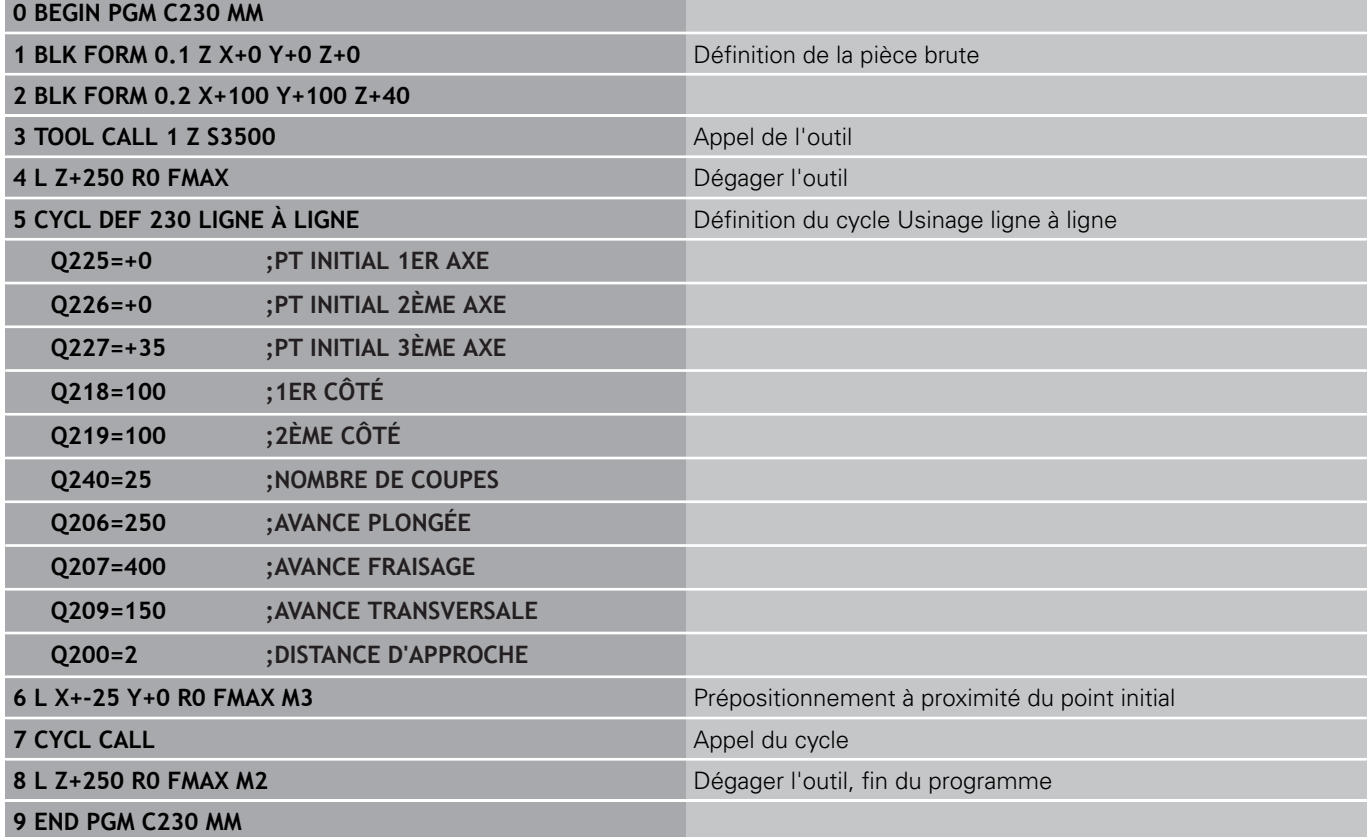

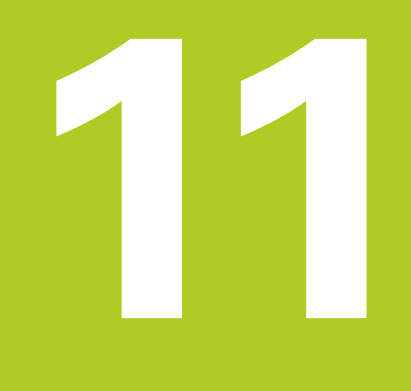

**Cycles : conversions de coordonnées**

#### **Cycles : conversions de coordonnées 11**

**11.1 Principes de base**

## **11.1 Principes de base**

### **Résumé**

Grâce aux conversions de coordonnées, la TNC peut usiner un contour déjà programmé à plusieurs endroits de la pièce en modifiant sa position et ses dimensions. La TNC dispose des cycles de conversion de coordonnées suivants :

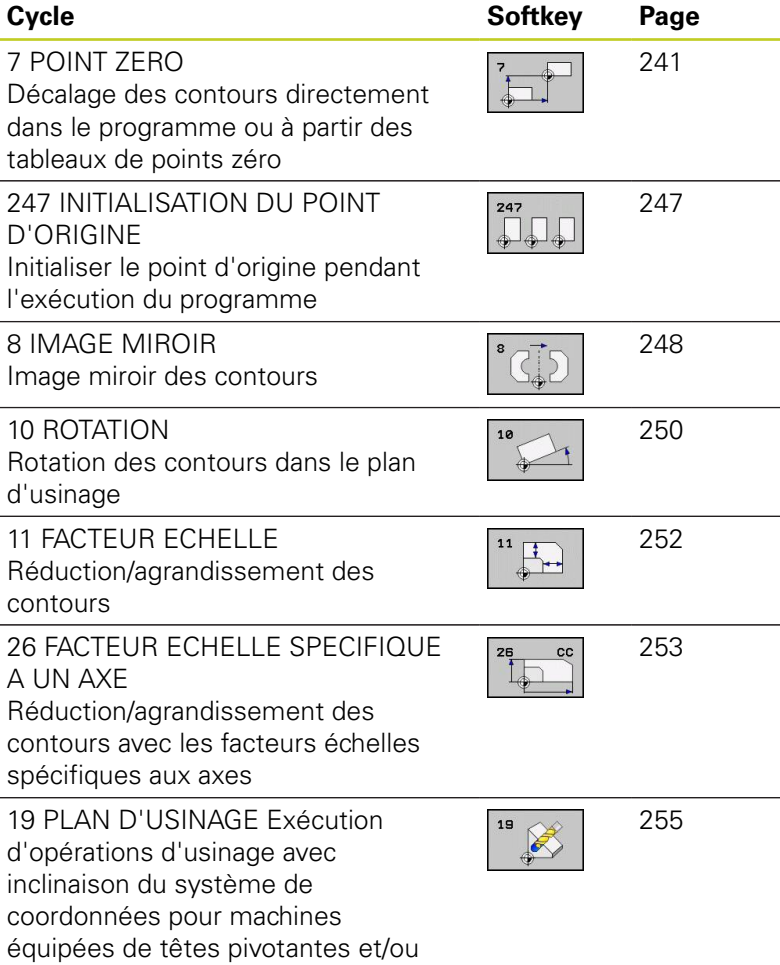

### **Activation des conversions de coordonnées**

Début de l'activation : une conversion de coordonnées est active dès qu'elle est définie – et n'a donc pas besoin d'être appelée. Elle reste active jusqu'à ce qu'elle soit annulée ou redéfinie.

#### **Annulation d'une conversion de coordonnées :**

- Redéfinir le cycle avec les valeurs par défaut, p. ex. facteur échelle 1.0
- Exécuter les fonctions auxiliaires M2, M30 ou la séquence END PGM (dépend du paramètre machine **clearMode**)
- Sélectionner un nouveau programme

de plateaux circulaires

#### **Décalage du POINT ZERO (cycle 7, DIN/ISO : G54) 11.2**

## <span id="page-240-0"></span>**11.2 Décalage du POINT ZERO (cycle 7, DIN/ISO : G54)**

### **Activation**

Grâce au décalage du POINT ZERO, vous pouvez répéter des opérations d'usinage à plusieurs endroits sur la pièce.

Après la définition du cycle décalage du POINT ZERO, toutes les coordonnées introduites se réfèrent au nouveau point zéro. La TNC affiche le décalage sur chaque axe dans l'affichage d'état supplémentaire. Il est également possible de programmer des axes rotatifs.

#### **Annulation**

- Programmer un décalage de coordonnées X=0 ; Y=0 etc. en redéfinissant le cycle
- Appeler dans le tableau de points zéro un décalage ayant pour coordonnées X=0 ; Y=0 etc.

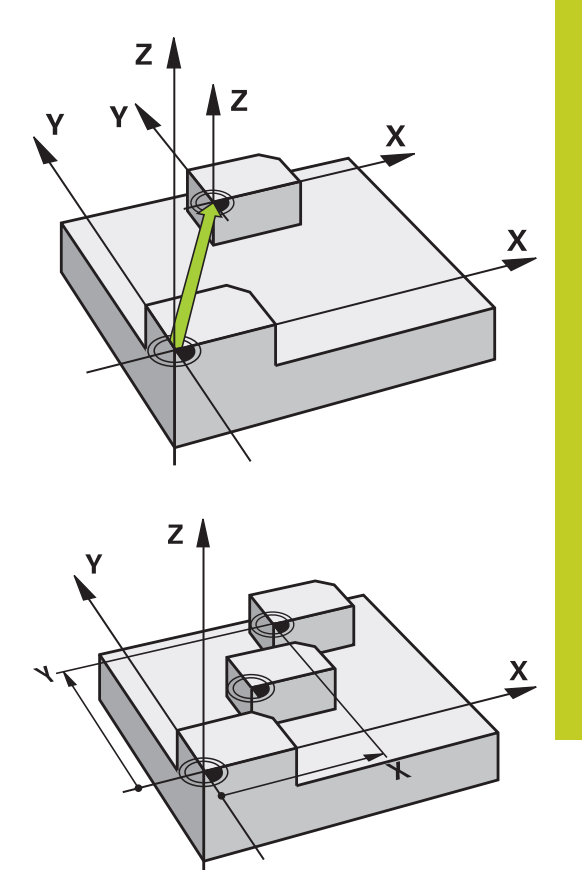

#### **Paramètres du cycle**

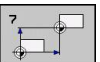

**Décalage** : introduire les coordonnées du nouveau point zéro ; les valeurs absolues se réfèrent au point zéro pièce défini avec l'initialisation du point d'origine ; les valeurs incrémentales se réfèrent toujours au dernier point zéro actif – celui-ci peut être déjà décalé. Plage d'introduction : max. 6 axes CN, chacun de -99999,9999 à 99999,9999

#### **Séquences CN**

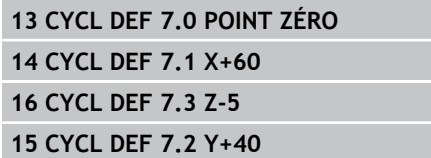

#### **Cycles : conversions de coordonnées 11**

**11.3 Décalage du POINT ZERO avec les tableaux de points zéro (cycle 7, DIN/ISO : G53)**

## **11.3 Décalage du POINT ZERO avec les tableaux de points zéro (cycle 7, DIN/ISO : G53)**

### **Effet**

Vous utilisez les tableaux de points zéro, par exemple

- pour des opérations d'usinage répétitives à diverses positions de la pièce ou
- pour une utilisation fréquente du même décalage de point zéro.

A l'intérieur d'un même programme, vous pouvez programmer les points zéro soit directement dans la définition du cycle, soit en les appelant dans un tableau de points zéro.

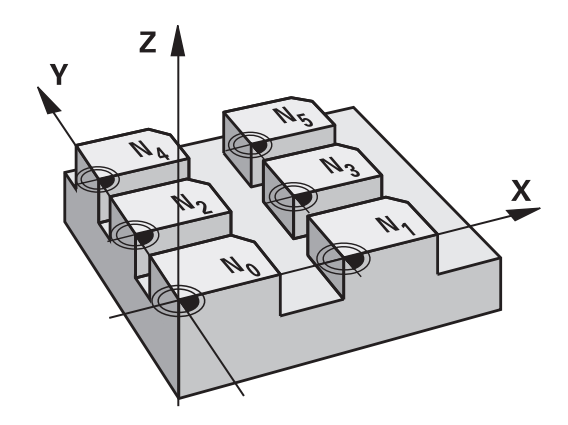

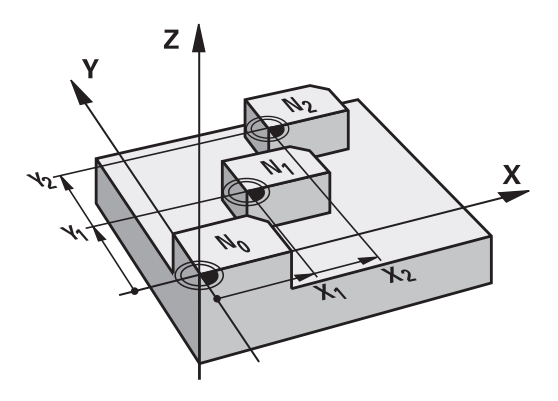

#### **Désactivation**

- Appeler dans le tableau de points zéro un décalage ayant pour ш coordonnées X=0 ; Y=0 etc.
- Appeler un décalage ayant pour coordonnées  $X=0$ ;  $Y=0$  etc. directement avec la définition du cycle

#### **Affichages d'état**

Dans l'affichage d'état supplémentaire, les données suivantes provenant du tableau de points zéro sont affichées :

- Nom et chemin d'accès du tableau de points zéro actif  $\blacksquare$
- Numéro de point zéro actif
- Commentaire de la colonne DOC du numéro de point zéro actif

### **Attention lors de la programmation!**

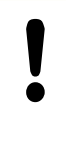

#### **Attention, risque de collision!**

Les points zéro dans le tableau de points zéro se réfèrent **toujours et exclusivement** au point d'origine actuel (preset).

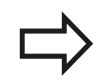

Si vous utilisez des décalages de point zéro issus des tableaux de points zéro, utilisez dans ce cas la fonction **SEL TABLE** pour activer le tableau de points zéro souhaité dans le programme CN.

Si vous travaillez sans **SEL TABLE**, vous devez alors activer le tableau de points zéro souhaité avant d'exécuter le test ou le déroulement du programme (ceci est également valable pour le graphique de programmation).

- Pour le test du programme, sélectionner le tableau souhaité en mode **Test de programme** au moyen du gestionnaire de fichiers : le tableau affiche l'état S.
- Pour l'exécution du programme, sélectionner le tableau souhaité dans un des modes Exécution de programme au moyen du gestionnaire de fichiers : le tableau affiche l'état M

Les valeurs de coordonnées des tableaux de points zéro ne sont actives qu'en valeur absolue.

Vous ne pouvez insérer de nouvelles lignes qu'en fin de tableau.

Si vous créez des tableaux de points zéro, le nom des fichiers doit commencer par une lettre.

### **Paramètres du cycle**

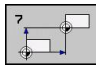

**Décalage** : introduire le numéro du point zéro du tableau de points zéro ou un paramètre Q ; si vous introduisez un paramètre Q, la TNC active le numéro du point zéro figurant dans ce paramètre. Plage d'introduction 0 à 9999

**Séquences CN**

**77 CYCL DEF 7.0 POINT ZÉRO 78 CYCL DEF 7.1 #5**

#### **Cycles : conversions de coordonnées 11**

**11.3 Décalage du POINT ZERO avec les tableaux de points zéro (cycle 7, DIN/ISO : G53)**

### **Sélectionner le tableau de points zéro dans le programme CN**

La fonction **SEL TABLE** permet de sélectionner le tableau de pointszéro dans lequel la TNC prélève les points-zéro.

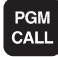

TORL FOLL PTS ZERO

- Sélectionner les fonctions pour appeler un programme : appuyer sur la touche PGM CALL.
- ▶ Appuyer sur la softkey TABLEAU PTS ZERO.
- Introduire le chemin d'accès complet du tableau de points zéro ou bien sélectionner le fichier avec la softkey SELECTION ; valider avec la touche FIN.

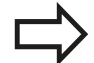

Programmer la séquence **SEL TABLE** avant le cycle 7 Décalage du point zéro.

Un tableau de points zéro sélectionné avec **SEL TABLE** reste actif jusqu'à ce que vous sélectionniez un autre tableau de points zéro avec **SEL TABLE** ou PGM MGT.

## **Editer un tableau de points zéro en mode Mémorisation/édition de programme**

Après avoir modifié une valeur dans un tableau de points zéro, vous devez enregistrer la modification avec la touche ENT. Si vous ne le faites pas, la modification ne sera pas prise en compte, par exemple lors de l'exécution d'un programme.

Le tableau de points zéro est sélectionné en mode **Mémorisation/ édition de programme**.

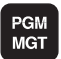

- Appeler le gestionnaire de fichiers : appuyer sur la touche PGM MGT.
- Afficher les tableaux de points zéro : appuyer sur les softkeys SELECT. TYPE et AFFICHE .D.
- Sélectionner le tableau souhaité ou introduire un nouveau nom de fichier
- Editer le fichier. La barre de softkeys affiche pour cela les fonctions suivantes :

**Décalage du POINT ZERO avec les tableaux de points zéro (cycle 7, DIN/ISO : G53) 11.3**

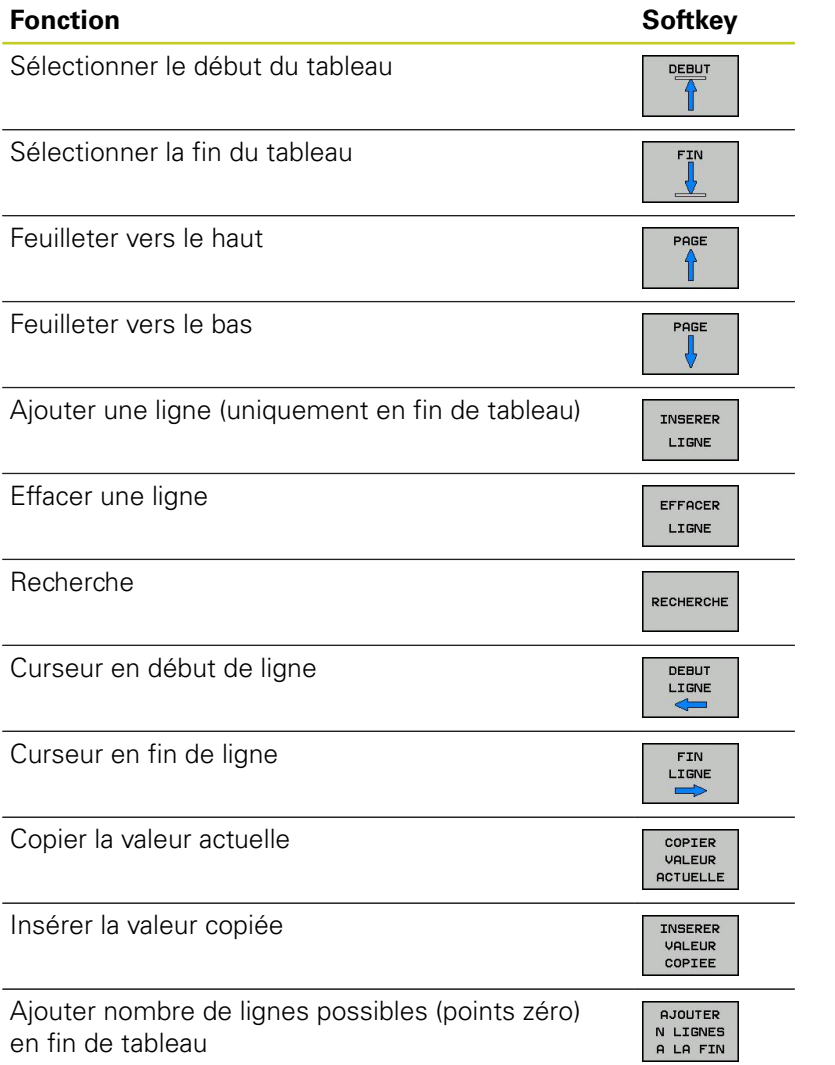

#### **Cycles : conversions de coordonnées 11**

## **11.3 Décalage du POINT ZERO avec les tableaux de points zéro (cycle 7, DIN/ISO : G53)**

#### **Configurer le tableau de points zéro**

Si vous ne voulez pas définir de tableau de points zéro pour un axe donné, appuyez dans ce cas sur la touche DEL. La TNC supprime alors la valeur numérique du champ correspondant.

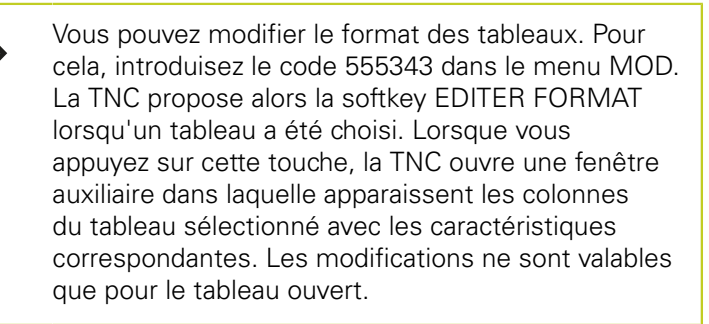

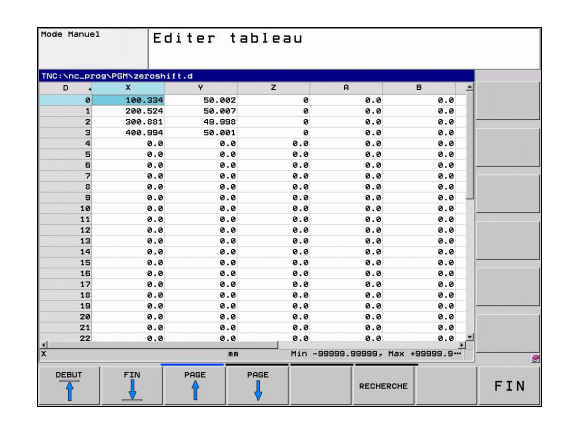

### **Quitter le tableau de points zéro**

Dans le gestionnaire de fichiers, afficher un autre type de fichier et sélectionner le fichier souhaité.

Après avoir modifié une valeur dans un tableau de points zéro, vous devez enregistrer la modification avec la touche ENT. Si vous ne le faites pas, la TNC ne prendra pas en compte la modification lors de l'exécution d'un programme.

## **Affichages d'état**

Dans l'affichage d'état supplémentaire, la TNC affiche les valeurs du décalage actif de point zéro.

#### **INITIALISATION DU POINT DE REFERENCE (cycle 247, DIN/ISO : G247) 11.4**

## <span id="page-246-0"></span>**11.4 INITIALISATION DU POINT DE REFERENCE (cycle 247, DIN/ISO : G247)**

## **Effet**

Avec le cycle INIT. POINT DE REF., vous pouvez activer comme nouveau point d'origine une valeur Preset qui a été définie dans un tableau Preset.

A l'issue d'une définition du cycle INIT. POINT DE REF., toutes les coordonnées introduites ainsi que tous les décalages de point zéro (absolus et incrémentaux) se réfèrent au nouveau Preset.

## **Affichage d'état**

Dans l'affichage d'état, la TNC affiche le numéro Preset actif derrière le symbole du point d'origine.

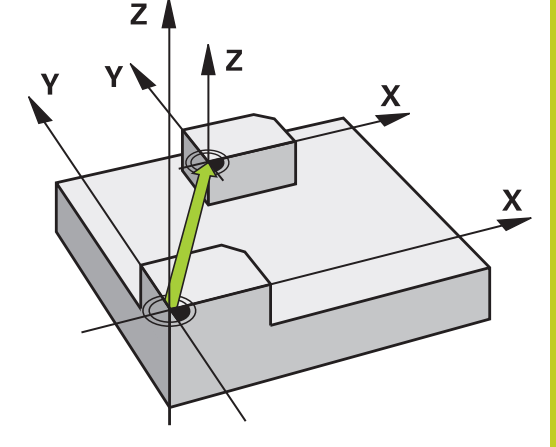

## **Attention avant de programmer!**

Lorsque l'on active un point d'origine à partir du tableau preset, la TNC annule le décalage de point zéro, l'image miroir, la rotation, le facteur échelle et le facteur échelle spécifique à un axe.

Si vous activez le numéro de Preset 0 (ligne 0), activez dans ce cas le dernier point du point d'origine que vous avez initialisé en mode manuel.

Le cycle 247 n'a pas d'effet en mode Test de programme.

## **Paramètres du cycle**

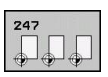

**Numéro du point d'origine ?** : indiquer le numéro du point d'origine du tableau preset qui doit être activé. Plage d'introduction 0 à 65535

# **Affichages d'état**

Dans l'affichage d'état, (INFOS AFF. POS.), la TNC affiche le numéro preset actif derrière le dialogue **Pt réf.**.

### **Séquences CN**

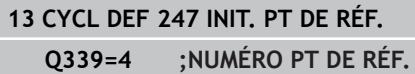

#### **Cycles : conversions de coordonnées 11**

**11.5 IMAGE MIROIR (cycle 8, DIN/ISO : G28)**

## <span id="page-247-0"></span>**11.5 IMAGE MIROIR (cycle 8, DIN/ISO : G28)**

### **Effet**

Dans le plan d'usinage, la TNC peut exécuter une opération d'usinage inversée

L'image miroir est active dès qu'elle a été définie dans le programme. Elle agit également en mode Positionnement avec introduction manuelle. Les axes réfléchis actifs apparaissent dans l'affichage d'état supplémentaire.

- Si vous n'exécutez l'image miroir que d'un seul axe, il y a inversion du sens d'usinage. Ceci n'est pas valable pour les cycles SL
- Si vous exécutez l'image miroir de deux axes, le sens d'usinage n'est pas modifié.

Le résultat de l'image miroir dépend de la position du point zéro :

- Le point zéro se trouve sur le contour qui doit être inversé : l'élément est directement inversé sur le point zéro.
- Le point zéro est situé à l'extérieur du contour à être inversé : l'élément est décalé en plus.

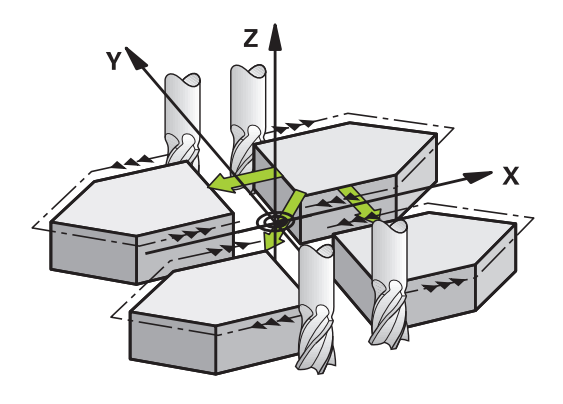

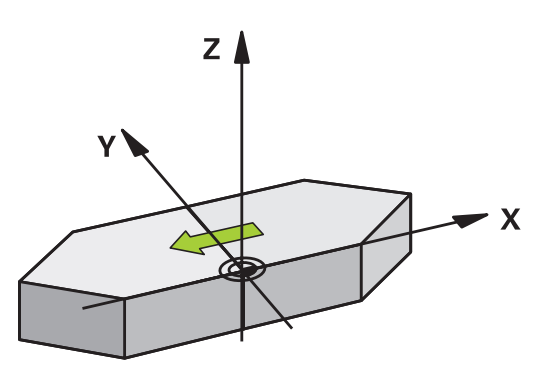

#### **Désactivation**

Reprogrammer le cycle IMAGE MIROIR en introduisant NO ENT.

#### **Attention lors de la programmation !**

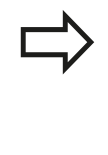

Si vous ne réalisez l'image miroir que sur un axe, le sens d'usinage est modifié pour les cycles de fraisage 200. Exception : cycle 208 avec lequel le sens d'usinage d'origine défini dans le cycle est conservé.

#### **Paramètres du cycle**

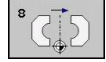

**Axe réfléchi ?** : introduire les axes qui doivent faire l'objet d'une image miroir ; vous pouvez réfléchir tous les axes – y compris les axes rotatifs – excepté l'axe de broche et l'axe auxiliaire correspondant. Vous pouvez programmer jusqu'à trois axes. Plage d'introduction : max. 3 axes CN **X**, **Y**, **Z**, **U**, **V**, **W**, **A**, **B**, **C**

**Séquences CN**

**79 CYCL DEF 8.0 IMAGE MIROIR 80 CYCL DEF 8.1 X Y Z**

#### **Cycles : conversions de coordonnées 11**

**11.6 ROTATION (cycle 10, DIN/ISO : G73)**

## <span id="page-249-0"></span>**11.6 ROTATION (cycle 10, DIN/ISO : G73)**

#### **Effet**

Dans un programme, la TNC peut activer une rotation du système de coordonnées dans le plan d'usinage, autour du point zéro courant.

La ROTATION est active dès qu'elle a été définie dans le programme. Elle agit également en mode Positionnement avec introduction manuelle. L'angle de rotation actif apparaît dans l'affichage d'état supplémentaire.

#### **Axes de référence (0°) pour l'angle de rotation :**

- Plan X/Y Axe X  $\mathbf{u}$
- Plan Y/Z Axe Y  $\blacksquare$
- Plan Z/X Axe Z  $\blacksquare$

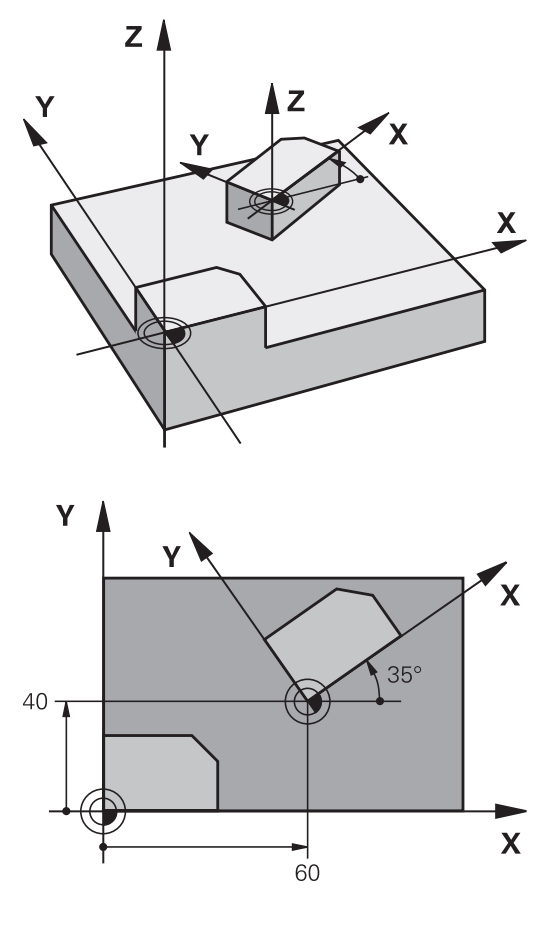

#### **Désactivation**

Reprogrammer le cycle ROTATION avec un angle de 0°.

#### **Attention lors de la programmation !**

La TNC annule une correction de rayon active si l'on définit le cycle 10. Si nécessaire, reprogrammer la correction de rayon.

Après avoir défini le cycle 10, déplacez les deux axes afin d'activer la rotation.

#### **Paramètres du cycle**

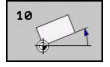

**Rotation** : introduire l'angle de rotation en degrés (°). Plage d'introduction -360,000° à +360,000° (en absolu ou en incrémental)

#### **Séquences CN**

**12 CALL LBL 1 13 CYCL DEF 7.0 POINT ZÉRO 14 CYCL DEF 7.1 X+60 15 CYCL DEF 7.2 Y+40 16 CYCL DEF 10.0 ROTATION 17 CYCL DEF 10.1 ROT+35 18 CALL LBL 1**

#### **Cycles : conversions de coordonnées 11**

**11.7 FACTEUR ECHELLE (cycle 11, DIN/ISO : G72)**

## <span id="page-251-0"></span>**11.7 FACTEUR ECHELLE (cycle 11, DIN/ISO : G72)**

### **Effet**

Dans un programme, la TNC peut agrandir ou réduire certains contours. Ainsi, par exemple, vous pouvez usiner en tenant compte de facteurs de retrait ou d'agrandissement.

Le FACTEUR ECHELLE est actif dès qu'il a été défini dans le programme. Il agit également en mode Positionnement avec introduction manuelle. Le facteur échelle actif apparaît dans l'affichage d'état supplémentaire.

Le facteur échelle est actif

- simultanément sur les trois axes de coordonnées
- sur l'unité de mesure dans les cycles.  $\mathbf{u}$

#### **Condition requise**

Avant de procéder à l'agrandissement ou à la réduction, il convient de décaler le point zéro sur une arête ou un angle du contour.

Agrandissement : SCL supérieur à 1, jusqu'à 99,999 999 Réduction : SCL inférieur à 1, jusqu'à 0,000 001

**Désactivation**

Reprogrammer le cycle FACTEUR ECHELLE avec le facteur 1.

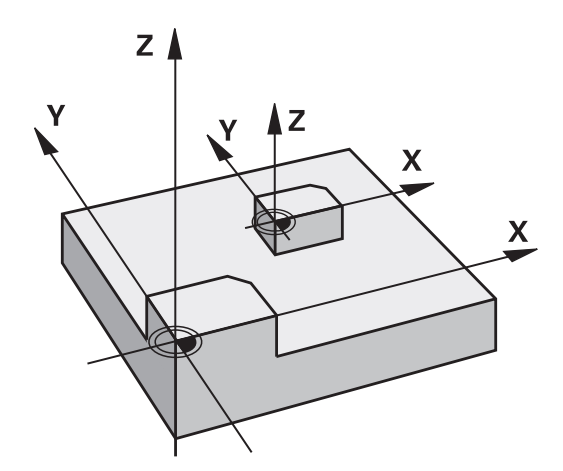

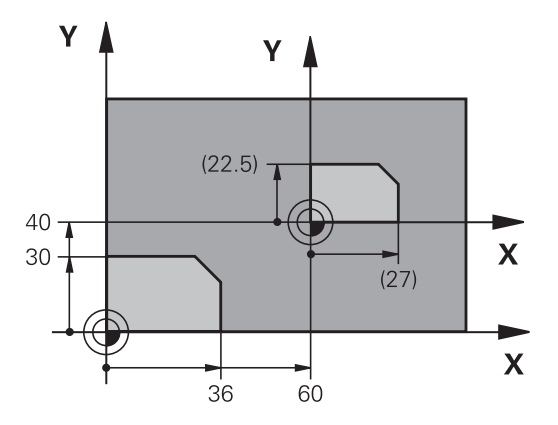

#### **Paramètres du cycle**

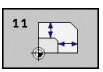

**Facteur ?** : introduire le facteur SCL (de l'angl. : scaling) ; la TNC multiplie toutes les coordonnées et tous les rayons par SCL (tel que décrit au paragraphe "Effet"). Plage d'introduction 0,000000 à 99,999999

#### **Séquences CN**

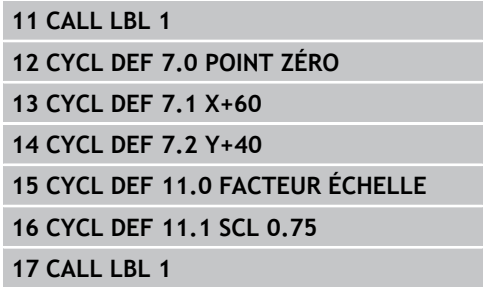
# **11.8 FACTEUR ECHELLE SPECIFIQUE A L'AXE (cycle 26)**

## **Effet**

Avec le cycle 26, vous pouvez définir des facteurs de réduction ou d'agrandissement pour chaque axe.

Le FACTEUR ECHELLE est actif dès qu'il a été défini dans le programme. Il agit également en mode Positionnement avec introduction manuelle. Le facteur échelle actif apparaît dans l'affichage d'état supplémentaire.

#### **Désactivation**

Reprogrammer le cycle FACTEUR ECHELLE avec le facteur 1 pour l'axe concerné.

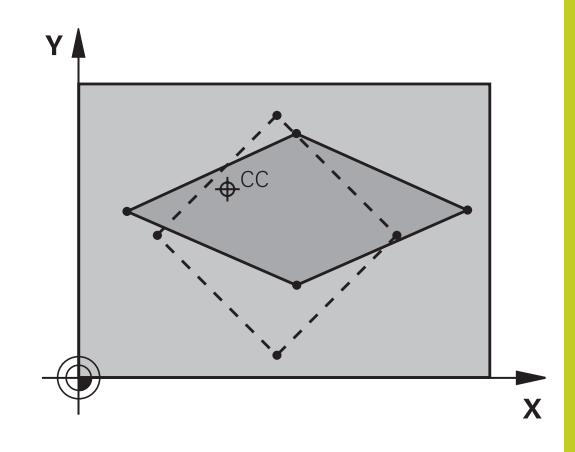

## **Attention lors de la programmation !**

Vous ne devez ni agrandir, ni réduire les axes définissant des trajectoires circulaires avec des facteurs de valeurs différentes.

Pour chaque axe de coordonnée, vous pouvez introduire un facteur échelle différent.

Les coordonnées d'un centre peuvent être programmées pour tous les facteurs échelle.

Le contour est agrandi à partir du centre ou réduit dans sa direction, et donc pas toujours – comme avec le cycle 11 FACT. ECHELLE – à partir du point zéro courant ou vers celui-ci.

#### **Cycles : conversions de coordonnées 11.8 FACTEUR ECHELLE SPECIFIQUE A L'AXE (cycle 26) 11**

#### **Paramètres du cycle**

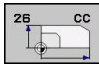

- **Axe et facteur** : par softkey, sélectionner l'axe/ les axes de coordonnées et introduire le(s) facteur(s) d'agrandissement ou de réduction. Plage d'introduction 0,000000 à 99,999999
- **Coordonnées du centre** : centre de l'agrandissement ou de la réduction spécifique à l'axe. Plage d'introduction -99999,9999 à 99999,9999

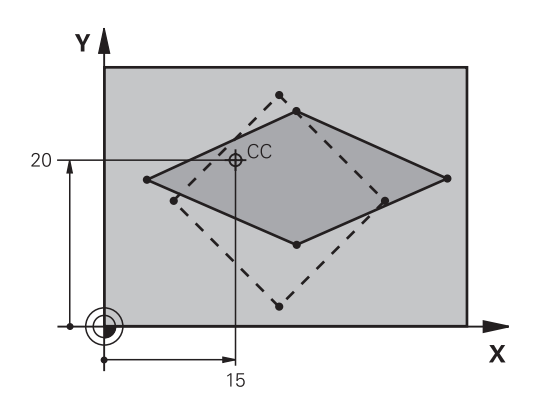

#### **Séquences CN**

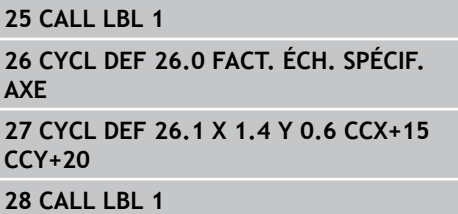

# **11.9 PLAN D'USINAGE (cycle 19, DIN/ISO : G80, option de logiciel 1)**

## **Effet**

Dans le cycle 19, vous définissez la position du plan d'usinage – position de l'axe d'outil par rapport au système de coordonnées machine – en introduisant les angles d'inclinaison. Vous pouvez définir la position du plan d'usinage de deux manières :

- Introduire directement la position des axes inclinés
- Définir la position du plan d'usinage en introduisant jusqu'à trois п rotations (angles dans l'espace) du système de coordonnées **machine**. Pour déterminer les angles dans l'espace, définir une coupe perpendiculaire au plan d'usinage incliné, la valeur à introduire est l'angle de cette coupe vu de l'axe d'inclinaison. Deux angles dans l'espace suffisent pour définir clairement toute position d'outil dans l'espace.

Remarquez que la position du système de coordonnées incliné et donc des déplacements dans le système incliné dépendent de la manière dont le plan incliné est défini.

Si vous programmez la position du plan d'usinage avec les angles dans l'espace, la TNC calcule automatiquement les positions angulaires nécessaires des axes inclinés et les mémorise dans les paramètres Q120 (axe A) à Q122 (axe C). Si deux solutions se présentent, la TNC sélectionne la trajectoire la plus courte – en partant de la position zéro des axes rotatifs.

L'ordre des rotations destinées au calcul de la position du plan est définie : la TNC fait pivoter tout d'abord l'axe A, puis l'axe B et enfin, l'axe C.

Le cycle 19 est actif dès sa définition dans le programme. Dès que vous déplacez un axe dans le système incliné, la correction de cet axe est activée. Si la correction doit agir sur tous les axes, vous devez déplacer tous les axes.

Si vous avez mis sur **Actif** la fonction **Exécution de programme Inclinaison** en mode Manuel, la valeur angulaire du cycle 19 PLAN D'USINAGE introduite dans ce menu sera écrasée.

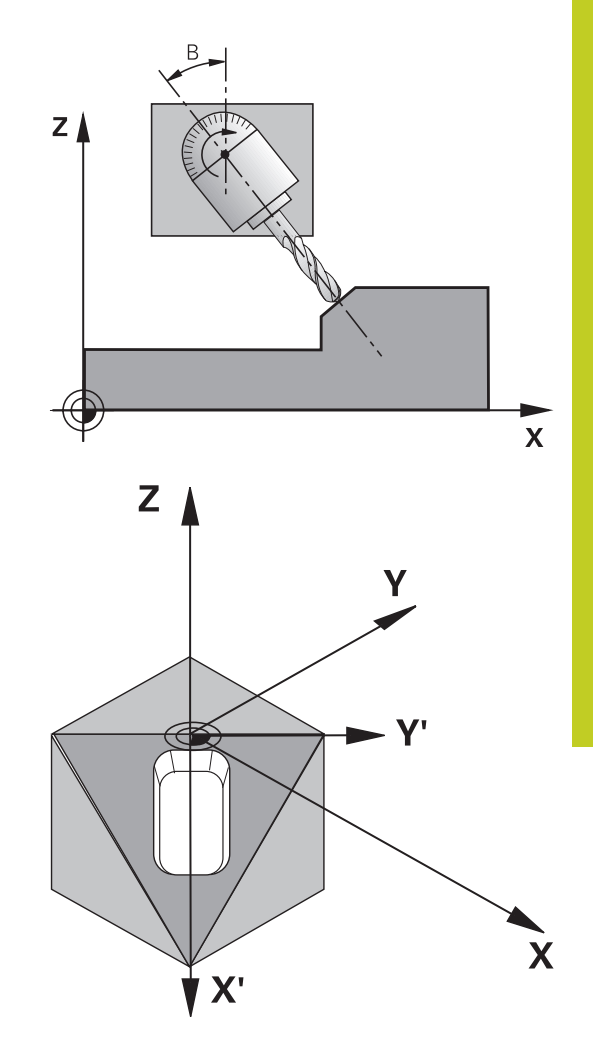

#### **Cycles : conversions de coordonnées 11**

# **11.9 PLAN D'USINAGE (cycle 19, DIN/ISO : G80, option de logiciel 1)**

#### **Attention lors de la programmation !**

Les fonctions d'inclinaison du plan d'usinage sont adaptées à la machine et à la TNC par le constructeur. Sur certaines têtes pivotantes (tables pivotantes), le constructeur de la machine définit si les angles programmés dans le cycle doivent être interprétés par la TNC comme coordonnées des axes rotatifs ou comme composantes angulaires d'un plan incliné.

Consultez le manuel de votre machine.

Dans la mesure où les valeurs d'axes rotatifs non programmées sont toujours interprétées comme valeurs non modifiées, définissez toujours les trois angles dans l'espace, même si un ou plusieurs de ces angles ont la valeur 0.

L'inclinaison du plan d'usinage est toujours exécutée autour du point zéro courant.

Si vous utilisez le cycle 19 avec la fonction M120 active, la TNC annule automatiquement la correction de rayon et la fonction M120.

#### **Paramètres du cycle**

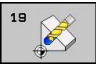

**Axe et angle de rotation ?** : introduire l'axe rotatif avec son angle de rotation ; programmer les axes rotatifs A, B et C avec les softkeys. Plage d'introduction -360,000 à 360,000

Si la TNC positionne automatiquement les axes rotatifs, vous devez encore introduire les paramètres suivants :

- **Avance? F =** : vitesse de déplacement de l'axe rotatif lors du positionnement automatique. Plage d'introduction 0 à 99999,999
- **Distance d'approche?** (en incrémental) : la TNC positionne la tête pivotante de manière à ce que la position de l'outil, augmentée de la distance de sécurité, ne soit pas modifiée par rapport à la pièce. Plage d'introduction 0 à 99999,9999

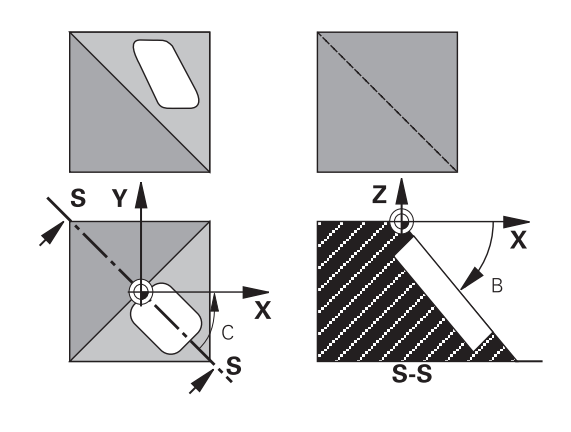

#### **Désactivation**

Pour annuler les angles d'inclinaison, redéfinir le cycle PLAN D'USINAGE et introduire 0° pour tous les axes rotatifs. Puis, redéfinir le cycle PLAN D'USINAGE et valider la question de dialogue avec la touche NO ENT. La fonction est ainsi désactivée.

#### **Positionner les axes rotatifs**

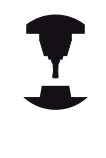

Le constructeur de la machine définit si le cycle 19 doit positionner automatiquement les axes rotatifs ou bien si vous devez les positionner manuellement dans le programme. Consultez le manuel de votre machine.

#### **Positionner les axes rotatifs manuellement**

Si le cycle 19 ne positionne pas automatiquement les axes rotatifs, vous devez les positionner séparément dans une séquence L derrière la définition du cycle.

Si vous utilisez des angles d'axe, vous pouvez définir les valeurs des axes directement dans la séquence L. Si vous travaillez avec des angles dans l'espace, utilisez dans ce cas les paramètres **Q120** (valeur d'axe A), **Q121** (valeur d'axe B) et **Q122** (valeur d'axe C) définis par le cycle 19.

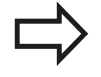

Pour le positionnement manuel, utilisez toujours les positions d'axes enregistrées dans les paramètres Q120 à Q122 !

N'utiliser pas des fonctions telles que M94 (réduction de l'affichage angulaire) pour éviter les incohérences entre les positions effectives et les positions nominales des axes rotatifs dans le cas d'appels multiples.

#### **Exemple de séquences CN :**

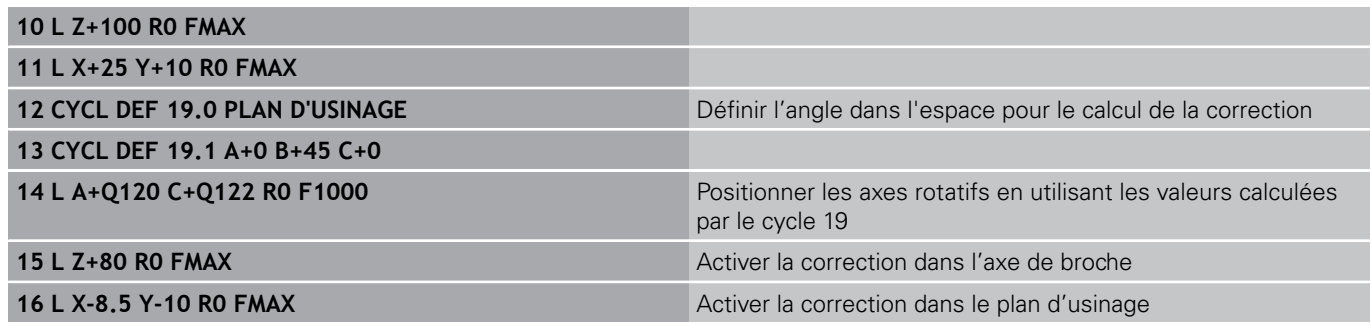

**11**

#### **Cycles : conversions de coordonnées 11**

**11.9 PLAN D'USINAGE (cycle 19, DIN/ISO : G80, option de logiciel 1)**

#### **Positionner les axes rotatifs automatiquement**

Si le cycle 19 positionne automatiquement les axes rotatifs :

- La TNC ne positionne automatiquement que les axes asservis.
- Dans la définition du cycle, vous devez introduire, en plus des angles d'inclinaison, une distance d'approche et une avance selon laquelle seront positionnés les axes inclinés.
- N'utiliser que des outils préréglés (la longueur d'outil totale doit être définie).
- Pendant l'opération d'inclinaison, la position de la pointe de l'outil reste pratiquement inchangée par rapport à la pièce.
- La TNC exécute l'inclinaison avec la dernière avance programmée. L'avance max. pouvant être atteinte dépend de la complexité de la tête pivotante (table inclinée).

#### **Exemple de séquences CN :**

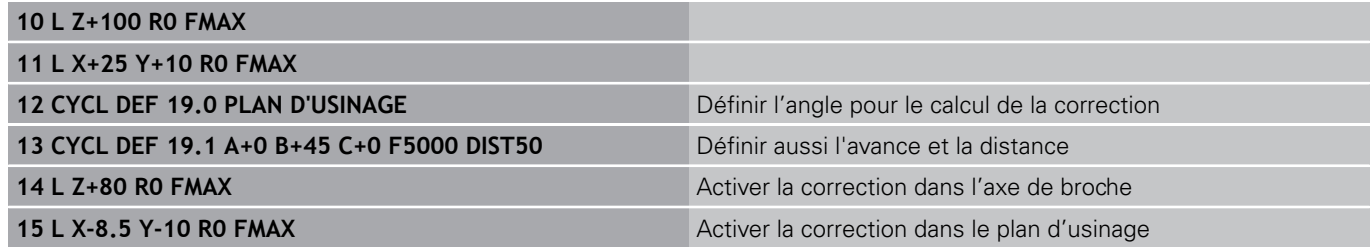

#### **Affichage de positions dans le système incliné**

Les positions affichées (**NOM** et **EFF**) ainsi que l'affichage du point zéro dans l'affichage d'état supplémentaire se réfèrent au système de coordonnées incliné lorsque le cycle 19 a été activé. Directement après la définition du cycle, la position affichée ne coïncide donc plus forcément avec les coordonnées de la dernière position programmée avant le cycle 19.

#### **Surveillance de la zone d'usinage**

Dans le système incliné, la TNC ne contrôle que les axes à déplacer avec les fins de course. Eventuellement, la TNC délivre un message d'erreur.

#### **Positionnement dans le système incliné**

Dans le système incliné, vous pouvez, avec la fonction auxiliaire M130, accoster des positions qui se réfèrent au système de coordonnées non incliné.

Même les positionnements qui comportent des séquences linéaires se référant au système de coordonnées machine (séquences avec M91 ou M92), peuvent être exécutés avec le plan d'usinage incliné. Restrictions :

- Le positionnement s'effectue sans correction de longueur
- Le positionnement s'effectue sans correction de la géométrie de la machine
- × La correction du rayon d'outil n'est pas autorisée

#### **Combinaison avec d'autres cycles de conversion de coordonnées**

Si l'on désire combiner des cycles de conversion de coordonnées, il convient de veiller à ce que l'inclinaison du plan d'usinage ait toujours lieu autour du point zéro actif. Vous pouvez exécuter un décalage du point zéro avant d'activer le cycle 19 : vous décalez alors le "système de coordonnées machine".

Si vous décalez le point zéro après avoir activé le cycle 19, vous décalez alors le "système de coordonnées incliné".

Important : en annulant les cycles, suivez l'ordre inverse de celui que vous avez utilisé en les définissant :

- 1. Activer le décalage du point zéro
- 2. Activer l'inclinaison du plan d'usinage
- 3. Activer la rotation

Usinage de la pièce

...

- ... 1. Annuler la rotation
- 2. Annuler l'inclinaison du plan d'usinage
- 3. Annuler le décalage du point zéro

**11**

#### **Cycles : conversions de coordonnées 11**

## **Marche à suivre pour usiner avec le cycle 19 PLAN D'USINAGE**

#### **1 Créer le programme**

- Définir l'outil (sauf si TOOL.T est actif), introduire la longueur  $\blacktriangleright$ totale de l'outil
- Appeler l'outil  $\mathbf{r}$
- Dégager l'axe de broche de manière à éviter toute collision entre l'outil et la pièce (élément de serrage)
- Si nécessaire, positionner le ou les axe(s) rotatif(s) avec une séquence L à la valeur angulaire correspondante (dépend d'un paramètre-machine)
- Si nécessaire, activer le décalage du point zéro
- Définir le cycle 19 PLAN D'USINAGE ; introduire les valeurs angulaires des axes rotatifs
- ▶ Déplacer tous les axes principaux (X, Y, Z) pour activer la correction
- Programmer l'usinage comme s'il devait être exécuté dans le plan non-incliné
- Si nécessaire, définir le cycle 19 PLAN D'USINAGE avec d'autres angles pour exécuter l'usinage suivant à une autre position d'axe. Dans ce cas, il n'est pas nécessaire d'annuler le cycle 19 ; vous pouvez définir directement les nouveaux angles
- Annuler le cycle 19 PLAN D'USINAGE : introduire 0° pour tous les axes rotatifs
- Désactiver la fonction PLAN D'USINAGE : redéfinir le cycle 19 et répondre par NO ENT à la question de dialogue
- Si nécessaire, annuler le décalage du point zéro
- ▶ Si nécessaire, positionner les axes rotatifs à la position 0°

#### **2 Fixer la pièce**

#### **3 Initialisation du point d'origine**

- **Manuelle par effleurement**
- Commandée avec un palpeur 3D de HEIDENHAIN (voir Manuel  $\blacksquare$ d'utilisation Cycles palpeurs, chap. 2)
- Automatique avec un palpeur 3D de HEIDENHAIN (voir. Manuel d'utilisation Cycles palpeurs, chap. 3)

#### **4 Lancer le programme d'usinage en mode Exécution de programme en continu**

#### **5 Mode Manuel**

Mettre sur INACTIF la fonction Plan d'usinage à l'aide de la softkey 3D ROT. Pour tous les axes rotatifs, introduire la valeur angulaire 0° dans le menu.

# **11.10 Exemples de programmation**

## **Exemple : cycles de conversion de coordonnées**

#### **Déroulement du programme**

- Conversions de coordonnées dans le programme principal
- Usinage dans le sous-programme

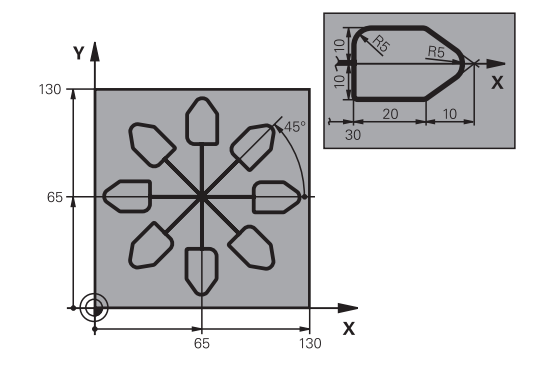

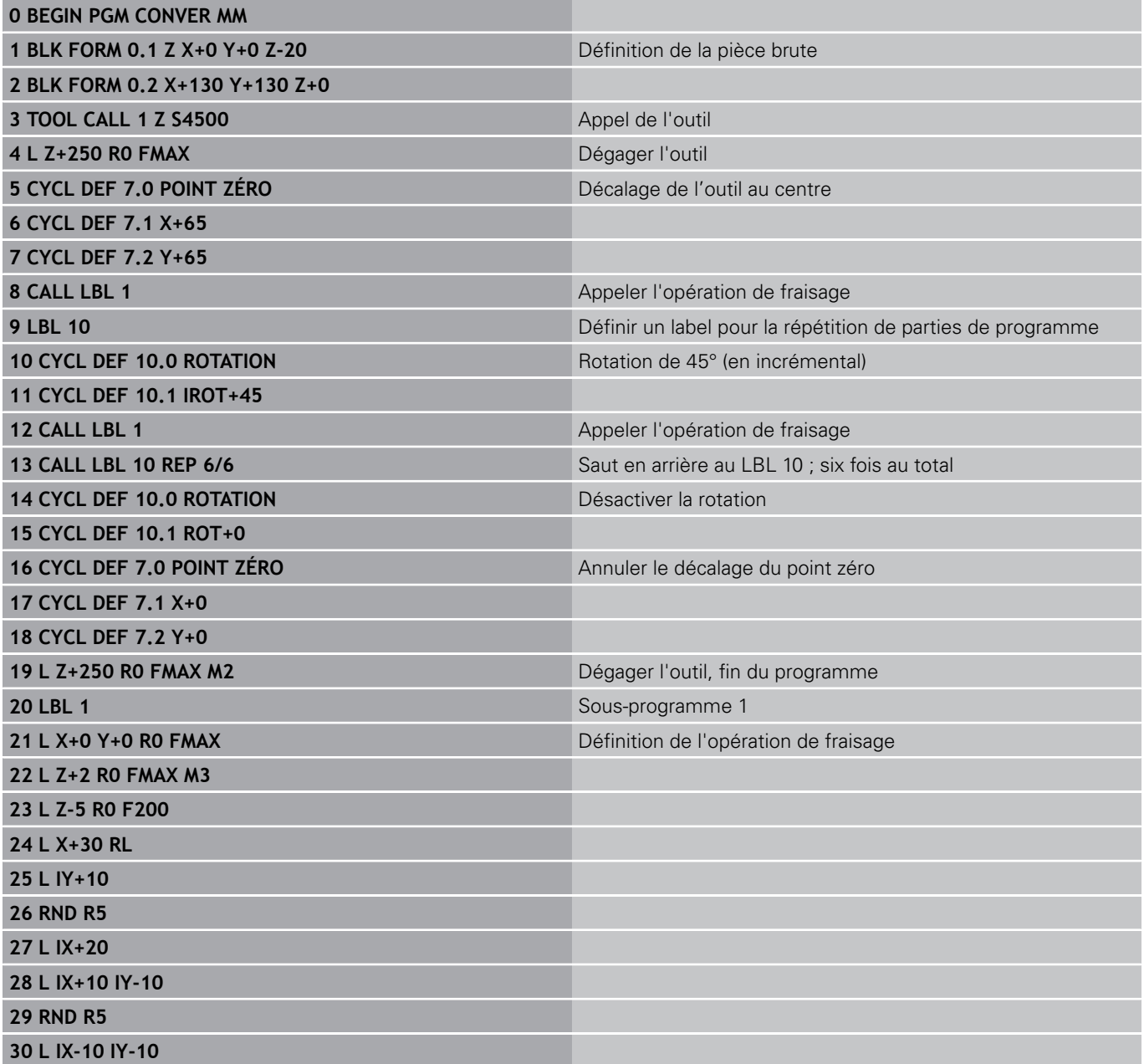

#### **Cycles : conversions de coordonnées 11**

**11.10 Exemples de programmation**

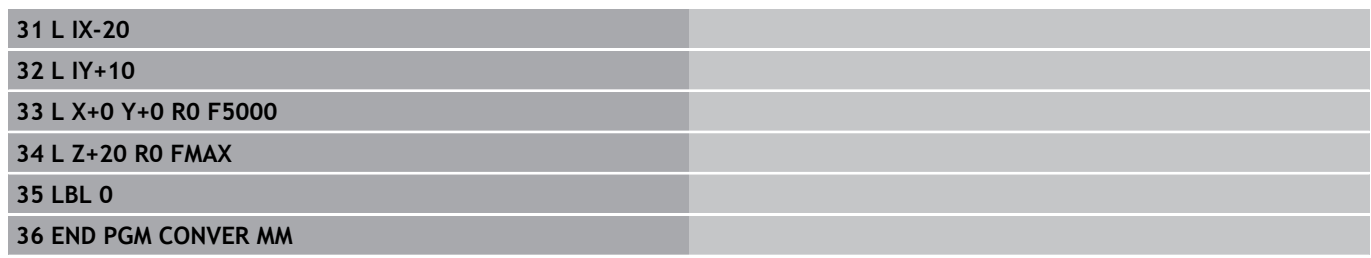

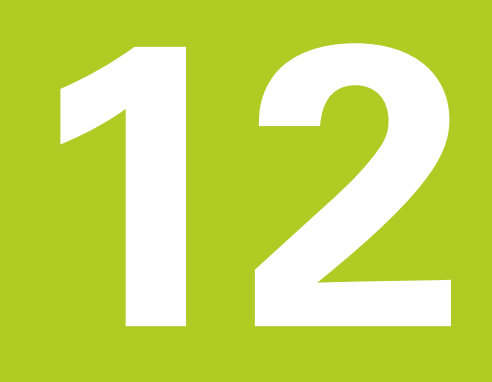

**Cycles : fonctions spéciales**

# **Cycles : fonctions spéciales 12**

**12.1 Principes de base**

# **12.1 Principes de base**

#### **Résumé**

La TNC propose cinq cycles destinés aux applications spéciales suivantes :

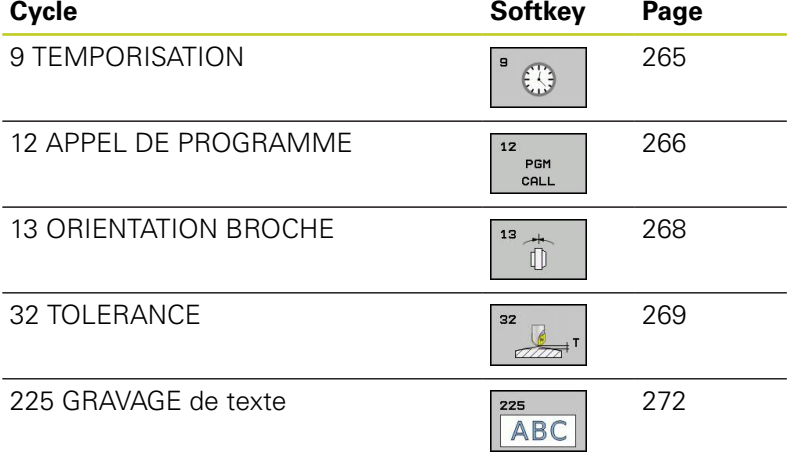

# <span id="page-264-0"></span>**12.2 TEMPORISATION (cycle 9, DIN/ISO : G04)**

## **Fonction**

L'exécution du programme est suspendue pendant la durée de la TEMPORISATION. Une temporisation peut aussi servir, par exemple, à briser les copeaux.

Le cycle est actif dès qu'il a été défini dans le programme. La temporisation n'influe donc pas sur les fonctions modales, comme p. ex. , la rotation broche.

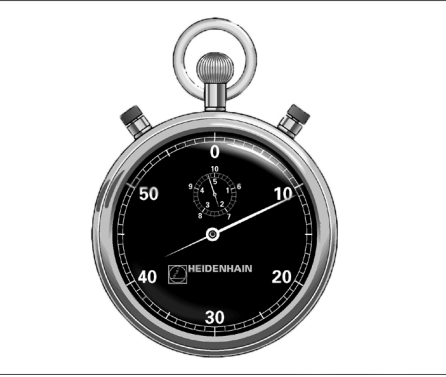

**Séquences CN 89 CYCL DEF 9.0 TEMPORISATION 90 CYCL DEF 9.1 TEMPO. 1.5**

#### **Paramètres du cycle**

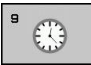

**Temporisation en secondes** : introduire la temporisation en secondes. Plage d'introduction 0 à 3 600 s (1 heure) par pas de 0,001 s

#### **Cycles : fonctions spéciales 12**

**12.3 APPEL DE PROGRAMME (cycle 12, DIN/ISO : G39)**

# <span id="page-265-0"></span>**12.3 APPEL DE PROGRAMME (cycle 12, DIN/ISO : G39)**

#### **Fonction du cycle**

N'importe quel programme d'usinage, comme p. ex.des opérations de perçage ou des modules géométriques, peut être transformé en cycle d'usinage. Vous appelez ensuite ce programme comme un cycle.

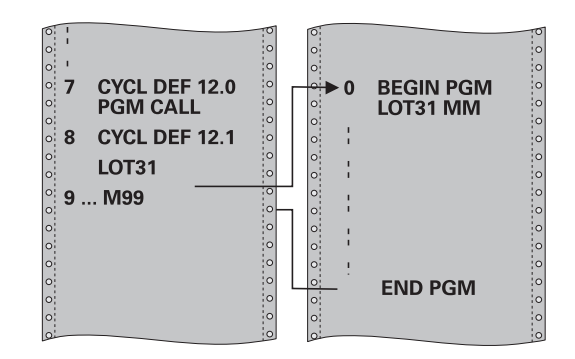

#### **Attention lors de la programmation !**

Le programme appelé doit être mémorisé sur le disque dur de la TNC.

Si vous n'introduisez que le nom, le programme défini comme cycle doit être dans le même répertoire que celui du programme qui appelle.

Si le programme défini comme cycle n'est pas dans le même répertoire que celui du programme qui appelle, vous devez introduire en entier le chemin d'accès, p. ex. **TNC:\CLAIR35\FK1\50.H**.

Si vous désirez utiliser comme cycle un programme en DIN/ISO, vous devez alors introduire l'extension du fichier .I derrière le nom du programme.

Lors d'un appel de programme avec le cycle 12, les paramètres Q agissent systématiquement de manière globale. Remarque : les modifications des paramètres Q dans le programme appelé se répercute éventuellement sur le programme appelant.

#### **Paramètres du cycle**

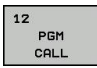

**Nom du programme** : introduire le nom du

- programme à appeler, si nécessaire avec le chemin d'accès, ou
- en activant le dialogue de sélection du fichier avec la softkey SELECTION et sélectionner le programme à appeler.

Vous appelez le programme avec

- CYCL CALL (séquence séparée) ou
- M99 (séquentiel) ou
- M89 (est exécuté à chaque séquence de positionnement)

#### **Définir le programme 50 comme un cycle, et l'appeler avec M99**

**55 CYCL DEF 12.0 PGM CALL 56 CYCL DEF 12.1 PGM TNC: \CLAIR35\FK1\50.H 57 L X+20 Y+50 FMAX M99**

#### **Cycles : fonctions spéciales 12**

**12.4 ORIENTATION BROCHE (cycle 13, DIN/ISO : G36)**

# <span id="page-267-0"></span>**12.4 ORIENTATION BROCHE (cycle 13, DIN/ISO : G36)**

#### **Fonction du cycle**

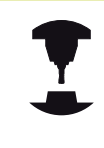

La machine et la TNC doivent avoir été préparées par le constructeur de la machine.

La TNC doit pouvoir piloter la broche principale d'une machine-outil et de l'orienter à une position angulaire donnée.

L'orientation broche est nécessaire, p. ex.

- pour la position angulaire correcte de l'outil dans le changeur d'outils
- pour positionner la fenêtre émettrice-réceptrice des palpeurs 3D m. avec transmission infrarouge

La position angulaire définie dans le cycle est commandée par la TNC avec la fonction M19 ou M20 (dépend de la machine).

Si vous programmez M19 ou M20 sans avoir défini préalablement le cycle 13, la TNC positionne la broche principale à une valeur angulaire définie par le constructeur de la machine (voir manuel de la machine).

## **Attention lors de la programmation!**

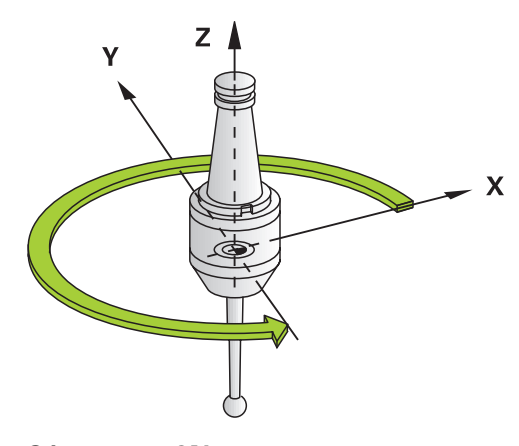

**Séquences CN 93 CYCL DEF 13.0 ORIENTATION 94 CYCL DEF 13.1 ANGLE 180**

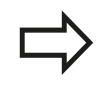

Dans les cycles d'usinage 202, 204 et 209, le cycle 13 est utilisé de manière interne. Dans votre programme CN, notez qu'il faudra éventuellement reprogrammer le cycle 13 après l'un des cycles d'usinage indiqués ci-dessus.

#### **Paramètres du cycle**

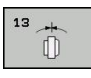

**Angle d'orientation** : introduire l'angle par rapport à l'axe de référence angulaire du plan d'usinage. Plage d'introduction : 0,0000° à 360,0000°

# <span id="page-268-0"></span>**12.5 TOLERANCE (cycle 32, DIN/ISO : G62)**

#### **Fonction du cycle**

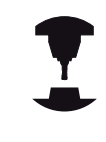

La machine et la TNC doivent avoir été préparées par le constructeur de la machine.

Avec les données du cycle 32, vous pouvez agir sur le résultat de l'usinage UGV au niveau de la précision, de la qualité de surface et de la vitesse, à condition toutefois que la TNC soit adaptée aux caractéristiques spécifiques de la machine.

La TNC lisse automatiquement le contour compris entre deux éléments quelconques (non corrigés ou corrigés). L'outil se déplace ainsi en continu sur la surface de la pièce tout en épargnant la mécanique de la machine. La tolérance définie dans le cycle agit également sur les trajectoires circulaires.

Si nécessaire, la TNC réduit automatiquement l'avance programmée de telle sorte que le programme soit toujours exécuté "sans à-coups" par la TNC à la vitesse la plus élevée possible.

**Même si la TNC se déplace à vitesse non réduite, la tolérance que vous avez définie est systématiquement garantie**. Plus la tolérance que vous définissez est grande et plus la TNC sera en mesure de se déplacer rapidement.

Le lissage du contour engendre un écart. La valeur de cet écart de contour (**tolérance**) est définie par le constructeur de votre machine dans un paramètre-machine. Le cycle **32** permet de modifier la tolérance par défaut et de sélectionner diverses configurations de filtre, à condition toutefois que le constructeur de votre machine exploite ces possibilités de configuration.

#### **Influences lors de la définition géométrique dans le système de FAO**

Lors de la création externe du programme sur un système de FAO, le paramétrage de l'erreur cordale est déterminant. Avec l'erreur cordale, on définit l'écart max. autorisé d'un segment de droite par rapport à la surface de la pièce. Si l'erreur cordale est égale ou inférieure à la tolérance **T** introduite dans le cycle 32, la TNC peut alors lisser les points du contour, à condition toutefois de ne pas limiter l'avance programmée par une configuration-machine spéciale.

Vous obtenez un lissage optimal du contour en introduisant la tolérance dans le cycle 32 de manière à ce qu'elle soit comprise entre 1,1 et 2 fois la valeur de l'erreur cordale du système de FAO.

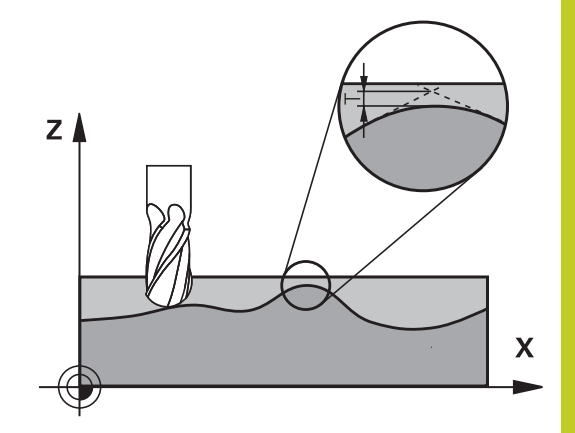

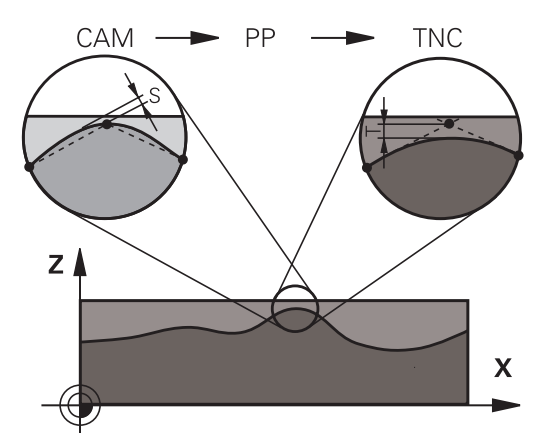

#### **Cycles : fonctions spéciales 12**

**12.5 TOLERANCE (cycle 32, DIN/ISO : G62)**

#### **Attention lors de la programmation !**

Avec de très faibles valeurs de tolérance, la machine ne peut plus usiner le contour sans à-coups. Les "àcoups" ne sont pas dus à un manque de puissance de calcul de la TNC mais au fait qu'elle accoste les transitions de contour avec précision. Pour cela, elle doit réduire éventuellement la vitesse de manière drastique.

Le cycle 32 est DEF-actif, c'est-à-dire qu'il est actif dès sa définition dans le programme.

La TNC annule le cycle 32 lorsque

- vous redéfinissez le cycle 32 et validez la question de dialogue **Tolérance** avec NO ENT,
- vous sélectionnez un nouveau programme avec la touche PGM MGT.

Après avoir annulé le cycle 32, la TNC active à nouveau la tolérance configurée dans le paramètremachine.

La valeur de tolérance T introduite est interprétée par la TNC en millimètres dans un programme MM, et en pouces dans un programme Inch.

Si vous importez un programme avec le cycle 32, où ne figure que la **tolérance T** en tant que paramètre de cycle, la TNC écrit la valeur 0 dans les deux paramètres restants.

En règle générale, lorsqu'on augmente la tolérance, le diamètre du cercle diminue pour les trajectoires circulaires. Si le filtre HSC est activé sur votre machine (poser éventuellement la question au constructeur de la machine), le cercle peut être encore plus grand.

Lorsque le cycle 32 est actif, la TNC indique dans l'affichage d'état (onglet **CYC**) les paramètres définis du cycle 32.

#### **Paramètres du cycle**

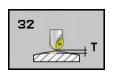

- **Tolérance T** : écart de contour admissible en mm (ou en pouces pour programmes inch). Plage d'introduction 0 à 99999,9999
- **MODE HSC, finition=0, ébauche=1** : activer le filtre
	- Valeur d'introduction 0 : **fraiser avec une grande précision de contour**. La TNC utilise des réglages de filtre de finition définis en interne
	- Valeur d'introduction 1 : **fraiser à grande vitesse d'avance**. La TNC utilise des réglages de filtre d'ébauche définis en interne
- **Tolérance pour axes rotatifs TA** : écart de position admissible pour les axes rotatifs, en degrés, avec M128 active (FONCTION TCPM). Lors de déplacements sur plusieurs axes, la TNC réduit toujours l'avance de contournage de manière à ce que l'axe le plus lent se déplace à l'avance maximale. En règle générale, les axes rotatifs sont bien plus lents que les axes linéaires. En introduisant une grande tolérance (par ex. 10°), vous pouvez diminuer considérablement le temps d'usinage sur plusieurs axes car la TNC n'est pas toujours obligée de déplacer l'axe rotatif à la position nominale donnée. Le contour n'est pas endommagé avec une tolérance des axes rotatifs. Seule la position de l'axe rotatif par rapport à la surface de la pièce est modifiée. Plage d'introduction 0 à 179,9999

#### **Séquences CN**

**95 CYCL DEF 32.0 TOLÉRANCE 96 CYCL DEF 32.1 T0.05 97 CYCL DEF 32.2 MODE HSC:1TA5** **12.6 GRAVAGE (cycle 225, DIN/ISO : G225)**

# <span id="page-271-0"></span>**12.6 GRAVAGE (cycle 225, DIN/ISO : G225)**

#### **Mode opératoire du cycle**

Ce cycle permet de graver des textes sur une face plane de la pièce. Les textes peuvent être gravés sur une droite ou un arc de cercle.

- 1 La TNC positionne l'outil dans le plan d'usinage, au point initial du premier caractère.
- 2 L'outil plonge verticalement à la profondeur à graver et fraise le premier caractère. La TNC dégage l'outil à la distance d'approche entre les caractères. En fin de caractère, l'outil se trouve à la distance d'approche, au dessus de la surface.
- 3 Ce processus est répété pour tous les caractères à graver.
- 4 Pour finir, la TNC positionne l'outil au saut de bride.

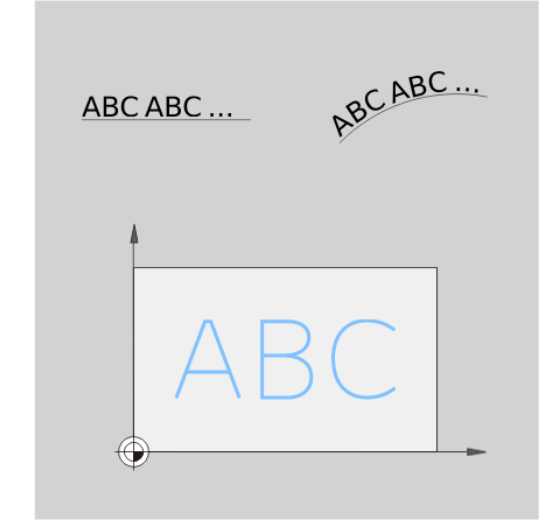

#### **Attention lors de la programmation !**

Le signe du paramètre de cycle Profondeur détermine le sens de l'usinage. Si vous programmez Profondeur = 0, la TNC n'exécute pas le cycle.

Si vous gravez un texte sur une droite (**Q516=0**), la position de l'outil lors de l'appel du cycle définit le point initial du premier caractère.

Si vous gravez un texte sur un cercle (**Q516=1**), la position de l'outil lors de l'appel du cycle définit le centre du cercle.

Le texte à graver peut être défini au moyen d'une variable string (**QS**).

#### **Paramètres du cycle**

 $725$ **ABC** 

- **Texte à graver** QS500 : Texte à graver entre guillemets Affectation d'une variable string avec la touche Q du pavé numérique, la touche Q du clavier ASCII correspond à une saisie normale de texte. Caractères autorisés :voir "Graver des variables du système"
- **Hauteur caract.** Q513 (en absolu) : hauteur des caractères à graver en mm. Plage d'introduction 0 à 99999,9999
- **Facteur écart** Q514 : la police utilisée correspond à une police proportionnelle. Chaque caractère a donc sa propre largeur que la TNC grave en fonction de la définition de Q154=0. Avec une définition de Q514 différent de 0, la TNC applique un facteur d'échelle sur l'écart entre les caractères. Plage d'introduction 0 à 9,9999
- ▶ **Police** Q515 : pour l'instant sans fonction
- **Texte sur une droite/un cercle (0/1)** Q516 Graver un texte le long d'une droite : introduire 0. Graver un texte sur un arc de cercle : introduire 1.
- ▶ **Position angulaire** Q374 : angle au centre, si le texte doit être écrit sur un cercle. Plage d'introduction -360,0000° à 360,0000°
- **Rayon du cercle** Q517 (absolu) : rayon de l'arc de cercle en mm, sur lequel le texte doit être gravé. Plage d'introduction 0 à 99999,9999
- **Avance de fraisage** Q207 : vitesse de déplacement de l'outil lors du fraisage, en mm/min. Plage d'introduction 0 à 99999,999 ou **FAUTO**, **FU**, **FZ**
- **Profondeur** Q201 (en incrémental) : distance entre la surface de la pièce et le fond de la gravure
- **Avance de plongée en profondeur** Q206 : vitesse de l'outil lors de son positionnement à la profondeur, en mm/min. Plage d'introduction 0 à 99999,999 ou **FAUTO**, **FU**
- **Distance d'approche** Q200 (en incrémental) : distance entre la pointe de l'outil et la surface de la pièce. Plage d'introduction 0 à 99999,9999 ou **PREDEF**
- **Coord. surface pièce** Q203 (en absolu) : coordonnée de la surface de la pièce. Plage d'introduction -99999,9999 à 99999,9999
- **Saut de bride** Q204 (en incrémental) : coordonnée dans l'axe de broche excluant toute collision entre l'outil et la pièce (élément de serrage). Plage d'introduction 0 à 99999,9999 ou **PREDEF**

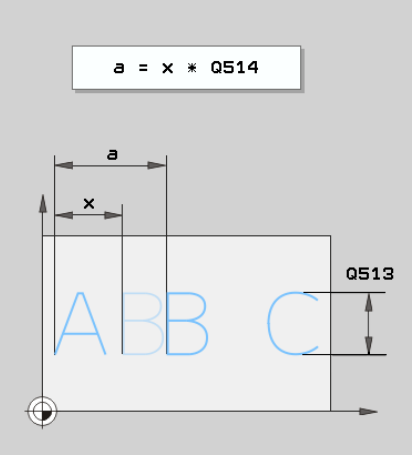

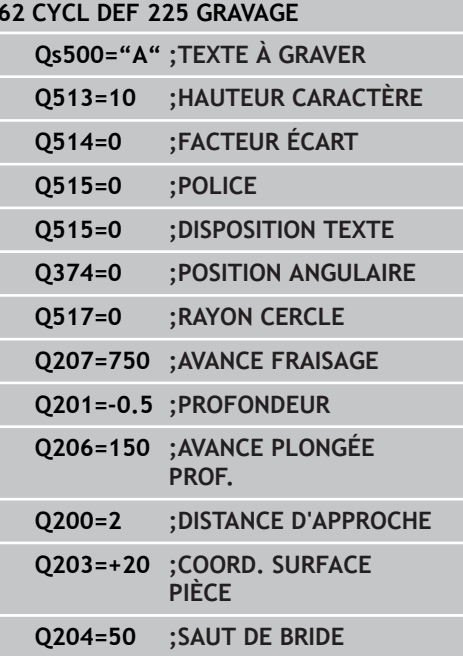

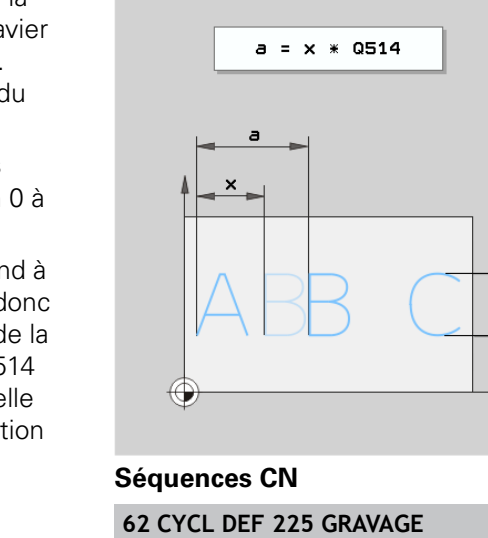

#### **Cycles : fonctions spéciales 12**

**12.6 GRAVAGE (cycle 225, DIN/ISO : G225)**

#### **Caractères autorisés**

Outre les minuscules, majuscules et chiffres, les caractères spéciaux suivants sont possibles :

 **! # \$ % & ' ( ) \* + , - . / : ; < = > ? @ [ \ ] \_**

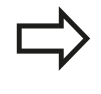

Les caractères spéciaux **%** et **\** sont utilisés par la TNC pour des fonctions spéciales. Si vous souhaitez graver ces caractères, vous devez les introduire en double dans le texte à graver, p. ex. : **%%**.

#### **Caractères non imprimables**

En plus du texte, il est également possible de définir des caractères non imprimables à des fins de formatage. Les caractères non imprimables sont à indiquer avec le caractère spécial **\**.

Il existe les possibilités suivantes :

- **1** \n : saut de ligne
- $\blacksquare$ **\t** : tabulation horizontale (la largeur de tabulation correspond à 8 caractères)
- **\v** : tabulation verticale (la largeur de tabulation correspond à une ligne)

#### **Graver des variables du système**

En plus des caractères classiques, il est possible de graver le contenu de certaines variables du système. Les variables du système sont à indiquer avec le caractère spécial **%**.

Il est possible de graver la date actuelle. Introduisez pour cela **%time<x>**. **<x>** définit le format de la date dont la signification est identique à la fonction **SYSSTR ID332** (voir manuel d'utilisation Dialogue Texte clair, chapitre programmation des paramètres Q, paragraphe Copier les données du système dans un paramètre string).

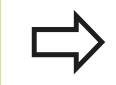

Notez que lors de l'introduction du format de la date 1 à 9, un zéro de tête doit être ajouté, p. ex. **time08**.

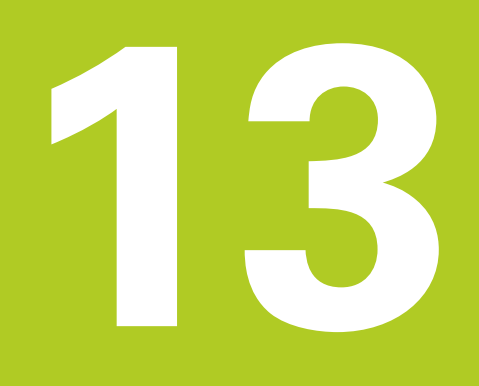

**Travail avec les cycles palpeurs**

#### **Travail avec les cycles palpeurs 13**

**13.1 Généralités sur les cycles palpeurs**

# **13.1 Généralités sur les cycles palpeurs**

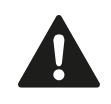

HEIDENHAIN ne garantit le fonctionnement correct des cycles de palpage qu'avec les palpeurs HEIDENHAIN.

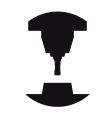

La TNC doit avoir été préparée par le constructeur de la machine pour l'utilisation des palpeurs 3D.

Consultez le manuel de votre machine.

#### **Mode opératoire**

Lorsque la TNC exécute un cycle palpeur, le palpeur 3D se déplace parallèlement à l'axe en direction de la pièce (y compris avec une rotation de base activée et un plan d'usinage incliné). Le constructeur de la machine définit l'avance de palpage dans un paramètre-machine (voir "Avant de travailler avec les cycles palpeurs" plus loin dans ce chapitre).

Lorsque la tige de palpage touche la pièce,

- le palpeur 3D transmet un signal à la TNC qui mémorise les coordonnées de la position de palpage
- le palpeur 3D s'arrête et
- $\blacksquare$ retourne en avance rapide à la position de départ de la procédure de palpage

Si la tige de palpage n'est pas déviée sur la course définie, la TNC délivre un message d'erreur (course : **DIST** dans le tableau palpeurs).

#### **Tenir compte de la rotation de base en mode Manuel**

Lors de la procédure de palpage, la TNC tient compte d'une rotation de base active et déplace le palpeur obliquement vers la pièce.

#### **Cycles palpeurs en modes Manuel et Manivelle électronique**

En mode Manuel et Manivelle électronique, la TNC dispose de cycles palpeurs vous permettant :

- d'étalonner le palpeur
- Compensation du désalignement de la pièce  $\blacksquare$
- Initialisation des points d'origine

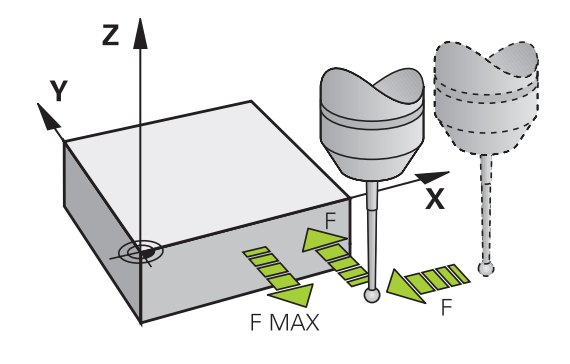

## **Cycles palpeurs dans le mode automatique**

Outre les cycles palpeurs que vous utilisez en modes Manuel et manivelle électronique, la TNC dispose de nombreux cycles correspondant aux différentes applications en mode automatique :

- Etalonnage du palpeur à commutation  $\blacksquare$
- $\blacksquare$ Compensation du désalignement de la pièce
- $\blacksquare$ Initialiser les points de référence
- Contrôle automatique de la pièce  $\blacksquare$
- Etalonnage d'outils automatique  $\blacksquare$

Vous programmez les cycles palpeurs en mode Mémorisation/édition de programme à l'aide de la touche TOUCH PROBE. Vous utilisez les cycles palpeurs à partir du numéro 400 comme les nouveaux cycles d'usinage, paramètres Q comme paramètres de transfert. Les paramètres que la TNC utilise dans différents cycles et qui ont les mêmes fonctions portent toujours les mêmes numéros : ainsi, p. ex. Q260 correspond toujours à la distance de sécurité, Q261 à la hauteur de mesure, etc..

Pour simplifier la programmation, la TNC affiche un écran d'aide pendant la définition du cycle. L'écran d'aide affiche le paramètre que vous devez introduire (voir fig. de droite).

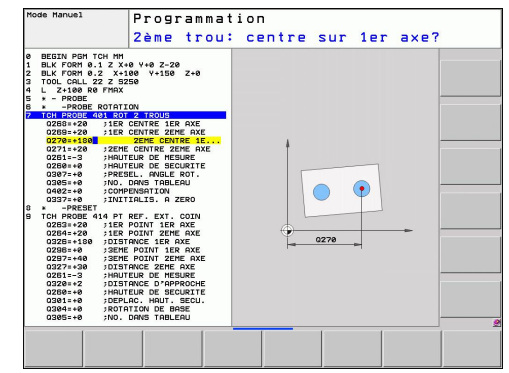

#### **Travail avec les cycles palpeurs 13**

# **13.1 Généralités sur les cycles palpeurs**

#### **Définition du cycle palpeur en mode Mémorisation/édition**

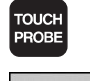

- $\blacktriangleright$  Le menu de softkeys affiche par groupes toutes les fonctions de palpage disponibles
- Sélectionner le groupe de cycles de palpage, p. ex. Initialiser le point de référence Les cycles destinés à l'étalonnage automatique d'outil ne sont disponibles que si votre machine a été préparée pour ces fonctions

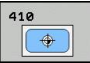

Sélectionner le cycle, p. ex. Initialisation du point de référence au centre de la poche. La TNC ouvre un dialogue et réclame toutes les données d'introduction requises ; en même temps, la TNC affiche dans la moitié droite de l'écran un graphique dans lequel le paramètre à introduire est en surbrillance

- Introduisez tous les paramètres réclamés par la TNC et validez chaque introduction avec la touche ENT
- ▶ La TNC ferme le dialogue lorsque vous avez introduit toutes les données requises

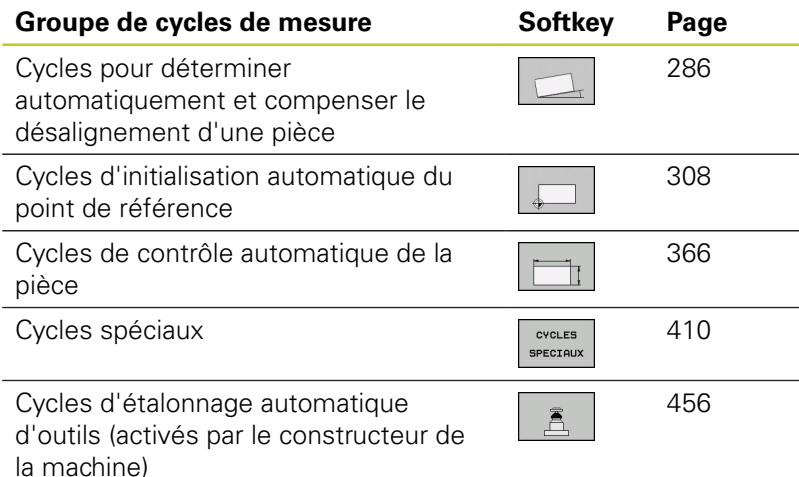

#### **Séquences CN**

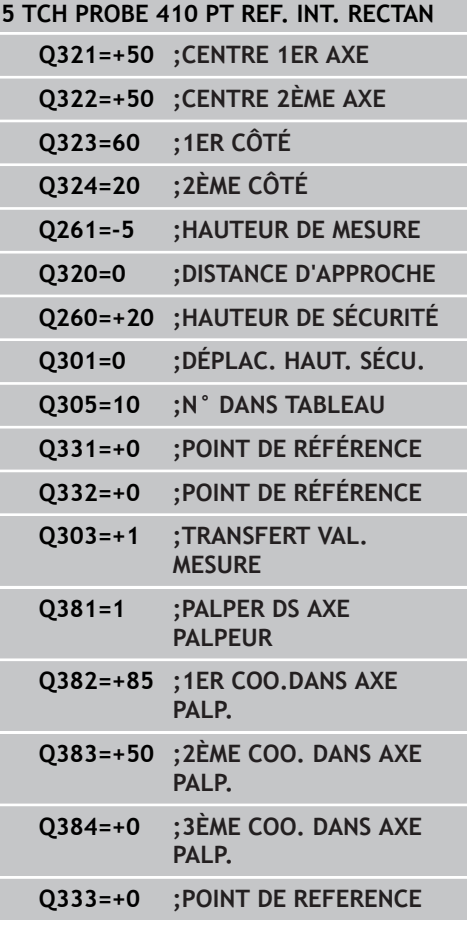

 $Z$ 

# **13.2 Avant de travailler avec les cycles palpeurs!**

Pour couvrir le plus grand nombre possible de types d'opérations de mesure, vous pouvez configurer par paramètres-machine le comportement de base de tous les cycles palpeurs :

#### **Course maximale jusqu'au point de palpage : DIST dans le tableau des palpeurs**

Si la tige de palpage n'est pas déviée dans la course définie dans **DIST**, la TNC délivre un message d'erreur.

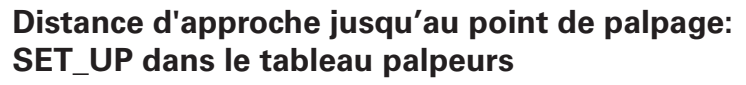

Dans **SET\_UP**, vous définissez la distance de pré-positionnement du palpeur par rapport au point de palpage défini – ou calculé par le cycle. Plus la valeur que vous introduisez est faible, plus vous devez définir les positions de palpage avec précision. Dans de nombreux cycles de palpage, vous pouvez définir une autre distance d'approche qui agit en plus de **SET\_UP**.

## **Orienter le palpeur infrarouge dans le sens de palpage programmé : TRACK dans le tableau palpeurs**

Pour optimiser la précision de la mesure, la configuration **TRACK** = ON permet, avant chaque opération de palpage, d'orienter un palpeur infrarouge dans le sens programmé pour le palpage. De cette manière, la tige de palpage est toujours déviée dans la même direction.

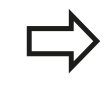

Si vous modifiez **TRACK** = ON, vous devez alors réétalonner le palpeur.

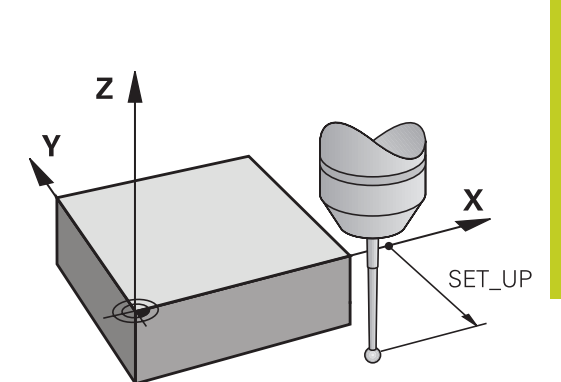

X

**DIST** 

#### **Travail avec les cycles palpeurs 13**

**13.2 Avant de travailler avec les cycles palpeurs!**

#### **Palpeur à commutation, avance de palpage : F dans le tableau des palpeurs**

Dans **F**, vous définissez l'avance avec laquelle la TNC doit palper la pièce.

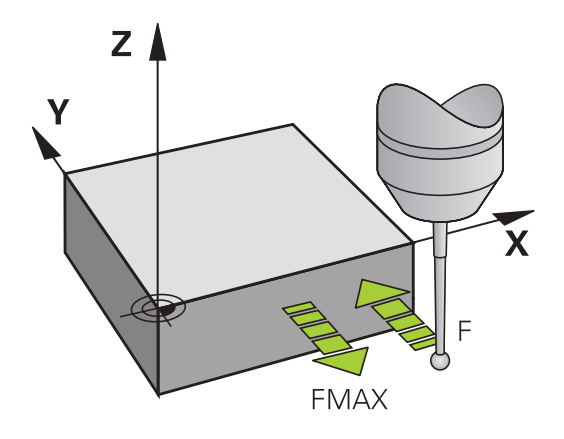

#### **Palpeur à commutation, avance pour déplacements de positionnement : FMAX**

Dans **FMAX**, vous définissez l'avance avec laquelle la TNC doit pré-positionner le palpeur ou le positionner entre des points de mesure.

## **Palpeur à commutation, avance rapide pour déplacements de positionnement : F\_PREPOS dans le tableau palpeurs**

Dans **F\_PREPOS**, vous définissez si la TNC doit positionner le palpeur avec l'avance définie dans FMAX ou bien l'avance rapide de la machine.

- Valeur d'introduction = **FMAX\_PROBE** : positionnement avec l'avance définie dans **FMAX**
- Valeur d'introduction = **FMAX\_MACHINE** : prépositionnement avec l'avance rapide de la machine

#### **Mesure multiple**

Pour optimiser la sécurité de la mesure, la TNC peut exécuter successivement trois fois la même opération de palpage. Définissez le nombre de mesures dans le paramètre-machine **ProbeSettings** > **Configuration du comportement de palpage** > **Mode automatique : mesure multiple avec fonction de palpage**. Si les valeurs de position mesurées diffèrent trop les unes des autres, la TNC délivre un message d'erreur (valeur limite définie dans la **zone de sécurité pour mesure multiple**). Avec la mesure multiple, vous pouvez déterminer éventuellement des erreurs de mesure aléatoires (provoquées, p. ex. par des salissures). Si les valeurs de mesure sont à l'intérieur de la zone de sécurité, la TNC mémorise la valeur moyenne des positions acquises.

#### **Zone de sécurité pour mesure multiple**

Si vous effectuez une mesure multiple, définissez dans le paramètre machine **ProbeSettings** > **Configuration du comportement de palpage** > **Mode automatique : zone de sécurité pour mesure multiple**la valeur selon laquelle les valeurs de mesure peuvent varier les unes des autres. Si la différence entre les valeurs mesurées dépasse la tolérance définie, la TNC délivre un message d'erreur.

**13**

#### **Travail avec les cycles palpeurs 13**

**13.2 Avant de travailler avec les cycles palpeurs!**

#### <span id="page-281-0"></span>**Exécuter les cycles palpeurs**

Tous les cycles palpeurs sont actifs avec DEF. Le cycle est ainsi exécuté automatiquement lorsque la définition du cycle est lue dans le programme par la TNC.

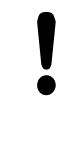

#### **Attention, risque de collision!**

Lors de l'exécution des cycles palpeurs, aucun des cycles de conversion de coordonnées ne doit être actif (cycle 7 POINT ZERO, cycle 8 IMAGE MIROIR, cycle 10 ROTATION, cycles 11 et 26 FACTEUR ECHELLE).

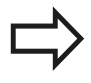

Vous pouvez exécuter les cycles palpeurs 408 à 419 même avec une rotation de base activée. Toutefois, veillez à ce que l'angle de la rotation de base ne varie plus si, après le cycle de mesure, vous travaillez avec le cycle 7 Décalage point zéro issu du tableau correspondant.

Les cycles palpeurs dont le numéro est supérieur à 400 permettent de positionner le palpeur suivant une logique de positionnement.

- Si la coordonnée actuelle du pôle sud de la tige de palpage est inférieure à celle de la hauteur de sécurité (définie dans le cycle), la TNC rétracte le palpeur d'abord dans l'axe du palpeur à la hauteur de sécurité, puis le positionne au premier point de palpage dans le plan d'usinage.
- Si la coordonnée actuelle du pôle sud de la tige de palpage est plus grande que la coordonnée de la hauteur de sécurité, la TNC positionne le palpeur tout d'abord dans le plan d'usinage, sur le premier point de palpage, puis dans l'axe du palpeur, directement à la hauteur de mesure.

# **13.3 Tableau de palpeurs**

# **Généralités**

Le tableau des palpeurs contient diverses données qui définissent le mode opératoire du palpeur lors du palpage. Si vous utilisez plusieurs palpeurs sur votre machine, vous pouvez enregistrer des données séparément pour chaque palpeur.

# **Editer les tableaux des palpeurs**

Pour éditer le tableau des palpeurs, procédez de la manière suivante :

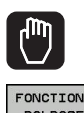

TASTSYST<br>PAL<u>P</u>EUR

EDITER  $OFF$ ON

- Sélectionner le mode Manuel
- Sélectionner les fonctions de palpage : appuyer sur la softkey FONCTIONS PALPAGE. La TNC affiche d'autres softkeys : voir tableau ci-dessus
- ▶ Sélectionner le tableau de palpeurs : appuyer sur la softkey TABLEAU PALPEURS
- Mettre la softkey EDITER sur ON
- Avec les touches fléchées, sélectionner la configuration souhaitée
- Effectuer les modifications souhaitées
- ▶ Quitter le tableau de palpeurs : appuyer sur la softkey FIN

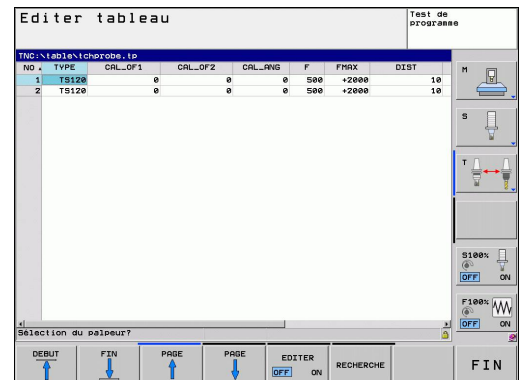

#### **Travail avec les cycles palpeurs 13**

**13.3 Tableau de palpeurs**

# **Données du palpeur**

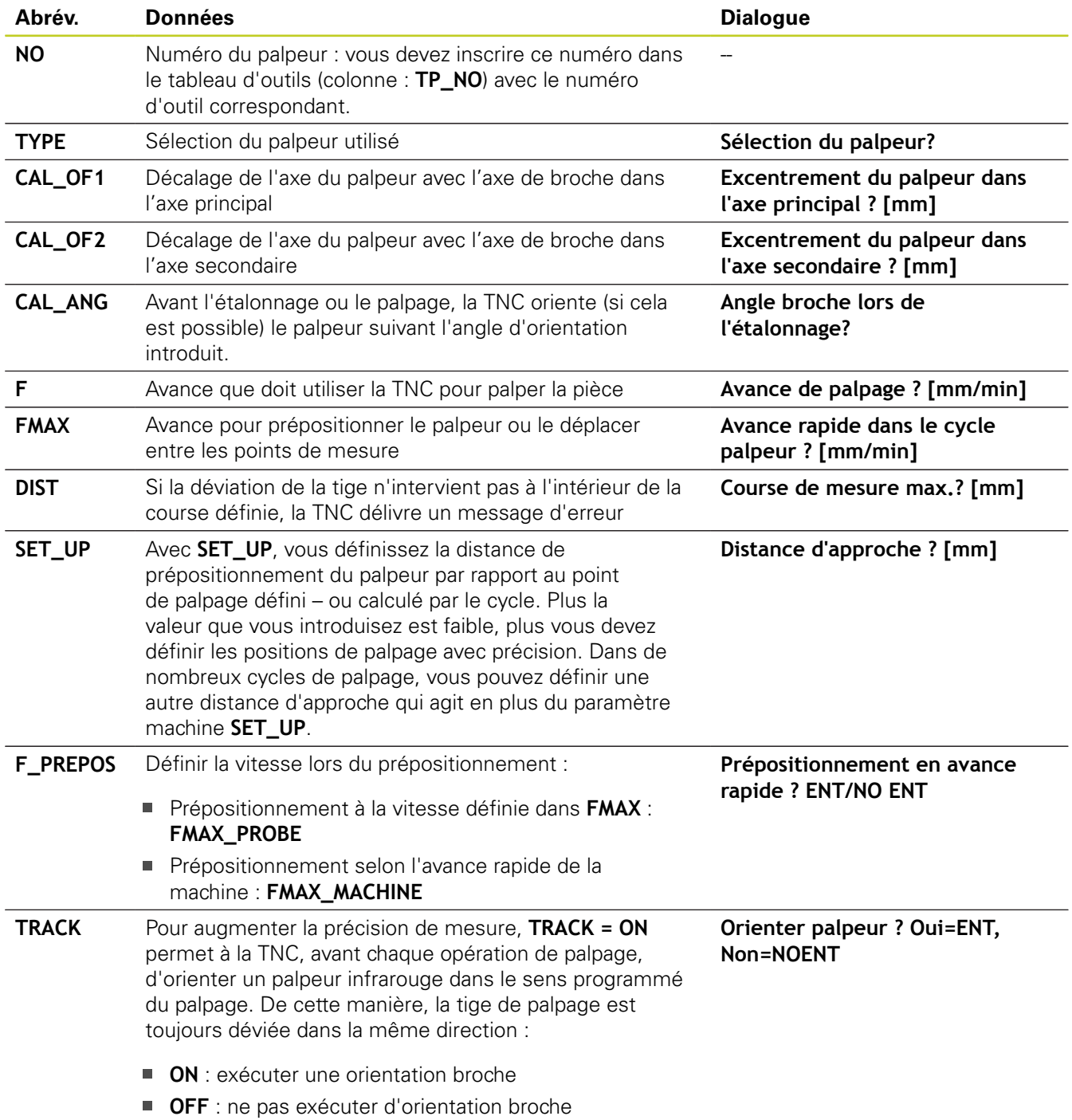

**284** TNC 620 | Manuel d'utilisation Programmation des cycles | 9/2013

# **14**

**Cycles palpeurs : déterminer automatiquement l'erreur d'alignement de la pièce**

#### **Cycles palpeurs : déterminer automatiquement l'erreur d'alignement de la pièce 14**

**14.1 Principes de base**

# **14.1 Principes de base**

## <span id="page-285-0"></span>**Résumé**

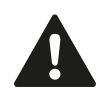

Lors de l'exécution des cycles de palpage, les cycles 8 IMAGE MIROIR, cycle 11 FACTEUR ECHELLE et cycle 26 FACTEUR ECHELLE AXE ne doivent pas être actifs.

HEIDENHAIN ne garantit le fonctionnement correct des cycles de palpage qu'avec les palpeurs HEIDENHAIN.

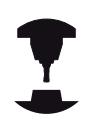

La TNC doit avoir été préparée par le constructeur de la machine pour l'utilisation des palpeurs 3D.

Consultez le manuel de votre machine.

La TNC dispose de cinq cycles avec lesquels vous pouvez déterminer et compenser le désalignement de la pièce. Vous pouvez également annuler une rotation de base avec le cycle 404 :

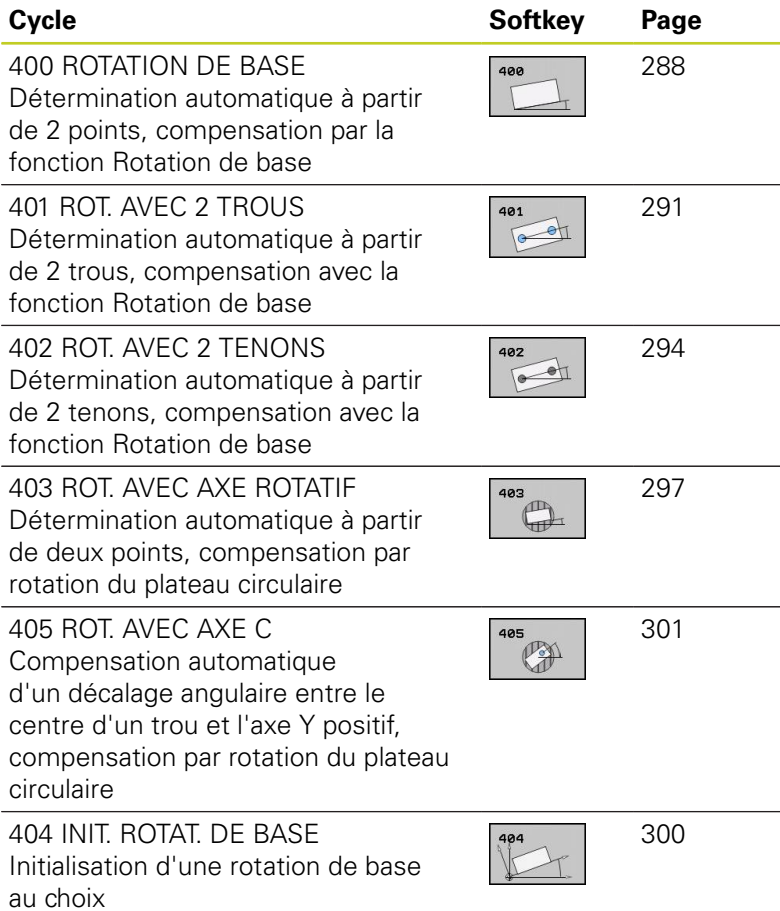

## **Particularités communes aux cycles palpeurs pour déterminer le désalignement d'une pièce**

Pour les cycles 400, 401 et 402, vous pouvez définir avec le paramètre Q307 **Configuration rotation de base** si le résultat de la mesure doit être corrigé en fonction de la valeur d'un angle a connu (voir fig. de droite). Ceci vous permet de mesurer la rotation de base de n'importe quelle droite **1** de la pièce et d'établir la relation avec la direction 0° **2**.

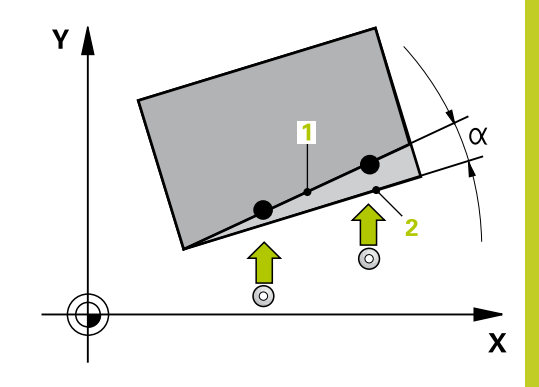

#### **Cycles palpeurs : déterminer automatiquement l'erreur d'alignement de la pièce 14**

**14.2 ROTATION DE BASE (cycle 400, DIN/ISO : G400, option de logiciel 17)**

# <span id="page-287-0"></span>**14.2 ROTATION DE BASE (cycle 400, DIN/ISO : G400, option de logiciel 17)**

## **Mode opératoire du cycle**

En mesurant deux points qui doivent être situés sur une droite, le cycle palpeur 400 détermine le désalignement d'une pièce. Avec la fonction Rotation de base, la TNC compense la valeur mesurée.

- 1 La TNC positionne le palpeur au point de palpage **1** en avance rapide (valeur de la colonne **FMAX**) et selon la logique de positionnement ([voir "Exécuter les cycles palpeurs", Page 282\)](#page-281-0). Puis, la TNC décale le palpeur de la valeur de la distance d'approche, dans le sens opposé au sens de déplacement défini.
- 2 Le palpeur se déplace ensuite à la hauteur de mesure programmée et exécute la première opération de palpage suivant l'avance de palpage (colonne **F**).
- 3 Puis, le palpeur se rend au point de palpage suivant **2** et exécute la deuxième opération de palpage.
- 4 La TNC rétracte le palpeur à la hauteur de sécurité et exécute la rotation de base calculée.

## **Attention lors de la programmation !**

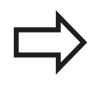

Avant de définir le cycle, vous devez avoir programmé un appel d'outil pour définir l'axe du palpeur.

La TNC annule toute rotation de base active en début de cycle.

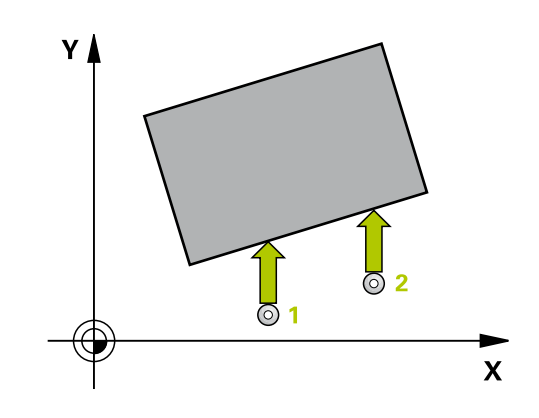
#### **ROTATION DE BASE (cycle 400, DIN/ISO : G400, option de logiciel 17) 14.2**

### **Paramètres du cycle**

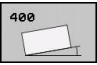

- **1er point mesure sur 1er axe** Q263 (en absolu) : coordonnée du 1er point de palpage dans l'axe principal du plan d'usinage. Plage d'introduction -99999,9999 à 99999,9999
- **1er point mesure sur 2ème axe** Q264 (en absolu) : coordonnée du 1er point de palpage dans l'axe secondaire du plan d'usinage. Plage d'introduction -99999,9999 à 99999,9999
- **2ème point mesure sur 1er axe** Q265 (en absolu) : coordonnée du 2ème point de palpage dans l'axe principal du plan d'usinage. Plage d'introduction -99999,9999 à 99999,9999
- **2ème point mesure sur 2ème axe** Q266 (en absolu) : coordonnée du 2ème point de palpage dans l'axe secondaire du plan d'usinage. Plage d'introduction -99999,9999 à 99999,9999
- **Axe de mesure** Q272 : axe du plan d'usinage dans lequel doit être effectuée la mesure **1** : axe principal = axe de mesure **2** : axe auxiliaire = axe de mesure
- **Sens de déplacement 1** Q267 : sens de déplacement du palpeur vers la pièce **-1** : sens de déplacement négatif **+1** : sens de déplacement positif
- **Hauteur de mesure dans l'axe de palpage** Q261 (en absolu) : coordonnée du centre de la bille ( = point de contact) dans l'axe du palpeur à laquelle la mesure doit être effectuée. Plage d'introduction -99999,9999 à 99999,9999
- **Distance d'approche** Q320 (en incrémental) : distance supplémentaire entre le point de mesure et la bille du palpeur. Q320 est additionné à **SET UP** (tableau palpeurs). Plage d'introduction 0 à 99999,9999
- **Hauteur de sécurité** Q260 (en absolu) : coordonnée dans l'axe du palpeur excluant toute collision entre le palpeur et la pièce (élément de serrage). Plage d'introduction -99999,9999 à 99999,9999

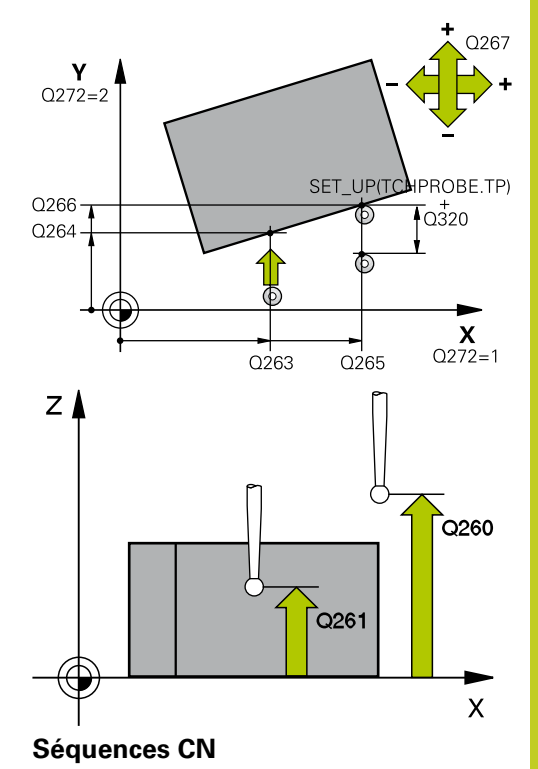

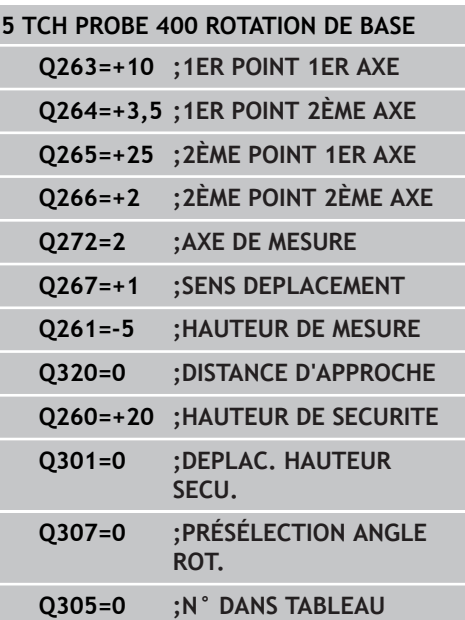

# **14.2 ROTATION DE BASE**

**(cycle 400, DIN/ISO : G400, option de logiciel 17)**

- **Déplacement à la hauteur de sécurité** Q301 : définir le type de positionnement du palpeur entre les points de mesure
	- **0** : positionnement à la hauteur de mesure
	- **1** : positionnement à la hauteur de sécurité
- **Présélection angle de rotation** Q307 (en absolu) : introduire l'angle de la droite de référence si le désalignement à déterminer ne doit pas se référer à l'axe principal mais à une droite quelconque. Pour la rotation de base, la TNC calcule alors la différence entre la valeur mesurée et l'angle de la droite de référence. Plage d'introduction -360,000 à 360,000
- **Numéro preset dans tableau** Q305 : indiquer le numéro dans le tableau preset avec lequel la TNC doit enregistrer la coordonnée rotation de base. Si l'on introduit Q305=0, la TNC transfert la rotation de base déterminée dans le menu ROT du mode Manuel. Plage d'introduction 0 à 2999

# **14.3 ROTATION DE BASE à partir de deux trous (cycle 401, DIN/ISO : G201, option de logiciel 17)**

## **Mode opératoire du cycle**

Le cycle palpeur 401 détermine les centres de deux trous. La TNC calcule ensuite l'angle formé par l'axe principal du plan d'usinage et la droite reliant les centres des trous. Avec la fonction Rotation de base, la TNC compense la valeur calculée. En alternative, vous pouvez aussi compenser le désalignement déterminé par une rotation du plateau circulaire.

- 1 La TNC positionne le palpeur au centre du premier trou **1** en avance rapide (valeur de la colonne **FMAX**) et selon la logique de positionnement ([voir "Exécuter les cycles palpeurs", Page 282\)](#page-281-0).
- 2 Le palpeur se déplace ensuite à la hauteur de mesure programmée et enregistre le centre du premier trou en palpant quatre fois.
- 3 Puis, le palpeur retourne à la hauteur de sécurité avant de se positionner au centre programmé du deuxième trou **2.**
- 4 La TNC déplace le palpeur à la hauteur de mesure programmée et enregistre le centre du deuxième trou en palpant quatre fois
- 5 Pour terminer, la TNC rétracte le palpeur à la hauteur de sécurité et exécute la rotation de base calculée.

# **Attention lors de la programmation !**

Avant de définir le cycle, vous devez avoir programmé un appel d'outil pour définir l'axe du palpeur.

La TNC annule toute rotation de base active en début de cycle.

Si vous souhaitez compenser l'erreur d'alignement par une rotation du plateau circulaire, la TNC utilise alors automatiquement les axes rotatifs suivants :

- C avec axe d'outil Z
- B avec axe d'outil Y
- A avec axe d'outil X

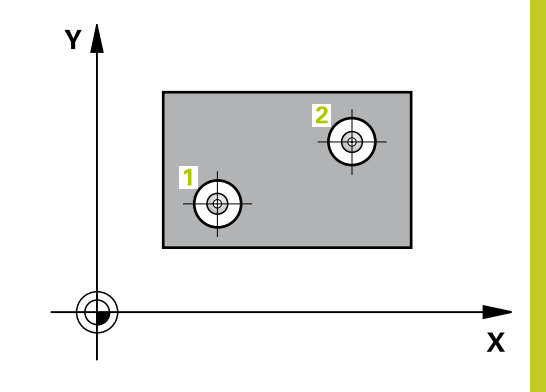

**14.3 ROTATION DE BASE à partir de deux trous (cycle 401, DIN/ ISO : G201, option de logiciel 17)**

### **Paramètres du cycle**

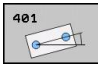

- **1er trou : centre sur 1er axe** Q268 (en absolu) : centre du 1er trou dans l'axe principal du plan d'usinage. Plage d'introduction -99999,9999 à 99999,9999
- **1er trou : centre sur 2ème axe** Q269 (en absolu) : centre du 1er trou dans l'axe secondaire du plan d'usinage. Plage d'introduction -99999,9999 à 99999,9999
- **2ème trou : centre sur 1er axe** Q270 (en absolu) : centre du 2ème trou dans l'axe principal du plan d'usinage. Plage d'introduction -99999,9999 à 99999,9999
- **2ème trou : centre sur 2ème axe** Q271 (en absolu) : centre du 2ème trou dans l'axe secondaire du plan d'usinage. Plage d'introduction -99999,9999 à 99999,9999
- **Hauteur de mesure dans l'axe de palpage** Q261 (en absolu) : coordonnée du centre de la bille ( = point de contact) dans l'axe du palpeur à laquelle la mesure doit être effectuée. Plage d'introduction -99999,9999 à 99999,9999
- **Hauteur de sécurité** Q260 (en absolu) : coordonnée dans l'axe du palpeur excluant toute collision entre le palpeur et la pièce (élément de serrage). Plage d'introduction -99999,9999 à 99999,9999
- **Présélection angle de rotation** Q307 (en absolu) : introduire l'angle de la droite de référence si le désalignement à déterminer ne doit pas se référer à l'axe principal mais à une droite quelconque. Pour la rotation de base, la TNC calcule alors la différence entre la valeur mesurée et l'angle de la droite de référence. Plage d'introduction -360,000 à 360,000
- **Numéro preset dans tableau** Q305 : indiquer le numéro dans le tableau preset avec lequel la TNC doit enregistrer la coordonnée rotation de base. Si l'on introduit Q305=0, la TNC transfert la rotation de base déterminée dans le menu ROT du mode Manuel. Ce paramètre n'a aucune incidence si l'erreur d'alignement doit être compensée par une rotation du plateau circulaire (**Q402=1**). Dans ce cas, l'erreur d'alignement n'est pas mémorisée comme valeur angulaire. Plage d'introduction 0 à 2999
- **Compensation** Q402 : définir si la TNC doit initialiser l'erreur d'alignement en tant que rotation de base ou bien effectuer la compensation par une rotation du plateau circulaire
	- **0** : initialiser la rotation de base
	- **1** : exécuter une rotation du plateau circulaire
	- Si vous optez pour la rotation du plateau circulaire, la TNC ne mémorise pas l'erreur d'alignement calculé,

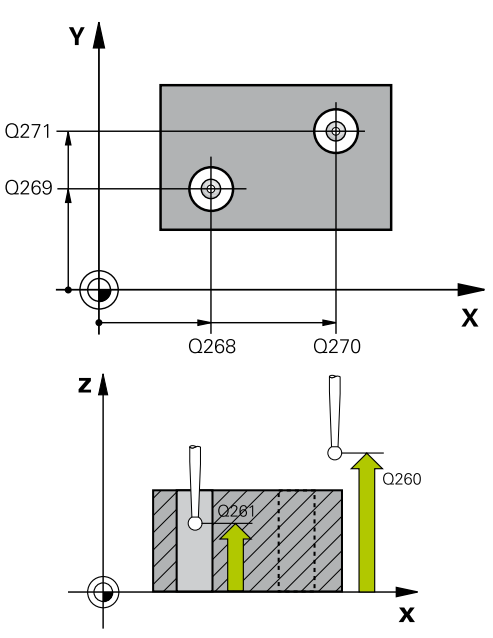

### **Séquences CN**

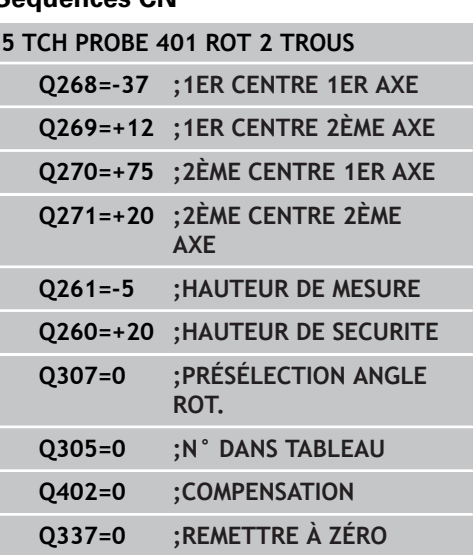

# **ROTATION DE BASE à partir de deux trous (cycle 401, DIN/ 14.3 ISO : G201, option de logiciel 17)**

même si vous avez défini dans le paramètre **Q305** une ligne dans le tableau.

**Initialisation après alignement** Q337 : définir si la TNC doit remettre à zéro l'affichage de l'axe rotatif après l'alignement

**0** : ne pas remettre à zéro l'affichage de l'axe rotatif après l'alignement

**1** : remettre à zéro l'affichage de l'axe rotatif après l'alignement. La TNC ne remet l'affichage à zéro que si vous avez défini **Q402=1**.

**14.4 ROTATION DE BASE à partir de deux tenons (cycle 402, DIN/ ISO : G402, option de logiciel 17)**

# **14.4 ROTATION DE BASE à partir de deux tenons (cycle 402, DIN/ISO : G402, option de logiciel 17)**

# **Mode opératoire du cycle**

Le cycle palpeur 402 détermine les centres de deux tenons. La TNC calcule ensuite l'angle formé par l'axe principal du plan d'usinage avec la droite reliant les centres des tenons. Avec la fonction Rotation de base, la TNC compense la valeur calculée. En alternative, vous pouvez aussi compenser le désalignement déterminé par une rotation du plateau circulaire.

- 1 Selon la logique de positionnement [\(voir "Exécuter les cycles](#page-281-0) [palpeurs", Page 282](#page-281-0)), la TNC positionne le palpeur en avance rapide (valeur de la colonne FMAX) au point de palpage **1** du premier tenon.
- 2 Le palpeur se déplace ensuite à la **hauteur de mesure programmée 1** et enregistre le centre du premier tenon en palpant quatre fois. Entre les points de palpage décalés de 90°, le palpeur se déplace sur un arc de cercle.
- 3 Puis, le palpeur retourne à la hauteur de sécurité et se positionne au point de palpage **5** du second tenon.
- 4 La TNC déplace le palpeur à la **hauteur de mesure programmée 2** et enregistre le centre du deuxième tenon en palpant quatre fois.
- 5 Pour terminer, la TNC rétracte le palpeur à la hauteur de sécurité et exécute la rotation de base calculée.

# **Attention lors de la programmation !**

Avant de définir le cycle, vous devez avoir programmé un appel d'outil pour définir l'axe du palpeur.

La TNC annule toute rotation de base active en début de cycle.

Si vous souhaitez compenser l'erreur d'alignement par une rotation du plateau circulaire, la TNC utilise alors automatiquement les axes rotatifs suivants :

- C avec axe d'outil Z
- B avec axe d'outil Y
- A avec axe d'outil X

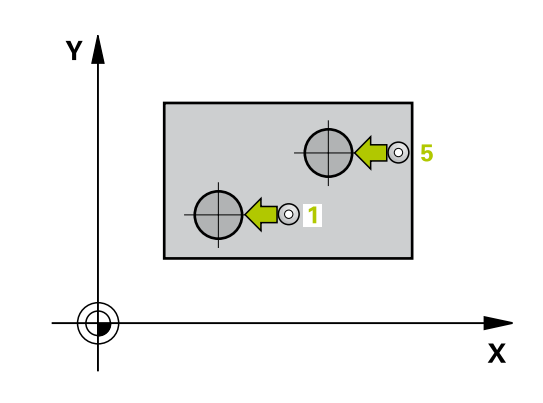

**ISO : G402, option de logiciel 17)**

## **Paramètres du cycle**

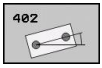

- **1er tenon : centre 1er axe** Q298 (en absolu) : centre du premier tenon dans l'axe principal du plan d'usinage. Plage d'introduction -99999,9999 à 99999,9999
- **1er tenon : centre sur 2ème axe** Q269 (en absolu) : centre du 1er tenon dans l'axe secondaire du plan d'usinage. Plage d'introduction -99999,9999 à 99999,9999
- **Diamètre tenon 1** Q313 : diamètre approximatif du 1er tenon. Introduire de préférence une valeur plus grande. Plage d'introduction 0 à 99999,9999
- **Haut. mes. tenon 1 dans axe TS** Q261 (en absolu) : coordonnée du centre de la bille ( = point de contact) dans l'axe du palpeur à laquelle doit être effectuée la mesure du tenon 1. Plage d'introduction -99999,9999 à 99999,9999
- **2ème tenon : centre sur 1er axe** Q270 (en absolu) : centre du 2ème tenon dans l'axe principal du plan d'usinage. Plage d'introduction -99999,9999 à 99999,9999
- **2ème tenon : centre sur 2ème axe** Q271 (en absolu) : centre du 2ème tenon dans l'axe secondaire du plan d'usinage. Plage d'introduction -99999,9999 à 99999,9999
- **Diamètre tenon 2** Q314 : diamètre approximatif du 2ème tenon. Introduire de préférence une valeur plus grande. Plage d'introduction 0 à 99999,9999
- **Haut. mes. tenon 2 dans axe TS** Q315 (en absolu) : coordonnée du centre de la bille ( = point de contact) dans l'axe du palpeur à laquelle doit être effectuée la mesure du tenon 2. Plage d'introduction -99999,9999 à 99999,9999
- **Distance d'approche** Q320 (en incrémental) : distance supplémentaire entre le point de mesure et la bille du palpeur. Q320 est additionné à **SET\_UP** (tableau palpeurs). Plage d'introduction 0 à 99999,9999
- **Hauteur de sécurité** Q260 (en absolu) : coordonnée dans l'axe du palpeur excluant toute collision entre le palpeur et la pièce (élément de serrage). Plage d'introduction -99999,9999 à 99999,9999
- **Présélection angle de rotation** Q307 (en absolu) : introduire l'angle de la droite de référence si le désalignement à déterminer ne doit pas se référer à l'axe principal mais à une droite quelconque. Pour la rotation de base, la TNC calcule alors la différence entre la valeur mesurée et l'angle de la droite de référence. Plage d'introduction -360,000 à 360,000
- **Numéro preset dans tableau** Q305 : indiquer le numéro dans le tableau preset avec lequel la TNC doit enregistrer la coordonnée rotation de base. Si l'on introduit Q305=0, la TNC transfert la rotation de base déterminée dans le menu ROT du mode

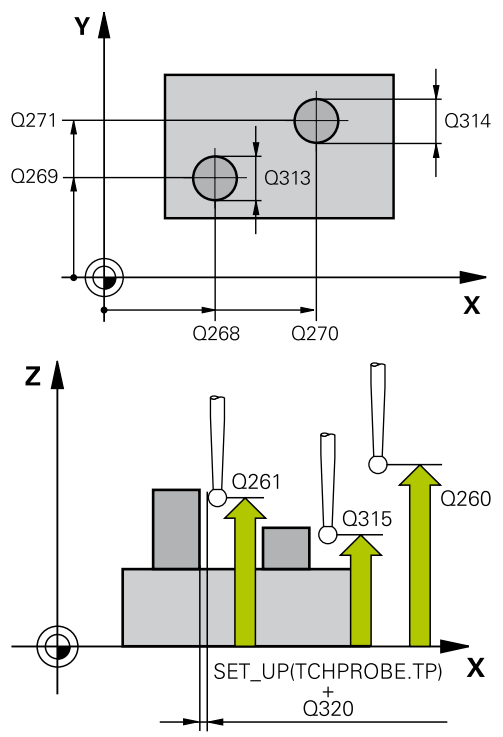

### **Séquences CN**

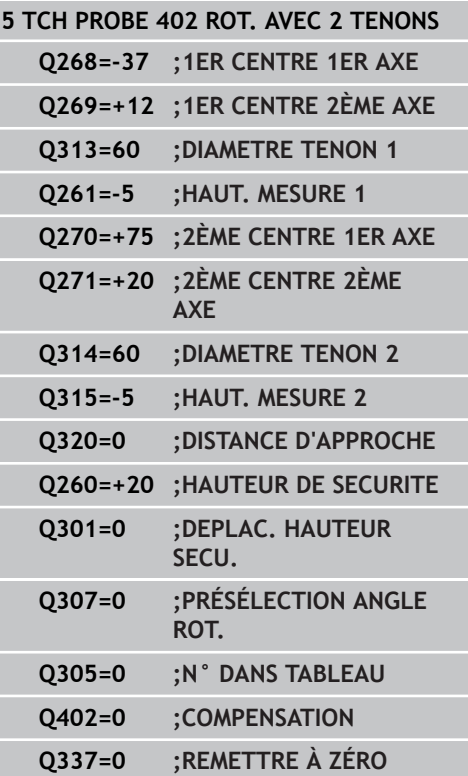

**14.4 ROTATION DE BASE à partir de deux tenons (cycle 402, DIN/ ISO : G402, option de logiciel 17)**

> Manuel. Ce paramètre n'a aucune incidence si l'erreur d'alignement doit être compensée par une rotation du plateau circulaire (**Q402=1**). Dans ce cas, l'erreur d'alignement n'est pas mémorisée comme valeur angulaire. Plage d'introduction 0 à 2999

**Compensation** Q402 : définir si la TNC doit initialiser l'erreur d'alignement en tant que rotation de base ou bien effectuer la compensation par une rotation du plateau circulaire

**0** : initialiser la rotation de base

**1** : exécuter une rotation du plateau circulaire Si vous optez pour la rotation du plateau circulaire, la

TNC ne mémorise pas l'erreur d'alignement calculé, même si vous avez défini dans le paramètre **Q305** une ligne dans le tableau.

**Initialisation après alignement** Q337 : définir si la TNC doit remettre à zéro l'affichage de l'axe rotatif après l'alignement

**0** : ne pas remettre à zéro l'affichage de l'axe rotatif après l'alignement

**1** : remettre à zéro l'affichage de l'axe rotatif après l'alignement. La TNC ne remet l'affichage à zéro que si vous avez défini **Q402=1**.

# **14.5 Compenser la ROTATION DE BASE avec un axe rotatif (cycle 403, DIN/ ISO : G403, option de logiciel 17)**

## **Mode opératoire du cycle**

En mesurant deux points qui doivent être sur une droite, le cycle palpeur 403 détermine le désalignement d'une pièce. La TNC compense le désalignement de la pièce au moyen d'une rotation de l'axe A, B ou C. La pièce peut être fixée n'importe où sur le plateau circulaire.

- 1 La TNC positionne le palpeur au point de palpage **1** en avance rapide (valeur de la colonne **FMAX**) et selon la logique de positionnement ([voir "Exécuter les cycles palpeurs", Page 282\)](#page-281-0). Puis, la TNC décale le palpeur de la valeur de la distance d'approche, dans le sens opposé au sens de déplacement défini.
- 2 Le palpeur se déplace ensuite à la hauteur de mesure programmée et exécute la première opération de palpage suivant l'avance de palpage (colonne **F**).
- 3 Puis, le palpeur se rend au point de palpage suivant **2** et exécute la deuxième opération de palpage.
- 4 La TNC rétracte le palpeur à la hauteur de sécurité et positionne l'axe rotatif défini dans le cycle en fonction de la valeur calculée. En option, vous pouvez faire initialiser l'affichage à 0 après l'alignement.

# **Attention lors de la programmation !**

### **Attention, risque de collision!**

La TNC ne vérifie plus la cohérence entre les points de palpage et l'axe de compensation. Il peut en résulter des mouvements de compensation décalés de 180°.

Avant de définir le cycle, vous devez avoir programmé un appel d'outil pour définir l'axe du palpeur.

La TNC mémorise également l'angle déterminé dans le paramètre **Q150**.

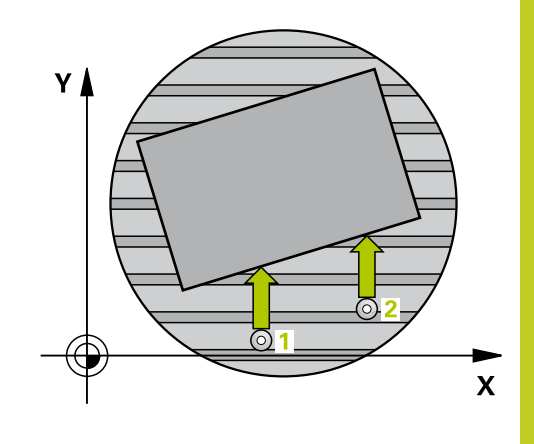

**14.5 Compenser la ROTATION DE BASE avec un axe rotatif (cycle 403, DIN/ISO : G403, option de logiciel 17)**

## **Paramètres du cycle**

- 403  $\overset{\text{\tiny 3}}{\oplus}$
- **1er point mesure sur 1er axe** Q263 (en absolu) : coordonnée du 1er point de palpage dans l'axe principal du plan d'usinage. Plage d'introduction -99999,9999 à 99999,9999
- **1er point mesure sur 2ème axe** Q264 (en absolu) : coordonnée du 1er point de palpage dans l'axe secondaire du plan d'usinage. Plage d'introduction -99999,9999 à 99999,9999
- **2ème point mesure sur 1er axe** Q265 (en absolu) : coordonnée du 2ème point de palpage dans l'axe principal du plan d'usinage. Plage d'introduction -99999,9999 à 99999,9999
- **2ème point mesure sur 2ème axe** Q266 (en absolu) : coordonnée du 2ème point de palpage dans l'axe secondaire du plan d'usinage. Plage d'introduction -99999,9999 à 99999,9999
- $\triangleright$  Axe de mesure  $(1...3:1 = \text{axe principal})$  Q272 : axe dans lequel doit être effectuée la mesure **1** : axe principal = axe de mesure **2** : axe secondaire = axe de mesure
	- **3** : axe palpeur = axe de mesure
- **Sens de déplacement 1** Q267 : sens de déplacement du palpeur vers la pièce **-1** : sens de déplacement négatif **+1** : sens de déplacement positif
- **Hauteur de mesure dans l'axe de palpage** Q261 (en absolu) : coordonnée du centre de la bille ( = point de contact) dans l'axe du palpeur à laquelle la mesure doit être effectuée. Plage d'introduction -99999,9999 à 99999,9999
- **Distance d'approche** Q320 (en incrémental) : distance supplémentaire entre le point de mesure et la bille du palpeur. Q320 est additionné à **SET UP** (tableau palpeurs). Plage d'introduction 0 à 99999,9999
- **Hauteur de sécurité** Q260 (en absolu) : coordonnée dans l'axe du palpeur excluant toute collision entre le palpeur et la pièce (élément de serrage). Plage d'introduction -99999,9999 à 99999,9999
- **Déplacement à la hauteur de sécurité** Q301 : définir le type de positionnement du palpeur entre les points de mesure
	- **0** : positionnement à la hauteur de mesure
	- **1** : positionnement à la hauteur de sécurité
- **Initialisation après alignement** Q337 : définir si la TNC doit remettre à zéro l'affichage de l'axe rotatif après l'alignement

**0** : ne pas remettre à zéro l'affichage de l'axe rotatif après l'alignement

**1** : remettre à zéro l'affichage de l'axe rotatif après l'alignement

**Numéro dans tableau** Q305 : indiquer le numéro du tableau preset/tableau de points zéro dans lequel la

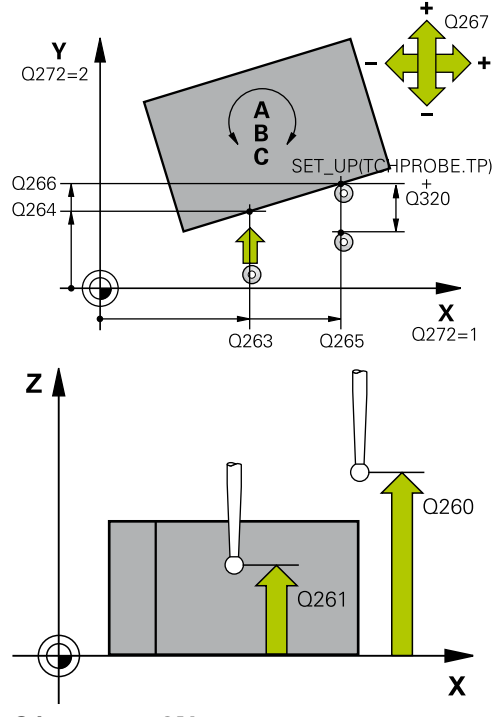

### **Séquences CN**

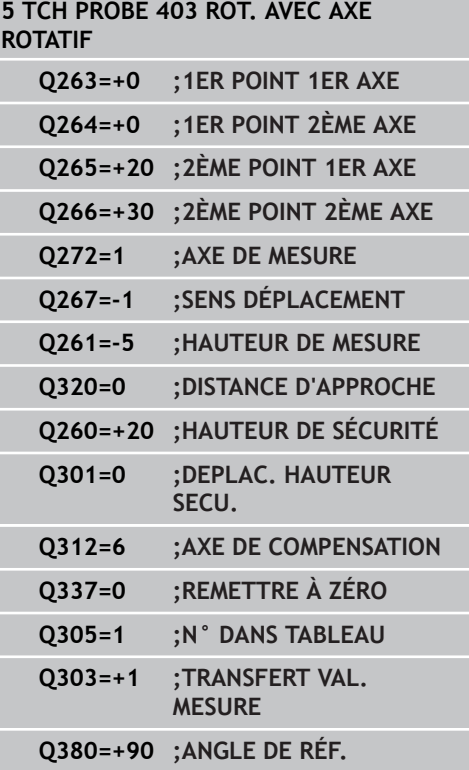

# **Compenser la ROTATION DE BASE avec un axe rotatif (cycle 403, 14.5 DIN/ISO : G403, option de logiciel 17)**

TNC annulera l'axe rotatif. N'agit que si Q337 = 1. Plage d'introduction 0 à 2999

**Transfert de valeur de mesure (0,1)** Q303 : définir si la rotation de base calculée doit être mémorisée dans le tableau de points zéro ou dans le tableau preset

**0** : reporter, dans le tableau de points zéro actif, la rotation de base calculée en tant que décalage du point zéro. Le système de référence correspond au système actif de coordonnées pièce.

**1** : reporter la rotation de base calculée dans le tableau preset. Le système de référence est le système de coordonnées machine (système REF)

**Angle de réf.? (0 = axe principal)** Q380 : angle sur lequel la TNC doit aligner la droite mesurée par palpage. N'agit que si l'axe rotatif sélectionné est C (Q312 = 6). Plage d'introduction -360,000 à 360,000

**14.6 INITIALISER LA ROTATION DE BASE (cycle 404, DIN/ISO : G404, option de logiciel 17)**

# **14.6 INITIALISER LA ROTATION DE BASE (cycle 404, DIN/ISO : G404, option de logiciel 17)**

# **Mode opératoire du cycle**

Pendant l'exécution du programme, vous pouvez initialiser automatiquement n'importe quelle rotation de base à l'aide du cycle palpeur 404. Ce cycle est préconisé si vous souhaitez annuler une rotation de base qui a déjà été exécutée.

### **Séquences CN**

**5 TCH PROBE 404 ROTATION DE BASE**

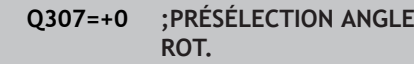

### **Paramètres du cycle**

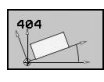

**Présélection angle de rotation** : valeur angulaire avec laquelle la rotation de base doit être initialisée. Plage d'introduction -360,000 à 360,000

# **14.7 Compenser le désalignement d'une pièce avec l'axe C (cycle 405, DIN/ISO : G405, option de logiciel 17)**

## **Mode opératoire du cycle**

Le cycle palpeur 405 permet de déterminer

- le décalage angulaire entre l'axe Y positif du système de coordonnées courant avec la ligne médiane d'un trou ou
- le décalage angulaire entre la position nominale et la position effective d'un centre de trou

La TNC compense le décalage angulaire déterminé au moyen d'une rotation de l'axe C. La pièce peut être serrée n'importe où sur le plateau circulaire. Toutefois, la coordonnée Y du trou doit être positive. Si vous mesurez le décalage angulaire du trou avec l'axe Y du palpeur (position horizontale du trou), il est parfois indispensable d'exécuter plusieurs fois le cycle. En effet, une imprécision d'environ 1% du désalignement résulte de la stratégie de la mesure.

- 1 La TNC positionne le palpeur au point de palpage **1** en avance rapide (valeur de la colonne **FMAX**) et selon la logique de positionnement ([voir "Exécuter les cycles palpeurs", Page 282\)](#page-281-0). La TNC calcule les points de palpage à partir des données du cycle et de la distance d'approche programmée dans la colonne **SET** UP du tableau palpeurs.
- 2 Le palpeur se déplace ensuite à la hauteur de mesure programmée et exécute la première opération de palpage suivant l'avance de palpage (colonne **F**). La TNC détermine automatiquement le sens du palpage en fonction de l'angle initial programmé.
- 3 Le palpeur suit ensuite une trajectoire circulaire, soit à la hauteur de mesure, soit à la hauteur de sécurité, pour se positionner au point de palpage suivant **2** où il exécute la deuxième opération de palpage.
- 4 La TNC positionne le palpeur au point de palpage **3**, puis au point de palpage **4** où il exécute respectivement la troisième et la quatrième opération de palpage et positionne le palpeur au centre du trou calculé.
- 5 La TNC rétracte ensuite le palpeur à la hauteur de sécurité et règle la pièce en effectuant une rotation du plateau circulaire. Pour cela, la TNC commande la rotation du plateau circulaire de manière à ce que le centre du trou soit situé après compensation – aussi bien avec axe vertical ou horizontal du palpeur – dans le sens positif de l'axe Y ou à la position nominale du centre du trou. La valeur angulaire mesurée est également disponible dans le paramètre Q150.

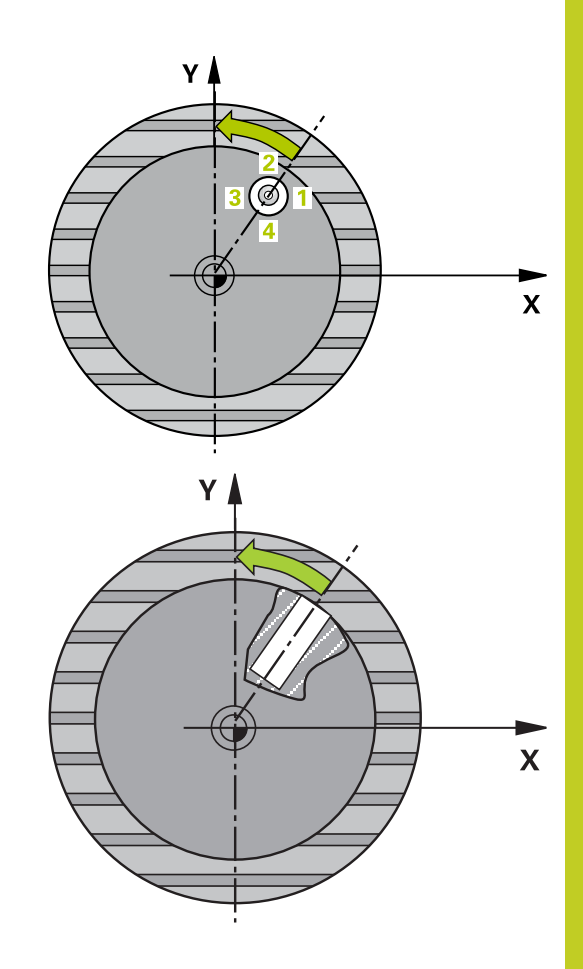

**14**

**14.7 Compenser le désalignement d'une pièce avec l'axe C (cycle 405, DIN/ISO : G405, option de logiciel 17)**

# **Attention lors de la programmation !**

### **Attention, risque de collision!**

Pour éviter toute collision entre le palpeur et la pièce, introduisez le diamètre nominal de la poche (trou) de manière à ce qu'il soit plutôt plus **petit**.

Si les dimensions de la poche et la distance d'approche ne permettent pas d'effectuer un prépositionnement à proximité des points de palpage, la TNC palpe toujours en partant du centre de la poche. Dans ce cas, le palpeur ne se déplace pas à la hauteur de sécurité entre les quatre points de mesure.

Avant de définir le cycle, vous devez avoir programmé un appel d'outil pour définir l'axe du palpeur.

Plus l'incrément angulaire programmé est petit et moins le centre de cercle calculé par la TNC sera précis. Valeur d'introduction min. : 5°

# **Compenser le désalignement d'une pièce avec l'axe C (cycle 405, 14.7 DIN/ISO : G405, option de logiciel 17)**

### **Paramètres du cycle**

CA

- **Centre 1er axe** Q321 (en absolu) : centre du trou dans l'axe principal du plan d'usinage. Plage d'introduction -99999,9999 à 99999,9999
- **Centre 2ème axe** Q322 (en absolu) : centre du trou dans l'axe secondaire du plan d'usinage. Si vous programmez Q322 = 0, la TNC aligne le centre du trou sur l'axe Y positif. Si vous programmez Q322 différent de 0, la TNC aligne le centre du trou sur la position nominale (angle résultant du centre du trou). Plage d'introduction -99999,9999 à 99999,9999
- **Diamètre nominal** Q262 : diamètre approximatif de la poche circulaire (trou). Introduire de préférence une valeur plus petite. Plage d'introduction 0 à 99999,9999
- **Angle initial** Q325 (en absolu) : angle compris entre l'axe principal du plan d'usinage et le premier point de palpage. Plage d'introduction -360,000 à 360,000
- **Incrément angulaire** Q247 (en incrémental) : angle compris entre deux points de mesure. Le signe de l'incrément angulaire détermine le sens de rotation (- = sens horaire) pour le déplacement du palpeur au point de mesure suivant. Si vous souhaitez mesurer des secteurs circulaires, programmez un incrément angulaire inférieur à 90°. Plage d'introduction -120,000 à 120,000
- **Hauteur de mesure dans l'axe de palpage** Q261 (en absolu) : coordonnée du centre de la bille ( = point de contact) dans l'axe du palpeur à laquelle la mesure doit être effectuée. Plage d'introduction -99999,9999 à 99999,9999
- **Distance d'approche** Q320 (en incrémental) : distance supplémentaire entre le point de mesure et la bille du palpeur. Q320 est additionné à **SET UP** (tableau palpeurs). Plage d'introduction 0 à 99999,9999
- **Hauteur de sécurité** Q260 (en absolu) : coordonnée dans l'axe du palpeur excluant toute collision entre le palpeur et la pièce (élément de serrage). Plage d'introduction -99999,9999 à 99999,9999
- **Déplacement à la hauteur de sécurité** Q301 : définir le type de positionnement du palpeur entre les points de mesure
	- **0** : positionnement à la hauteur de mesure
	- **1** : positionnement à la hauteur de sécurité

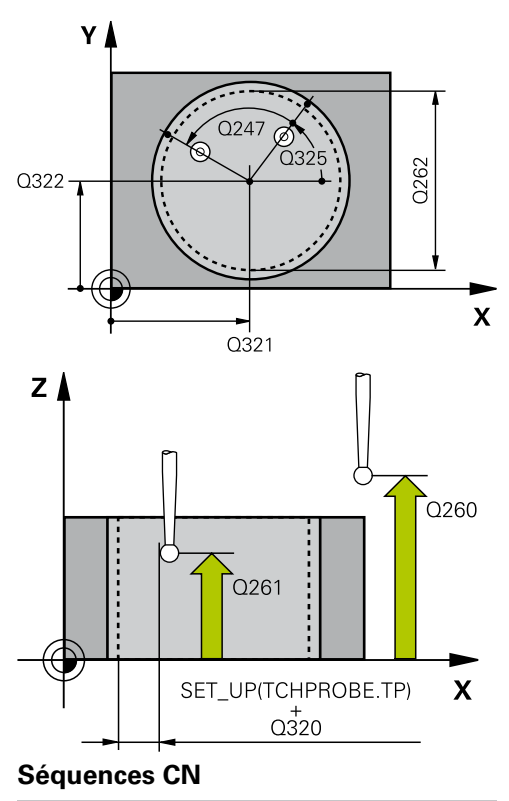

**5 TCH PROBE 405 ROT. AVEC AXE C**

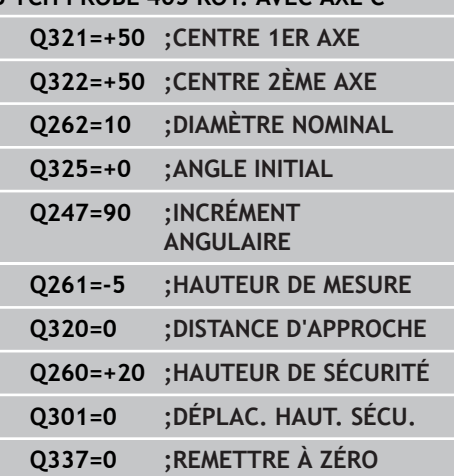

- **14.7 Compenser le désalignement d'une pièce avec l'axe C (cycle 405, DIN/ISO : G405, option de logiciel 17)**
	- **Initialisation à zéro après alignement** Q337 : déterminer si la TNC doit initialiser à zéro l'affichage de l'axe C ou si elle doit mémoriser le décalage angulaire dans la colonne C du tableau de points zéro

**0** : remettre à zéro l'affichage de l'axe C **>0** : inscrire le décalage angulaire mesuré avec le signe correct dans le tableau de points zéro Numéro de ligne = valeur de Q337. Si un décalage C est déjà inscrit dans le tableau de points zéro, la TNC additionne le décalage angulaire mesuré en tenant compte de son signe

# **14.8 Exemple : déterminer la rotation de base à l'aide de deux trous**

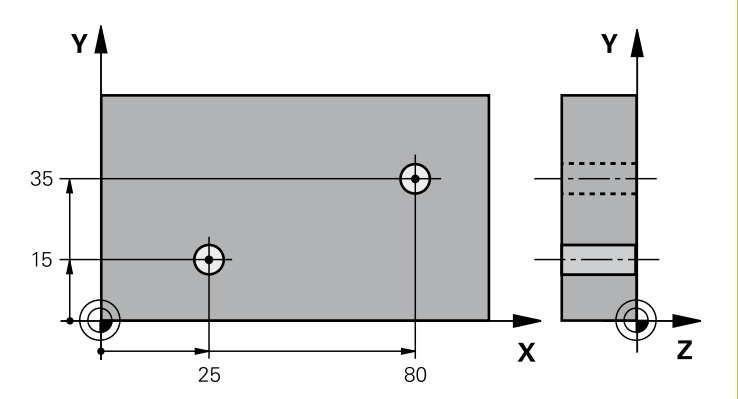

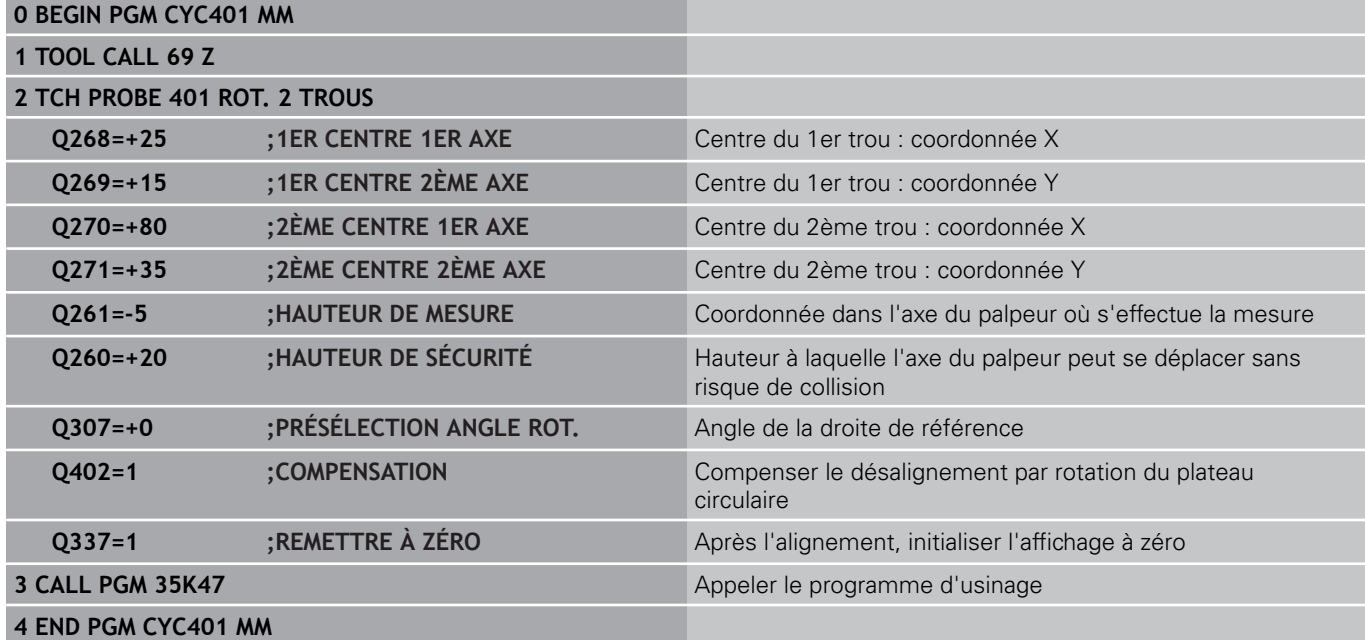

TNC 620 | Manuel d'utilisation Programmation des cycles | 9/2013 **305**

**15**

**Cycles palpeurs : initialisation automatique des points d'origine**

**15.1 Principes**

# **15.1 Principes**

### **Résumé**

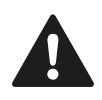

Lors de l'exécution des cycles de palpage, les cycles 8 IMAGE MIROIR, cycle 11 FACTEUR ECHELLE et cycle 26 FACTEUR ECHELLE AXE ne doivent pas être actifs.

HEIDENHAIN ne garantit le fonctionnement correct des cycles de palpage qu'avec les palpeurs HEIDENHAIN.

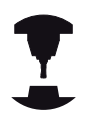

La TNC doit avoir été préparée par le constructeur de la machine pour l'utilisation des palpeurs 3D. Consultez le manuel de votre machine.

La TNC dispose de douze cycles pour définir automatiquement les points d'origine et les utiliser de la manière suivante :

- $\blacksquare$ Initialiser les valeurs déterminées directement dans l'affichage
- $\blacksquare$ Inscrire les valeurs déterminées dans le tableau Preset
- Inscrire les valeurs déterminées dans un tableau de points zéro $\blacksquare$

**15**

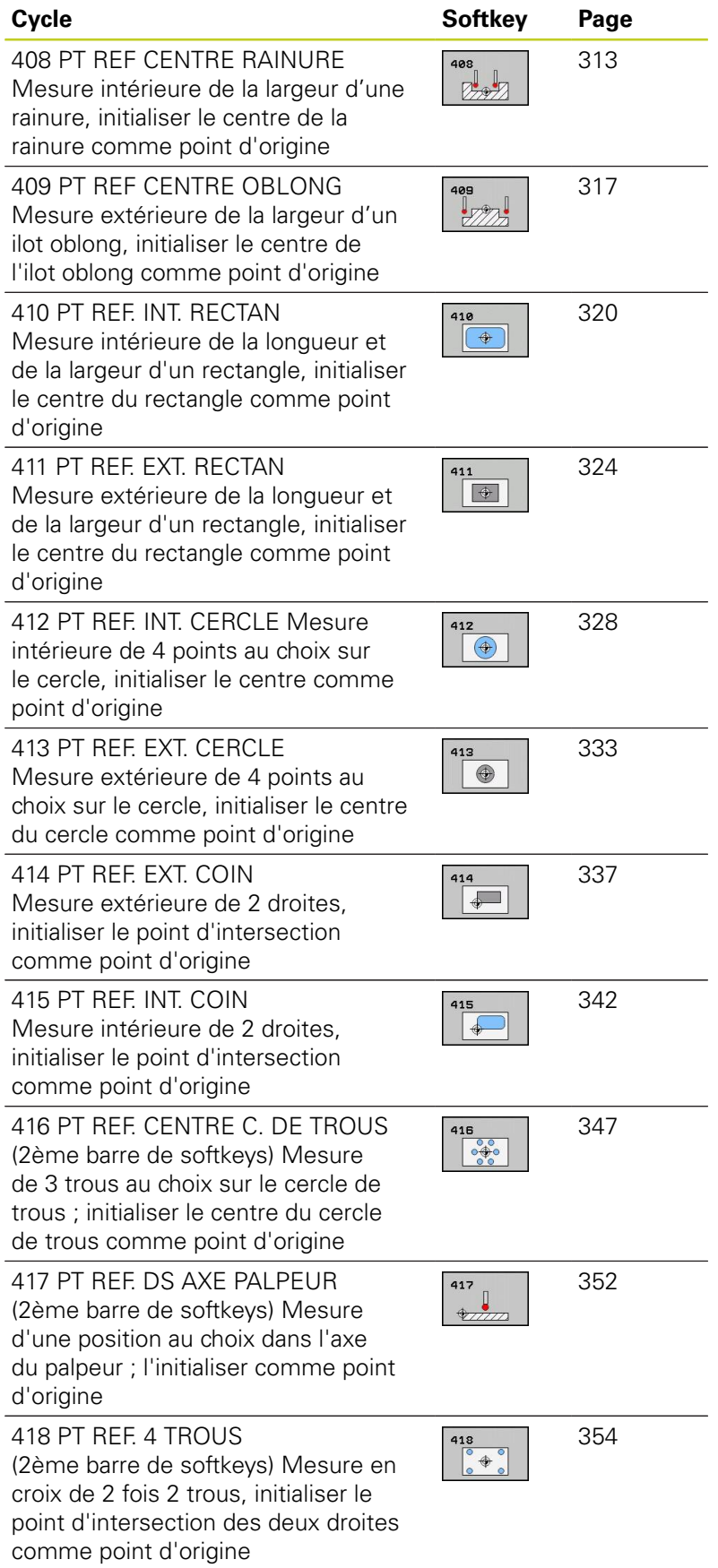

[359](#page-358-0)

**15.1 Principes**

point d'origine

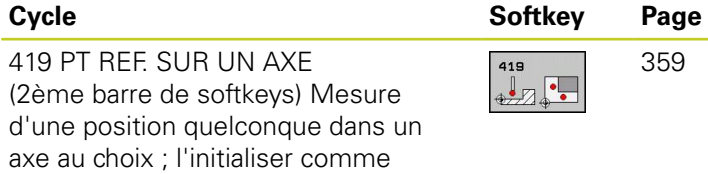

**15**

# <span id="page-310-0"></span>**Caractéristiques communes à tous les cycles palpeurs pour l'initialisation du point de référence**

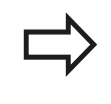

Vous pouvez exécuter les cycles palpeurs 408 à 419 même si la rotation de base est activée (rotation de base ou cycle 10).

### **Point d'origine et axe du palpeur**

La TNC initialise le point d'origine dans le plan d'usinage en fonction de l'axe du palpeur défini dans votre programme de mesure.

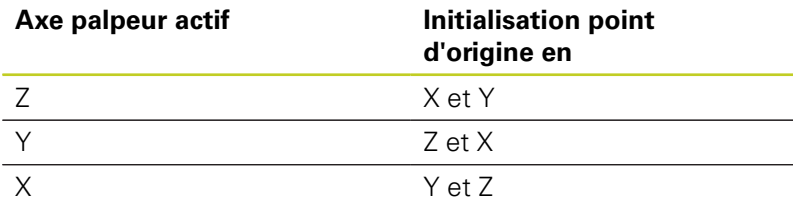

### **Mémoriser le point d'origine calculé**

Pour tous les cycles d'initialisation du point d'origine, vous pouvez définir avec les paramètres Q303 et Q305 la manière dont la TNC doit mémoriser le point d'origine déterminé :

- **Q305 = 0, Q303 = valeur au choix** : la TNC initialise le point d'origine calculé qui est affiché. Le nouveau point d'origine est actif immédiatement. La TNC mémorise dans l'affichage le point d'origine initialisé par le cycle, mais également dans la ligne 0 du tableau Preset
- **Q305 différent de 0, Q303 = -1**

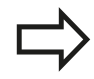

Cette combinaison ne peut exister que si

- vous importez des programmes avec des cycles 410 à 418 créés sur une TNC 4xx
- vous importez des programmes avec des cycles 410 à 418 créés avec une ancienne version du logiciel de l'iTNC530
- vous avez défini par mégarde le paramètre Q303 pour le transfert des valeurs de mesure lors de la définition du cycle

Dans de tels cas, la TNC délivre un message d'erreur ; en effet, le processus complet en liaison avec les tableaux de points zéro (coordonnées REF) a été modifié et vous devez définir avec le paramètre Q303 un transfert de valeurs de mesure.

# **15.1 Principes**

- **Q305 différent de 0, Q303 = 0**La TNC écrit le point d'origine calculé dans le tableau de points zéro actif. Le système de référence est le système de coordonnées pièce courant. La valeur du paramètre Q305 détermine le numéro de point zéro. **Activer le point zéro dans le programme CN avec le cycle 7**
- **Q305 différent de 0, Q303 =1**La TNC écrit le point d'origine calculé dans le tableau preset. Le système de référence est le système de coordonnées machine (coordonnées REF). La valeur du paramètre Q305 détermine le numéro de Preset. **Activer le Preset dans le programme CN avec le cycle 247**

#### **Résultats de la mesure dans les paramètres Q**

Les résultats de la mesure du cycle palpeur concerné sont mémorisés par la TNC dans les paramètres globaux Q150 à Q160. Vous pouvez utiliser ultérieurement ces paramètres dans votre programme. Tenez compte du tableau des paramètres de résultat contenu dans chaque définition de cycle.

# <span id="page-312-0"></span>**15.2 POINT DE REFERENCE CENTRE RAINURE (cycle 408 DIN/ISO : G408, option de logiciel 17)**

## **Mode opératoire du cycle**

Le cycle palpeur 408 détermine le centre d'une rainure et l'initialise comme point d'origine. Si vous le souhaitez, la TNC peut aussi mémoriser le centre dans un tableau de points zéro ou de Preset.

- 1 La TNC positionne le palpeur au point de palpage **1** en avance rapide (valeur de la colonne **FMAX**) et selon la logique de positionnement ([voir "Exécuter les cycles palpeurs",](#page-281-0) [Page 282](#page-281-0)). La TNC calcule les points de palpage à partir des données contenues dans le cycle et de la distance d'approche programmée dans la colonne **SET\_UP** du tableau palpeurs.
- 2 Le palpeur se déplace ensuite à la hauteur de mesure programmée et exécute la première opération de palpage suivant l'avance de palpage (colonne **F**).
- 3 Puis, le palpeur se déplace soit paraxialement à la hauteur de mesure, soit linéairement à la hauteur de sécurité, jusqu'au point de palpage suivant **2** et exécute à cet endroit la deuxième opération de palpage.
- 4 Pour terminer, la TNC rétracte le palpeur à la hauteur de sécurité, traite le point de référence calculé en fonction des paramètres de cycle Q303 et Q305 (voir "") et enregistre les valeurs effectives dans les paramètres Q indiqués ci-après.
- 5 Ensuite, si nécessaire, la TNC calcule aussi, dans une opération de palpage séparée, le point de référence dans l'axe du palpeur.

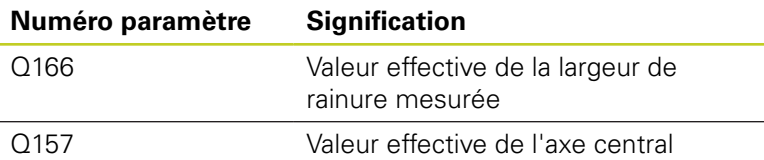

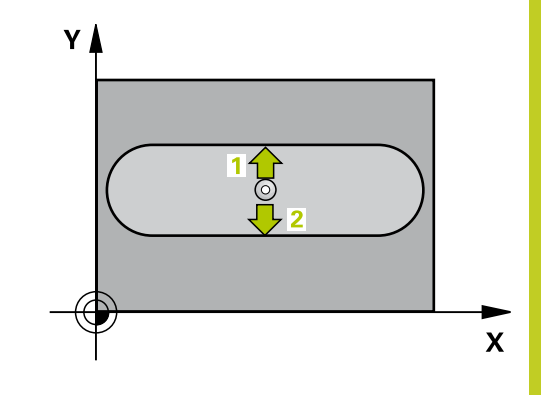

**15.2 POINT DE REFERENCE CENTRE RAINURE (cycle 408 DIN/ISO : G408, option de logiciel 17)**

### **Attention lors de la programmation !**

### **Attention, risque de collision!**

Pour éviter toute collision entre le palpeur et la pièce, programmez la largeur de la rainure de manière à ce qu'elle soit plutôt plus **petite**.

Si la largeur de la rainure et la distance d'approche ne permettent pas d'effectuer un prépositionnement à proximité des points de palpage, la TNC palpe toujours en partant du centre de la rainure. Dans ce cas, le palpeur ne se déplace pas à la hauteur de sécurité entre les deux points de mesure.

Avant de définir le cycle, vous devez avoir programmé un appel d'outil pour définir l'axe du palpeur.

Aucune conversion de coordonnées ne doit être active si vous initialisez un point de référence avec le cycle palpeur ( $Q303 = 0$ ) et que vous utilisez en plus la fonction Palpage dans l'axe palpeur  $(Q381 = 1)$ .

# **POINT DE REFERENCE CENTRE RAINURE (cycle 408 DIN/ISO : 15.2 G408, option de logiciel 17)**

### **Paramètres du cycle**

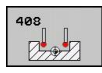

- **Centre 1er axe** Q321 (en absolu) : centre de la rainure dans l'axe principal du plan d'usinage. Plage d'introduction -99999,9999 à 99999,9999
- **Centre 2ème axe** Q322 (en absolu) : centre de la rainure dans l'axe secondaire du plan d'usinage. Plage d'introduction -99999,9999 à 99999,9999
- **Largeur de la rainure** Q311 (en incrémental) : largeur de la rainure indépendamment de la position dans le plan d'usinage. Plage d'introduction 0 à 99999,9999
- **Axe de mesure** Q272 : axe du plan d'usinage dans lequel doit être effectuée la mesure **1** : axe principal = axe de mesure **2** : axe auxiliaire = axe de mesure
- **Hauteur de mesure dans l'axe de palpage** Q261 (en absolu) : coordonnée du centre de la bille ( = point de contact) dans l'axe du palpeur à laquelle la mesure doit être effectuée. Plage d'introduction -99999,9999 à 99999,9999
- **Distance d'approche** Q320 (en incrémental) : distance supplémentaire entre le point de mesure et la bille du palpeur. Q320 est additionné à **SET\_UP** (tableau palpeurs). Plage d'introduction 0 à 99999,9999
- **Hauteur de sécurité** Q260 (en absolu) : coordonnée dans l'axe du palpeur excluant toute collision entre le palpeur et la pièce (élément de serrage). Plage d'introduction -99999,9999 à 99999,9999
- **Déplacement à la hauteur de sécurité** Q301 : définir le type de positionnement du palpeur entre les points de mesure
	- **0** : positionnement à la hauteur de mesure
	- **1** : positionnement à la hauteur de sécurité
- **Numéro dans tableau** Q305 : indiquer le numéro dans le tableau de points zéro/tableau preset dans lequel la TNC doit mémoriser les coordonnées du centre de la rainure. Si vous introduisez Q305=0, la TNC initialise automatiquement l'affichage, le nouveau point d'origine étant au centre du oblong. Plage d'introduction 0 à 2999

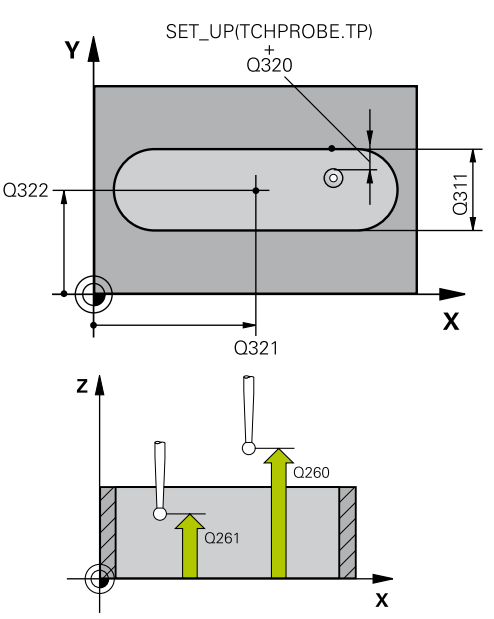

### **Séquences CN**

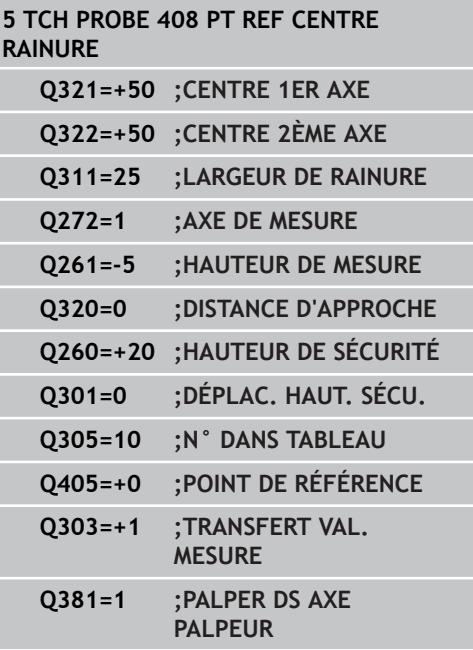

**15.2 POINT DE REFERENCE CENTRE RAINURE (cycle 408 DIN/ISO : G408, option de logiciel 17)**

- **Nouveau point de réf.** Q405 (en absolu) : coordonnée dans l'axe de mesure à laquelle la TNC doit initialiser le centre de la rainure. Valeur par défaut = 0. Plage d'introduction -99999,9999 à 99999,9999
- **Transfert de valeur de mesure (0,1)** Q303 : définir si la rotation de base calculée doit être mémorisée dans le tableau de points zéro ou dans le tableau preset

**0** : reporter, dans le tableau de points zéro actif, la rotation de base calculée en tant que décalage du point zéro. Le système de référence correspond au système actif de coordonnées pièce.

**1** : reporter la rotation de base calculée dans le tableau preset. Le système de référence est le système de coordonnées machine (système REF)

**Palper dans l'axe du palpeur** Q381 : définir si la TNC doit aussi initialiser le point de référence dans l'axe du palpeur

**0** : ne pas initialiser le point de référence dans l'axe du palpeur

**1** : initialiser le point de référence dans l'axe du palpeur

- **Palper axe palp. : coord. 1er axe** Q382 (en absolu) : coordonnée du point de palpage dans l'axe principal du plan d'usinage à laquelle le point d'origine doit être initialisé dans l'axe du palpeur. N'agit que si  $Q381 = 1$ . Plage d'introduction -99999,9999 à 99999,9999
- **Palper axe palp. : coord. 2ème axe** Q383 (en absolu) : coordonnée du point de palpage dans l'axe secondaire du plan d'usinage à laquelle le point d'origine doit être initialisé dans l'axe du palpeur. N'agit que si  $\alpha$ 381 = 1. Plage d'introduction -99999,9999 à 99999,9999
- **Palper axe palp. : coord. 3ème axe** Q384 (en absolu) : coordonnée du point de palpage dans l'axe du palpeur à laquelle le point d'origine de cet axe doit être initialisé. N'agit que si Q381 = 1. Plage d'introduction -99999,9999 à 99999,9999
- **Nouveau pt de réf. sur axe palp.** Q333 (en absolu) : coordonnée dans l'axe du palpeur à laquelle la TNC doit initialiser le point d'origine. Valeur par défaut = 0. Plage d'introduction -99999,9999 à 99999,9999

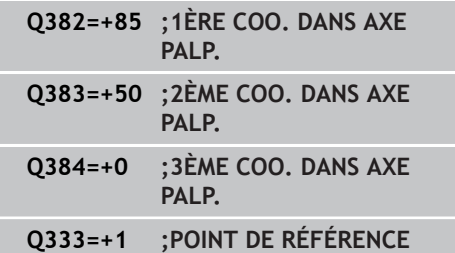

# <span id="page-316-0"></span>**15.3 POINT DE REFERENCE CENTRE ILOT OBLONG (cycle 409 DIN/ISO : G409, option de logiciel 17)**

# **Mode opératoire du cycle**

Le cycle palpeur 409 détermine le centre d'un oblong et initialise ce centre comme point d'origine. Si vous le souhaitez, la TNC peut aussi mémoriser le centre dans un tableau de points zéro ou de Preset.

- 1 La TNC positionne le palpeur au point de palpage **1** en avance rapide (valeur de la colonne **FMAX**) et selon la logique de positionnement ([voir "Exécuter les cycles palpeurs", Page 282\)](#page-281-0). La TNC calcule les points de palpage à partir des données du cycle et de la distance d'approche programmée dans la colonne **SET** UP du tableau palpeurs.
- 2 Le palpeur se déplace ensuite à la hauteur de mesure programmée et exécute la première opération de palpage suivant l'avance de palpage (colonne **F**).
- 3 Puis, le palpeur se rend à la hauteur de sécurité avant de se positionner au point de palpage suivant **2** où il exécute la deuxième opération de palpage.
- 4 Pour terminer, la TNC rétracte le palpeur à la hauteur de sécurité, traite le point de référence calculé en fonction des paramètres de cycle Q303 et Q305 [\(voir "Caractéristiques](#page-310-0) [communes à tous les cycles palpeurs pour l'initialisation](#page-310-0) [du point de référence", Page 311](#page-310-0)) et enregistre les valeurs effectives dans les paramètres Q indiqués ci-après.
- 5 Ensuite, si nécessaire, la TNC calcule aussi, dans une opération de palpage séparée, le point de référence dans l'axe du palpeur.

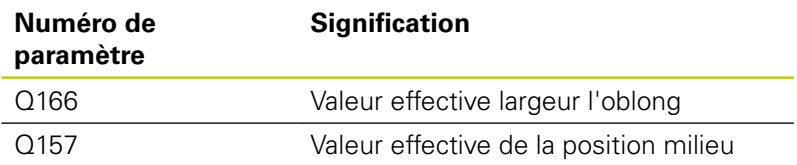

# **Attention lors de la programmation !**

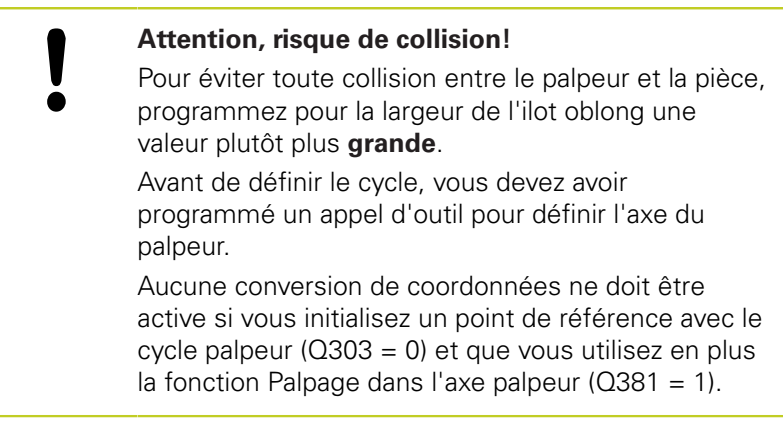

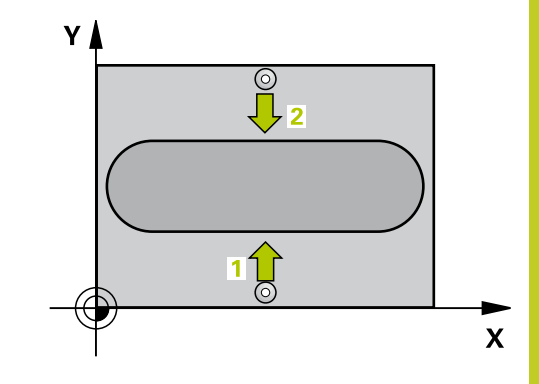

**15.3 POINT DE REFERENCE CENTRE ILOT OBLONG (cycle 409 DIN/ISO : G409, option de logiciel 17)**

### **Paramètres du cycle**

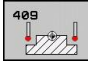

- **Centre 1er axe** Q321 (en absolu) : centre de l'ilot oblong dans l'axe principal du plan d'usinage. Plage d'introduction -99999,9999 à 99999,9999
- **Centre 2ème axe** Q322 (en absolu) : centre de l'ilot oblong dans l'axe secondaire du plan d'usinage. Plage d'introduction -99999,9999 à 99999,9999
- **Largeur oblong** Q311 (en incrémental) : largeur de l'ilot oblong, indépendamment de la position dans le plan d'usinage. Plage d'introduction 0 à 99999,9999
- **Axe de mesure** Q272 : axe du plan d'usinage dans lequel doit être effectuée la mesure **1** : axe principal = axe de mesure **2** : axe auxiliaire = axe de mesure
- **Hauteur de mesure dans l'axe de palpage** Q261 (en absolu) : coordonnée du centre de la bille ( = point de contact) dans l'axe du palpeur à laquelle la mesure doit être effectuée. Plage d'introduction -99999,9999 à 99999,9999
- **Distance d'approche** Q320 (en incrémental) : distance supplémentaire entre le point de mesure et la bille du palpeur. Q320 est additionné à **SET\_UP** (tableau palpeurs). Plage d'introduction 0 à 99999,9999
- **Hauteur de sécurité** Q260 (en absolu) : coordonnée dans l'axe du palpeur excluant toute collision entre le palpeur et la pièce (élément de serrage). Plage d'introduction -99999,9999 à 99999,9999
- **Numéro dans tableau** Q305 : indiquer le numéro de la ligne du tableau de points zéro/tableau preset à laquelle la TNC doit mémoriser les coordonnées du centre de l'ilot oblong. Si vous introduisez Q305=0, la TNC initialise automatiquement l'affichage, le nouveau point d'origine étant au centre de la rainure. Plage d'introduction 0 à 2999
- **Nouveau pt de réf.** Q405 (en absolu) : coordonnée dans l'axe de mesure à laquelle la TNC doit initialiser le centre de l'oblong. Valeur par défaut = 0. Plage d'introduction -99999,9999 à 99999,9999
- **Palper dans l'axe du palpeur** Q381 : définir si la TNC doit aussi initialiser le point de référence dans l'axe du palpeur

**0** : ne pas initialiser le point de référence dans l'axe du palpeur

**1** : initialiser le point de référence dans l'axe du palpeur

- **Palper axe palp. : coord. 1er axe** Q382 (en absolu) : coordonnée du point de palpage dans l'axe principal du plan d'usinage à laquelle le point d'origine doit être initialisé dans l'axe du palpeur. N'agit que si  $\Omega$ 381 = 1. Plage d'introduction -99999,9999 à 99999,9999
- **Palper axe palp. : coord. 2ème axe** Q383 (en absolu) : coordonnée du point de palpage dans

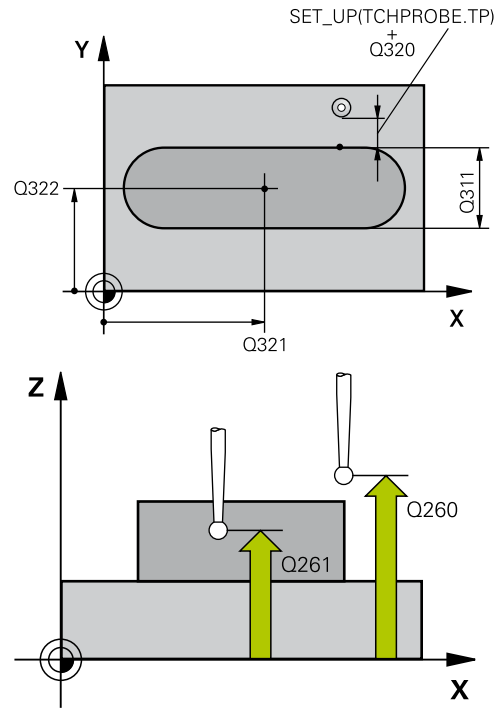

#### **Séquences CN**

**5 TCH PROBE 409 PT RÉF. CENT.**

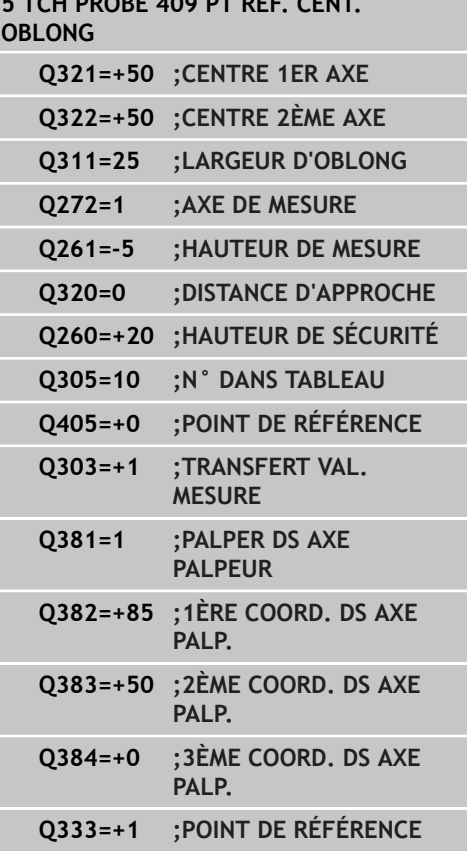

# **POINT DE REFERENCE CENTRE ILOT OBLONG (cycle 409 DIN/ISO : 15.3 G409, option de logiciel 17)**

l'axe secondaire du plan d'usinage à laquelle le point d'origine doit être initialisé dans l'axe du palpeur. N'agit que si  $\alpha$ 381 = 1. Plage d'introduction -99999,9999 à 99999,9999

- **Palper axe palp. : coord. 3ème axe** Q384 (en absolu) : coordonnée du point de palpage dans l'axe du palpeur à laquelle le point d'origine de cet axe doit être initialisé. N'agit que si Q381 = 1. Plage d'introduction -99999,9999 à 99999,9999
- **Nouveau pt de réf. sur axe palp.** Q333 (en absolu) : coordonnée dans l'axe du palpeur à laquelle la TNC doit initialiser le point d'origine. Valeur par défaut = 0. Plage d'introduction -99999,9999 à 99999,9999

**15.4 POINT DE REFERENCE INTERIEUR RECTANGLE (cycle 410 DIN/ ISO : G410, option de logiciel 17)**

# <span id="page-319-0"></span>**15.4 POINT DE REFERENCE INTERIEUR RECTANGLE (cycle 410 DIN/ISO : G410, option de logiciel 17)**

# **Mode opératoire du cycle**

Le cycle palpeur 410 détermine le centre d'une poche rectangulaire et l'initialise comme point d'origine. Si vous le souhaitez, la TNC peut aussi mémoriser le centre dans un tableau de points zéro ou de Preset.

- 1 La TNC positionne le palpeur au point de palpage **1** en avance rapide (valeur de la colonne **FMAX**) et selon la logique de positionnement ([voir "Exécuter les cycles palpeurs", Page 282\)](#page-281-0). La TNC calcule les points de palpage à partir des données du cycle et de la distance d'approche programmée dans la colonne **SET UP** du tableau palpeurs.
- 2 Le palpeur se déplace ensuite à la hauteur de mesure programmée et exécute la première opération de palpage suivant l'avance de palpage (colonne **F**).
- 3 Puis, le palpeur se déplace soit paraxialement à la hauteur de mesure, soit linéairement à la hauteur de sécurité, jusqu'au point de palpage suivant **2** où il exécute la deuxième opération de palpage.
- 4 La TNC positionne le palpeur au point de palpage **3**, puis au point de palpage **4** et y exécute respectivement la troisième et la quatrième opération de palpage.
- 5 Pour terminer, la TNC rétracte le palpeur à la hauteur de sécurité et traite le point de référence calculé en fonction des paramètres de cycle Q303 et Q305. (voir "")
- 6 Ensuite, si nécessaire, la TNC calcule aussi, dans une opération de palpage séparée, le point de référence dans l'axe du palpeur et enregistre les valeurs effectives dans les paramètres Q ciaprès énumérés.

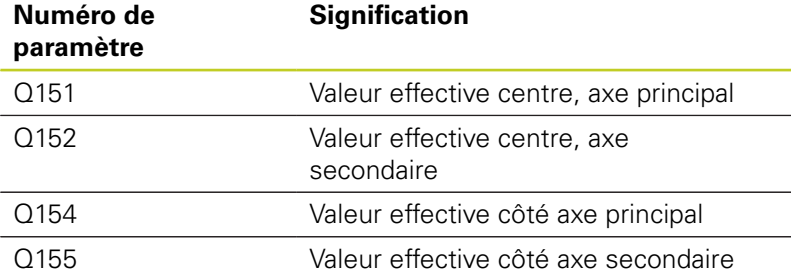

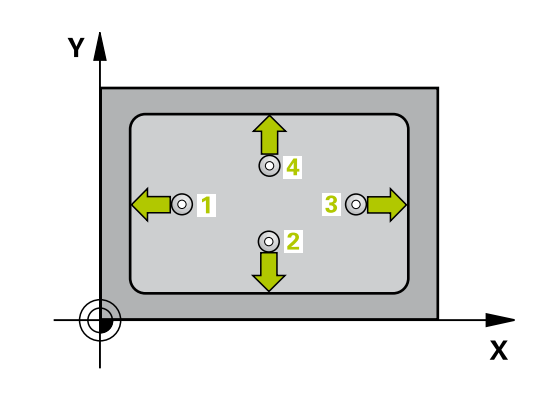

# **POINT DE REFERENCE INTERIEUR RECTANGLE (cycle 410 DIN/ 15.4 ISO : G410, option de logiciel 17)**

## **Attention lors de la programmation !**

### **Attention, risque de collision!**

Pour éviter toute collision entre le palpeur et la pièce, programmez le 1er et le 2ème côté de la poche de manière à ce qu'ils soient plutôt plus **petits**.

Si les dimensions de la poche et la distance d'approche ne permettent pas d'effectuer un prépositionnement à proximité des points de palpage, la TNC palpe toujours en partant du centre de la poche. Dans ce cas, le palpeur ne se déplace pas à la hauteur de sécurité entre les quatre points de mesure.

Avant de définir le cycle, vous devez avoir programmé un appel d'outil pour définir l'axe du palpeur.

Aucune conversion de coordonnées ne doit être active si vous initialisez un point de référence avec le cycle palpeur  $(Q303 = 0)$  et que vous utilisez en plus la fonction Palpage dans l'axe palpeur ( $Q381 = 1$ ).

**15.4 POINT DE REFERENCE INTERIEUR RECTANGLE (cycle 410 DIN/ ISO : G410, option de logiciel 17)**

### **Paramètres du cycle**

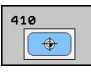

- **Centre 1er axe** Q321 (en absolu) : centre de la poche dans l'axe principal du plan d'usinage. Plage d'introduction -99999,9999 à 99999,9999
- **Centre 2ème axe** Q322 (en absolu) : centre de la poche dans l'axe secondaire du plan d'usinage. Plage d'introduction -99999,9999 à 99999,9999
- **1er côté** Q323 (en incrémental) : longueur de la poche, parallèlement à l'axe principal du plan d'usinage. Plage d'introduction 0 à 99999,9999
- **2ème côté** Q324 (en incrémental) : longueur de la poche, parallèlement à l'axe secondaire du plan d'usinage. Plage d'introduction 0 à 99999,9999
- **Hauteur de mesure dans l'axe de palpage** Q261 (en absolu) : coordonnée du centre de la bille ( = point de contact) dans l'axe du palpeur à laquelle la mesure doit être effectuée. Plage d'introduction -99999,9999 à 99999,9999
- **Distance d'approche** Q320 (en incrémental) : distance supplémentaire entre le point de mesure et la bille du palpeur. Q320 est additionné à **SET\_UP** (tableau palpeurs). Plage d'introduction 0 à 99999,9999
- **Hauteur de sécurité** Q260 (en absolu) : coordonnée dans l'axe du palpeur excluant toute collision entre le palpeur et la pièce (élément de serrage). Plage d'introduction -99999,9999 à 99999,9999
- **Déplacement à la hauteur de sécurité** Q301 : définir le type de positionnement du palpeur entre les points de mesure
	- **0** : positionnement à la hauteur de mesure
	- **1** : positionnement à la hauteur de sécurité
- **Numéro dans tableau** Q305 : indiquer le numéro de la ligne du tableau de points zéro/tableau preset à laquelle la TNC doit mémoriser les coordonnées du centre de la poche. Si vous introduisez Q305=0, la TNC initialise automatiquement l'affichage, le nouveau point d'origine étant au centre de la poche. Plage d'introduction 0 à 2999
- **Nouveau pt de réf. axe principal** Q331 (en absolu) : coordonnée dans l'axe principal à laquelle la TNC doit initialiser le centre de la poche. Valeur par défaut = 0. Plage d'introduction -99999,9999 à 99999,9999
- **Nouveau pt de réf. axe secondaire** Q332 (en absolu) : coordonnée dans l'axe secondaire à laquelle la TNC doit initialiser le centre de la poche. Valeur par défaut = 0. Plage d'introduction -99999,9999 à 99999,9999

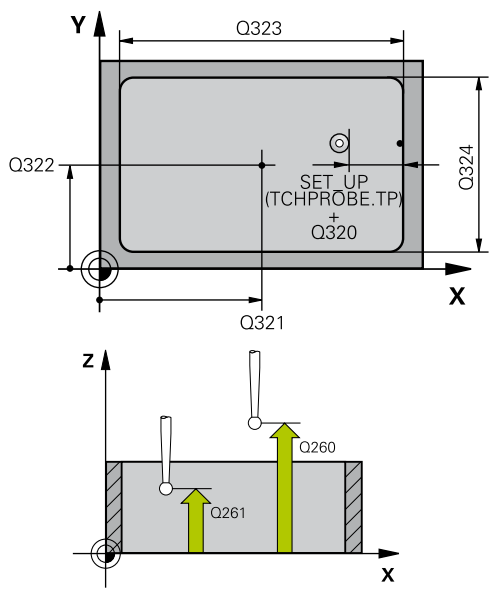

#### **Séquences CN**

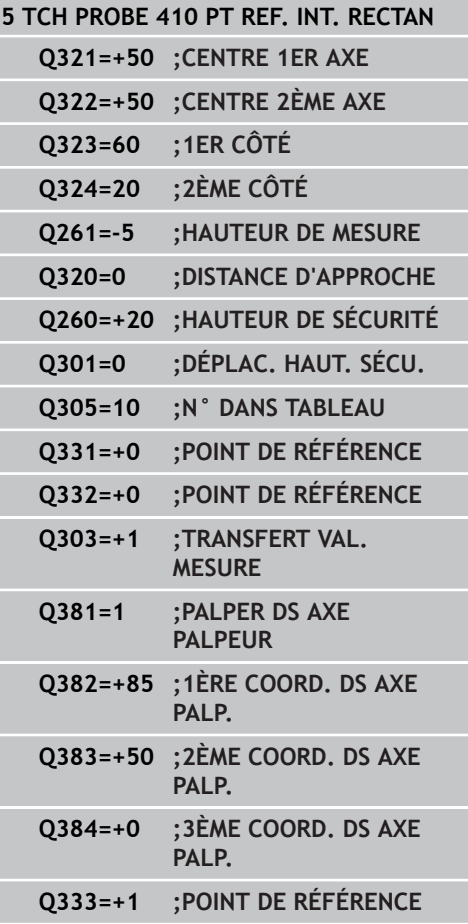

# **POINT DE REFERENCE INTERIEUR RECTANGLE (cycle 410 DIN/ 15.4 ISO : G410, option de logiciel 17)**

**Transfert de valeur de mesure (0,1)** Q303 : définir si le point de référence calculé doit être mémorisé dans le tableau de points zéro ou dans le tableau preset

**-1** : ne pas utiliser ! Est inscrit par la TNC si d'anciens programmes sont importés (voir "Caractéristiques communes à tous les cycles palpeurs pour l'initialisation du point de référence") **0** : reporter le point de référence calculé dans le tableau actif de points zéro. Le système de référence correspond au système actif de coordonnées pièce.

**1** : reporter le point de référence calculé dans le tableau preset. Le système de référence correspond au système de coordonnées machine (système REF).

**Palper dans l'axe du palpeur** Q381 : définir si la TNC doit aussi initialiser le point de référence dans l'axe du palpeur

**0** : ne pas initialiser le point de référence dans l'axe du palpeur

**1** : initialiser le point de référence dans l'axe du palpeur

- **Palper axe palp. : coord. 1er axe** Q382 (en absolu) : coordonnée du point de palpage dans l'axe principal du plan d'usinage à laquelle le point d'origine doit être initialisé dans l'axe du palpeur. N'agit que si  $\text{Q}381 = 1$ . Plage d'introduction -99999,9999 à 99999,9999
- **Palper axe palp. : coord. 2ème axe** Q383 (en absolu) : coordonnée du point de palpage dans l'axe secondaire du plan d'usinage à laquelle le point d'origine doit être initialisé dans l'axe du palpeur. N'agit que si  $\text{Q}381 = 1$ . Plage d'introduction -99999,9999 à 99999,9999
- **Palper axe palp. : coord. 3ème axe** Q384 (en absolu) : coordonnée du point de palpage dans l'axe du palpeur à laquelle le point d'origine de cet axe doit être initialisé. N'agit que si Q381 = 1. Plage d'introduction -99999,9999 à 99999,9999
- **Nouveau pt de réf.** Q333 (en absolu) : coordonnée à laquelle la TNC doit initialiser le point d'origine. Valeur par défaut = 0. Plage d'introduction -99999,9999 à 99999,9999

**15.5 POINT DE REFERENCE EXTERIEUR RECTANGLE (cycle 411 DIN/ ISO : G411, option de logiciel 17)**

# <span id="page-323-0"></span>**15.5 POINT DE REFERENCE EXTERIEUR RECTANGLE (cycle 411 DIN/ISO : G411, option de logiciel 17)**

## **Mode opératoire du cycle**

Le cycle palpeur 411 détermine le centre d'un tenon rectangulaire et l'initialise comme point d'origine. Si vous le souhaitez, la TNC peut aussi mémoriser le centre dans un tableau de points zéro ou de Preset.

- 1 La TNC positionne le palpeur au point de palpage **1** en avance rapide (valeur de la colonne **FMAX**) et selon la logique de positionnement ([voir "Exécuter les cycles palpeurs", Page 282\)](#page-281-0). La TNC calcule les points de palpage à partir des données du cycle et de la distance d'approche programmée dans la colonne **SET UP** du tableau palpeurs.
- 2 Le palpeur se déplace ensuite à la hauteur de mesure programmée et exécute la première opération de palpage suivant l'avance de palpage (colonne **F**).
- 3 Puis, le palpeur se déplace soit paraxialement à la hauteur de mesure, soit linéairement à la hauteur de sécurité, jusqu'au point de palpage suivant **2** où il exécute la deuxième opération de palpage.
- 4 La TNC positionne le palpeur au point de palpage **3**, puis au point de palpage **4** et y exécute respectivement la troisième et la quatrième opération de palpage.
- 5 Pour terminer, la TNC rétracte le palpeur à la hauteur de sécurité et traite le point de référence calculé en fonction des paramètres de cycle Q303 et Q305. [\(voir "Caractéristiques](#page-310-0) [communes à tous les cycles palpeurs pour l'initialisation du](#page-310-0) [point de référence", Page 311](#page-310-0))
- 6 Ensuite, si nécessaire, la TNC calcule aussi, dans une opération de palpage séparée, le point de référence dans l'axe du palpeur et enregistre les valeurs effectives dans les paramètres Q ciaprès énumérés.

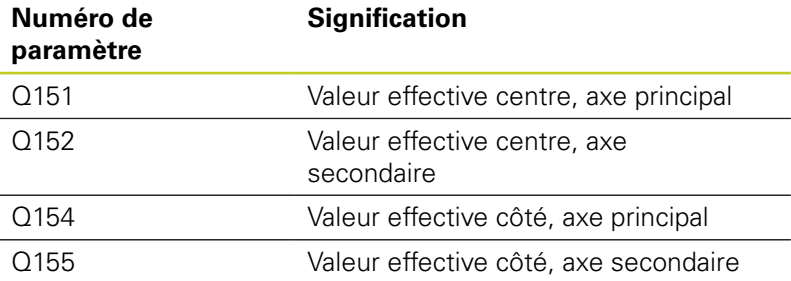

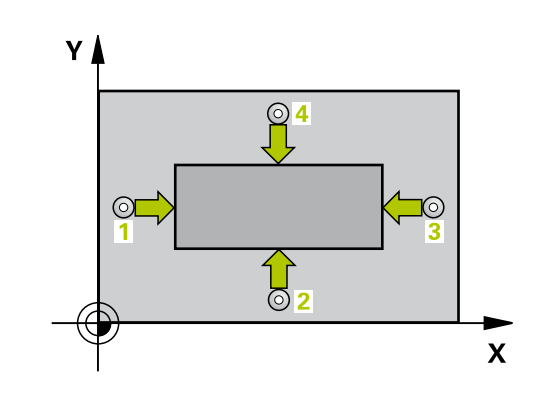
# **POINT DE REFERENCE EXTERIEUR RECTANGLE (cycle 411 DIN/ 15.5 ISO : G411, option de logiciel 17)**

## **Attention lors de la programmation !**

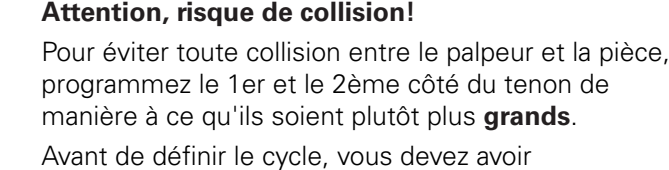

programmé un appel d'outil pour définir l'axe du palpeur.

Aucune conversion de coordonnées ne doit être active si vous initialisez un point de référence avec le cycle palpeur ( $Q303 = 0$ ) et que vous utilisez en plus la fonction Palpage dans l'axe palpeur (Q381 = 1).

**15.5 POINT DE REFERENCE EXTERIEUR RECTANGLE (cycle 411 DIN/ ISO : G411, option de logiciel 17)**

### **Paramètres du cycle**

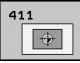

- **Centre 1er axe** Q321 (en absolu) : centre du tenon dans l'axe principal du plan d'usinage. Plage d'introduction -99999,9999 à 99999,9999
- **Centre 2ème axe** Q322 (en absolu) : centre du tenon dans l'axe secondaire du plan d'usinage. Plage d'introduction -99999,9999 à 99999,9999
- **Longueur 1er côté** Q323 (en incrémental) : longueur du tenon, parallèlement à l'axe principal du plan d'usinage. Plage d'introduction 0 à 99999,9999
- **Longueur 2ème côté** Q324 (en incrémental) : longueur du tenon, parallèlement à l'axe secondaire du plan d'usinage. Plage d'introduction 0 à 99999,9999
- **Hauteur de mesure dans l'axe de palpage** Q261 (en absolu) : coordonnée du centre de la bille ( = point de contact) dans l'axe du palpeur à laquelle la mesure doit être effectuée. Plage d'introduction -99999,9999 à 99999,9999
- **Distance d'approche** Q320 (en incrémental) : distance supplémentaire entre le point de mesure et la bille du palpeur. Q320 est additionné à **SET\_UP** (tableau palpeurs). Plage d'introduction 0 à 99999,9999
- **Hauteur de sécurité** Q260 (en absolu) : coordonnée dans l'axe du palpeur excluant toute collision entre le palpeur et la pièce (élément de serrage). Plage d'introduction -99999,9999 à 99999,9999
- **Déplacement à la hauteur de sécurité** Q301 : définir le type de positionnement du palpeur entre les points de mesure
	- **0** : positionnement à la hauteur de mesure **1** : positionnement à la hauteur de sécurité
- **Numéro dans tableau** Q305 : indiquer le numéro de la ligne du tableau de points zéro/tableau preset à laquelle la TNC doit mémoriser les coordonnées du centre du tenon. Si vous introduisez Q305=0, la TNC initialise automatiquement l'affichage, le nouveau point d'origine étant au centre du tenon. Plage d'introduction 0 à 2999
- **Nouveau pt de réf. axe principal** Q331 (en absolu) : coordonnée dans l'axe principal à laquelle la TNC doit initialiser le centre du tenon déterminé. Valeur par défaut = 0. Plage d'introduction -99999,9999 à 99999,9999
- **Transfert de valeur de mesure (0,1)** Q303 : définir si le point de référence calculé doit être mémorisé dans le tableau de points zéro ou dans le tableau preset

**-1** : ne pas utiliser ! Est inscrit par la TNC si d'anciens programmes sont importés (voir "Caractéristiques communes à tous les cycles palpeurs pour l'initialisation du point de référence") **0** : reporter le point de référence calculé dans le tableau actif de points zéro. Le système

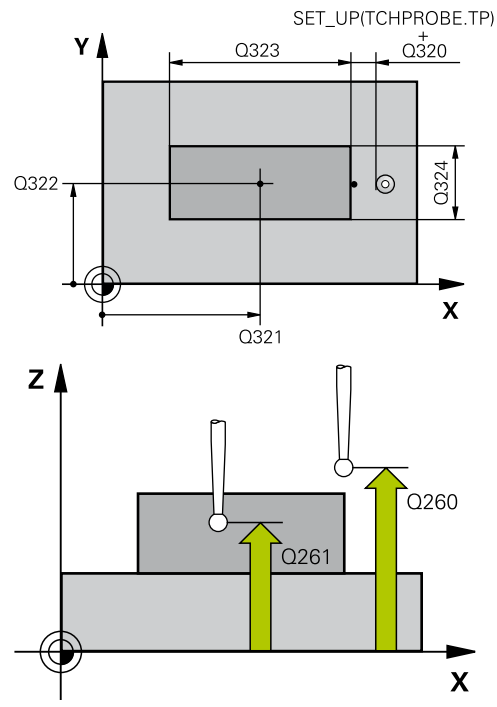

### **Séquences CN**

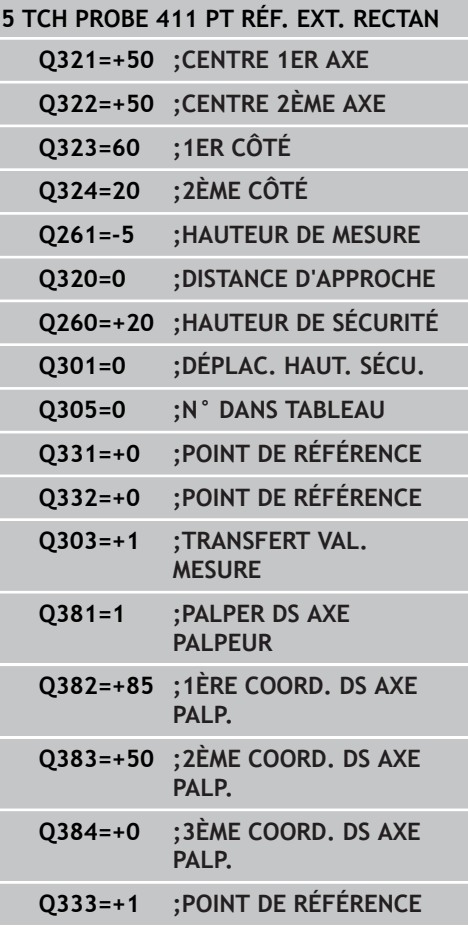

# **POINT DE REFERENCE EXTERIEUR RECTANGLE (cycle 411 DIN/ 15.5 ISO : G411, option de logiciel 17)**

de référence correspond au système actif de coordonnées pièce.

**1** : reporter le point de référence calculé dans le tableau preset. Le système de référence correspond au système de coordonnées machine (système REF).

**Palper dans l'axe du palpeur** Q381 : définir si la TNC doit aussi initialiser le point de référence dans l'axe du palpeur

**0** : ne pas initialiser le point de référence dans l'axe du palpeur

**1** : initialiser le point de référence dans l'axe du palpeur

- **Palper axe palp. : coord. 1er axe** Q382 (en absolu) : coordonnée du point de palpage dans l'axe principal du plan d'usinage à laquelle le point d'origine doit être initialisé dans l'axe du palpeur. N'agit que si  $Q381 = 1$ . Plage d'introduction -99999,9999 à 99999,9999
- **Palper axe palp. : coord. 2ème axe** Q383 (en absolu) : coordonnée du point de palpage dans l'axe secondaire du plan d'usinage à laquelle le point d'origine doit être initialisé dans l'axe du palpeur. N'agit que si  $Q381 = 1$ . Plage d'introduction -99999,9999 à 99999,9999
- **Palper axe palp. : coord. 3ème axe** Q384 (en absolu) : coordonnée du point de palpage dans l'axe du palpeur à laquelle le point d'origine de cet axe doit être initialisé. N'agit que si Q381 = 1. Plage d'introduction -99999,9999 à 99999,9999
- **Nouveau pt de réf. sur axe palp.** Q333 (en absolu) : coordonnée dans l'axe du palpeur à laquelle la TNC doit initialiser le point d'origine. Valeur par défaut = 0. Plage d'introduction -99999,9999 à 99999,9999

**15.6 POINT DE REFERENCE INTERIEUR CERCLE (cycle 412 DIN/ISO : G412, option de logiciel 17)**

# **15.6 POINT DE REFERENCE INTERIEUR CERCLE (cycle 412 DIN/ISO : G412, option de logiciel 17)**

## **Mode opératoire du cycle**

Le cycle palpeur 412 détermine le centre d'une poche circulaire (trou) et l'initialise comme point d'origine. Si vous le souhaitez, la TNC peut aussi mémoriser le centre dans un tableau de points zéro ou de Preset.

- 1 La TNC positionne le palpeur au point de palpage **1** en avance rapide (valeur de la colonne **FMAX**) et selon la logique de positionnement ([voir "Exécuter les cycles palpeurs", Page 282\)](#page-281-0). La TNC calcule les points de palpage à partir des données du cycle et de la distance d'approche programmée dans la colonne **SET** UP du tableau palpeurs.
- 2 Le palpeur se déplace ensuite à la hauteur de mesure programmée et exécute la première opération de palpage suivant l'avance de palpage (colonne **F**). La TNC détermine automatiquement le sens du palpage en fonction de l'angle initial programmé.
- 3 Le palpeur suit ensuite une trajectoire circulaire, soit à la hauteur de mesure, soit à la hauteur de sécurité, pour se positionner au point de palpage suivant **2** où il exécute la deuxième opération de palpage.
- 4 La TNC positionne le palpeur au point de palpage **3**, puis au point de palpage **4** et y exécute respectivement la troisième et la quatrième opération de palpage.
- 5 Pour terminer, la TNC rétracte le palpeur à la hauteur de sécurité, traite le point de référence calculé en fonction des paramètres de cycle Q303 et Q305 [\(voir "Caractéristiques](#page-310-0) [communes à tous les cycles palpeurs pour l'initialisation](#page-310-0) [du point de référence", Page 311](#page-310-0)) et enregistre les valeurs effectives dans les paramètres Q énumérés ci-après.
- 6 Ensuite, si nécessaire, la TNC calcule aussi, dans une opération de palpage séparée, le point de référence dans l'axe du palpeur.

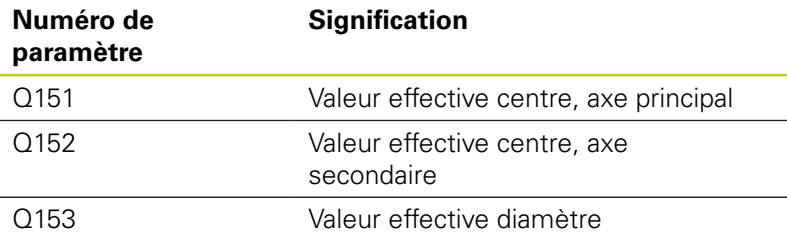

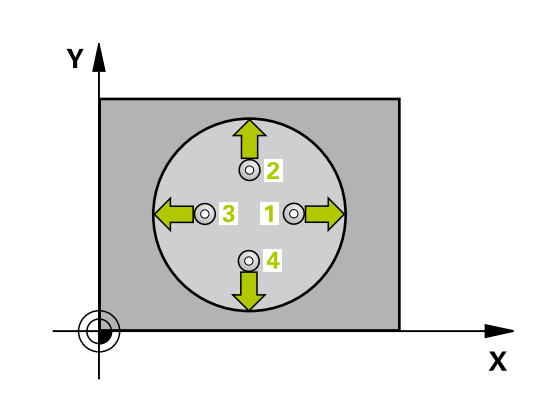

# **POINT DE REFERENCE INTERIEUR CERCLE (cycle 412 DIN/ISO : 15.6 G412, option de logiciel 17)**

# **Attention lors de la programmation !**

## **Attention, risque de collision!**

Pour éviter toute collision entre le palpeur et la pièce, introduisez le diamètre nominal de la poche (trou) de manière à ce qu'il soit plutôt plus **petit**.

Si les dimensions de la poche et la distance d'approche ne permettent pas d'effectuer un prépositionnement à proximité des points de palpage, la TNC palpe toujours en partant du centre de la poche. Dans ce cas, le palpeur ne se déplace pas à la hauteur de sécurité entre les quatre points de mesure.

Plus l'incrément angulaire programmé Q247 est petit et moins le centre de cercle calculé par la TNC sera précis. Valeur d'introduction min. : 5°

Avant de définir le cycle, vous devez avoir programmé un appel d'outil pour définir l'axe du palpeur.

Aucune conversion de coordonnées ne doit être active si vous initialisez un point de référence avec le cycle palpeur  $(Q303 = 0)$  et que vous utilisez en plus la fonction Palpage dans l'axe palpeur ( $Q381 = 1$ ).

**15.6 POINT DE REFERENCE INTERIEUR CERCLE (cycle 412 DIN/ISO : G412, option de logiciel 17)**

### **Paramètres du cycle**

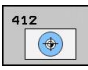

- **Centre 1er axe** Q321 (en absolu) : centre de la poche dans l'axe principal du plan d'usinage. Plage d'introduction -99999,9999 à 99999,9999
- **Centre 2ème axe** Q322 (en absolu) : centre de la poche dans l'axe secondaire du plan d'usinage. Si vous programmez Q322 = 0, la TNC aligne le centre du trou sur l'axe Y positif, si vous programmez Q322 différent de 0, la TNC aligne le centre du trou à la position nominale. Plage d'introduction -99999,9999 à 99999,9999
- **Diamètre nominal** Q262 : diamètre approximatif de la poche circulaire (trou). Introduire de préférence une valeur plus petite. Plage d'introduction 0 à 99999,9999
- **Angle initial** Q325 (en absolu) : angle compris entre l'axe principal du plan d'usinage et le premier point de palpage. Plage d'introduction -360,000 à 360,000
- **Incrément angulaire** Q247 (en incrémental) : angle compris entre deux points de mesure. Le signe de l'incrément angulaire détermine le sens de rotation (- = sens horaire) pour le déplacement du palpeur au point de mesure suivant. Si vous souhaitez mesurer des secteurs circulaires, programmez un incrément angulaire inférieur à 90°. Plage d'introduction -120,000 à 120,000
- **Hauteur de mesure dans l'axe de palpage** Q261 (en absolu) : coordonnée du centre de la bille ( = point de contact) dans l'axe du palpeur à laquelle la mesure doit être effectuée. Plage d'introduction -99999,9999 à 99999,9999
- **Distance d'approche** Q320 (en incrémental) : distance supplémentaire entre le point de mesure et la bille du palpeur. Q320 est additionné à **SET\_UP** (tableau palpeurs). Plage d'introduction 0 à 99999,9999
- **Hauteur de sécurité** Q260 (en absolu) : coordonnée dans l'axe du palpeur excluant toute collision entre le palpeur et la pièce (élément de serrage). Plage d'introduction -99999,9999 à 99999,9999
- **Déplacement à la hauteur de sécurité** Q301 : définir le type de positionnement du palpeur entre les points de mesure
	- **0** : positionnement à la hauteur de mesure
	- **1** : positionnement à la hauteur de sécurité

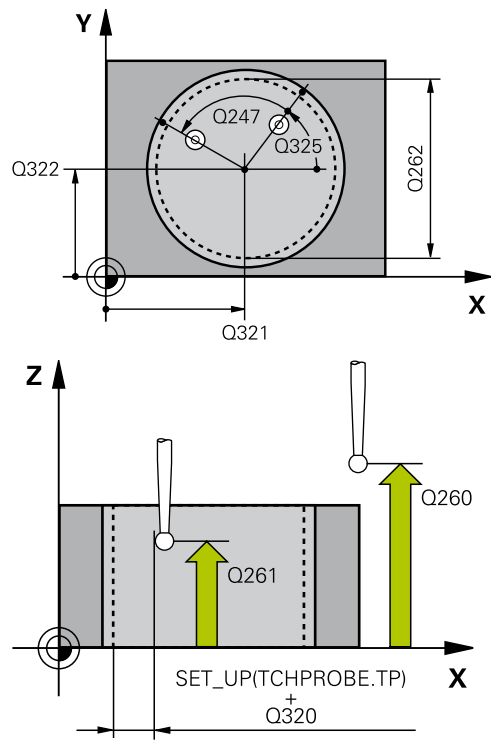

### **Séquences CN**

**5 TCH PROBE 412 PT RÉF. INT. CERCLE**

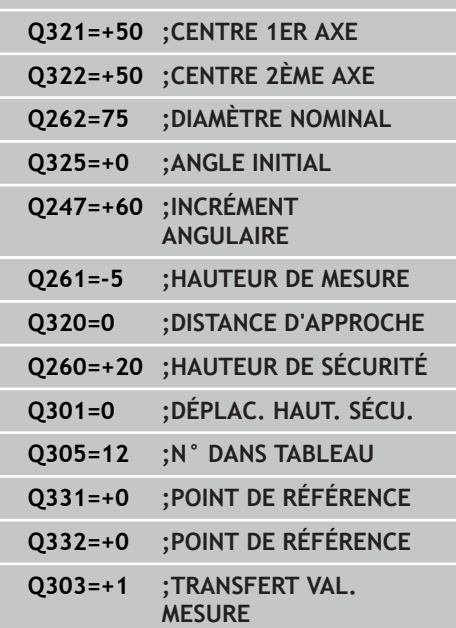

# **POINT DE REFERENCE INTERIEUR CERCLE (cycle 412 DIN/ISO : 15.6 G412, option de logiciel 17)**

- **Numéro dans tableau** Q305 : indiquer le numéro de la ligne du tableau de points zéro/tableau preset à laquelle la TNC doit mémoriser les coordonnées du centre de la poche. Si vous introduisez Q305=0, la TNC initialise automatiquement l'affichage, le nouveau point d'origine étant au centre de la poche. Plage d'introduction 0 à 2999
- **Nouveau pt de réf. axe principal** Q331 (en absolu) : coordonnée dans l'axe principal à laquelle la TNC doit initialiser le centre de la poche. Valeur par défaut = 0. Plage d'introduction -99999,9999 à 99999,9999
- **Nouveau pt de réf. axe secondaire** Q332 (en absolu) : coordonnée dans l'axe secondaire à laquelle la TNC doit initialiser le centre de la poche. Valeur par défaut = 0. Plage d'introduction -99999,9999 à 99999,9999
- **Transfert de valeur de mesure (0,1)** Q303 : définir si le point de référence calculé doit être mémorisé dans le tableau de points zéro ou dans le tableau preset

**-1** : ne pas utiliser ! Est inscrit par la TNC si d'anciens programmes sont importés (voir "Caractéristiques communes à tous les cycles palpeurs pour l'initialisation du point de référence") **0** : reporter le point de référence calculé dans le tableau actif de points zéro. Le système de référence correspond au système actif de coordonnées pièce.

**1** : reporter le point de référence calculé dans le tableau preset. Le système de référence correspond au système de coordonnées machine (système REF).

**Palper dans l'axe du palpeur** Q381 : définir si la TNC doit aussi initialiser le point de référence dans l'axe du palpeur

**0** : ne pas initialiser le point de référence dans l'axe du palpeur

**1** : initialiser le point de référence dans l'axe du palpeur

- **Palper axe palp. : coord. 1er axe** Q382 (en absolu) : coordonnée du point de palpage dans l'axe principal du plan d'usinage à laquelle le point d'origine doit être initialisé dans l'axe du palpeur. N'agit que si  $\Omega$ 381 = 1. Plage d'introduction -99999,9999 à 99999,9999
- **Palper axe palp. : coord. 2ème axe** Q383 (en absolu) : coordonnée du point de palpage dans l'axe secondaire du plan d'usinage à laquelle le point d'origine doit être initialisé dans l'axe du palpeur. N'agit que si  $\alpha$ 381 = 1. Plage d'introduction -99999,9999 à 99999,9999

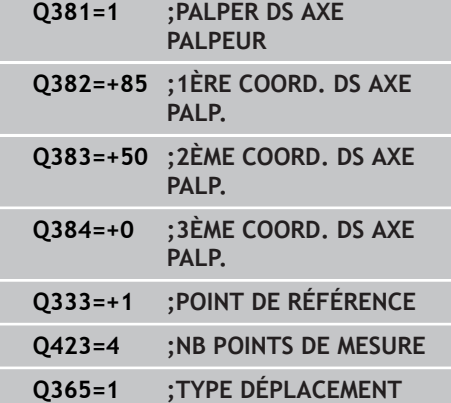

- **15.6 POINT DE REFERENCE INTERIEUR CERCLE (cycle 412 DIN/ISO : G412, option de logiciel 17)**
	- **Palper axe palp. : coord. 3ème axe** Q384 (en absolu) : coordonnée du point de palpage dans l'axe du palpeur à laquelle le point d'origine de cet axe doit être initialisé. N'agit que si Q381 = 1. Plage d'introduction -99999,9999 à 99999,9999
	- **Nouveau pt de réf. sur axe palp.** Q333 (en absolu) : coordonnée dans l'axe du palpeur à laquelle la TNC doit initialiser le point d'origine. Valeur par défaut = 0. Plage d'introduction -99999,9999 à 99999,9999
	- **Nombre de points de mesure (4/3)** Q423 : définir si la TNC doit mesurer le tenon avec 4 ou 3 opérations de palpage **4** : utiliser 4 points de mesure (réglage par défaut) **3** : utiliser 3 points de mesure
	- **Type déplacement? droite = 0 / cercle = 1** Q365 : définir la nature de la fonction de contournage à appliquer pour déplacer l'outil entre les points de mesure quand la fonction de déplacement à la hauteur de sécurité (Q301=1) est active **0** : déplacement sur une droite
		-
		- **1** : déplacement sur le cercle du diamètre primitif

# **15.7 POINT DE REFERENCE EXTERIEUR CERCLE (cycle 413 DIN/ISO : G413, option de logiciel 17)**

## **Mode opératoire du cycle**

Le cycle palpeur 413 détermine le centre d'un tenon circulaire et l'initialise comme point d'origine. Si vous le souhaitez, la TNC peut aussi mémoriser le centre dans un tableau de points zéro ou de Preset.

- 1 La TNC positionne le palpeur au point de palpage **1** en avance rapide (valeur de la colonne **FMAX**) et selon la logique de positionnement ([voir "Exécuter les cycles palpeurs", Page 282\)](#page-281-0). La TNC calcule les points de palpage à partir des données du cycle et de la distance d'approche programmée dans la colonne **SET** UP du tableau palpeurs.
- 2 Le palpeur se déplace ensuite à la hauteur de mesure programmée et exécute la première opération de palpage suivant l'avance de palpage (colonne **F**). La TNC détermine automatiquement le sens du palpage en fonction de l'angle initial programmé.
- 3 Le palpeur suit ensuite une trajectoire circulaire, soit à la hauteur de mesure, soit à la hauteur de sécurité, pour se positionner au point de palpage suivant **2** où il exécute la deuxième opération de palpage.
- 4 La TNC positionne le palpeur au point de palpage **3**, puis au point de palpage **4** et y exécute respectivement la troisième et la quatrième opération de palpage.
- 5 Pour terminer, la TNC rétracte le palpeur à la hauteur de sécurité, traite le point de référence calculé en fonction des paramètres de cycle Q303 et Q305 [\(voir "Caractéristiques](#page-310-0) [communes à tous les cycles palpeurs pour l'initialisation](#page-310-0) [du point de référence", Page 311](#page-310-0)) et enregistre les valeurs effectives dans les paramètres Q énumérés ci-après.
- 6 Ensuite, si nécessaire, la TNC calcule aussi, dans une opération de palpage séparée, le point de référence dans l'axe du palpeur.

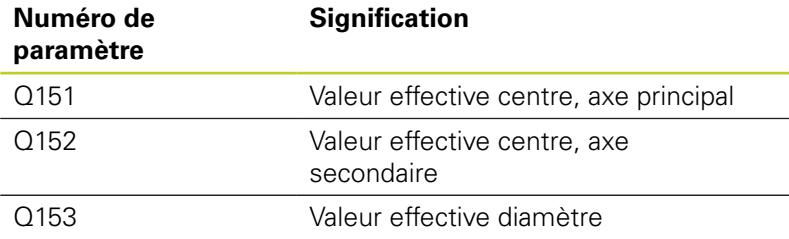

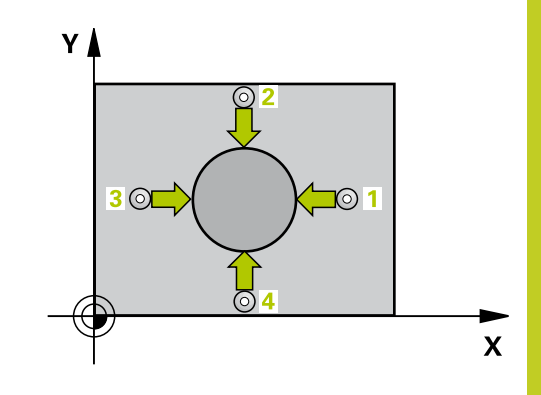

**15.7 POINT DE REFERENCE EXTERIEUR CERCLE (cycle 413 DIN/ ISO : G413, option de logiciel 17)**

### **Attention lors de la programmation !**

#### **Attention, risque de collision!**

Pour éviter toute collision entre le palpeur et la pièce, programmez le diamètre nominal du tenon de manière à ce qu'il soit plutôt plus **grand**.

Avant de définir le cycle, vous devez avoir programmé un appel d'outil pour définir l'axe du palpeur.

Plus l'incrément angulaire programmé Q247 est petit et moins le centre de cercle calculé par la TNC sera précis. Valeur d'introduction min. : 5°

Aucune conversion de coordonnées ne doit être active si vous initialisez un point de référence avec le cycle palpeur ( $Q303 = 0$ ) et que vous utilisez en plus la fonction Palpage dans l'axe palpeur ( $Q381 = 1$ ).

### **Paramètres du cycle**

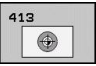

- **Centre 1er axe** Q321 (en absolu) : centre du tenon dans l'axe principal du plan d'usinage. Plage d'introduction -99999,9999 à 99999,9999
- **Centre 2ème axe** Q322 (en absolu) : centre du tenon dans l'axe secondaire du plan d'usinage. Si vous programmez Q322 = 0, la TNC aligne le centre du trou sur l'axe Y positif, si vous programmez Q322 différent de 0, la TNC aligne le centre du trou à la position nominale. Plage d'introduction -99999,9999 à 99999,9999
- **Diamètre nominal** Q262 : diamètre approximatif du tenon. Introduire de préférence une valeur plus grande. Plage d'introduction 0 à 99999,9999
- **Angle initial** Q325 (en absolu) : angle compris entre l'axe principal du plan d'usinage et le premier point de palpage. Plage d'introduction -360,000 à 360,000
- **Incrément angulaire** Q247 (en incrémental) : angle compris entre deux points de mesure. Le signe de l'incrément angulaire détermine le sens de rotation (- = sens horaire) pour le déplacement du palpeur au point de mesure suivant. Si vous souhaitez mesurer des secteurs circulaires, programmez un incrément angulaire inférieur à 90°. Plage d'introduction -120,000 à 120,000

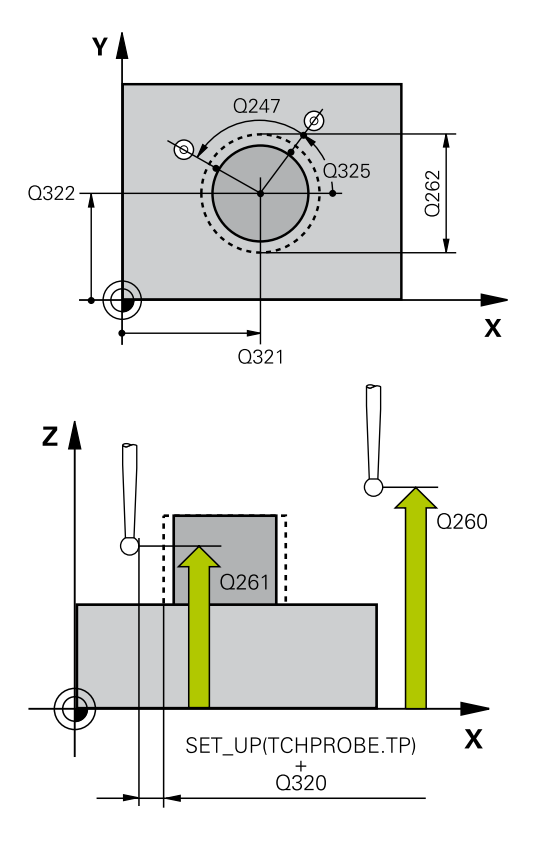

# **POINT DE REFERENCE EXTERIEUR CERCLE (cycle 413 DIN/ 15.7 ISO : G413, option de logiciel 17)**

- **Hauteur de mesure dans l'axe de palpage** Q261 (en absolu) : coordonnée du centre de la bille ( = point de contact) dans l'axe du palpeur à laquelle la mesure doit être effectuée. Plage d'introduction -99999,9999 à 99999,9999
- **Distance d'approche** Q320 (en incrémental) : distance supplémentaire entre le point de mesure et la bille du palpeur. Q320 est additionné à **SET\_UP** (tableau palpeurs). Plage d'introduction 0 à 99999,9999
- **Hauteur de sécurité** Q260 (en absolu) : coordonnée dans l'axe du palpeur excluant toute collision entre le palpeur et la pièce (élément de serrage). Plage d'introduction -99999,9999 à 99999,9999
- **Déplacement à la hauteur de sécurité** Q301 : définir le type de positionnement du palpeur entre les points de mesure
	- **0** : positionnement à la hauteur de mesure
	- **1** : positionnement à la hauteur de sécurité
- **Numéro dans tableau** Q305 : indiquer le numéro de la ligne du tableau de points zéro/tableau preset à laquelle la TNC doit mémoriser les coordonnées du centre du tenon. Si vous introduisez Q305=0, la TNC initialise automatiquement l'affichage, le nouveau point d'origine étant au centre du tenon. Plage d'introduction 0 à 2999
- **Nouveau pt de réf. axe principal** Q331 (en absolu) : coordonnée dans l'axe principal à laquelle la TNC doit initialiser le centre du tenon déterminé. Valeur par défaut = 0. Plage d'introduction -99999,9999 à 99999,9999
- **Nouveau pt de réf. axe secondaire** Q332 (en absolu) : coordonnée dans l'axe secondaire à laquelle la TNC doit initialiser le centre du tenon déterminé. Valeur par défaut = 0. Plage d'introduction -99999,9999 à 99999,9999
- **Transfert de valeur de mesure (0,1)** Q303 : définir si le point de référence calculé doit être mémorisé dans le tableau de points zéro ou dans le tableau preset

**-1** : ne pas utiliser ! Est inscrit par la TNC si d'anciens programmes sont importés (voir "Caractéristiques communes à tous les cycles palpeurs pour l'initialisation du point de référence") **0** : reporter le point de référence calculé dans le tableau actif de points zéro. Le système de référence correspond au système actif de coordonnées pièce.

**1** : reporter le point de référence calculé dans le tableau preset. Le système de référence correspond au système de coordonnées machine (système REF).

**Séquences CN**

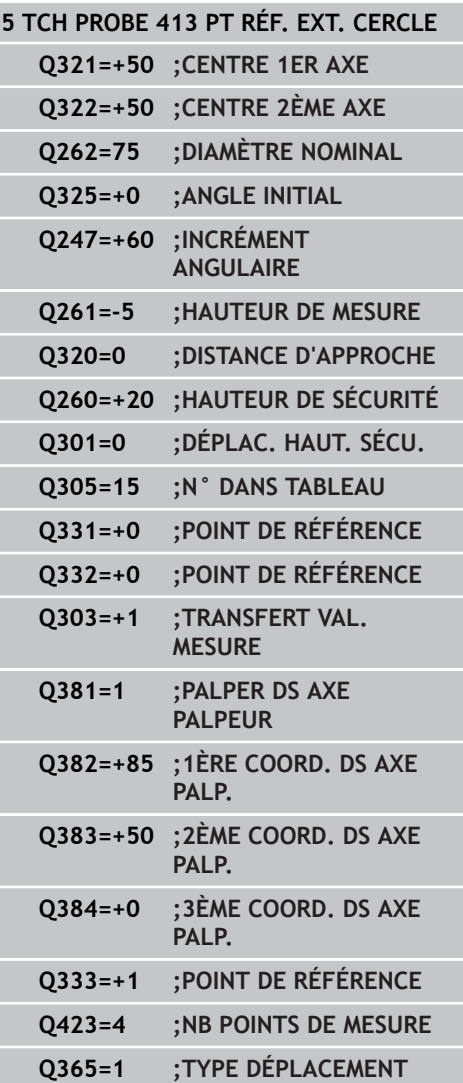

# **15.7 POINT DE REFERENCE EXTERIEUR CERCLE (cycle 413 DIN/ ISO : G413, option de logiciel 17)**

**Palper dans l'axe du palpeur** Q381 : définir si la TNC doit aussi initialiser le point de référence dans l'axe du palpeur

**0** : ne pas initialiser le point de référence dans l'axe du palpeur

**1** : initialiser le point de référence dans l'axe du palpeur

- **Palper axe palp. : coord. 1er axe** Q382 (en absolu) : coordonnée du point de palpage dans l'axe principal du plan d'usinage à laquelle le point d'origine doit être initialisé dans l'axe du palpeur. N'agit que si  $Q381 = 1$ . Plage d'introduction -99999,9999 à 99999,9999
- **Palper axe palp. : coord. 2ème axe** Q383 (en absolu) : coordonnée du point de palpage dans l'axe secondaire du plan d'usinage à laquelle le point d'origine doit être initialisé dans l'axe du palpeur. N'agit que si Q381 = 1. Plage d'introduction -99999,9999 à 99999,9999
- **Palper axe palp. : coord. 3ème axe** Q384 (en absolu) : coordonnée du point de palpage dans l'axe du palpeur à laquelle le point d'origine de cet axe doit être initialisé. N'agit que si Q381 = 1. Plage d'introduction -99999,9999 à 99999,9999
- **Nouveau pt de réf. sur axe palp.** Q333 (en absolu) : coordonnée dans l'axe du palpeur à laquelle la TNC doit initialiser le point d'origine. Valeur par défaut = 0. Plage d'introduction -99999,9999 à 99999,9999
- **Nombre de points de mesure (4/3)** Q423 : définir si la TNC doit mesurer le tenon avec 4 ou 3 opérations de palpage **4** : utiliser 4 points de mesure (réglage par défaut)
- **3** : utiliser 3 points de mesure **Type déplacement? droite = 0 / cercle = 1** Q365 :
- définir la nature de la fonction de contournage à appliquer pour déplacer l'outil entre les points de mesure quand la fonction de déplacement à la hauteur de sécurité (Q301=1) est active
	- **0** : déplacement sur une droite
	- **1** : déplacement sur le cercle du diamètre primitif

# **15.8 POINT DE REFERENCE EXTERIEUR COIN (cycle 414 DIN/ISO : G414, option de logiciel 17)**

## **Mode opératoire du cycle**

Le cycle palpeur 414 détermine le point d'intersection de deux droites et l'initialise comme point d'origine. Si vous le souhaitez, la TNC peut également mémoriser le point d'intersection dans un tableau de points zéro ou de Preset.

- 1 La TNC positionne le palpeur au point de palpage **1** en avance rapide (valeur de la colonne **FMAX**) et selon la logique de positionnement ([voir "Exécuter les cycles palpeurs", Page 282\)](#page-281-0) (voir fig. en haut à droite). La TNC décale alors le palpeur de la valeur de la distance d'approche, dans le sens opposé au sens de déplacement concerné.
- 2 Le palpeur se déplace ensuite à la hauteur de mesure programmée et exécute la première opération de palpage suivant l'avance de palpage (colonne **F**). La TNC détermine automatiquement la direction de palpage en fonction du 3ème point de mesure programmé.
- 1 Puis, le palpeur se rend au point de palpage suivant **2** où il exécute la deuxième opération de palpage.
- 2 La TNC positionne le palpeur au point de palpage **3** puis au point de palpage **4** et y exécute respectivement la troisième et la quatrième opération de palpage.
- 3 Pour terminer, la TNC rétracte le palpeur à la hauteur de sécurité, traite le point de référence calculé en fonction des paramètres de cycle Q303 et Q305 [\(voir "Caractéristiques](#page-310-0) [communes à tous les cycles palpeurs pour l'initialisation du](#page-310-0) [point de référence", Page 311](#page-310-0)) et enregistre les coordonnées du coin calculé dans les paramètres Q énumérés ci-après.
- 4 Ensuite, si nécessaire, la TNC calcule aussi, dans une opération de palpage séparée, le point de référence dans l'axe du palpeur.

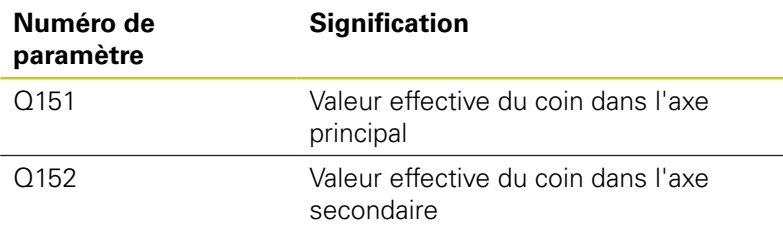

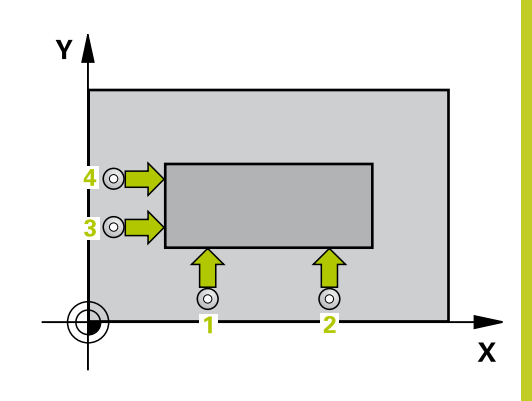

**15.8 POINT DE REFERENCE EXTERIEUR COIN (cycle 414 DIN/ISO : G414, option de logiciel 17)**

## **Attention lors de la programmation !**

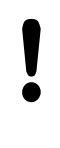

### **Attention, risque de collision!**

Aucune conversion de coordonnées ne doit être active si vous initialisez un point de référence avec le cycle palpeur ( $Q303 = 0$ ) et que vous utilisez en plus la fonction Palpage dans l'axe palpeur ( $Q381 = 1$ ).

Avant de définir le cycle, vous devez avoir programmé un appel d'outil pour définir l'axe du palpeur.

La TNC mesure toujours la première droite dans le sens de l'axe secondaire du plan d'usinage.

La position des points de mesure **1** et **3** permet de définir le coin auquel la TNC initialisera le point d'origine (voir fig. de droite et tableau ci-après).

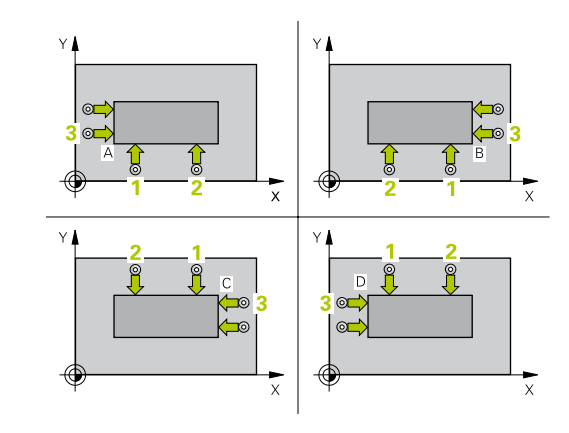

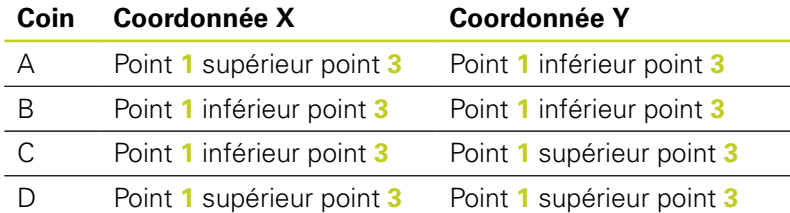

# **POINT DE REFERENCE EXTERIEUR COIN (cycle 414 DIN/ISO : 15.8 G414, option de logiciel 17)**

### **Paramètres du cycle**

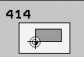

**1er point mesure sur 1er axe** Q263 (en absolu) : coordonnée du 1er point de palpage dans l'axe principal du plan d'usinage. Plage d'introduction -99999,9999 à 99999,9999

- **1er point mesure sur 2ème axe** Q264 (en absolu) : coordonnée du 1er point de palpage dans l'axe secondaire du plan d'usinage. Plage d'introduction -99999,9999 à 99999,9999
- **Distance 1er axe** Q326 (en incrémental) : distance entre le premier et le deuxième point de mesure dans l'axe principal du plan d'usinage. Plage d'introduction 0 à 99999,9999
- **3ème point mesure dans 1er axe** Q296 (en absolu) : coordonnée du troisième point de palpage dans l'axe principal du plan d'usinage. Plage d'introduction -99999,9999 à 99999,9999
- **3ème point mesure dans 2ème axe** Q297 (en absolu) : coordonnée du troisième point de palpage dans l'axe secondaire du plan d'usinage. Plage d'introduction -99999,9999 à 99999,9999
- **Distance 2ème axe** Q327 (en incrémental) : distance entre le troisième et le quatrième point de mesure dans l'axe secondaire du plan d'usinage. Plage d'introduction 0 à 99999,9999
- **Hauteur de mesure dans l'axe de palpage** Q261 (en absolu) : coordonnée du centre de la bille ( = point de contact) dans l'axe du palpeur à laquelle la mesure doit être effectuée. Plage d'introduction -99999,9999 à 99999,9999
- **Distance d'approche** Q320 (en incrémental) : distance supplémentaire entre le point de mesure et la bille du palpeur. Q320 est additionné à **SET\_UP** (tableau palpeurs). Plage d'introduction 0 à 99999,9999
- **Hauteur de sécurité** Q260 (en absolu) : coordonnée dans l'axe du palpeur excluant toute collision entre le palpeur et la pièce (élément de serrage). Plage d'introduction -99999,9999 à 99999,9999
- **Déplacement à la hauteur de sécurité** Q301 : définir le type de positionnement du palpeur entre les points de mesure
	- **0** : positionnement à la hauteur de mesure
	- **1** : positionnement à la hauteur de sécurité
- **Exécuter la rotation de base** Q304 : définir si la TNC doit compenser le désalignement de la pièce par une rotation de base
	- **0** : ne pas exécuter de rotation de base
	- **1** : exécuter une rotation de base

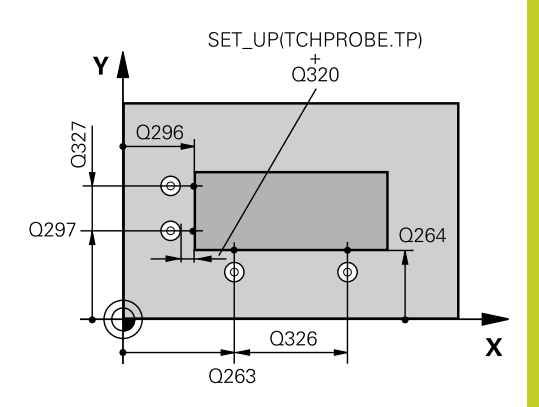

### **Séquences CN**

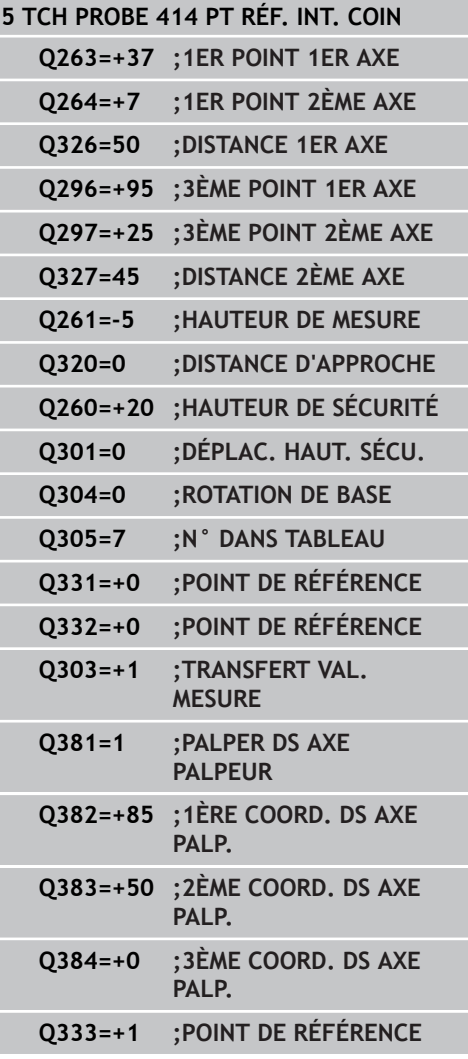

**15.8 POINT DE REFERENCE EXTERIEUR COIN (cycle 414 DIN/ISO : G414, option de logiciel 17)**

- **Numéro dans tableau** Q305 : indiquer le numéro de la ligne du tableau de points zéro/tableau preset à laquelle la TNC doit mémoriser les coordonnées du coin. Si vous introduisez Q305=0, la TNC initialise automatiquement l'affichage, le nouveau point d'origine étant dans le coin. Plage d'introduction 0 à 2999
- **Nouveau pt de réf. axe principal** Q331 (en absolu) : coordonnée dans l'axe principal à laquelle la TNC doit initialiser le coin déterminé. Valeur par défaut = 0. Plage d'introduction -99999,9999 à 99999,9999
- **Nouveau pt de réf. axe secondaire** Q332 (en absolu) : coordonnée dans l'axe secondaire à laquelle la TNC doit initialiser le coin déterminé. Valeur par défaut = 0. Plage d'introduction -99999,9999 à 99999,9999
- **Transfert de valeur de mesure (0,1)** Q303 : définir si le point de référence calculé doit être mémorisé dans le tableau de points zéro ou dans le tableau preset

**-1** : ne pas utiliser ! Est inscrit par la TNC si d'anciens programmes sont importés (voir "Caractéristiques communes à tous les cycles palpeurs pour l'initialisation du point de référence") **0** : reporter le point de référence calculé dans le tableau actif de points zéro. Le système de référence correspond au système actif de coordonnées pièce.

**1** : reporter le point de référence calculé dans le tableau preset. Le système de référence correspond au système de coordonnées machine (système REF).

**Palper dans l'axe du palpeur** Q381 : définir si la TNC doit aussi initialiser le point de référence dans l'axe du palpeur

**0** : ne pas initialiser le point de référence dans l'axe du palpeur

**1** : initialiser le point de référence dans l'axe du palpeur

- **Palper axe palp. : coord. 1er axe** Q382 (en absolu) : coordonnée du point de palpage dans l'axe principal du plan d'usinage à laquelle le point d'origine doit être initialisé dans l'axe du palpeur. N'agit que si  $\Omega$ 381 = 1. Plage d'introduction -99999,9999 à 99999,9999
- **Palper axe palp. : coord. 2ème axe** Q383 (en absolu) : coordonnée du point de palpage dans l'axe secondaire du plan d'usinage à laquelle le point d'origine doit être initialisé dans l'axe du palpeur. N'agit que si  $\alpha$ 381 = 1. Plage d'introduction -99999,9999 à 99999,9999

# **POINT DE REFERENCE EXTERIEUR COIN (cycle 414 DIN/ISO : 15.8 G414, option de logiciel 17)**

- **Palper axe palp. : coord. 3ème axe** Q384 (en absolu) : coordonnée du point de palpage dans l'axe du palpeur à laquelle le point d'origine de cet axe doit être initialisé. N'agit que si Q381 = 1. Plage d'introduction -99999,9999 à 99999,9999
- **Nouveau pt de réf. sur axe palp.** Q333 (en absolu) : coordonnée dans l'axe du palpeur à laquelle la TNC doit initialiser le point d'origine. Valeur par défaut = 0. Plage d'introduction -99999,9999 à 99999,9999

**15.9 POINT DE REFERENCE INTERIEUR COIN (cycle 415 DIN/ISO : G415, option de logiciel 17)**

# **15.9 POINT DE REFERENCE INTERIEUR COIN (cycle 415 DIN/ISO : G415, option de logiciel 17)**

## **Mode opératoire du cycle**

Le cycle palpeur 415 détermine le point d'intersection de deux droites et l'initialise comme point d'origine. Si vous le souhaitez, la TNC peut également mémoriser le point d'intersection dans un tableau de points zéro ou de Preset.

- 1 En avance rapide (valeur de la colonne **FMAX**) et selon la logique de positionnement ([voir "Exécuter les cycles palpeurs",](#page-281-0) [Page 282](#page-281-0)), la TNC positionne le palpeur au premier point de palpage **1** défini dans le cycle (voir fig. en haut à droite). La TNC décale alors le palpeur de la valeur de la distance d'approche, dans le sens opposé au sens de déplacement concerné.
- 2 Le palpeur se déplace ensuite à la hauteur de mesure programmée et exécute la première opération de palpage suivant l'avance de palpage (colonne **F**). Le sens de palpage dépend du numéro du coin.
- 1 Puis, le palpeur se rend au point de palpage suivant **2** où il exécute la deuxième opération de palpage.
- 2 La TNC positionne le palpeur au point de palpage **3**, puis au point de palpage **4** et y exécute respectivement la troisième et la quatrième opération de palpage.
- 3 Pour terminer, la TNC rétracte le palpeur à la hauteur de sécurité, traite le point de référence calculé en fonction des paramètres de cycle Q303 et Q305 [\(voir "Caractéristiques](#page-310-0) [communes à tous les cycles palpeurs pour l'initialisation du](#page-310-0) [point de référence", Page 311](#page-310-0)) et enregistre les coordonnées du coin calculé dans les paramètres Q énumérés ci-après.
- 4 Ensuite, si nécessaire, la TNC calcule aussi, dans une opération de palpage séparée, le point de référence dans l'axe du palpeur.

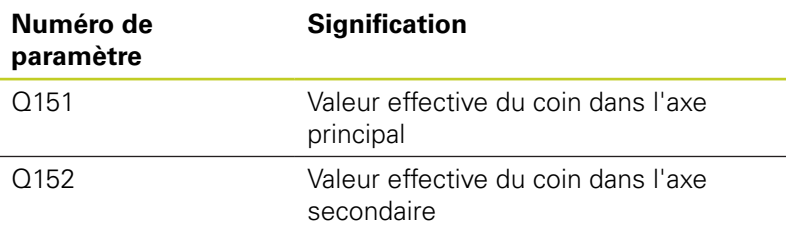

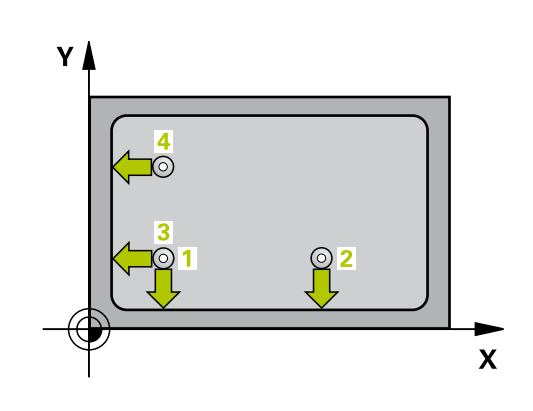

### **POINT DE REFERENCE INTERIEUR COIN (cycle 415 DIN/ISO : G415, option de logiciel 17) 15.9**

### **Attention lors de la programmation !**

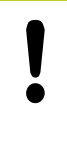

### **Attention, risque de collision!**

Aucune conversion de coordonnées ne doit être active si vous initialisez un point de référence avec le cycle palpeur  $(Q303 = 0)$  et que vous utilisez en plus la fonction Palpage dans l'axe palpeur ( $Q381 = 1$ ).

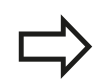

Avant de définir le cycle, vous devez avoir programmé un appel d'outil pour définir l'axe du palpeur.

La TNC mesure toujours la première droite dans le sens de l'axe secondaire du plan d'usinage.

**15.9 POINT DE REFERENCE INTERIEUR COIN (cycle 415 DIN/ISO : G415, option de logiciel 17)**

### **Paramètres du cycle**

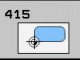

**1er point mesure sur 1er axe** Q263 (en absolu) : coordonnée du 1er point de palpage dans l'axe principal du plan d'usinage. Plage d'introduction -99999,9999 à 99999,9999

- **1er point mesure sur 2ème axe** Q264 (en absolu) : coordonnée du 1er point de palpage dans l'axe secondaire du plan d'usinage. Plage d'introduction -99999,9999 à 99999,9999
- **Distance 1er axe** Q326 (en incrémental) : distance entre le premier et le deuxième point de mesure dans l'axe principal du plan d'usinage. Plage d'introduction 0 à 99999,9999
- **Distance 2ème axe** Q327 (en incrémental) : distance entre le troisième et le quatrième point de mesure dans l'axe secondaire du plan d'usinage. Plage d'introduction 0 à 99999,9999
- **Coin** Q308 : numéro du coin auquel la TNC doit initialiser le point d'origine. Plage d'introduction 1 à 4
- **Hauteur de mesure dans l'axe de palpage** Q261 (en absolu) : coordonnée du centre de la bille ( = point de contact) dans l'axe du palpeur à laquelle la mesure doit être effectuée. Plage d'introduction -99999,9999 à 99999,9999
- **Distance d'approche** Q320 (en incrémental) : distance supplémentaire entre le point de mesure et la bille du palpeur. Q320 est additionné à **SET\_UP** (tableau palpeurs). Plage d'introduction 0 à 99999,9999
- **Hauteur de sécurité** Q260 (en absolu) : coordonnée dans l'axe du palpeur excluant toute collision entre le palpeur et la pièce (élément de serrage). Plage d'introduction -99999,9999 à 99999,9999
- **Déplacement à la hauteur de sécurité** Q301 : définir le type de positionnement du palpeur entre les points de mesure
	- **0** : positionnement à la hauteur de mesure
	- **1** : positionnement à la hauteur de sécurité
- **Exécuter la rotation de base** Q304 : définir si la TNC doit compenser le désalignement de la pièce par une rotation de base
	- **0** : ne pas exécuter de rotation de base
	- **1** : exécuter une rotation de base
- **Numéro dans tableau** Q305 : indiquer le numéro de la ligne du tableau de points zéro/tableau preset à laquelle la TNC doit mémoriser les coordonnées du coin. Si vous introduisez Q305=0, la TNC initialise automatiquement l'affichage, le nouveau point d'origine étant dans le coin. Plage d'introduction 0 à 2999

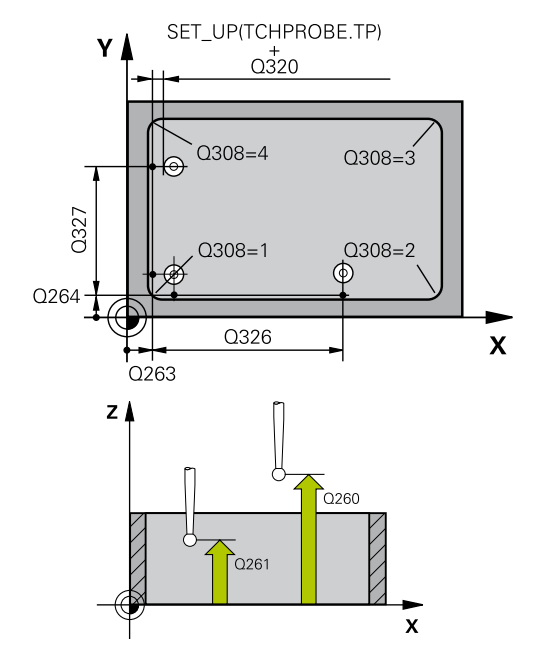

#### **Séquences CN**

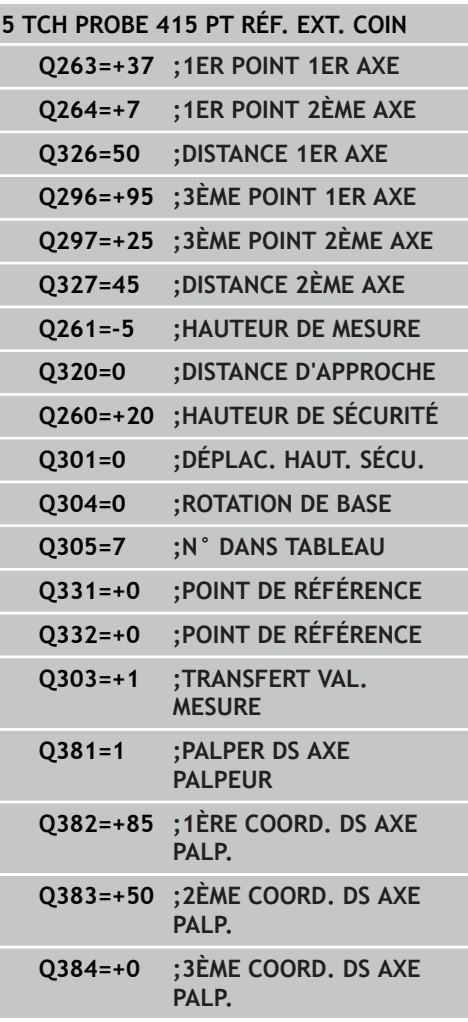

# **POINT DE REFERENCE INTERIEUR COIN (cycle 415 DIN/ISO : G415, 15.9 option de logiciel 17)**

- **Nouveau pt de réf. axe principal** Q331 (en absolu) : coordonnée dans l'axe principal à laquelle la TNC doit initialiser le coin déterminé. Valeur par défaut = 0. Plage d'introduction -99999,9999 à 99999,9999
- **Nouveau pt de réf. axe secondaire** Q332 (en absolu) : coordonnée dans l'axe secondaire à laquelle la TNC doit initialiser le coin déterminé. Valeur par défaut = 0. Plage d'introduction -99999,9999 à 99999,9999
- **Transfert de valeur de mesure (0,1)** Q303 : définir si le point de référence calculé doit être mémorisé dans le tableau de points zéro ou dans le tableau preset

**-1** : ne pas utiliser ! Est inscrit par la TNC si d'anciens programmes sont importés (voir "Caractéristiques communes à tous les cycles palpeurs pour l'initialisation du point de référence") **0** : reporter le point de référence calculé dans le tableau actif de points zéro. Le système de référence correspond au système actif de coordonnées pièce.

**1** : reporter le point de référence calculé dans le tableau preset. Le système de référence correspond au système de coordonnées machine (système REF).

**Palper dans l'axe du palpeur** Q381 : définir si la TNC doit aussi initialiser le point de référence dans l'axe du palpeur

**0** : ne pas initialiser le point de référence dans l'axe du palpeur

**1** : initialiser le point de référence dans l'axe du palpeur

- **Palper axe palp. : coord. 1er axe** Q382 (en absolu) : coordonnée du point de palpage dans l'axe principal du plan d'usinage à laquelle le point d'origine doit être initialisé dans l'axe du palpeur. N'agit que si  $\Omega$ 381 = 1. Plage d'introduction -99999,9999 à 99999,9999
- **Palper axe palp. : coord. 2ème axe** Q383 (en absolu) : coordonnée du point de palpage dans l'axe secondaire du plan d'usinage à laquelle le point d'origine doit être initialisé dans l'axe du palpeur. N'agit que si  $\alpha$ 381 = 1. Plage d'introduction -99999,9999 à 99999,9999
- **Palper axe palp. : coord. 3ème axe** Q384 (en absolu) : coordonnée du point de palpage dans l'axe du palpeur à laquelle le point d'origine de cet axe doit être initialisé. N'agit que si Q381 = 1. Plage d'introduction -99999,9999 à 99999,9999

**Q333=+1 ;POINT DE RÉFÉRENCE**

- **15.9 POINT DE REFERENCE INTERIEUR COIN (cycle 415 DIN/ISO : G415, option de logiciel 17)**
	- **Nouveau pt de réf. sur axe palp.** Q333 (en absolu) : coordonnée dans l'axe du palpeur à laquelle la TNC doit initialiser le point d'origine. Valeur par défaut = 0. Plage d'introduction -99999,9999 à 99999,9999

# **15.10 POINT DE REFERENCE CENTRE DE CERCLE DE TROUS (cycle 416 DIN/ ISO : G416, option de logiciel 17)**

## **Mode opératoire du cycle**

Le cycle palpeur 416 calcule le centre d'un cercle de trous en mesurant trois trous et initialise ce centre comme point d'origine. Si vous le souhaitez, la TNC peut aussi mémoriser le centre dans un tableau de points zéro ou de Preset.

- 1 La TNC positionne le palpeur au centre programmé du premier trou **1** en avance rapide (valeur de la colonne **FMAX**) et selon la logique de positionnement. [\(voir "Exécuter les cycles palpeurs",](#page-281-0) [Page 282](#page-281-0))
- 2 Le palpeur se déplace ensuite à la hauteur de mesure programmée et enregistre le centre du premier trou en palpant quatre fois.
- 3 Puis, le palpeur retourne à la hauteur de sécurité avant de se positionner au centre programmé du second trou **2.**
- 4 La TNC déplace le palpeur à la hauteur de mesure programmée et enregistre le centre du deuxième trou en palpant quatre fois.
- 5 Puis, le palpeur retourne à la hauteur de sécurité avant de se positionner au centre programmé du troisième trou **3.**
- 6 La TNC déplace le palpeur à la hauteur de mesure programmée et enregistre le centre du troisième trou en palpant quatre fois.
- 7 Pour terminer, la TNC rétracte le palpeur à la hauteur de sécurité, traite le point de référence calculé en fonction des paramètres de cycle Q303 et Q305 [\(voir "Caractéristiques](#page-310-0) [communes à tous les cycles palpeurs pour l'initialisation](#page-310-0) [du point de référence", Page 311](#page-310-0)) et enregistre les valeurs effectives dans les paramètres Q énumérés ci-après.
- 8 Ensuite, si nécessaire, la TNC calcule aussi, dans une opération de palpage séparée, le point de référence dans l'axe du palpeur.

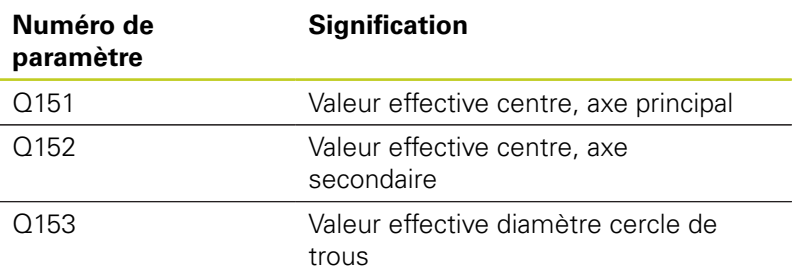

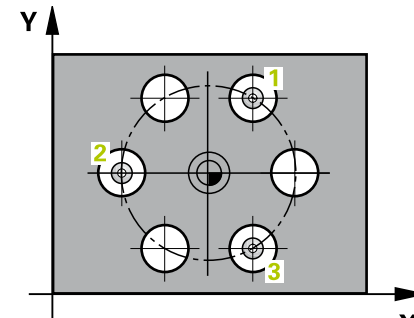

 $\overline{\mathbf{x}}$ 

**15.10 POINT DE REFERENCE CENTRE DE CERCLE DE TROUS (cycle 416 DIN/ISO : G416, option de logiciel 17)**

## **Attention lors de la programmation !**

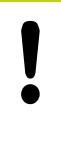

### **Attention, risque de collision!**

Aucune conversion de coordonnées ne doit être active si vous initialisez un point de référence avec le cycle palpeur  $(Q303 = 0)$  et que vous utilisez en plus la fonction Palpage dans l'axe palpeur ( $Q381 = 1$ ).

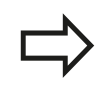

Avant de définir le cycle, vous devez avoir programmé un appel d'outil pour définir l'axe du palpeur.

# **POINT DE REFERENCE CENTRE DE CERCLE DE TROUS (cycle 416 15.10 DIN/ISO : G416, option de logiciel 17)**

### **Paramètres du cycle**

- $\circ \bullet \circ$
- **Centre 1er axe** Q273 (en absolu) : centre du cercle de trous (valeur nominale) dans l'axe principal du plan d'usinage. Plage d'introduction -99999,9999 à 99999,9999
- **Centre 2ème axe** Q274 (en absolu) : centre du cercle de trous (valeur nominale) dans l'axe secondaire du plan d'usinage. Plage d'introduction -99999,9999 à 99999,9999
- **Diamètre nominal** Q262 : introduire le diamètre approximatif du cercle de trous. Plus le diamètre du trou est petit et plus le diamètre nominal à introduire doit être précis. Plage d'introduction -0 à 99999,9999
- **Angle 1er trou** Q291 (en absolu) : angle en coordonnées polaires du premier centre de trou dans le plan d'usinage. Plage d'introduction -360,0000 à 360,0000
- **Angle 2ème trou** Q292 (en absolu) : angle en coordonnées polaires du deuxième centre de trou dans le plan d'usinage. Plage d'introduction -360,0000 à 360,0000
- **Angle 3ème trou** Q293 (en absolu) : angle en coordonnées polaires du troisième centre de trou dans le plan d'usinage. Plage d'introduction -360,0000 à 360,0000
- **Hauteur de mesure dans l'axe de palpage** Q261 (en absolu) : coordonnée du centre de la bille ( = point de contact) dans l'axe du palpeur à laquelle la mesure doit être effectuée. Plage d'introduction -99999,9999 à 99999,9999
- **Hauteur de sécurité** Q260 (en absolu) : coordonnée dans l'axe du palpeur excluant toute collision entre le palpeur et la pièce (élément de serrage). Plage d'introduction -99999,9999 à 99999,9999
- **Numéro dans tableau** Q305 : indiquer le numéro de la ligne du tableau de points zéro/tableau preset à laquelle la TNC doit mémoriser les coordonnées du cercle de trous. Si vous introduisez Q305=0, la TNC initialise automatiquement le nouveau point d'origine au centre du cercle de trous. Plage d'introduction 0 à 2999
- **Nouveau pt de réf. axe principal** Q331 (en absolu) : coordonnée dans l'axe principal à laquelle la TNC doit initialiser le centre calculé pour le cercle  $de$  trous. Valeur par défaut = 0. Plage d'introduction -99999,9999 à 99999,9999

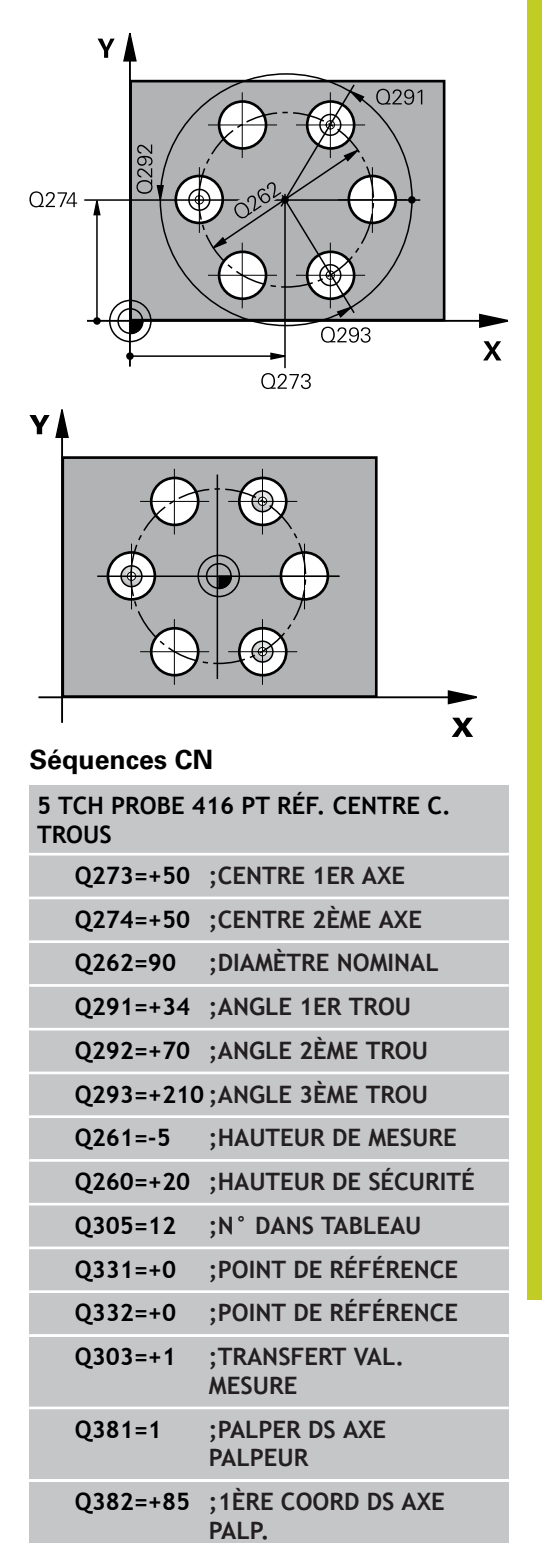

### **Cycles palpeurs : initialisation automatique des points d'origine 15.10 POINT DE REFERENCE CENTRE DE CERCLE DE TROUS (cycle 416 DIN/ISO : G416, option de logiciel 17) 15**

- **Nouveau pt de réf. axe secondaire** Q332 (en absolu) : coordonnée dans l'axe secondaire à laquelle la TNC doit initialiser le centre calculé pour le cercle de trous. Valeur par défaut = 0. Plage d'introduction -99999,9999 à 99999,9999
- **Transfert de valeur de mesure (0,1)** Q303 : définir si le point de référence calculé doit être mémorisé dans le tableau de points zéro ou dans le tableau preset

**-1** : ne pas utiliser ! Est inscrit par la TNC si d'anciens programmes sont importés (voir "Caractéristiques communes à tous les cycles palpeurs pour l'initialisation du point de référence") **0** : reporter le point de référence calculé dans le tableau actif de points zéro. Le système de référence correspond au système actif de coordonnées pièce.

**1** : reporter le point de référence calculé dans le tableau preset. Le système de référence correspond au système de coordonnées machine (système REF).

- **Palper dans l'axe du palpeur** Q381 : définir si la TNC doit aussi initialiser le point de référence dans l'axe du palpeur
	- **0** : ne pas initialiser le point de référence dans l'axe du palpeur

**1** : initialiser le point de référence dans l'axe du palpeur

- **Palper axe palp. : coord. 1er axe** Q382 (en absolu) : coordonnée du point de palpage dans l'axe principal du plan d'usinage à laquelle le point d'origine doit être initialisé dans l'axe du palpeur. N'agit que si  $\Omega$ 381 = 1. Plage d'introduction -99999,9999 à 99999,9999
- **Palper axe palp. : coord. 2ème axe** Q383 (en absolu) : coordonnée du point de palpage dans l'axe secondaire du plan d'usinage à laquelle le point d'origine doit être initialisé dans l'axe du palpeur. N'agit que si  $\text{Q}381 = 1$ . Plage d'introduction -99999,9999 à 99999,9999
- **Palper axe palp. : coord. 3ème axe** Q384 (en absolu) : coordonnée du point de palpage dans l'axe du palpeur à laquelle le point d'origine de cet axe doit être initialisé. N'agit que si Q381 = 1. Plage d'introduction -99999,9999 à 99999,9999
- **Nouveau pt de réf. sur axe palp.** Q333 (en absolu) : coordonnée dans l'axe du palpeur à laquelle la TNC doit initialiser le point d'origine. Valeur par défaut = 0. Plage d'introduction -99999,9999 à 99999,9999

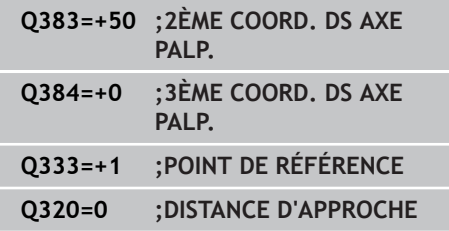

# **POINT DE REFERENCE CENTRE DE CERCLE DE TROUS (cycle 416 15.10 DIN/ISO : G416, option de logiciel 17)**

**Distance d'approche** Q320 (en incrémental) : distance supplémentaire entre le point de mesure et la bille du palpeur. Q320 est additionné à **SET\_UP** (tableau des palpeurs) et seulement lors du palpage du point d'origine dans l'axe du palpeur. Plage d'introduction 0 à 99999,9999

**15.11 POINT DE REFERENCE DANS L'AXE DU PALPEUR (cycle 417 DIN/ ISO : G417, option de logiciel 17)**

## **15.11 POINT DE REFERENCE DANS L'AXE DU PALPEUR (cycle 417 DIN/ ISO : G417, option de logiciel 17)**

## **Mode opératoire du cycle**

Le cycle palpeur 417 mesure une coordonnée au choix dans l'axe du palpeur et l'initialise comme point d'origine. Au choix, la TNC peut mémoriser également la coordonnée mesurée dans un tableau de points zéro ou dans le tableau Preset.

- 1 La TNC positionne le palpeur au point de palpage **1** en avance rapide (valeur de la colonne **FMAX**) et selon la logique de positionnement ([voir "Exécuter les cycles palpeurs", Page 282\)](#page-281-0). La TNC décale alors le palpeur de la valeur de la distance d'approche, dans le sens positif de l'axe du palpeur.
- 2 Puis, le palpeur se déplace dans l'axe du palpeur jusqu'à la coordonnée programmée pour le point de palpage **1** et enregistre la position effective en palpant simplement.
- 3 Pour terminer, la TNC rétracte le palpeur à la hauteur de sécurité, traite le point de référence calculé en fonction des paramètres de cycle Q303 et Q305 [\(voir "Caractéristiques](#page-310-0) [communes à tous les cycles palpeurs pour l'initialisation du](#page-310-0) [point de référence", Page 311](#page-310-0)) et enregistre la valeur effective dans le paramètre Q indiqué ci-après.

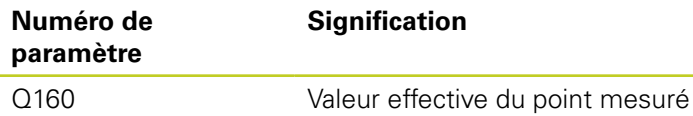

## **Attention lors de la programmation !**

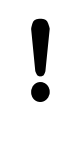

### **Attention, risque de collision!**

Aucune conversion de coordonnées ne doit être active si vous initialisez un point de référence avec le cycle palpeur  $(Q303 = 0)$  et que vous utilisez en plus la fonction Palpage dans l'axe palpeur ( $Q381 = 1$ ).

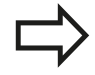

Avant de définir le cycle, vous devez avoir programmé un appel d'outil pour définir l'axe du palpeur.

La TNC initialise ensuite le point de référence sur cet axe.

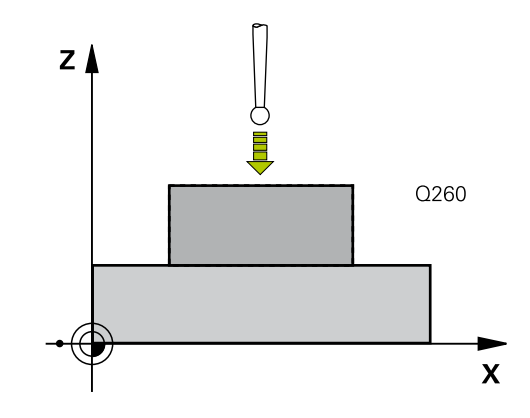

# **POINT DE REFERENCE DANS L'AXE DU PALPEUR (cycle 417 DIN/ 15.11 ISO : G417, option de logiciel 17)**

### **Paramètres du cycle**

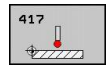

**1er point mesure sur 1er axe** Q263 (en absolu) : coordonnée du 1er point de palpage dans l'axe principal du plan d'usinage. Plage d'introduction -99999,9999 à 99999,9999

- **1er point mesure sur 2ème axe** Q264 (en absolu) : coordonnée du 1er point de palpage dans l'axe secondaire du plan d'usinage. Plage d'introduction -99999,9999 à 99999,9999
- **1er point mesure sur 3ème axe** Q294 (en absolu) : coordonnée du premier point de palpage dans l'axe du palpeur. Plage d'introduction -99999,9999 à 99999,9999
- **Distance d'approche** Q320 (en incrémental) : distance supplémentaire entre le point de mesure et la bille du palpeur. Q320 est additionné à **SET UP** (tableau palpeurs). Plage d'introduction 0 à 99999,9999
- **Hauteur de sécurité** Q260 (en absolu) : coordonnée dans l'axe du palpeur excluant toute collision entre le palpeur et la pièce (élément de serrage). Plage d'introduction -99999,9999 à 99999,9999
- **Numéro dans tableau** Q305 : indiquer le numéro de la ligne du tableau de points zéro/tableau preset à laquelle la TNC doit mémoriser la coordonnée. Si vous introduisez Q305=0, la TNC initialise automatiquement l'affichage, le nouveau point d'origine étant sur la surface palpée. Plage d'introduction 0 à 2999
- **Nouveau pt de réf.** Q333 (en absolu) : coordonnée à laquelle la TNC doit initialiser le point d'origine. Valeur par défaut = 0. Plage d'introduction -99999,9999 à 99999,9999
- **Transfert de valeur de mesure (0,1)** Q303 : définir si le point de référence calculé doit être mémorisé dans le tableau de points zéro ou dans le tableau preset

**-1** : ne pas utiliser ! Est inscrit par la TNC si d'anciens programmes sont importés (voir "Caractéristiques communes à tous les cycles palpeurs pour l'initialisation du point de référence") **0** : reporter le point de référence calculé dans le tableau actif de points zéro. Le système de référence correspond au système actif de coordonnées pièce.

**1** : reporter le point de référence calculé dans le tableau preset. Le système de référence correspond au système de coordonnées machine (système REF).

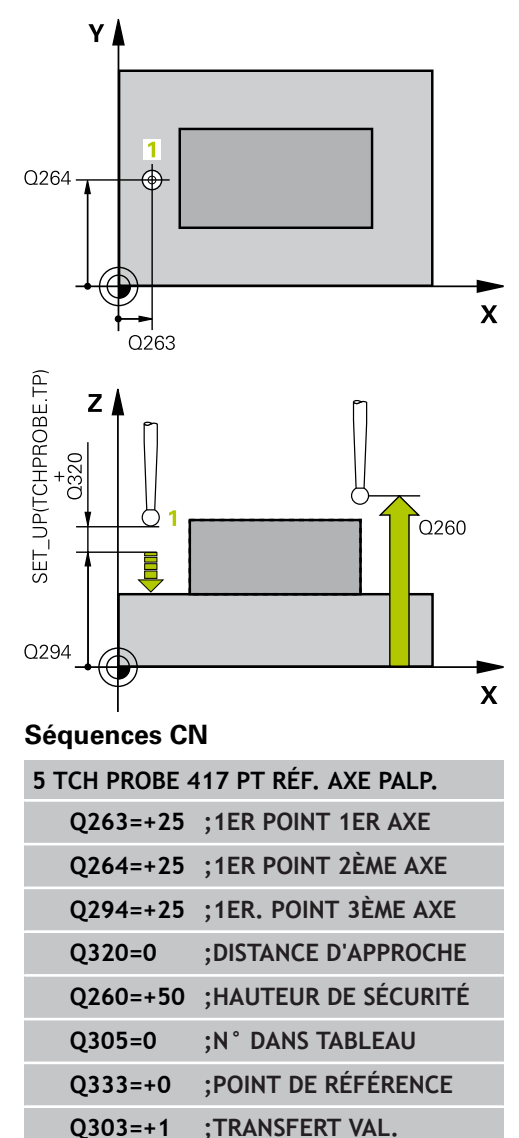

**MESURE**

**15.12 POINT DE REFERENCE CENTRE DE 4 TROUS (cycle 418 DIN/ISO : G418, option de logiciel 17)**

# **15.12 POINT DE REFERENCE CENTRE DE 4 TROUS (cycle 418 DIN/ISO : G418, option de logiciel 17)**

## **Mode opératoire du cycle**

Le cycle palpeur 418 détermine le point d'intersection de deux droites reliant les centres respectifs de deux trous et l'initialise comme point d'origine. Si vous le souhaitez, la TNC peut également mémoriser le point d'intersection dans un tableau de points zéro ou de Preset.

- 1 La TNC positionne le palpeur au centre du premier trou **1** en avance rapide (valeur de la colonne **FMAX**) et selon la logique de positionnement ([voir "Exécuter les cycles palpeurs", Page 282\)](#page-281-0).
- 2 Le palpeur se déplace ensuite à la hauteur de mesure programmée et enregistre le centre du premier trou en palpant quatre fois.
- 3 Puis, le palpeur retourne à la hauteur de sécurité avant de se positionner au centre programmé du second trou **2.**
- 4 La TNC déplace le palpeur à la hauteur de mesure programmée et enregistre le centre du deuxième trou en palpant quatre fois.
- 5 La TNC répète les procédures 3 et 4 pour les trous **3** et **4.**
- 6 Pour terminer, la TNC rétracte le palpeur à la hauteur de sécurité et traite le point de référence calculé en fonction des paramètres de cycle Q303 et Q305 [\(voir "Caractéristiques](#page-310-0) [communes à tous les cycles palpeurs pour l'initialisation du](#page-310-0) [point de référence", Page 311](#page-310-0)). La TNC détermine comme point d'origine le point d'intersection des deux droites reliant les centres des trous **1**/**3** et **2**/**4**.Les valeurs effectives sont mémorisées dans les paramètres Q énumérés ci-après.
- 7 Ensuite, si nécessaire, la TNC calcule aussi, dans une opération de palpage séparée, le point de référence dans l'axe du palpeur.

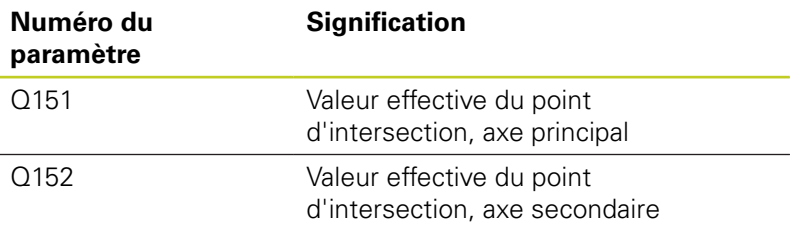

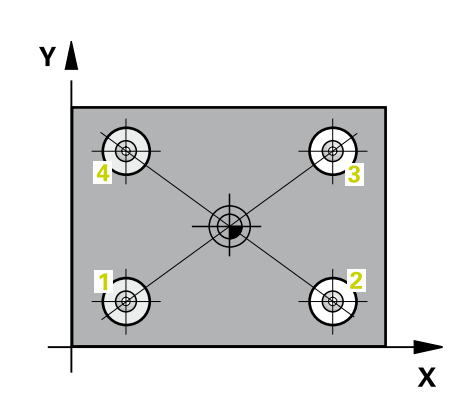

## **Attention lors de la programmation !**

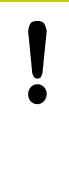

### **Attention, risque de collision!**

Aucune conversion de coordonnées ne doit être active si vous initialisez un point de référence avec le cycle palpeur  $(Q303 = 0)$  et que vous utilisez en plus la fonction Palpage dans l'axe palpeur (Q381 = 1).

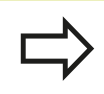

Avant de définir le cycle, vous devez avoir programmé un appel d'outil pour définir l'axe du palpeur.

**15.12 POINT DE REFERENCE CENTRE DE 4 TROUS (cycle 418 DIN/ISO : G418, option de logiciel 17)**

### **Paramètres du cycle**

- $\bullet$
- **1er trou : centre sur 1er axe** Q268 (en absolu) : centre du 1er trou dans l'axe principal du plan d'usinage. Plage d'introduction -99999,9999 à 99999,9999
- **1er trou : centre sur 2ème axe** Q269 (en absolu) : centre du 1er trou dans l'axe secondaire du plan d'usinage. Plage d'introduction -99999,9999 à 99999,9999
- **2ème trou : centre sur 1er axe** Q270 (en absolu) : centre du 2ème trou dans l'axe principal du plan d'usinage. Plage d'introduction -99999,9999 à 99999,9999
- **2ème trou : centre sur 2ème axe** Q271 (en absolu) : centre du 2ème trou dans l'axe secondaire du plan d'usinage. Plage d'introduction -99999,9999 à 99999,9999
- **3ème centre sur 1er axe** Q316 (en absolu) : centre du troisième trou dans l'axe principal du plan d'usinage. Plage d'introduction -99999,9999 à 99999,9999
- **3ème centre sur 2ème axe** Q317 (en absolu) : centre du troisième trou dans l'axe secondaire du plan d'usinage. Plage d'introduction -99999,9999 à 99999,9999
- **4ème centre 1er axe** Q318 (en absolu) : centre du quatrième trou dans l'axe principal du plan d'usinage. Plage d'introduction -99999,9999 à 99999,9999
- **4ème centre sur 2ème axe** Q319 (en absolu) : centre du quatrième trou dans l'axe secondaire du plan d'usinage. Plage d'introduction -99999,9999 à 99999,9999
- **Hauteur de mesure dans l'axe de palpage** Q261 (en absolu) : coordonnée du centre de la bille ( = point de contact) dans l'axe du palpeur à laquelle la mesure doit être effectuée. Plage d'introduction -99999,9999 à 99999,9999
- **Hauteur de sécurité** Q260 (en absolu) : coordonnée dans l'axe du palpeur excluant toute collision entre le palpeur et la pièce (élément de serrage). Plage d'introduction -99999,9999 à 99999,9999
- **Nouveau pt de réf. axe principal** Q331 (en absolu) : coordonnée dans l'axe principal à laquelle la TNC doit initialiser le point d'intersection des droites reliant les centres des trous. Valeur par défaut = 0. Plage d'introduction -99999,9999 à 99999,9999
- **Nouveau pt de réf. axe secondaire** Q332 (en absolu) : coordonnée dans l'axe secondaire à laquelle la TNC doit initialiser le point d'intersection des droites reliant les centres des trous. Valeur par défaut = 0. Plage d'introduction -99999,9999 à 99999,9999

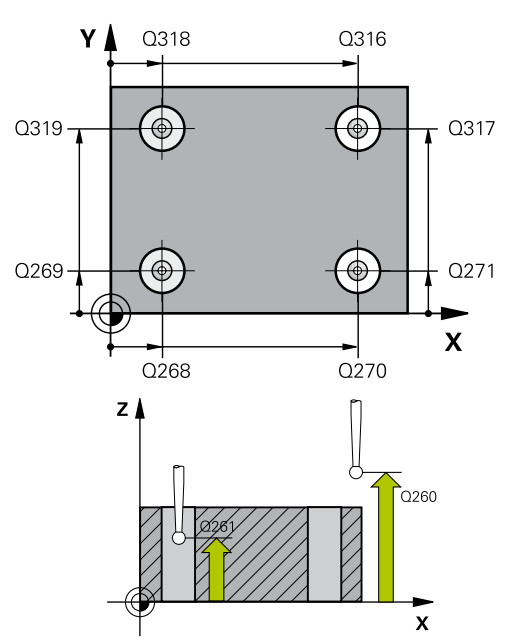

#### **Séquences CN**

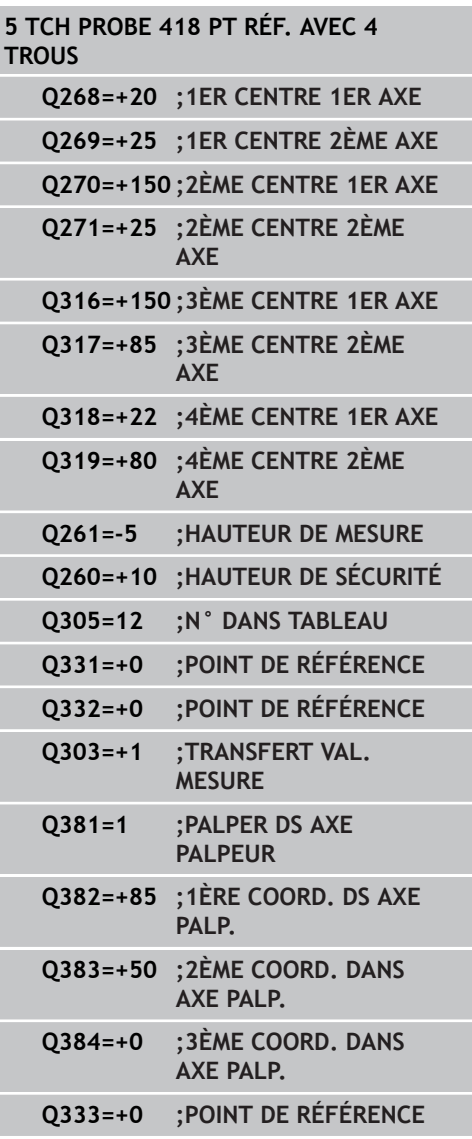

# **POINT DE REFERENCE CENTRE DE 4 TROUS (cycle 418 DIN/ISO : 15.12 G418, option de logiciel 17)**

**Transfert de valeur de mesure (0,1)** Q303 : définir si le point de référence calculé doit être mémorisé dans le tableau de points zéro ou dans le tableau preset

**-1** : ne pas utiliser ! Est inscrit par la TNC si d'anciens programmes sont importés (voir "Caractéristiques communes à tous les cycles palpeurs pour l'initialisation du point de référence") **0** : reporter le point de référence calculé dans le tableau actif de points zéro. Le système de référence correspond au système actif de coordonnées pièce.

**1** : reporter le point de référence calculé dans le tableau preset. Le système de référence correspond au système de coordonnées machine (système REF).

**Palper dans l'axe du palpeur** Q381 : définir si la TNC doit aussi initialiser le point de référence dans l'axe du palpeur

**0** : ne pas initialiser le point de référence dans l'axe du palpeur

**1** : initialiser le point de référence dans l'axe du palpeur

- **Palper axe palp. : coord. 1er axe** Q382 (en absolu) : coordonnée du point de palpage dans l'axe principal du plan d'usinage à laquelle le point d'origine doit être initialisé dans l'axe du palpeur. N'agit que si  $\text{Q}381 = 1$ . Plage d'introduction -99999,9999 à 99999,9999
- **Palper axe palp. : coord. 2ème axe** Q383 (en absolu) : coordonnée du point de palpage dans l'axe secondaire du plan d'usinage à laquelle le point d'origine doit être initialisé dans l'axe du palpeur. N'agit que si  $\text{Q}381 = 1$ . Plage d'introduction -99999,9999 à 99999,9999

**15.12 POINT DE REFERENCE CENTRE DE 4 TROUS (cycle 418 DIN/ISO : G418, option de logiciel 17)**

- **Palper axe palp. : coord. 3ème axe** Q384 (en absolu) : coordonnée du point de palpage dans l'axe du palpeur à laquelle le point d'origine de cet axe doit être initialisé. N'agit que si Q381 = 1. Plage d'introduction -99999,9999 à 99999,9999
- **Nouveau pt de réf. sur axe palp.** Q333 (en absolu) : coordonnée dans l'axe du palpeur à laquelle la TNC doit initialiser le point d'origine. Valeur par défaut = 0. Plage d'introduction -99999,9999 à 99999,9999

# **15.13 POINT DE REFERENCE SUR UN AXE (cycle 419 DIN/ISO : G419, option de logiciel 17)**

## **Mode opératoire du cycle**

Le cycle palpeur 419 mesure une coordonnée sur un axe au choix et l'initialise comme point d'origine. Au choix, la TNC peut mémoriser également la coordonnée mesurée dans un tableau de points zéro ou dans le tableau Preset.

- 1 La TNC positionne le palpeur au point de palpage **1** en avance rapide (valeur de la colonne **FMAX**) et selon la logique de positionnement ([voir "Exécuter les cycles palpeurs",](#page-281-0) [Page 282](#page-281-0)). La TNC décale alors le palpeur de la valeur de la distance d'approche, dans le sens opposé au sens de palpage programmé.
- 2 Puis, le palpeur se déplace à la hauteur de mesure programmée et enregistre la position effective par simple palpage
- 3 Pour terminer, la TNC rétracte le palpeur à la hauteur de sécurité et traite le point de référence calculé en fonction des paramètres de cycle Q303 et Q305. [\(voir "Caractéristiques](#page-310-0) [communes à tous les cycles palpeurs pour l'initialisation du](#page-310-0) [point de référence", Page 311](#page-310-0))

## **Attention lors de la programmation !**

Avant de définir le cycle, vous devez avoir programmé un appel d'outil pour définir l'axe du palpeur.

Si vous utilisez le cycle 419 plusieurs fois de suite pour enregistrer le point d'origine sur plusieurs axes dans le tableau Preset, vous devez, après chaque exécution du cycle 419, activer le numéro du dernier Preset dans lequel le cycle 419 a écrit (ceci n'est pas nécessaire si vous écrasez le Preset actif).

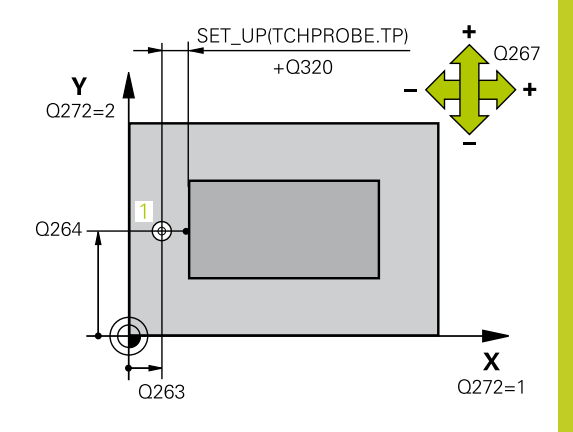

**15.13 POINT DE REFERENCE SUR UN AXE (cycle 419 DIN/ISO : G419, option de logiciel 17)**

### **Paramètres du cycle**

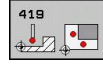

- **1er point mesure sur 1er axe** Q263 (en absolu) : coordonnée du 1er point de palpage dans l'axe principal du plan d'usinage. Plage d'introduction -99999,9999 à 99999,9999
- **1er point mesure sur 2ème axe** Q264 (en absolu) : coordonnée du 1er point de palpage dans l'axe secondaire du plan d'usinage. Plage d'introduction -99999,9999 à 99999,9999
- **Hauteur de mesure dans l'axe de palpage** Q261 (en absolu) : coordonnée du centre de la bille ( = point de contact) dans l'axe du palpeur à laquelle la mesure doit être effectuée. Plage d'introduction -99999,9999 à 99999,9999
- **Distance d'approche** Q320 (en incrémental) : distance supplémentaire entre le point de mesure et la bille du palpeur. Q320 est additionné à **SET\_UP** (tableau palpeurs). Plage d'introduction 0 à 99999,9999
- **Hauteur de sécurité** Q260 (en absolu) : coordonnée dans l'axe du palpeur excluant toute collision entre le palpeur et la pièce (élément de serrage). Plage d'introduction -99999,9999 à 99999,9999
- Axe de mesure  $(1...3:1 = \text{axe principal})$  Q272 : axe dans lequel doit être effectuée la mesure
	- **1** : axe principal = axe de mesure
	- **2** : axe secondaire = axe de mesure **3** : axe palpeur = axe de mesure
- **Affectation des axes**

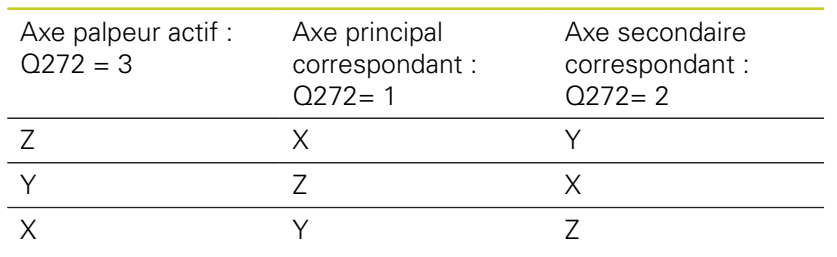

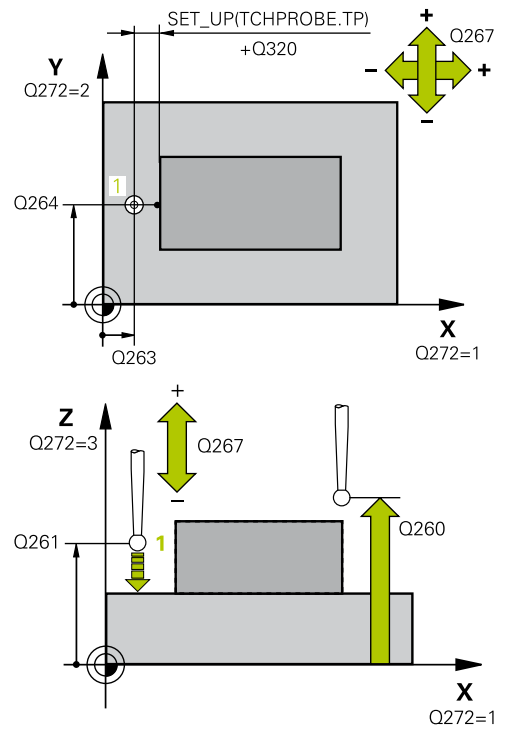

### **Séquences CN**

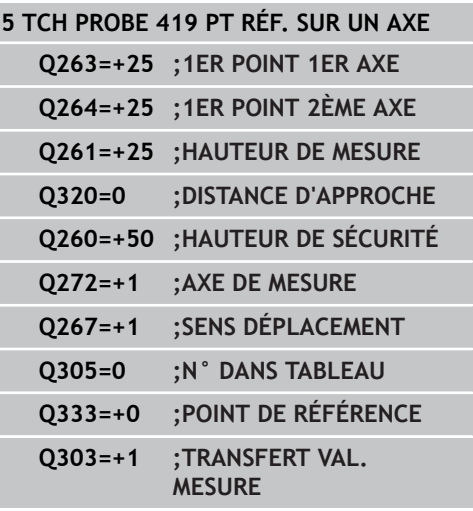
**POINT DE REFERENCE SUR UN AXE (cycle 419 DIN/ISO : G419, 15.13 option de logiciel 17)**

- **Sens de déplacement 1** Q267 : sens de déplacement du palpeur vers la pièce **-1** : sens de déplacement négatif **+1** : sens de déplacement positif
- **Numéro dans tableau** Q305 : indiquer le numéro de la ligne du tableau de points zéro/tableau preset à laquelle la TNC doit mémoriser la coordonnée. Si vous introduisez Q305=0, la TNC initialise automatiquement l'affichage, le nouveau point d'origine étant sur la surface palpée. Plage d'introduction 0 à 2999
- **Nouveau pt de réf.** Q333 (en absolu) : coordonnée à laquelle la TNC doit initialiser le point d'origine. Valeur par défaut = 0. Plage d'introduction -99999,9999 à 99999,9999
- **Transfert de valeur de mesure (0,1)** Q303 : définir si le point de référence calculé doit être mémorisé dans le tableau de points zéro ou dans le tableau preset

**-1** : ne pas utiliser ! Est inscrit par la TNC si d'anciens programmes sont importés (voir "Caractéristiques communes à tous les cycles palpeurs pour l'initialisation du point de référence") **0** : reporter le point de référence calculé dans le tableau actif de points zéro. Le système de référence correspond au système actif de coordonnées pièce.

**1** : reporter le point de référence calculé dans le tableau preset. Le système de référence correspond au système de coordonnées machine (système REF).

#### **Cycles palpeurs : initialisation automatique des points d'origine 15**

- **15.14 Exemple : initialiser le point d'origine : centre d'un secteur circulaire et la face supérieure de la pièce**
- **15.14 Exemple : initialiser le point d'origine : centre d'un secteur circulaire et la face supérieure de la pièce**

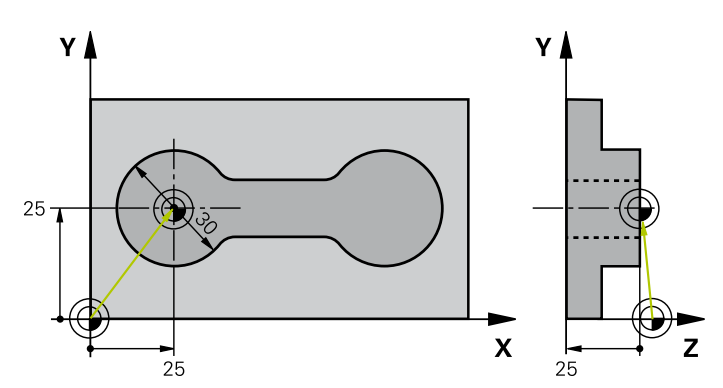

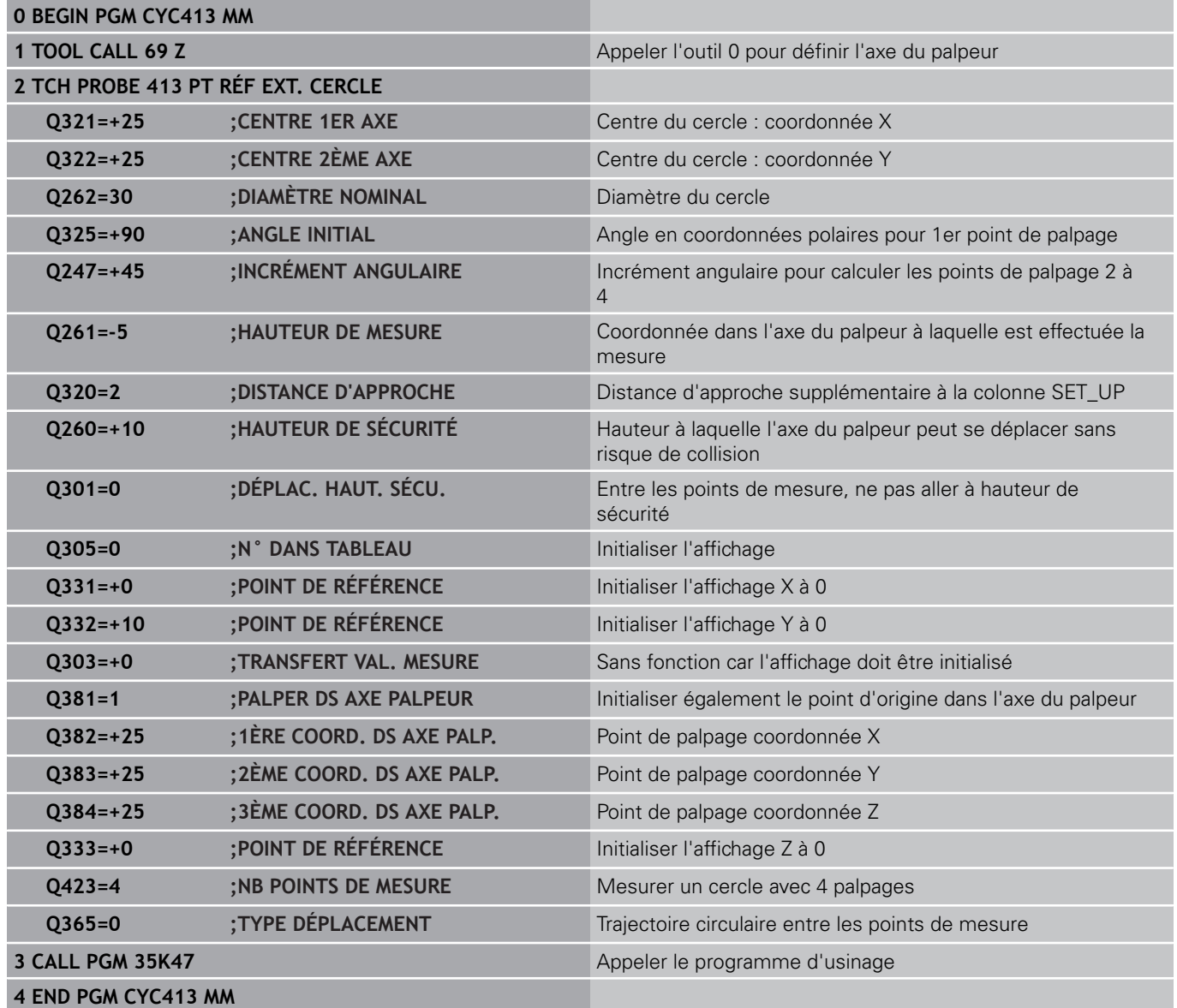

# **15.15 Exemple : initialiser le point d'origine sur la face supérieure de la pièce et au centre du cercle de trous**

Le centre du cercle de trous mesuré doit être mémorisé dans un tableau Preset pour une utilisation ultérieure.

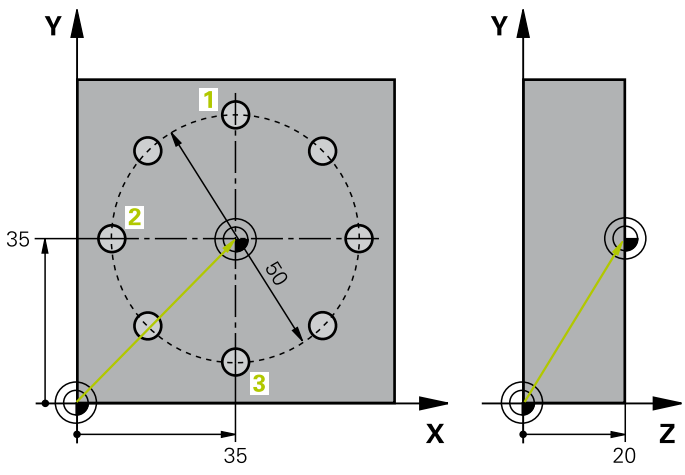

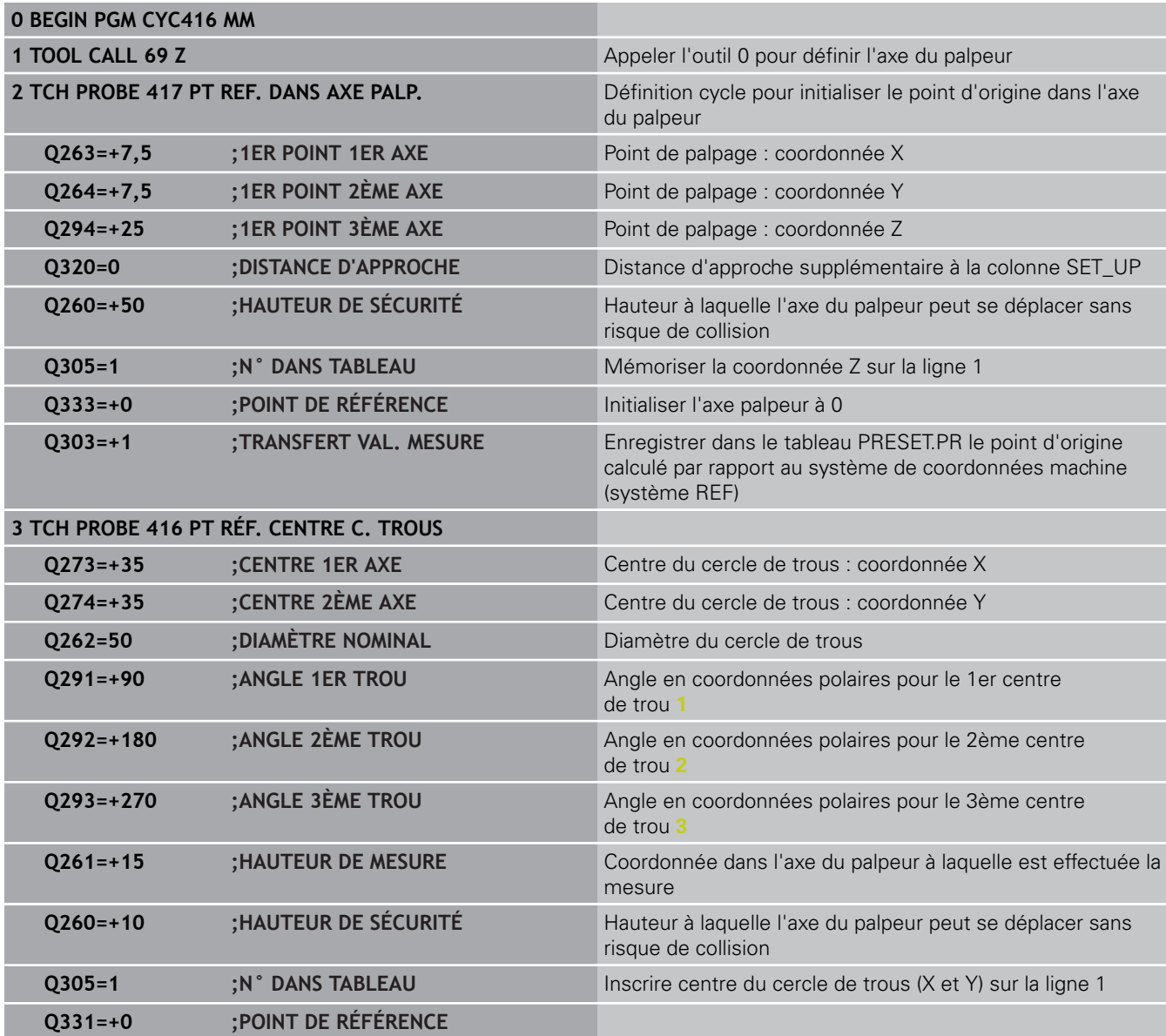

#### **Cycles palpeurs : initialisation automatique des points d'origine 15**

**15.15 Exemple : initialiser le point d'origine sur la face supérieure de la pièce et au centre du cercle de trous**

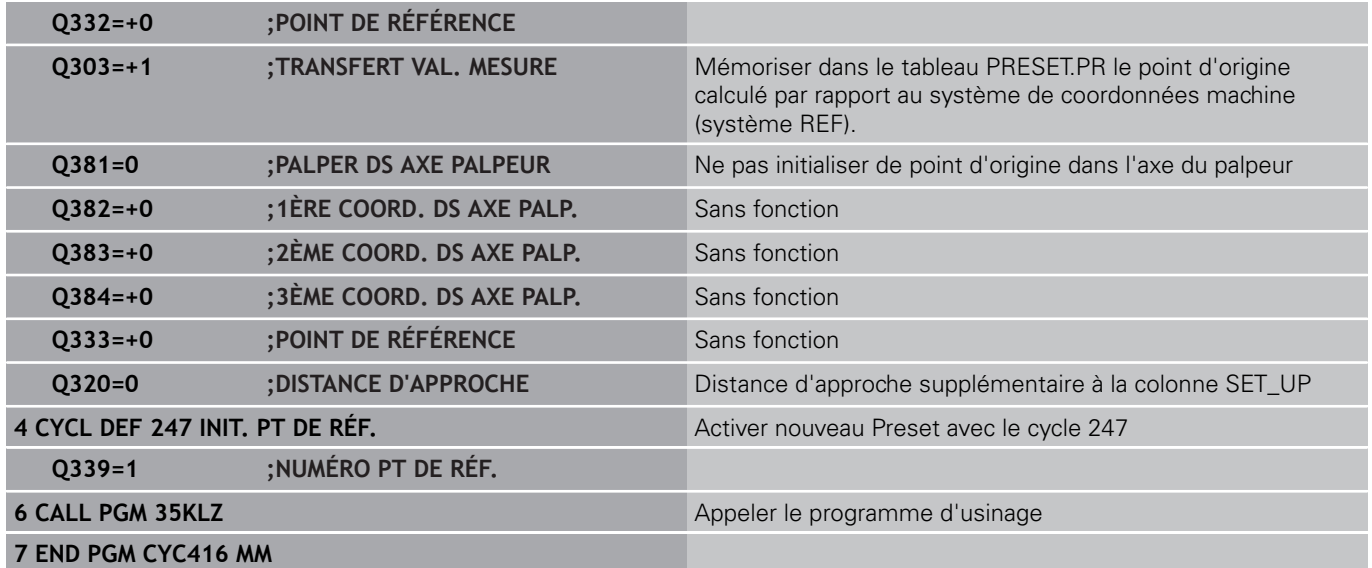

**16**

**Cycles palpeurs : contrôle automatique des pièces**

**16.1 Principes de base**

# **16.1 Principes de base**

### **Résumé**

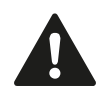

Lors de l'exécution des cycles de palpage, les cycles 8 IMAGE MIROIR, cycle 11 FACTEUR ECHELLE et cycle 26 FACTEUR ECHELLE AXE ne doivent pas être actifs. HEIDENHAIN ne garantit le fonctionnement

correct des cycles de palpage qu'avec les palpeurs HEIDENHAIN.

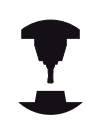

La TNC doit avoir été préparée par le constructeur de la machine pour l'utilisation des palpeurs 3D.

Consultez le manuel de votre machine.

La TNC dispose de douze cycles destinés à la mesure automatique de pièces :

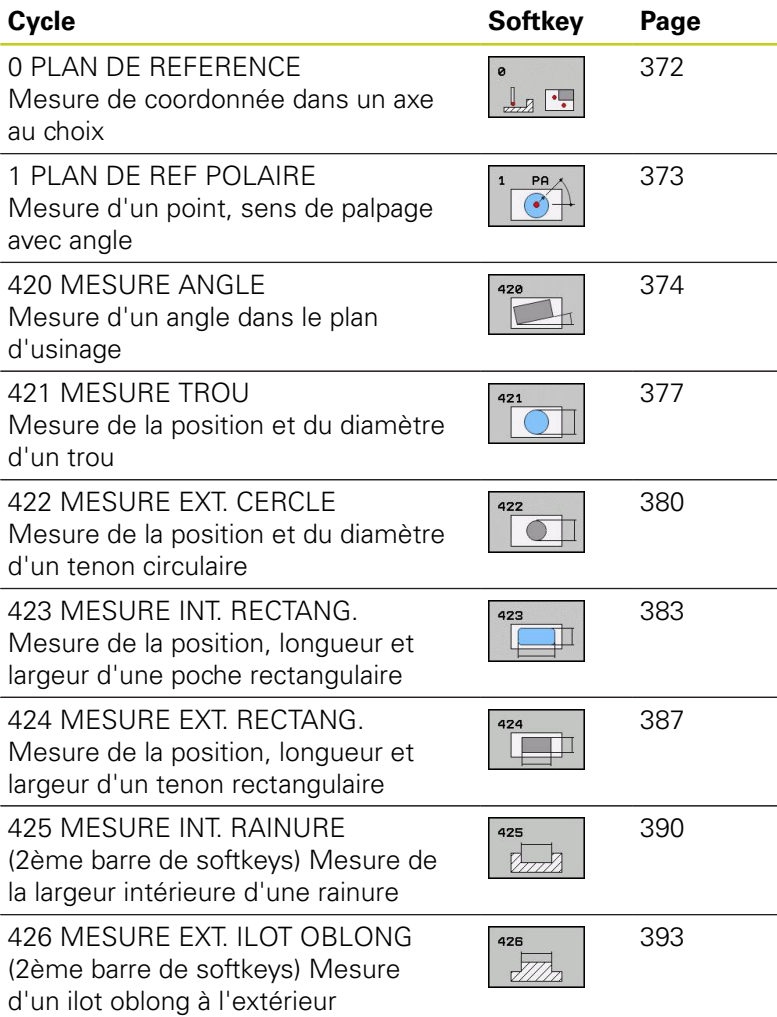

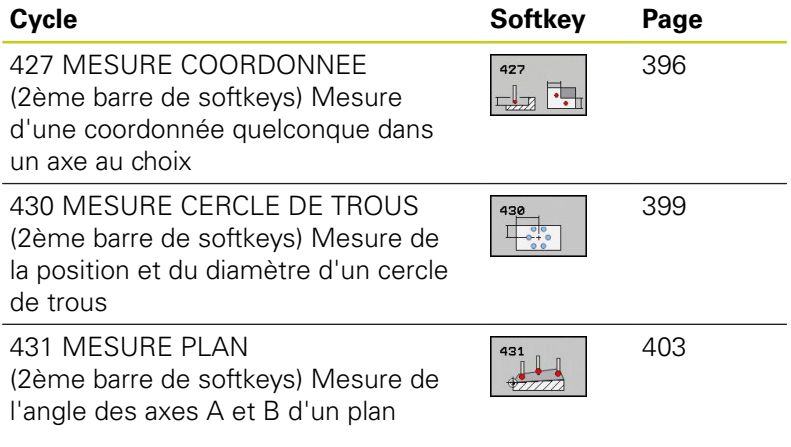

## **Enregistrer les résultats des mesures**

Pour tous les cycles (sauf les cycles 0 et 1) destinés à la mesure automatique des pièces, vous pouvez faire établir un procèsverbal de mesure par la TNC. Dans le cycle de palpage utilisé, vous pouvez définir si la TNC doit

- enregistrer le procès-verbal de mesure dans un fichier
- restituer à l'écran le procès-verbal de mesure et interrompre le  $\overline{\phantom{a}}$ déroulement du programme
- ne pas générer de procès-verbal de mesure

Si vous souhaitez enregistrer le procès-verbal de mesure dans un fichier, la TNC mémorise par défaut les données sous la forme d'un fichier ASCII dans le répertoire TNC:\.

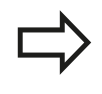

Utilisez le logiciel de transfert de données TNCremo de HEIDENHAIN pour transmettre le procès-verbal de mesure via l'interface de données.

# **16.1 Principes de base**

Exemple : fichier procès-verbal pour cycle palpeur 421 : **Procès-verbal mesure cycle 421 Mesure trou**

Date: 30-06-2005 Heure : 06:55:04

Programme de mesure : TNC:\GEH35712\CHECK1.H

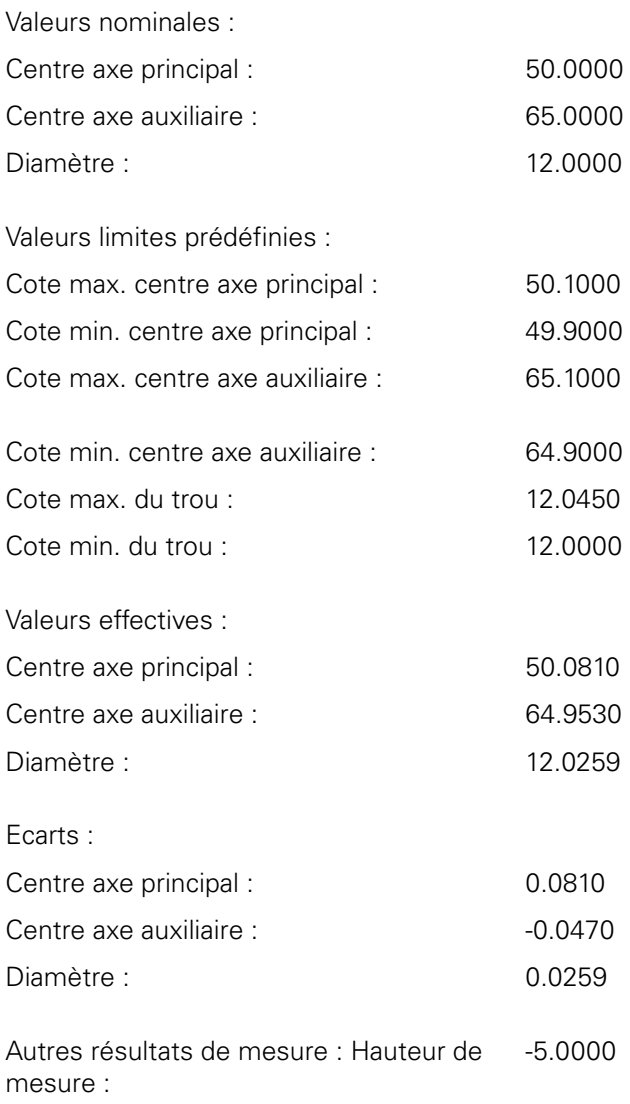

**Fin procès-verbal de mesure**

**16**

## **Résultats des mesures mémorisés dans les paramètres Q**

Les résultats de la mesure du cycle palpeur concerné sont mémorisés par la TNC dans les paramètres globaux Q150 à Q160. Les écarts par rapport à la valeur nominale sont mémorisés dans les paramètres Q161 à Q166. Tenez compte du tableau des paramètres de résultat associé à chaque définition de cycle. Lors de la définition du cycle, la TNC affiche les paramètres de résultat également dans l'écran d'aide du cycle concerné (voir fig. en haut et à droite). Le paramètre de résultat en surbrillance correspond au paramètre d'introduction concerné.

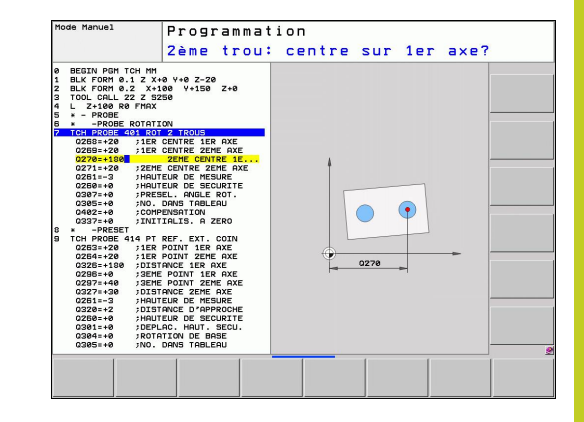

## **Etat de la mesure**

Pour certains cycles, vous pouvez interroger l'état de la mesure avec les paramètres Q à effet global Q180 à Q182.

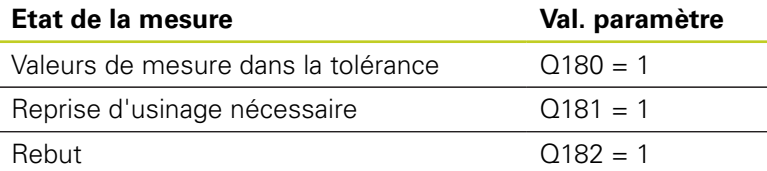

La TNC active les marqueurs de reprise d'usinage ou de rebut dès que l'une des valeurs de mesure est hors tolérance. Pour déterminer le résultat de la mesure hors tolérance, consultez également le procès-verbal de mesure ou vérifiez les résultats de la mesure concernés (Q150 à Q160) par rapport à leurs valeurs limites.

Avec le cycle 427, la TNC définit (par défaut) que vous mesurez une cote externe (tenon). En choisissant la cote max. et la cote min. en relation avec le sens du palpage, vous pouvez toutefois configurer correctement l'état de la mesure.

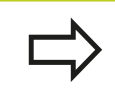

La TNC active également les marqueurs d'état même si vous n'avez pas introduit de tolérances ou de cotes max. ou min..

## **Surveillance des tolérances**

Dans la plupart des cycles permettant le contrôle des pièces, vous pouvez faire exécuter par la TNC une surveillance de tolérances. Pour cela, lors de la définition du cycle, vous devez définir les valeurs limites nécessaires. Si vous ne souhaitez pas de surveillance de tolérances, introduisez 0 dans ce paramètre (= valeur par défaut).

**16.1 Principes de base**

## <span id="page-369-0"></span>**Surveillance d'outil**

Dans certains cycles permettant le contrôle des pièces, vous pouvez faire exécuter une surveillance d'outil par la TNC. Dans ce cas, la TNC vérifie si

- le rayon d'outil doit être corrigé en fonction des écarts de la valeur nominale (valeurs dans Q16x)
- l'écart par rapport à la valeur nominale (valeurs dans Q16x) est supérieur à la tolérance de rupture de l'outil

#### **Corriger l'outil**

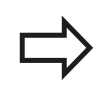

Cette fonction n'est possible que si :

- le tableau d'outils est actif
- la surveillance d'outil est active dans le cycle : **Q330** différent de 0 ou introduire le nom de l'outil. Vous introduisez le nom de l'outil par softkey. La TNC n'affiche plus le guillemet de droite.

Si vous exécutez plusieurs mesures de correction, la TNC additionne l'écart mesuré à la valeur déjà mémorisée dans le tableau d'outils.

D'une manière générale, la TNC corrige toujours le rayon d'outil dans la colonne DR du tableau d'outils, même si l'écart mesuré est à l'intérieur des tolérances prédéfinies. Pour savoir si vous devez faire une reprise d'usinage, consultez le paramètre Q181 dans votre programme CN (Q181=1: réusinage).

Pour le cycle 427, il convient de noter que :

- si un axe du plan d'usinage actif a été défini comme axe de mesure ( $Q272 = 1$  ou 2), la TNC applique une correction du rayon d'outil tel que décrit précédemment. Le sens de la correction est calculé par la TNC en fonction e du sens de déplacement défini (Q267)
- si l'axe du palpeur a été sélectionné comme axe de mesure (Q272 = 3), la TNC effectue une correction de longueur d'outil

#### **Surveillance de rupture d'outil**

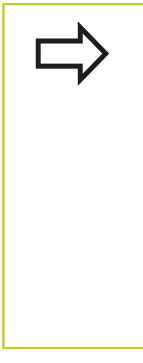

Cette fonction n'est possible que si

- le tableau d'outils est actif
- vous activez la surveillance d'outil dans le cycle (Q330 différent de 0)
- vous avez introduit dans le tableau, pour le numéro d'outil programmé, une tolérance de rupture RBREAK supérieure à 0 (voir également Manuel d'utilisation, chapitre 5.2 "Données d'outils").

La TNC délivre un message d'erreur et stoppe l'exécution du programme lorsque l'écart mesuré est supérieur à la tolérance de rupture de l'outil. Elle verrouille simultanément l'outil dans le tableau d'outils (colonne TL = L).

### **Système de référence pour les résultats de la mesure**

La TNC mémorise tous les résultats de mesure dans les paramètres de résultat ainsi que dans le fichier de procès-verbal dans le système de coordonnées courant – et éventuellement décalé ou/et pivoté/incliné.

**16.2 PLAN DE REERENCE (cycle 0, DIN/ISO : G55, option de logiciel 17)**

# <span id="page-371-0"></span>**16.2 PLAN DE REERENCE (cycle 0, DIN/ISO : G55, option de logiciel 17)**

# **Mode opératoire du cycle**

- 1 En suivant une trajectoire 3D, le palpeur aborde en avance rapide (valeur de la colonne **FMAX**) la position **1** programmée dans le cycle pour le pré-positionnement.
- 2 Ensuite, le palpeur exécute l'opération de palpage en tenant compte de l'avance de palpage (colonne **F**). Le sens de palpage est à définir dans le cycle.
- 3 Après avoir enregistré la position, la TNC ramène le palpeur au point initial de l'opération de palpage et enregistre la coordonnée mesurée dans un paramètre Q. Par ailleurs, la TNC mémorise dans les paramètres Q115 à Q119 les coordonnées de la position où se trouve le palpeur au signal de commutation. Pour les valeurs de ces paramètres, la TNC ne tient compte ni de la longueur, ni du rayon de la tige de palpage.

# **Attention lors de la programmation!**

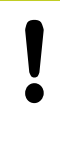

### **Attention, risque de collision!**

Prépositionner le palpeur de manière à éviter toute collision lors du déplacement à la pré-position programmée.

## **Paramètres du cycle**

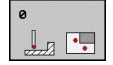

- **No. paramètre pour résultat** : introduire le numéro du paramètre Q auquel doit être affectée la valeur de coordonnée. Plage d'introduction 0 à 1999
- **Axe de palpage/sens de palpage** : introduire l'axe de palpage avec la touche de sélection d'axe ou à partir du clavier ASCII, ainsi que le signe déterminant le sens du déplacement. Valider avec la touche ENT. Plage d'introduction de tous les axes CN
- **Position nominale** : introduire toutes les coordonnées pour prépositionner le palpeur en utilisant les touches de sélection d'axe ou le clavier ASCII. Plage d'introduction -99999,9999 à 99999,9999
- Terminer l'introduction : appuyer sur la touche ENT.

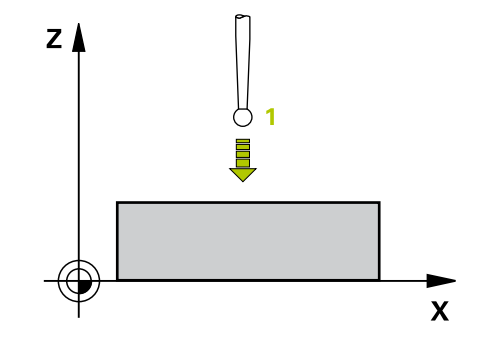

### **Séquences CN**

**67 TCH PROBE 0.0 PLAN DE RÉFÉRENCE Q5 X-68 TCH PROBE 0.1 X+5 Y+0 Z-5**

# <span id="page-372-0"></span>**16.3 PLAN DE REERENCE polaire (cycle 1, option de logiciel 17)**

## **Mode opératoire du cycle**

Le cycle palpeur 1 détermine une position au choix sur la pièce, dans n'importe quel sens de palpage

- 1 En suivant une trajectoire 3D, le palpeur aborde en avance rapide (valeur de la colonne **FMAX**) la position **1** programmée dans le cycle pour le pré-positionnement.
- 2 Ensuite, le palpeur exécute l'opération de palpage en tenant compte de l'avance de palpage (colonne **F**). Pendant l'opération de palpage, la TNC déplace le palpeur simultanément sur 2 axes (en fonction de l'angle de palpage). Il convient de définir le sens de palpage avec l'angle polaire dans le cycle.
- 3 Après que la TNC ait enregistré la position, le palpeur retourne au point initial de l'opération de palpage. La TNC mémorise dans les paramètres Q115 à Q119 les coordonnées de la position où se trouve le palpeur au moment du signal de commutation.

## **Attention lors de la programmation !**

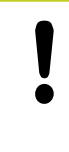

### **Attention, risque de collision!**

Prépositionner le palpeur de manière à éviter toute collision lors du déplacement à la pré-position programmée.

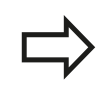

L'axe de palpage défini dans le cycle détermine le plan de palpage. Axe de palpage X : plan X/Y Axe de palpage Y : plan Y/Z Axe de palpage Z : plan Z/X

## **Paramètres du cycle**

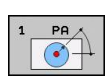

- **Axe de palpage** : introduire l'axe de palpage avec la touche de sélection d'axe ou avec le clavier ASCII. Valider avec la touche ENT. Plage d'introduction **X**, **Y** ou **Z**
- **Angle de palpage** : angle se référant à l'axe de palpage dans lequel le palpeur doit se déplacer. Plage d'introduction -180,0000 à 180,0000
- **Position nominale** : introduire toutes les coordonnées pour prépositionner le palpeur en utilisant les touches de sélection d'axe ou le clavier ASCII. Plage d'introduction -99999,9999 à 99999,9999
- ▶ Terminer l'introduction : appuyer sur la touche ENT.

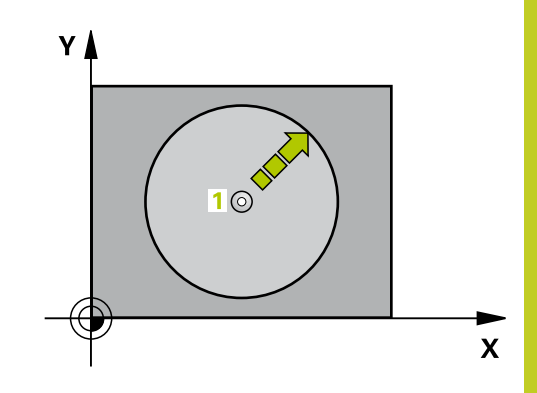

### **Séquences CN**

**67 TCH PROBE 1.0 PLAN DE RÉFÉRENCE POLAIRE 68 TCH PROBE 1.1 X ANGLE: +30**

**69 TCH PROBE 1.2 X+5 Y+0 Z-5**

**16.4 MESURE ANGLE (cycle 420, DIN/ISO : G420, option de logiciel 17)**

# <span id="page-373-0"></span>**16.4 MESURE ANGLE (cycle 420, DIN/ISO : G420, option de logiciel 17)**

## **Mode opératoire du cycle**

Le cycle palpeur 420 détermine l'angle formé par n'importe quelle droite et l'axe principal du plan d'usinage.

- 1 La TNC positionne le palpeur au point de palpage **1** en avance rapide (valeur de la colonne **FMAX**) et selon la logique de positionnement ([voir "Exécuter les cycles palpeurs", Page 282\)](#page-281-0). Puis, la TNC décale le palpeur de la valeur de la distance d'approche, dans le sens opposé au sens de déplacement défini.
- 2 Le palpeur se déplace ensuite à la hauteur de mesure programmée et exécute la première opération de palpage suivant l'avance de palpage (colonne **F**).
- 3 Puis, le palpeur se rend au point de palpage suivant **2** et exécute la deuxième opération de palpage.
- 4 La TNC rétracte le palpeur à la hauteur de sécurité et mémorise l'angle calculé dans le paramètre Q suivant :

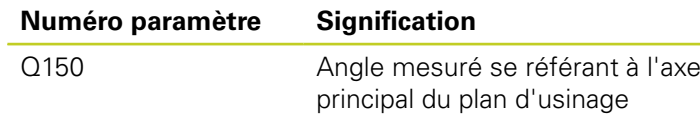

### **Attention lors de la programmation !**

Avant de définir le cycle, vous devez avoir programmé un appel d'outil pour définir l'axe du palpeur.

Si l'axe du palpeur correspond à l'axe de mesure, sélectionnez **Q263** égal à **Q265** si l'angle doit être mesuré en direction de l'axe A ; sélectionnez **Q263** différent de **Q265** si l'angle doit être mesuré en direction de l'axe B.

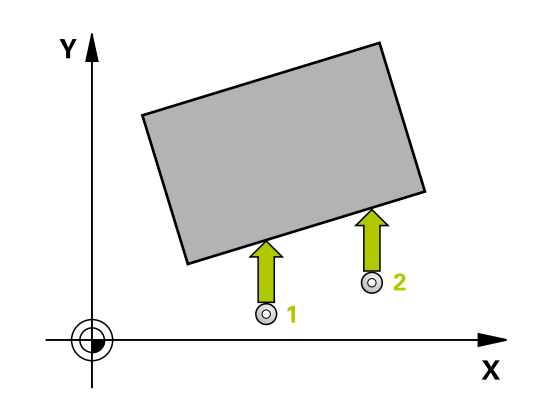

### **Paramètres du cycle**

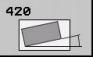

**1er point mesure sur 1er axe** Q263 (en absolu) : coordonnée du 1er point de palpage dans l'axe principal du plan d'usinage. Plage d'introduction -99999,9999 à 99999,9999

- **1er point mesure sur 2ème axe** Q264 (en absolu) : coordonnée du 1er point de palpage dans l'axe secondaire du plan d'usinage. Plage d'introduction -99999,9999 à 99999,9999
- **2ème point mesure sur 1er axe** Q265 (en absolu) : coordonnée du 2ème point de palpage dans l'axe principal du plan d'usinage. Plage d'introduction -99999,9999 à 99999,9999
- **2ème point mesure sur 2ème axe** Q266 (en absolu) : coordonnée du 2ème point de palpage dans l'axe secondaire du plan d'usinage. Plage d'introduction -99999,9999 à 99999,9999
- **Axe de mesure** Q272 : axe dans lequel doit être effectuée la mesure
	- **1** : axe principal = axe de mesure
	- **2** : axe secondaire = axe de mesure
	- **3** : axe palpeur = axe de mesure
- **Sens de déplacement 1** Q267 : sens de déplacement du palpeur vers la pièce **-1** : sens de déplacement négatif **+1** : sens de déplacement positif
- **Hauteur de mesure dans l'axe de palpage** Q261 (en absolu) : coordonnée du centre de la bille ( = point de contact) dans l'axe du palpeur à laquelle doit être effectuée la mesure. Plage d'introduction -99999,9999 à 99999,9999
- **Distance d'approche** Q320 (en incrémental) : distance supplémentaire entre le point de mesure et la bille du palpeur. Q320 est additionné à **SET UP** (tableau palpeurs). Plage d'introduction 0 à 99999,9999
- **Hauteur de sécurité** Q260 (en absolu) : coordonnée dans l'axe du palpeur excluant toute collision entre le palpeur et la pièce (élément de serrage). Plage d'introduction -99999,9999 à 99999,9999
- **Déplacement à la hauteur de sécurité** Q301 : définir le type de positionnement du palpeur entre les points de mesure
	- **0** : positionnement à la hauteur de mesure
	- **1** : positionnement à la hauteur de sécurité

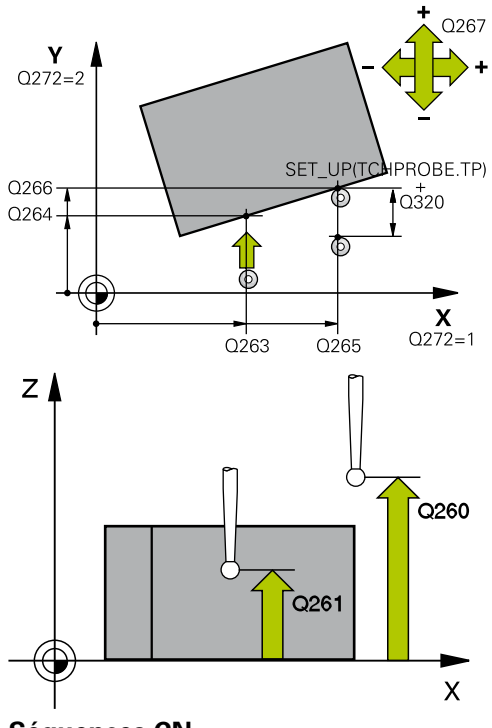

#### **Séquences CN**

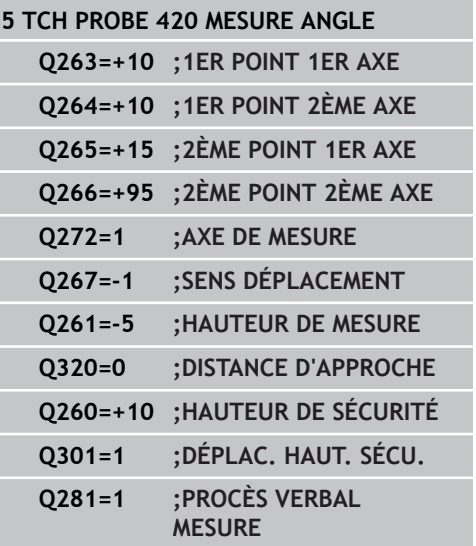

## **Cycles palpeurs : contrôle automatique des pièces 16.4 MESURE ANGLE (cycle 420, DIN/ISO : G420, option de logiciel 17) 16**

**Procès verbal de mesure** Q281 : définir si la TNC doit établir un procès verbal de mesure **0** : ne pas établir de procès verbal de mesure **1** : établir un procès verbal de mesure. La TNC enregistre par défaut le **fichier TCHPR420.TXT** dans le répertoire TNC:\.

**2** : interrompre le déroulement du programme et émettre le procès-verbal de mesure sur l'écran de la TNC. Poursuivre le programme avec Start CN

# <span id="page-376-0"></span>**16.5 MESURE TROU (cycle 421, DIN/ISO : G421, option de logiciel 17)**

## **Mode opératoire du cycle**

Le cycle palpeur 421 détermine le centre et le diamètre d'un trou (poche circulaire). Si vous définissez les tolérances correspondantes dans le cycle, la TNC compare les valeurs effectives aux valeurs nominales et mémorise les écarts dans les paramètres-système.

- 1 La TNC positionne le palpeur au point de palpage **1** en avance rapide (valeur de la colonne **FMAX**) et selon la logique de positionnement ([voir "Exécuter les cycles palpeurs", Page 282\)](#page-281-0). La TNC calcule les points de palpage à partir des données du cycle et de la distance d'approche programmée dans la colonne SET\_UP du tableau palpeurs.
- 2 Le palpeur se déplace ensuite à la hauteur de mesure programmée et exécute la première opération de palpage suivant l'avance de palpage (colonne **F**). La TNC détermine automatiquement le sens du palpage en fonction de l'angle initial programmé.
- 3 Le palpeur suit ensuite une trajectoire circulaire, soit à la hauteur de mesure, soit à la hauteur de sécurité, pour se positionner au point de palpage suivant **2** où il exécute la deuxième opération de palpage.
- 4 La TNC positionne le palpeur au point de palpage **3**, puis au point de palpage **4** et y exécute respectivement la troisième et la quatrième opération de palpage.
- 5 La TNC rétracte ensuite le palpeur à la hauteur de sécurité et mémorise les valeurs effectives ainsi que les écarts dans les paramètres Q suivants :

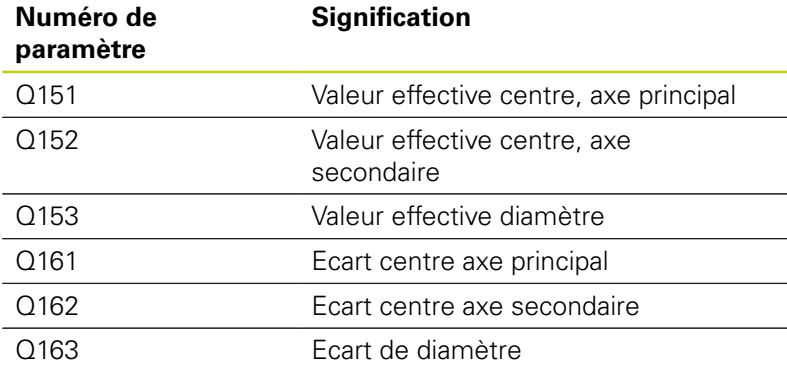

## **Attention lors de la programmation !**

Avant de définir le cycle, vous devez avoir programmé un appel d'outil pour définir l'axe du palpeur.

Plus l'incrément angulaire programmé est petit et plus la cote du trou calculée par la TNC sera imprécise. Valeur d'introduction min. : 5°

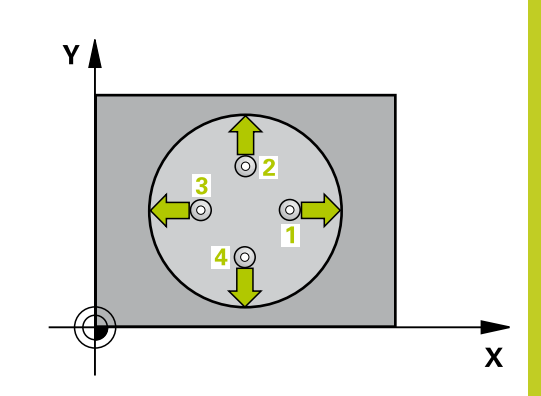

### **Cycles palpeurs : contrôle automatique des pièces 16.5 MESURE TROU (cycle 421, DIN/ISO : G421, option de logiciel 17) 16**

### **Paramètres du cycle**

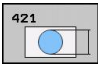

- **Centre 1er axe** Q273 (en absolu) : centre du trou dans l'axe principal du plan d'usinage. Plage d'introduction -99999,9999 à 99999,9999
- **Centre 2ème axe** Q274 (en absolu) : centre du trou dans l'axe secondaire du plan d'usinage. Plage d'introduction -99999,9999 à 99999,9999
- **Diamètre nominal** Q262 : introduire le diamètre du trou. Plage d'introduction 0 à 99999,9999
- **Angle initial** Q325 (en absolu) : angle compris entre l'axe principal du plan d'usinage et le premier point de palpage. Plage d'introduction -360,000 à 360,000
- **Incrément angulaire** Q247 (en incrémental) : angle compris entre deux points de mesure. Le signe de l'incrément angulaire détermine le sens de rotation (- = sens horaire) pour le déplacement du palpeur au point de mesure suivant. Si vous souhaitez mesurer des secteurs circulaires, programmez un incrément angulaire inférieur à 90°. Plage d'introduction -120,000 à 120,000
- **Hauteur de mesure dans l'axe de palpage** Q261 (en absolu) : coordonnée du centre de la bille ( = point de contact) dans l'axe du palpeur à laquelle la mesure doit être effectuée. Plage d'introduction -99999,9999 à 99999,9999
- **Distance d'approche** Q320 (en incrémental) : distance supplémentaire entre le point de mesure et la bille du palpeur. Q320 est additionné à **SET\_UP** (tableau palpeurs). Plage d'introduction 0 à 99999,9999
- **Hauteur de sécurité** Q260 (en absolu) : coordonnée dans l'axe du palpeur excluant toute collision entre le palpeur et la pièce (élément de serrage). Plage d'introduction -99999,9999 à 99999,9999
- **Déplacement à la hauteur de sécurité** Q301 : définir le type de positionnement du palpeur entre les points de mesure
	- **0** : positionnement à la hauteur de mesure
	- **1** : positionnement à la hauteur de sécurité
- **Cote max. du trou** Q275 : diamètre max. autorisé pour le trou (poche circulaire). Plage d'introduction 0 à 99999,9999
- **Cote min. du trou** Q276 : diamètre min. autorisé pour le trou (poche circulaire). Plage d'introduction 0 à 99999,9999
- **Tolérance centre 1er axe** Q279 : écart de position autorisé dans l'axe principal du plan d'usinage. Plage d'introduction 0 à 99999,9999
- **Procès verbal de mesure** Q281 : définir si la TNC doit établir un procès verbal de mesure **0** : ne pas établir de procès verbal de mesure **1** : établir un procès verbal de mesure. La TNC enregistre par défaut le **fichier TCHPR421.TXT** dans le répertoire TNC:\.

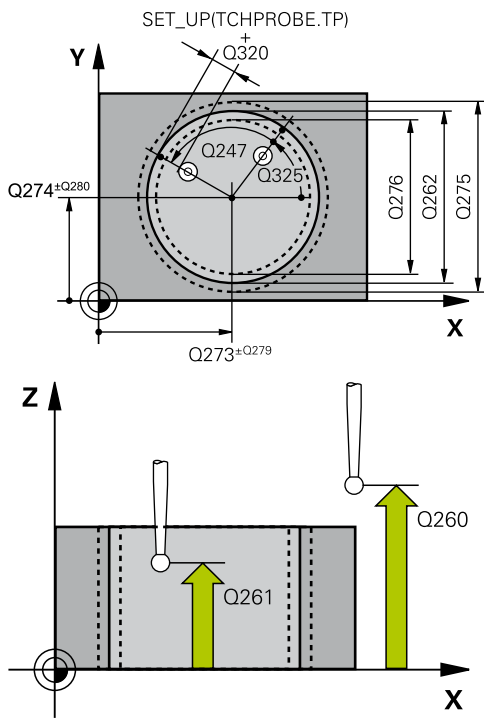

#### **Séquences CN**

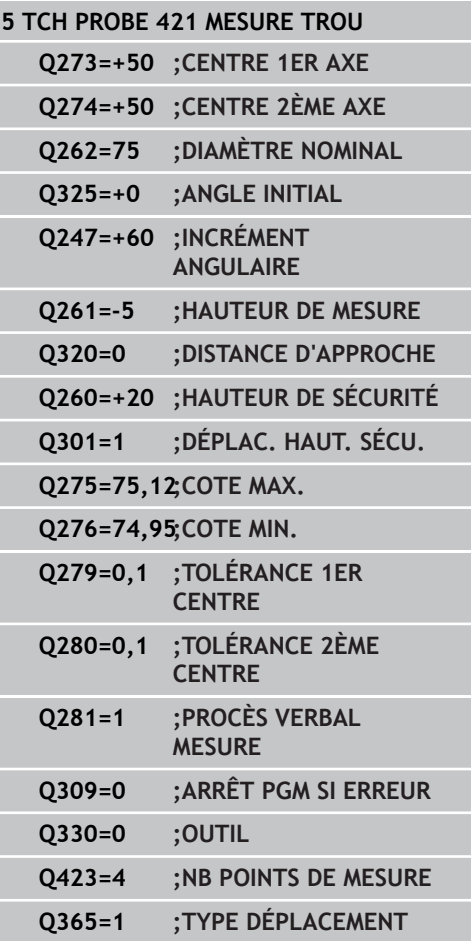

**2** : interrompre le déroulement du programme et émettre le procès-verbal de mesure sur l'écran de la TNC. Poursuivre le programme avec Start CN.

- **Arrêt de PGM si la tolérance est dépassée** Q309 : définir si la TNC doit ou non interrompre l'exécution du programme et délivrer un message d'erreur en cas de dépassement des tolérances **0** : ne pas interrompre le déroulement du programme, ne pas émettre de message d'erreur **1** : interrompre le déroulement du programme, émettre un message d'erreur
- **Surveillance d'outil** Q330 : définir si la TNC doit assurer une surveillance d'outil(voir "Surveillance d'outil"). Plage d'introduction 0 à 32767,9 ou nom de l'outil avec 16 caractères au maximum **0** : surveillance inactive **> 0** : numéro d'outil du tableau d'outils TOOL.T
- **Nombre de points de mesure (4/3)** Q423 : définir si la TNC doit mesurer le tenon avec 4 ou 3 opérations de palpage
	- **4** : utiliser 4 points de mesure (réglage par défaut)
	- **3** : utiliser 3 points de mesure
- **Type déplacement? droite = 0 / cercle = 1** Q365 : définir la nature de la fonction de contournage à appliquer pour déplacer l'outil entre les points de mesure quand la fonction de déplacement à la hauteur de sécurité (Q301=1) est active
	- **0** : déplacement sur une droite
	- **1** : déplacement sur le cercle du diamètre primitif

**16**

**16.6 MESURE EXTERIEUR CERCLE (cycle 422, DIN/ISO : G422, option de logiciel 17)**

# <span id="page-379-0"></span>**16.6 MESURE EXTERIEUR CERCLE (cycle 422, DIN/ISO : G422, option de logiciel 17)**

## **Mode opératoire du cycle**

Le cycle palpeur 422 détermine le centre et le diamètre d'un tenon circulaire. Si vous définissez les tolérances correspondantes dans le cycle, la TNC compare les valeurs effectives aux valeurs nominales et mémorise les écarts dans les paramètres-système.

- 1 La TNC positionne le palpeur au point de palpage **1** en avance rapide (valeur de la colonne **FMAX**) et selon la logique de positionnement ([voir "Exécuter les cycles palpeurs", Page 282\)](#page-281-0). La TNC calcule les points de palpage à partir des données du cycle et de la distance d'approche programmée dans la colonne **SET** UP du tableau palpeurs.
- 2 Le palpeur se déplace ensuite à la hauteur de mesure programmée et exécute la première opération de palpage suivant l'avance de palpage (colonne **F**). La TNC détermine automatiquement le sens du palpage en fonction de l'angle initial programmé.
- 3 Le palpeur suit ensuite une trajectoire circulaire, soit à la hauteur de mesure, soit à la hauteur de sécurité, pour se positionner au point de palpage suivant **2** où il exécute la deuxième opération de palpage.
- 4 La TNC positionne le palpeur au point de palpage **3**, puis au point de palpage **4** et y exécute respectivement la troisième et la quatrième opération de palpage.
- 5 La TNC rétracte ensuite le palpeur à la hauteur de sécurité et mémorise les valeurs effectives ainsi que les écarts dans les paramètres Q suivants :

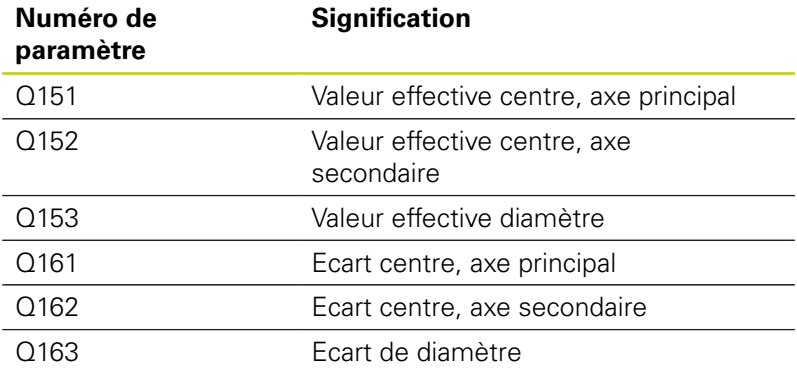

## **Attention lors de la programmation !**

Avant de définir le cycle, vous devez avoir programmé un appel d'outil pour définir l'axe du palpeur.

Plus l'incrément angulaire programmé est petit et plus la cote du tenon calculée par la TNC sera imprécise. Valeur d'introduction min.: 5°.

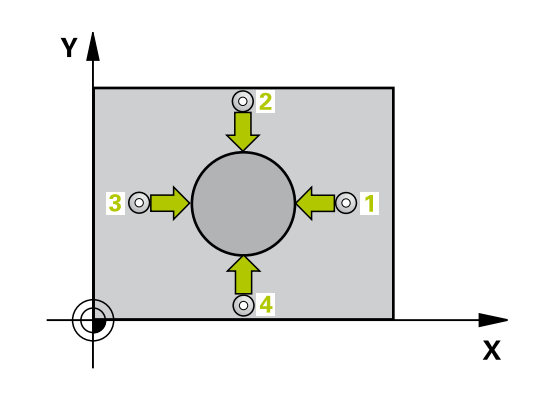

# **MESURE EXTERIEUR CERCLE (cycle 422, DIN/ISO : G422, option de 16.6 logiciel 17)**

### **Paramètres du cycle**

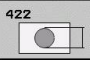

- **Centre 1er axe** Q321 (en absolu) : centre du tenon dans l'axe principal du plan d'usinage. Plage d'introduction -99999,9999 à 99999,9999
- **Centre 2ème axe** Q274 (en absolu) : centre du tenon dans l'axe secondaire du plan d'usinage. Plage d'introduction -99999,9999 à 99999,9999
- **Diamètre nominal** Q262 : introduire le diamètre du tenon. Plage d'introduction 0 à 99999,9999
- **Angle initial** Q325 (en absolu) : angle compris entre l'axe principal du plan d'usinage et le premier point de palpage. Plage d'introduction -360,0000 à 360,0000
- **Incrément angulaire** Q247 (en incrémental) : angle compris entre deux points de mesure, le signe de l'incrément angulaire définit le sens de rotation (- = sens horaire). Si vous souhaitez mesurer des secteurs angulaires, programmez un incrément angulaire inférieur à 90°. Plage d'introduction -120,0000 à 120,0000
- **Hauteur de mesure dans l'axe de palpage** Q261 (en absolu) : coordonnée du centre de la bille ( = point de contact) dans l'axe du palpeur à laquelle la mesure doit être effectuée. Plage d'introduction -99999,9999 à 99999,9999
- **Distance d'approche** Q320 (en incrémental) : distance supplémentaire entre le point de mesure et la bille du palpeur. Q320 est additionné à **SET UP** (tableau palpeurs). Plage d'introduction 0 à 99999,9999
- **Hauteur de sécurité** Q260 (en absolu) : coordonnée dans l'axe du palpeur excluant toute collision entre le palpeur et la pièce (élément de serrage). Plage d'introduction -99999,9999 à 99999,9999
- **Déplacement à la hauteur de sécurité** Q301 : définir le type de positionnement du palpeur entre les points de mesure
	- **0** : positionnement à la hauteur de mesure
	- **1** : positionnement à la hauteur de sécurité
- **Cote max. du tenon** Q277 : diamètre max. autorisé pour le tenon. Plage d'introduction 0 à 99999,9999
- **Cote min. du tenon** Q278 : diamètre min. autorisé pour le tenon. Plage d'introduction 0 à 99999,9999
- **Tolérance centre 1er axe** Q279 : écart de position autorisé dans l'axe principal du plan d'usinage. Plage d'introduction 0 à 99999,9999
- **Procès verbal de mesure** Q281 : définir si la TNC doit établir un procès verbal de mesure **0** : ne pas établir de procès verbal de mesure **1** : établir un procès verbal de mesure. La TNC enregistre par défaut le **fichier TCHPR422.TXT** dans le répertoire TNC:\.

**2** : interrompre le déroulement du programme et

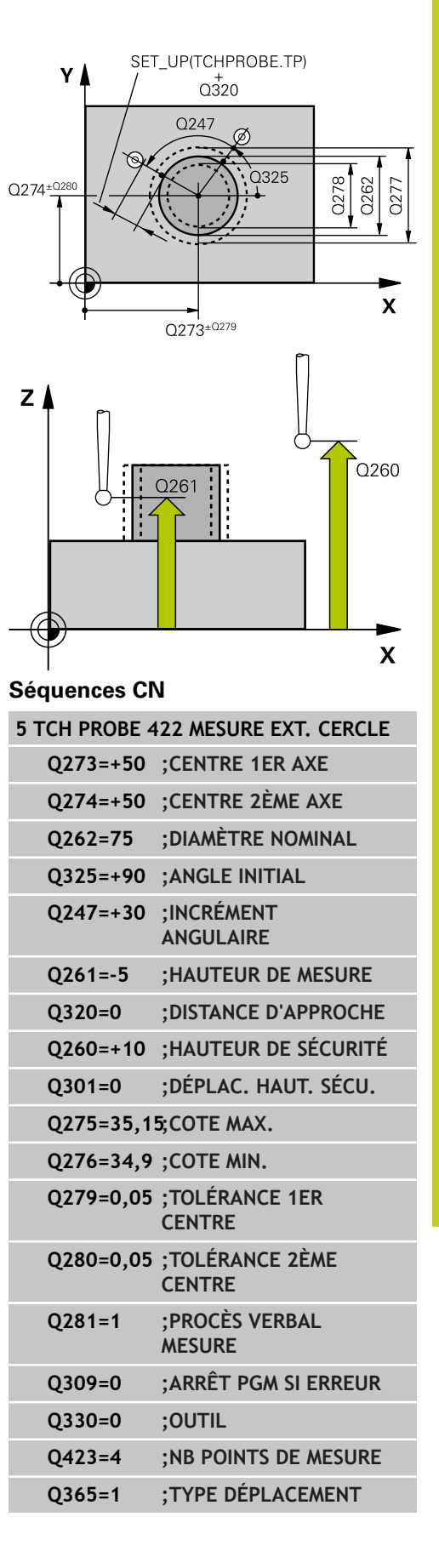

**16.6 MESURE EXTERIEUR CERCLE (cycle 422, DIN/ISO : G422, option de logiciel 17)**

> émettre le procès-verbal de mesure sur l'écran de la TNC. Poursuivre le programme avec Start CN.

- **Arrêt de PGM en cas tolérance dépassée** Q309 : définir si la TNC doit ou non interrompre l'exécution du programme et délivrer un message d'erreur en cas de dépassement des tolérances. **0** : ne pas interrompre le déroulement du programme, ne pas émettre de message d'erreur **1** : interrompre le déroulement du programme, émettre un message d'erreur
- **Surveillance d'outil** Q330 : définir si la TNC doit assurer une surveillance d'outil ([voir "Surveillance](#page-369-0) [d'outil", Page 370](#page-369-0)). Plage d'introduction 0 à 32767,9 ou nom de l'outil avec 16 caractères au maximum **0** : surveillance inactive

**> 0** : numéro d'outil du tableau d'outils TOOL.T

- **Nombre de points de mesure (4/3)** Q423 : définir si la TNC doit mesurer le tenon avec 4 ou 3 opérations de palpage **4** : utiliser 4 points de mesure (réglage par défaut) **3** : utiliser 3 points de mesure
- **Type déplacement? droite = 0 / cercle = 1** Q365 : définir la nature de la fonction de contournage à appliquer pour déplacer l'outil entre les points de mesure quand la fonction de déplacement à la hauteur de sécurité (Q301=1) est active

**0** : déplacement sur une droite

**1** : déplacement sur le cercle du diamètre primitif

# <span id="page-382-0"></span>**16.7 MESURE INTERIEUR RECTANGLE (cycle 423, DIN/ISO : G423, option de logiciel 17)**

## **Mode opératoire du cycle**

Le cycle palpeur 423 détermine le centre, la longueur et la largeur d'une poche rectangulaire. Si vous définissez les tolérances correspondantes dans le cycle, la TNC compare les valeurs effectives aux valeurs nominales et mémorise les écarts dans les paramètres-système.

- 1 La TNC positionne le palpeur au point de palpage **1** en avance rapide (valeur de la colonne **FMAX**) et selon la logique de positionnement ([voir "Exécuter les cycles palpeurs", Page 282\)](#page-281-0). La TNC calcule les points de palpage à partir des données du cycle et de la distance d'approche programmée dans la colonne **SET UP** du tableau palpeurs.
- 2 Le palpeur se déplace ensuite à la hauteur de mesure programmée et exécute la première opération de palpage suivant l'avance de palpage (colonne **F**).
- 3 Puis, le palpeur se déplace soit paraxialement à la hauteur de mesure, soit linéairement à la hauteur de sécurité, jusqu'au point de palpage suivant **2** où il exécute la deuxième opération de palpage.
- 4 La TNC positionne le palpeur au point de palpage **3**, puis au point de palpage **4** et y exécute respectivement la troisième et la quatrième opération de palpage.
- 5 La TNC rétracte ensuite le palpeur à la hauteur de sécurité et mémorise les valeurs effectives ainsi que les écarts dans les paramètres Q suivants :

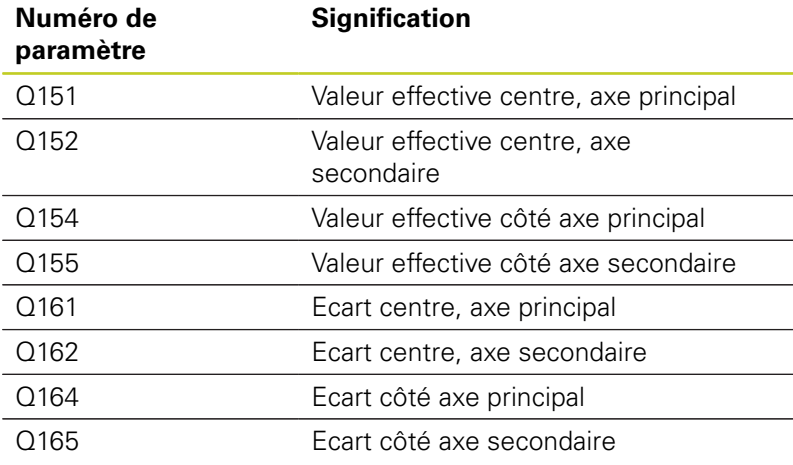

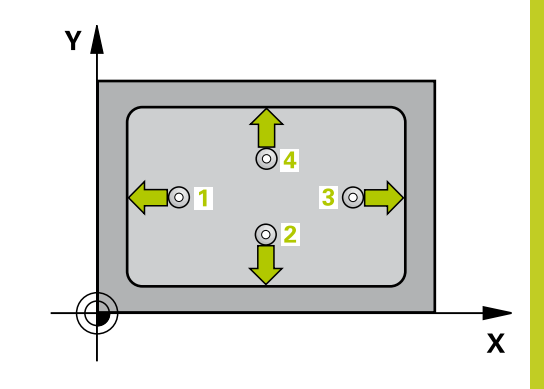

**16.7 MESURE INTERIEUR RECTANGLE (cycle 423, DIN/ISO : G423, option de logiciel 17)**

## **Attention lors de la programmation !**

Avant de définir le cycle, vous devez avoir programmé un appel d'outil pour définir l'axe du palpeur.

Si les dimensions de la poche et la distance d'approche ne permettent pas d'effectuer un prépositionnement à proximité des points de palpage, la TNC palpe toujours en partant du centre de la poche. Dans ce cas, le palpeur ne se déplace pas à la hauteur de sécurité entre les quatre points de mesure.

# **MESURE INTERIEUR RECTANGLE (cycle 423, DIN/ISO : G423, 16.7 option de logiciel 17)**

### **Paramètres du cycle**

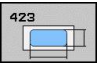

- **Centre 1er axe** Q273 (en absolu) : centre de la poche dans l'axe principal du plan d'usinage. Plage d'introduction -99999,9999 à 99999,9999
- **Centre 2ème axe** Q274 (en absolu) : centre de la poche dans l'axe secondaire du plan d'usinage. Plage d'introduction -99999,9999 à 99999,9999
- **Longueur 1er côté** Q282 : longueur de la poche parallèle à l'axe principal du plan d'usinage. Plage d'introduction 0 à 99999,9999
- **Longueur 2ème côté** Q283 : longueur de la poche parallèle à l'axe secondaire du plan d'usinage. Plage d'introduction 0 à 99999,9999
- **Hauteur de mesure dans l'axe de palpage** Q261 (en absolu) : coordonnée du centre de la bille ( = point de contact) dans l'axe du palpeur à laquelle la mesure doit être effectuée. Plage d'introduction -99999,9999 à 99999,9999
- **Distance d'approche** Q320 (en incrémental) : distance supplémentaire entre le point de mesure et la bille du palpeur. Q320 est additionné à **SET\_UP** (tableau palpeurs). Plage d'introduction 0 à 99999,9999
- **Hauteur de sécurité** Q260 (en absolu) : coordonnée dans l'axe du palpeur excluant toute collision entre le palpeur et la pièce (élément de serrage). Plage d'introduction -99999,9999 à 99999,9999
- **Déplacement à la hauteur de sécurité** Q301 : définir le type de positionnement du palpeur entre les points de mesure
	- **0** : positionnement à la hauteur de mesure
	- **1** : positionnement à la hauteur de sécurité
- **Cote max. 1er côté** Q284 : longueur max. autorisée pour la poche. Plage d'introduction 0 à 99999,9999
- **Cote min. 1er côté** Q285 : longueur min. autorisée pour la poche. Plage d'introduction 0 à 99999,9999
- **Cote max. 2ème côté** Q286 : largeur max. autorisée pour la poche. Plage d'introduction 0 à 99999,9999
- **Cote min. 2ème côté** Q287 : largeur min. autorisée pour la poche. Plage d'introduction 0 à 99999,9999
- **Tolérance centre 1er axe** Q279 : écart de position autorisé dans l'axe principal du plan d'usinage. Plage d'introduction 0 à 99999,9999
- **Tolérance centre 2ème axe** Q280 : écart de position autorisé dans l'axe secondaire du plan d'usinage. Plage d'introduction 0 à 99999,9999

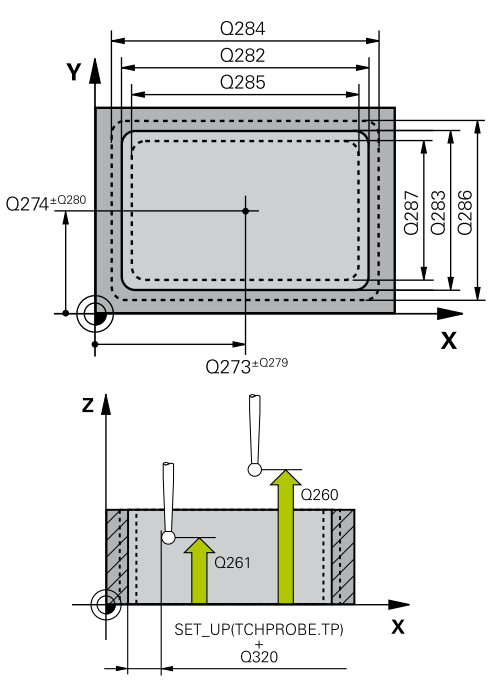

#### **Séquences CN**

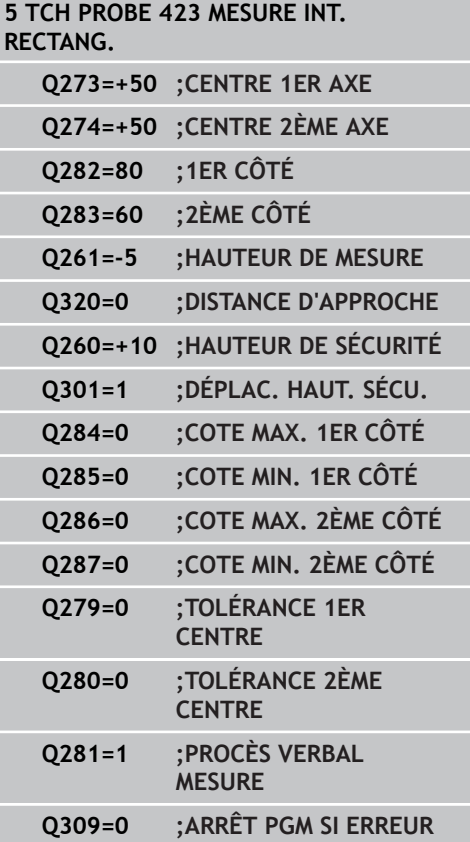

# **16.7 MESURE INTERIEUR RECTANGLE (cycle 423, DIN/ISO : G423, option de logiciel 17)**

**Procès verbal de mesure** Q281 : définir si la TNC doit établir un procès verbal de mesure **0** : ne pas établir de procès verbal de mesure **1** : établir un procès verbal de mesure. La TNC enregistre par défaut le **fichier TCHPR423.TXT** dans le répertoire TNC:\.

**2** : interrompre le déroulement du programme et émettre le procès-verbal de mesure sur l'écran de la TNC. Poursuivre le programme avec Start CN.

- **Arrêt de PGM en cas de tolérance dépassée** Q309 : définir si la TNC doit ou non interrompre l'exécution du programme et délivrer un message d'erreur en cas de dépassement des tolérances **0** : ne pas interrompre le déroulement du programme, ne pas émettre de message d'erreur **1** : interrompre le déroulement du programme, émettre un message d'erreur
- **Surveillance d'outil** Q330 : définir si la TNC doit assurer une surveillance d'outil ([voir "Surveillance](#page-369-0) [d'outil", Page 370](#page-369-0)). Plage d'introduction 0 à 32767,9 ou nom de l'outil avec 16 caractères au maximum **0** : surveillance inactive
	- **> 0** : numéro d'outil du tableau d'outils TOOL.T

**Q330=0 ;OUTIL**

# <span id="page-386-0"></span>**16.8 MESURE EXTERIEUR RECTANGLE (cycle 424, DIN/ISO : G424, option de logiciel 17)**

## **Mode opératoire du cycle**

Le cycle palpeur 424 détermine le centre ainsi que la longueur et la largeur d'un tenon rectangulaire. Si vous définissez les tolérances correspondantes dans le cycle, la TNC compare les valeurs effectives aux valeurs nominales et mémorise les écarts dans les paramètres-système.

- 1 La TNC positionne le palpeur au point de palpage **1** en avance rapide (valeur de la colonne **FMAX**) et selon la logique de positionnement ([voir "Exécuter les cycles palpeurs", Page 282\)](#page-281-0). La TNC calcule les points de palpage à partir des données du cycle et de la distance d'approche programmée dans la colonne **SET** UP du tableau palpeurs.
- 2 Le palpeur se déplace ensuite à la hauteur de mesure programmée et exécute la première opération de palpage suivant l'avance de palpage (colonne **F**).
- 3 Puis, le palpeur se déplace soit paraxialement à la hauteur de mesure, soit linéairement à la hauteur de sécurité, jusqu'au point de palpage suivant **2** où il exécute la deuxième opération de palpage.
- 4 La TNC positionne le palpeur au point de palpage **3**, puis au point de palpage **4** et y exécute respectivement la troisième et la quatrième opération de palpage.
- 5 La TNC rétracte ensuite le palpeur à la hauteur de sécurité et mémorise les valeurs effectives ainsi que les écarts dans les paramètres Q suivants :

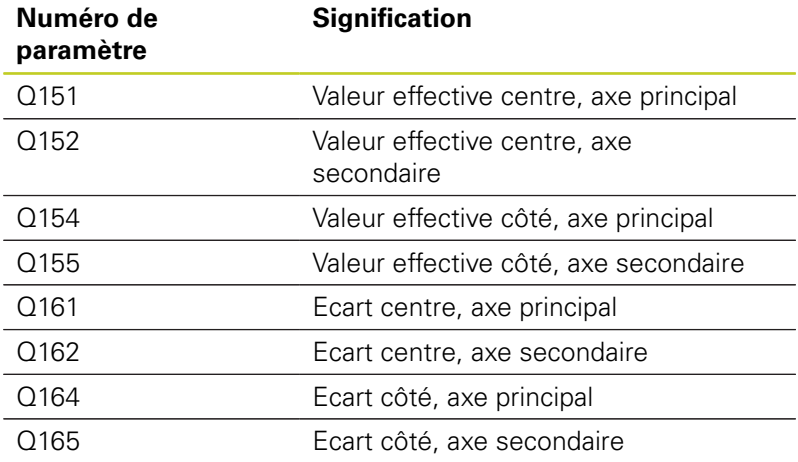

## **Attention lors de la programmation !**

Avant de définir le cycle, vous devez avoir programmé un appel d'outil pour définir l'axe du palpeur.

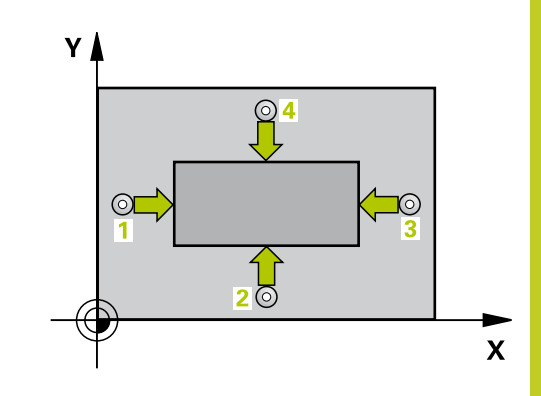

**16.8 MESURE EXTERIEUR RECTANGLE (cycle 424, DIN/ISO : G424, option de logiciel 17)**

### **Paramètres du cycle**

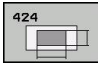

- **Centre 1er axe** Q321 (en absolu) : centre du tenon dans l'axe principal du plan d'usinage. Plage d'introduction -99999,9999 à 99999,9999
- **Centre 2ème axe** Q274 (en absolu) : centre du tenon dans l'axe secondaire du plan d'usinage. Plage d'introduction -99999,9999 à 99999,9999
- **Longueur 1er côté** Q282 : longueur du tenon parallèle à l'axe principal du plan d'usinage. Plage d'introduction 0 à 99999,9999
- **Longueur 2ème côté** Q283 : longueur du tenon parallèle à l'axe secondaire du plan d'usinage. Plage d'introduction 0 à 99999,9999
- **Hauteur de mesure dans l'axe de palpage** Q261 (en absolu) : coordonnée du centre de la bille ( = point de contact) dans l'axe du palpeur à laquelle la mesure doit être effectuée. Plage d'introduction -99999,9999 à 99999,9999
- **Distance d'approche** Q320 (en incrémental) : distance supplémentaire entre le point de mesure et la bille du palpeur. Q320 est additionné à **SET\_UP** (tableau palpeurs). Plage d'introduction 0 à 99999,9999
- **Hauteur de sécurité** Q260 (en absolu) : coordonnée dans l'axe du palpeur excluant toute collision entre le palpeur et la pièce (élément de serrage). Plage d'introduction -99999,9999 à 99999,9999
- **Déplacement à la hauteur de sécurité** Q301 : définir le type de positionnement du palpeur entre les points de mesure
	- **0** : positionnement à la hauteur de mesure
	- **1** : positionnement à la hauteur de sécurité
- **Cote max. 1er côté** Q284 : longueur max. autorisée pour le tenon. Plage d'introduction 0 à 99999,9999
- **Cote min. 1er côté** Q285 longueur min. autorisée pour le tenon. Plage d'introduction 0 à 99999,9999
- **Cote max. 2ème côté** Q286 : largeur max. autorisée pour le tenon. Plage d'introduction 0 à 99999,9999
- **Cote min. 2ème côté** Q287 : largeur min. autorisée pour le tenon. Plage d'introduction 0 à 99999,9999
- **Tolérance centre 1er axe** Q279 : écart de position autorisé dans l'axe principal du plan d'usinage. Plage d'introduction 0 à 99999,9999
- **Tolérance centre 2ème axe** Q280 : écart de position autorisé dans l'axe secondaire du plan d'usinage. Plage d'introduction 0 à 99999,9999

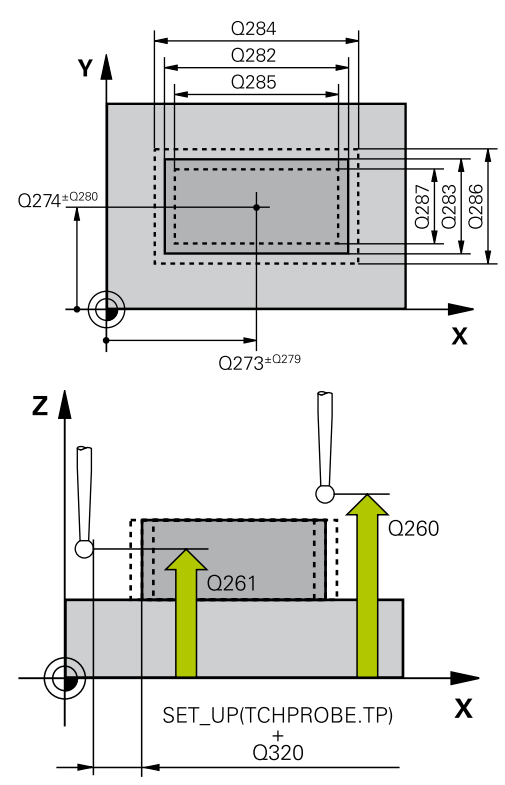

#### **Séquences CN**

**5 TCH PROBE 424 MESURE EXT.**

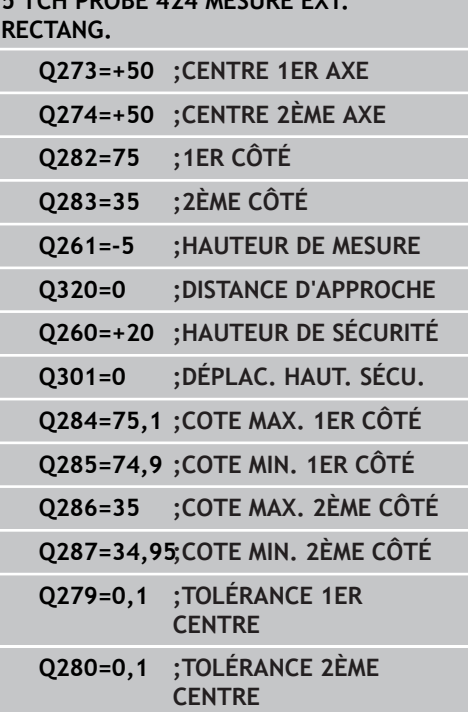

# **MESURE EXTERIEUR RECTANGLE (cycle 424, DIN/ISO : G424, 16.8 option de logiciel 17)**

**Procès verbal de mesure** Q281 : définir si la TNC doit établir un procès verbal de mesure **0** : ne pas établir de procès verbal de mesure **1** : établir un procès verbal de mesure. La TNC enregistre par défaut le **fichier TCHPR424.TXT** dans le répertoire TNC:\.

**2** : interrompre le déroulement du programme et émettre le procès-verbal de mesure sur l'écran de la TNC. Poursuivre le programme avec Start CN.

- **Arrêt de PGM en cas de tolérance dépassée** Q309 : définir si la TNC doit ou non interrompre l'exécution du programme et délivrer un message d'erreur en cas de dépassement des tolérances **0** : ne pas interrompre le déroulement du programme, ne pas émettre de message d'erreur **1** : interrompre le déroulement du programme, émettre un message d'erreur
- **Surveillance d'outil** Q330 : définir si la TNC doit assurer une surveillance d'outil ([voir "Surveillance](#page-369-0) [d'outil", Page 370](#page-369-0)). Plage d'introduction 0 à 32767,9 ou nom de l'outil avec 16 caractères au maximum **0** : surveillance inactive
	- **> 0** : numéro d'outil du tableau d'outils TOOL.T

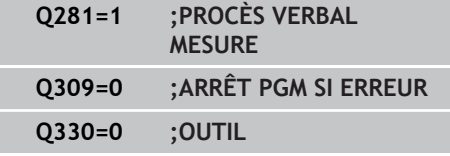

**16.9 MESURE INTERIEUR RAINURE (cycle 425, DIN/ISO : G425, option de logiciel 17)**

# <span id="page-389-0"></span>**16.9 MESURE INTERIEUR RAINURE (cycle 425, DIN/ISO : G425, option de logiciel 17)**

## **Mode opératoire du cycle**

Le cycle palpeur 425 détermine la position et la largeur d'une rainure (poche). Si vous définissez les tolérances correspondantes dans le cycle, la TNC compare la valeur effective à la valeur nominale et mémorise l'écart dans un paramètre-système.

- 1 La TNC positionne le palpeur au point de palpage **1** en avance rapide (valeur de la colonne **FMAX**) et selon la logique de positionnement ([voir "Exécuter les cycles palpeurs", Page 282\)](#page-281-0). La TNC calcule les points de palpage à partir des données du cycle et de la distance d'approche programmée dans la colonne **SET UP** du tableau palpeurs.
- 2 Le palpeur se déplace ensuite à la hauteur de mesure programmée et exécute la première opération de palpage suivant l'avance de palpage (colonne **F**). 1er palpage toujours dans le sens positif de l'axe programmé
- 3 Si vous introduisez un décalage pour la deuxième mesure, la TNC positionne le palpeur (si nécessaire à la hauteur de sécurité) au point de palpage suivant **2** où il exécute la deuxième opération de palpage. Si la longueur nominale est importante, la TNC positionne le palpeur en avance rapide au second point de palpage. Si vous n'introduisez pas de décalage, la TNC mesure directement la largeur dans le sens opposé.
- 4 La TNC rétracte ensuite le palpeur à la hauteur de sécurité et mémorise les valeurs effectives ainsi que l'écart dans les paramètres Q suivants :

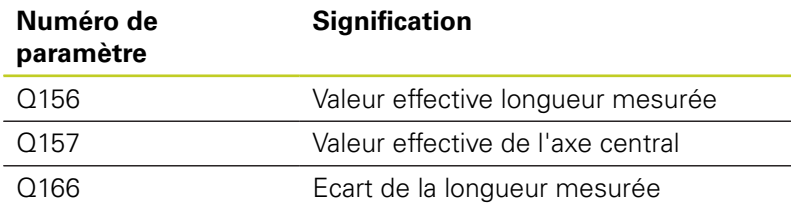

## **Attention lors de la programmation !**

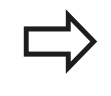

Avant de définir le cycle, vous devez avoir programmé un appel d'outil pour définir l'axe du palpeur.

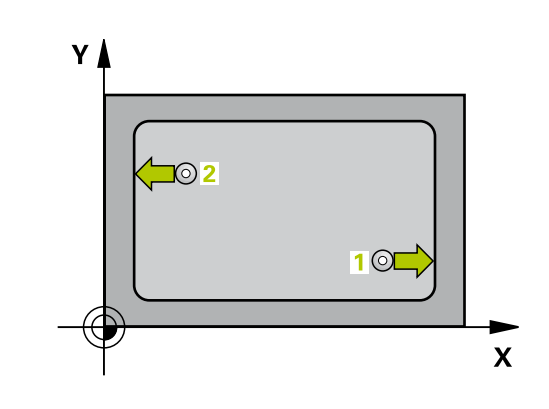

#### **MESURE INTERIEUR RAINURE (cycle 425, DIN/ISO : G425, option de logiciel 17) 16.9**

### **Paramètres du cycle**

- $425$  $\phi$
- **Point initial 1er axe** Q328 (en absolu) : point initial de l'opération de palpage dans l'axe principal du plan d'usinage. Plage d'introduction -99999,9999 à 99999,9999
- **Point initial 2ème axe** Q329 (en absolu) : point initial de l'opération de palpage dans l'axe secondaire du plan d'usinage. Plage d'introduction -99999,9999 à 99999,9999
- **Décalage pour 2ème mesure** Q310 (en incrémental) : valeur selon laquelle est décalé le palpeur avant qu'il n'effectue la 2ème mesure. Si vous introduisez 0, la TNC ne décale pas le palpeur. Plage d'introduction -99999,9999 à 99999,9999
- **Axe de mesure** Q272 : axe du plan d'usinage dans lequel doit être effectuée la mesure **1** : axe principal = axe de mesure **2** : axe auxiliaire = axe de mesure
- **Hauteur de mesure dans l'axe de palpage** Q261 (en absolu) : coordonnée du centre de la bille ( = point de contact) dans l'axe du palpeur à laquelle la mesure doit être effectuée. Plage d'introduction -99999,9999 à 99999,9999
- **Hauteur de sécurité** Q260 (en absolu) : coordonnée dans l'axe du palpeur excluant toute collision entre le palpeur et la pièce (élément de serrage). Plage d'introduction -99999,9999 à 99999,9999
- **Longueur nominale** Q311 : valeur nominale de la longueur à mesurer. Plage d'introduction 0 à 99999,9999
- **Cote max.** Q288 : longueur max. autorisée. Plage d'introduction 0 à 99999,9999
- **Cote min.** Q289 : longueur min. autorisée. Plage d'introduction 0 à 99999,9999
- **Procès verbal de mesure** Q281 : définir si la TNC doit établir un procès verbal de mesure **0** : ne pas établir de procès verbal de mesure **1** : établir un procès verbal de mesure. La TNC enregistre par défaut le **fichier TCHPR425.TXT** dans le répertoire TNC:\.

**2** : interrompre le déroulement du programme et émettre le procès-verbal de mesure sur l'écran de la TNC. Poursuivre le programme avec Start CN.

- **Surveillance d'outil** Q330 : définir si la TNC doit assurer une surveillance d'outil(voir "Surveillance d'outil"). Plage d'introduction 0 à 32767,9 ou nom de l'outil avec 16 caractères au maximum **0** : surveillance inactive
	- **> 0** : numéro d'outil du tableau d'outils TOOL.T
- **Distance d'approche** Q320 (en incrémental) : distance supplémentaire entre le point de mesure et la bille du palpeur. Q320 est additionné à **SET\_UP** (tableau des palpeurs) et seulement lors du palpage

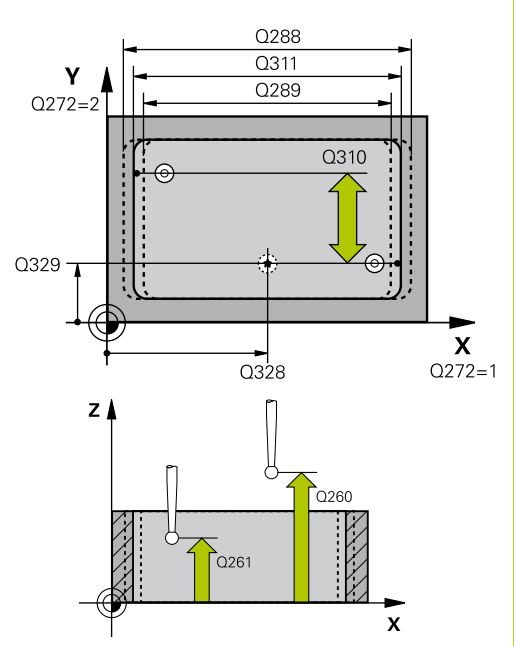

#### **Séquences CN**

**5 TCH PROBE 425 MESURE INT. RAINURE**

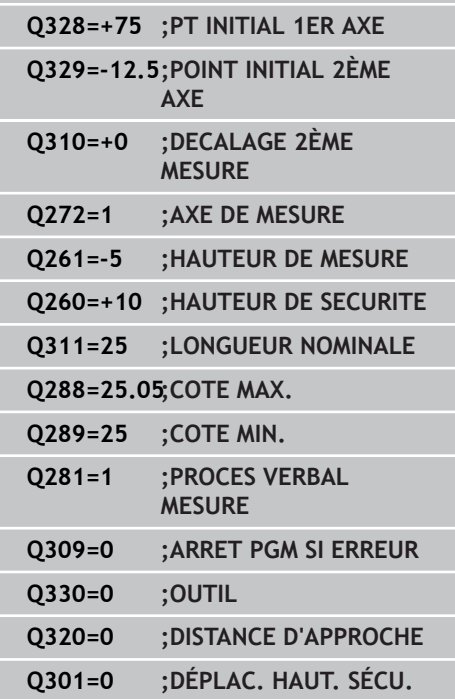

**16.9 MESURE INTERIEUR RAINURE (cycle 425, DIN/ISO : G425, option de logiciel 17)**

> du point d'origine dans l'axe du palpeur. Plage d'introduction 0 à 99999,9999

- **Déplacement à la hauteur de sécurité** Q301 : définir le type de positionnement du palpeur entre les points de mesure
	- **0** : positionnement à la hauteur de mesure
	- **1** : positionnement à la hauteur de sécurité

# <span id="page-392-0"></span>**16.10 MESURE EXTERIEUR TRAVERSE (cycle 426 DIN/ISO : G426, option de logiciel 17)**

## **Mode opératoire du cycle**

Le cycle palpeur 426 détermine la position et la largeur d'une traverse. Si vous définissez les tolérances correspondantes dans le cycle, la TNC compare la valeur effective à la valeur nominale et mémorise l'écart dans un paramètre-système.

- 1 La TNC positionne le palpeur au point de palpage **1** en avance rapide (valeur de la colonne **FMAX**) et selon la logique de positionnement ([voir "Exécuter les cycles palpeurs", Page 282\)](#page-281-0). La TNC calcule les points de palpage à partir des données du cycle et de la distance d'approche programmée dans la colonne **SET** UP du tableau palpeurs.
- 2 Le palpeur se déplace ensuite à la hauteur de mesure programmée et exécute la première opération de palpage suivant l'avance de palpage (colonne **F**). 1er palpage toujours dans le sens négatif de l'axe programmé
- 3 Puis, le palpeur se déplace à la hauteur de sécurité pour se rendre au point de palpage suivant où il exécute la deuxième opération de palpage.
- 4 La TNC rétracte ensuite le palpeur à la hauteur de sécurité et mémorise les valeurs effectives ainsi que l'écart dans les paramètres Q suivants :

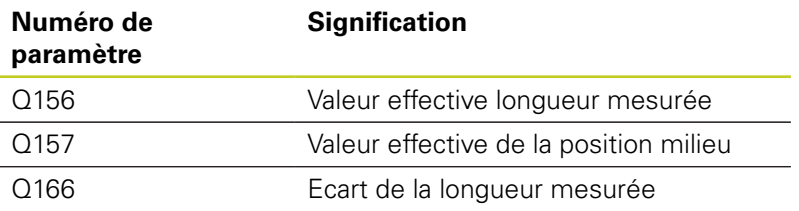

## **Attention lors de la programmation !**

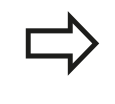

Avant de définir le cycle, vous devez avoir programmé un appel d'outil pour définir l'axe du palpeur.

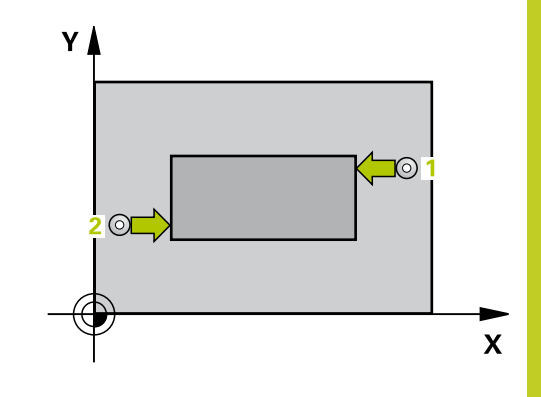

**16.10 MESURE EXTERIEUR TRAVERSE (cycle 426 DIN/ISO : G426, option de logiciel 17)**

### **Paramètres du cycle**

- $42F$  $\overline{5}$
- **1er point mesure sur 1er axe** Q263 (en absolu) : coordonnée du 1er point de palpage dans l'axe principal du plan d'usinage. Plage d'introduction -99999,9999 à 99999,9999
- **1er point mesure sur 2ème axe** Q264 (en absolu) : coordonnée du 1er point de palpage dans l'axe secondaire du plan d'usinage. Plage d'introduction -99999,9999 à 99999,9999
- **2ème point mesure sur 1er axe** Q265 (en absolu) : coordonnée du 2ème point de palpage dans l'axe principal du plan d'usinage. Plage d'introduction -99999,9999 à 99999,9999
- **2ème point mesure sur 2ème axe** Q266 (en absolu) : coordonnée du 2ème point de palpage dans l'axe secondaire du plan d'usinage. Plage d'introduction -99999,9999 à 99999,9999
- **Axe de mesure** Q272 : axe du plan d'usinage dans lequel doit être effectuée la mesure **1** : axe principal = axe de mesure **2** : axe auxiliaire = axe de mesure
- **Hauteur de mesure dans l'axe de palpage** Q261 (en absolu) : coordonnée du centre de la bille ( = point de contact) dans l'axe du palpeur à laquelle la mesure doit être effectuée. Plage d'introduction -99999,9999 à 99999,9999
- **Distance d'approche** Q320 (en incrémental) : distance supplémentaire entre le point de mesure et la bille du palpeur. Q320 est additionné à **SET\_UP** (tableau palpeurs). Plage d'introduction 0 à 99999,9999
- **Hauteur de sécurité** Q260 (en absolu) : coordonnée dans l'axe du palpeur excluant toute collision entre le palpeur et la pièce (élément de serrage). Plage d'introduction -99999,9999 à 99999,9999
- **Longueur nominale** Q311 : valeur nominale de la longueur à mesurer. Plage d'introduction 0 à 99999,9999
- **Cote max.** Q288 : longueur max. autorisée. Plage d'introduction 0 à 99999,9999
- **Cote min.** Q289 : longueur min. autorisée. Plage d'introduction 0 à 99999,9999

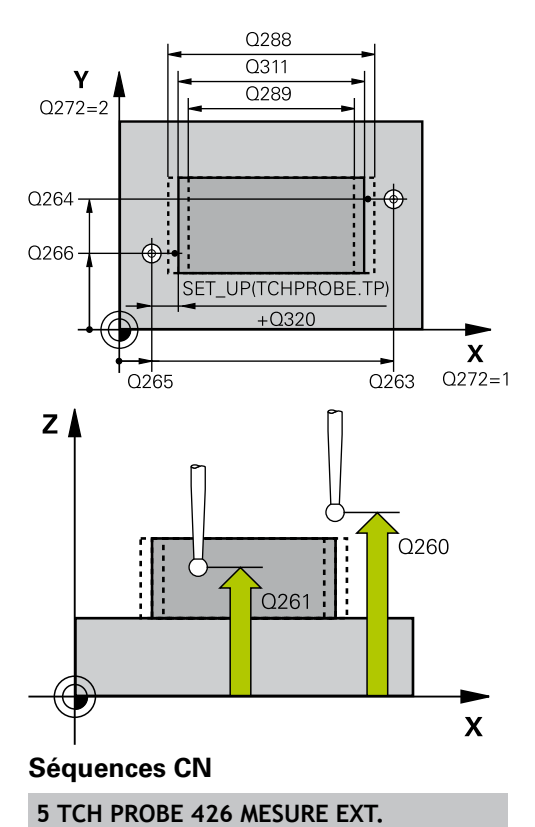

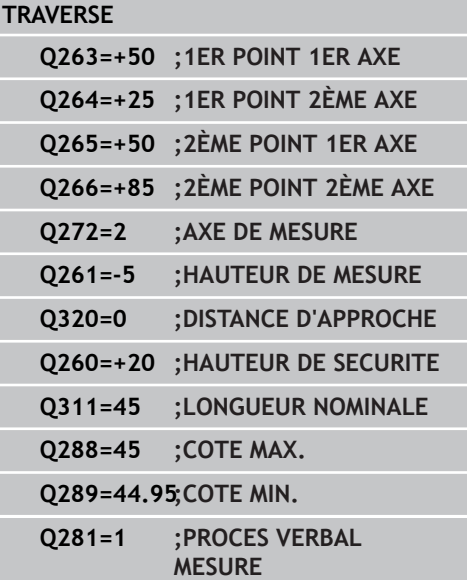

# **MESURE EXTERIEUR TRAVERSE (cycle 426 DIN/ISO : G426, option 16.10 de logiciel 17)**

**Procès verbal de mesure** Q281 : définir si la TNC doit établir un procès verbal de mesure **0** : ne pas établir de procès verbal de mesure **1** : établir un procès verbal de mesure. La TNC enregistre par défaut le **fichier TCHPR426.TXT** dans le répertoire TNC:\.

**2** : interrompre le déroulement du programme et émettre le procès-verbal de mesure sur l'écran de la TNC. Poursuivre le programme avec Start CN.

- **Arrêt de PGM en cas de tolérance dépassée** Q309 : définir si la TNC doit ou non interrompre l'exécution du programme et délivrer un message d'erreur en cas de dépassement des tolérances **0** : ne pas interrompre le déroulement du programme, ne pas émettre de message d'erreur **1** : interrompre le déroulement du programme, émettre un message d'erreur
- **Surveillance d'outil** Q330 : définir si la TNC doit assurer une surveillance d'outil ([voir "Surveillance](#page-369-0) [d'outil", Page 370](#page-369-0)). Plage d'introduction 0 à 32767,9 ou nom de l'outil avec 16 caractères au maximum **0** : surveillance inactive
	- **> 0** : numéro d'outil du tableau d'outils TOOL.T

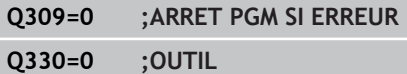

**16.11 MESURE COORDONNEE (cycle 427, DIN/ISO : G427, option de logiciel 17)**

# <span id="page-395-0"></span>**16.11 MESURE COORDONNEE (cycle 427, DIN/ISO : G427, option de logiciel 17)**

## **Mode opératoire du cycle**

Le cycle palpeur 427 détermine une coordonnée dans un axe au choix et mémorise la valeur dans un paramètre-système. Si vous définissez les tolérances correspondantes dans le cycle, la TNC compare les valeurs effectives aux valeurs nominales et mémorise l'écart dans des paramètres-système.

- 1 La TNC positionne le palpeur au point de palpage **1** en avance rapide (valeur de la colonne **FMAX**) et selon la logique de positionnement ([voir "Exécuter les cycles palpeurs", Page 282\)](#page-281-0). Puis, la TNC décale le palpeur de la valeur de la distance d'approche, dans le sens opposé au sens de déplacement défini.
- 2 La TNC positionne ensuite le palpeur dans le plan d'usinage, au point de palpage **1** et y enregistre la valeur effective dans l'axe sélectionné.
- 3 Pour finir, la TNC rétracte le palpeur à la hauteur de sécurité et mémorise la coordonnée calculée dans le paramètre Q suivant :

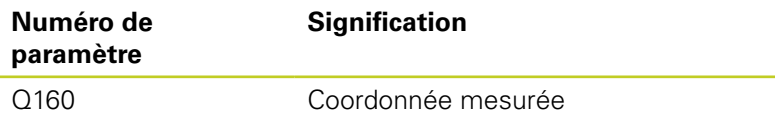

## **Attention lors de la programmation !**

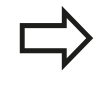

Avant de définir le cycle, vous devez avoir programmé un appel d'outil pour définir l'axe du palpeur.

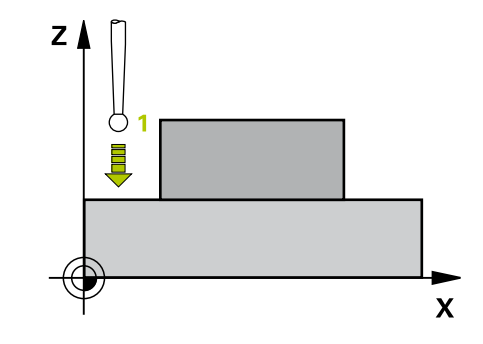
# **MESURE COORDONNEE (cycle 427, DIN/ISO : G427, option de 16.11 logiciel 17)**

## **Paramètres du cycle**

- $427$
- **1er point mesure sur 1er axe** Q263 (en absolu) : coordonnée du 1er point de palpage dans l'axe principal du plan d'usinage. Plage d'introduction -99999,9999 à 99999,9999
- **1er point mesure sur 2ème axe** Q264 (en absolu) : coordonnée du 1er point de palpage dans l'axe secondaire du plan d'usinage. Plage d'introduction -99999,9999 à 99999,9999
- **Hauteur de mesure dans l'axe de palpage** Q261 (en absolu) : coordonnée du centre de la bille ( = point de contact) dans l'axe du palpeur à laquelle la mesure doit être effectuée. Plage d'introduction -99999,9999 à 99999,9999
- **Distance d'approche** Q320 (en incrémental) : distance supplémentaire entre le point de mesure et la bille du palpeur. Q320 est additionné à **SET UP** (tableau palpeurs). Plage d'introduction 0 à 99999,9999
- Axe de mesure  $(1...3:1 = \text{axe principal})$  Q272 : axe dans lequel doit être effectuée la mesure **1** : axe principal = axe de mesure **2** : axe secondaire = axe de mesure
	- **3** : axe palpeur = axe de mesure
- **Sens de déplacement 1** Q267 : sens de déplacement du palpeur vers la pièce **-1** : sens de déplacement négatif **+1** : sens de déplacement positif
- **Hauteur de sécurité** Q260 (en absolu) : coordonnée dans l'axe du palpeur excluant toute collision entre le palpeur et la pièce (élément de serrage). Plage d'introduction -99999,9999 à 99999,9999
- **Procès verbal de mesure** Q281 : définir si la TNC doit établir un procès verbal de mesure **0** : ne pas établir de procès verbal de mesure **1** : établir un procès verbal de mesure. La TNC enregistre par défaut le **fichier TCHPR427.TXT** dans le répertoire TNC:\.

**2** : interrompre le déroulement du programme et émettre le procès-verbal de mesure sur l'écran de la TNC. Poursuivre le programme avec Start CN.

- **Cote max.** Q288 : valeur de mesure max. autorisée. Plage d'introduction 0 à 99999,9999
- **Cote min.** Q289 : valeur de mesure min. autorisée. Plage d'introduction 0 à 99999,9999

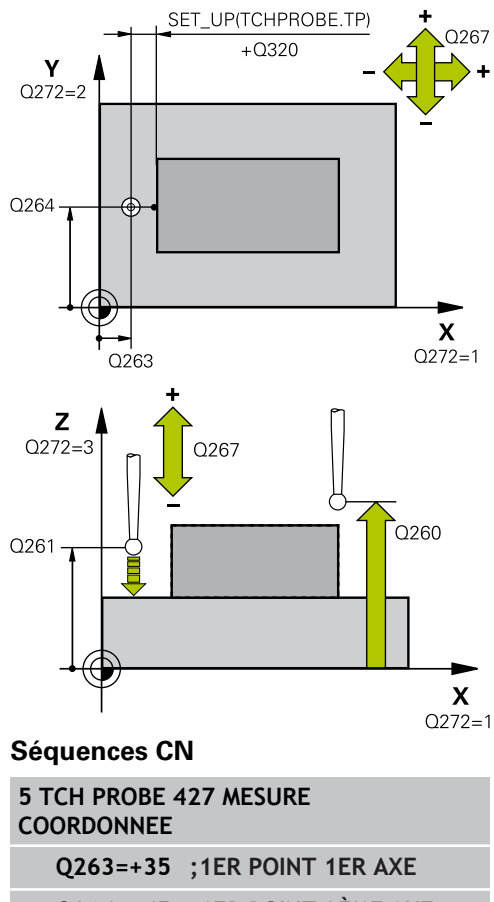

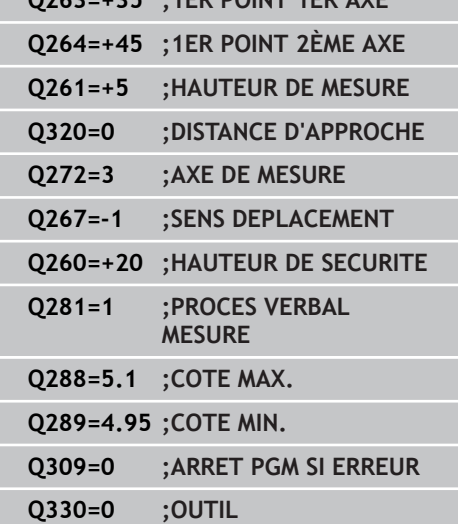

#### **Cycles palpeurs : contrôle automatique des pièces 16**

**16.11 MESURE COORDONNEE (cycle 427, DIN/ISO : G427, option de logiciel 17)**

- **Arrêt de PGM en cas de tolérance dépassée** Q309 : définir si la TNC doit ou non interrompre l'exécution du programme et délivrer un message d'erreur en cas de dépassement des tolérances **0** : ne pas interrompre le déroulement du programme, ne pas émettre de message d'erreur **1** : interrompre le déroulement du programme, émettre un message d'erreur
- **Surveillance d'outil** Q330 : définir si la TNC doit assurer une surveillance d'outil ([voir "Surveillance](#page-369-0) [d'outil", Page 370](#page-369-0)). Plage d'introduction 0 à 32767,9 ou nom de l'outil avec 16 caractères au maximum **0** : surveillance inactive
	- **> 0** : numéro d'outil du tableau d'outils TOOL.T

# **16.12 MESURE CERCLE DE TROUS (cycle 430, DIN/ISO : G430, option de logiciel 17)**

## **Mode opératoire du cycle**

Le cycle palpeur 430 détermine le centre et le diamètre d'un cercle de trous grâce à la mesure de trois trous. Si vous définissez les tolérances correspondantes dans le cycle, la TNC compare la valeur effective à la valeur nominale et mémorise l'écart dans un paramètre-système.

- 1 La TNC positionne le palpeur au centre du premier trou **1** en avance rapide (valeur de la colonne **FMAX**) et selon la logique de positionnement ([voir "Exécuter les cycles palpeurs", Page 282\)](#page-281-0).
- 2 Le palpeur se déplace ensuite à la hauteur de mesure programmée et enregistre le centre du premier trou en palpant quatre fois.
- 3 Puis, le palpeur retourne à la hauteur de sécurité avant de se positionner au centre programmé du deuxième trou **2.**
- 4 La TNC déplace le palpeur à la hauteur de mesure programmée et enregistre le centre du deuxième trou en palpant quatre fois.
- 5 Puis, le palpeur retourne à la hauteur de sécurité avant de se positionner au centre programmé du troisième trou **3.**
- 6 La TNC déplace le palpeur à la hauteur de mesure programmée et enregistre le centre du troisième trou en palpant quatre fois.
- 7 La TNC rétracte ensuite le palpeur à la hauteur de sécurité et mémorise les valeurs effectives ainsi que les écarts dans les paramètres Q suivants :

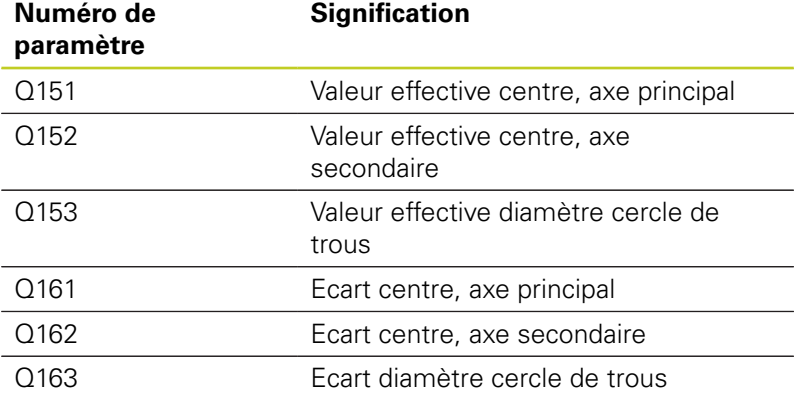

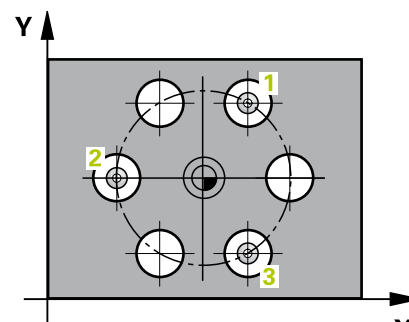

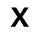

#### **Cycles palpeurs : contrôle automatique des pièces 16**

**16.12 MESURE CERCLE DE TROUS (cycle 430, DIN/ISO : G430, option de logiciel 17)**

## **Attention lors de la programmation !**

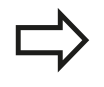

Avant de définir le cycle, vous devez avoir programmé un appel d'outil pour définir l'axe du palpeur.

Le cycle 430 ne permet que la surveillance de bris d'outil, pas la correction automatique.

# **MESURE CERCLE DE TROUS (cycle 430, DIN/ISO : G430, option de 16.12 logiciel 17)**

### **Paramètres du cycle**

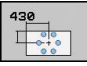

- **Centre 1er axe** Q273 (en absolu) : centre du cercle de trous (valeur nominale) dans l'axe principal du plan d'usinage. Plage d'introduction -99999,9999 à 99999,9999
- **Centre 2ème axe** Q274 (en absolu) : centre du cercle de trous (valeur nominale) dans l'axe secondaire du plan d'usinage. Plage d'introduction -99999,9999 à 99999,9999
- **Diamètre nominal** Q262 : introduire le diamètre du cercle de trous. Plage d'introduction 0 à 99999,9999
- **Angle 1er trou** Q291 (en absolu) : angle en coordonnées polaires du 1er centre de trou dans le plan d'usinage. Plage d'introduction -360,0000 à 360,0000
- **Angle 2ème trou** Q292 (en absolu) : angle en coordonnées polaires du 2ème centre de trou dans le plan d'usinage. Plage d'introduction -360,0000 à 360,0000
- **Angle 3ème trou** Q293 (en absolu) : angle en coordonnées polaires du 3ème centre de trou dans le plan d'usinage. Plage d'introduction -360,0000 à 360,0000
- **Hauteur de mesure dans l'axe de palpage** Q261 (en absolu) : coordonnée du centre de la bille ( = point de contact) dans l'axe du palpeur à laquelle la mesure doit être effectuée. Plage d'introduction -99999,9999 à 99999,9999
- **Hauteur de sécurité** Q260 (en absolu) : coordonnée dans l'axe du palpeur excluant toute collision entre le palpeur et la pièce (élément de serrage). Plage d'introduction -99999,9999 à 99999,9999
- **Cote max.** Q288 : diamètre max. autorisé pour le cercle de trous. Plage d'introduction 0 à 99999,9999
- **Cote min.** Q289 : diamètre min. autorisé pour le cercle de trous. Plage d'introduction 0 à 99999,9999
- **Tolérance centre 1er axe** Q279 : écart de position autorisé dans l'axe principal du plan d'usinage. Plage d'introduction 0 à 99999,9999
- **Tolérance centre 2ème axe** Q280 : écart de position autorisé dans l'axe secondaire du plan d'usinage. Plage d'introduction 0 à 99999,9999
- **Procès verbal de mesure** Q281 : définir si la TNC doit établir un procès verbal de mesure **0** : ne pas établir de procès verbal de mesure **1** : établir un procès verbal de mesure. La TNC enregistre par défaut le **fichier TCHPR430.TXT** dans le répertoire TNC:\.

**2** : interrompre le déroulement du programme et émettre le procès-verbal de mesure sur l'écran de la TNC. Poursuivre le programme avec Start CN.

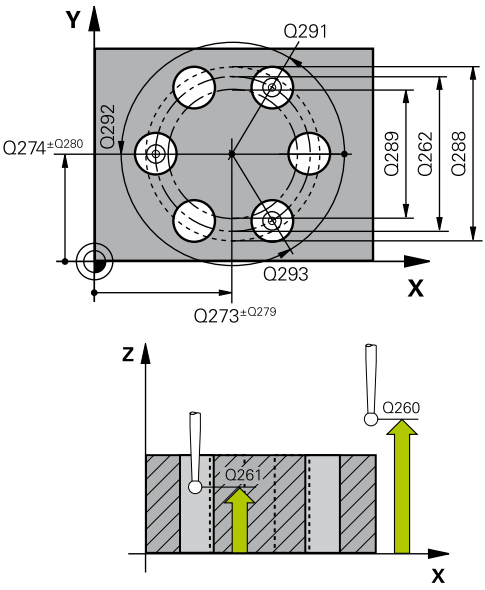

#### **Séquences CN**

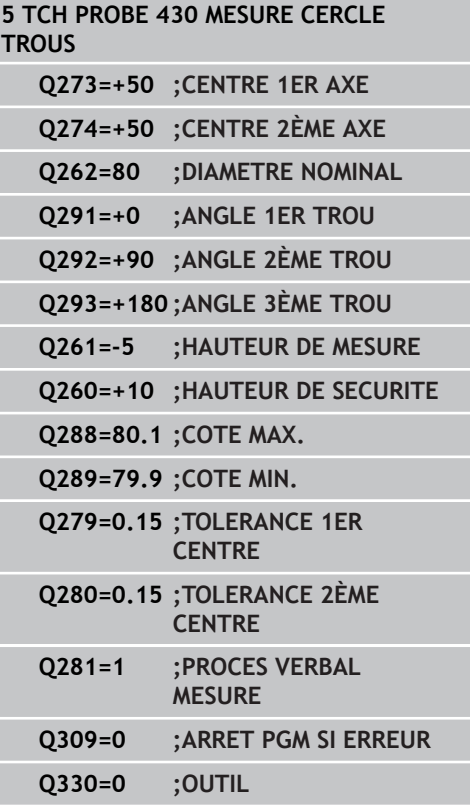

#### **Cycles palpeurs : contrôle automatique des pièces 16**

**16.12 MESURE CERCLE DE TROUS (cycle 430, DIN/ISO : G430, option de logiciel 17)**

- **Arrêt de PGM en cas de tolérance dépassée** Q309 : définir si la TNC doit ou non interrompre l'exécution du programme et délivrer un message d'erreur en cas de dépassement des tolérances **0** : ne pas interrompre le déroulement du programme, ne pas émettre de message d'erreur **1** : interrompre le déroulement du programme, émettre un message d'erreur
- **Surveillance d'outil** Q330 : définir si la TNC doit assurer une surveillance de bris d'outil ([voir](#page-369-0) ["Surveillance d'outil", Page 370\)](#page-369-0). Plage d'introduction 0 à 32767,9 ou nom de l'outil avec 16 caractères au maximum

**0** : surveillance inactive

**> 0** : numéro d'outil du tableau d'outils TOOL.T

# **16.13 MESURE PLAN (cycle 431, DIN/ISO : G431, option de logiciel 17)**

## **Mode opératoire du cycle**

Le cycle palpeur 431 détermine la pente d'un plan grâce à la mesure de trois points et mémorise les valeurs dans les paramètres-système.

- 1 Selon la logique de positionnement [\(voir "Exécuter les cycles](#page-281-0) [palpeurs", Page 282](#page-281-0)), la TNC positionne le palpeur en avance rapide (valeur de la colonne **FMAX**) au point de palpage programmé **1** où elle mesure le premier point du plan. Pour cela, la TNC décale le palpeur de la valeur de la distance d'approche, dans le sens opposé au sens de palpage.
- 2 Le palpeur est ensuite rétracté à la hauteur de sécurité, puis positionné dans le plan d'usinage au point de palpage **2** où il mesure la valeur effective du deuxième point du plan.
- 3 Après quoi le palpeur est rétracté à la hauteur de sécurité, puis positionné dans le plan d'usinage au point de palpage **3** où il mesure la valeur effective du troisième point du plan.
- 4 Pour terminer, la TNC rétracte le palpeur à la hauteur de sécurité et mémorise les valeurs angulaires calculées dans les paramètres Q suivants :

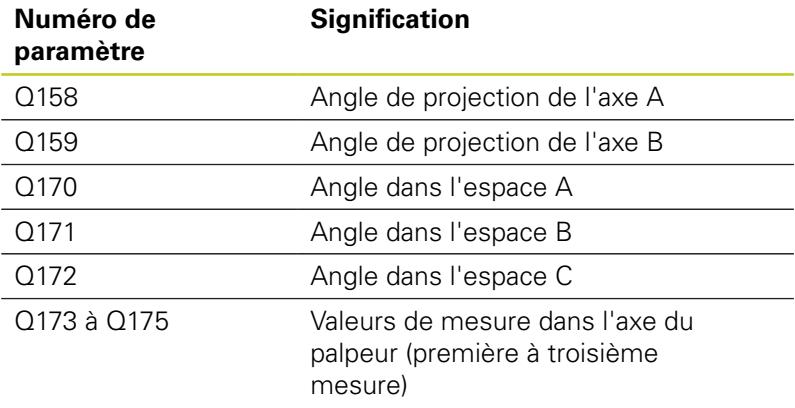

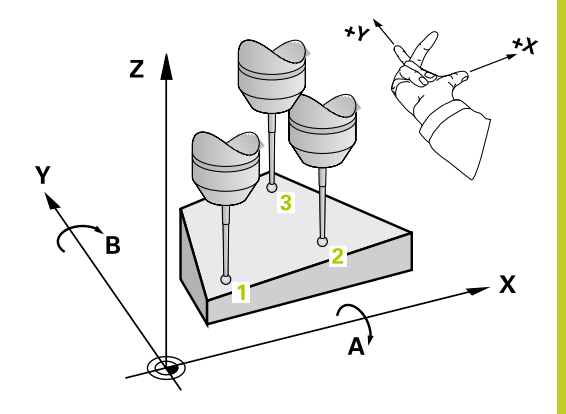

#### **Cycles palpeurs : contrôle automatique des pièces 16**

# **16.13 MESURE PLAN (cycle 431, DIN/ISO : G431, option de logiciel 17)**

## **Attention lors de la programmation !**

Avant de définir le cycle, vous devez avoir programmé un appel d'outil pour définir l'axe du palpeur.

Pour que la TNC puisse calculer les valeurs angulaires, les trois points de mesure ne doivent pas se trouver sur une droite.

Les angles dans l'espace utilisés avec la fonction d'inclinaison du plan d'usinage sont mémorisés dans les paramètres Q170 - Q172. Les deux premiers points de mesure servent à définir la direction de l'axe principal pour l'inclinaison du plan d'usinage.

Le troisième point de mesure définit le sens de l'axe d'outil. Définir le troisième point de mesure dans le sens positif de l'axe Y pour que l'axe d'outil soit situé correctement dans le système de coordonnées sens horaire

## **Paramètres du cycle**

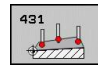

**1er point mesure sur 1er axe** Q263 (en absolu) : coordonnée du 1er point de palpage dans l'axe principal du plan d'usinage. Plage d'introduction -99999,9999 à 99999,9999

- **1er point mesure sur 2ème axe** Q264 (en absolu) : coordonnée du 1er point de palpage dans l'axe secondaire du plan d'usinage. Plage d'introduction -99999,9999 à 99999,9999
- **1er point mesure sur 3ème axe** Q294 (en absolu) : coordonnée du 1er point de palpage dans l'axe du palpeur. Plage d'introduction -99999,9999 à 99999,9999
- **2ème point mesure sur 1er axe** Q265 (en absolu) : coordonnée du 2ème point de palpage dans l'axe principal du plan d'usinage. Plage d'introduction -99999,9999 à 99999,9999
- **2ème point mesure sur 2ème axe** Q266 (en absolu) : coordonnée du 2ème point de palpage dans l'axe secondaire du plan d'usinage. Plage d'introduction -99999,9999 à 99999,9999
- **2ème point de mesure 3ème axe** Q295 (en absolu) : coordonnée du 2ème point de palpage dans l'axe du palpeur. Plage d'introduction -99999,9999 à 99999,9999

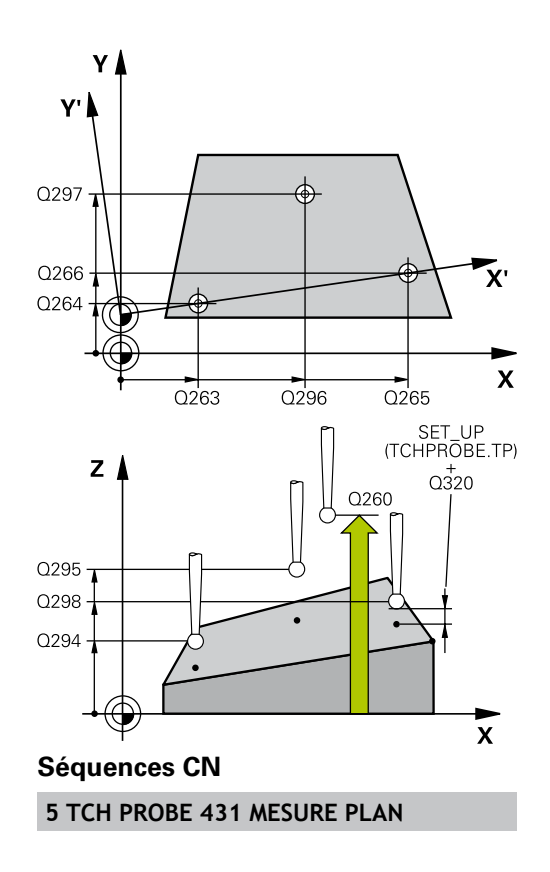

- **3ème point mesure sur 1er axe** Q296 (en absolu) : coordonnée du 3ème point de palpage dans l'axe principal du plan d'usinage. Plage d'introduction -99999,9999 à 99999,9999
- **3ème point mesure sur 2ème axe** Q297 (en absolu) : coordonnée du 3ème point de palpage dans l'axe secondaire du plan d'usinage. Plage d'introduction -99999,9999 à 99999,9999
- **3ème point de mesure sur 3ème axe** Q298 (en absolu) : coordonnée du 3ème point de palpage dans l'axe du palpeur. Plage d'introduction -99999,9999 à 99999,9999
- **Distance d'approche** Q320 (en incrémental) : distance supplémentaire entre le point de mesure et la bille du palpeur. Q320 est additionné à **SET\_UP** (tableau palpeurs). Plage d'introduction 0 à 99999,9999
- **Hauteur de sécurité** Q260 (en absolu) : coordonnée dans l'axe du palpeur excluant toute collision entre le palpeur et la pièce (élément de serrage). Plage d'introduction -99999,9999 à 99999,9999
- **Procès verbal de mesure** Q281 : définir si la TNC doit établir un procès verbal de mesure **0** : ne pas établir de procès verbal de mesure **1** : établir un procès verbal de mesure. La TNC enregistre par défaut le **fichier TCHPR431.TXT** dans le répertoire TNC:\.

**2** : interrompre le déroulement du programme et émettre le procès-verbal de mesure sur l'écran de la TNC. Poursuivre le programme avec Start CN.

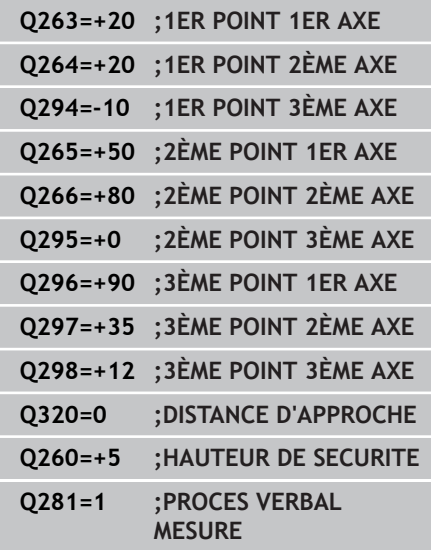

#### **Cycles palpeurs : contrôle automatique des pièces 16**

**16.14 Exemples de programmation**

# **16.14 Exemples de programmation**

## **Exemple : mesure d'un tenon rectangulaire avec reprise d'usinage**

### **Déroulement du programme**

- Ebauche du tenon rectangulaire avec surépaisseur 0,5
- **Mesure du tenon rectangulaire**
- Finition du tenon rectangulaire en tenant compte des valeurs de mesure

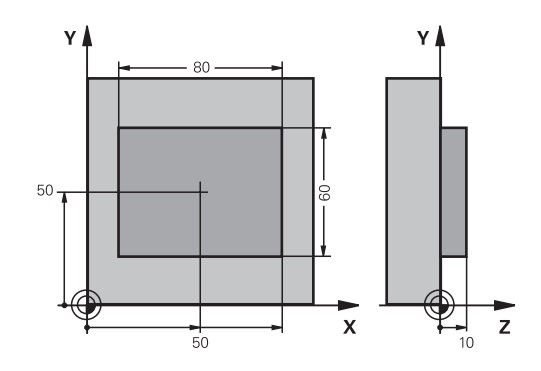

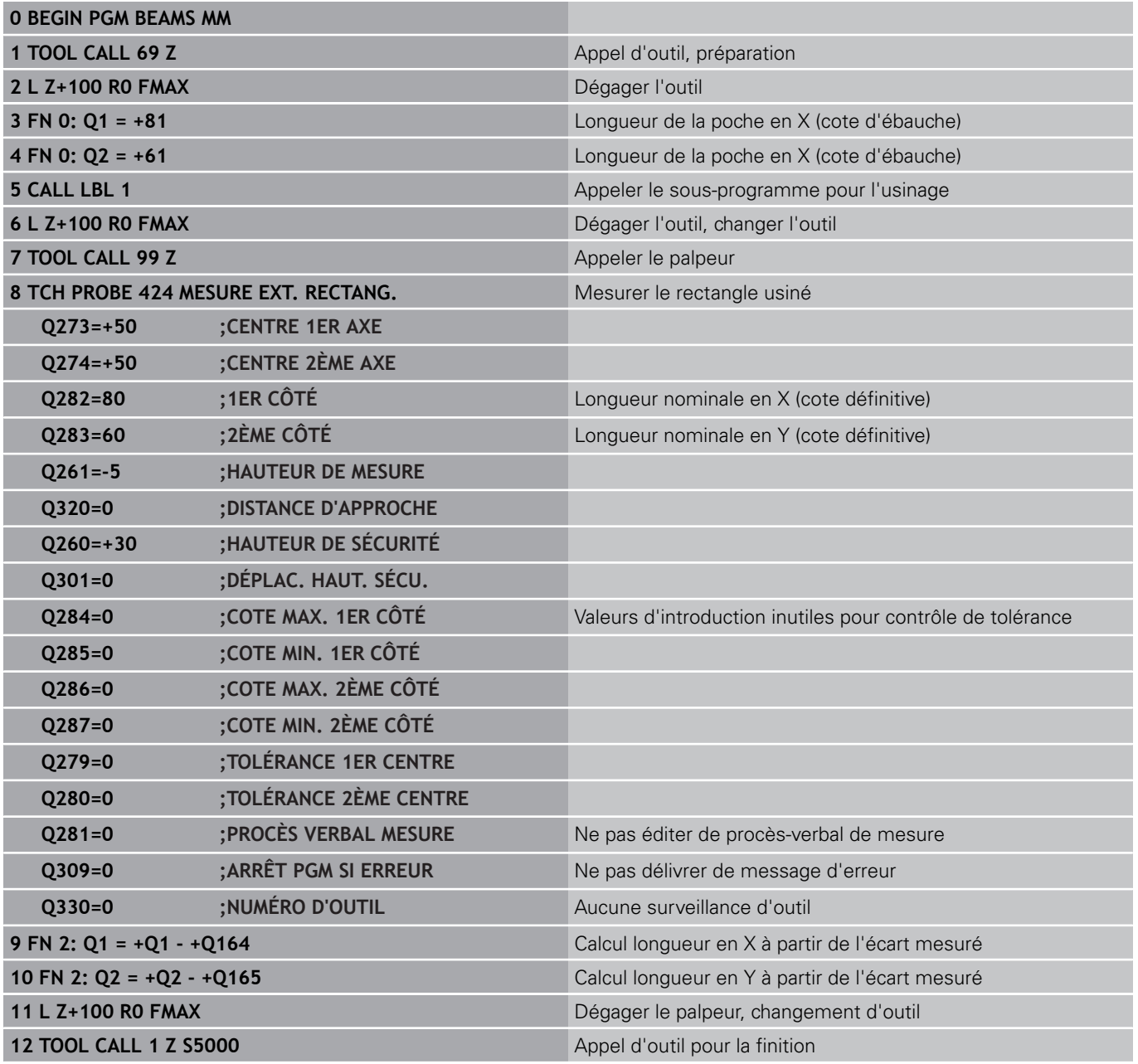

# **Exemples de programmation 16.14**

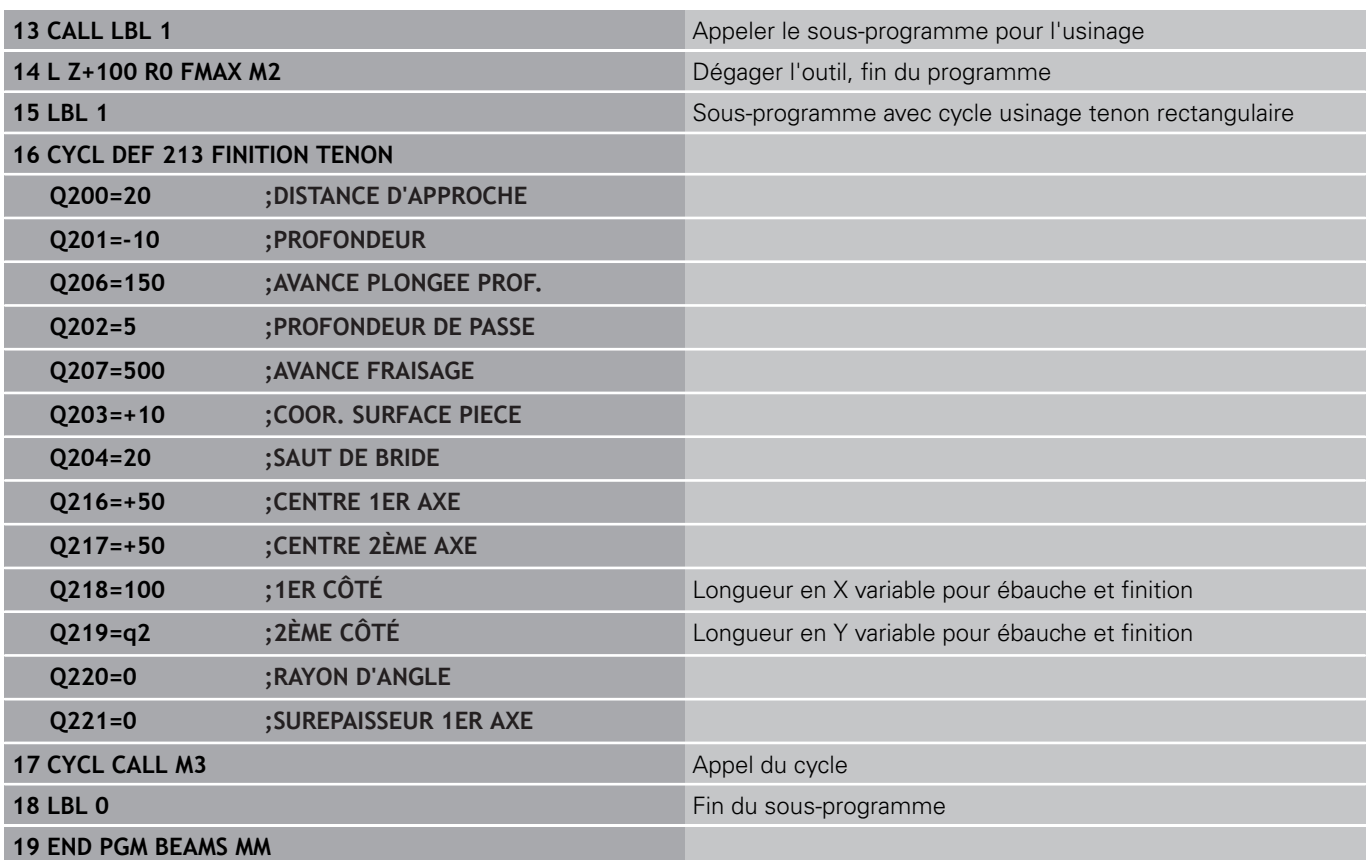

# **Cycles palpeurs : contrôle automatique des pièces 16**

**16.14 Exemples de programmation**

**Exemple : mesure d'une poche rectangulaire, procèsverbal de mesure**

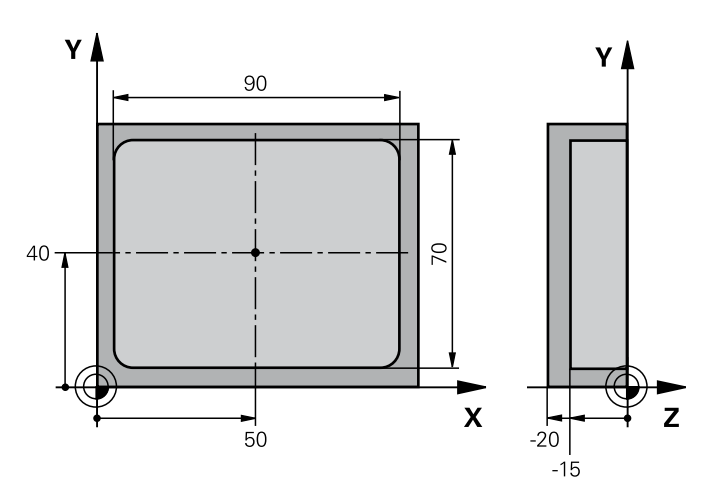

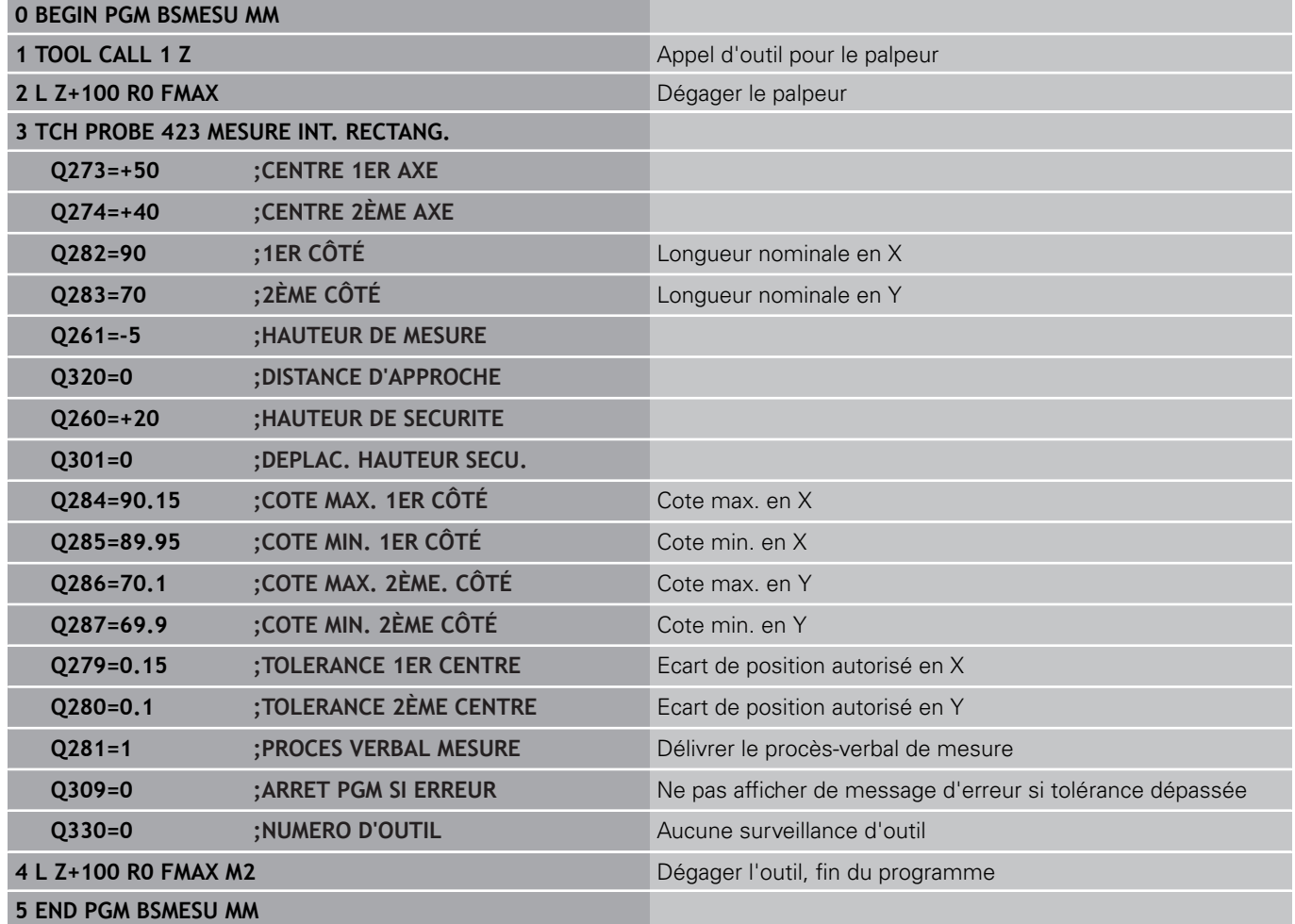

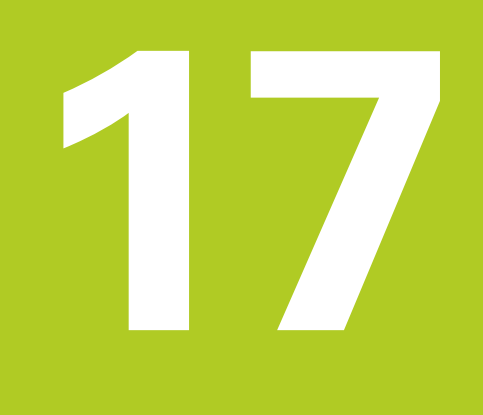

**Cycles palpeurs : fonctions spéciales**

#### **Cycles palpeurs : fonctions spéciales 17**

**17.1 Principes de base**

# **17.1 Principes de base**

## **Résumé**

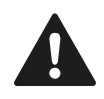

Lors de l'exécution des cycles de palpage, les cycles 8 IMAGE MIROIR, cycle 11 FACTEUR ECHELLE et cycle 26 FACTEUR ECHELLE AXE ne doivent pas être actifs.

HEIDENHAIN ne garantit le bon fonctionnement des cycles de palpage qu'avec les palpeurs HEIDENHAIN.

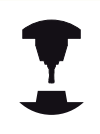

La TNC doit avoir été préparée par le constructeur de la machine pour l'utilisation des palpeurs 3D.

La TNC dispose d'un cycle destiné à l'application spéciale suivante :

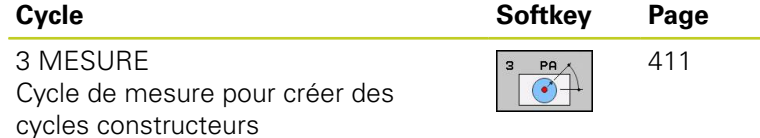

# <span id="page-410-0"></span>**17.2 MESURE (cycle 3, option de logiciel 17)**

## **Mode opératoire du cycle**

Le cycle palpeur 3 détermine une position au choix sur la pièce, et cela dans une direction choisie. Contrairement aux autres cycles de mesure, le cycle 3 permet d'introduire directement la course de mesure **DIST** ainsi que l'avance de mesure **F**. Le dégagement après l'enregistrement de la valeur de mesure est programmable avec la donnée **MB**.

- 1 Partant de la position actuelle, le palpeur se déplace dans le sens de palpage défini, selon l'avance programmée. Le sens de palpage doit être défini dans le cycle avec un angle polaire.
- 2 Dès que la TNC a enregistré la position, le palpeur s'arrête. La TNC mémorise les coordonnées X, Y et Z du centre de la bille de palpage dans trois paramètres qui se suivent. La TNC n'applique ni correction linéaire ni correction de rayon. Vous définissez le numéro du premier paramètre de résultat dans le cycle.
- 3 Pour terminer, la TNC rétracte le palpeur dans le sens opposé au sens de palpage en tenant compte de la valeur que vous avez définie dans le paramètre **MB**.

## **Attention lors de la programmation !**

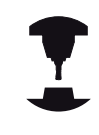

Le mode opératoire précis du cycle palpeur 3 est défini par le constructeur de votre machine ou par un fabricant de logiciels utilisant le cycle 3 dans les cycles palpeurs spéciaux.

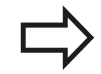

Les données système **DIST** (course max. jusqu'au point de palpage) et **F** (avance de palpage) qui agissent dans d'autres cycles n'ont pas d'effet dans le cycle palpeur 3.

D'une manière générale, la TNC décrit toujours 4 paramètres Q successifs.

Si la TNC n'a pas pu calculer un point de palpage valide, le programme se poursuit sans message d'erreur. Dans ce cas, la TNC attribue la valeur -1 au 4ème paramètre de résultat. Vous pouvez ainsi traiter vous-même les erreurs de manière adéquate.

La TNC dégage le palpeur au maximum de la course de retrait **MB**, sans toutefois aller au delà du point initial de la mesure. Ainsi, aucune collision ne peut donc se produire lors du retrait.

Avec la fonction **FN17: SYSWRITE ID 990 NR 6**, vous pouvez définir si le cycle doit agir sur l'entrée palpeur X12 ou X13.

## **Cycles palpeurs : fonctions spéciales 17.2 MESURE (cycle 3, option de logiciel 17) 17**

## **Paramètres du cycle**

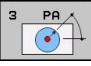

- **Nr. de paramètre pour résultat** : introduire le numéro du paramètre Q auquel doit être affectée la valeur de la première coordonnée (X) déterminée. Les valeurs Y et Z sont mémorisées dans les paramètres Q qui suivent. Plage d'introduction 0 à 1999
- **Axe de palpage** : introduire l'axe dans le sens duquel est prévu le palpage, valider avec la touche ENT. Plage d'introduction X, Y ou Z
- **Angle de palpage** : angle se référant à l'**axe de palpage** défini, dans lequel le palpeur doit se déplacer, valider avec la touche ENT. Plage d'introduction -180,0000 à 180,0000
- **Course de mesure max.** : introduire la course correspondant à la distance que doit parcourir le palpeur à partir du point initial, valider avec la touche ENT. Plage d'introduction -99999,9999 à 99999,9999
- **Avance de mesure** : introduire l'avance de mesure en mm/min. Plage d'introduction 0 à 3000,000
- **Course de retrait max.** : course de déplacement dans le sens opposé au sens de palpage, après déviation de la tige de palpage. La TNC dégage le palpeur au maximum jusqu'au point initial pour éviter toute collision. Plage d'introduction 0 à 99999,9999
- **Système de réf.? (0=EFF/1=REF)** : définir si le sens de palpage et le résultat de la mesure doivent se rapporter au système de coordonnées actuel (**EFF.**, peut être décalé ou déformé) ou au système de coordonnées machine (**REF**).

**0** : palper dans le système actuel et enregistrer le résultat de la mesure dans le système **EFF**. **1** : palper dans le système de coordonnées machine REF et enregistrer le résultat de la mesure dans le système **REF**.

- **Mode erreur (0=OFF/1=ON)** : définir si la TNC doit délivrer, ou non, un message d'erreur quand la tige de palpage est déviée en début de cycle. Quand le mode **1** est sélectionné, la TNC mémorise alors dans le 4ème paramètre de résultat la valeur **-1** et continue à exécuter le cycle.
	- **0** : délivrer un message d'erreur.
	- **1** : ne pas délivrer de message d'erreur.

### **Séquences CN**

**4 TCH PROBE 3.0 MESURE 5 TCH PROBE 3.1 Q1 6 TCH PROBE 3.2 X ANGLE : +15 7 TCH PROBE 3.3 DIST + 10 F100 MB1 SYSTEME DE REFERENCE: 0 8 TCH PROBE 3.4 ERRORMODE1**

# **17.3 Etalonnage du palpeur à commutation**

Pour déterminer exactement le point de commutation réel d'un palpeur 3D, vous devez étalonner le palpeur. Dans le cas contraire, la TNC n'est pas en mesure de fournir des résultats de mesure précis.

Vous devez toujours étalonner le palpeur lors : ■ de la mise en service d'une rupture de la tige de palpage D du changement de la tige de palpage d'une modification de l'avance de palpage ٠ d'instabilités dues, par exemple, à un × échauffement de la machine ■ d'une modification de l'axe d'outil actif La TNC prend en compte les valeurs d'étalonnage pour le palpeur actif, directement à l'issu de l'opération d'étalonnage. Les données d'outils actualisées sont actives immédiatement, un nouvel appel d'outil n'est pas nécessaire.

Lors de l'étalonnage, la TNC calcule la longueur "effective" de la tige de palpage ainsi que le rayon "effectif" de la bille de palpage. Pour étalonner le palpeur 3D, fixez sur la table de la machine une bague de réglage ou un tenon d'épaisseur connue et de rayon connu.

La TNC dispose de cycles assurant l'étalonnage de la longueur et du rayon :

Sélectionner la softkey FONCTIONS DE PALPAGE.

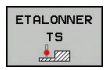

Afficher les cycles d'étalonnage en appuyant sur ETAL. TS.

Sélectionner le cycle d'étalonnage.

Cycles d'étalonnage de la TNC

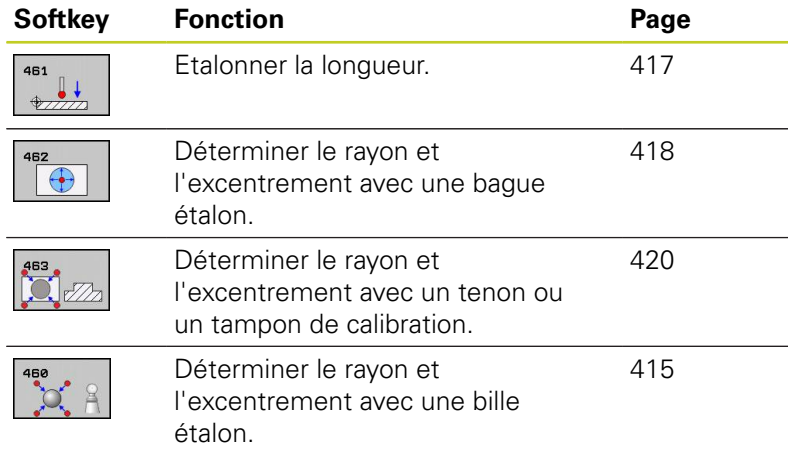

#### **Cycles palpeurs : fonctions spéciales 17**

**17.4 Afficher les valeurs d'étalonnage**

# **17.4 Afficher les valeurs d'étalonnage**

La TNC mémorise la longueur effective et le rayon effectif du palpeur dans le tableau d'outils. La TNC mémorise l'excentrement du palpeur dans le tableau des palpeurs, dans les colonnes **CAL\_OF1** (axe principal) et **CAL\_OF2** (axe secondaire). Pour afficher les valeurs mémorisées, appuyez sur la softkey du tableau palpeurs.

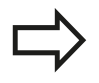

Assurez-vous que le bon numéro d'outil est actif lorsque vous utilisez le palpeur et ce, indépendamment du fait que le cycle soit exécuté en mode Automatique ou Manuel.

Pour de plus amples informations sur le tableau des palpeurs, veuillez consulter le Manuel d'utilisation, Programmation des cycles.

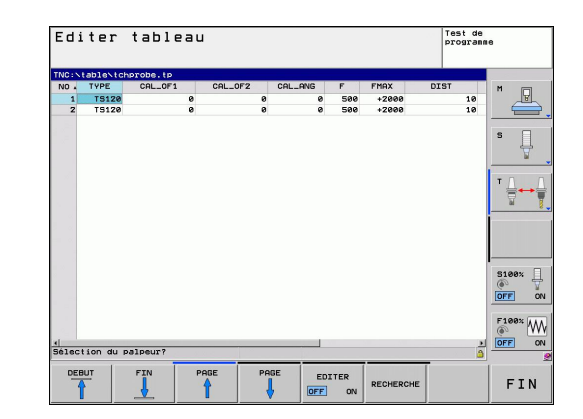

# <span id="page-414-0"></span>**17.5 ETALONNAGE TS (cycle 460, DIN/ISO : G460, option de logiciel 17)**

Le cycle 460 permet d'étalonner automatiquement un palpeur 3D à commutation avec une bille précise de calibration. Il est possible d'étalonner seulement le rayon, ou le rayon et la longueur.

- 1 Fixez la bille étalon en faisant attention au risque de collision.
- 2 Le palpeur doit être manuellement positionné dans son axe, au dessus de la bille étalon et dans le plan d'usinage, à peu près au centre de la bille.
- 3 Le premier déplacement du cycle a lieu dans le sens négatif de l'axe du palpeur.
- 4 Puis, le cycle détermine le centre exact de la bille dans l'axe du palpeur.

#### **Attention lors de la programmation!**

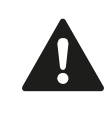

HEIDENHAIN ne garantit le fonctionnement correct des cycles de palpage qu'avec les palpeurs HEIDENHAIN.

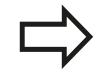

La longueur effective du palpeur se réfère toujours au point d'origine de l'outil. En règle générale, le constructeur de la machine initialise le point d'origine de l'outil sur le nez de la broche.

Avant de définir le cycle, vous devez avoir programmé un appel d'outil pour définir l'axe du palpeur.

Dans le programme, prépositionner le palpeur de telle façon qu'il se trouve à peu près au dessus du centre de la bille.

#### **Cycles palpeurs : fonctions spéciales 17**

**17.5 ETALONNAGE TS (cycle 460, DIN/ISO : G460, option de logiciel 17)**

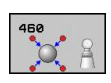

- **Rayon exact bille étalon** Q407 : introduire le rayon exact de la bille étalon utilisée. Plage d'introduction 0,0001 à 99,9999
- **Distance d'approche** Q320 (en incrémental) : distance supplémentaire entre le point de mesure et la bille du palpeur. Q320 est additionné à SET\_UP (tableau de palpeurs). Plage d'introduction 0 à 99999,9999
- **Déplacement à la hauteur de sécurité** Q301 : définir le type de positionnement du palpeur entre les points de mesure
	- **0** : positionnement à la hauteur de mesure **1** : positionnement à la hauteur de sécurité
- **Nombre des points de palpage (4/3)** Q423 : nombre des points de mesure sur le diamètre. Plage d'introduction 0 à 8
- **Angle de référence** Q380 (en absolu): angle de référence (rotation de base) pour enregistrer les points de mesure dans le système de coordonnées pièce actif. La définition d'un angle de référence peut accroître considérablement la plage de mesure d'un axe. Plage d'introduction 0 à 360,0000
- **Etalonnage de longueur** (0/1) Q433 : définir si la TNC doit également étalonner la longueur du palpeur après l'étalonnage du rayon. **0** : ne pas étalonner la longueur du palpeur.
	- **1** : étalonner la longueur du palpeur.
- **Point d'origine pour la longueur** Q434 (en absolu) : coordonnées du centre de la bille étalon. La définition n'est indispensable que si l'étalonnage de longueur doit avoir lieu. Plage d'introduction -99999,9999 à 99999,9999

#### **Séquences CN**

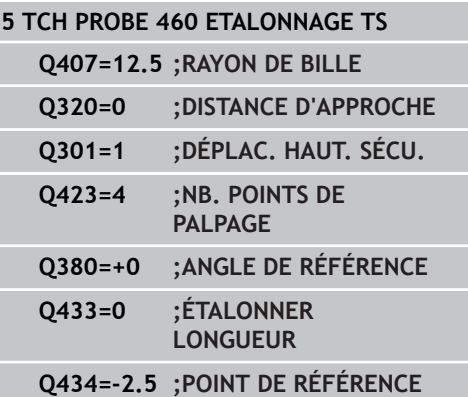

# <span id="page-416-0"></span>**17.6 ETALONNAGE DE LA LONGUEUR TS (cycle 461, DIN/ISO : G461, option de logiciel 17)**

### **Mode opératoire du cycle**

Avant de lancer le cycle d'étalonnage, vous devez initialiser le point de référence dans l'axe de broche de sorte que Z=0 sur la table de la machine et pré-positionner le palpeur au dessus de la bague étalon.

- 1 La TNC oriente le palpeur vers l'angle **CAL\_ANG** du tableau des palpeurs (uniquement si votre palpeur peut être orienté).
- 2 Partant de la position actuelle, la TNC palpe dans le sens négatif de l'axe de broche, selon l'avance de palpage (colonne **F** du tableau des palpeurs).
- 3 Puis, la TNC ramène le palpeur à la position initiale en avance rapide (colonne **FMAX** du tableau des palpeurs).

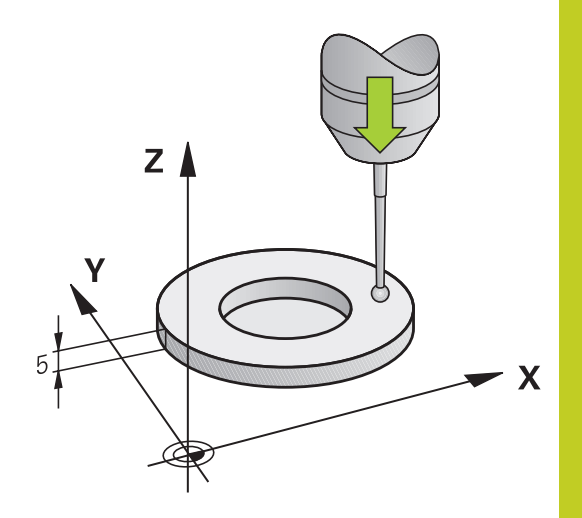

### **Attention lors de la programmation !**

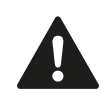

HEIDENHAIN ne garantit le fonctionnement correct des cycles de palpage qu'avec les palpeurs HEIDENHAIN.

La longueur effective du palpeur se réfère toujours au point d'origine de l'outil. En règle générale, le constructeur de la machine initialise le point d'origine de l'outil sur le nez de la broche.

Avant de définir le cycle, vous devez avoir programmé un appel d'outil pour définir l'axe du palpeur.

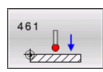

**Point de référence** Q434 (en absolu) : référence pour la longueur (p. ex. hauteur de la bague étalon). Plage d'introduction -99999,9999 à 99999,9999

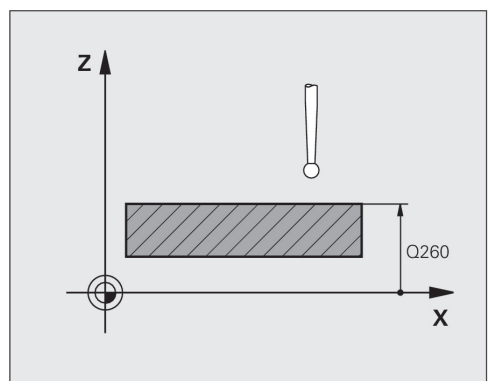

**Séquences CN**

**5 TCH PROBE 461 ETALONNAGE LONGUEUR TS Q434=+5 ;POINT DE REERENCE**

#### **Cycles palpeurs : fonctions spéciales 17**

**17.7 ETALONNAGE DU RAYON TS, INTERIEUR (cycle 462, DIN/ISO : G462, option de logiciel 17)**

# <span id="page-417-0"></span>**17.7 ETALONNAGE DU RAYON TS, INTERIEUR (cycle 462, DIN/ISO : G462, option de logiciel 17)**

### **Mode opératoire du cycle**

Avant de lancer le cycle d'étalonnage, le palpeur doit être prépositionné au centre de la bague étalon et à la hauteur de mesure souhaitée.

La TNC exécute une routine de palpage automatique lors de l'étalonnage du rayon de la bille. Lors de la première opération, la TNC détermine le centre de la bague étalon ou du tenon (mesure grossière) et y positionne le palpeur. Le rayon de la bille est ensuite déterminé lors de l'opération d'étalonnage proprement dit (mesure fine). Si le palpeur permet d'effectuer une mesure avec rotation à 180°, l'excentrement est alors déterminé pendant une opération ultérieure.

L'orientation du palpeur détermine la routine d'étalonnage :

- orientation impossible ou orientation dans une seule direction. La TNC réalise une mesure approximative et une mesure précise et définit le rayon effectif de la bille de palpage (colonne R dans tool.t).
- Orientation possible dans deux directions (p. ex. palpeurs à câble de HEIDENHAIN). La TNC réalise une mesure approximative et une mesure précise, fait tourner le palpeur sur 180° et effectue quatre routines de palpage. En plus du rayon, la mesure avec rotation de 180° permet de déterminer l'excentrement (CAL\_OF dans tchprobe.tp).
- Toutes orientations possibles (p. ex. palpeurs infrarouges HEIDENHAIN) : routine de palpage, voir "Orientation possible dans deux directions"

## **Attention lors de la programmation !**

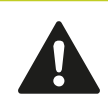

HEIDENHAIN ne garantit le fonctionnement correct des cycles de palpage qu'avec les palpeurs HEIDENHAIN.

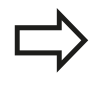

Avant de définir le cycle, vous devez avoir programmé un appel d'outil pour définir l'axe du palpeur.

Vous ne pouvez déterminer l'excentrement qu'avec le palpeur approprié.

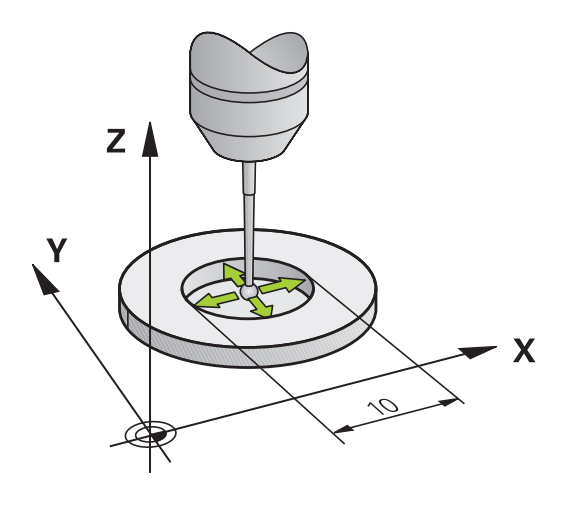

### **ETALONNAGE DU RAYON TS, INTERIEUR (cycle 462, DIN/ISO : G462, option de logiciel 17) 17.7**

La machine doit avoir été préparée par le constructeur pour pouvoir déterminer l'excentrement de la bille de palpage. Consultez le manuel de la machine !

Les caractéristiques d'orientation des palpeurs HEIDENHAIN sont déjà prédéfinies. D'autres palpeurs peuvent être configurés par le constructeur de la machine.

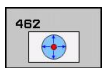

- **RAYON DE LA BAGUE** Q407 : diamètre de la bague étalon. Plage d'introduction 0 à 99,9999
- **DISTANCE D'APPROCHE** Q320 (en incrémental) : distance supplémentaire entre le point de mesure et la bille du palpeur. Q320 est additionné à SET\_UP (tableau palpeurs). Plage d'introduction 0 à 99999,9999
- **NOMBRE DE PALPAGES** Q407 (en absolu) : nombre des points de mesure sur le diamètre. Plage d'introduction 0 à 8
- **ANGLE DE REFERENCE** Q380 (en absolu) : angle compris entre l'axe principal du plan d'usinage et le premier point de palpage. Plage d'introduction 0 à 360,0000

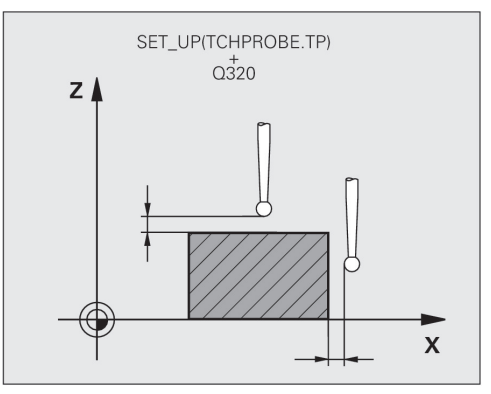

#### **Séquences CN**

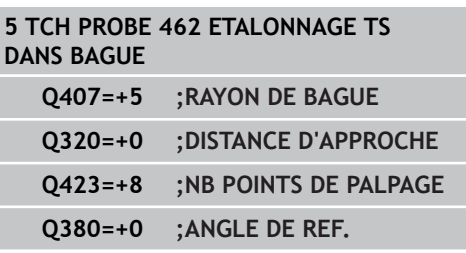

#### **Cycles palpeurs : fonctions spéciales 17**

**17.8 ETALONNAGE DU RAYON TS, EXTERIEUR (cycle 463, DIN/ISO : G463, option de logiciel 17)**

# <span id="page-419-0"></span>**17.8 ETALONNAGE DU RAYON TS, EXTERIEUR (cycle 463, DIN/ISO : G463, option de logiciel 17)**

### **Mode opératoire du cycle**

Avant de lancer le cycle d'étalonnage, vous devez pré-positionner le palpeur au centre, au dessus du tampon de calibration. Positionnez le palpeur dans l'axe du palpeur, au dessus du tampon de calibration en observant approximativement la valeur de la distance d'approche (valeur du tableau des palpeurs + valeur du cycle).

La TNC exécute une routine de palpage automatique lors de l'étalonnage du rayon de la bille. Lors de la première opération, la TNC détermine le centre de la bague étalon ou du tenon (mesure grossière) et y positionne le palpeur. Le rayon de la bille est ensuite défini lors de l'opération d'étalonnage proprement dit (mesure fine). Dans le cas ou le palpeur permet une mesure avec rotation à 180°, l'excentrement est alors déterminé dans une opération ultérieure.

L'orientation du palpeur détermine la routine d'étalonnage :

- orientation impossible ou orientation dans une seule direction. La TNC réalise une mesure approximative et une mesure précise et définit le rayon effectif de la bille de palpage (colonne R dans tool.t).
- Orientation possible dans deux directions (p. ex. palpeurs à câble de HEIDENHAIN). La TNC réalise une mesure approximative et une mesure précise, fait tourner le palpeur sur 180° et effectue quatre routines de palpage. En plus du rayon, la mesure avec rotation de 180° permet de déterminer l'excentrement (CAL\_OF dans tchprobe.tp).
- Toutes orientations possibles (p. ex. palpeurs infrarouges ш HEIDENHAIN) : routine de palpage, voir "Orientation possible dans deux directions"

### **Attention lors de la programmation !**

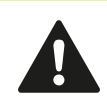

HEIDENHAIN ne garantit le fonctionnement correct des cycles de palpage qu'avec les palpeurs HEIDENHAIN.

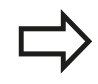

Avant de définir le cycle, vous devez avoir programmé un appel d'outil pour définir l'axe du palpeur.

Vous ne pouvez déterminer l'excentrement qu'avec le palpeur approprié.

### **ETALONNAGE DU RAYON TS, EXTERIEUR (cycle 463, DIN/ISO : G463, option de logiciel 17) 17.8**

La machine doit avoir été préparée par le constructeur pour pouvoir déterminer l'excentrement de la bille de palpage. Consultez le manuel de la machine !

Les caractéristiques d'orientation des palpeurs HEIDENHAIN sont déjà prédéfinies. D'autres palpeurs peuvent être configurés par le constructeur de la machine.

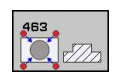

- **RAYON DU TENON** Q407 : diamètre de la bague étalon. Plage d'introduction 0 à 99,9999
- **DISTANCE D'APPROCHE** Q320 (en incrémental) : distance supplémentaire entre le point de mesure et la bille du palpeur. Q320 est additionné à SET\_UP (tableau palpeurs). Plage d'introduction 0 à 99999,9999
- **DEPLACEMENT A LA HAUTEUR DE SECURITE** Q301 : définir le type de positionnement du palpeur entre les points de mesure **0 :** positionnement à la hauteur de mesure **1 :** positionnement à la hauteur de sécurité
- **NOMBRE DE PALPAGES** Q407 (en absolu) : nombre des points de mesure sur le diamètre. Plage d'introduction 0 à 8
- **ANGLE DE REFERENCE** Q380 (en absolu) : angle compris entre l'axe principal du plan d'usinage et le premier point de palpage. Plage d'introduction 0 à 360,0000

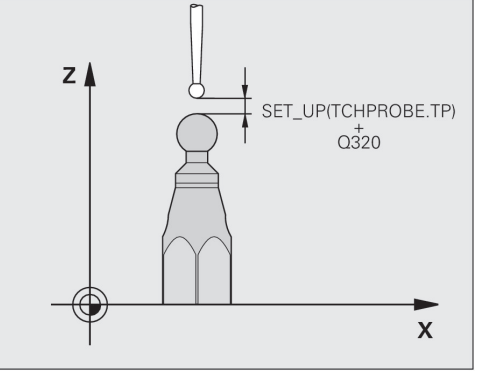

### **Séquences CN**

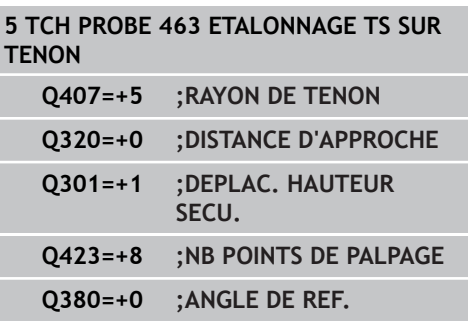

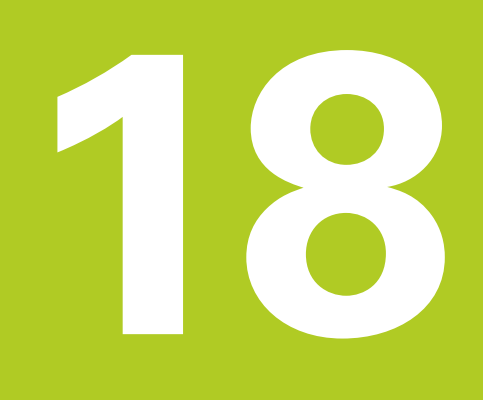

**Cycles palpeurs : mesure automatique de la cinématique**

#### **Cycles palpeurs : mesure automatique de la cinématique 18**

**18.1 Mesure de la cinématique avec les palpeurs TS (option KinematicsOpt)**

# **18.1 Mesure de la cinématique avec les palpeurs TS (option KinematicsOpt)**

## **Principes**

Les exigences en matière de précision ne cessent de croître, en particulier pour l'usinage 5 axes. Les pièces complexes doivent pouvoir être produites avec une précision reproductible, y compris sur de longues périodes.

Lors d'un usinage sur plusieurs axes, l'origine des erreurs provient - entre autres - des différences entre le modèle cinématique enregistré dans la commande numérique (voir figure de droite **1**) et les conditions cinématiques réellement présentes sur la machine (voir figure de droite **2**). Pendant le positionnement des axes rotatifs, ces écarts entraînent un défaut sur la pièce (voir figure de droite **3**). Un modèle doit être créé en étant le plus proche possible de la réalité.

La fonction TNC **KinematicsOpt** permet de faire face à la complexité de ces exigences. Un cycle de palpage 3D étalonne de manière entièrement automatique les axes rotatifs présents sur la machine, que les axes rotatifs soient associés à un plateau circulaire ou à une tête pivotante. Une bille étalon est fixée à un emplacement quelconque de la table de la machine et mesurée avec la résolution définie. Lors de la définition du cycle, il suffit d'introduire séparément pour chaque axe rotatif la plage que vous voulez mesurer.

La TNC détermine la précision statique d'inclinaison avec les valeurs mesurées. Le logiciel minimise les erreurs de positionnement résultant des mouvements d'inclinaison. A la fin de la mesure, il mémorise automatiquement la géométrie de la machine dans les constantes-machine du tableau de la cinématique.

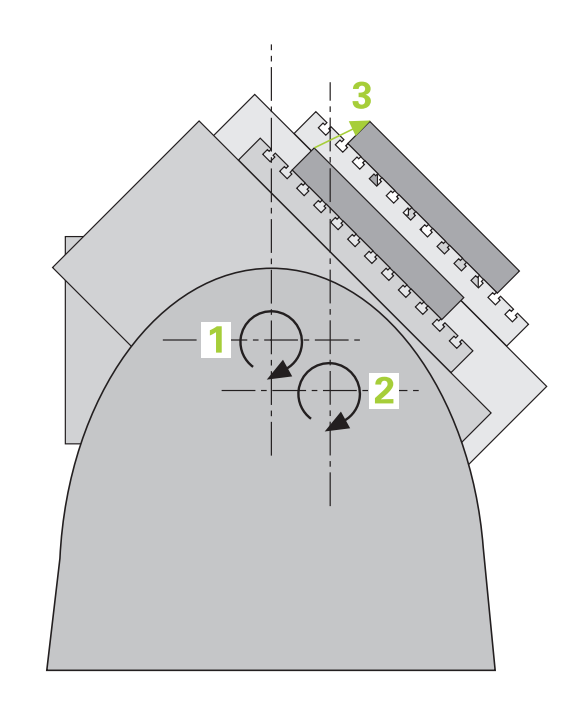

#### **Mesure de la cinématique avec les palpeurs TS (option KinematicsOpt) 18.1**

## **Résumé**

La TNC propose des cycles permettant de sauvegarder, restaurer, contrôler et optimiser automatiquement la cinématique de votre machine :

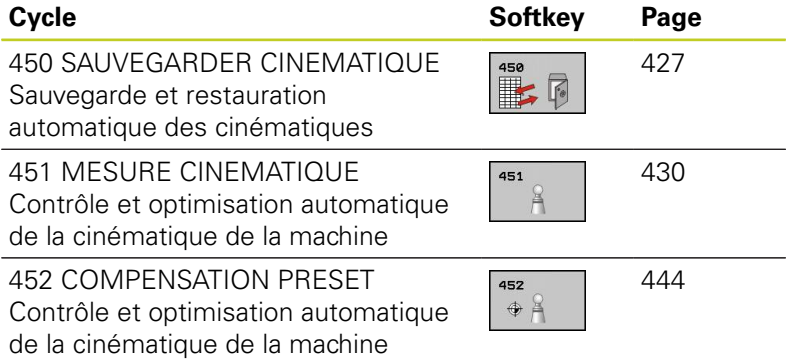

**18.2 Conditions requises**

# **18.2 Conditions requises**

Pour pouvoir utiliser KinematicsOpt, les conditions suivantes doivent être remplies :

- Les options de logiciel 48 (KinematicsOpt), 8 (option de logiciel 1) et 17 (Touch probe function) doivent être activées
- $\blacksquare$ Le palpeur 3D utilisé pour l'opération doit être étalonné
- Les cycles ne peuvent être exécutés qu'avec l'axe d'outil Z
- Une bille étalon (diamètre connu avec précision) suffisamment rigide doit être fixée à n'importe quel emplacement sur la table de la machine. HEIDENHAIN préconise l'utilisation des billes étalons HEIDENHAIN **KKH 250** (numéro de commande 655 475-01) ou **KKH 100** (numéro de commande 655 475-02) . Elles témoignent d'une grande rigidité et sont conçues spécialement pour l'étalonnage des machines. Si vous êtes intéressés, merci de bien vouloir prendre contact avec HEIDENHAIN.
- La description de la cinématique de la machine doit être intégralement et correctement définie. Les cotes de transformation doivent être enregistrées avec une précision d'environ 1 mm
- La machine doit être étalonnée géométriquement et  $\blacksquare$ intégralement (opération réalisée par le constructeur de la machine lors de sa mise en route)
- Le constructeur de la machine doit avoir défini, dans les données de configuration, les paramètres machine pour **CfgKinematicsOpt**. **MaxModification** définit le seuil de tolérance au delà duquel la TNC affiche un message comme quoi les modifications apportées aux données de la cinématique dépassent cette valeur limite. **MaxDevCalBall** définit la taille que peut avoir le rayon de la bille étalon dans le paramètre de cycle programmé. **mStrobeRotAxPos** définit une fonction M mise au point par le constructeur de la machine qui permettra de positionner les axes rotatifs.

## **Attention lors de la programmation!**

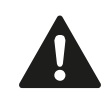

HEIDENHAIN ne garantit le fonctionnement correct des cycles de palpage qu'avec les palpeurs HEIDENHAIN.

Si une fonction M est définie dans le paramètre **mStrobeRotAxPos**, vous devez positionner l'axe rotatif à 0 degré (système EFF) avant de démarrer un des cycles KinematicsOpt (sauf 450).

Si les paramètres machines ont été modifiés par les cycles KinematicsOp, la commande doit être redémarrée. Sinon, il peut y avoir, dans certaines conditions, un risque de perte des modifications.

# <span id="page-426-0"></span>**18.3 SAUVEGARDER LA CINEMATIQUE (Cycle 450, DIN/ISO : G450, option)**

## **Mode opératoire du cycle**

Le cycle palpeur 450 permet de sauvegarder la cinématique courante de la machine ou de restaurer une cinématique préalablement sauvegardée. Les données mémorisées peuvent être affichées et effacées. Au total 16 emplacements mémoires sont disponibles.

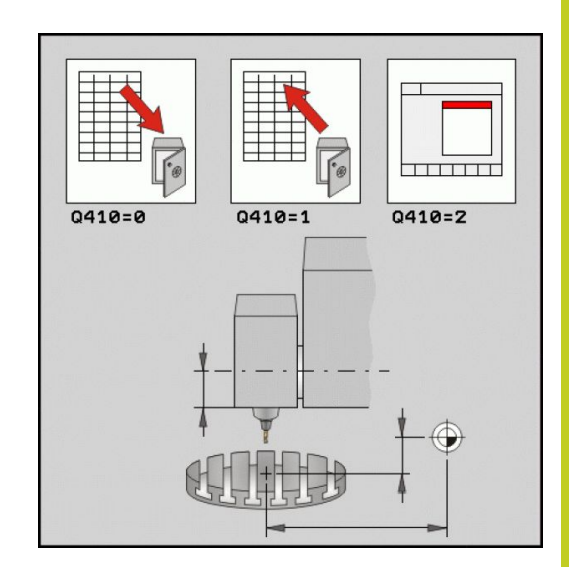

## **Attention lors de la programmation !**

Avant d'optimiser une cinématique, nous vous conseillons de sauvegarder systématiquement la cinématique courante. Avantage :

Si le résultat ne correspond pas à votre attente ou si des erreurs se produisent lors de l'optimisation (une coupure de courant, par exemple), vous pouvez alors restaurer les anciennes données.

Remarques à propos du mode **Créer** :

- Par principe, la TNC ne peut restaurer les données sauvegardées que dans une description cinématique identique.
- Une modification de la cinématique modifie toujours la valeur Preset. Si nécessaire, réinitialiser le Preset

#### **Cycles palpeurs : mesure automatique de la cinématique 18**

# **18.3 SAUVEGARDER LA CINEMATIQUE (Cycle 450, DIN/ISO : G450, option)**

## **Paramètres du cycle**

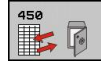

- **Mode (0/1/2/3)** Q410 : définir si la cinématique doit être sauvegardée ou restaurée
	- **0** : sauvegarder la cinématique active
	- **1** : restaurer une cinématique mémorisée
	- **2** : afficher l'état actuel de la mémoire
	- **3** : effacer un jeu de données
- **Désignation mémoire** Q409/QS409 : numéro ou nom de l'identificateur du jeu de données. La longueur de la chaîne ne doit pas dépasser 16 caractères. Au total 16 emplacements mémoires sont disponibles. Sans fonction, si le mode 2 est sélectionné. Des jokers peuvent être utilisés dans les modes 1 et 3 (créer et effacer). Si en utilisant des jokers, plusieurs jeux de données sont trouvés, les valeurs moyennes des données sont restaurées (mode 1), ou tous les jeux de données sont effacés après confirmation (mode 3). Il existe les jokers suivants :
	- **?** : un seul caractère indéfini
	- **\$** : un seul caractère alphabétique (lettre)
	- **#** : un seul chiffe indéfini
	- **\*** : une chaîne de caractères de longueur au choix

#### **Sauvegarde de la cinématique courante**

#### **5 TCH PROBE 450 SAUVEG. CINEMATIQUE**

**Q410=0 ;MODE**

**QS409="AB";DÉSIGNATION MÉMOIRE**

#### **Restauration des jeux de données**

**5 TCH PROBE 450 SAUVEG. CINEMATIQUE**

**Q410=1 ;MODE**

**QS409="AB";DÉSIGNATION MÉMOIRE**

#### **Afficher tous les jeux de données mémorisés**

#### **5 TCH PROBE 450 SAUVEG. CINEMATIQUE**

**Q410=2 ;MODE**

**QS409="AB";DÉSIGNATION MÉMOIRE**

#### **Effacer des jeux de données**

#### **5 TCH PROBE 450 SAUVEG.**

**CINEMATIQUE**

**Q410=3 ;MODE**

**QS409="AB";DÉSIGNATION MÉMOIRE**

## **Fonction de fichier journal**

Après avoir exécuté le cycle 450, la TNC génère un fichier journal (**TCHPR450.TXT**) contenant les données suivantes :

- Date et heure de création du fichier journal
- Chemin d'accès au programme CN à partir duquel le cycle a été ш exécuté
- Mode exécuté (0=sauvegarder/1=créer/2=état de la mémoire/3=effacer)
- Identificateur de la cinématique courante
- Identificateur du jeu de données introduit

Les autres données du protocole dépendent du mode sélectionné :

- Mode 0 : enregistrement dans un fichier journal de toutes les données d'axes et transformations de la chaîne cinématique que la TNC a sauvegardées
- Mode 1 : enregistrement dans un fichier journal de toutes les transformations antérieures et postérieures à la restauration
- Mode 2 : liste des jeux de données mémorisés  $\blacksquare$
- $\blacksquare$ Mode 3 : liste des jeux de données effacés

### **SAUVEGARDER LA CINEMATIQUE (Cycle 450, DIN/ISO : G450, option) 18.3**

## **Remarques sur le maintien des données**

La TNC mémorise les données sauvegardées dans le fichier **TNC: \table\DATA450.KD**. Par exemple, ce fichier peut être sauvegardé sur un PC externe avec **TNCREMO**. Si le fichier est effacé, les données sauvegardées sont également perdues. Une modification manuelle des données du fichier peut avoir comme conséquence de corrompre les jeux de données et de les rendre inutilisables.

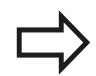

Si le fichier **TNC:\table\DATA450.KD** n'existe pas, il est créé automatiquement lors de l'exécution du cycle 450.

Ne faites aucune modification manuelle aux données sauvegardées..

Sauvegardez le fichier **TNC:\table\DATA450.KD** pour pouvoir le restaurer si nécessaire (p. ex. en cas de support de données défectueux).

# <span id="page-429-0"></span>**18.4 MESURE DE LA CINEMATIQUE (cycle 451, DIN/ISO : G451, option)**

## **Mode opératoire du cycle**

Le cycle palpeur 451 permet de contrôler et, si nécessaire, optimiser la cinématique de votre machine. A l'aide d'un palpeur 3D TS, vous mesurez une bille étalon HEIDENHAIN que vous fixez sur la table de la machine.

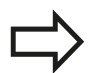

HEIDENHAIN préconise l'utilisation des billes étalons **KKH 250** (numéro de commande 655 475-01) ou **KKH 100** (numéro de commande 655 475-02). Elles témoignent d'une grande rigidité et sont conçues spécialement pour l'étalonnage des machines. Si vous êtes intéressés, merci de bien vouloir prendre contact avec HEIDENHAIN.

La TNC détermine la précision statique d'inclinaison. Le logiciel minimise les erreurs dans l'espace résultant des mouvements d'inclinaison et, à la fin de la mesure, mémorise automatiquement la géométrie de la machine dans les constantes-machine correspondantes de la description cinématique.

- 1 Fixez la bille étalon en faisant attention au risque de collision.
- 2 En mode manuel, initialisez le point de référence au centre de la bille ou si **Q431=1** ou **Q431=3**, positionnez manuellement le palpeur dans son axe, au dessus de la bille étalon et dans le plan d'usinage, au centre de la bille.
- 3 Sélectionnez le mode Exécution de programme et démarrez le programme d'étalonnage.
- 4 La TNC mesure automatiquement tous les axes rotatifs les uns après les autres, selon la résolution souhaitée.
- 5 La TNC mémorise les valeurs de mesure dans les paramètres Q suivants :

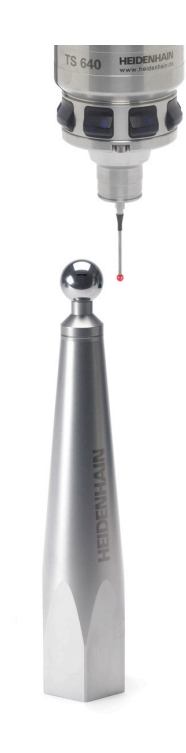

# **MESURE DE LA CINEMATIQUE (cycle 451, DIN/ISO : G451, option) 18.4**

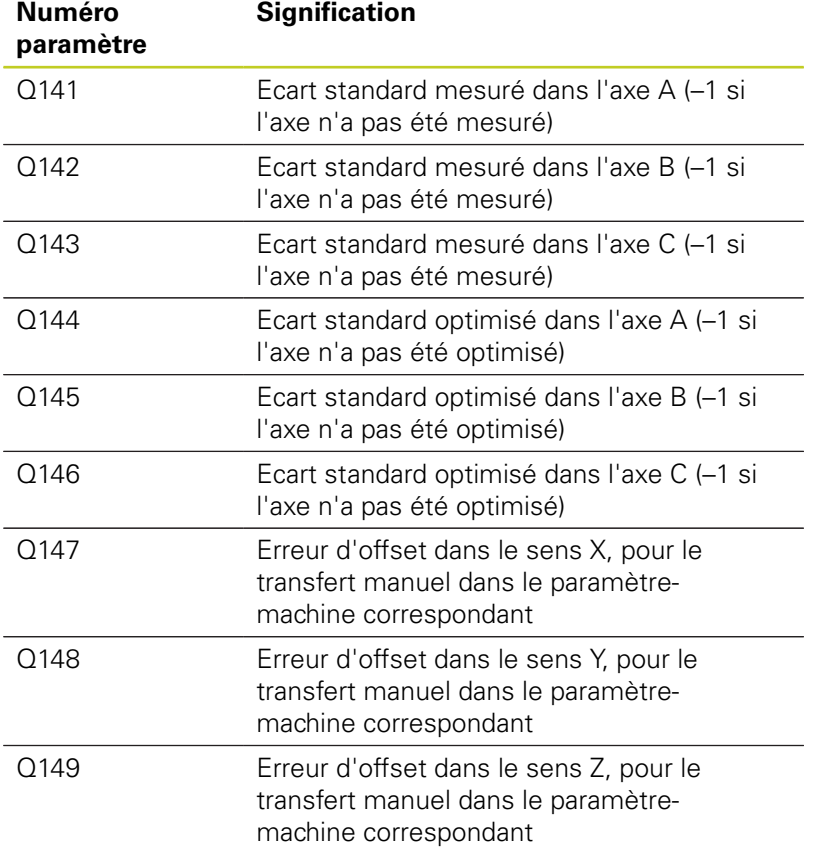

## **Cycles palpeurs : mesure automatique de la cinématique 18.4 MESURE DE LA CINEMATIQUE (cycle 451, DIN/ISO : G451, option) 18**

## **Sens du positionnement**

Le sens du positionnement de l'axe rotatif à mesurer résulte de l'angle initial et de l'angle final que vous avez définis dans le cycle. Une mesure de référence est réalisée automatiquement à 0°.

Choisir l'angle initial et l'angle final de manière à ce que la TNC n'ait pas à mesurer deux fois la même position. La double mesure de point (p. ex. position de mesure +90° et -270°) n'est pas judicieuse mais n'occasionne pas de message d'erreur.

- Exemple : angle initial =  $+90^{\circ}$ , angle final =  $-90^{\circ}$ 
	- Angle initial  $= +90^\circ$
	- Angle final  $= -90^\circ$
	- Nombre de points de mesure  $= 4$
	- Incrément angulaire calculé =  $(-90 +90) / (4-1) = -60^{\circ}$
	- Point de mesure  $1 = +90^\circ$
	- Point de mesure  $2 = +30^{\circ}$
	- Point de mesure  $3 = -30^\circ$
	- Point de mesure  $4 = -90^\circ$
- Exemple : angle initial =  $+90^{\circ}$ , angle final =  $+270^{\circ}$ 
	- Angle initial  $= +90^\circ$
	- Angle final  $= +270^\circ$
	- Nombre de points de mesure  $= 4$
	- Incrément angulaire calculé =  $(270 90) / (4-1) = +60^{\circ}$
	- Point de mesure  $1 = +90^\circ$
	- Point de mesure  $2 = +150^{\circ}$
	- Point de mesure  $3 = +210^{\circ}$
	- Point de mesure  $4 = +270^{\circ}$
### **Machines avec axes à denture Hirth**

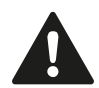

#### **Attention, risque de collision!**

Pour le positionnement, l'axe doit sortir du crantage Hirth. Par conséquent, prévoyez une distance d'approche suffisante pour éviter toutes collisions entre le palpeur et la bille étalon. Dans le même temps, veiller à ce qu'il y ait suffisamment de place pour un positionnement à la distance d'approche (fin de course logiciel).

Définir une hauteur de retrait **Q408** supérieure à 0 si l'option de logiciel 2 (**M128**, **FUNCTION TCPM**) n'est pas disponible.

Si nécessaire, la TNC arrondit les positions de mesure pour qu'elles correspondent au crantage Hirth (en fonction de l'angle initial, de l'angle final et du nombre de points de mesure).

En fonction de la configuration de la machine, la TNC peut ne pas positionner automatiquement les axes rotatifs. Dans ce cas, vous avez besoin d'une fonction M spéciale du constructeur de la machine pour déplacer les axes rotatifs. Pour cela, le constructeur de la machine doit avoir enregistré le numéro de la fonction M dans le paramètre machine mStrobeRotAxPos.

Les positions de mesure sont calculées à partir de l'angle initial, de l'angle final et du nombre de mesures pour l'axe concerné et la denture Hirth.

#### **Exemple de calcul des positions de mesure pour un axe A :**

Angle initial **Q411** = -30 Angle final **Q412** = +90 Nombre de points de mesure **Q414** = 4 Denture Hirth  $= 3^\circ$ Incrément angulaire calculé =  $( Q412 - Q411 ) / ( Q414 - 1 )$ Incrément angulaire calculé =  $(90 - 30) / (4 - 1) = 120 / 3 = 40$ Position de mesure  $1 = 0.411 + 0$  \* incrément angulaire =  $-30^{\circ}$  --> -30° Position de mesure  $2 = 0.411 + 1$  \* incrément angulaire =  $+10^{\circ}$  --> 9° Position de mesure  $3 = 0.411 + 2$  \* incrément angulaire =  $+50^{\circ}$  --> 51° Position de mesure  $4 = 0.411 + 3$  \* incrément angulaire =  $+90^{\circ}$  --> 90°

**18**

## **Cycles palpeurs : mesure automatique de la cinématique 18.4 MESURE DE LA CINEMATIQUE (cycle 451, DIN/ISO : G451, option) 18**

### **Choisir le nombre des points de mesure**

Pour gagner du temps, vous pouvez procéder à une optimisation grossière avec un petit nombre de points de mesure (1-2).

Vous exécutez ensuite une optimisation fine avec un nombre moyen de points de mesure (valeur préconisée = 4). Un plus grand nombre de points de mesure n'apporte généralement pas de meilleurs résultats. Idéalement, il est conseillé de répartir régulièrement les points de mesure sur toute la plage d'inclinaison de l'axe.

Nous conseillons donc de mesurer un axe sur une plage d'inclinaison de 0-360° avec 3 points de mesure à 90°, 180° et 270°. Définissez alors un angle initial de 90° et un angle final de 270°.

Si vous désirez contrôler la précision correspondante, vous pouvez alors indiquer un nombre plus élevé de points de mesure en mode **Contrôler**.

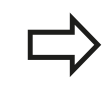

Si un point de mesure est défini à 0°, celui-ci est ignoré car avec 0°, l'opération suivante est toujours la mesure de référence.

### **Choisir la position de la bille étalon sur la table de la machine**

En principe, vous pouvez fixer la bille étalon à n'importe quel endroit accessible sur la table de la machine, mais également sur les dispositifs de serrage ou les pièces. Les facteurs suivants peuvent influencer positivement le résultat de la mesure :

- machines avec plateau circulaire/plateau pivotant : brider la bille étalon aussi loin que possible du centre de rotation.
- machines présentant de longues courses de déplacement : fixer la bille étalon aussi près que possible de la future position d'usinage.

### **Mesure de la cinématique : précisionprécision**

Les erreurs de géométrie et de positionnement de la machine influent sur les valeurs de mesure et, par conséquent, sur l'optimisation d'un axe rotatif. Une erreur résiduelle que l'on ne peut pas éliminer sera ainsi toujours présente.

S'il n'y avait pas d'erreurs de géométrie et de positionnement, on pourrait reproduire avec précision les valeurs déterminées par le cycle à n'importe quel emplacement sur la machine et à un moment précis. Plus les erreurs de géométrie et de positionnement sont importantes, et plus la dispersion des résultats est importante si vous faites les mesures à différentes postions.

La dispersion figurant dans le procès-verbal est un indicateur de précision des mouvements statiques d'inclinaison d'une machine. Concernant la précision, il faut tenir compte également du rayon du cercle de mesure, du nombre et de la position des points de mesure. La dispersion ne peut pas être calculée avec un seul point de mesure. Dans ce cas, la dispersion indiquée correspond à l'erreur dans l'espace du point de mesure.

Si plusieurs axes rotatifs se déplacent simultanément, leurs erreurs se superposent et, dans le cas le plus défavorable, elles s'additionnent.

Si votre machine est équipée d'une broche asservie, il faut activer l'actualisation angulaire dans le tableau des palpeurs (**colonne TRACK**). En général, cela permet d'améliorer la précision des mesures réalisées avec un palpeur 3D.

Désactiver si nécessaire le blocage des axes rotatifs pendant toute la durée de la mesure, sinon les résultats de celle-ci peuvent être faussés. Consultez le manuel de votre machine.

**18**

## **Cycles palpeurs : mesure automatique de la cinématique 18.4 MESURE DE LA CINEMATIQUE (cycle 451, DIN/ISO : G451, option) 18**

## **Remarques relatives aux différentes méthodes de calibration**

- **Optimisation grossière lors de la mise en route après l'introduction de valeurs approximatives**
	- Nombre de points de mesure entre 1 et 2
	- Incrément angulaire des axes rotatifs : environ  $90^\circ$
- **Optimisation précise sur toute la course de déplacement**
	- Nombre de points de mesure entre 3 et 6
	- L'angle initial et l'angle final doivent autant que possible couvrir une grande course de déplacement des axes rotatifs.
	- Positionnez la bille étalon sur la table de la machine de manière à obtenir un grand rayon du cercle de mesure pour les axes rotatifs de la table. Ou faites en sorte que l'étalonnage ait lieu à une position représentative (p. ex. au centre de la zone de déplacement) pour les axes rotatifs de la tête.

### **Optimisation d'une position spéciale de l'axe rotatif**

- Nombre de points de mesure entre 2 et 3
- Les mesures sont assurées autour de l'angle de l'axe rotatif où l'usinage doit être exécuté ultérieurement.
- Positionnez la bille étalon sur la table de la machine de manière à ce que la calibration ait lieu au même endroit que l'usinage.

#### **Vérifiez la précision de la machine.**

- Nombre de points de mesure entre 4 et 8
- L'angle initial et l'angle final doivent autant que possible couvrir une grande course de déplacement des axes rotatifs.

#### $\blacksquare$ **Détermination du jeu de l'axe rotatif**

- Nombre de points de mesure entre 8 et 12
- L'angle initial et l'angle final doivent autant que possible couvrir une grande course de déplacement des axes rotatifs.

### **Jeu à l'inversion**

Le jeu à l'inversion est un jeu très faible entre le capteur rotatif (système de mesure angulaire) et la table, généré lors d'un changement de direction, Si les axes rotatifs ont du jeu en dehors de la chaîne d'asservissement, ils peuvent générer d'importantes erreurs lors de l'inclinaison.

Le paramètre à introduire **Q432** permet d'activer la mesure du jeu à l'inversion. Pour cela, introduisez un angle que la TNC utilise comme angle de dépassement. Le cycle exécute deux mesures par axe rotatif. Si vous introduisez la valeur angulaire 0, la TNC ne détermine pas de jeu à l'inversion.

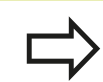

La TNC n'applique aucune compensation automatique de jeu à l'inversion.

Si le rayon du cercle de mesure est < 1 mm, la TNC ne mesure plus le jeu à l'inversion. Plus le rayon du cercle de mesure est grand et plus le jeu à l'inversion calculé par la TNC est précis [\(voir "Fonction de fichier](#page-442-0) [journal", Page 443](#page-442-0)).

Il n'est pas possible de déterminer le jeu à l'inversion si une fonction M assurant le positionnement des axes rotatifs est initialisée dans le paramètre machine mStrobeRotAxPos ou si l'axe présente une denture Hirth.

**18**

### **Cycles palpeurs : mesure automatique de la cinématique 18.4 MESURE DE LA CINEMATIQUE (cycle 451, DIN/ISO : G451, option) 18**

### **Attention lors de la programmation !**

Veiller à ce que toutes les fonctions d'inclinaison du plan d'usinage soient réinitialisées. **M128** ou **FUNCTION TCPM** sont désactivées. Choisir la position de la bille étalon sur la table de la machine de manière à ce que l'opération de mesure n'engendre aucune collision. Avant la définition du cycle, vous devez soit initialiser et activer le point d'origine au centre de la bille étalon, ou initialiser en conséquence le paramètre Q431 à 1 ou à 3. Si le paramètre machine mStrobeRotAxPos est défini différent de -1 (fonction M positionne les axes rotatifs), ne démarrez une mesure que si tous les axes sont à 0°. Pour l'avance de déplacement à la hauteur de palpage dans l'axe du palpeur, la TNC utilise la plus petite valeur entre le paramètre de cycle **Q253** et la valeur **FMAX** du tableau des palpeurs. En règle générale, la TNC déplace les axes rotatifs selon l'avance de positionnement **Q253** ; la surveillance du palpeur est alors désactivée. En mode Optimisation, si les données cinématiques calculées sont supérieures à la valeur limite autorisée (**maxModification**), la TNC délivre un message d'avertissement. Vous devez alors valider les valeurs déterminées avec Marche CN. Une modification de la cinématique modifie toujours la valeur Preset. Après une optimisation, réinitialiser la valeur Preset. A chaque opération de palpage, la TNC détermine d'abord le rayon de la bille étalon. Si le rayon mesuré de la bille varie du rayon programmé en dépassant la valeur limite définie dans le paramètre-machine **maxDevCalBall**, la TNC délivre un message d'erreur et interrompt la mesure. Si vous interrompez le cycle pendant l'étalonnage, les données de cinématique risquent de ne plus être conformes à leur état d'origine. Avant d'effectuer une optimisation, sauvegardez la cinématique courante

avec le cycle 450 pour pouvoir restaurer la dernière cinématique en cas d'erreur. Programmation en pouces : la TNC délivre par

principe les résultats des mesures et les données du procès-verbal en mm.

Dans la définition du cycle, la TNC ignore les données concernant les axes inactifs.

### **Paramètres du cycle**

 $451$ P **Mode (0=contrôler/1=mesurer)** Q406 : définir si la TNC doit contrôler ou optimiser la cinématique active

**0** : contrôler la cinématique active. La TNC mesure la cinématique des axes rotatifs que vous avez définis, mais ne modifie pas la cinématique courante. Elle affiche les résultats des mesures dans un procès-verbal.

**1** : optimiser la cinématique active. La TNC mesure la cinématique des axes rotatifs que vous avez définis et **optimise la position** des axes rotatifs de la cinématique active.

- **Rayon exact bille étalon** Q407 : introduire le rayon exact de la bille étalon utilisée. Plage d'introduction 0,0001 à 99,9999
- **Distance d'approche** Q320 (en incrémental) : distance supplémentaire entre le point de mesure et la bille du palpeur. Q320 est additionné à SET\_UP dans le tableau palpeurs. Plage d'introduction 0 à 99999,9999 ou **PREDEF**
- **Hauteur de retrait** Q408 (en absolu) : plage d'introduction 0,0001 à 99999,9999
	- $\blacksquare$  Introduction 0 :

pas de positionnement à la hauteur de retrait, la TNC va à la position de mesure suivante sur l'axe à étalonner. Non autorisé pour les axes Hirth! La TNC va la première position de mesure dans l'ordre A, puis B, puis C

Introduction  $> 0$  :

hauteur de retrait dans le système de coordonnées pièce non incliné à laquelle la TNC positionne l'axe de broche avant de positionner l'/les axe(s) rotatif(s). En plus, la TNC positionne le palpeur au point zéro, dans le plan d'usinage. Dans ce mode, la surveillance du palpeur est inactive. Définir la vitesse de positionnement dans le paramètre Q253

**Avance de pré-positionnement** Q253 : vitesse de déplacement de l'outil lors du positionnement, en mm/min. Plage d'introduction 0,0001 à 99999,9999 ou **FMAX**, **FAUTO**, **PREDEF**

#### **Sauvegarder et contrôler la cinématique**

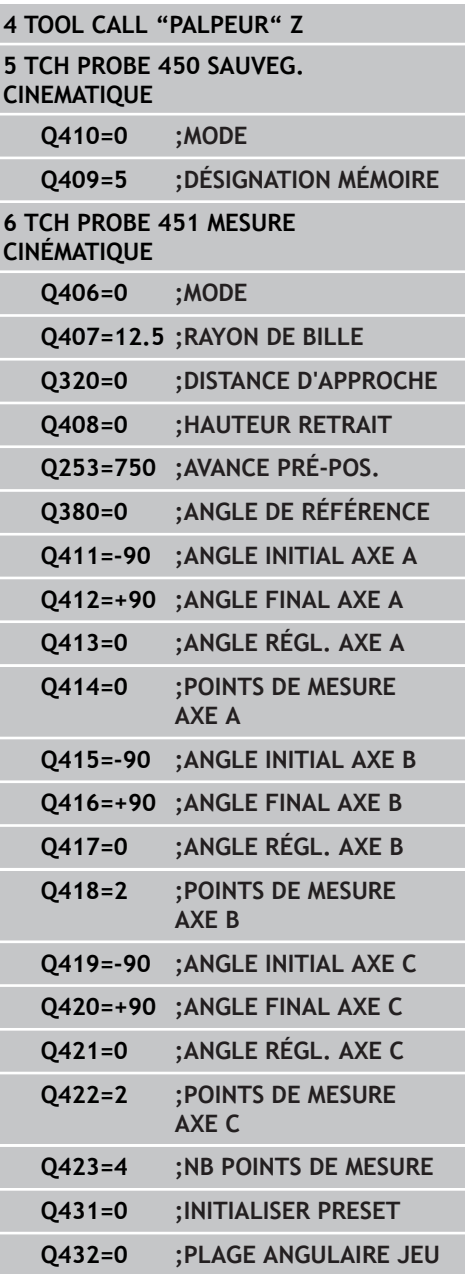

### **Cycles palpeurs : mesure automatique de la cinématique 18.4 MESURE DE LA CINEMATIQUE (cycle 451, DIN/ISO : G451, option) 18**

- **Angle de référence** Q380 (en absolu) : angle de référence (rotation de base) pour enregistrer les points de mesure dans le système actuel de coordonnées pièce. La définition d'un angle de référence peut accroître considérablement la plage de mesure d'un axe. Plage d'introduction 0 à 360,0000
- **Angle initial axe A** Q411 (en absolu) : angle initial dans l'axe A sur lequel doit avoir lieu la première mesure. Plage d'introduction -359,999 à 359,999
- **Angle final axe A** Q412 (en absolu) : angle final dans l'axe A sur lequel doit avoir lieu la dernière mesure. Plage d'introduction -359,999 à 359,999
- **Angle de réglage axe A** Q413 : angle de réglage de l'axe A avec lequel les autres axes rotatifs doivent être étalonnés. Plage d'introduction -359,999 à 359,999
- ▶ Nb points de mesure axe A Q414 : nombre de palpages à exécuter par la TNC pour étalonner l'axe A. Si la valeur introduite  $= 0$ , la TNC ne mesure pas cet axe. Plage d'introduction 0 à 12
- ▶ Angle initial axe **B** Q415 (en absolu) : angle initial dans l'axe B sur lequel la première mesure doit avoir lieu. Plage d'introduction -359,999 à 359,999
- ▶ **Angle final axe B** Q416 (en absolu) : angle final dans l'axe B sur lequel la dernière mesure doit avoir lieu. Plage d'introduction -359,999 à 359,999
- **Angle de réglage axe B** Q417 : angle de réglage de l'axe B avec lequel les autres axes rotatifs doivent être étalonnés. Plage d'introduction -359,999 à 359,999
- **Nb points de mesure axe B** Q418 : nombre de palpages à exécuter par la TNC pour étalonner l'axe B. Si la valeur introduite  $= 0$ , la TNC n'étalonne pas cet axe. Plage d'introduction 0 à 12
- ▶ **Angle initial axe C** Q419 (en absolu) : angle initial dans l'axe C sur lequel la première mesure doit avoir lieu. Plage d'introduction -359,999 à 359,999
- **Angle final axe C** Q420 (en absolu) : angle final dans l'axe C sur lequel la dernière mesure doit avoir lieu. Plage d'introduction -359,999 à 359,999
- **Angle de réglage axe C** Q421: angle de réglage de l'axe C avec lequel les autres axes rotatifs doivent être étalonnés. Plage d'introduction -359,999 à 359,999
- ▶ Nb points de mesure axe C Q422: nombre de palpages à exécuter par la TNC pour étalonner l'axe C. Plage d'introduction 0 à 12. Avec une valeur =  $0$ , la TNC ne mesure pas cet axe.
- **Nombre de points de mesure (3-8)** Q423 : nombre des palpages que doit effectuer la TNC pour étalonner la bille étalon dans le plan. Plage d'introduction 3 à 8. Moins les points de mesure sont nombreux, plus la vitesse est élevée ; plus les

points sont nombreux, plus la précision de mesure est grande.

**Initialiser preset (0/1/2/3)** Q431 : définir si la TNC doit initialiser automatiquement le preset actif (point de référence) au centre de la bille

**0** : ne pas initialiser automatiquement le preset au centre de la bille : initialiser le preset manuellement avant de démarrer le cycle.

**1** : initialiser automatiquement le preset au centre de la bille avant l'étalonnage : pré-positionner le palpeur manuellement au dessus de la bille étalon avant de démarrer le cycle.

**2** : initialiser automatiquement le preset au centre de la bille après l'étalonnage : initialiser le preset manuellement avant de démarrer le cycle. **3** : initialiser le preset au centre de la bille avant et après l'étalonnage : pré-positionner le palpeur manuellement au dessus de la bille étalon avant de démarrer le cycle.

**Plage angulaire jeu** Q432 : valeur angulaire de dépassement nécessaire pour mesurer le jeu à l'inversion de l'axe rotatif. L'angle de dépassement doit être nettement supérieur au jeu réel de l'axe rotatif. Si la valeur introduite  $= 0$ , la TNC ne mesure pas le jeu sur cet axe. Plage d'introduction : -3,0000 à +3,0000

Si vous activez l'initialisation Preset avant la mesure (Q431 = 1/3), déplacez le palpeur à proximité du centre, à la distance de sécurité (Q320 + SET\_UP), au dessus de la bille étalon avant de démarrer le cycle.

## **Cycles palpeurs : mesure automatique de la cinématique 18.4 MESURE DE LA CINEMATIQUE (cycle 451, DIN/ISO : G451, option) 18**

### **Différents modes (Q406)**

#### **Mode contrôler Q406 = 0**

- La TNC mesure les axes rotatifs dans les positions définies et détermine la précision statique de la transformation d'orientation
- La TNC écrit les résultats dans un protocole d'une éventuelle optimisation de position, mais n'opère toutefois aucune adaptation

### **Mode Optimiser position Q406 = 1**

- La TNC mesure les axes rotatifs dans les positions définies et détermine la précision statique de la transformation d'orientation.
- La TNC essaie de modifier la position de l'axe rotatif dans le modèle cinématique pour obtenir une précision plus importante.
- Les données de la machine sont adaptées automatiquement

#### **Optimisation des positions des axes rotatifs après initialisation automatique du point d'origine et mesure du jeu de l'axe rotatif**

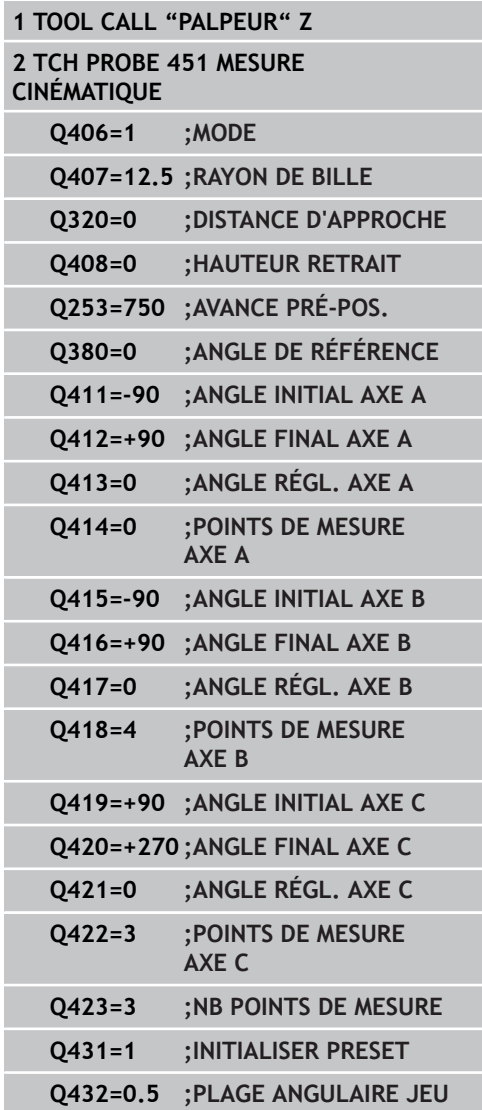

# **MESURE DE LA CINEMATIQUE (cycle 451, DIN/ISO : G451, option) 18.4**

### <span id="page-442-0"></span>**Fonction de fichier journal**

Après l'exécution du cycle 451, la TNC génère un fichier journal **(TCHPR451.TXT)** avec les données suivantes :

- Date et heure auxquelles le procès-verbal a été établi
- $\blacksquare$ Chemin d'accès au programme CN à partir duquel le cycle a été exécuté
- Mode utilisé (0=contrôler/1=optimiser position/2=optimiser pos +angle)
- Numéro de la cinématique courante
- Rayon de la bille étalon introduit
- **Pour chaque axe rotatif mesuré :** 
	- Angle initial
	- Angle final
	- Angle de réglage
	- Nombre de points de mesure
	- Dispersion (écart standard)
	- **Erreur maximale**
	- **Erreur angulaire**
	- **Jeu moyen**
	- Erreur moyenne de positionnement
	- Rayon du cercle de mesure
	- Valeurs de correction sur tous les axes (décalage Preset)
	- **Incertitude de mesure pour axes rotatifs**

### **Cycles palpeurs : mesure automatique de la cinématique 18.5 COMPENSATION PRESET (cycle 452, DIN/ISO : G452, option) 18**

# **18.5 COMPENSATION PRESET (cycle 452, DIN/ISO : G452, option)**

### **Mode opératoire du cycle**

Le cycle palpeur 452 permet d'optimiser la chaîne de transformation cinématique de votre machine [\(voir "MESURE DE](#page-429-0) [LA CINEMATIQUE \(cycle 451, DIN/ISO : G451, option\)", Page 430](#page-429-0)). La TNC corrige ensuite également le système de coordonnées pièce dans le modèle cinématique de manière à ce que le preset actuel soit au centre de la bille étalon à l'issue de l'optimisation.

Ce cycle permet, p. ex., d'adapter les têtes interchangeables les unes avec les autres.

- 1 Fixer la bille étalon.
- 2 Mesurer entièrement la tête de référence avec le cycle 451 et utiliser ensuite le cycle 451 pour initialiser le preset au centre de la bille.
- 3 Installer la deuxième tête.
- 4 Etalonner la tête interchangeable avec le cycle 452 jusqu'au point de changement de tête.
- 5 Avec le cycle 452, régler les autres têtes interchangeables par rapport à la tête de référence.

Si vous pouvez laisser la bille étalon fixée sur la table de la machine pendant l'usinage, vous pouvez compenser par exemple une dérive de la machine. Ce processus est également possible sur une machine sans axes rotatifs.

- 1 Fixer la bille étalon en faisant attention au risque de collision.
- 2 Initialiser le preset au centre de la bille étalon.
- 3 Initialiser le preset sur la pièce et lancer l'usinage de la pièce.
- 4 Avec le cycle 452, exécuter à intervalles réguliers une compensation de preset. La TNC mesure la dérive des axes concernés et la corrige dans la cinématique.

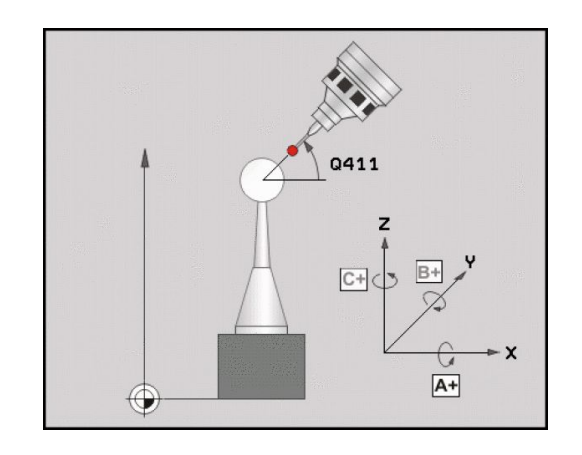

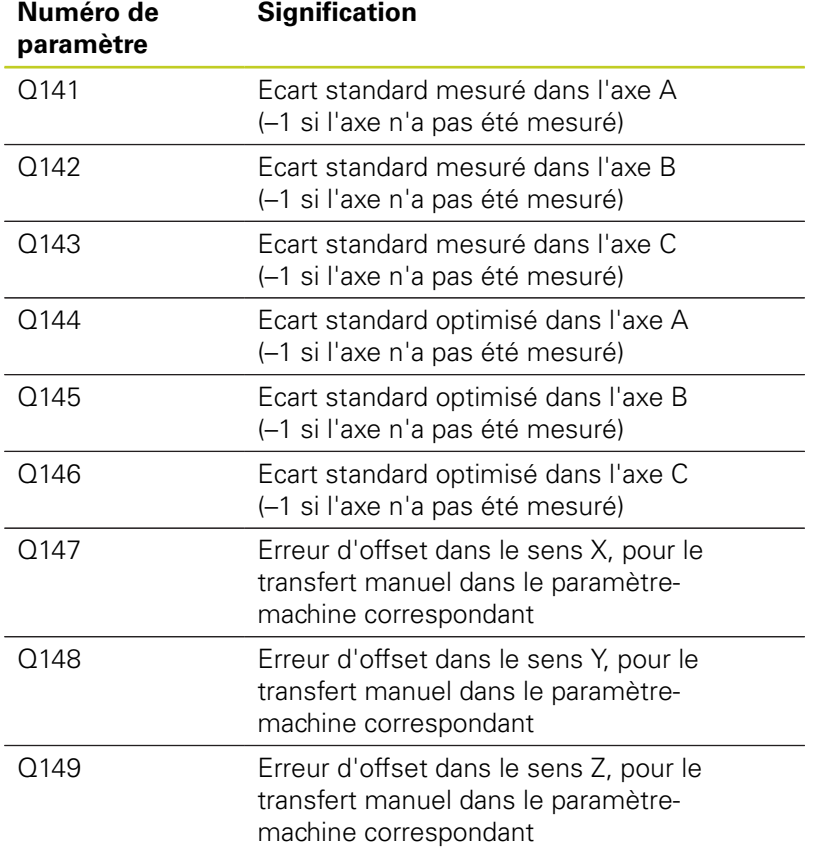

### **Cycles palpeurs : mesure automatique de la cinématique 18.5 COMPENSATION PRESET (cycle 452, DIN/ISO : G452, option) 18**

### **Attention lors de la programmation !**

Pour effectuer une compensation de preset, la cinématique doit être préparée en conséquence. Consultez le manuel de votre machine.

Veiller à ce que toutes les fonctions d'inclinaison du plan d'usinage soient réinitialisées. **M128** ou **FUNCTION TCPM** sont désactivées.

Choisir la position de la bille étalon sur la table de la machine de manière à ce que l'opération de mesure n'engendre aucune collision.

Avant la définition du cycle, vous devez initialiser le point de référence au centre de la bille étalon et l'activer.

Pour les axes non équipés de systèmes de mesure de position séparés, sélectionnez les points de mesure de manière à avoir un course de 1° jusqu'au fin de course. La TNC a besoin de cette course pour la compensation interne de jeu à l'inversion.

Pour l'avance de déplacement à la hauteur de palpage dans l'axe du palpeur, la TNC utilise la plus petite valeur entre le paramètre de cycle **Q253** et la valeur **FMAX** du tableau des palpeurs. En règle générale, la TNC déplace les axes rotatifs selon l'avance de positionnement **Q253** ; la surveillance du palpeur est alors désactivée.

Si les données cinématiques déterminées sont supérieures à la valeur limite autorisée (**maxModification**), la TNC délivre un message d'avertissement. Vous devez alors valider les valeurs calculées avec Marche CN.

Attention, une modification de la cinématique modifie toujours la valeur preset. Après une optimisation, réinitialiser la valeur preset.

A chaque opération de palpage, la TNC détermine d'abord le rayon de la bille étalon. Si le rayon mesuré de la bille varie du rayon programmé en dépassant la valeur limite définie dans le paramètre-machine **maxDevCalBall**, la TNC délivre un message d'erreur et interrompt la mesure.

Si vous interrompez le cycle pendant l'étalonnage, les données de cinématique risquent de ne plus être conformes à leur état d'origine. Avant d'effectuer une optimisation, sauvegardez la cinématique active avec le cycle 450 pour pouvoir restaurer la dernière cinématique active en cas d'erreur.

Programmation en pouces : en principe, la TNC indiquent les résultats des mesures et les données du fichier journal en mm.

### **Paramètres du cycle**

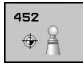

- **Rayon exact bille étalon** Q407 : introduire le rayon exact de la bille étalon utilisée. Plage d'introduction 0,0001 à 99,9999
- **Distance d'approche** Q320 (en incrémental) : distance supplémentaire entre le point de mesure et la bille du palpeur. Q320 est additionné à SET\_UP. Plage d'introduction 0 à 99999,9999 ou **PREDEF**
- **Hauteur de retrait** Q408 (en absolu) : plage d'introduction 0,0001 à 99999,9999
	- $\blacksquare$  Introduction 0 :

pas de positionnement à la hauteur de retrait, la TNC va à la position de mesure suivante sur l'axe à étalonner. Interdit pour les axes Hirth ! La TNC va la première position de mesure dans l'ordre A, puis B, puis C.

 $\blacksquare$  Introduction  $> 0$  :

hauteur de retrait dans le système de coordonnées pièce non incliné à laquelle la TNC positionne l'axe de broche avant de positionner l'/les axe(s) rotatif(s). En plus, la TNC positionne le palpeur au point zéro, dans le plan d'usinage. Dans ce mode, la surveillance du palpeur est inactive. Définir la vitesse de positionnement dans le paramètre Q253.

- **Avance de pré-positionnement** Q253 : vitesse de déplacement de l'outil lors du positionnement, en mm/min. Plage d'introduction 0,0001 à 99999,9999 ou **FMAX**, **FAUTO**, **PREDEF**
- **Angle de référence** Q380 (en absolu) : angle de référence (rotation de base) pour enregistrer les points de mesure dans le système actif de coordonnées pièce. La définition d'un angle de référence peut accroître considérablement la plage de mesure d'un axe. Plage d'introduction 0 à 360,0000
- ▶ Angle initial axe A Q411 (en absolu) : angle initial dans l'axe A sur lequel doit avoir lieu la première mesure. Plage d'introduction -359,999 à 359,999
- **Angle final axe A** Q412 (en absolu) : angle final dans l'axe A sur lequel doit avoir lieu la dernière mesure. Plage d'introduction -359,999 à 359,999
- **Angle de réglage axe A** Q413 : angle de réglage de l'axe A avec lequel les autres axes rotatifs doivent être étalonnés. Plage d'introduction -359,999 à 359,999
- **Nb points de mesure axe A** Q414 : nombre de palpages à exécuter par la TNC pour étalonner l'axe A. Si la valeur introduite = 0, la TNC n'étalonne pas cet axe. Plage d'introduction 0 à 12
- ▶ Angle initial axe **B** Q415 (en absolu) : angle initial dans l'axe B sur lequel la première mesure doit avoir lieu. Plage d'introduction -359,999 à 359,999

#### **Programme de calibration**

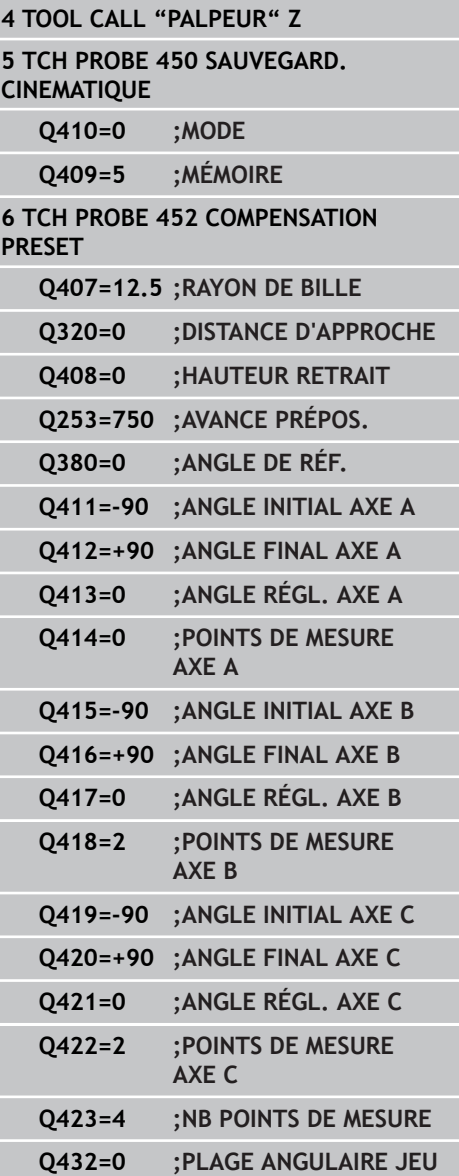

### **Cycles palpeurs : mesure automatique de la cinématique 18.5 COMPENSATION PRESET (cycle 452, DIN/ISO : G452, option) 18**

- ▶ **Angle final axe B** Q416 (en absolu) : angle final dans l'axe B sur lequel la dernière mesure doit avoir lieu. Plage d'introduction -359,999 à 359,999
- **Angle de réglage axe B** Q417 : angle de réglage de l'axe B avec lequel les autres axes rotatifs doivent être étalonnés. Plage d'introduction -359,999 à 359,999
- **Nb points de mesure axe B** Q418 : nombre de palpages à exécuter par la TNC pour étalonner l'axe B. Si la valeur introduite  $= 0$ , la TNC n'étalonne pas cet axe. Plage d'introduction 0 à 12
- ▶ **Angle initial axe C** Q419 (en absolu) : angle initial dans l'axe C sur lequel la première mesure doit avoir lieu. Plage d'introduction -359,999 à 359,999
- **Angle final axe C** Q420 (en absolu) : angle final dans l'axe C sur lequel la dernière mesure doit avoir lieu. Plage d'introduction -359,999 à 359,999
- **Angle de réglage axe C** Q421: angle de réglage de l'axe C avec lequel les autres axes rotatifs doivent être étalonnés. Plage d'introduction -359,999 à 359,999
- ▶ Nb points de mesure axe C Q422: nombre de palpages à exécuter par la TNC pour étalonner l'axe C. Si la valeur introduite = 0, la TNC n'étalonne pas cet axe. Plage d'introduction 0 à 12
- **Nombre de points de mesure (4/3)** Q423 : définir si la TNC doit étalonner la bille étalon dans le plan avec 4 ou 3 points de palpage. Plage d'introduction 3 à 8 mesures
- **Plage angulaire jeu** Q432 : valeur angulaire de dépassement nécessaire pour mesurer le jeu à l'inversion de l'axe rotatif. L'angle de dépassement doit être nettement supérieur au jeu réel de l'axe rotatif. Si la valeur introduite  $= 0$ , la TNC ne mesure pas le jeu sur cet axe. Plage d'introduction : -3,0000 à +3,0000

### **Alignement des têtes interchangeables**

L'objectif de ce processus est de faire en sorte que le preset reste inchangé sur la pièce après avoir changé les axes rotatifs (changement de tête).

L'exemple suivant décrit le réglage d'une tête orientable 2 axes A et C. L'axe A est changé, l'axe C fait partie de la configuration de base de la machine.

- Installer l'une des têtes interchangeables qui doit servir de tête de référence.
- Fixer la bille étalon.
- **Installer le palpeur.**
- Utiliser le cycle 451 pour étalonner intégralement la cinématique de la tête de référence.
- initialiser le preset (avec  $Q$ 431 = 2 ou 3 dans le cycle 451) après avoir étalonné la tête de référence.

#### **Etalonner la tête de référence**

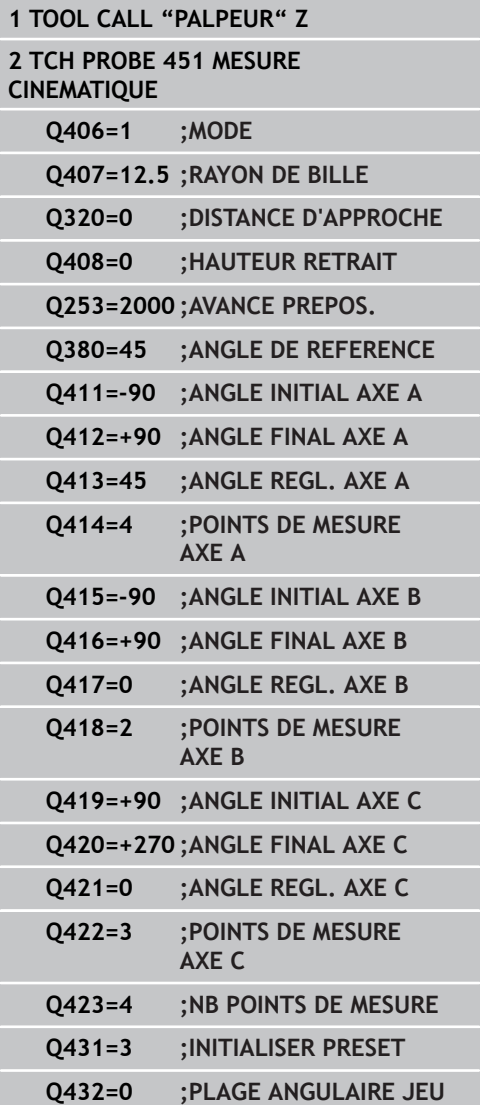

### **Cycles palpeurs : mesure automatique de la cinématique 18.5 COMPENSATION PRESET (cycle 452, DIN/ISO : G452, option) 18**

- **Installer la seconde tête interchangeable.**
- **Installer le palpeur.**
- Etalonner la tête interchangeable avec le cycle 452.
- N'étalonner que les axes qui ont été réellement changés (dans cet exemple, il s'agit uniquement de l'axe A, l'axe C est ignoré avec Q422).
- Pendant tout le processus, ne modifier ni le preset ni la position de la bille étalon.
- Il est possible d'adapter de la même manière toutes les autres têtes interchangeables.

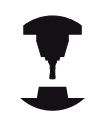

Le changement de tête est une fonction spécifique à la machine. Consultez le manuel de votre machine.

#### **Régler la tête interchangeable.**

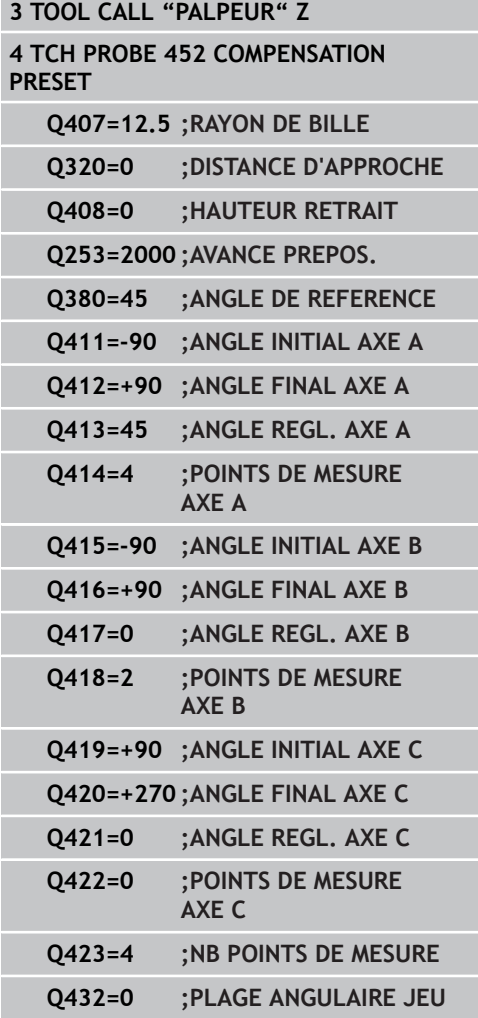

### **Compensation de dérive**

Pendant l'usinage, divers éléments de la machine peuvent subir une dérive due à des conditions environnementales variables. Dans le cas d'une dérive constante dans la zone de déplacement et si la bille étalon peut rester fixée sur la table de la machine pendant l'usinage, cette dérive peut être mesurée et compensée avec le cycle 452.

- Fixer la bille étalon.
- $\blacktriangleright$  Installer le palpeur.
- Etalonner complètement la cinématique avec le cycle 451 avant de démarrer l'usinage.
- Initialiser le preset (avec Q432 = 2 ou 3 dans le cycle 451) après avoir étalonné la cinématique.
- Initialiser ensuite les presets des pièces et démarrer l'usinage.

#### **Mesure de référence pour la compensation de dérive**

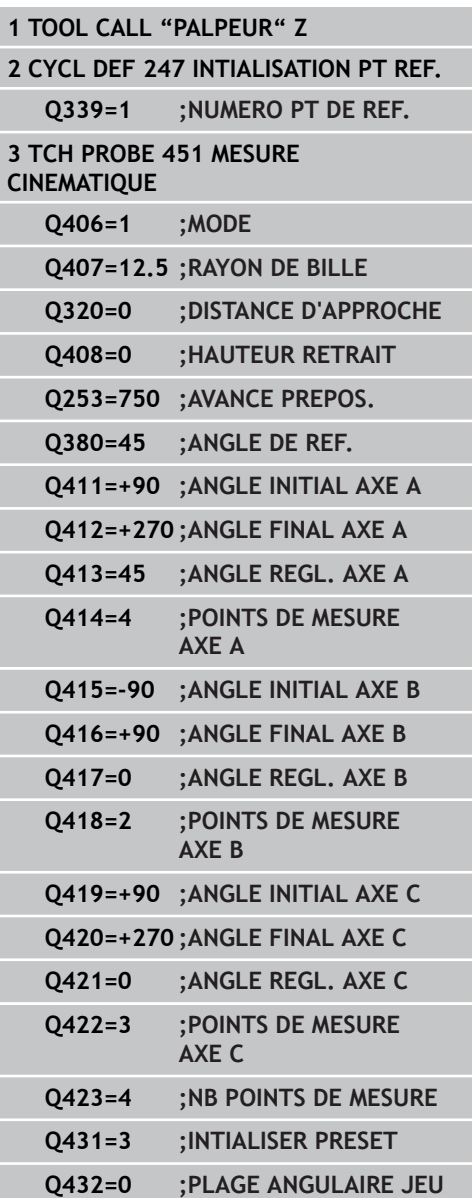

### **Cycles palpeurs : mesure automatique de la cinématique 18.5 COMPENSATION PRESET (cycle 452, DIN/ISO : G452, option) 18**

- Mesurer la dérive des axes à intervalles réguliers.
- **Installer le palpeur.**
- Activer le preset de la bille étalon.
- Etalonner la cinématique avec le cycle 452.
- Pendant tout le processus, ne modifier ni le preset ni la position de la bille étalon.

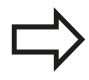

Ce processus est également possible sur les machines sans axes rotatifs.

**Compenser la dérive.**

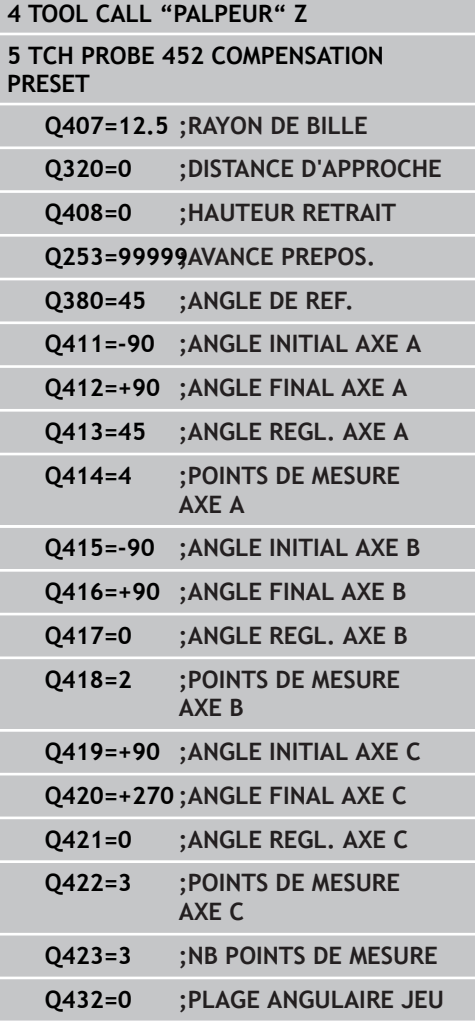

# **COMPENSATION PRESET (cycle 452, DIN/ISO : G452, option) 18.5**

### **Fonction de fichier journal**

Après l'exécution du cycle 452, la TNC génère un fichier journal **(TCHPR452.TXT)** avec les données suivantes :

- Date et heure de création du fichier journal
- Chemin d'accès au programme CN à partir duquel le cycle a été exécuté
- Numéro de la cinématique active
- Rayon de la bille étalon introduit
- Pour chaque axe rotatif étalonné :
	- Angle initial
	- Angle final
	- Angle de réglage
	- Nombre de points de mesure
	- Dispersion (écart standard)
	- **Erreur maximale**
	- **Erreur angulaire**
	- **Jeu moyen**
	- **Erreur moyenne de positionnement**
	- Rayon du cercle de mesure
	- Valeurs de correction sur tous les axes (décalage preset)
	- **Incertitude de mesure pour axes rotatifs**

#### **Explications concernant les valeurs log**

[\(voir "Fonction de fichier journal", Page 443](#page-442-0))

**19**

**Cycles palpeurs : étalonnage automatique des outils**

**19.1 Principes de base**

## **19.1 Principes de base**

### **Résumé**

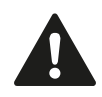

Lors de l'exécution des cycles de palpage, les cycles 8 IMAGE MIROIR, cycle 11 FACTEUR ECHELLE et cycle 26 FACTEUR ECHELLE AXE ne doivent pas être actifs.

HEIDENHAIN ne garantit le fonctionnement correct des cycles de palpage qu'avec les palpeurs HEIDENHAIN.

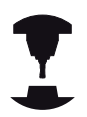

La machine et la TNC doivent avoir été préparées par le constructeur de la machine pour la mise en œuvre du palpeur TT.

Il est possible que tous les cycles ou fonctions décrits ici ne soient pas disponibles sur votre machine. Consultez le manuel de votre machine.

Grâce au palpeur de table et aux cycles d'étalonnage d'outils de la TNC, vous pouvez effectuer automatiquement l'étalonnage de vos outils : les valeurs de correction pour la longueur et le rayon sont stockées dans la mémoire centrale d'outils TOOL.T et calculées automatiquement à la fin du cycle de palpage. Modes d'étalonnage disponibles :

- Etalonnage d'outil avec outil à l'arrêt
- $\blacksquare$ Etalonnage d'outil avec outil en rotation
- $\blacksquare$ Etalonnage dent par dent

#### Programmez les cycles d'étalonnage d'outil en mode Mémorisation/édition de programme à l'aide de la touche TOUCH PROBE. Vous disposez des cycles suivants :

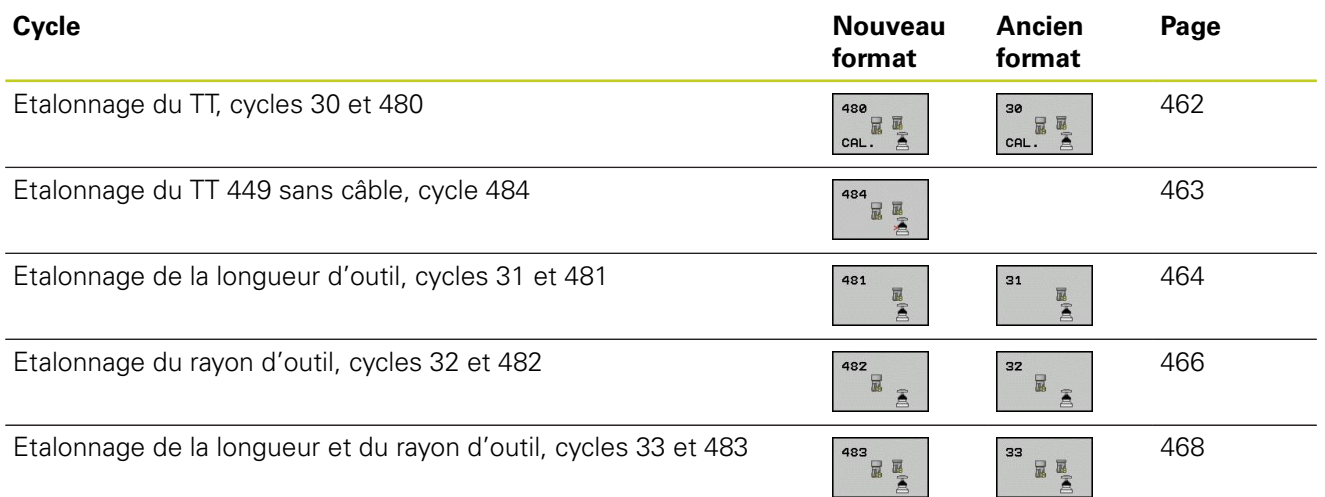

Les cycles d'étalonnage ne fonctionnent que si la mémoire centrale d'outils TOOL.T est active. Avant de travailler avec les cycles d'étalonnage, vous devez saisir toutes les données nécessaires à l'étalonnage dans la mémoire centrale d'outils et appeler l'outil à étalonner avec **TOOL CALL**.

## <span id="page-456-0"></span>**Différences entre les cycles 31 à 33 et 481 à 483**

Les fonctions et les modes opératoires des cycles sont identiques. Cependant, entre les cycles 31 à 33 et 481 à 483 subsistent les deux différences suivantes :

- Les cycles 481 à 483 existent également en DIN/ISO, soit les cycles G481 à G483
- Pour l'état de la mesure, les nouveaux cycles utilisent le paramètre fixe **Q199** au lieu d'un paramètre sélectionnable.

**19.1 Principes de base**

### **Configuration des paramètres machine**

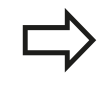

Avant de travailler avec les cycles TT, vérifier tous les paramètres machine définis dans **ProbSettings** > **CfgToolMeasurement** et **CfgTTRoundStylus**. Pour l'étalonnage avec broche à l'arrêt, la TNC utilise l'avance de palpage du paramètre machine **probingFeed**.

Pour l'étalonnage avec outil en rotation, la TNC calcule automatiquement la vitesse de rotation et l'avance de palpage.

La vitesse de rotation broche est calculée de la manière suivante :

n = **maxPeriphSpeedMeas** / ( r • 0,0063) avec

**n** : **v**itesse de rotation [tours/min.] **maxPeriphSpeedMeas :** Vitesse de coupe max. admissible [m/ min.] **r :** Rayon d'outil actif [mm] Calcul de l'avance de palpage : v = tolérance de mesure • n avec **v** : **v** : **Avance de palpage [mm/min.] Tolérance de mesure :** Tolérance de mesure [mm], dépend de **maxPeriphSpeedMeas n** : Vitesse de rotation [tr/mn]

### **probingFeedCalc** permet de calculer l'avance de palpage :

#### **probingFeedCalc** = **ConstantTolerance**:

La tolérance de mesure reste constante – indépendamment du rayon d'outil. Avec de très gros outils, l'avance de palpage tend toutefois vers zéro. Plus la vitesse max. de coupe (**maxPeriphSpeedMeas**) et la tolérance admissible (**measureTolerance1**) sélectionnées sont faibles, plus cet effet est rapide.

#### **probingFeedCalc** = **VariableTolerance** :

La tolérance de mesure se modifie avec l'accroissement du rayon d'outil. Cela assure une avance de palpage suffisante, également avec des outils de grands rayons. La TNC modifie la tolérance de mesure en fonction du tableau suivant :

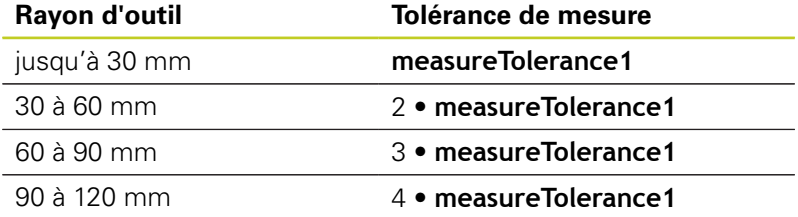

#### **probingFeedCalc** = **ConstantFeed**:

L'avance de palpage reste constante, toutefois l'erreur de mesure croît de manière linéaire lorsque le rayon d'outil augmente :

Tolérance de mesure = (r • **measureTolerance1**) / 5 mm) avec

**r** : Rayon d'outil actif [mm]

**measureTolerance1 :** Erreur de mesure max. admissible

**19.1 Principes de base**

## **Données introduites dans le tableau d'outils TOOL.T**

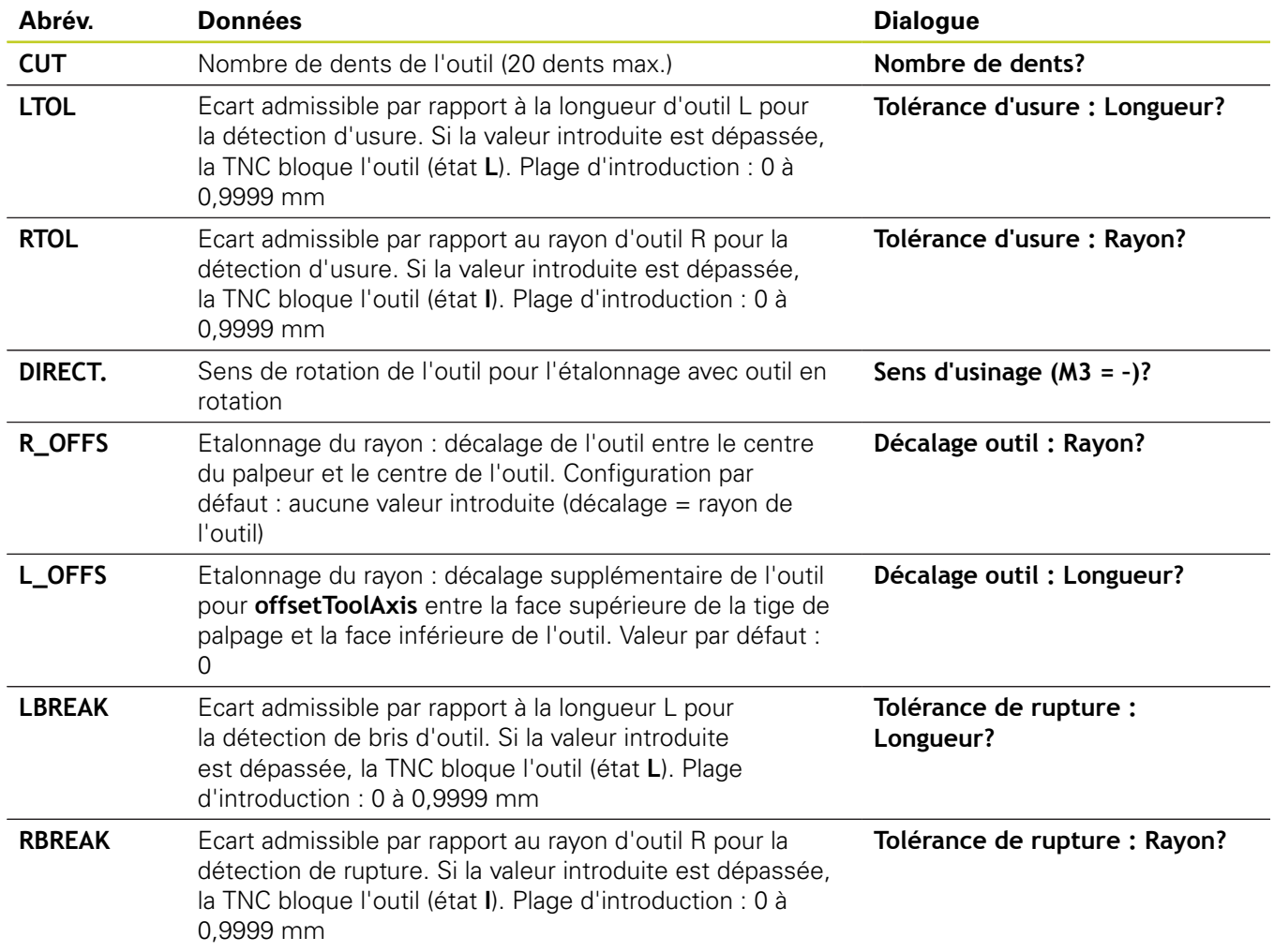

**19**

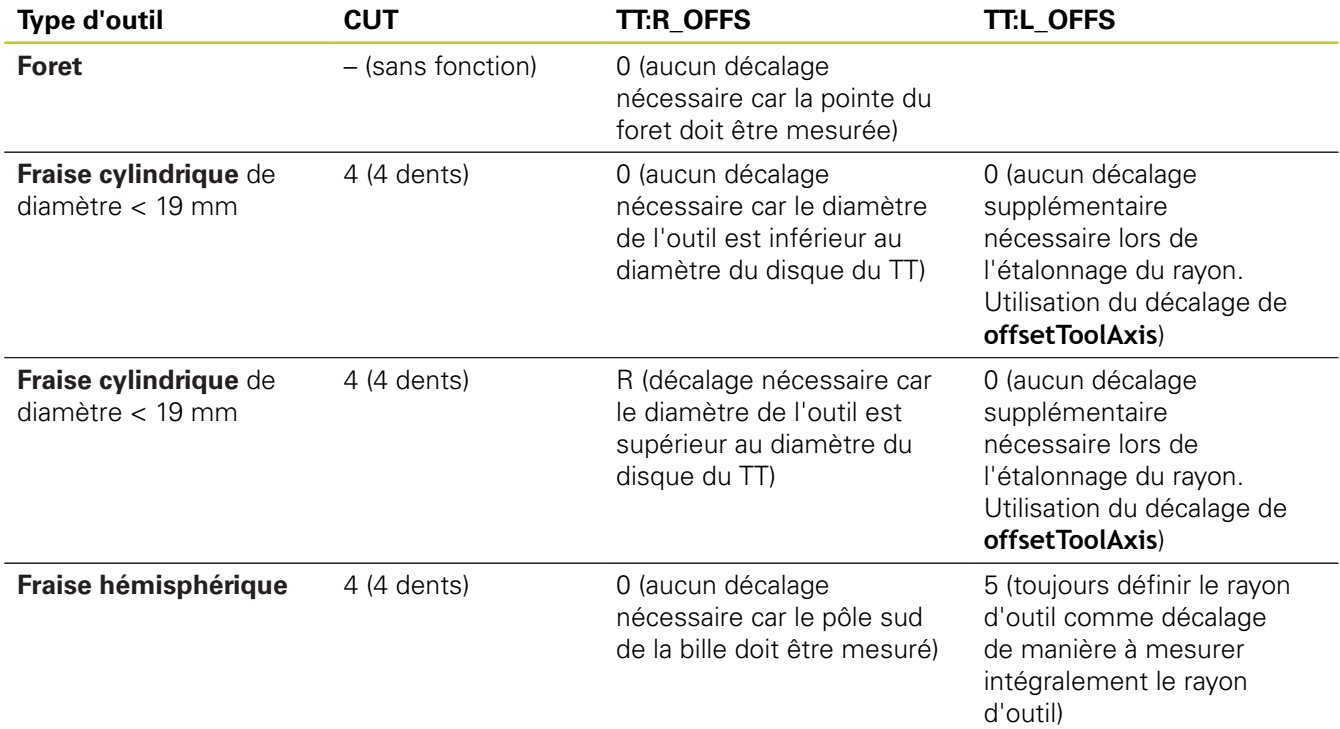

### **Exemple de données à introduire pour types d'outils courants**

**19.2 Etalonner le TT (cycle 30 ou 480, DIN/ISO : G480, option de logiciel 17)**

# <span id="page-461-0"></span>**19.2 Etalonner le TT (cycle 30 ou 480, DIN/ISO : G480, option de logiciel 17)**

## **Mode opératoire du cycle**

Vous étalonnez le TT avec le cycle de mesure TCH PROBE 30 ou TCH PROBE 480 (([voir "Différences entre les cycles 31 à 33 et 481](#page-456-0) [à 483", Page 457\)](#page-456-0)). L'opération d'étalonnage est automatique. La TNC calcule également de manière automatique l'excentricité de l'outil d'étalonnage. Pour cela, elle fait tourner la broche de 180° au milieu du cycle d'étalonnage.

Utilisez comme outil d'étalonnage une pièce parfaitement cylindrique, par exemple une tige cylindrique. Les valeurs ainsi obtenues sont mémorisées dans la TNC et prises en compte lors des étalonnages d'outils suivants.

# **Attention lors de la programmation!**

Le mode opératoire du cycle d'étalonnage dépend du paramètre machine **CfgToolMeasurement**. Consultez le manuel de votre machine.

Avant l'étalonnage, vous devez introduire dans le tableau d'outils TOOL.T le rayon et la longueur exacts de l'outil d'étalonnage.

Il convient de définir dans les paramètres machine **centerPos** > **[0]** à **[2]** la position du TT à l'intérieur de la zone de travail de la machine.

Si vous modifiez l'un des paramètres machine **centerPos** > **[0]** à **[2]**, vous devez effectuer un nouvel étalonnage.

# **Paramètres du cycle**

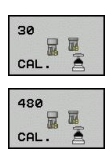

**Hauteur de sécurité** : introduire la position dans l'axe de broche à laquelle aucune collision ne peut se produire avec les pièces ou les dispositifs de serrage. La hauteur de sécurité se réfère au point d'origine pièce courant. Si vous introduisez une hauteur de sécurité si faible que la pointe de l'outil se trouve en dessous de la face supérieure du plateau, la TNC positionne automatiquement l'outil d'étalonnage au-dessus du plateau (zone de sécurité dans **safetyDistStylus**). Plage d'introduction -99999,9999 à 99999,9999

### **Séquences CN de l'ancien format**

**6 TOOL CALL 1 Z**

**7 TCH PROBE 30.0 ÉTALONNAGE TT**

**8 TCH PROBE 30.1 HAUT: +90**

### **Séquences CN, nouveau format**

**6 TOOL CALL 1 Z**

**7 TCH PROBE 480 ÉTALONNAGE TT**

**Q260=+100 ;HAUTEUR DE SECURITE**

## <span id="page-462-0"></span>**19.3 Etalonnage du TT 449 sans câble (cycle 484, DIN/ISO : G484, option de logiciel 17)**

### **Principes**

Avec le cycle 484, vous étalonnez le palpeur d'outil infrarouge TT 449. L'opération d'étalonnage n'est pas entièrement automatique car la position du TT sur la table de la machine n'est pas définie.

## **Mode opératoire du cycle**

- Installer l'outil d'étalonnage
- Définir et démarrer le cycle d'étalonnage
- Positionner manuellement l'outil d'étalonnage au centre du plateau et suivre les instructions figurant dans la fenêtre auxiliaire. Veiller à ce que l'outil d'étalonnage se trouve au dessus de la surface de mesure de l'élément de palpage.

L'opération d'étalonnage est semi-automatique. La TNC calcule également le désaxage de l'outil d'étalonnage. Pour cela, elle fait tourner la broche de 180° au milieu du cycle d'étalonnage.

Utiliser comme outil d'étalonnage une pièce parfaitement cylindrique, par exemple une tige cylindrique. La TNC mémorise les valeurs d'étalonnage et en tient compte lors de l'étalonnage des outils suivants.

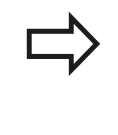

L'outil d'étalonnage devrait présenter un diamètre supérieur à 15 mm et sortir d'environ 50 mm du mandrin de serrage. Dans cette configuration, il en résulte un décalage de 0,1 µm par force de palpage de 1N.

## **Attention lors de la programmation !**

Le mode opératoire du cycle d'étalonnage dépend du paramètre machine **CfgToolMeasurement**. Consultez le manuel de votre machine.

Avant l'étalonnage, vous devez introduire dans le tableau d'outils TOOL.T les données exactes de l'outil d'étalonnage, rayon et longueur.

Le TT doit être réétalonné si vous modifiez sa position sur la table.

## **Paramètres du cycle**

Le cycle 484 n'a pas de paramètres de cycle.

**19.4 Etalonnage de la longueur d'outil (cycle 31 ou 481, DIN/ISO : G481, option de logiciel 17)**

# <span id="page-463-0"></span>**19.4 Etalonnage de la longueur d'outil (cycle 31 ou 481, DIN/ISO : G481, option de logiciel 17)**

### **Mode opératoire du cycle**

Pour étalonner la longueur d'outil, vous programmez le cycle de mesure TCH PROBE 31 ou TCH PROBE 480 ([voir "Différences](#page-456-0) [entre les cycles 31 à 33 et 481 à 483", Page 457](#page-456-0)). En introduisant un paramètre, vous pouvez déterminer la longueur d'outil de trois manières différentes :

- Si le diamètre de l'outil est supérieur au plateau de mesure du  $\blacksquare$ TT, étalonnez avec outil en rotation
- Si le diamètre de l'outil est inférieur au diamètre du plateau de mesure du TT ou si vous déterminez la longueur de forets ou de fraises hémisphérique, étalonnez avec outil à l'arrêt
- Si le diamètre de l'outil est supérieur au diamètre du plateau de mesure du TT, effectuez l'étalonnage dent par dent avec outil à l'arrêt

### **Mode opératoire de l'"étalonnage avec outil en rotation"**

Pour déterminer la dent la plus longue, l'outil à étalonner est décalé au centre du système de palpage et déplacé en rotation sur le plateau de mesure du TT. Programmez le décalage dans le tableau d'outils sous Décalage d'outil : rayon (**TT : R\_OFFS**).

#### **Mode opératoire de l'"étalonnage avec outil à l'arrêt" (p. ex. pour foret)**

L'outil à étalonner est déplacé au centre, au dessus du plateau de mesure. Il se déplace ensuite avec broche à l'arrêt sur le plateau de mesure du TT. Pour cette mesure, introduisez 0° pour le décalage de l'outil : rayon (**TT : R\_OFFS**) dans le tableau d'outils.

#### Mode opératoire de l'<sub>n</sub>étalonnage dent par dent"

La TNC positionne l'outil à étalonner à coté du plateau de palpage. L'extrémité de l'outil est positionnée à une valeur définie dans **offsetToolAxis**, au dessous de la face supérieure du plateau de palpage. Dans le tableau d'outils, vous pouvez définir sous Décalage d'outil : longueur (**TT : L\_OFFS**) un décalage supplémentaire. La TNC palpe ensuite radialement avec l'outil en rotation. Ainsi est déterminé l'angle de départ qui va servir à l'étalonnage dent par dent. Les longueurs de toutes les dents sont ensuite mesurées par le changement d'orientation de la broche. Pour cette mesure, programmez ETALONNAGE DENTS dans le cycle TCH PROBE  $31 = 1$ .

#### **Etalonnage de la longueur d'outil (cycle 31 ou 481, DIN/ISO : G481, option de logiciel 17) 19.4**

### **Attention lors de la programmation !**

Avant d'étalonner un outil pour la première fois, introduisez dans le tableau d'outils TOOL.T le rayon et la longueur approximatifs, le nombre de dents ainsi que le sens de rotation du palpage.

L'étalonnage dent par dent est possible pour les outils avec **20 dents au maximum**.

### **Paramètres du cycle**

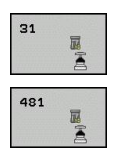

- **Outils à mesurer = 0 / contrôler = 1** : définir si vous souhaitez étalonner l'outil pour la première fois ou contrôler un outil déjà étalonné. Pour un premier étalonnage, la TNC écrase la longueur d'outil L de la mémoire centrale d'outils TOOL.T et initialise la valeur Delta DL à 0. Si vous contrôlez un outil, la longueur mesurée est comparée à la longueur d'outil L dans TOOL.T. La TNC calcule l'écart en tenant compte du signe et l'inscrit comme valeur Delta DL dans TOOL.T. Cet écart est également disponible dans le paramètre Q115. Si la valeur Delta est supérieure à la tolérance d'usure ou à la tolérance de rupture admissibles pour la longueur d'outil, la TNC bloque l'outil (état L dans TOOL.T)
- **N° de paramètre pour résultat** : numéro de paramètre sous lequel la TNC mémorise l'état de la mesure

**0,0** : outil dans les limites de tolérance

**1,0** : outil usé (**LTOL** dépassé)

**2,0** : outil brisé (**LBREAK** dépassé). Si vous ne souhaitez pas continuer à exploiter le résultat de la mesure dans le programme, valider la question de dialogue avec NO ENT.

- **Hauteur de sécurité** : introduire la position dans l'axe de broche à laquelle aucune collision ne peut se produire avec les pièces ou les dispositifs de serrage. La hauteur de sécurité se réfère au point d'origine pièce actuel. Si vous introduisez une hauteur de sécurité si faible que la pointe de l'outil se trouve en dessous de la face supérieure du plateau, la TNC positionne automatiquement l'outil d'étalonnage au-dessus du plateau (zone de sécurité dans **safetyDistStylus**). Plage d'introduction -99999,9999 à 99999,9999
- **Etalonnage dents 0 = Non / 1 = Oui** : définir s'il faut effectuer un étalonnage dent par dent (étalonnage possible de 20 dents max.)

#### **Premier étalonnage avec outil en rotation : ancien format**

**6 TOOL CALL 12 Z**

**7 TCH PROBE 31.0 LONGUEUR D'OUTIL**

**8 TCH PROBE 31.1 CONTROLE: 0**

**9 TCH PROBE 31.2 HAUT: +120**

**10 TCH PROBE 31.3 ETALONNAGE DENTS: 0**

#### **Contrôle avec étalonnage dent par dent, mémorisation de l'état dans Q5, ancien format**

**6 TOOL CALL 12 Z**

**7 TCH PROBE 31.0 LONGUEUR D'OUTIL**

**8 TCH PROBE 31.1 CONTROLE: 1 Q5**

**9 TCH PROBE 31.2 HAUT: +120**

**10 TCH PROBE 31.3 ETALONNAGE DENTS: 1**

#### **Séquences CN : nouveau format**

#### **6 TOOL CALL 12 Z**

**7 TCH PROBE 481 LONGUEUR D'OUTIL Q340=1 ;CONTRÔLE Q260=+100 ;HAUTEUR DE SÉCURITÉ Q341=1 ;ETALONNAGE DENTS**

**19.5 Etalonnage du rayon d'outil (cycle 32 ou 482, DIN/ISO : G482) G482, option de logiciel 17)**

# <span id="page-465-0"></span>**19.5 Etalonnage du rayon d'outil (cycle 32 ou 482, DIN/ISO : G482) G482, option de logiciel 17)**

### **Mode opératoire du cycle**

Pour étalonner le rayon d'outil, vous programmez le cycle de mesure TCH PROBE 32 ou TCH PROBE 482 ([voir "Différences](#page-456-0) [entre les cycles 31 à 33 et 481 à 483", Page 457](#page-456-0)). Vous pouvez déterminer par paramètre le rayon d'outil de deux manières différentes :

- Etalonnage avec outil en rotation
- $\blacksquare$ Etalonnage avec outil en rotation suivi d'un étalonnage dent par dent

La TNC positionne l'outil à étalonner à coté du plateau de palpage. L'extrémité de la fraise se trouve en dessous de la face supérieure du plateau de palpage à une valeur définie dans **offsetToolAxis**. La TNC palpe ensuite radialement, avec l'outil en rotation. Si vous souhaitez réaliser en plus un étalonnage dent par dent, mesurez les rayons de toutes les dents au moyen de l'orientation broche.

## **Attention lors de la programmation !**

Avant d'étalonner un outil pour la première fois, introduisez dans le tableau d'outils TOOL.T des valeurs approximatives pour le rayon et la longueur, le nombre des dents ainsi que le sens de rotation d'usinage.

Les outils de forme cylindrique avec revêtement diamant peuvent être étalonnés avec broche à l'arrêt. Pour cela, vous devez définir à 0 le nombre des dents **CUT** dans le tableau d'outils et adapter le paramètre machine **CfgToolMeasurement**. Consultez le manuel de votre machine.

### **Paramètres du cycle**

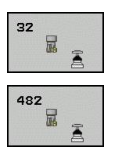

- **Outil à mesurer = 0 / contrôler = 1** : définir si vous souhaitez étalonner l'outil pour la première fois ou contrôler un outil déjà étalonné. Pour un premier étalonnage, la TNC écrase le rayon d'outil R de la mémoire centrale d'outils TOOL.T et met pour la valeur Delta DR = 0. Si vous contrôlez un outil, le rayon mesuré est comparé au rayon d'outil dans TOOL.T. La TNC calcule l'écart en tenant compte du signe et l'inscrit comme valeur Delta DR dans TOOL.T. Cet écart est également disponible dans le paramètre Q116. Si la valeur Delta est supérieure à la tolérance d'usure ou à la tolérance de rupture admissibles pour le rayon d'outil, la TNC bloque l'outil (état L dans TOOL.T).
- **N° de paramètre pour résultat** : Numéro de paramètre sous lequel la TNC mémorise l'état de la mesure

**0,0** : outil dans les limites de tolérance

**1,0** : outil usé (**LTOL** dépassé)

**2,0** : outil brisé (**LBREAK** dépassé). Si vous ne souhaitez pas continuer à exploiter le résultat de la mesure dans le programme, valider la question de dialogue avec NO ENT.

- **Hauteur de sécurité** : introduire la position dans l'axe de broche à laquelle aucune collision ne peut se produire avec les pièces ou les dispositifs de serrage. La hauteur de sécurité se réfère au point d'origine pièce courant. Si vous introduisez une hauteur de sécurité si faible que la pointe de l'outil se trouve en dessous de la face supérieure du plateau, la TNC positionne automatiquement l'outil d'étalonnage au-dessus du plateau (zone de sécurité dans safetyDistStylus). Plage d'introduction -99999,9999 à 99999,9999
- **Etalonnage dents 0 = Non / 1 = Oui** : définir s'il faut en plus effectuer ou non un étalonnage dent par dent (étalonnage possible de 20 dents max.)

#### **Premier étalonnage avec outil en rotation : ancien format**

#### **6 TOOL CALL 12 Z**

**7 TCH PROBE 32.0 RAYON D'OUTIL**

**8 TCH PROBE 32.1 CONTROLE: 0**

**9 TCH PROBE 32.2 HAUT: +120**

**10 TCH PROBE 32.3 ETALONNAGE DENTS: 0**

**Contrôle avec étalonnage dent par dent, mémorisation de l'état dans Q5, ancien format**

**6 TOOL CALL 12 Z**

**7 TCH PROBE 32.0 RAYON D'OUTIL**

**8 TCH PROBE 32.1 CONTROLE: 1 Q5**

**9 TCH PROBE 32.2 HAUT: +120**

**10 TCH PROBE 32.3 ETALONNAGE DENTS: 1**

**Séquences CN : nouveau format**

**6 TOOL CALL 12 Z**

**7 TCH PROBE 482 RAYON D'OUTIL**

**Q340=1 ;CONTRÔLE**

**Q260=+100 ;HAUTEUR DE SÉCURITÉ**

**Q341=1 ;ETALONNAGE DENTS**

**19.6 Etalonnage complet d'un outil (cycle 33 ou 483, DIN/ISO : G483, option de logiciel 17)**

# <span id="page-467-0"></span>**19.6 Etalonnage complet d'un outil (cycle 33 ou 483, DIN/ISO : G483, option de logiciel 17)**

### **Mode opératoire du cycle**

Pour étalonner complètement l'outil (longueur et rayon), vous programmez le cycle de mesure TCH PROBE 33 ou TCH PROBE 482 ([voir "Différences entre les cycles 31 à 33 et 481 à 483",](#page-456-0) [Page 457\)](#page-456-0). Le cycle convient particulièrement à un premier étalonnage d'outils. Il représente en effet un gain de temps considérable comparé à l'étalonnage dent par dent de la longueur et du rayon. Par paramètre de saisie, vous pouvez étalonner l'outil de deux manières différentes :

- п étalonnage avec l'outil en rotation
- $\blacksquare$ étalonnage avec outil en rotation suivi d'un étalonnage dent par dent

La TNC étalonne l'outil suivant un mode opératoire programmé de manière fixe. Le rayon d'outil est d'abord étalonné suivi de la longueur d'outil. Le mode opératoire est identique à celui des cycles de mesure 31 et 32.

## **Attention lors de la programmation !**

Avant d'étalonner un outil pour la première fois, introduisez dans le tableau d'outils TOOL.T des valeurs approximatives pour le rayon et la longueur, le nombre des dents ainsi que le sens de rotation d'usinage.

Les outils de forme cylindrique avec revêtement diamant peuvent être étalonnés avec broche à l'arrêt. Pour cela, vous devez définir à 0 le nombre des dents **CUT** dans le tableau d'outils et adapter le paramètre machine **CfgToolMeasurement**. Consultez le manuel de votre machine.
# **Etalonnage complet d'un outil (cycle 33 ou 483, DIN/ISO : G483, 19.6 option de logiciel 17)**

#### **Paramètres du cycle**

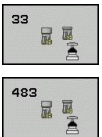

- **Outil à mesurer = 0 / contrôler = 1**: définir si vous souhaitez étalonner l'outil pour la première fois ou contrôler un outil déjà étalonné. Pour un premier étalonnage, la TNC écrase le rayon d'outil R et la longueur d'outil L de la mémoire centrale d'outils TOOL.T et initialise les valeurs Delta DR et DL à 0. Si vous contrôlez un outil, les données d'outil mesurées sont comparées aux données d'outil correspondantes dans TOOL.T. La TNC calcule les écarts en tenant compte du signe et les inscrit comme valeurs Delta DR et DL dans TOOL.T. Ces écarts sont également disponibles dans les paramètres Q115 et Q116. Si l'une des valeurs Delta est supérieure à la tolérance d'usure ou à la tolérance de rupture admissibles, la TNC bloque l'outil (état L dans TOOL.T).
- **N° de paramètre pour résultat** : Numéro de paramètre sous lequel la TNC mémorise l'état de la mesure

**0,0** : outil dans les limites de tolérance

**1,0** : outil usé (**LTOL** et / ou **RTOL** dépassé)

**2,0** : outil brisé (**LBREAK** et / ou **RBREAK** dépassé). Si vous ne souhaitez pas continuer à exploiter le résultat de la mesure dans le programme, valider la question de dialogue avec NO ENT.

- **Hauteur de sécurité** : introduire la position dans l'axe de broche à laquelle aucune collision ne peut se produire avec les pièces ou les dispositifs de serrage. La hauteur de sécurité se réfère au point d'origine pièce courant. Si vous introduisez une hauteur de sécurité si faible que la pointe de l'outil se trouve en dessous de la face supérieure du plateau, la TNC positionne automatiquement l'outil d'étalonnage au-dessus du plateau (zone de sécurité dans safetyDistStylus). Plage d'introduction -99999,9999 à 99999,9999
- **Etalonnage dents 0 = Non / 1 = Oui** : définir s'il faut en plus effectuer ou non un étalonnage dent par dent (étalonnage possible de 20 dents max.)

#### **Premier étalonnage avec outil en rotation : ancien format**

**6 TOOL CALL 12 Z**

**7 TCH PROBE 33.0 MESURE D'OUTIL**

**8 TCH PROBE 33.1 CONTROLE: 0**

**9 TCH PROBE 33.2 HAUT: +120**

**10 TCH PROBE 33.3 ETALONNAGE DENTS: 0**

**Contrôle avec étalonnage dent par dent, mémorisation de l'état dans Q5, ancien format**

**6 TOOL CALL 12 Z**

**7 TCH PROBE 33.0 MESURE D'OUTIL**

**8 TCH PROBE 33.1 CONTROLE: 1 Q5**

**9 TCH PROBE 33.2 HAUT: +120**

**10 TCH PROBE 33.3 ETALONNAGE DENTS: 1**

**Séquences CN : nouveau format**

**6 TOOL CALL 12 Z**

**7 TCH PROBE 483 MESURE D'OUTIL**

**Q340=1 ;CONTRÔLE**

**Q260=+100 ;HAUTEUR DE SÉCURITÉ**

**Q341=1 ;ETALONNAGE DENTS**

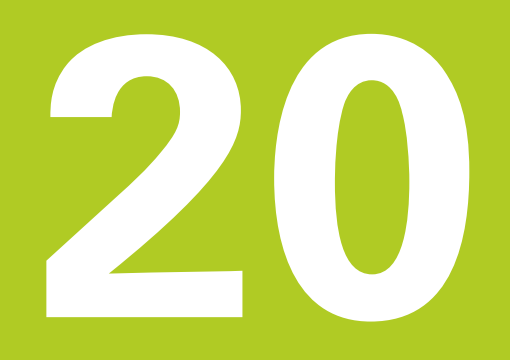

**Tableau récapitulatif: Cycles**

#### **Tableau récapitulatif: Cycles**

**20.1 Tableau récapitulatif**

# **20.1 Tableau récapitulatif**

# **Cycles d'usinage**

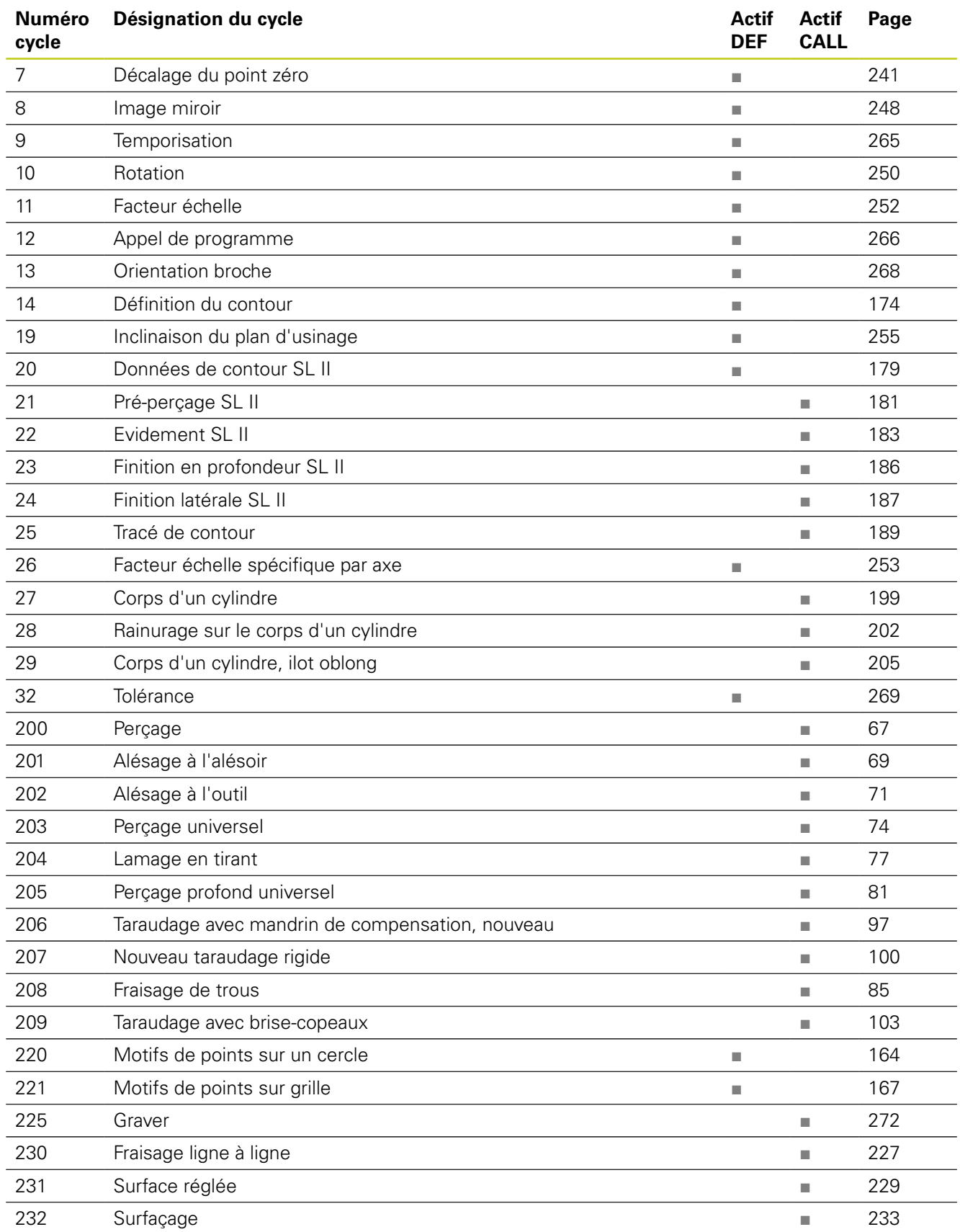

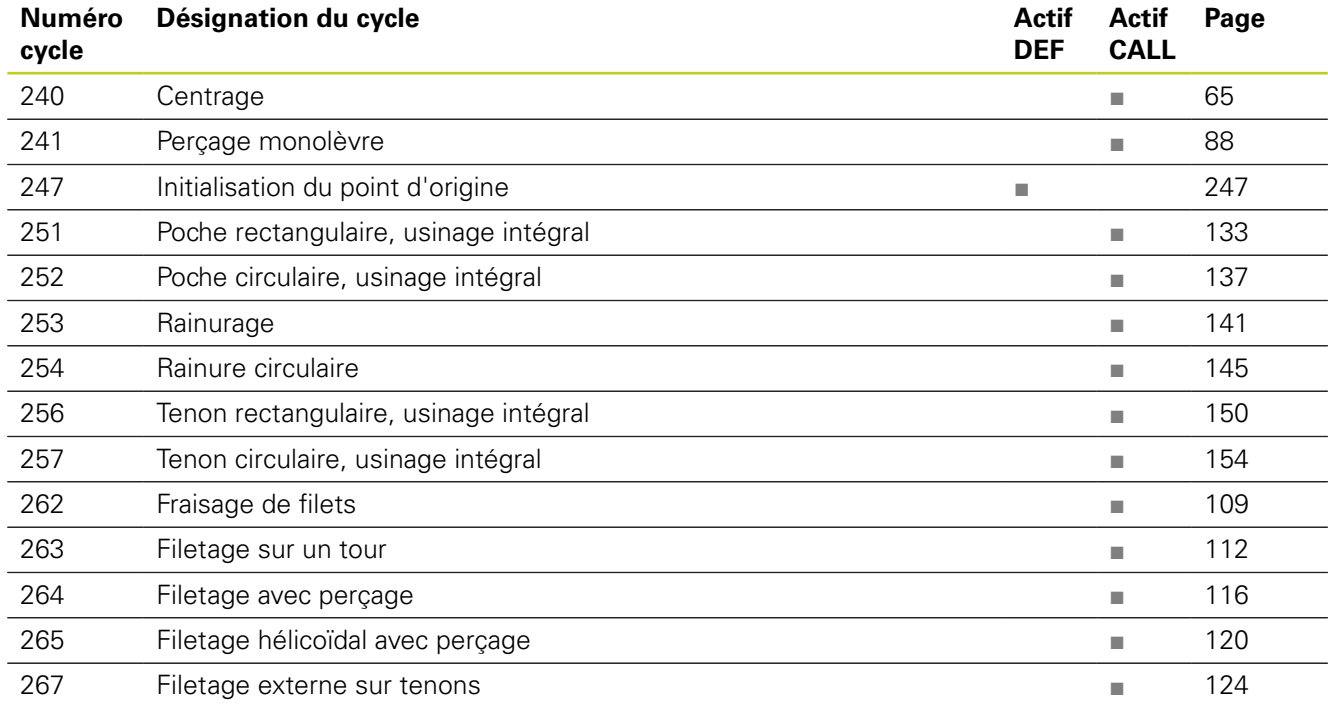

#### **Tableau récapitulatif: Cycles**

**20.1 Tableau récapitulatif**

# **Cycles palpeurs**

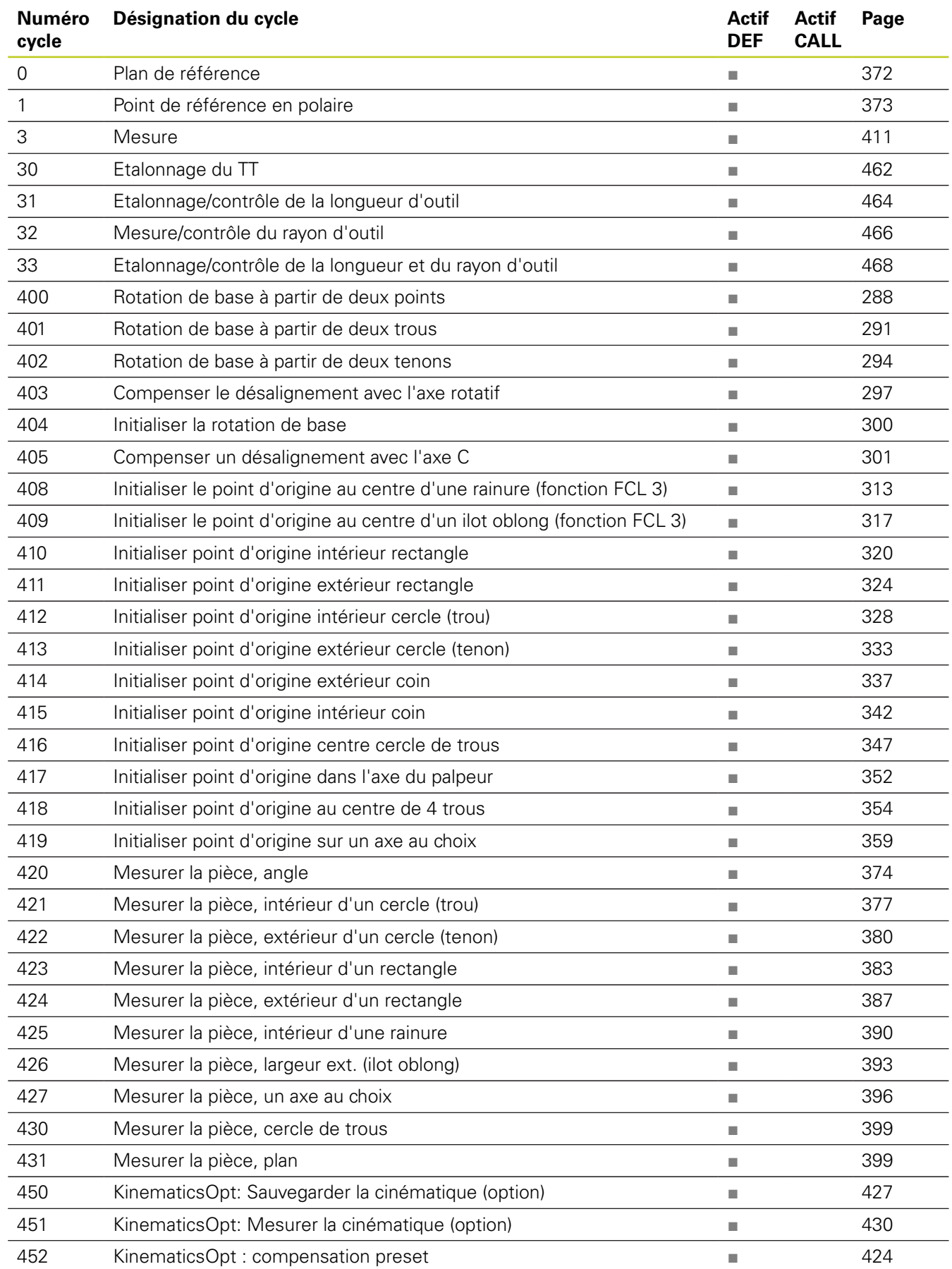

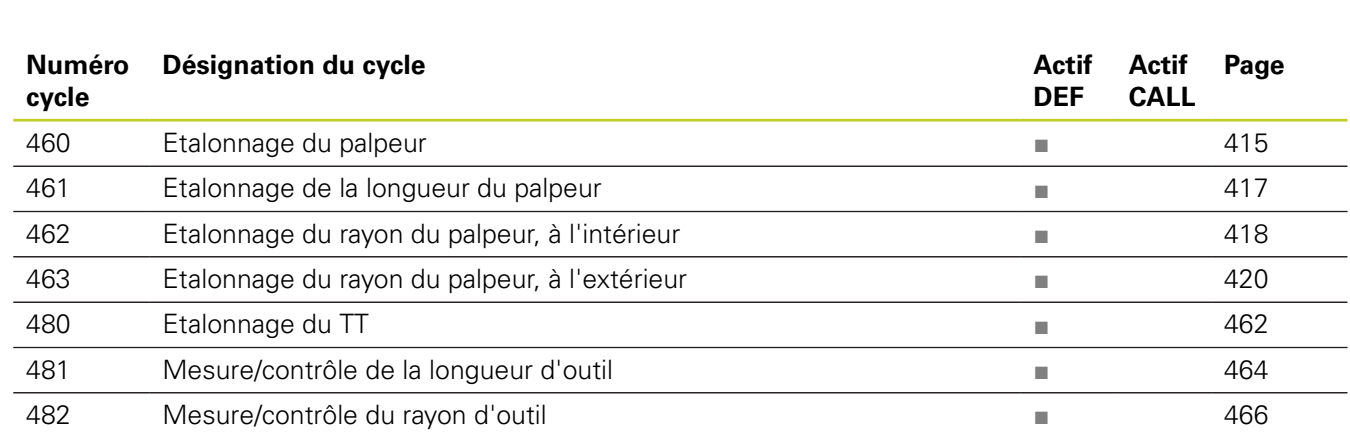

483 Mesure/contrôle de la longueur et du rayon d'outil ■ [468](#page-467-1)

## **Indice**

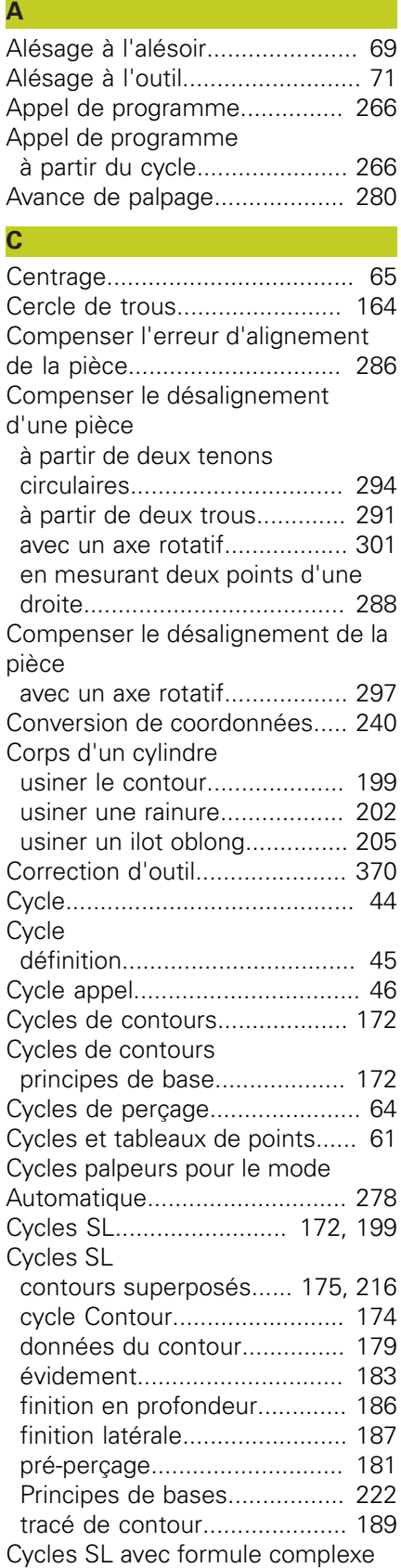

[de contour.](#page-211-0)....................... [212,](#page-211-0) [222](#page-221-1)

### **D**

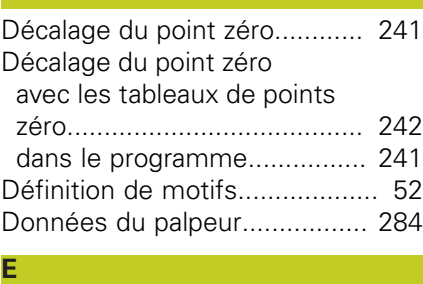

#### [Enregistrer les résultats des](#page-366-0) [mesures](#page-366-0)................................... [367](#page-366-0) [Etalonnage automatique d'outil 460](#page-459-0) [Etalonnage d'outil](#page-455-0)............ [456](#page-455-0), [460](#page-459-0) Etalonnage d'outil [étalonnage complet.](#page-467-2).............. [468](#page-467-2) [étalonner le TT](#page-461-1)............... [462](#page-461-1), [463](#page-462-0) [longueur d'outil.](#page-463-1)..................... [464](#page-463-1) [paramètres machine](#page-457-0)............... [458](#page-457-0) Etalonnage de l'outil [rayon d'outil.](#page-465-1).......................... [466](#page-465-1) [Etat de la mesure](#page-368-0).................... [369](#page-368-0) [Evidement:voir cycles SL,](#page-182-1) [Evidement](#page-182-1)................................ [183](#page-182-1)

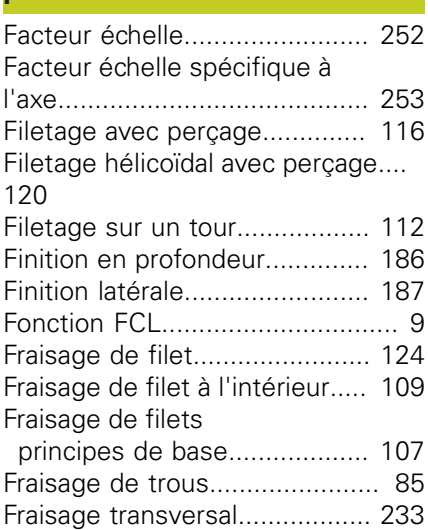

#### **G**

**I**

**F**

[Gravage.](#page-271-1)................................... [272](#page-271-1)

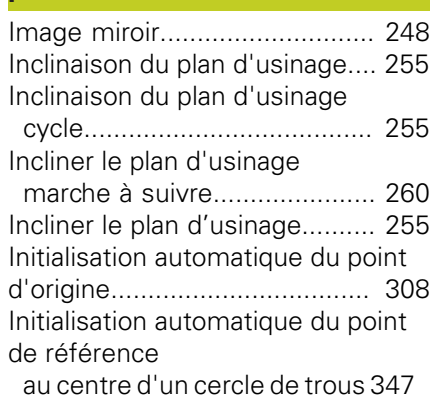

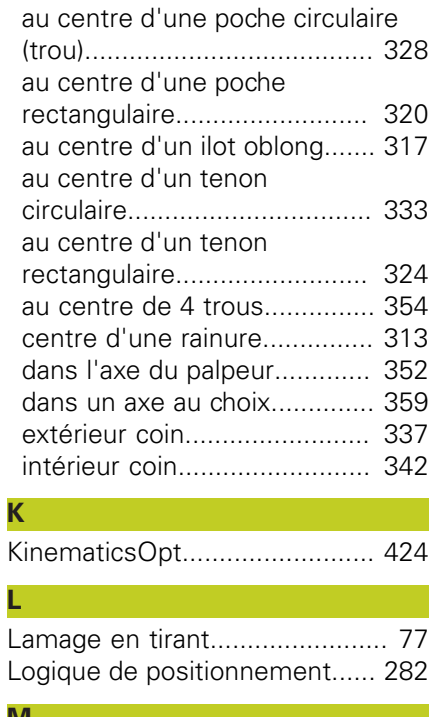

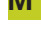

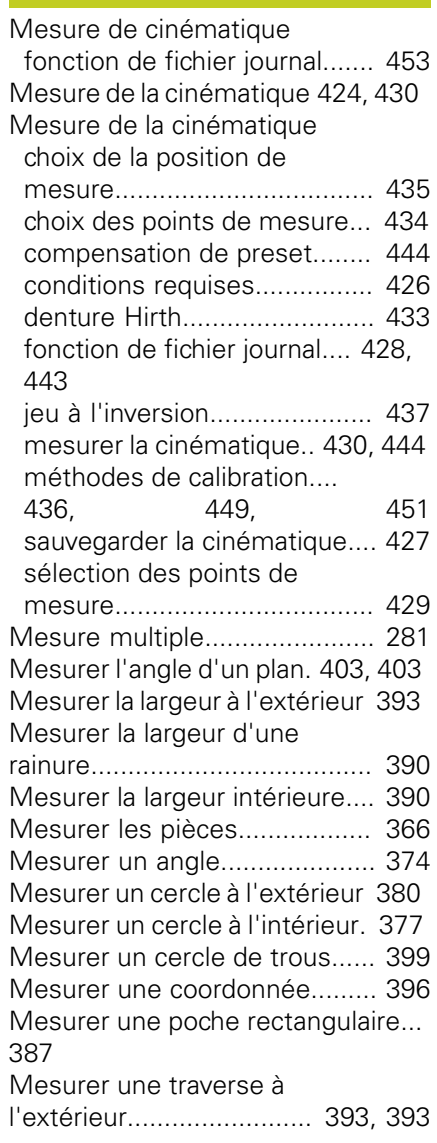

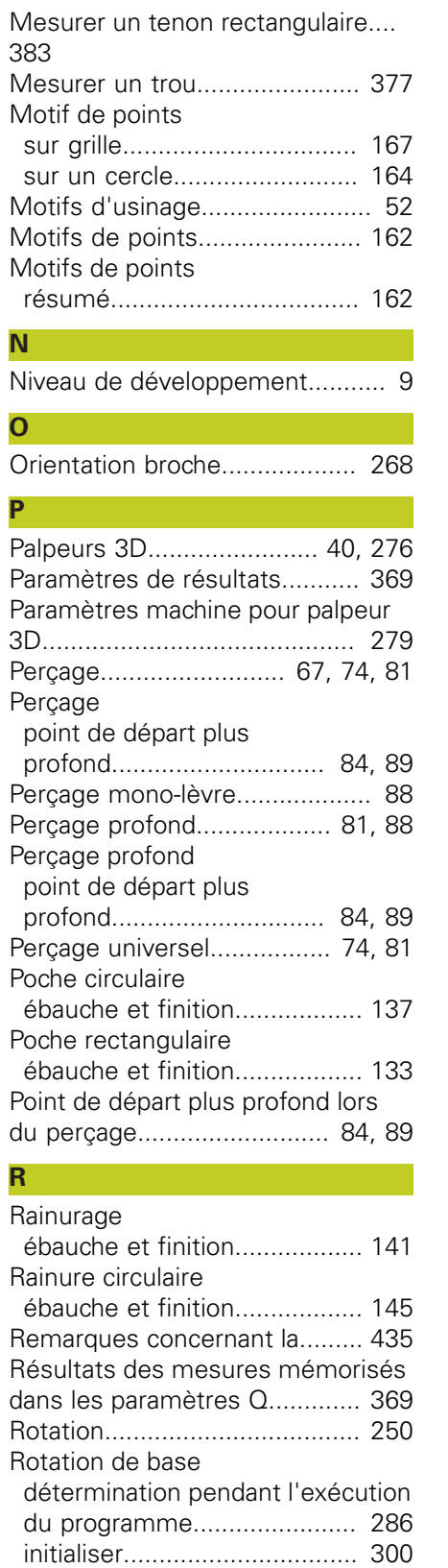

#### **S** [Surface régulière](#page-228-1)...................... [229](#page-228-1) [Surveillance d'outil](#page-369-1)................... [370](#page-369-1) [Surveillance des tolérances.](#page-368-2)..... [369](#page-368-2) **T**

[Tableau de palpeurs](#page-282-0)................. [283](#page-282-0)

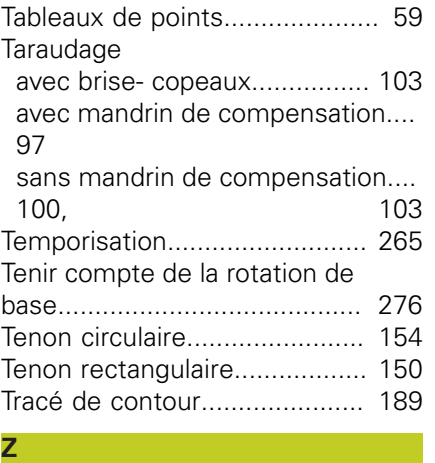

[Zone de sécurité](#page-280-1)...................... [281](#page-280-1)

# **HEIDENHAIN**

**DR. JOHANNES HEIDENHAIN GmbH** 

Dr - Johannes-Heidenhain-Straße 5 83301 Traunreut, Germany <sup>2</sup> +49 8669 31-0

 $EAX$  +49 8669 5061 E-mail: info@heidenhain.de

Technical support  $\sqrt{2}$   $+49866932-1000$ **Measuring systems** <sup>®</sup> +49 8669 31-3104 E-mail: service.ms-support@heidenhain.de **TNC support**  $\circledcirc$  +49 8669 31-3101 E-mail: service.nc-support@heidenhain.de  E-mail: service.nc-pgm@heidenhain.de  E-mail: service.plc@heidenhain.de Lathe controls  $\circledR$  +49 8669 31-3105 E-mail: service.lathe-support@heidenhain.de

**--** 

# **Palpeurs 3D HEIDENHAIN**

Une aide précieuse qui vous permet de réduire les temps morts et d'améliorer la précision dimensionnelle des pièces usinées.

### **Palpeurs pièce**

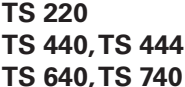

transmission du signal par câble transmission infrarouge transmission infrarouge

- 
- • Dégauchir une pièce
- • Initialiser les points d'origine
- • Mesure des pièces

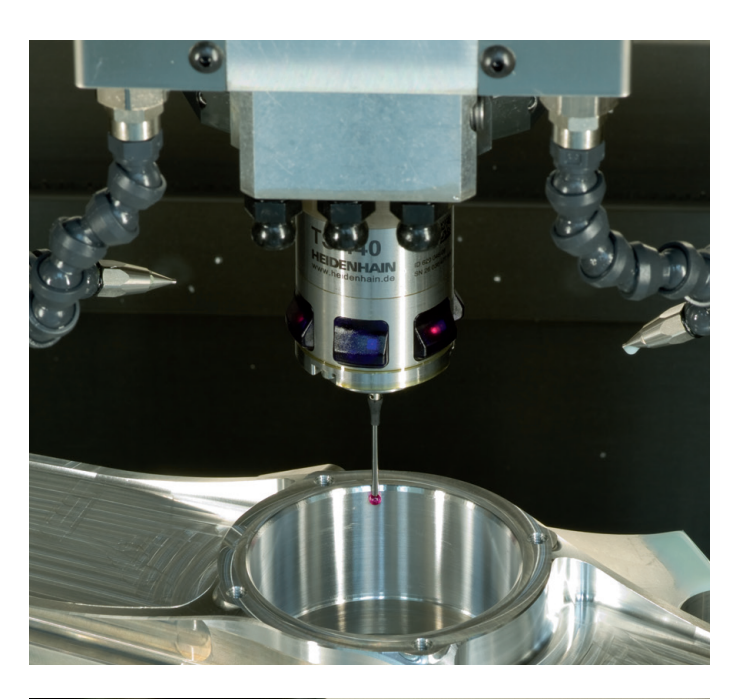

### **Palpeurs outils**

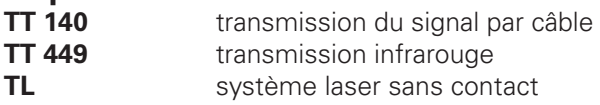

- Etalonnage des outils
- • Contrôle d'usure
- • Contrôle de bris d'outils

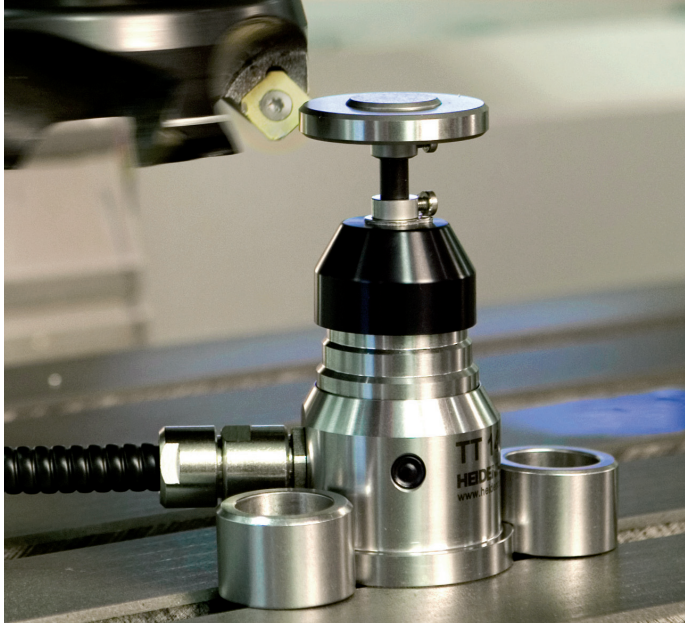

# 679295-32 · Ver02 · SW04 · 9/2013 · Printed in Germany · H \*I\_679295-32\*